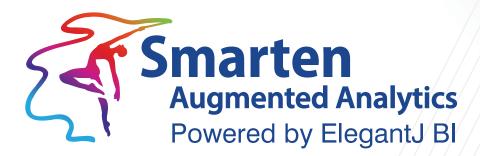

# Self-Serve Data Preparation (SSDP) User Manual Version 5.1

Document Version: 2.0 Product Version: 5.1

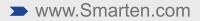

| Document Information |                          |  |
|----------------------|--------------------------|--|
| Document ID          | Smarten-User-Manual-SSDP |  |
| Document Version     | 2.0                      |  |
| Product Version      | 5.1                      |  |
| Date                 | 28-November-2020         |  |
| Recipient            | NA                       |  |
| Author               | EMTPL                    |  |

© Copyright Elegant MicroWeb Technologies Pvt. Ltd. 2020. All Rights Reserved.

#### Statement of Confidentiality, Disclaimer and Copyright

This document contains information that is proprietary and confidential to EMTPL, which shall not be disclosed, transmitted, or duplicated, used in whole or in part for any purpose other than its intended purpose. Any use or disclosure in whole or in part of this information without the express written permission of EMTPL is prohibited.

Any other company and product names mentioned are used for identification purpose only, may be trademarks of their respective owners and are duly acknowledged.

#### Disclaimer

This document is intended to support administrators, technology managers or developers using and implementing Smarten. The business needs of each organization will vary and this document is expected to provide guidelines and not rules for making any decisions related to Smarten. The overall performance of Smarten depends on many factors, including but not limited to hardware configuration and network throughput.

### Contents

| 1 | About this document                                                                                         | 6   |
|---|----------------------------------------------------------------------------------------------------|-----|
|   | 1.1 Scope and Organisation of Topic Areas                                                                   | 6   |
|   | 1.2 Conventions used                                                                                        | 6   |
|   |                                                                                                    |     |
| 2 | Introducing ElegantJ BI - Smarten                                                                           | 6   |
| _ |                                                                                                    | _   |
| 3 | Introducing Self-Serve Data Preparation (SSDP)                                                              | 7   |
| • |                                                                                                    | •   |
| 4 | Creating a Data Source                                                                                      |     |
|   | 4.1 Creating a Database Profile                                                                             |     |
|   | 4.1.1 Testing a Database Connection                                                                         |     |
|   | 4.2 Creating a File Type Profile.                                                                           |     |
|   | 4.2.1 Creating a Text File Type Profile                                                                     |     |
|   | <ul><li>4.2.2 Creating an Excel File Type Profile</li><li>4.2.3 Creating an XML File Type Profile</li></ul> |     |
|   | 4.2.5 Creating all XML File Type Profile                                                                    |     |
|   | 4.3 Creating a Google Analytics Profile                                                                     |     |
|   | <ul><li>4.3 Creating a Google Analytics Frome</li><li>4.4 Creating an R Script Profile</li></ul>            |     |
|   | 4.4.1 Testing an R Integration Connection                                                                   |     |
|   | 4.5 Creating an SAP Profile                                                                                 |     |
|   | 4.5.1 Testing a SAP Connection                                                                              |     |
|   |                                                                                                    | 27  |
| 5 | Data Source Management                                                                                      | 28  |
|   | 5.1 Editing a Data Source                                                                                   | .28 |
|   | 5.2 Deleting a Data Source                                                                                  |     |
|   | 5.3 Managing Access Rights for a Data Source                                                                |     |
|   | 5.4 Copying a Data Source                                                                                   |     |
|   | 5.5 Exporting a Data Source                                                                                 | 38  |
|   | 5.6 Importing a Data Source                                                                                 | 40  |
|   | 5.7 Marking a Data Source as IT Approved                                                                    | 43  |
|   | 5.8 Unmarking a Data Source as IT Approved                                                                  | 45  |
|   |                                                                                                    |     |
| 6 | Creating a Dataset                                                                                          |     |
|   | 6.1 Creating a Dataset Using a Database Profile                                                             |     |
|   | 6.1.1 Creating a Dataset Using a Ready to Use Query                                                         |     |
|   | 6.1.2 Creating a Dataset Using the Step-by-Step Wizard                                                      |     |
|   | 6.2 Creating a Dataset Using a File Type Profile                                                            |     |
|   | 6.3 Creating a Dataset Using a Google Analytics Profile                                                     |     |
|   | 6.4 Creating a Dataset Using an R Script Data Source                                                        |     |
|   | 6.5 Creating a Dataset Using an SAP Data Source                                                             |     |
|   | 6.5.1 Data Types Supported by Smarten                                                                       |     |
|   | 6.6 Creating a Dataset Using a Dataset                                                                      | .89 |
| 7 | Working with Dataset                                                                                        | 02  |
| ' | Working with Dataset                                                                                        |     |
|   | 7.1 Dataset Management                                                                                      |     |
|   | 7.1.1 Opening a Dataset                                                                                     |     |
|   | 7.1.2 Editing a Dataset                                                                                     |     |
|   | 7.1.2.1 Editing Name and Description of a Dataset                                                           |     |
|   | 7.1.2.2 Enabling Managed Memory for a Dataset                                                               |     |
|   | 7.1.2.3 Changing the Data Source of a Dataset                                                               |     |
|   | 7.1.3 Managing Access Rights for a Dataset1                                                                 |     |
|   | 7.1.4 Deleting a Dataset1                                                                                   | JUQ |

|     | 7.1.5   | Copying a Dataset                                                              | 110 |
|-----|---------|--------------------------------------------------------------------------------|-----|
|     | 7.1.6   | Exporting a Dataset                                                            | 113 |
|     | 7.1.7   | Importing a Dataset                                                            | 115 |
|     |         | Viewing Dataset Information                                                    |     |
|     | 7.1.9   | Marking a Dataset as IT Approved                                               | 122 |
|     | 7.1.10  | 0 Unmarking a Dataset as IT Approved                                           | 124 |
| 7.2 | Operat  | tions on Dataset                                                               | 126 |
|     | 7.2.1   | Managing Columns in the Resultset                                              | 126 |
|     |         | 7.2.1.1 Displaying Columns in a Dataset                                        | 126 |
|     |         | 7.2.1.2 Hiding Columns in a Dataset                                            | 128 |
|     |         | 7.2.1.3 Deleting Columns in a Dataset                                          | 130 |
|     |         | 7.2.1.4 Exporting dataset metadata information                                 | 132 |
|     |         | 7.2.1.5 Arranging Columns in a Dataset                                         | 134 |
|     | 7.2.2   | Refreshing Data in a Dataset                                                   | 136 |
|     | 7.2.3   | Editing Dataset Properties                                                     | 136 |
|     |         | 7.2.3.1 Specify the First Month of the Financial Year                          | 136 |
|     |         | Viewing Dataset Information                                                    |     |
|     |         | Highlighting Data in a Dataset                                                 |     |
|     |         | Identifying Unique Values                                                      |     |
|     |         | Clustering and Editing Data in a Dataset                                       |     |
|     |         | Finding and Replacing a Value                                                  |     |
|     |         | Removing Data from a Dataset                                                   |     |
|     |         | 0 Marking Data in a Dataset                                                    |     |
|     |         | 1 Copying Data in a Dataset                                                    |     |
|     |         | 2 Sorting Data in a Dataset                                                    |     |
|     | 7.2.13  | 3 Transforming Data in a Dataset                                               |     |
|     |         | 7.2.13.1 Changing Data Type of Data in a Dataset                               |     |
|     | 7 7 4 / | 7.2.13.2 Advanced Options for Transforming Data in a Dataset                   |     |
|     | 1.2.14  | 4 Adding a Column in a Dataset                                                 |     |
|     | 7 7 1 5 | 7.2.14.1 Using Custom Options to Add a Column<br>5 Splitting Data in a Dataset |     |
|     | 7.2.15  | 7.2.15.1 Splitting Data into Columns                                           |     |
|     |         | 7.2.15.1 Splitting Data into Columns                                           |     |
|     | 7 2 16  | 6 Merging Columns in a Dataset                                                 |     |
|     |         | 7 Filtering Data in a Dataset                                                  |     |
|     | ,.2.1,  | 7.2.17.1 Filtering Data in a Dataset Using the Advanced Option                 |     |
|     | 7 2 18  | 8 Changing Display Format of Data in a Dataset                                 |     |
|     | 7.2.10  | 7.2.18.1 Changing Display Format of Numeric Data in a Dataset                  |     |
|     |         | 7.2.18.2 Changing Display Format of Datetime Data in a Dataset                 |     |
|     | 7.2.19  | 9 Editing a row in a Dataset                                                   |     |
|     |         | 0 Viewing Statistics of Data in a Dataset                                      |     |
|     |         | 1 Filling Data in a Dataset                                                    |     |
|     |         | 2 Enable or Disable Auto-Suggestions and Recommendations                       |     |
|     |         | 3 Enable or Disable Record Count                                               |     |
|     | 7.2.24  | 4 Enable or Disable Full Data Mode                                             | 243 |
|     | 7.2.25  | 5 Viewing the Lineage Diagram                                                  | 244 |
|     | 7.2.26  | 6 Opening the Action Editor                                                    | 246 |
|     |         | 7 Processing the Outlier Values                                                |     |
|     | 7.2.28  | 8 Sampling the Data                                                            | 255 |
|     |         | 7.2.28.1 Sampling—Simple Random Sampling                                       |     |
|     |         | 7.2.28.2 Sampling—Stratified Sampling                                          |     |
|     | 7.2.29  | 9 Adding the Dimension Map                                                     | 261 |
|     |         | 7.2.29.1 Editing a Dimension Map                                               | 264 |
|     |         | 7.2.29.2 Deleting a Dimension Map                                              |     |
|     | 7.2.30  | 0 Adding a Dataset                                                             | 267 |

| 7.2.30.1 Removing an Added Dataset      |     |
|-----------------------------------------|-----|
| 7.2.31 Blending Data                    |     |
| 7.2.31.1 Blending Data—Append Operation |     |
| 7.2.31.2 Blending Data—Join Operation   |     |
| 7.2.32 Aggregating Data of a Dataset    |     |
| 7.2.33 Exporting a Dataset Data         |     |
| 7.2.34 Publishing a Dataset             |     |
| 7.2.35 Saving a Dataset                 |     |
| 7.2.36 Dataset Rebuild methods          |     |
| 7.2.36.1 From scratch                   |     |
| 7.2.36.2 Incremental                    | 294 |
| 7.2.37 Update Dependent Datasets        |     |
| 8 Product and Support Information       | 298 |

### 1 About this document

This manual explains how to use various features of Self-Serve Data Preparation (SSDP) in Smarten Advanced Data Discovery Suite.

### 1.1 Scope and Organisation of Topic Areas

| Chapter 1 | Introducing ElegantJ BI - Smarten              |
|-----------|------------------------------------------------|
| Chapter 2 | Introducing Self-Serve Data Preparation (SSDP) |
| Chapter 3 | Creating a Data Source                         |
| Chapter 4 | Data Source Management                         |
| Chapter 5 | Creating a Dataset                             |
| Chapter 6 | Working with Dataset                           |
| Chapter 7 | Product and Support Information                |

### 1.2 Conventions used

This manual uses typographical conventions in the text to help you distinguish between the names of files, instructions, and other important notes that are relevant during installation. For example:

• Important notes are indicated in a different font colour as shown in the example below.

Note: These are the front-end operations that highlight records in the front-end interface and do not remove any records from the Dataset.

• References to documents are highlighted as below:

Reference: Self-Serve Data Preparation (SSDP) - Concept Manual > Shape Data > Add Column > Custom

### 2 Introducing ElegantJ BI - Smarten

ElegantJ BI is a full-stack Business Intelligence tool that employs the "Smarten" approach to Advanced Data Discovery. The solution comprises a comprehensive set of tools, including Self-Serve Data Preparation, Smart Visualisation, and Plug n' Play Predictive Analytics. These tools are designed to democratize advanced analytics and transform business users into citizen data scientists.

#### **Self-Serve Data Preparation**

Self-Serve Data Preparation allows business users to perform data preparation on their own without the assistance of IT staff or data analysts. Users are not restricted by complex tools or forced to wait for IT to deliver crucial data. Guided by smart suggestions and auto recommendations, business users can prepare, blend, and transform data and create analysis-ready data quickly and accurately without assistance rather than waiting for central metadata prepared by IT.

#### **Smart Data Visualization**

Intuitive Smart Data Visualization tools suggest the best options for visualizing and plotting a particular set or type of data based on the nature, dimensions, and trend of data so that business

users can easily select the appropriate method to clearly and quickly visualize data in a way that is meaningful to the task.

#### Plug n' Play Predictive Analysis

Assisted Predictive Modelling allows business users to explore predictive algorithms and models without the skill or knowledge of a data scientist or statistician. The solution considers the underlying data and use case, suggests the best-fit algorithm, and then displays output results and data visualization accompanied by an interpretation using simple human language.

### 3 Introducing Self-Serve Data Preparation (SSDP)

The Self-Serve Data Preparation component of the Smarten Advanced Data Discovery solution allows business users to prepare and analyze data with clear results without the assistance of technology staff or analysts.

The Smarten SSDP solution requires minimal training and gives business users the freedom to use simple, intuitive tools to perform sophisticated tasks, including data preparation utilizing machine learning, auto-detection, and auto-suggestion features. The comprehensive toolset allows users to gather, prepare, and analyze with only a basic working knowledge of Excel.

Users can process and work on raw data and convert and transform information into reusable analysis-ready data. The IT staff can certify the data quality so that all users understand the origin and veracity of the data as that data is published and shared with other users.

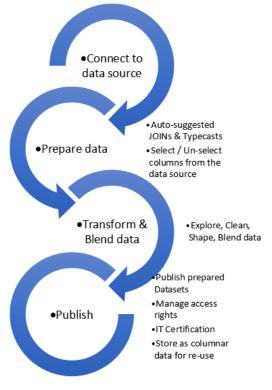

SELF-SERVE DATA PREPARATION—PROCESS

Here is a snapshot of the Self-Serve Data Preparation (SSDP) process:

#### **Create Data Source profile:**

The process of SSDP begins by identifying Data Source(s) and then creating a Data Source Profile. The Data Source contains the data the user wishes to extract, manipulate, and analyze. The Smarten Self-Serve Data Preparation component allows users to extract data from a variety of Data Source types, including Files, Databases, SAP<sup>®</sup>, R Script, and Google Analytics.

#### **Create Dataset:**

The user creates a Dataset by connecting to the Data Source to fetch the desired data. During the data fetching process, the user has the opportunity to select columns for the Dataset. Users can create many Datasets from one Data Source.

Smarten supports both Cache Datasets and Real-Time Dataset architecture. When using Real-time Datasets, the latest data is extracted from the Data Sources as and when required, and all datarelated actions performed on the Dataset are performed in real time on the latest source data. For Cache Datasets, the data is not extracted in real time. Rather, it is cached and stored in a columnar data structure. Cache Datasets are updated periodically from the Data Sources with the help of a scheduler.

#### **Process Data:**

While creating a Dataset, the user can work with and explore data, and clean, shape, and blend data, employing a wide variety of functions. Users can also combine (JOIN) many Datasets with the help of auto-suggestion to identify possible JOINs and their relative value and strength. Business users can employ these tools with no required specialized skills or scripting or advanced knowledge. The intuitive interface is combined with machine learning capability and auto-detection and auto-suggest features to create analysis-ready data quickly, easily, and clearly.

#### Manage Data:

Users can manage Datasets, provide access rights and permissions to other users, and IT can certify data quality to help users identify quality Datasets.

#### **Publish Data:**

When a user publishes a Dataset, it is made available to other users to create Objects, such as reports, dashboards, visualization, and predictive models. During the publication process, the user can specify a Dataset as a Cache Dataset or a Real-time Dataset. When publishing a Cache Dataset, a Scheduler is created to allow for automatic update of the Dataset from Data Source(s) with a defined frequency.

The Self-Serve Data Preparation component of the Smarten solution will benefit the average organization with tools that are accessible to and suitable for a business user with average Excel skills and will provide clear, swift results that can be shared throughout the organization.

### 4 Creating a Data Source

You can create a data source from such sources as a database, file, Google Analytics, R Script, and SAP. You create data source profiles to extract the required data from these data sources.

#### Reference: Concept Manual > Data Source > Creating Data Source

### 4.1 Creating a Database Profile

You can use a database as a data source and create a data source profile to extract the required data from the database.

#### About this task

Use this task to create a database data source profile.

#### Procedure

1. Click **New** -> **Data source** from the menu.

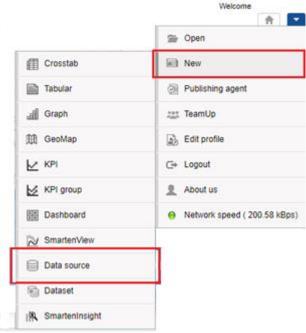

MENU OPTION-NEW DATA SOURCE

The system displays the New datasource profile page.

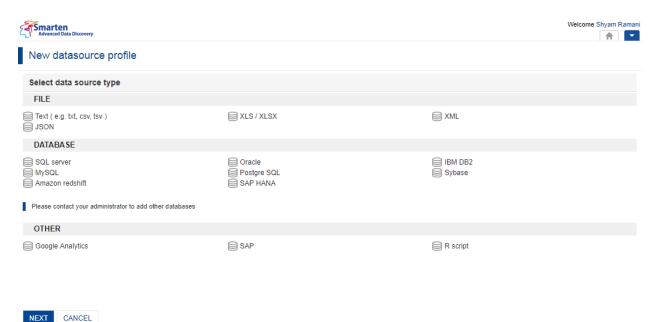

#### THE NEW DATASOURCE PROFILE PAGE—SELECTING A DATA SOURCE TYPE

2. Select the type of database that you want to use for the data source profile, and then click **NEXT**.

The system displays the fields to provide values that will be used to create the data source profile.

| Advanced Data Discovery                                       | Welcome                        |            |
|---------------------------------------------------------------|--------------------------------|------------|
| New datasource profile                                        |                                |            |
| MySQL database                                                |                                |            |
| Name                                                          |                                |            |
| Datasource - 1                                                |                                | - 1        |
| Description                                                   |                                | - 1        |
|                                                               |                                | - 1        |
|                                                               |                                | - 1        |
|                                                               |                                | - 1        |
|                                                               |                                | - 1        |
| Host                                                          |                                | - 1        |
| IP address or host name (e.g. your-server.com or 192.168.0.1) |                                | - 1        |
|                                                               |                                | - 1        |
| Port                                                          |                                | - 1        |
| 3306                                                          |                                | - 1        |
| Database                                                      |                                | - 1        |
| Database name                                                 |                                | - 1        |
| Username                                                      |                                | - 1        |
| shyamr                                                        |                                | - 1        |
| Password                                                      |                                | - 1        |
|                                                               |                                |            |
| Other connection parameters (optional)                        |                                |            |
| OK TEST CONNECTION CANCEL BACK                                |                                | •          |
| www.smatten.com                                               | Powered by Elegant I BI Versio | n 5 0 0 00 |

#### THE NEW DATASOURCE PROFILE PAGE—CREATING MYSQL DATABASE PROFILE

- 3. Provide information in the following fields:
  - Name: Name for the data source profile.
  - **Description**: Description for the data source profile.
  - **Host**: IP address or the hostname of the machine that contains the database that you want to use in the profile.
  - **Port**: Port number that must be used to connect to the database.
  - **Database**: Name of the database that you want to use in the profile.
  - **Username**: Username that will be used to connect to the database.
  - **Password**: Password that will be used to connect to the database.
  - **Other connection parameters**: Provide any other connection parameters that are required to connect with the database.
  - **Number of threads**: Provide a value to specify the number of threads to be established with the database.
- 4. Click **TEST CONNECTION** to verify that the connection to the source is successful.
- 5. Click OK.

The system displays a confirmation message after the data source is successfully created. It also allows you to create a dataset using the data source profile.

The data source profile is now available in the repository.

### 4.1.1 Testing a Database Connection

Once you have provided all the values to set up a connection with a database, you can test to ensure that the connection with the database is established successfully.

| Advanced Data Discovery                                       | Welcome                      | ŧ         | •   |
|---------------------------------------------------------------|------------------------------|-----------|-----|
| New datasource profile                                        |                              |           |     |
| MySQL database                                                |                              |           |     |
| Name                                                          |                              |           | ^   |
| Datasource - 1                                                |                              |           | ı   |
| Description                                                   |                              |           | ı   |
|                                                               |                              |           | ı   |
|                                                               |                              |           | ı   |
|                                                               |                              |           | ı   |
|                                                               |                              |           | ı   |
| Host                                                          |                              |           |     |
| IP address or host name (e.g. your-server.com or 192.168.0.1) |                              |           | ı   |
| Port                                                          |                              |           | ı   |
| 3306                                                          |                              |           | ı   |
| Database                                                      |                              |           | ı   |
| Database name                                                 |                              |           | ı   |
| Username                                                      |                              |           | ı   |
| shyamr                                                        |                              |           | ı   |
| Password                                                      |                              |           | 8   |
|                                                               |                              |           |     |
| Other connection parameters (optional)                        |                              |           |     |
| OK TEST CONNECTION CANCEL BACK                                |                              |           | ٠   |
| www.smarten.com                                               | Powered by Elecent I Ri Vere | ion 5.0.0 | 004 |

Once you have provided all the information for creating a database profile, you can click the **TEST CONNECTION** option to test the connection with the database.

### 4.2 Creating a File Type Profile

You can use a file as a data source and create a data source profile to extract the required data from those files.

### 4.2.1 Creating a Text File Type Profile

#### About this task

Use this task to create a text data source profile. You can use .txt, .csv, .tsv, or any other file formats that contain data separated by a character.

#### Procedure

1. Click **New** -> **Data source** from the menu.

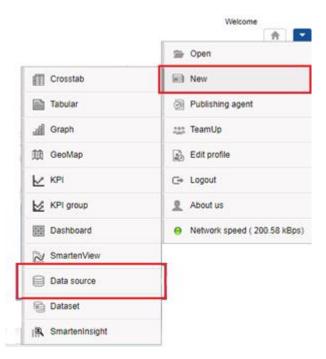

MENU OPTION-NEW DATA SOURCE

The system displays the New datasource profile page.

| Advanced Data Discovery                                  |                                         |          | Welcome Shyam Ramani |
|----------------------------------------------------------|-----------------------------------------|----------|----------------------|
| New datasource profile                                   |                                         |          |                      |
| Select data source type                                  |                                         |          |                      |
| FILE                                                     |                                         |          |                      |
| Text ( e.g. txt, csv, tsv )                              | XLS / XLSX                              | ₿ XML    |                      |
| DATABASE                                                 |                                         |          |                      |
| ⊜ SQL server<br>⊜ MySQL<br>⊜ Amazon redshift             | ⊜ Oracle<br>⊜ Postgre SQL<br>⊜ SAP HANA | EM DB2   |                      |
| Please contact your administrator to add other databases |                                         |          |                      |
| OTHER                                                    |                                         |          |                      |
| Google Analytics                                         | ⊜ SAP                                   | R script |                      |

THE NEW DATASOURCE PROFILE PAGE—SELECTING A DATA SOURCE TYPE

2. Select **Text** from the **FILE** section, and then click **NEXT**.

The system displays the fields to provide values that will be used to create the data source profile.

NEXT CANCEL

| Advanced Data Discovery                             |                         |         | Welcome                            |
|-----------------------------------------------------|-------------------------|---------|------------------------------------|
| New datasource profile                              |                         |         |                                    |
| Text - select file(s)                               |                         |         |                                    |
| Name                                                |                         |         | A                                  |
| Datasource - 1                                      |                         |         |                                    |
| Description                                         |                         |         |                                    |
| Select file(s) from<br>My desktop                   | Shared folder on server | © S3    |                                    |
| Upload file(s)                                      | Drop file(s) or folde   | er here |                                    |
| <ul> <li>First row contains column names</li> </ul> |                         |         |                                    |
| Encoding                                            |                         |         |                                    |
| UTF-8                                               | Ŧ                       |         |                                    |
| Column separator                                    |                         |         |                                    |
|                                                     |                         |         |                                    |
| Text qualifier                                      |                         |         |                                    |
|                                                     | <b>*</b>                |         | -                                  |
| NEXT CANCEL BACK                                    |                         |         |                                    |
| www.smarten.com                                     |                         | Powere  | d by ElegantJ BI Version 5.0.0.017 |

THE NEW DATASOURCE PROFILE PAGE—CREATING A TEXT FILE TYPE PROFILE

- 3. Provide information in the following fields:
  - Name: Name for the data source profile.
  - **Description**: Description for the data source profile.
  - Select file(s) from: Options to specify the location where the file or folder to be used as the data source is available. The following options are available:
    - My desktop: Click Upload file(s) to select files you want to use as a data source from your machine.
    - Shared folder on network: Click Select file(s) to open the Select folder(s) and file(s) dialog box, and select file(s) and/or folder(s) from the shared folders on the server.
    - S3: Provide the Access Key and Secret Key for your AWS S3 account credential, and then select the bucket you want to retrieve data from. Click OK to open the Select folder(s) and file(s) dialog box, and then select the file(s) and/or folder(s) from the S3 bucket.
  - **First row contains column name**: Option to specify if the first row in the file contains the name of the columns.
  - **Encoding**: Select the encoding that is applied on the file from the list.
  - **Column separator**: The system identifies the column separator used in the file and displays it in this field.
  - **Text qualifier**: The system identifies the text qualifier used in the file and displays it in this field.
  - **Column data contains multiline values**: You can select this option if there are any multiline values in a column of the file.

#### Note:

The system automatically detects the column separator and text qualifier used in the file. The system also detects if the first row contains the name of the columns. These fields display the values used for the column separator and text qualifier and highlight the fields once the file is successfully uploaded on the system.

4. Click NEXT.

The system displays the preview of the data available in the files.

5. Click **OK**.

The system displays a confirmation message after the data source is successfully created. It also allows you to create a dataset using the data source profile.

The data source profile is now available in the repository.

#### 4.2.2 Creating an Excel File Type Profile

#### About this task

Use this task to create an Excel data source profile. Both xls and xlsx formats can be used for creating an Excel data source profile.

#### Procedure

1 Click **New** -> **Data source** from the menu.

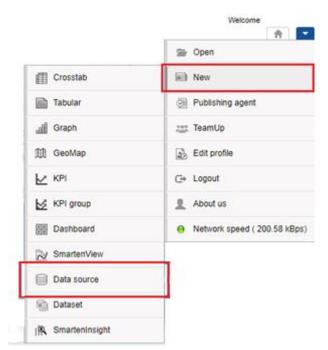

MENU OPTION-NEW DATA SOURCE

The system displays the **New datasource profile** page.

| Advanced Data Discovery                                  |                             |          | Welcome Shyam Ramani |
|----------------------------------------------------------|-----------------------------|----------|----------------------|
| New datasource profile                                   |                             |          |                      |
| Select data source type                                  |                             |          |                      |
| FILE                                                     |                             |          |                      |
| Text ( e.g. txt, csv, tsv )                              | STR / XLS/                  | ₿ XML    |                      |
| DATABASE                                                 |                             |          |                      |
| SQL server<br>MySQL<br>Amazon redshift                   | Oracle Fostgre SQL SAP HANA | BIM DB2  |                      |
| Please contact your administrator to add other databases |                             |          |                      |
| OTHER                                                    |                             |          |                      |
| Google Analytics                                         | ⊜ SAP                       | R script |                      |

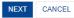

THE NEW DATASOURCE PROFILE PAGE—SELECTING A DATA SOURCE TYPE

2 Select XLS/XLSX from the FILE section, and then click NEXT. The system displays the fields to provide values that will be used to create the data source profile.

| Advanced Data Discovery         |                                         |                 | Welcome                   |
|---------------------------------|-----------------------------------------|-----------------|---------------------------|
| New datasource profile          |                                         |                 |                           |
| XLS / XLSX - select file(s)     |                                         |                 |                           |
| Name                            |                                         |                 |                           |
| Datasource - 1                  |                                         |                 |                           |
| Description                     |                                         |                 |                           |
|                                 |                                         |                 |                           |
| Select file(s) from             | ~~~~~~~~~~~~~~~~~~~~~~~~~~~~~~~~~~~~~~~ |                 |                           |
| My desktop                      | Shared folder on server                 | S3              |                           |
| Upload file(s)                  | Drop file(s) or folder here             |                 |                           |
| First row contains column names |                                         |                 |                           |
|                                 |                                         |                 |                           |
|                                 |                                         |                 |                           |
|                                 |                                         |                 |                           |
|                                 |                                         |                 |                           |
|                                 |                                         |                 |                           |
|                                 |                                         |                 |                           |
| NEXT CANCEL BACK                |                                         |                 |                           |
| www.smarten.com                 |                                         | Powered by Eleg | antJ BI Version 5.0.0.017 |

THE NEW DATASOURCE PROFILE PAGE—CREATING AN EXCEL FILE TYPE PROFILE

- 3 Provide information in the following fields:
  - Name: Name for the data source profile.
  - **Description**: Description for the data source profile.
  - Select file(s) from: Options to specify the location where the file or folder to be used as the data source is available. The following options are available:
    - My desktop: Click Upload file(s) to select files you want to use as a data source from your machine.
    - Shared folder on network: Click Select file(s) to open the Select folder(s) and file(s) dialog box, and select file(s) and folder(s) from the shared folders on the server.
    - S3: Provide the Access Key and Secret Key for your AWS S3 account credential, and then select the bucket you want to retrieve data from. Click OK to open the Select folder(s) and file(s) dialog box, and then select the file(s) and/or folder(s) from the S3 Bucket.
  - **First row contains column name**: Option to specify if the first row in the file contains the name of the columns.

#### Note:

The system automatically detects if the first row contains the name of the columns once the file is successfully uploaded on the system.

4 Click **NEXT**.

The system displays the preview of the data available in the files.

5 Click OK.

The system displays a confirmation message after the data source is successfully created. It also allows you to create a dataset using the data source profile.

The data source profile is now available in the repository.

### 4.2.3 Creating an XML File Type Profile

#### About this task

Use this task to create an XML data source profile.

#### Procedure

1. Click **New** -> **Data source** from the menu.

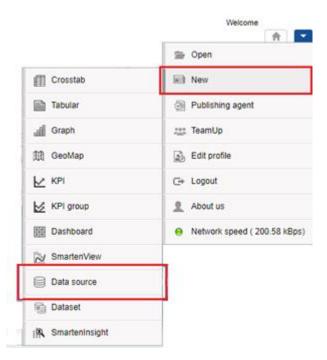

MENU OPTION-NEW DATA SOURCE

The system displays the **New datasource profile** page.

| Advanced Data Discovery                                  |                             |                  | Welcome Shyam Ramani |
|----------------------------------------------------------|-----------------------------|------------------|----------------------|
| New datasource profile                                   |                             |                  |                      |
| Select data source type                                  |                             |                  |                      |
| FILE                                                     |                             |                  |                      |
| ☐ Text ( e.g. txt, csv, tsv ) ☐ JSON                     | ⊜ XLS / XLSX                | S XML            |                      |
| DATABASE                                                 |                             |                  |                      |
|                                                          | Oracle Postgre SQL SAP HANA | EM DE2<br>Sybase |                      |
| Please contact your administrator to add other databases |                             |                  |                      |
| OTHER                                                    |                             |                  |                      |
| Google Analytics                                         | SAP SAP                     | R script         |                      |
| NEXT CANCEL                                              |                             |                  |                      |

#### THE NEW DATASOURCE PROFILE PAGE—SELECTING A DATA SOURCE TYPE

 Select XML from the FILE section, and then click NEXT. The system displays the fields to provide values that will be used to create the data source profile.

| Advanced Data Discovery           |                         |                 | Welcome Shyam Ramani                     |
|-----------------------------------|-------------------------|-----------------|------------------------------------------|
| New datasource profile            |                         |                 |                                          |
| XML - select file(s)              |                         |                 |                                          |
| Name                              |                         |                 |                                          |
| Datasource - 1                    |                         |                 |                                          |
| Description                       |                         |                 |                                          |
| Select file(s) from<br>My desktop | Shared folder on server | <b>S</b> 3      | Http(s)                                  |
| Upload file(s)                    | Drop file               | (s) or folder l | nere                                     |
| Rowtag                            |                         |                 |                                          |
|                                   |                         | Ŧ               |                                          |
|                                   |                         |                 |                                          |
|                                   |                         |                 |                                          |
|                                   |                         |                 |                                          |
|                                   |                         |                 |                                          |
| NEXT CANCEL BACK                  |                         |                 |                                          |
| www.smarten.com                   |                         |                 | Powered by ElegantJ BI Version 5.0.0.017 |

THE NEW DATASOURCE PROFILE PAGE—CREATING AN XML FILE TYPE PROFILE

- 3. Provide information in the following fields:
  - Name: Name for the data source profile.
  - **Description**: Description for the data source profile.
  - Select file(s) from: Options to specify the location where the file or folder to be used as the data source is available. The following options are available:
    - My desktop: Click Upload file(s) to select files you want to use as a data source from your machine.
    - Shared folder on network: Click Select file(s) to open the Select folder(s) and file(s) dialog box, and select file(s) and folder(s) from the shared folders on the server.
    - S3: Provide the Access Key and Secret Key for your AWS S3 account credential, and then select the bucket you want to retrieve data from. Click OK to open the Select folder(s) and file(s) dialog box, and then select the file(s) and/or folder(s) from the S3 Bucket.
  - **Rowtag**: This list displays the tags that are available in the XML file. You can select a tag that you want to be considered as a row.
- 4. Click **NEXT**.

The system displays the preview of the data available in the files.

5. Click **OK**.

The system displays a confirmation message after the data source is successfully created. It also allows you to create a dataset using the data source profile.

The data source profile is now available in the repository.

### 4.2.4 Creating a JSON File Type Profile

#### About this task

Use this task to create a JSON data source profile.

#### Procedure

1. Click **New** -> **Data source** from the menu.

|                   | Welcome                      |
|-------------------|------------------------------|
|                   | Se Open                      |
| Crosstab          | New New                      |
| Tabular           | Publishing agent             |
| J Graph           | :::: TeamUp                  |
| 册 GeoMap          | Edit profile                 |
| КЫ КЫ             | C+ Logout                    |
| KPI group         | 2 About us                   |
| Dashboard         | Network speed ( 200.58 kBps) |
| SmartenView       |                              |
| Data source       |                              |
| Dataset           |                              |
| IR SmartenInsight |                              |

#### MENU OPTION-NEW DATA SOURCE

#### The system displays the New datasource profile page

| Advanced Data Discovery                                  |                                     |                    | Welcome Shyam Ramani |
|----------------------------------------------------------|-------------------------------------|--------------------|----------------------|
| New datasource profile                                   |                                     |                    |                      |
| Select data source type                                  |                                     |                    |                      |
| FILE                                                     |                                     |                    |                      |
| Text ( e.g. txt, csv, tsv )                              | ₿ XLS / XLSX                        | ₿ XML              |                      |
| DATABASE                                                 |                                     |                    |                      |
| ⊜ SQL server<br>⊜ MySQL<br>⊜ Amazon redshift             | Oracle     Postgre SQL     SAP HANA | ☐ IBM DB2 ☐ Sybase |                      |
| Please contact your administrator to add other databases |                                     |                    |                      |
| OTHER                                                    |                                     |                    |                      |
| Google Analytics                                         | SAP                                 | R script           |                      |
| NEXT CANCEL                                              |                                     |                    |                      |

#### THE NEW DATASOURCE PROFILE PAGE—SELECTING A DATA SOURCE TYPE

 Select JSON from the FILE section, and then click NEXT. The system displays the fields to provide values that will be used to create the data source profile.

| Advanced Data Discovery               |                         |                | Welcome 1                      |           |
|---------------------------------------|-------------------------|----------------|--------------------------------|-----------|
| New datasource profile                |                         |                |                                |           |
| JSON - select file(s)                 |                         |                |                                |           |
| Name                                  |                         |                |                                |           |
| Datasource - 1                        |                         |                |                                |           |
| Description                           |                         |                |                                |           |
|                                       |                         |                |                                |           |
|                                       |                         |                |                                |           |
| Select file(s) from<br>My desktop     | Shared folder on server | S3             | Http(s)                        |           |
| Upload file(s)                        | Drop file(s)            | or folder here |                                |           |
| Encoding                              |                         |                |                                |           |
| UTF-8                                 | •                       |                |                                |           |
| Column data contains multiline values |                         |                |                                |           |
|                                       |                         |                |                                |           |
|                                       |                         |                |                                |           |
|                                       |                         |                |                                |           |
|                                       |                         |                |                                |           |
| NEXT CANCEL BACK                      |                         |                |                                |           |
| www.smarten.com                       |                         |                | Powered by ElegantJ BI Version | 5.0.0.017 |

THE NEW DATASOURCE PROFILE PAGE—CREATING A JSON FILE TYPE PROFILE

- 3. Provide information in the following fields:
  - Name: Name for the data source profile.
  - **Description**: Description for the data source profile.
  - **Select file(s) from**: Options to specify the location where the file or folder to be used as the data source is available. The following options are available:
    - My desktop: Click Upload file(s) to select files you want to use as a data source from your machine.
    - Shared folder on network: Click Select file(s) to open the Select folder(s) and file(s) dialog box, and select file(s) and folder(s) from the shared folders on the server.
    - S3: Provide the Access Key and Secret Key for your AWS S3 account credential, and then select the bucket you want to retrieve data from. Click OK to open the Select folder(s) and file(s) dialog box, and then select the file(s) and/or folder(s) from the S3 Bucket.
  - Encoding: Select the encoding that is applied on the file from the list.
- 4. Click **NEXT**.

The system displays the preview of the data available in the files.

5. Click **OK**.

The system displays a confirmation message after the data source is successfully created. It also allows you to create a dataset using the data source profile.

The data source profile is now available in the repository.

### 4.3 Creating a Google Analytics Profile

You can use data from Google Analytics associated with your digital asset, such as your website.

#### About this task

Use this task to create a Google Analytics data source profile.

#### Procedure

1. Click New -> Data source from the menu.

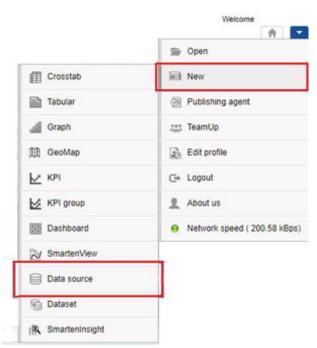

MENU OPTION-NEW DATA SOURCE

#### The system displays the New datasource profile page.

| Advanced Data Discovery                                  |                                                                         |          | Welcome Shyam Ramani |
|----------------------------------------------------------|-------------------------------------------------------------------------|----------|----------------------|
| New datasource profile                                   |                                                                         |          |                      |
| Select data source type                                  |                                                                         |          |                      |
| FILE                                                     |                                                                         |          |                      |
| ☐ Text ( e.g. txt, csv, tsv ) ☐ JSON                     | XLS / XLSX                                                              | ₿ XML    |                      |
| DATABASE                                                 |                                                                         |          |                      |
| SQL server<br>MySQL<br>Amazon redshift                   | <ul> <li>➡ Oracle</li> <li>➡ Postgre SQL</li> <li>➡ SAP HANA</li> </ul> | BM DB2   |                      |
| Please contact your administrator to add other databases |                                                                         |          |                      |
| OTHER                                                    |                                                                         |          |                      |
| Google Analytics                                         | ⊜ SAP                                                                   | R script |                      |
| NEXT CANCEL                                              |                                                                         |          |                      |

- THE NEW DATASOURCE PROFILE PAGE—SELECTING A DATA SOURCE TYPE
- 2. Select Google Analytics from the OTHER section, and then click NEXT.

The system displays the fields to provide values that will be used to create the data source profile.

| Advanced Data Discovery      | Welcome                       |
|------------------------------|-------------------------------|
| New datasource profile       |                               |
| Google Analytics             |                               |
| Name                         |                               |
| Datasource - 1               |                               |
| Description                  |                               |
|                              |                               |
|                              |                               |
|                              |                               |
|                              |                               |
| Generate Authentication Code |                               |
| Account                      |                               |
| Y                            |                               |
| Property                     |                               |
| Y                            |                               |
| Profile                      |                               |
| Y                            |                               |
|                              |                               |
|                              |                               |
|                              |                               |
|                              |                               |
| OK CANCEL BACK               |                               |
| www.smarten.com Powered by I | ElegantJ BI Version 5.0.0.004 |

THE NEW DATASOURCE PROFILE PAGE—CREATING A GOOGLE ANALYTICS PROFILE

- 3. Provide information in the following fields:
  - Name: Name for the data source profile.
  - **Description**: Description for the data source profile.
  - **Generate Authentication Code**: Click the button to generate an authentication code for Google Analytics. Copy the code in the field.
  - Account: Select the account you want to use to extract data.
  - **Property**: Select the website, mobile application, blog, or any other entity for which you want to extract data.
  - **Profile**: Select the Google Analytics profile you want to use for the selected property.
- 4. Click **OK**.

The system displays a confirmation message after the data source is successfully created. It also allows you to create a dataset using the data source profile.

The data source profile is now available in the repository.

### 4.4 Creating an R Script Profile

You can use R script as a data source to create an R cube..

#### Reference: Working with R Integration

#### About this task

Use this task to create an R script data source profile.

#### Procedure

1. Click **New** -> **Data source** from the menu.

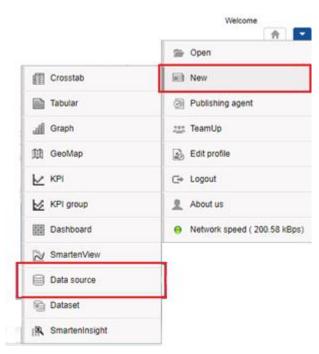

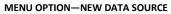

#### The system displays the **New datasource profile** page.

| Advanced Data Discovery                                  |                                         |          | Welcome Shyam Ramani |
|----------------------------------------------------------|-----------------------------------------|----------|----------------------|
| New datasource profile                                   |                                         |          |                      |
| Select data source type                                  |                                         |          |                      |
| FILE                                                     |                                         |          |                      |
| ☐ Text ( e.g. txt, csv, tsv ) ☐ JSON                     | XLS / XLSX                              | ₿ XML    |                      |
| DATABASE                                                 |                                         |          |                      |
| ⊜ SQL server<br>⊜ MySQL<br>⊜ Amazon redshift             | ⊜ Oracle<br>⊜ Postgre SQL<br>⊜ SAP HANA | IBM DB2  |                      |
| Please contact your administrator to add other databases |                                         |          |                      |
| OTHER                                                    |                                         |          |                      |
| Google Analytics                                         | SAP SAP                                 | R script |                      |
| NEXT CANCEL                                              |                                         |          |                      |

#### THE NEW DATASOURCE PROFILE PAGE—SELECTING A DATA SOURCE TYPE

2. Select **R script** from the **OTHER** section, and then click **NEXT**.

The system displays the fields to provide values that will be used to create the data source profile.

| Advanced Data Discovery                       | Welcome |   |
|-----------------------------------------------|---------|---|
| New datasource profile                        |         | _ |
| ✓ General                                     |         |   |
| Name                                          |         |   |
| Description                                   |         |   |
|                                               |         |   |
|                                               |         |   |
|                                               |         |   |
| Upload R script file      Paste R script      |         |   |
|                                               |         |   |
| Upload file(s)<br>Drop file(s) or folder here |         |   |
|                                               |         |   |
| ▶ R server configuration                      |         |   |
| > Input variables                             |         |   |
| Query parameters     Output variables         |         |   |
| OK TEST CONNECTION CANCEL BACK                |         |   |
| OK TEST CONNECTION CANCEL DACK                |         |   |
|                                               |         |   |
|                                               |         |   |
|                                               |         |   |
|                                               |         |   |

www.smarten.com Powered by ElegantJ BI Version 5.0.0.004
THE NEW DATASOURCE PROFILE PAGE—CREATING AN R SCRIPT PROFILE

- 3. Provide information in the following fields:
  - Name: Name for the data source profile.
  - **Description**: Description for the data source profile.
  - **Upload R script file**: Select this option if you want to upload a file that contains an R script. Click **Upload file(s)** to locate and upload the file from your machine.
  - Paste R script: Select this option to paste an R script in the field.
- 4. Click **R server configuration**.
  - a. Provide hostname and port number of the R server on which the R script has to be executed.
- 5. Click Input variables.
  - a. Provide details about the Input variable used in the R script in the Variable name (R script) and Display name fields, and select its type from the Input type list. The following options are available:
    - i. **Single value**: Select this option to allow users to manually enter data to be used as input for the R script variable.
    - ii. **Single column**: Select this option to allow users to map only one column of the data source with an Input variable of R script. The data available in the selected column is used as input for the R script variable.

- iii. Multi columns: Select this option to allow users to map more than one column of the data source with an Input variable of R script. The data available in all the selected columns are used as input for the R script variable.
- b. You can click the Add icon to add details for multiple input variables.
- 6. Click Query parameters.
  - Provide details about the Input variable used in the R script in the Variable name (R script) and Display name fields, and select its type from the Input type list.
  - b. You can click the Add icon to add details for multiple query parameters.
- 7. Click Output variables.
  - a. Provide details about the Input variable used in the R script in the Variable name (R script) and Display name fields, and select its type from the Input type list.
  - b. You can click the Add icon to add details for multiple output variables.
- 8. Click **OK**.

The system displays a confirmation message after the data source is successfully created. It also allows you to create a dataset using the data source profile.

The data source profile is now available in the repository.

#### 4.4.1 Testing an R Integration Connection

Once you have provided all the values to set up a connection with an R integration, you can test to ensure that the connection with the R integration is established successfully.

| Advanced Data Discovery               | W                           | felcome :              |
|---------------------------------------|-----------------------------|------------------------|
| New datasource profile                |                             |                        |
| - General                             |                             |                        |
| Name                                  |                             |                        |
| Description                           |                             |                        |
|                                       |                             |                        |
|                                       |                             |                        |
| Upload R script file O Paste R script |                             | le                     |
| Upload file(s)                        |                             |                        |
| Option (Re(s)                         | Drop file(s) or folder here |                        |
| R server configuration                |                             |                        |
| Input variables                       |                             |                        |
| Query parameters     Output variables |                             |                        |
| OK TEST CONNECTION CANCEL BACK        |                             |                        |
|                                       |                             |                        |
|                                       |                             |                        |
| www.smarten.com                       | Prevent by Elenant          | I BI Version 5.0.0.004 |

Once you have provided all the information for creating an R script profile, you can click the **TEST CONNECTION** option to test the connection with the R server.

### 4.5 Creating an SAP Profile

You can use an SAP profile to connect to SAP and retrieve data through BAPIs on the SAP server.

#### Reference: Integration with SAP

#### About this task

Use this task to create an SAP data source profile.

#### Procedure

1. Click **New** -> **Data source** from the menu.

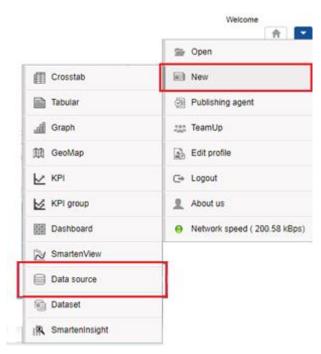

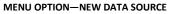

The system displays the **New datasource profile** page.

| Advanced Data Discovery                                                      |                                         |                 | Welcome Shyam Ramani |
|------------------------------------------------------------------------------|-----------------------------------------|-----------------|----------------------|
| New datasource profile                                                       |                                         |                 |                      |
| Select data source type                                                      |                                         |                 |                      |
| FILE                                                                         |                                         |                 |                      |
| ☐ Text ( e.g. txt, csv, tsv ) ☐ JSON                                         | ₿ XLS / XLSX                            | ₿ XML           |                      |
| DATABASE                                                                     |                                         |                 |                      |
| <ul> <li>➡ SQL server</li> <li>➡ MySQL</li> <li>➡ Amazon redshift</li> </ul> | Cracle Postgre SQL SAP HANA             | IBM DB2         |                      |
| Please contact your administrator to add other databases                     |                                         |                 |                      |
| OTHER                                                                        |                                         |                 |                      |
| Google Analytics                                                             | SAP                                     | R script        |                      |
| NEXT CANCEL                                                                  |                                         |                 |                      |
| I HE NEW                                                                     | / DATASOURCE PROFILE PAGE—SELECTING A D | ATA SOURCE TYPE |                      |

Select SAP from the OTHER section, and then click NEXT.
 The system displays the fields to provide values that will be used to create the data source profile.

| Advanced Data Discovery                                       | Welcome                                  |
|---------------------------------------------------------------|------------------------------------------|
| New datasource profile                                        |                                          |
| SAP                                                           |                                          |
| Name                                                          | A                                        |
| Datasource - 1                                                |                                          |
| Description                                                   |                                          |
|                                                               |                                          |
|                                                               |                                          |
|                                                               |                                          |
|                                                               |                                          |
| Host                                                          |                                          |
| IP address or host name (e.g. your-server.com or 192.168.0.1) |                                          |
| Router                                                        |                                          |
| SAP router                                                    |                                          |
| System number                                                 |                                          |
| 0                                                             |                                          |
| SAP client                                                    |                                          |
| SAP Client (e.g. 500)                                         |                                          |
| Username                                                      |                                          |
| shyamr                                                        |                                          |
| Password                                                      |                                          |
| OK TEST CONNECTION CANCEL BACK                                | · ·                                      |
| www.smarten.com                                               | Powered by ElegantJ BI Version 5.0.0.004 |

#### THE NEW DATASOURCE PROFILE PAGE—CREATING AN SAP PROFILE

- 3. Provide information in the following fields:
  - Name: Name for the data source profile.
  - **Description**: Description for the data source profile.
  - Host: Provide the hostname or IP address of the SAP system.
  - **Router**: Provide details of the SAP router.
  - System number: Provide details of the SAP system number.
  - **SAP client**: Provide details of the SAP client.
  - Username: Provide the username that will be used to connect to the SAP system.
  - **Password**: Provide the password that will be used to connect to the SAP system.
- 4. Click OK.

The system displays a confirmation message after the data source is successfully created. It also allows you to create a dataset using the data source profile.

The data source profile is now available in the repository.

### 4.5.1 Testing a SAP Connection

Once you have provided all the values to set up a connection with the SAP, you can test to ensure that the connection with the SAP system is established successfully.

| Smarten<br>Advanced Data Discovery                            | Welcome                             | -     |
|---------------------------------------------------------------|-------------------------------------|-------|
| New datasource profile                                        |                                     |       |
| SAP                                                           |                                     |       |
| Name                                                          |                                     | ^     |
| Datasource - 1                                                |                                     |       |
| Description                                                   |                                     |       |
|                                                               |                                     |       |
|                                                               |                                     |       |
|                                                               |                                     |       |
|                                                               |                                     |       |
| Host                                                          |                                     |       |
| IP address or host name (e.g. your-server.com or 192.168.0.1) |                                     |       |
| Router                                                        |                                     |       |
| SAP router                                                    |                                     |       |
| System number                                                 |                                     |       |
| 0                                                             |                                     |       |
| SAP client                                                    |                                     |       |
| SAP Client (e.g. 500)                                         |                                     |       |
| Username                                                      |                                     |       |
| shyamr                                                        |                                     |       |
| Password                                                      |                                     |       |
| OK TEST CONNECTION CANCEL BACK                                |                                     | *     |
| www.smarten.com                                               | Powered by ElegantJ BI Version 5.0. | 0.004 |

Once you have provided all the information for creating an SAP profile, you can click the **TEST CONNECTION** option to test the connection with the SAP system.

### 5 Data Source Management

Managing a data source involves providing access rights, editing, deleting, copying, and getting a data source IT certified.

### 5.1 Editing a Data Source

This feature enables authorized users to edit a data source. Users can change the name, description, and other attributes based on the type of data source.

#### About this task

Use this task to edit a data source.

#### Procedure

1. Click **Open** -> **Data** from the menu.

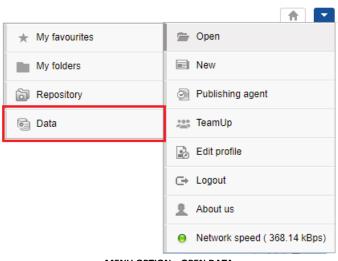

MENU OPTION—OPEN DATA

#### The system displays the following page.

| Sma             | nced Data Discov | rery    |                                                          |                                           | v                                         | Velcome Shyar |   |
|-----------------|------------------|---------|----------------------------------------------------------|-------------------------------------------|-------------------------------------------|---------------|---|
| Data            | isets            |         |                                                          |                                           |                                           |               |   |
| Datasets        | S                | 0       | <u>*</u>                                                 | Search                                    | Q Page 1 of 7 1 -                         | Name          | • |
|                 |                  |         | NAME                                                     | CREATED                                   | UPDATED                                   |               |   |
| Data<br>sources |                  | 1       | Age-Passthrough-ease-SpearmanCorrelation-Dataset<br>★★★★ | <b>jalpa</b><br>April 03, 2018 12:18:03   | <b>jalpa</b><br>May 14, 2018 11:38:25     | ų.            |   |
| Cubes           |                  |         | Age-Purchase Relationship-PearsonCorrelation-Dataset     | <b>jalpa</b><br>April 03, 2018 12:16:10   | <b>jalpa</b><br>May 14, 2018 11:38:53     | <b>1</b>      |   |
| Cubes           |                  |         | Cadila Product Data Set                                  | Rajesh Mehta<br>July 27, 2018 12:27:01    | Rajesh Mehta<br>July 27, 2018 14:12:31    | <b>1</b>      |   |
|                 |                  | 뺑       | Cadila Product master                                    | Rajesh Mehta<br>July 27, 2018 12:28:24    | Rajesh Mehta<br>July 27, 2018 12:29:41    | <b>1</b>      |   |
|                 |                  |         | Credit card Dataset                                      | <b>jalpa</b><br>July 26, 2018 19:42:01    | <b>jalpa</b><br>July 26, 2018 19:42:32    | <b>,</b>      |   |
|                 |                  | 뼺       | CustomerPaymentDetails_old                               | Ritu Gupta<br>October 05, 2018 15:16:13   | Ritu Gupta<br>October 11, 2018 13:51:36   | <b>1</b>      |   |
|                 |                  | n ji ji | Database_From_Database_Query_O                           | Shyam Ramani<br>October 13, 2018 14:25:37 | Shyam Ramani<br>October 13, 2018 14:25:38 | <b>1</b>      |   |
|                 |                  | ι¥.     | Dataset_From_Database                                    | Shyam Ramani<br>October 12, 2018 01:08:51 | Shyam Ramani<br>October 13, 2018 15:21:17 | 45            |   |
|                 |                  | 1       | Dataset_From_Dataser<br>★★★★                             | Shyam Ramani<br>October 11, 2018 14:10:44 | Shyam Ramani<br>October 11, 2018 14:10:44 | ų.            |   |
|                 |                  | 134     | Dataset_From_RScript                                     | Shyam Ramani<br>October 20, 2018 13:13:27 | Shyam Ramani<br>October 20, 2018 13:13:27 | 45            |   |

#### ACCESS A DATA SOURCE—DISPLAYING DATA SOURCES

- 2. Click Data sources.
- 3. Select the check box adjacent to the data source you want to edit.
- 4. Click the Edit icon.

The system displays the **Edit datasource** page.

| Smar            | <b>ten</b><br>ed Data Disco | very                                                            |                       |                                            |                                            | Welcome Shyam Ram |
|-----------------|-----------------------------|-----------------------------------------------------------------|-----------------------|--------------------------------------------|--------------------------------------------|-------------------|
| Data            | source                      | S                                                               |                       |                                            |                                            |                   |
| Datasets        | S                           |                                                                 |                       | Search                                     | Q Page 1 of 5 1 -                          | Name 🔺            |
|                 |                             | NAME                                                            | DATA SOURCE TYPE      | CREATED                                    | UPDATED                                    |                   |
| Data<br>sources |                             | AdventureWorks_Datasource                                       | Database / SQL server | admin<br>October 11, 2018 20:23:00         | Shyam Ramani<br>January 30, 2019 18:40:40  | ø                 |
| Cubes           |                             | Age-Passthrough-ease-SpearmanCorrelation-DataSource<br>★★★★★    | File / Text           | <b>jalpa</b><br>April 03, 2018 12:17:24    | jalpa<br>April 03, 2018 12:17:52           | ø                 |
| 00000           |                             | Age-Purchase Relationship-PearsonCorrelation-DataSource<br>★★★★ | File / Text           | <b>jalpa</b><br>April 03, 2018 12:13:28    | jalpa<br>April 03, 2018 12:13:28           | ø                 |
|                 |                             | Classification datasource                                       | File / Text           | <b>jalpa</b><br>November 05, 2018 13:40:18 | <b>jalpa</b><br>November 05, 2018 14:12:18 | <b></b>           |

#### EDITING A DATA SOURCE—THE EDIT ICON

5. You can provide a new name and description for the data source in the **Name** and **Description** boxes.

| Advanced Data Discovery                             | Welcome Shyam Ramani |
|-----------------------------------------------------|----------------------|
| Edit datasource profile - AdventureWorks_Datasource |                      |
| This is description of the datasource.              |                      |
| Name                                                |                      |
| AdventureWorks_Datasource                           |                      |
| Description                                         |                      |
| This is description of the datasource.              |                      |
|                                                     |                      |
|                                                     |                      |
|                                                     |                      |
| Host                                                |                      |
| ejbitest.cr4bww4ayzk6.ap-south-1.rds.amazonaws.com  |                      |
| Port                                                |                      |
| 1433                                                |                      |
| Database                                            |                      |
| AdventureWorks                                      |                      |
| Username                                            |                      |
| root                                                |                      |
| Password                                            |                      |
|                                                     |                      |
|                                                     |                      |

#### EDITING A DATA SOURCE—EDITING NAME AND DESCRIPTION

6. You can edit the remainder of the fields as per your requirement and then click **OK**.

Note:

The fields available are based on the type of the data source.

### 5.2 Deleting a Data Source

This feature enables authorized users to delete a data source. A deleted data source is no longer available in the system.

#### About this task

Use this task to delete a data source.

#### Procedure

1. Click **Open** -> **Data** from the menu.

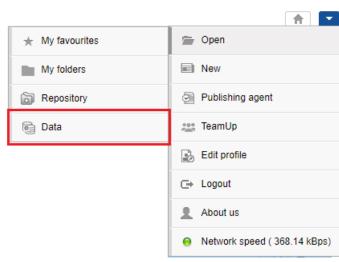

MENU OPTION-OPEN DATA

The system displays the following page.

| Sma             | rten<br>Inced Data Discover | у   |                                                          |                                           |                                           | Welcome Shya                                 | am Rama |
|-----------------|-----------------------------|-----|----------------------------------------------------------|-------------------------------------------|-------------------------------------------|----------------------------------------------|---------|
| Data            | sets                        |     |                                                          |                                           |                                           |                                              |         |
| Datasets        |                             | 0   | <u>*</u>                                                 | Search                                    | Q Page 1 of 7 1 -                         | Name                                         | •       |
|                 |                             |     | NAME                                                     | CREATED                                   | UPDATED                                   |                                              |         |
| Data<br>sources |                             |     | Age-Passthrough-ease-SpearmanCorrelation-Dataset<br>★★★★ | <b>jalpa</b><br>April 03, 2018 12:18:03   | <b>jalpa</b><br>May 14, 2018 11:38:25     | ця.<br>П                                     | ••••    |
| Cubes           |                             | 삥   | Age-Purchase Relationship-PearsonCorrelation-Dataset     | <b>jalpa</b><br>April 03, 2018 12:16:10   | <b>jalpa</b><br>May 14, 2018 11:38:53     | <b>,</b> ,,,,,,,,,,,,,,,,,,,,,,,,,,,,,,,,,,, |         |
| Suboo           |                             |     | Cadila Product Data Set                                  | Rajesh Mehta<br>July 27, 2018 12:27:01    | Rajesh Mehta<br>July 27, 2018 14:12:31    | ця.<br>П                                     |         |
|                 |                             | 삥   | Cadila Product master                                    | Rajesh Mehta<br>July 27, 2018 12:28:24    | Rajesh Mehta<br>July 27, 2018 12:29:41    | 48                                           | ••••    |
|                 |                             |     | Credit card Dataset                                      | <b>jalpa</b><br>July 26, 2018 19:42:01    | jalpa<br>July 26, 2018 19:42:32           | ц <b>я</b>                                   | ••••    |
|                 |                             | 쀙   | CustomerPaymentDetails_old                               | Ritu Gupta<br>October 05, 2018 15:16:13   | Ritu Gupta<br>October 11, 2018 13:51:36   | ц <b>я</b>                                   |         |
|                 |                             | 4   | Database_From_Database_Query_O<br>★ ★ ★ ★                | Shyam Ramani<br>October 13, 2018 14:25:37 | Shyam Ramani<br>October 13, 2018 14:25:38 | <b>9</b>                                     |         |
|                 |                             | 1   | Dataset_From_Database<br>★ ★ ★ ★                         | Shyam Ramani<br>October 12, 2018 01:08:51 | Shyam Ramani<br>October 13, 2018 15:21:17 | <b>9</b>                                     |         |
|                 |                             | 3   | Dataset_From_Dataser<br>★ ★ ★ ★                          | Shyam Ramani<br>October 11, 2018 14:10:44 | Shyam Ramani<br>October 11, 2018 14:10:44 | <b>9</b>                                     |         |
|                 |                             | 150 | Dataset_From_RScript                                     | Shyam Ramani<br>October 20, 2018 13:13:27 | Shyam Ramani<br>October 20, 2018 13:13:27 | <b>1</b>                                     | ••••    |

#### ACCESS A DATA SOURCE—DISPLAYING DATA SOURCES

- 2. Click Data sources.
- 3. Select the check box adjacent to the data source you want to delete.

4. Click the Delete icon.

The system displays the **Delete** dialog box.

| Smar     |              | very                                                         |                       |                                     |                                           | Welcome Shyam Ra                             |
|----------|--------------|--------------------------------------------------------------|-----------------------|-------------------------------------|-------------------------------------------|----------------------------------------------|
| Data     | source       | 95                                                           |                       |                                     |                                           |                                              |
| Datasets | G            |                                                              |                       | Search                              | Q Page 1 of 5 1 -                         | Name 🔺                                       |
| 0        |              | NAME                                                         | DATA SOURCE TYPE      | CREATED                             | UPDATED                                   |                                              |
| Data     | $\checkmark$ | AdventureWorks_Datasource                                    | Database / SQL server | admin<br>October 11, 2018 20:23:00  | Shyam Ramani<br>January 30, 2019 18:40:40 | ø                                            |
| Cubes    |              | Age-Passthrough-ease-SpearmanCorrelation-DataSource          | File / Text           | jalpa<br>April 03, 2018 12:17:24    | jalpa<br>April 03, 2018 12:17:52          | <b>"</b>                                     |
|          |              | Age-Purchase Relationship-PearsonCorrelation-DataSource ★★★★ | File / Text           | jalpa<br>April 03, 2018 12:13:28    | <b>jalpa</b><br>April 03, 2018 12:13:28   | ø                                            |
|          |              | Classification datasource<br>★★★★★                           | File / Text           | jalpa<br>November 05, 2018 13:40:18 | jalpa<br>November 05, 2018 14:12:18       | <b>,</b> ,,,,,,,,,,,,,,,,,,,,,,,,,,,,,,,,,,, |

DELETING A DATA SOURCE-CLICKING THE DELETE ICON

5. Click **YES** to delete the selected data source.

| Smal            | rten<br>Inced Data Disco | wery                                                | 💼 Delete   |                                                       |                                     |                                           | Welcome Sh | hyam Ram: |
|-----------------|--------------------------|-----------------------------------------------------|------------|-------------------------------------------------------|-------------------------------------|-------------------------------------------|------------|-----------|
|                 | source<br>C              | es<br>• 🖉 🛃 🕼 🗸 Ø                                   |            | o delete selected dataso<br>ataset(s), cube(s) and ob |                                     | Q Page 1 of 5 1 -                         | Name       | •         |
| Datasets        |                          | NAME                                                | YES NO     |                                                       |                                     | UPDATED                                   |            |           |
| Data<br>sources |                          | AdventureWorks_Datasource<br>★★★★                   |            | Database / SQL server                                 | admin<br>October 11, 2018 20:23:00  | Shyam Ramani<br>January 30, 2019 18:40:40 | <b>1</b> 9 | •••       |
| Cubes           |                          | Age-Passthrough-ease-SpearmanCorrelation-Da<br>★★★★ | taSource   | File / Text                                           | jalpa<br>April 03, 2018 12:17:24    | <b>jalpa</b><br>April 03, 2018 12:17:52   | <b>1</b>   | •••       |
| Cubes           |                          | Age-Purchase Relationship-PearsonCorrelation-I      | DataSource | File / Text                                           | jalpa<br>April 03, 2018 12:13:28    | jalpa<br>April 03, 2018 12:13:28          | <b>1</b>   |           |
|                 |                          | Classification datasource<br>★★★★                   |            | File / Text                                           | jalpa<br>November 05, 2018 13:40:18 | jalpa<br>November 05, 2018 14:12:18       | <b>1</b>   | •••       |

DELETING A DATA SOURCE—PROVIDING CONFIRMATION TO DELETE THE DATA SOURCE

If there are datasets, cubes, and objects associated with the data source, the system displays the option asking if you want to delete the associated datasets, cubes, and objects along with the data source. You can select the option if you want to delete the datasets, cubes, and objects.

| Advance         | ten<br>ted Data Disco | vvery                                               | 📋 Delete              |                            |                                     |                                           | Welcome SI | hyam Ram |
|-----------------|-----------------------|-----------------------------------------------------|-----------------------|----------------------------|-------------------------------------|-------------------------------------------|------------|----------|
| Data            | source                | 95                                                  | Are you sure you want | to delete selected dataso  | urce(s)?                            |                                           |            |          |
| Datasets        | S                     | • • • •                                             | Delete associated d   | lataset(s), cube(s) and ob | ject(s)                             | Q, Page 1 of 5 1 -                        | Name       | •        |
|                 |                       | NAME                                                | YES NO                |                            |                                     | UPDATED                                   |            |          |
| Data<br>sources |                       | AdventureWorks_Datasource                           |                       | Database / SQL server      | admin<br>October 11, 2018 20:23:00  | Shyam Ramani<br>January 30, 2019 18:40:40 | 49         | ••••     |
| Cubes           |                       | Age-Passthrough-ease-SpearmanCorrelation-Dat<br>*** | taSource              | File / Text                | jalpa<br>April 03, 2018 12:17:24    | jalpa<br>April 03, 2018 12:17:52          | 45         |          |
| Cubes           |                       | Age-Purchase Relationship-PearsonCorrelation-D      | DataSource            | File / Text                | jalpa<br>April 03, 2018 12:13:28    | jalpa<br>April 03, 2018 12:13:28          | 45         |          |
|                 |                       | Classification datasource                           |                       | File / Text                | jalpa<br>November 05, 2018 13:40:18 | jalpa<br>November 05, 2018 14:12:18       | <b>1</b>   |          |

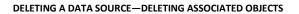

### 5.3 Managing Access Rights for a Data Source

Access permission is about granting or restricting access to a data source. Permissions are provided to view, edit, or delete a data source. For example, team members of a sales team have all the rights to perform all actions on the sales-related data sources, whereas only view rights is assigned to members of other teams. Similarly, you can have a data source for a marketing team. Members of the marketing team have all the rights assigned to them, whereas members of the other team have only view rights assigned to them. Access permissions can be given as per Roles or to individual users of Smarten by the user who created the data source or by the Administrator. The access rights provided by the last user whether creator or Administrator are applicable. The following table describes the rights that can be assigned to a user:

| Right  | Description                                                                     |
|--------|---------------------------------------------------------------------------------|
| View   | This access right grants permission to a user to view and access a data source. |
| Write  | This access right grants permission to a user to edit a data source.            |
| Delete | This access right grants permission to a user to delete a data source.          |
| Export | This access right grants permission to a user to export a data source.          |

#### About this task

Use this task to manage access rights for a data source.

#### Procedure

1. Click **Open** ->**Data** from the menu.

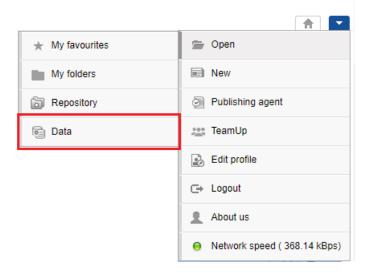

MENU OPTION-OPEN DATA

The system displays the following page.

| <b>₹</b> Sma    | rten<br>nord Data Discover | ,  |                                                                              |                                           |                                           | Welcome Shya |     |
|-----------------|----------------------------|----|------------------------------------------------------------------------------|-------------------------------------------|-------------------------------------------|--------------|-----|
| Data            | sets                       |    |                                                                              |                                           |                                           |              |     |
| Datasets        | 0                          | 0  | £                                                                            | Search                                    | Q, Page 1 of 7 1 +                        | Name         | •   |
|                 |                            |    | NAME                                                                         | CREATED                                   | UPDATED                                   |              |     |
| Data<br>sources |                            | 몡  | Age-Passthrough-ease-SpearmanCorrelation-Dataset<br>★ ★ ★ ★                  | jalpa<br>April 03, 2018 12:18:03          | jalpa<br>May 14, 2018 11:38:25            |              |     |
| Gubes           |                            | 몡  | Age-Purchase Relationship-PearsonCorrelation-Dataset $\pm$ $\pm$ $\pm$ $\pm$ | jalpa<br>April 03, 2018 12:16:10          | jalpa<br>May 14, 2018 11:38:53            |              | ••• |
| Cubes           |                            | 몡  | Credit card Dataset<br>★ ★ ★ ★ ★                                             | jalpa<br>July 26, 2018 19:42:01           | jaipa<br>July 26, 2018 19:42:32           | 1            |     |
|                 |                            | 몡  | CustomerPaymentDetails_old<br>★ ★ ★ ★                                        | Ritu Gupta<br>October 05, 2018 15:16:13   | Ritu Gupta<br>October 11, 2018 13:51:36   | 1            |     |
|                 |                            | 99 | Database_From_Database_Query_O<br>★★★★★                                      | Shyam Ramani<br>October 13, 2018 14:25:37 | Shyam Ramani<br>October 13, 2018 14:25:38 | 1            |     |
|                 |                            | 99 | Dataset_From_Database<br>★ ★ ★ ★                                             | Shyam Ramani<br>October 12, 2018 01:08:51 | Shyam Ramani<br>October 13, 2018 15:21:17 | 1            |     |
|                 |                            | 99 | Dataset_From_Dataser<br>★★★★                                                 | Shyam Ramani<br>October 11, 2018 14:10:44 | Shyam Ramani<br>October 11, 2018 14:10:44 | 1            |     |
|                 |                            | 44 | Dataset_From_RScript<br>会会会会                                                 | Shyam Ramani<br>October 20, 2018 13:13:27 | Shyam Ramani<br>October 20, 2018 13:13:27 |              |     |

#### ACCESS A DATA SOURCE—DISPLAYING DATA SOURCES

- 2. Click Data sources.
- 3. Select the check box adjacent to the data source for which you want to manage access rights.
- 4. Click the Permissions icon.

The system displays the **Permissions** dialog box.

|                 | ten<br>ed Data Discov |                                 |                          |                                          |                                          | Welcome Shyam Ramani |
|-----------------|-----------------------|---------------------------------|--------------------------|------------------------------------------|------------------------------------------|----------------------|
| _               | source                | s<br>O 2 13 🖡 🗸 Ø 🗎 🛃 🗗         |                          | Search                                   | Q Page 2 of 5 2 🗸                        | Name 🔺               |
| Datasets        |                       |                                 | DATA SOURCE TYPE         | CREATED                                  | UPDATED                                  | name –               |
| Data<br>sources |                       | GA conversions datasource       | File / Text              | jalpa<br>November 15, 2018 09:55:24      | jalpa<br>November 15, 2018 09:55:24      | æ                    |
| Cubes           |                       | GA conversions datasource1      | File / Text              | jalpa<br>November 15, 2018 10:12:33      | jalpa<br>November 15, 2018 10:12:33      | <i></i>              |
| Cabes           |                       | GA_Datasource_6-8-2018<br>★★★★  | Other / Google Analytics | Kartik Patel<br>August 06, 2018 11:55:02 | Kartik Patel<br>August 06, 2018 11:55:02 | <b>,</b>             |
|                 |                       | Gas pipeline datasource<br>★★★★ | File / Text              | jalpa<br>November 22, 2018 10:19:31      | jalpa<br>November 22, 2018 10:19:31      | <b></b>              |

MANAGING ACCESS RIGHTS—CLICKING PERMISSIONS ICON

5. Click the **Roles** tab to assign access rights to various roles.

| Sm              | arten<br>Janced Data Di | iscovery           | 🔋 Permissions                                        |      |          |        |        |                       |                                              | Icome adn |
|-----------------|-------------------------|--------------------|------------------------------------------------------|------|----------|--------|--------|-----------------------|----------------------------------------------|-----------|
| Data            | a sourc                 | ces                | • Permissions Roles Users                            |      |          |        |        | f 87 1 🗸              | Name                                         | •         |
|                 |                         | NAME               |                                                      |      | Sear     | rch    | Q      | ED                    |                                              |           |
| Data<br>sources | s 🗹                     | 2010-10-10-222-pra | ROLES                                                | VIEW | WRITE    | DELETE | EXPORT | 019 16:28:54          | <b>1</b>                                     |           |
|                 |                         | 2019-07-02-dataso  | Demotes                                              |      |          |        |        | harma<br>019 16:09:57 | ų.                                           |           |
| Cubes           |                         | 2019-07-04-pradip  | DemoApp                                              | ~    | <b>V</b> |        |        | 019 13:16:53          | <b>,</b> ,,,,,,,,,,,,,,,,,,,,,,,,,,,,,,,,,,, |           |
|                 |                         | 2019-07-08_weath   |                                                      |      |          |        |        | 019 19:37:25          | <b>1</b>                                     |           |
|                 |                         | 2019-07-09-test2-w |                                                      |      |          |        |        | 019 12:18:08          | ų.                                           | ••••      |
|                 |                         | 2019-07-25-SQL-pr  |                                                      |      |          |        |        | 019 12:30:13          | <b>,</b> ,,,,,,,,,,,,,,,,,,,,,,,,,,,,,,,,,,, | ••••      |
|                 |                         | 2019-07-pradip-we  | Apply permissions to other datasources               |      |          |        |        | • 019 17:05:12        | <b>1</b>                                     | ••••      |
|                 |                         | 2019-07-pradip2-w  | Apply permissions to other datasources     OK CANCEL |      |          |        |        | 019 18:10:54          | <b>1</b> 9                                   | ••••      |
|                 |                         | 2010 00 06 woother |                                                      |      |          |        |        |                       |                                              |           |

ASSIGN PERMISSIONS—ACCESS PERMISSIONS FOR ROLES

- Select the check box under the VIEW, WRITE, DELETE, and EXPORT permissions columns to assign that access to a role. For example, in the image above, you can select the VIEW, WRITE, DELETE, and EXPORT boxes for DemoApp role to allow users with DemoApp role to view, modify, delete, or export the data source.
- 7. Click the **Users** tab to assign access rights to different users or group of users.

| Sma           | rten<br>nced Data Di | scovery            | 🔒 Permissions                   |                           |              |              |              |        |               | Welcom                                       |
|---------------|----------------------|--------------------|---------------------------------|---------------------------|--------------|--------------|--------------|--------|---------------|----------------------------------------------|
| Data          | sour                 | ces                | <ul> <li>Permissions</li> </ul> |                           |              |              |              |        |               |                                              |
| atasets       | G                    | 0 2 6              | Roles Users                     | 5                         |              |              |              |        | f 87 🚺 👻      | Name 🔺                                       |
| 3             |                      | NAME               | All groups                      | ✓ All ✓                   |              | Sear         | rch          | Q      | ED            |                                              |
| ata<br>ources | $\checkmark$         | 2010-10-10-222-pra | USERNAME                        | PERSON NAME               | VIEW         | WRITE        | DELETE       | EXPORT | 2019 16:28:54 | <b>"</b>                                     |
| 9             |                      | 2019-07-02-dataso  |                                 |                           |              |              |              |        | iharma        |                                              |
| lbes          |                      | ****               | sanjayp                         | Sanjay Patel              |              |              |              |        | 019 16:09:57  |                                              |
|               |                      | 2019-07-04-pradip  | kartik                          | Kartik Patel              | $\checkmark$ | $\checkmark$ | $\checkmark$ |        | 019 13:16:53  | <b>,</b> ,,,,,,,,,,,,,,,,,,,,,,,,,,,,,,,,,,, |
|               |                      | 2019-07-08_weath   | Janvi                           | janvi                     |              |              |              |        |               | , <b>.</b>                                   |
|               |                      |                    | Nisarg                          | nisarg                    |              |              |              |        | 019 19:37:25  |                                              |
|               |                      | 2019-07-09-test2-w | pradip                          | Pradip Sharma             |              |              |              |        | 019 12:18:08  | , <b>.</b>                                   |
|               |                      | 2019-07-25-SQL-p   | pathik                          | Pathik Shah               |              |              |              |        | 019 12:30:13  | <b>,</b> ,,,,,,,,,,,,,,,,,,,,,,,,,,,,,,,,,,, |
|               |                      | 2019-07-pradip-wei | rushabh                         | Rushabh Shelat            |              |              |              |        |               | _                                            |
|               |                      | ****               | Apply permiss                   | ions to other datasources |              |              |              | •      | 019 17:05:12  | <b>,</b> ,,,,,,,,,,,,,,,,,,,,,,,,,,,,,,,,,,, |
|               |                      | 2019-07-pradip2-w  | OK CANCEL                       |                           |              |              |              |        | 019 18:10:54  | <i></i>                                      |
|               |                      | 2010 09 06 woatha  |                                 |                           |              | Usor         |              |        |               |                                              |

ASSIGN PERMISSIONS—ACCESS PERMISSIONS FOR USERS

 Select the check box under the VIEW, WRITE, DELETE, and EXPORT permissions columns to assign that access to a role. For example, in the image above, you can select the VIEW, WRITE, DELETE, and EXPORT boxes to allow "kartik" to view, modify, delete, or export the data source.

9. Click Apply permissions to other datasourcesoption to grant the same permissions to other datasources which you have selected for roles and users in the previous step. This option allows you to grant the same set of permissions you have granted to a role to other data sources instead of granting the same set of permissions to the role for each data source separately. For example, if you have grated view and export permissions to Role 1 and want to grant the same permissions for Datasource1, Datasource2, and Datasource3. You can use the Apply permissions to other datasource2, and Datasource3.

| Apply permissions to othe | er datasouro | ces                  |   |
|---------------------------|--------------|----------------------|---|
| vailable datasources      |              | Selected datasources |   |
|                           |              | 0                    | ( |
| TEsting_new_set           | +            |                      |   |
| SQL_DS                    | +            |                      |   |
| SQL-Test                  | +            |                      |   |
| SQL-TEst-160319           | +            |                      |   |
|                           |              |                      |   |
|                           |              |                      |   |
|                           |              |                      |   |
|                           |              |                      |   |
|                           |              |                      |   |
|                           |              |                      |   |

DATA SOURCE PERMISSION: APPLY PERMISSIONS TO OTHER DATA SOURCE

- 10. Click the plus sign adjacent to the data sources for which you want to grant the permissions you have granted to the roles in the earlier step.
- 11. Click **OK** togrant the permissions you have selected for roles and users.

### 5.4 Copying a Data Source

This feature enables authorized users to create a copy of the data source.

### About this task

Use this task to copy a data source.

### Procedure

1. Click **Open** -> **Data** from the menu.

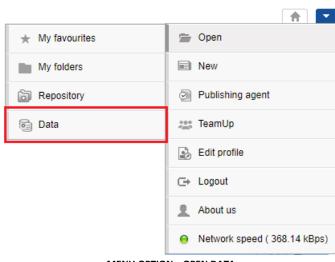

MENU OPTION-OPEN DATA

The system displays the following page.

| Sma             | nced Data Disco | wery                                                                                                    |                                           |                                           | N                                         | elcome Shya |      |
|-----------------|-----------------|----------------------------------------------------------------------------------------------------|-------------------------------------------|-------------------------------------------|-------------------------------------------|-------------|------|
| Data            | sets            |                                                                                                    |                                           |                                           |                                           |             |      |
| Datasets        | S               | NAME         Age-Passthrough-ease-SpearmanCorrelation-Dataset         *****         Age-Purchase Relationship-PearsonCorrelation-Dataset         *****         Cadila Product Data Set | Search                                    | Q Page 1 of 7 1 -                         | Name                                      | •           |      |
|                 |                 |                                                                                                    | NAME                                      | CREATED                                   | UPDATED                                   |             |      |
| Data<br>sources |                 | 1991                                                                                                    |                                           | <b>jalpa</b><br>April 03, 2018 12:18:03   | <b>jalpa</b><br>May 14, 2018 11:38:25     | 4           | •••• |
| Cubes           |                 | 몡                                                                                                    |                                           | <b>jalpa</b><br>April 03, 2018 12:16:10   | <b>jalpa</b><br>May 14, 2018 11:38:53     | <b>1</b>    | •••  |
| Cubes           |                 | 몡                                                                                                    | Cadila Product Data Set                   | Rajesh Mehta<br>July 27, 2018 12:27:01    | Rajesh Mehta<br>July 27, 2018 14:12:31    | <b>1</b>    | •••• |
|                 |                 | 1991                                                                                                    | Cadila Product master                     | Rajesh Mehta<br>July 27, 2018 12:28:24    | Rajesh Mehta<br>July 27, 2018 12:29:41    | <b>1</b>    |      |
|                 |                 | 19                                                                                                    | Credit card Dataset                       | <b>jalpa</b><br>July 26, 2018 19:42:01    | jalpa<br>July 26, 2018 19:42:32           | 49          |      |
|                 |                 | 1991                                                                                                    | CustomerPaymentDetails_old                | Ritu Gupta<br>October 05, 2018 15:16:13   | Ritu Gupta<br>October 11, 2018 13:51:36   | <b>1</b>    | •••  |
|                 |                 | 喊                                                                                                    | Database_From_Database_Query_O<br>★ ★ ★ ★ | Shyam Ramani<br>October 13, 2018 14:25:37 | Shyam Ramani<br>October 13, 2018 14:25:38 | 4           | •••  |
|                 |                 | 14                                                                                                    | Dataset_From_Database<br>★★★★             | Shyam Ramani<br>October 12, 2018 01:08:51 | Shyam Ramani<br>October 13, 2018 15:21:17 | 49          | •••  |
|                 |                 | 蚓                                                                                                    | Dataset_From_Dataser<br>★★★★              | Shyam Ramani<br>October 11, 2018 14:10:44 | Shyam Ramani<br>October 11, 2018 14:10:44 | <b>P</b>    | •••  |
|                 |                 | ŝ                                                                                                    | Dataset_From_RScript<br>★★★★★             | Shyam Ramani<br>October 20, 2018 13:13:27 | Shyam Ramani<br>October 20, 2018 13:13:27 | <b>1</b>    |      |

#### ACCESS A DATA SOURCE-DISPLAYING DATA SOURCES

- 2. Click Data sources.
- 3. Select the check box adjacent to the data source you want to copy.

4. Click the Copy icon.

The system displays the Copy datasource dialog box.

| Smai            | rten<br>Inced Data Disco | wery                                                            |                       |                                     |                                            | Welcome Shyam Ran |
|-----------------|--------------------------|-----------------------------------------------------------------|-----------------------|-------------------------------------|--------------------------------------------|-------------------|
| Data            | source                   | es                                                              |                       |                                     |                                            |                   |
| Datasets        | G                        |                                                                 |                       | Search                              | Q Page 1 of 5 1 👻                          | Name 🔺            |
|                 |                          | NAME D                                                          |                       | CREATED                             | UPDATED                                    |                   |
| Data<br>sources |                          | AdventureWorks_Datasource<br>★★★★                               | Database / SQL server | admin<br>October 11, 2018 20:23:00  | Shyam Ramani<br>January 30, 2019 18:40:40  | <b>1</b>          |
| Cubes           |                          | Age-Passthrough-ease-SpearmanCorrelation-DataSource<br>★★★★     | File / Text           | jalpa<br>April 03, 2018 12:17:24    | jalpa<br>April 03, 2018 12:17:52           | <b>м</b>          |
| 54555           |                          | Age-Purchase Relationship-PearsonCorrelation-DataSource<br>★★★★ | File / Text           | jalpa<br>April 03, 2018 12:13:28    | jalpa<br>April 03, 2018 12:13:28           | ф <b>я</b>        |
|                 |                          | Classification datasource<br>含含含含含                              | File / Text           | jalpa<br>November 05, 2018 13:40:18 | <b>jalpa</b><br>November 05, 2018 14:12:18 | <i></i>           |

COPYING A DATA SOURCE-CLICKING THE COPY ICON

5. Specify a name and description for the new data source to be created using the data source you copied in the previous step.

| Smal            | ced Data Disco | svery                                                  | 🕒 Copy datasource   | e                    |                            |            |                                            | Welcome S  | hyam Ram |
|-----------------|----------------|--------------------------------------------------------|---------------------|----------------------|----------------------------|------------|--------------------------------------------|------------|----------|
| Data            | source         | es                                                     | Name                |                      |                            |            |                                            |            |          |
|                 | G              | • • • • •                                              | Copy_AdventureWork  | s_Datasource         | ]                          |            | Q Page 1 of 5 1 👻                          | Name       | •        |
| Datasets        |                | NAME                                                   | Copied Form Datasou | rce : AdventureWorks | Datasource                 |            | UPDATED                                    |            |          |
| Data<br>sources |                | AdventureWorks_Datasource                              |                     |                      |                            | 1:23:00    | Shyam Ramani<br>January 30, 2019 18:40:40  | <b>1</b> 9 |          |
| Cubes           |                | Age-Passthrough-ease-SpearmanCorrelation-Dat<br>★★★★   | OK CANCEL           |                      | li                         | :24        | <b>jalpa</b><br>April 03, 2018 12:17:52    | <b>1</b>   | ••••     |
| Cubes           |                | Age-Purchase Relationship-PearsonCorrelation-E<br>★★★★ |                     | File / Text          | April 03, 2018 12:1        | 3:28       | <b>jalpa</b><br>April 03, 2018 12:13:28    | <b>1</b>   | •••      |
|                 |                | Classification datasource<br>★★★★★                     |                     | File / Text          | jalpa<br>November 05, 2018 | 8 13:40:18 | <b>jalpa</b><br>November 05, 2018 14:12:18 | <b>1</b>   | •••      |

COPYING A DATA SOURCE-PROVIDING A NEW NAME AND DESCRIPTION

6. Click **OK**.

### 5.5 Exporting a Data Source

You can export a data source definition in XML format. The exported XML file can be imported in the same or another instance of Smarten. Data source export does not include data source permissions and data.

You can use the data source export feature to make a backup of the data source, and you can restore a data source by importing the XML file of that data source.

### About this task

Use this task to export a data source.

### Procedure

1. Click **Open** -> **Data** from the menu.

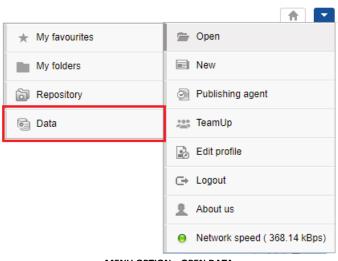

MENU OPTION—OPEN DATA

### The system displays the following page.

| <b>Sma</b><br>Advar | rten<br>nced Data Disco | overy |                                                          |                                           | V                                         | Velcome Shyar |      |
|---------------------|-------------------------|-------|----------------------------------------------------------|-------------------------------------------|-------------------------------------------|---------------|------|
| Data                | sets                    |       |                                                          |                                           |                                           |               |      |
| Datasets            | S                       | 0     | <b>⊥</b>                                                 | Search                                    | Q Page 1 of 7 1 -                         | Name          | •    |
|                     |                         |       | NAME                                                     | CREATED                                   | UPDATED                                   |               |      |
| Data<br>sources     |                         | 몡     | Age-Passthrough-ease-SpearmanCorrelation-Dataset<br>★★★★ | <b>jalpa</b><br>April 03, 2018 12:18:03   | <b>jalpa</b><br>May 14, 2018 11:38:25     | <b>1</b> 11   | •••• |
| Cubes               |                         | 몡     | Age-Purchase Relationship-PearsonCorrelation-Dataset     | <b>jalpa</b><br>April 03, 2018 12:16:10   | <b>jalpa</b><br>May 14, 2018 11:38:53     | <b>1</b>      | •••  |
| cubes               |                         | 삥     | Cadila Product Data Set                                  | Rajesh Mehta<br>July 27, 2018 12:27:01    | Rajesh Mehta<br>July 27, 2018 14:12:31    | <b>4</b>      | •••  |
|                     |                         | -egi  | Cadila Product master                                    | Rajesh Mehta<br>July 27, 2018 12:28:24    | Rajesh Mehta<br>July 27, 2018 12:29:41    | <b>•</b>      |      |
|                     |                         | 몡     | Credit card Dataset                                      | <b>jalpa</b><br>July 26, 2018 19:42:01    | <b>jalpa</b><br>July 26, 2018 19:42:32    | <b>1</b>      | •••• |
|                     |                         | 몡     | CustomerPaymentDetails_old                               | Ritu Gupta<br>October 05, 2018 15:16:13   | Ritu Gupta<br>October 11, 2018 13:51:36   | <b>1</b> 1    |      |
|                     |                         | Ň     | Database_From_Database_Query_O                           | Shyam Ramani<br>October 13, 2018 14:25:37 | Shyam Ramani<br>October 13, 2018 14:25:38 | <b>4</b> 9    | •••  |
|                     |                         | Ŵ     | Dataset_From_Database<br>★★★★                            | Shyam Ramani<br>October 12, 2018 01:08:51 | Shyam Ramani<br>October 13, 2018 15:21:17 | <b>1</b> 11   |      |
|                     |                         | Ň     | Dataset_From_Dataser<br>★★★★                             | Shyam Ramani<br>October 11, 2018 14:10:44 | Shyam Ramani<br>October 11, 2018 14:10:44 | <b>1</b>      | •••  |
|                     |                         | 150   | Dataset_From_RScript                                     | Shyam Ramani<br>October 20, 2018 13:13:27 | Shyam Ramani<br>October 20, 2018 13:13:27 | <b>1</b>      |      |

#### ACCESS A DATA SOURCE-DISPLAYING DATA SOURCES

- 2. Click Data sources.
- 3. Select the check box adjacent to the data source you want to export.
- 4. Click the Export icon.

The system downloads the data source in .xml format.

| Smar            | r <b>ten</b><br>ced Data Disco | very                                                         |                       |                                     |                                           | Welcome Shyam Ramani |
|-----------------|--------------------------------|--------------------------------------------------------------|-----------------------|-------------------------------------|-------------------------------------------|----------------------|
| Data            | source                         | es                                                           |                       |                                     |                                           |                      |
| Datasets        | G                              | O Z B B / Ø î Ł Þ                                            |                       | Search                              | Q Page 1 of 5 1 -                         | Name 🔺               |
|                 |                                | NAME                                                         | DATA SOURCE TYPE      | CREATED                             | UPDATED                                   |                      |
| Data<br>sources |                                | AdventureWorks_Datasource                                    | Database / SQL server | admin<br>October 11, 2018 20:23:00  | Shyam Ramani<br>January 30, 2019 18:40:40 | e                    |
| Cubes           |                                | Age-Passthrough-ease-SpearmanCorrelation-DataSource<br>★★★★  | File / Text           | jalpa<br>April 03, 2018 12:17:24    | j <b>alpa</b><br>April 03, 2018 12:17:52  | ця                   |
| Cubia           |                                | Age-Purchase Relationship-PearsonCorrelation-DataSource ★★★★ | File / Text           | jalpa<br>April 03, 2018 12:13:28    | jalpa<br>April 03, 2018 12:13:28          | ф <b>я</b>           |
|                 |                                | Classification datasource                                    | File / Text           | jalpa<br>November 05, 2018 13:40:18 | jalpa<br>November 05, 2018 14:12:18       | ц <b>я</b>           |

#### EXPORTING A DATA SOURCE—CLICKING THE EXPORT ICON

### 5.6 Importing a Data Source

You can import an exported data source in XML format from the same instance or another instance of Smarten.

### About this task

Use this task to import a data source.

#### Procedure

1. Click **Open** -> **Data** from the menu.

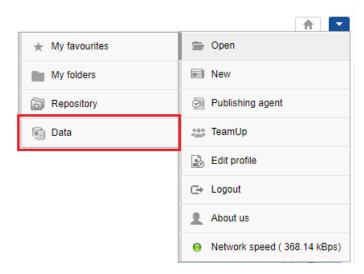

MENU OPTION—OPEN DATA

### The system displays the following page.

| Smar     | ten<br>ed Data Discover | у   |                                                          |                                           |                                           | Welcome Shy | am Rama |
|----------|-------------------------|-----|----------------------------------------------------------|-------------------------------------------|-------------------------------------------|-------------|---------|
| Datas    | sets                    |     |                                                          |                                           |                                           |             |         |
| Datasets | G                       | 0   | ¥.                                                       | Search                                    | Q Page 1 of 7 1 👻                         | Name        | ) 🔺     |
|          |                         |     | NAME                                                     | CREATED                                   | UPDATED                                   |             |         |
| Data     |                         |     | Age-Passthrough-ease-SpearmanCorrelation-Dataset<br>★★★★ | <b>jalpa</b><br>April 03, 2018 12:18:03   | <b>jalpa</b><br>May 14, 2018 11:38:25     | <b>1</b>    | ••••    |
| abes     |                         | 삥   | Age-Purchase Relationship-PearsonCorrelation-Dataset     | <b>jalpa</b><br>April 03, 2018 12:16:10   | <b>jalpa</b><br>May 14, 2018 11:38:53     | <b>P</b>    |         |
| Jubeo    |                         | 몡   | Cadila Product Data Set                                  | Rajesh Mehta<br>July 27, 2018 12:27:01    | Rajesh Mehta<br>July 27, 2018 14:12:31    |             |         |
|          |                         |     | Cadila Product master                                    | Rajesh Mehta<br>July 27, 2018 12:28:24    | Rajesh Mehta<br>July 27, 2018 12:29:41    | <b>1</b>    |         |
|          |                         | 뼿   | Credit card Dataset                                      | <b>jalpa</b><br>July 26, 2018 19:42:01    | jalpa<br>July 26, 2018 19:42:32           | <b>1</b>    |         |
|          |                         | 쀙   | CustomerPaymentDetails_old                               | Ritu Gupta<br>October 05, 2018 15:16:13   | Ritu Gupta<br>October 11, 2018 13:51:36   | <b>1</b>    |         |
|          |                         | 14  | Database_From_Database_Query_O<br>★ ★ ★ ★                | Shyam Ramani<br>October 13, 2018 14:25:37 | Shyam Ramani<br>October 13, 2018 14:25:38 | <b>1</b>    |         |
|          |                         | 14  | Dataset_From_Database<br>★★★★                            | Shyam Ramani<br>October 12, 2018 01:08:51 | Shyam Ramani<br>October 13, 2018 15:21:17 | <b>1</b>    |         |
|          |                         | 134 | Dataset_From_Dataser                                     | Shyam Ramani<br>October 11, 2018 14:10:44 | Shyam Ramani<br>October 11, 2018 14:10:44 | <b>1</b>    |         |
|          |                         | 150 | Dataset_From_RScript                                     | Shyam Ramani<br>October 20, 2018 13:13:27 | Shyam Ramani<br>October 20, 2018 13:13:27 | ця.<br>П    |         |

#### ACCESS A DATA SOURCE-DISPLAYING DATA SOURCES

- 2. Click Data sources.
- 3. Click the Import icon.

The system displays the Import Datasource dialog box.

| Smar            | rten<br>ced Data Disco | very                                                         |                       |                                     |                                           | Welcome Shyam Ramani |
|-----------------|------------------------|--------------------------------------------------------------|-----------------------|-------------------------------------|-------------------------------------------|----------------------|
| Data            | source                 | 95                                                           |                       |                                     |                                           |                      |
| Datasets        | G                      |                                                              |                       | Search                              | Q Page 1 of 5 1 -                         | Name 🔺               |
| 0               |                        | NAME                                                         | DATA SOURCE TYPE      | CREATED                             | UPDATED                                   |                      |
| Data<br>sources |                        | AdventureWorks_Datasource ★★★★                               | Database / SQL server | admin<br>October 11, 2018 20:23:00  | Shyam Ramani<br>January 30, 2019 18:40:40 | ы <b>н</b>           |
| Cubes           |                        | Age-Passthrough-ease-SpearmanCorrelation-DataSource          | File / Text           | jalpa<br>April 03, 2018 12:17:24    | <b>jalpa</b><br>April 03, 2018 12:17:52   | ц <b>я</b>           |
| Cubba           |                        | Age-Purchase Relationship-PearsonCorrelation-DataSource ★★★★ | File / Text           | jalpa<br>April 03, 2018 12:13:28    | jalpa<br>April 03, 2018 12:13:28          | ф <b>я</b>           |
|                 |                        | Classification datasource                                    | File / Text           | jalpa<br>November 05, 2018 13:40:18 | jalpa<br>November 05, 2018 14:12:18       | ц <b>я</b>           |

IMPORTING A DATA SOURCE-CLICKING THE IMPORT ICON

4. Click the **BROWSE** button.

The system displays the **Open** dialog box.

| Smar            | ten<br>ed Data Disco | wery                                   | Import Datasource           |                       |                                     |                                           | Welcome Sh                                   | hyam Rai |
|-----------------|----------------------|----------------------------------------|-----------------------------|-----------------------|-------------------------------------|-------------------------------------------|----------------------------------------------|----------|
| Data            | source               | es                                     | Select file                 |                       | 22201125                            |                                           |                                              |          |
| Datasets        | S                    | • •                                    | Choose File Overwrite       |                       | BROWSE                              | Q Page 1 of 5 1 →                         | Name                                         | •        |
|                 |                      | NAME                                   | OK CANCEL                   |                       |                                     | UPDATED                                   |                                              |          |
| Data<br>sources |                      | AdventureWorks_Datasource              |                             | Database / SQL server | aomin<br>October 11, 2018 20:23:00  | Shyam Ramani<br>January 30, 2019 18:40:40 | 49                                           |          |
| Cubes           |                      | Age-Passthrough-ease-Spearm            | anCorrelation-DataSource    | File / Text           | jalpa<br>April 03, 2018 12:17:24    | jalpa<br>April 03, 2018 12:17:52          | 48                                           | •••      |
| Cubes           |                      | Age-Purchase Relationship-Pea<br>★★★★★ | irsonCorrelation-DataSource | File / Text           | jalpa<br>April 03, 2018 12:13:28    | jalpa<br>April 03, 2018 12:13:28          | 4 <b>8</b>                                   | ••••     |
|                 |                      | Classification datasource              |                             | File / Text           | jalpa<br>November 05, 2018 13:40:18 | jalpa<br>November 05, 2018 14:12:18       | <b>,</b> ,,,,,,,,,,,,,,,,,,,,,,,,,,,,,,,,,,, |          |

IMPORTING A DATA SOURCE-OPENING THE OPEN DIALOG BOX

5. Select the XML file for the data source that has been exported, and then click **Open**.

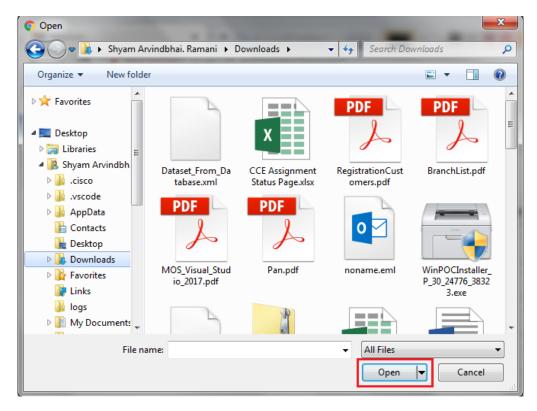

IMPORTING A DATA SOURCE—THE OPEN DIALOG BOX

6. If a data source with the same name as the imported data source exists in the system, you can select the **Overwrite** check box to allow the system to overwrite the data source in the system with the imported data source.

| Advan           | rten<br>Inced Data Disco | overy                                 | Import Datasource          |                       |                                     |                                           | Welcome SI                                   | hyam Ram: |
|-----------------|--------------------------|---------------------------------------|----------------------------|-----------------------|-------------------------------------|-------------------------------------------|----------------------------------------------|-----------|
| Data            | source                   | es                                    | Select file                |                       |                                     |                                           |                                              |           |
| Datasets        | G                        |                                       | Choose File Overwrite      |                       | BROWSE                              | Q Page 1 of 5 1 -                         | Name                                         | •         |
|                 |                          | NAME                                  | OK CANCEL                  |                       |                                     | UPDATED                                   |                                              |           |
| Data<br>sources |                          | AdventureWorks_Datasource             |                            | Database / SQL server | aomin<br>October 11, 2018 20:23:00  | Shyam Ramani<br>January 30, 2019 18:40:40 | <b>1</b> 9                                   | •••       |
| Cubes           |                          | Age-Passthrough-ease-Spearma          | anCorrelation-DataSource   | File / Text           | jalpa<br>April 03, 2018 12:17:24    | jalpa<br>April 03, 2018 12:17:52          | <b>,</b> ,,,,,,,,,,,,,,,,,,,,,,,,,,,,,,,,,,, | •••       |
| Cubes           |                          | Age-Purchase Relationship-Pea<br>★★★★ | rsonCorrelation-DataSource | File / Text           | jalpa<br>April 03, 2018 12:13:28    | jalpa<br>April 03, 2018 12:13:28          | <b>,</b>                                     | •••       |
|                 |                          | Classification datasource             |                            | File / Text           | jalpa<br>November 05, 2018 13:40:18 | jalpa<br>November 05, 2018 14:12:18       | <b>,</b>                                     | •••       |

IMPORTING A DATA SOURCE—SELECTING THE OVERWRITE OPTION

If the **Overwrite** option is not selected, the system retains the existing data source and adds the imported data source with a new name. The new name of the data source is appended with a numeric value in increasing order. For example, if you import ABC data source and a data source with the same name already exists, the system will rename the imported data source as ABC\_1. Similarly, if a data source named ABC\_1 already exists, the system will rename the imported data source as ABC\_2.

7. Click OK.

### 5.7 Marking a Data Source as IT Approved

This feature enables IT staff to approve a data source. Marking a data source as IT approved certifies it for data quality and helps users in identifying quality data sources.

### About this task

Use this task to mark a data source as IT approved.

#### Procedure

1. Click **Open** -> **Data** from the menu.

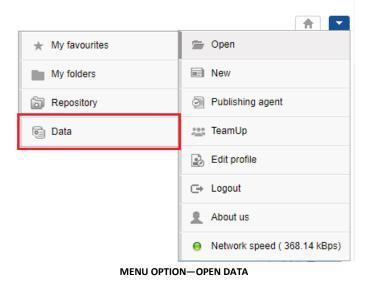

The system displays the following page.

| Sma             | rten<br>nced Data Discov | very  |                                                              |                                               |                                           | Welcome Shyam Ram                            |
|-----------------|--------------------------|-------|--------------------------------------------------------------|-----------------------------------------------|-------------------------------------------|----------------------------------------------|
| Data            | sets                     |       |                                                              |                                               |                                           |                                              |
| Datasets        | S                        | 0     | Ŧ                                                            | Search                                        | Q Page 1 of 7 1 -                         | Name 🔺                                       |
|                 |                          |       | NAME                                                         | CREATED                                       | UPDATED                                   |                                              |
| Data<br>sources |                          | 뻉     | Age-Passthrough-ease-SpearmanCorrelation-Dataset<br>★★★★     | <b>jalpa</b><br>April 03, 2018 12:18:03       | <b>jalpa</b><br>May 14, 2018 11:38:25     | <b>,</b>                                     |
| Cubes           |                          | 몡     | Age-Purchase Relationship-PearsonCorrelation-Dataset<br>★★★★ | <b>jalpa</b><br>April 03, 2018 12:16:10       | <b>jalpa</b><br>May 14, 2018 11:38:53     | <b>,</b> ,,,,,,,,,,,,,,,,,,,,,,,,,,,,,,,,,,, |
| Cubes           |                          |       | Cadila Product Data Set                                      | <b>Rajesh Mehta</b><br>July 27, 2018 12:27:01 | Rajesh Mehta<br>July 27, 2018 14:12:31    | <b>,</b> ,,,,,,,,,,,,,,,,,,,,,,,,,,,,,,,,,,, |
|                 |                          | 喇     | Cadila Product master                                        | Rajesh Mehta<br>July 27, 2018 12:28:24        | Rajesh Mehta<br>July 27, 2018 12:29:41    | <b>,</b> ,,,,,,,,,,,,,,,,,,,,,,,,,,,,,,,,,,, |
|                 |                          | -1991 | Credit card Dataset                                          | <b>jalpa</b><br>July 26, 2018 19:42:01        | <b>jalpa</b><br>July 26, 2018 19:42:32    | <b>,</b> ,,,,,,,,,,,,,,,,,,,,,,,,,,,,,,,,,,, |
|                 |                          | ·())  | CustomerPaymentDetails_old                                   | Ritu Gupta<br>October 05, 2018 15:16:13       | Ritu Gupta<br>October 11, 2018 13:51:36   | <b>,</b> ,,,,,,,,,,,,,,,,,,,,,,,,,,,,,,,,,,, |
|                 |                          | 1     | Database_From_Database_Query_O<br>★ ★ ★ ★                    | Shyam Ramani<br>October 13, 2018 14:25:37     | Shyam Ramani<br>October 13, 2018 14:25:38 | <b>,</b> ,,,,,,,,,,,,,,,,,,,,,,,,,,,,,,,,,,, |
|                 |                          | 1954  | Dataset_From_Database<br>★ ★ ★ ★                             | Shyam Ramani<br>October 12, 2018 01:08:51     | Shyam Ramani<br>October 13, 2018 15:21:17 | <b></b>                                      |
|                 |                          | 14    | Dataset_From_Dataser<br>★★★★                                 | Shyam Ramani<br>October 11, 2018 14:10:44     | Shyam Ramani<br>October 11, 2018 14:10:44 | <b>,</b> ,,,,,,,,,,,,,,,,,,,,,,,,,,,,,,,,,,, |
|                 |                          | 1954) | Dataset_From_RScript                                         | Shyam Ramani<br>October 20, 2018 13:13:27     | Shyam Ramani<br>October 20, 2018 13:13:27 | <i></i>                                      |

#### ACCESS A DATA SOURCE—DISPLAYING DATA SOURCES

- 2. Click Data sources.
- 3. Select the check box adjacent to the data source you want to mark as IT approved.
- 4. Click the Mark IT Approved icon.

| Smar            | ten<br>ed Data Disco | svery                                                           |                       |                                     |                                           | Welcome Shyam Rama                           |
|-----------------|----------------------|-----------------------------------------------------------------|-----------------------|-------------------------------------|-------------------------------------------|----------------------------------------------|
| Data            | source               | es                                                              |                       |                                     |                                           |                                              |
| Datasets        | G                    |                                                                 |                       | Search                              | Q Page 1 of 5 1 -                         | Name 🔺                                       |
|                 |                      | NAME                                                            | DATA SOURCE TYPE      | CREATED                             | UPDATED                                   |                                              |
| Data<br>sources |                      | AdventureWorks_Datasource<br>★★★★★                              | Database / SQL server | admin<br>October 11, 2018 20:23:00  | Shyam Ramani<br>January 30, 2019 18:40:40 | <b></b>                                      |
| Cubes           |                      | Age-Passthrough-ease-SpearmanCorrelation-DataSource<br>★★★★     | File / Text           | jalpa<br>April 03, 2018 12:17:24    | jalpa<br>April 03, 2018 12:17:52          | <b>,</b> ,,,,,,,,,,,,,,,,,,,,,,,,,,,,,,,,,,, |
| Cubes           |                      | Age-Purchase Relationship-PearsonCorrelation-DataSource<br>★★★★ | File / Text           | jalpa<br>April 03, 2018 12:13:28    | jalpa<br>April 03, 2018 12:13:28          | <u>به</u>                                    |
|                 |                      | Classification datasource<br>★★★★★                              | File / Text           | jalpa<br>November 05, 2018 13:40:18 | jalpa<br>November 05, 2018 14:12:18       | ø                                            |

#### MARKING A DATA SOURCE-CLICKING THE MARK IT APPROVED ICON

The system marks the data source as IT approved and displays a check symbol adjacent to the data source.

| Sman            | r <b>ten</b><br>ced Data Disco | very                                                            |                       |                          |                     |           |                                    |       | Welcome S | hyam Ram |
|-----------------|--------------------------------|-----------------------------------------------------------------|-----------------------|--------------------------|---------------------|-----------|------------------------------------|-------|-----------|----------|
| Data            | source                         | es                                                              |                       |                          |                     |           |                                    |       |           |          |
| Datasets        | G                              |                                                                 |                       |                          | Search              | Q,        | Page 1 of 5                        | 1 -   | Name      | •        |
|                 |                                | NAME                                                            | DATA SOURCE TYPE      | CREAT                    | TED                 | U         | PDATED                             |       |           |          |
| Data<br>sources |                                | AdventureWorks_Datasource<br>★★★★                               | Database / SQL server | admin<br>October         | r 11, 2018 20:23:00 |           | nyam Ramani<br>Inuary 30, 2019 18: | 40:40 | <b>1</b>  |          |
| Cubes           |                                | Age-Passthrough-ease-SpearmanCorrelation-DataSource<br>★★★★     | File / Text           | jalpa<br>April 03        | 6, 2018 12:17:24    | jal<br>Ap | <b>pa</b><br>pril 03, 2018 12:17:  | 52    | ф.        |          |
| Cubes           |                                | Age-Purchase Relationship-PearsonCorrelation-DataSource<br>★★★★ | File / Text           | <b>jalpa</b><br>April 03 | , 2018 12:13:28     | jal<br>Ap | <b>pa</b><br>pril 03, 2018 12:13:2 | 28    | <b>P</b>  |          |

MARKING A DATA SOURCE—THE CHECK MARK INDICATING THAT THE DATA SOURCE IS IT APPROVED

## 5.8 Unmarking a Data Source as IT Approved

This feature enables IT staff to unmark the data sources that are marked as approved.

### About this task

Use this task to unmark a data source that is marked as IT approved.

### Procedure

1. Click **Open** -> **Data** from the menu.

|                 | A 10 10 10 10 10 10 10 10 10 10 10 10 10 |
|-----------------|------------------------------------------|
| ★ My favourites | 🚘 Open                                   |
| My folders      | New New                                  |
| B Repository    | Publishing agent                         |
| 📴 Data          | 📇 TeamUp                                 |
|                 | Edit profile                             |
|                 | ⊂→ Logout                                |
|                 | L About us                               |
|                 | Network speed ( 368.14 kBps)             |
|                 |                                          |

#### MENU OPTION—OPEN DATA

The system displays the following page.

| <b>Sma</b><br>Adva | rten<br>nced Data Disco | overy |                                                          |                                           |                                           | Welcome Shyam Rama |
|--------------------|-------------------------|-------|----------------------------------------------------------|-------------------------------------------|-------------------------------------------|--------------------|
| Data               | sets                    |       |                                                          |                                           |                                           |                    |
| Datasets           | S                       | 0     | <u>.</u>                                                 | Search                                    | Q Page 1 of 7 1 -                         | Name 🔺             |
|                    |                         |       | NAME                                                     | CREATED                                   | UPDATED                                   |                    |
| Data<br>sources    |                         | (종)   | Age-Passthrough-ease-SpearmanCorrelation-Dataset<br>★★★★ | <b>jalpa</b><br>April 03, 2018 12:18:03   | jalpa<br>May 14, 2018 11:38:25            | <b></b>            |
| Cubes              |                         |       | Age-Purchase Relationship-PearsonCorrelation-Dataset     | <b>jalpa</b><br>April 03, 2018 12:16:10   | <b>jalpa</b><br>May 14, 2018 11:38:53     | <b>"</b>           |
| Cubes              |                         |       | Cadila Product Data Set<br>★★★★                          | Rajesh Mehta<br>July 27, 2018 12:27:01    | Rajesh Mehta<br>July 27, 2018 14:12:31    | <b>"</b>           |
|                    |                         | 1991  | Cadila Product master                                    | Rajesh Mehta<br>July 27, 2018 12:28:24    | Rajesh Mehta<br>July 27, 2018 12:29:41    | <b></b>            |
|                    |                         | 몡     | Credit card Dataset<br>★★★★                              | <b>jalpa</b><br>July 26, 2018 19:42:01    | jalpa<br>July 26, 2018 19:42:32           | <b>P</b>           |
|                    |                         | 몡     | CustomerPaymentDetails_old                               | Ritu Gupta<br>October 05, 2018 15:16:13   | Ritu Gupta<br>October 11, 2018 13:51:36   | æ                  |
|                    |                         | 嘭     | Database_From_Database_Query_O<br>★ ★ ★ ★                | Shyam Ramani<br>October 13, 2018 14:25:37 | Shyam Ramani<br>October 13, 2018 14:25:38 | ы <b>н</b>         |
|                    |                         | 1954  | Dataset_From_Database<br>★★★★                            | Shyam Ramani<br>October 12, 2018 01:08:51 | Shyam Ramani<br>October 13, 2018 15:21:17 | æ                  |
|                    |                         | ¥4    | Dataset_From_Dataser                                     | Shyam Ramani<br>October 11, 2018 14:10:44 | Shyam Ramani<br>October 11, 2018 14:10:44 | æ                  |
|                    |                         | 嵶     | Dataset_From_RScript                                     | Shyam Ramani<br>October 20, 2018 13:13:27 | Shyam Ramani<br>October 20, 2018 13:13:27 | <i></i>            |

#### ACCESS A DATA SOURCE-DISPLAYING DATA SOURCES

- 2. Click Data sources.
- 3. Select the check box adjacent to the data source you want to unmark.

Note: You can only unmark the data sources that are marked as IT approved.

4. Click the Unmark IT Approved icon.

| Advant          | r <b>ten</b><br>ced Data Disco | wery                                                            |                       |                                     |                                           | Welcome Shyam Ramani                         |
|-----------------|--------------------------------|-----------------------------------------------------------------|-----------------------|-------------------------------------|-------------------------------------------|----------------------------------------------|
| Data            | source                         | es                                                              |                       |                                     |                                           |                                              |
| Datasets        | G                              |                                                                 |                       | Search                              | Q, Page 1 of 5 1 -                        | Name 🔺                                       |
|                 |                                | NAME                                                            | DATA SOURCE TYPE      | CREATED                             | UPDATED                                   |                                              |
| Data<br>sources | <ul> <li>✓</li> </ul>          | AdventureWorks_Datasource ★★★★                                  | Database / SQL server | admin<br>October 11, 2018 20:23:00  | Shyam Ramani<br>January 30, 2019 18:40:40 | <b>,</b>                                     |
| Cubes           |                                | Age-Passthrough-ease-SpearmanCorrelation-DataSource<br>★★★★     | File / Text           | jalpa<br>April 03, 2018 12:17:24    | jalpa<br>April 03, 2018 12:17:52          | <b>,</b> ,,,,,,,,,,,,,,,,,,,,,,,,,,,,,,,,,,, |
| Cubes           |                                | Age-Purchase Relationship-PearsonCorrelation-DataSource<br>★★★★ | File / Text           | jalpa<br>April 03, 2018 12:13:28    | jalpa<br>April 03, 2018 12:13:28          | <b>,</b> ,,,,,,,,,,,,,,,,,,,,,,,,,,,,,,,,,,, |
|                 |                                | Classification datasource<br>★★★★★                              | File / Text           | jalpa<br>November 05, 2018 13:40:18 | jalpa<br>November 05, 2018 14:12:18       | <b>,</b>                                     |

UNMARKING A DATA SOURCE-CLICKING THE UNMARK IT APPROVED ICON

The system unmarks the data source as IT approved, and the check symbol adjacent to the data source is no longer available.

| Sman           | rten<br>ced Data Disc | overy                                                                                |                       |                                         |                                           | Welcome Sh   | yam Ram |
|----------------|-----------------------|--------------------------------------------------------------------------------------|-----------------------|-----------------------------------------|-------------------------------------------|--------------|---------|
| Data           | source                | es                                                                                   |                       |                                         |                                           |              |         |
| atasets        | G                     | • <b>±</b>                                                                           |                       | Search                                  | Q Page 1 of 5 1 -                         | Name 4       |         |
|                |                       | NAME                                                                                 | DATA SOURCE TYPE      | CREATED                                 | UPDATED                                   |              |         |
| Data<br>ources |                       | AdventureWorks_Datasource<br>★★★★                                                    | Database / SQL server | admin<br>October 11, 2018 20:23:00      | Shyam Ramani<br>January 30, 2019 18:40:40 | ц <b>я</b>   |         |
| abes           |                       | Age-Passthrough-ease-SpearmanCorrelation-DataSource<br>★★★★★                         | File / Text           | jalpa<br>April 03, 2018 12:17:24        | <b>jalpa</b><br>April 03, 2018 12:17:52   | ф <b>я</b> . | ••••    |
| Jubea          |                       | Age-Purchase Relationship-PearsonCorrelation-DataSource $\bigstar \bigstar \bigstar$ | File / Text           | jalpa<br>April 03, 2018 12:13:28        | <b>jalpa</b><br>April 03, 2018 12:13:28   | 4 <b>8</b>   |         |
|                |                       | Classification datasource                                                            | File / Text           | jalpa<br>November 05, 2018 13:40:18     | jalpa<br>November 05, 2018 14:12:18       | 4 <b>8</b>   |         |
|                |                       | Credit card DataSource<br>★★★★★                                                      | File / Text           | jalpa<br>July 26, 2018 19:41:24         | <b>jalpa</b><br>July 26, 2018 19:41:24    | ф <b>я</b> . |         |
|                |                       | DatasourceMIS<br>★★★★                                                                | File / Text           | Gopal<br>October 25, 2018 11:17:53      | Gopal<br>October 25, 2018 11:17:53        | ц <b>я</b>   |         |
|                |                       | Education wise balance difference-DataSource                                         | File / Text           | <b>jalpa</b><br>April 03, 2018 12:21:20 | <b>jalpa</b><br>April 03, 2018 12:21:20   | <b>1</b>     |         |

UNMARKING A DATA SOURCE—THE CHECK MARK FOR IT CERTIFIED IS REMOVED

## 6 Creating a Dataset

A dataset is a source of analysis-ready data in a columnar structure. The process of creating a dataset includes connecting to a data source and extracting raw data from it based on the columns selected.

## Note:

You can create a dataset from an existing data source or a dataset.

Reference: Concept Manual > Dataset > Creating Dataset

### 6.1 Creating a Dataset Using a Database Profile

You can use a database profile to create a dataset and retrieve data from that database profile. You can retrieve data using either a ready to use query or using a step-by-step wizard.

### 6.1.1 Creating a Dataset Using a Ready to Use Query

You can use a query to retrieve data from a database profile and use that data to create a dataset.

### About this task

Use this task to create a dataset using a query to retrieve data from a database profile.

### Procedure

1. Click **New** -> **Dataset** from the menu.

|                  | Welcome Shyam Ramani         |
|------------------|------------------------------|
|                  | 👚 Open                       |
| Crosstab         | New                          |
| Tabular          | Publishing agent             |
| aff Graph        | TeamUp                       |
| 🖽 GeoMap         | Edit profile                 |
| KPI              | C⇒ Logout                    |
| KPI group        | 1 About us                   |
| Dashboard        | Network speed ( 229.38 kBps) |
| SmartenView      |                              |
| Data source      |                              |
| e Dataset        |                              |
| ₩ SmartenInsight |                              |
| MENU OPTION      | -NEW DATASET                 |

The system displays the Create dataset page.`

|                        | Nanced Data Discovery                                                                                |                       |                                          | V                                        | Velcome Shyam Ramani |
|------------------------|----------------------------------------------------------------------------------------------------|-----------------------|------------------------------------------|------------------------------------------|----------------------|
| Nev                    | w Dataset                                                                                            |                       |                                          |                                          |                      |
| Crea                   | ate dataset                                                                                          |                       |                                          |                                          |                      |
| Name                   |                                                                                                    |                       |                                          |                                          |                      |
| Data                   | set_From-Database_Query                                                                              |                       |                                          |                                          |                      |
| Descri                 | iption                                                                                               |                       |                                          |                                          |                      |
|                        |                                                                                                    |                       |                                          |                                          |                      |
|                        |                                                                                                    |                       |                                          |                                          |                      |
| Select                 | data source                                                                                          |                       |                                          |                                          |                      |
| Search                 | n Q                                                                                                  |                       |                                          | All objects                              | Name 🔺               |
|                        | DATA SOURCE NAME                                                                                     | DATA SOURCE TYPE      | CREATED                                  | UPDATED                                  | Ŷ                    |
| ۲                      | AdventureWorks_Datasource                                                                            | Database / SQL server | admin<br>October 11, 2018 20:23:00       | admin<br>October 11, 2018 20:23:00       |                      |
| 0                      | Age-Passthrough-ease-SpearmanCorrelation-Dataset                                                     | Dataset               | jalpa<br>April 03, 2018 12:18:03         | jalpa<br>May 14, 2018 11:38:25           |                      |
|                        | Age-Passthrough-ease-SpearmanCorrelation-DataSource                                                  | File / Text           | j <b>alpa</b><br>April 03, 2018 12:17:24 | j <b>alpa</b><br>April 03, 2018 12:17:52 |                      |
| <ul> <li>St</li> </ul> | Ace-Purchase Relationshin-PearsonCorrelation-Dataset<br>ep-by-step wizard O Paste ready to use query | Datasat               | jalpa                                    | jalpa                                    | ↓                    |
| NEX                    | T CANCEL                                                                                             |                       |                                          |                                          |                      |

#### CREATING A DATASET—THE CREATE DATASET SCREEN

- 2. Enter a name and description for the dataset in the **Name** and **Description** fields.
- 3. Select the database profile you want to use to create a dataset from the list.

Or,

Enter the keyword to search for the database data source profile based on the keyword provided, and then press **Enter**.

The system displays the database data source profiles that match the keyword you have provided and displays the **Step-by-step wizard** and **Paste ready to use query** options.

- 4. Select the **Paste ready to use query** option to paste a query that you want to use to retrieve data from the database profile.
- 5. Click Next.

The system displays the **Paste ready to use query** screen.

6. Paste the query you want to use in the **Query** field.

| Smarten Advanced Data Discovery       | Welcome Shyam Raman                                         |
|---------------------------------------|-------------------------------------------------------------|
| New Dataset                           |                                                             |
| Paste ready to use query              |                                                             |
| Dataset: Database_From_Database_Query | Data source:AdventureWorks_Datasource - Database/SQL server |
| Query                                 |                                                             |
| select * from Sales customer          |                                                             |
|                                       | e e e e e e e e e e e e e e e e e e e                       |
|                                       | ⇒ PREVIEW                                                   |

| ОК | BACK | CANCEL |
|----|------|--------|
|    |      |        |

CREATING A NEW DATASET—USING A QUERY TO RETRIEVE DATA FROM A DATABASE PROFILE

7. You can click the Clear Query button to reset the query.

| Advanced Data Discovery                 | Welcome Shyam Ramani                                        |
|-----------------------------------------|-------------------------------------------------------------|
| Database_From_Database_Query            |                                                             |
| Edit dataset - paste ready to use query |                                                             |
| Dataset: Database_From_Database_Query   |                                                             |
|                                         | Data source:AdventureWorks_Datasource - Database/SQL server |
| Query                                   |                                                             |
| select * from Sales.customer            | Ø                                                           |
|                                         |                                                             |
|                                         |                                                             |
|                                         |                                                             |
|                                         |                                                             |
|                                         |                                                             |
|                                         |                                                             |
|                                         | 1                                                           |

### 8. Click **PREVIEW**.

The system displays the data retrieved from the database based on the query you have specified.

|                                                                                                    | ta Discovery                                                                                         |                                                                                                    |                                                                                                    | <b>†</b>                                                                                                    |
|----------------------------------------------------------------------------------------------------|----------------------------------------------------------------------------------------------------|----------------------------------------------------------------------------------------------------|----------------------------------------------------------------------------------------------------|----------------------------------------------------------------------------------------------------|
|                                                                                                    | laset                                                                                                |                                                                                                    |                                                                                                    |                                                                                                    |
|                                                                                                    | dy to use query                                                                                      |                                                                                                    |                                                                                                    |                                                                                                    |
| luery                                                                                                    | tabase_From_Database_Query                                                                           |                                                                                                    | Data source:AdventureV                                                                                                    | Norks_Datasource - Database/SQL                                                                                                    |
|                                                                                                    | n Sales. customer                                                                                    |                                                                                                    |                                                                                                    | (,                                                                                                    |
|                                                                                                    |                                                                                                    |                                                                                                    |                                                                                                    |                                                                                                    |
|                                                                                                    |                                                                                                    |                                                                                                    |                                                                                                    |                                                                                                    |
|                                                                                                    |                                                                                                    |                                                                                                    |                                                                                                    |                                                                                                    |
|                                                                                                    |                                                                                                    | *                                                                                                    |                                                                                                    | 2010/00/                                                                                                    |
| ieiterritoryid ∳ (⊤Accountnumer                                                                                                    | CUSTOMERID 🔶 🖂 TERRITORY                                                                             | -<br>                                                                                                    | 10                                                                                                    |                                                                                                    |
| TERRITORYID                                                                                                    |                                                                                                    |                                                                                                    | 10<br>XE-1904-BE1E-5001028407F1                                                                                                    |                                                                                                    |
| AVV00011045     AVV00000178                                                                                                    | 5 0<br>10                                                                                            | EE880E3E-FC<br>S 0588FB77-FC                                                                                                    |                                                                                                    | ♦                                                                                                    |
| 9 ANV00011045<br>10 AVV0000178<br>5 AVV0000422                                                                                                    | 5 0<br>10<br>5                                                                                       | I EE86DE3E-FC<br>S 0588F977-FC<br>S 7A2CDC3B-36                                                                                                    | 24E-499A-BE1E-53C3C25427F1<br>07-4279-AEBD-4102D2188A11<br>M6-4FB1-075A-E3B82F3159A9                                                                                                    | MODIFIEDDATE     October 13, 2004 11:15:07     October 13, 2004 11:15:07     October 13, 2004 11:15:07                                                                                                    |
| 9 AVX0011045<br>10 AVX0000178<br>5 AVX00000422<br>7 AVX00000139                                                                                                    | 5 0<br>10<br>5<br>7                                                                                  | I         EE80023E-FC           S         0988F877-FC           S         7A2CDC3B-3C           S         23A1A3E2-HI                                                                                                    | 24E-490A-BE1E-53C3C25427F1<br>67-4278-AEBD-4162D2189A11<br>46-4FB1-975A-E3BE2F3159A9<br>F0-40AA-87D4-F4AE97D12581                                                                                                    | MODIFIEDDATE     October 13, 2004 11:15:07     October 13, 2004 11:15:07     October 13, 2004 11:15:07     October 13, 2004 11:15:07                                                                                                    |
| 0         AVX00011045           10         AVX0000178           5         AVX000042           7         AVX0000139           4         AVX000115                                                                                                    | 5 Q<br>10<br>5<br>7<br>5 4                                                                           | I         EE980E3E-FC           S         0588FB77-FC           S         742C028-8           S         23A1A3E2-18           I         F791BD74-B7                                                                                                    | XE-409A-BE1E-53C3C25427F1<br>67-4279-AEBD-4102D21B9A11<br>MG-#FB1-075A-E3BB2F3150A0<br>F0-40AA-87D4-FA4E97D12581<br>82-4831-89FC-F6FEE621FD13                                                                                                    | October 13, 2004 11:15:07     October 13, 2004 11:15:07     October 13, 2004 11:15:07     October 13, 2004 11:15:07     October 13, 2004 11:15:07     October 13, 2004 11:15:07                                                                                                    |
| 0         AN00001046           19         AN00000075           5         AN00000013           7         AN00000138           4         AN00000035                                                                                                    | 5 0<br>10<br>5<br>7<br>5<br>4<br>4                                                                   | I         EE680E3E-FC           S         0686F877-6C           S         77420C018-85           S         2341A3E2-18           I         F791B074-E8           S         805AAA36AE                                                                                                    | X4E-409A-BE1E-3023C25427F1<br>07-4279-AEBD-4102D2189A11<br>44-789-476-81820273159A9<br>F0-40A-87D4-F4AE97D12581<br>82-4031-887C-47FE817D13561<br>82-4031-887C-47FE814721EF013<br>C0-41FE1-8113-8514722EE406                                                                                                    | MODIFIEDDATE     October 13, 2004 11:15:07     October 13, 2004 11:15:07     October 13, 2004 11:15:07     October 13, 2004 11:15:07                                                                                                    |
| 0         AN00011045           10         AN0000178           5         AN0000042           7         AN0000194           4         AN00001105           4         AN00000195           3         AN000000202                                                                                                    | 5 0<br>10<br>5<br>7<br>5<br>4<br>4<br>3                                                              | I         EE880E3LE-FC           S         0066F677-FC           S         7A2CDC058-8           S         23A143E2-10           I         F7918D74-EB           S         2057AA027           S         24077AAC27                                                                                                    | AE-409A-BE1E-33C3C25427F1<br>67-4279-AEBD-410202186A11<br>44/EFB-476-B3BC23150A9<br>0-40AA-8704-F4AE97012631<br>02-404-BF10-F6EE021F013<br>02-41E-B113-8347A2EE400<br>0-44E-B113-8347A2EE400<br>0-44AC-83DB-647C5EP085CD                                                                                            | Image: Control of the control of the contro |
| 0         AN000011645           19         AN0000017           19         AN00000013           7         AN00000138           4         AN00000013           4         AN00000013           3         AN00000014           5         AN00000014                                                                                                    | 5 0<br>5 7<br>5 4<br>5 4<br>3<br>5 5                                                                 | I         ES 8402584,2           S         USB/977,4           S         TACIO238,4           S         234,4452           I         F79180748           S         B054,AA0548           S         B054,AA0548           S         B054,AA0548           S         B054,AA0548           S         B056,C687                                                                                                    | ME-409A-BE1E-503022427F1<br>07-4279-48ED-410202169A11<br>44-9E1-97A-E8ED-3150A0<br>7-40A-8170-FA8ED7150A0<br>7-40A-8170-FA8ED715081<br>82-4031-89FC-978E021FD13<br>02-41E1-8113-85347A2EE408<br>02-41E1-8113-8538-7A47C6F988CD<br>F9-4AC-8380-7A47C6F988CD<br>50-9511-624-62-0710380887                             | Image: Constant State State         Image: Constant State State         Image: Constant State State         Image: Constant State         Image: Constant<                                                                                                    |
| 9         AM00011649           10         AM0000079           6         AM0000042           7         AM0000199           4         AM0001115           4         AM00000019           5         AM000000014           5         AM000000094                                                                                                    | 5 0<br>10<br>5<br>7<br>5<br>4<br>4<br>3<br>5<br>4<br>5<br>4                                          | EERPCE1F         EERPCE1F           S         068F877-FC           S         7ACD038-8           I         F71807-HE           S         204AA05-48           S         605AA05-48           S         204A05-58           S         605B05C6-57           S         605B05C6-57           S         605B05C6-57                                                                                                    | AE-400A-BE1E-53C3C25427F1<br>07-4278-48ED-41502118A11<br>AM-FEI-077A-BEBZ73150A9<br>0-40A-3510-FFABE73150A9<br>0-40A-3510-FFABE731503<br>0-41E-1813-65347A2EE408<br>0-4478-1813-65347A2EE408<br>0-46A-3510-6476F9585CD<br>50-4871-64A-6C-1703968887<br>18-46C-443C-670968827                                        | Image: Control of the control of the contro |
| 0         AN000011645           19         AN0000017           19         AN00000013           7         AN00000138           4         AN00000013           4         AN00000013           3         AN00000014           5         AN00000014                                                                                                    | 5 0<br>10<br>5<br>7<br>5<br>4<br>4<br>3<br>5<br>4<br>5<br>4                                          | EBAGD SEAF     EAGUEST SEAF     S     DOBESTIFY     S     DATA     S     DATA     S     DATA     S     DATA     S     DATA     S     DATA     S     COSSOLO     S     COSSOLO     S     COSSOLO     S     COSSOLO     S     COSSOLO     S     COSSOLO     S     COSSOLO     S     COSSOLO     S     COSSOLO     S     COSSOLO     S     COSSOLO     S     COSSOLO     S     COSSOLO     C     S     C     C                                                                                                    | ME-409A-BE1E-503022427F1<br>07-4279-48ED-410202169A11<br>44-9E1-97A-E8ED-3150A0<br>7-40A-8170-FA8ED7150A0<br>7-40A-8170-FA8ED715081<br>82-4031-89FC-978E021FD13<br>02-41E1-8113-85347A2EE408<br>02-41E1-8113-8538-7A47C6F988CD<br>F9-4AC-8380-7A47C6F988CD<br>50-9511-624-62-0710380887                             | Image: Constant State State         Image: Constant State State         Image: Constant State State         Image: Constant State         Image: Constant<                                                                                                    |
| 0         AM0001104#           10         AM0000079           5         AM0000079           7         AM0000019           4         AM0000019           3         AM00000019           4         AM00000019           4         AM00000019           5         AM00000019           4         AM00000019           4         AM00000019           4         AM00000194           9         AM00000194           4         AM00000194 | 5 0<br>0<br>5 4<br>4<br>3<br>6<br>4<br>4<br>6<br>6<br>6<br>6<br>6<br>6<br>4<br>6<br>6<br>6<br>6<br>4 | I         ESBAD SE FA           S         D0898717-0           S         20898717-0           S         204402-0           I         F7180746-8           S         204402-0           S         24402-0           S         240740-0           S         008804-0           S         008804-0           S         008804-0           S         008804-0           S         008804-0           S         008804-0           S         008804-0           S         008804-0           S         40053-44                                                                                                    | AE-400A-BE1E-53C3C25427F1<br>07-4278-48ED-41502118A11<br>AM-FEI-077A-BEBZ73150A9<br>0-40A-3510-FFABE73150A9<br>0-40A-3510-FFABE731503<br>0-41E-1813-65347A2EE408<br>0-4478-1813-65347A2EE408<br>0-46A-3510-6476F9585CD<br>50-4871-64A-6C-1703968887<br>18-46C-443C-670968827                                        |                                                                                                    |
| 0         AN000011645           19         AN00000173           19         AN00000173           7         AN00000173           4         AN00000133           3         AN00000013           5         AN00000014           4         AN00000014           9         AN00000014                                                                                                    | 5 0<br>5 7<br>5 4<br>6 4<br>6 5<br>6 4<br>6 6<br>6 6<br>7<br>8 6<br>9 0<br>9 0<br>8 8                | EBBODESE FX<br>5 06669777C<br>5 7420425<br>5 7420425<br>5 8 7420425<br>5 8 7420425<br>5 8 7420425<br>5 8 7420425<br>5 8 7420425<br>5 8 7420425<br>5 8 7420425<br>5 8 7420425<br>5 8 7420425<br>5 8 7420425<br>5 8 7420425<br>5 8 7420425<br>5 8 7420425<br>5 8 7420425<br>5 8 7420425<br>5 8 7420425<br>6 742045<br>742045<br>74205<br>74205<br>7405<br>74205<br>7405<br>74005 | N# 400.4 8F 43C3C3447P1<br>N# 476174 8F38 A47074 5780715841<br>M# 476174 6780 4780715384<br>50.4431 6497.987845715381<br>50.4431 6497.987845715281<br>10.4431 6497.987845715285<br>10.4451 6413638285<br>10.4451 641362855<br>10.4451 6431638285<br>10.4451 6431638285<br>10.4451 6436555<br>10.4456 6435 65205070P |                                                                                                    |

9. You can click the full data mode button to retrieve and display the entire data of a result set. By default, the system displays limited records in the preview mode.

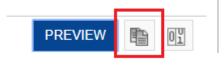

PREVIEW DATA—FULL DATA MODE OPTION

10. You can click the option to enable a record count.

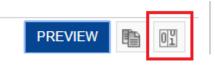

PREVIEW DATA—RECORD COUNT OPTION

When enabled, this option displays the total number of records available.

|    | Advanced Data Discovery |                          |                                        |                      |                                                                                                    | <b>A</b>                                                                                                    |
|----|-------------------------|--------------------------|----------------------------------------|----------------------|----------------------------------------------------------------------------------------------------|----------------------------------------------------------------------------------------------------|
| Ne | ew Dataset              |                          |                                        |                      |                                                                                                    |                                                                                                    |
| Pa | ste ready to use qu     | iery                     |                                        |                      |                                                                                                    |                                                                                                    |
|    | aset: Dataset_From_     | Database_Query           | <b>19,185</b> re                       | ecords Data source   | a:AdventureWorks_Datasource - D                                                                                           | atabase/SQL serv                                                                                                    |
| ue | ect * from Sales.cust   |                          |                                        |                      |                                                                                                    | Ø                                                                                                    |
|    |                         |                          |                                        |                      |                                                                                                    |                                                                                                    |
|    |                         |                          |                                        |                      |                                                                                                    |                                                                                                    |
|    |                         |                          |                                        |                      |                                                                                                    |                                                                                                    |
|    |                         |                          |                                        |                      |                                                                                                    |                                                                                                    |
|    |                         |                          |                                        |                      |                                                                                                    |                                                                                                    |
|    |                         |                          |                                        |                      |                                                                                                    | G                                                                                                    |
|    |                         |                          |                                        | ÷                    |                                                                                                    | G                                                                                                    |
|    |                         |                          |                                        | ÷                    | PRE                                                                                                    | Ciew 🗈 🕅                                                                                                    |
|    | E∎CUSTOMERID ⇔          | E≣ TERRITORYID ⇔         | ACCOUNTNUMBER ⇔                        | ÷<br>⊤CUSTOMERTYPE ≑ |                                                                                                    |                                                                                                    |
|    | ESCUSTOMERID ≑<br>11045 | E∃<br>TERRITORYID ≑<br>9 | TACCOUNTNUMBER ⇔                       | Ţ<br>CUSTOMERTYPE ≑  |                                                                                                    |                                                                                                    |
|    |                         |                          |                                        |                      | ⊤ROWGUID 👙                                                                                                    | VIEW E OU                                                                                                    |
|    | 11045                   | 9                        | AW00011045                             | 1                    |                                                                                                    | VIEW I OI<br>MODIFIEDDA<br>October 13, 2004 11:<br>October 13, 2004 11:                                                                |
|    | 11045<br>178            | 9<br>10                  | AW00011045<br>AW00000178               | l<br>S               | ▼         ROWGUID         ♦           EE860E3E-FC4E-499A-BE1E-53C3C25427F1           0588FB77-FC67-4279-AEBD-4162D21B9A11 | VIEW I OI<br>MODIFIEDDA<br>October 13, 2004 11:<br>October 13, 2004 11:                                                                |
|    | 11045<br>178<br>422     | 9<br>10<br>5             | AW00011045<br>AW00000178<br>AW00000422 | I<br>S<br>S          |                                                                                                    | MODIFIEDDA           October 13, 2004 11:           October 13, 2004 11:           October 13, 2004 11:           October 13, 2004 11: |

#### PREVIEW DATA-RECORD COUNT ENABLED

11. Click **OK**.

The system retrieves the data from the database and creates the dataset.

| Smarten<br>Advanced Data Discovery |                 |                          |                  |                                      | Welcome Shyam F               |
|------------------------------------|-----------------|--------------------------|------------------|--------------------------------------|-------------------------------|
| atabase_From_Data                  | abase_Query     |                          |                  | 🗎 🦷 🗗 📑 🛈 👓                          | a . II 2 a 2 h U              |
|                                    |                 |                          |                  |                                      | Data extraction is in progres |
| esult set 👻                        |                 |                          |                  |                                      |                               |
| CUSTOMERID                         | 🔍 📧 territoryid | <b>Q</b> T ACCOUNTNUMBER | 🔍 📺 CUSTOMERTYPE | 🔍 📺 ROWGUID                          | Q O MODIFIEDDATE              |
| 11045                              | 9               | AW00011045               | 1                | EE88DE3E-FC4E-499A-BE1E-53C3C25427F1 | October 13, 2004 11:15:07     |
| 178                                | 10              | AW00000178               | S                | 05B8FB77-FC67-4279-AEBD-4162D21B9A11 | October 13, 2004 11:15:07     |
| 422                                | 5               | AW00000422               | S                | 7A2CDC3B-3646-4FB1-975A-E3BB2F3159A9 | October 13, 2004 11:15:07     |
| 139                                | 7               | AW00000139               | s                | 23A1A3E2-16F0-40AA-87D4-F4AE97D12581 | October 13, 2004 11:15:07     |
| 11015                              | 4               | AW00011015               | 1                | F791BD74-EB82-4631-B9FC-F9FEE621FD13 | October 13, 2004 11:15:07     |
| 203                                | 4               | AW00000203               | S                | B05AAA08-ABC9-41E1-B113-85347A2EE408 | October 13, 2004 11:15:07     |
| 504                                | 3               | AW00000504               | S                | 240578AC-2179-4ACA-83D8-C647C8F668CD | October 13, 2004 11:15:07     |
| 296                                | 5               | AW00000296               | S                | 6D8059C6-BF5D-4871-8CA8-CC1703868B87 | October 13, 2004 11:15:07     |
| 94                                 | 4               | AW00000094               | S                | 65BE08DA-DFB7-4BC8-AA5C-FAD98B82524E | October 13, 2004 11:15:07     |
| 105                                | 9               | AW00000105               | S                | F9387EA3-EF35-49B2-B535-E02368D2C0FD | October 13, 2004 11:15:07     |
| 184                                | 4               | AW00000184               | S                | A85C523A-498D-4314-A727-D17A8B2779F8 | October 13, 2004 11:15:07     |
| 687                                | 8               | AW00000687               | S                | 350F6A77-2B9B-4853-8C55-8F570F525092 | October 13, 2004 11:15:07     |
| 11003                              | 9               | AW00011003               | 1                | 7E240EFC-7EE8-4814-93A8-289821157E18 | October 13, 2004 11:15:07     |
| 30                                 | 6               | AW00000030               | S                | 2B15DFB1-831E-49E7-B337-395798B129E7 | October 13, 2004 11:15:07     |
| 340                                | 10              | AW00000340               | S                | 191FE023-2354-4FBB-88D7-B57ADC3428D8 | October 13, 2004 11:15:07     |
| 674                                | 4               | AW00000674               | S                | 821FF209-815B-4EAA-806F-9108F3FE9424 | October 13, 2004 11:15:07     |
| 491                                | 4               | AW00000491               | S                | 28A9945C-B9B3-4A24-B367-D17BCC0AE82E | October 13, 2004 11:15:07     |
| 443                                | 6               | AW00000443               | S                | 133CE995-D294-47EE-94CB-468E147214D4 | October 13, 2004 11:15:07     |
| 420                                | 4               | AW00000420               | S                | E4E565BB-00FF-494A-B31F-4BFE14EC2950 | October 13, 2004 11:15:07     |
| 11288                              | 4               | AW00011288               | 1                | 22A6D325-97F8-45AA-B7A3-5D88D4CF1FC0 | October 13, 2004 11:15:07     |
| 11149                              | 9               | AW00011149               | 1                | F46991DB-7958-46E7-B49E-109BC51B5FEC | October 13, 2004 11:15:07     |
| 200                                | 1               | AW00000200               | S                | 7C96C878-A038-4B2F-825F-016C922D6407 | October 13, 2004 11:15:07     |
| 11053                              | 4               | AW00011053               | 1                | 1284C3BD-3A2E-434B-92E0-81ADA7755873 | October 13, 2004 11:15:07     |
| 623                                | 3               | AW00000623               | s                | 9DEF17D4-B251-405F-A854-70A33DEBBBE9 | October 13, 2004 11:15:07     |
| 581                                | 4               | AW00000561               | S                | E8C7FF14-1BED-4405-8E3A-B744C8A29CD8 | October 13, 2004 11:15:07     |
| 412                                | 10              | AW00000412               | S                | BD823AB5-6077-41D3-86C7-7BFA90602024 | October 13, 2004 11:15:07     |
| 97                                 | 4               | AW00000097               | s                | 355EB5D8-6B4C-4FFF-B12B-40F89CA4E31D | October 13, 2004 11:15:07     |
| 155                                | 8               | AW00000155               | s                | 3B56CD66-5DDF-430C-AB41-3FF6A1836868 | October 13, 2004 11:15:07     |
| 578                                | 1               | AW00000578               | S                | 82B2F273-C9F6-4B40-B0DA-F1AE0D6CB581 | October 13, 2004 11:15:07     |
| 178                                | 8               | AW00000176               | S                | 10219F9C-BEF1-4CAC-A435-D75342C43153 | October 13, 2004 11:15:07     |
| 303                                | 9               | AW00000303               | S                | 31392045-13D2-46CB-9031-67BD7C6F1300 | October 13, 2004 11:15:07     |
| 11100                              | 9               | AW00011100               | 1                | F30988B9-CCF4-4CBC-A8D8-E998A570AED9 | October 13, 2004 11:15:07     |
| 11169                              | 4               | AW00011169               | 1                | 45FEA86E-BC73-4CAF-A9DE-D6B1C74C764D | October 13, 2004 11:15:07     |
| 375                                | 9               | AW00000375               | S                | 150DCA03-DAE1-461C-85C8-54660461356C | October 13, 2004 11:15:07     |
| 170                                | 6               | AW00000170               | S                | 1F8334E8-3DDC-4530-A1D2-E0BAB826476E | October 13, 2004 11:15:07     |
| 153                                | 5               | AW00000153               | S                | 10C2DA68-32A2-4C63-998F-9B18CDD6E3B0 | October 13, 2004 11:15:07     |
| 378                                | 2               | AW00000378               | S                | 95828950-E407-4293-A824-B2525F135503 | October 13, 2004 11:15:07     |
| 337                                | 7               | AW00000337               | S                | FB5A02EB-5589-4499-A19E-492457428B90 | October 13, 2004 11:15:07     |

### PREVIEW—DATASET CREATED USING A DATABASE PROFILE

The dataset is now available in the repository.

### 6.1.2 Creating a Dataset Using the Step-by-Step Wizard

You can create a dataset using the step-by-step wizard that allows you to choose the tables, apply joins, manage columns, and filter data.

### About this task

Use this task to create a dataset using the step-by-step wizard to retrieve data from a database profile.

### Procedure

1. Click **New** -> **Dataset** from the menu.

|                   | Welcome Shyam Raman                     |
|-------------------|-----------------------------------------|
|                   | A 1 1 1 1 1 1 1 1 1 1 1 1 1 1 1 1 1 1 1 |
|                   | 🚔 Open                                  |
| Crosstab          | New New                                 |
| Tabular           | Publishing agent                        |
| di Graph          | **** TeamUp                             |
| 🖽 GeoMap          | Edit profile                            |
|                   | ⊂→ Logout                               |
| KPI group         | About us                                |
| Dashboard         | Network speed ( 229.38 kBps)            |
| SmartenView       |                                         |
| Data source       |                                         |
| Cataset           |                                         |
| IR SmartenInsight |                                         |

MENU OPTION-NEW DATASET

#### The system displays the Create dataset page.

| <b>E</b> | narten<br>dvanced Data Discovery                     |                       |                                         | Welcome S                             |
|----------|------------------------------------------------------|-----------------------|-----------------------------------------|---------------------------------------|
| Ne       | w Dataset                                            |                       |                                         |                                       |
| Cre      | ate dataset                                          |                       |                                         |                                       |
| Name     |                                                      |                       |                                         |                                       |
| Data     | aset_From-Database_Query                             |                       |                                         |                                       |
| Desci    | iption                                               |                       |                                         |                                       |
|          |                                                      |                       |                                         |                                       |
|          |                                                      |                       |                                         |                                       |
| Selec    | t data source                                        |                       |                                         |                                       |
| Searc    | h Q                                                  |                       |                                         | All objects Nam                       |
|          | DATA SOURCE NAME                                     | DATA SOURCE TYPE      | CREATED                                 | UPDATED                               |
| ۲        | AdventureWorks_Datasource                            | Database / SQL server | admin<br>October 11, 2018 20:23:00      | admin<br>October 11, 2018 20:23:00    |
|          | Age-Passthrough-ease-SpearmanCorrelation-Dataset     | Dataset               | <b>jalpa</b><br>April 03, 2018 12:18:03 | <b>jalpa</b><br>May 14, 2018 11:38:25 |
|          | Age-Passthrough-ease-SpearmanCorrelation-DataSource  | File / Text           | <b>jalpa</b><br>April 03, 2018 12:17:24 | jalpa<br>April 03, 2018 12:17:52      |
|          | Age-Purchase Relationship-PearsonCorrelation-Dataset | Datacot               | jalpa                                   | jalpa                                 |
| • s      | tep-by-step wizard O Paste ready to use query        |                       |                                         |                                       |
| NEX      | CANCEL                                               |                       |                                         |                                       |

#### CREATING A DATASET—THE CREATE DATASET SCREEN

- 2. Enter a name and description for the dataset in the **Name** and **Description** fields.
- 3. Select the database profile you want to use to create a dataset from the list. Or,

Enter the keyword to search for the database data source profile based on the keyword provided, and then press **Enter**.

The system displays the database data source profiles that match the keyword you have provided.

- 4. Select the **Step-by-step wizard** option to manually select schema, table, and apply joins to retrieve data from the database profile.
- 5. Click Next.

The system displays the **Step-by-step wizard** screen.

 Select the schema from which you want to retrieve data from the Schema name list. The system displays the tables and views available for the schema you have selected in the Table(s) and view(s) section.

| Advanced Data Discovery          | Welcome Shyam Ramani                                         |
|----------------------------------|--------------------------------------------------------------|
| New Dataset                      |                                                              |
| Step-by-step wizard              |                                                              |
| Dataset: Dataset_From_Database   | Data source: AdventureWorks_Datasource - Database/SQL server |
| Schema name                      | Selected table(s) & view(s)                                  |
| Sales 🔻                          | A                                                            |
| Table(s) and view(s)             |                                                              |
| Search Q                         |                                                              |
|                                  |                                                              |
| ContactCreditCard                |                                                              |
| E CountryRegionCurrency          |                                                              |
| E CreditCard                     |                                                              |
| E Currency                       | •                                                            |
| E CurrencyRate                   |                                                              |
| Customer                         |                                                              |
| CustomerAddress                  |                                                              |
| Individual<br>☐ SalesOrderDetail |                                                              |
| SalesOrderHeader                 |                                                              |
| SalesOrderHeaderSalesR           |                                                              |
| SalesPerson                      |                                                              |
| SalesPersonQuotaHistory          |                                                              |
| SalesReason                      |                                                              |
| III SalesTaxRate                 |                                                              |
| OK BACK CANCEL                   |                                                              |

CREATING A DATASET—SELECTING A SCHEMA

7. Double-click the table(s) and view(s) from the Table(s) and view(s) section.

The system displays the selected table(s) and view(s) in the **Selected table(s) & view(s)** section and retrieves data from these table(s) and view(s). The system displays data available in the result set.

## Note: By default, the system displays limited records and limited columns from the result set.

• You can click the full data mode button to retrieve and display entire data of the result set.

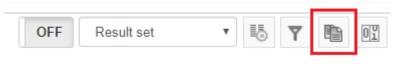

CREATING A DATASET— FULL DATA MODE OPTION

• You can click **Select columns** from the table menu to select or deselect the columns from a table.

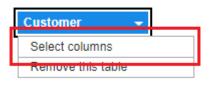

CREATING A DATASET—SELECT COLUMNS OPTION

The system displays the **Select columns** dialog box.

| Customer 🗸                                                                                                    |    |
|----------------------------------------------------------------------------------------------------|----|
| Select columns                                                                                                    | ×  |
| Search                                                                                                    | Q, |
| <ul> <li>Select all</li> <li>CustomerID</li> <li>TerritoryID</li> <li>AccountNumber</li> <li>CustomerType</li> <li>rowguid</li> <li>ModifiedDate</li> </ul> |    |
| OK CANCEL                                                                                                    |    |

CREATING A DATASET—SELECTING COLUMNS

• Select or deselect the columns, and then click **OK**.

| New Dataset                                                                                                    |                                                                                                    |                             |                                                                                         |                                 |                                                                                                    |                                                                           |
|----------------------------------------------------------------------------------------------------|----------------------------------------------------------------------------------------------------|-----------------------------|-----------------------------------------------------------------------------------------|---------------------------------|----------------------------------------------------------------------------------------------------|---------------------------------------------------------------------------|
| New Dataset                                                                                                    |                                                                                                    |                             |                                                                                         |                                 |                                                                                                    |                                                                           |
| Step-by-step wizard                                                                                                    |                                                                                                    |                             |                                                                                         |                                 |                                                                                                    |                                                                           |
| ataset: Dataset_From_Databa                                                                                                    | ise                                                                                                    |                             |                                                                                         | Data source: Adve               | ntureWorks_Datasource - Database                                                                                                    | /SQL sen                                                                  |
| chema name                                                                                                    | Selected table(s)                                                                                                    | & view(s)                   |                                                                                         |                                 |                                                                                                    |                                                                           |
| Sales                                                                                                    | •                                                                                                    |                             |                                                                                         |                                 |                                                                                                    | Ø                                                                         |
| ble(s) and view(s)                                                                                                    |                                                                                                    |                             |                                                                                         |                                 |                                                                                                    |                                                                           |
|                                                                                                    | Q                                                                                                    |                             |                                                                                         |                                 |                                                                                                    |                                                                           |
| I SalesPersonQuotaHistory<br>I SalesReason<br>I SalesTaxRate<br>I SalesTerritory                                                                     |                                                                                                    |                             |                                                                                         |                                 |                                                                                                    |                                                                           |
| SalesTerritoryHistory                                                                                                    |                                                                                                    |                             |                                                                                         | *                               |                                                                                                    | •                                                                         |
| SalesTerritoryHistory                                                                                                    |                                                                                                    |                             |                                                                                         | *                               | on 5                                                                                                    | •                                                                         |
| Sales Territory History                                                                                                    | # TEBCUSTOME                                                                                                    | rid 👌 📧 territoryid         | ⇔ ⊤ACCOUNTNUMBER ⇔                                                                      | :<br>TCUSTOMERTYPE #            |                                                                                                    |                                                                           |
| Sales Territory History<br>Shopping CartItem<br>Special Offer<br>Special Offer Product                                                               | # ECUSTOME                                                                                                    | RID 😝 📧 TERRITORYID         | ACCOUNTNUMBER<br>AW00018857                                                             | TCUSTOMERTYPE 👳                 |                                                                                                    |                                                                           |
| SalesTerritoryHistory     ShoppingCartItem     SpecialOffer     SpecialOfferProduct     Store                                                        |                                                                                                    | ÷ 🛄                         | · ·                                                                                     | ¥                               | ⊤ROWGUID €                                                                                                    |                                                                           |
| SalesTerritoryHistory ShoppingCartItem SpecialOffer SpecialOfferProduct Store Store StoreContact                                                     | 1 18857                                                                                                    | 1                           | AW00018857                                                                              | 1                               | ■ ROWGUID €                                                                                                    | Cotober                                                                   |
| SalesTerritoryHistory ShoppingCartItem SpecialOffer SpecialOfferProduct Store                                                                        | 1 18857<br>2 25041                                                                                                    | 1<br>1                      | AW00018857<br>AW00025041                                                                |                                 | TROWGUID 6<br>04008CE4-1051-4A88-AF5D-C3B42481E074<br>394C7B61-3B08-4168-A080-C4EDF3804422                                                                                                    | Cotober<br>October                                                        |
| Sales Territory History Shopping Cartitem Special Offer Special Offer Product Store Store Vindividual Customer                                       | 1 18857<br>2 25041<br>3 18841<br>4 12458<br>5 12744                                                                                               | 1<br>1<br>6<br>8<br>10      | AW00018857<br>AW00025041<br>AW00018841<br>AW00012458<br>AW00012744                      | I<br>I<br>I<br>I<br>I           | ROWGUID         Image: Content of the state of the state of the | Cotober<br>October<br>October<br>October<br>October                       |
| Sales Territory History Shopping Cartitem Special Offer Special Offer Product Store Store StoreContact VIndividual Customer VIndividual Demographics | 1         18857           2         25041           3         18841           4         12458           5         12744           6         27402 | 1<br>1<br>6<br>8<br>10<br>6 | AVN00018857<br>AVN00025041<br>AVN00012458<br>AVN000124458<br>AVN00012744<br>AVN00027402 | I<br>I<br>I<br>I<br>I<br>I<br>I | ROWGUD         C           04003/CE4-1051-4.468-AF5D-C3842481E074         C           04003/CE4-1051-4468-A65D-C4EDF3804422         C           70147A1-F883-4F07-ACAC-E61E82F10008         C           2280/F802-1930-4602-9123-8274832A         C           C0E62665-F6441738AD         C           C0E62665-F6441238AD         C           47FBC216-8528-4821-A77C-0265E138CB83         C                                                                                                    | Cotober<br>October<br>October<br>October<br>October<br>October<br>October |
| Sales Territory History Shopping Cartitem Special Offer Special Offer Product Store Store Store                                                      | 1 18857<br>2 25041<br>3 18841<br>4 12458<br>5 12744                                                                                               | 1<br>1<br>6<br>8<br>10      | AW00018857<br>AW00025041<br>AW00018841<br>AW00012458<br>AW00012744                      | I<br>I<br>I<br>I<br>I           | ROWGUID         Image: Content of the state of the state of the | Cotober<br>October<br>October<br>October<br>October                       |

CREATING A DATASET—SELECTING A TABLE OR VIEW

Note: To add a table or view as an alias, you need to use the same table or view twice.

- Repeat the previous steps to add more than one table or view. The system displays the data available in the selected tables or views and performs the following operations:
  - The system automatically applies the join condition if a relationship exists between the table you have added in this step and other table(s) you added in the previous step.

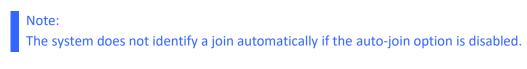

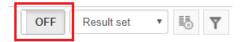

- If the system cannot find joins in the first scan, it displays the same in a message box and asks whether or not to perform additional scans to identify other possible joins. Once you provide your confirmation, the system performs a detailed scan to identify other joins.
- If the system cannot identify a join automatically, you have to manually apply to join between those tables.
- In the preview pane, the system differentiates the data belonging to various tables by providing different background color to the column header. The background color of the column header is the same as the table the columns belong to. For example, in the image below, the Customer table has a blue background, and the Store table has a brown background. In the preview pane, the data for the Customer table has a column header with a blue background, and the Store table has a column header with a brown background.

| lected table(s) & vie | w(s)        |            |                  |                             |                             |             |              | Ø                    |
|-----------------------|-------------|------------|------------------|-----------------------------|-----------------------------|-------------|--------------|----------------------|
|                       |             | Customer - |                  | SalesOrderHe                |                             | Store       |              |                      |
|                       |             | /          |                  | ÷                           |                             | DEE Results | at v B       | •<br>•               |
| RE CUSTOMERID 🕀       |             |            | E SALESORDERID 🕀 | ORDERDATE 🔶                 |                             | 🖭 STATUS 🗦  | CUSTOMERID 🖨 | ТИАМЕ                |
| 440                   | AM00000000  | C          | 07.17            | 0.00.01.01.2000.00.00.00    | danaan, 60, 2000 00,00,00   | <u>.</u>    |              | First Department Oto |
| 502                   | AVV00000502 | S          | 47451            | September 01, 2002 00:00:00 | September 08, 2002 00:00:00 | 5           | 502          | Metropolitan Bicycle |
| 104                   | AVV00000104 | S          | 59038            | December 01, 2003 00:00:00  |                             |             | 104          | Very Best Sports Sur |
| 686                   | AVV00000686 | S          | 57094            | November 01, 2003 00:00:00  | November 08, 2003 00:00:00  | 5           | 686          | Finished Parts Shop  |
| 563                   | AVV00000563 | S          | 63288            | February 01, 2004 00:00:00  | February 08, 2004 00:00:00  | 5           | 563          | Systematic Sales     |
| 181                   | AW00000181  | S          | 69530            | May 01, 2004 00:00:00       | May 08, 2004 00:00:00       | 5           | 181          | Family Entertainmen  |
| 527                   | AVV00000527 | S          | 44517            | November 01, 2001 00:00:00  | November 08, 2001 00:00:00  | 5           | 527          | Fun Times Club       |
| 63                    | AW00000063  | S          | 44553            | November 01, 2001 00:00:00  | November 08, 2001 00:00:00  | 5           | 63           | Metro Bike Mart      |
| 500                   | AM00000500  | c .        | 81104            | January 01, 2004 00-00-00   | January 02, 2004 00-00-00   | 6           | 500          | Westside Plaza       |

CREATING A DATASET—COLUMN HEADER WITH SAME BACKGROUND COLOR AS TABLE

### Note:

The system applies the equijoin automatically if the option to apply auto-join is enabled.

The system indicates the following characteristic for the join:

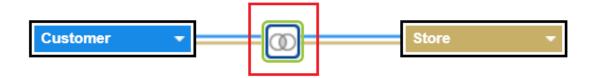

#### CREATING A DATASET—CHARACTERISTICS OF A JOIN

- The innermost symbol indicates the type of join between two tables or views. By default, equijoin is applied.
- The blue border encompassing the innermost symbol indicates that the join is applied automatically.
- The outermost border indicates the identical records between the tables and views in percentage. The border is displayed in the following colors:
  - **Green**: Indicates that more than 80% of records are identical between the two tables or views.
  - **Orange**: Indicates that more than 50% and less than 80% of records are identical between the two tables or views
  - **Red**: Indicates that less than 50% of records are identical between the two tables or views.
- 9. Click the join symbol between the tables or views to modify that join. The system displays the Join dialog box.

| Advanced Data Discovery       |                             |                                |             | 1                                                                                                    |
|-------------------------------|-----------------------------|--------------------------------|-------------|----------------------------------------------------------------------------------------------------|
| Step-by-step wizard           |                             |                                |             |                                                                                                    |
| ataset: Dataset_From_Database |                             |                                | Data source | e: AdventureWorks_Datasource - Database/SQL serv                                                     |
| chema name                    | Selected table(s) & view(s) |                                |             |                                                                                                    |
| Sales •                       |                             |                                |             | e                                                                                                    |
| able(s) and view(s)           |                             |                                |             |                                                                                                    |
|                               |                             |                                |             |                                                                                                    |
| earch Q                       |                             |                                |             |                                                                                                    |
| SalesPersonQuotaHistory       | Customer -                  | Sto                            | re 🔻        |                                                                                                    |
| SalesReason                   |                             |                                |             |                                                                                                    |
| ■ SalesTaxRate                | Join                        |                                | ×           |                                                                                                    |
| SalesTerritory                |                             |                                |             |                                                                                                    |
| SalesTerritoryHistory         |                             |                                |             |                                                                                                    |
| ShoppingCartItem              |                             |                                |             |                                                                                                    |
| SpecialOffer                  | Equi Le                     | ft Right                       | Outer       | ON Result set 🔻 🐻 🍸 🖺 🖤                                                                              |
| SpecialOfferProduct           |                             |                                | L NER       | TYPE ⇔ ⊤ROWGUID ⇔ ⓒ MODI                                                                             |
| Store                         |                             |                                | (R" +       | 34C094D7-8C79-47A5-B192-9597826BD55D October 13,                                                     |
| StoreContact                  | Customer                    | Store                          |             | 801368B1-4323-4BFA-8BEA-5B5B1E4BD4A0 October 13,                                                     |
|                               |                             |                                |             | 09480748-3F10-4C0F-9BF1-EBEFAD6540CF October 13,                                                     |
| 32                            | 100% * CustomerID           | <ul> <li>CustomerID</li> </ul> | ··· 🛍       | B17DE285-DF9A-487B-8773-75844A101CD0 October 13,<br>355EB5D8-8B4C-4FFF-B12B-40F89CA4E31D October 13. |
| vIndividualDemographics       |                             |                                |             | C2C156F1-4096-47C4-9979-BAAC98AFE790 October 13.                                                     |
| vSalesPerson                  |                             |                                |             | 527D2334-C39D-49A8-901E-B1057F41BD73 October 13,                                                     |
| v SalesPerson SalesByFis      |                             |                                |             | 1C783210-2B1E-46E2-A2C8-23E610FEEB3C October 13,                                                     |
| v Store With Demographics     |                             |                                |             | ۶. F                                                                                                 |
|                               |                             |                                |             |                                                                                                    |
| OK BACK CANCEL                |                             |                                |             |                                                                                                    |

CREATING A DATASET-MODIFYING A JOIN BETWEEN TWO TABLES OR VIEWS

10. Select the join you want to apply. The following options are available:

- **Equi**: Select this option if you want to apply equijoin between the two tables or views.
- Left: Select this option if you want to apply left join between the two tables or views.
- **Right**: Select this option if you want to apply right join between the two tables or views.
- **Outer**: Select this option if you want to apply outer join between the two tables or views.

11. Click the Add join condition icon to add a join condition.

The system displays the list of columns available in the tables that you are applying the join.

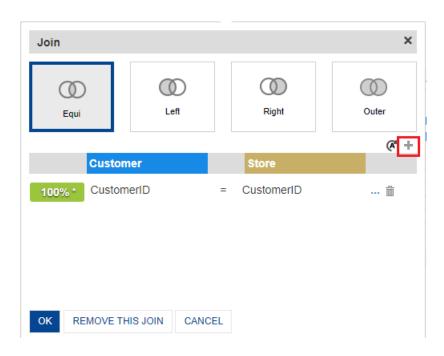

MODIFY JOIN CONDITION—ADD A JOIN CONDITION

• Select the columns for each of the tables from their respective list and the condition you want to apply.

The system displays the records that matched the join condition in percentage. The background of the percentage value is displayed in the following colors:

- **Green**: Indicates that more than 80% of records are identical between the two tables or views.
- Orange: Indicates that more than 50% and less than 80% of records are identical between the two tables or views.
- Red: Indicates that less than 50% of records are identical between the two tables or views.

### Note:

The "\*" in the percentage value indicates that the value is calculated based on the sample data. Click the percentage value to calculate the actual percentage match for the entire data.

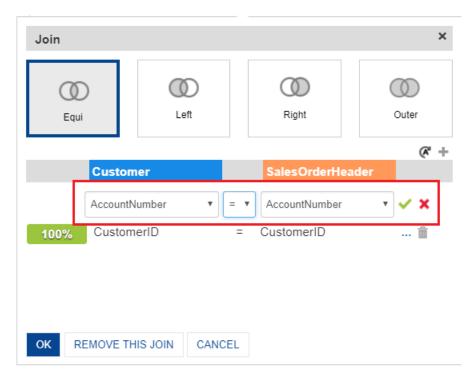

MODIFY JOIN CONDITION—ADDING A JOIN CONDITION

12. You can click the View matching records to view matching values in both columns.

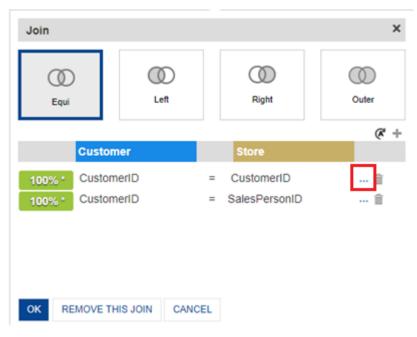

ADDING A JOIN CONDITION—VIEW PREVIEW BUTTON

The system displays the matched values in the **Data preview** dialog box.

|                       | Matched values                |  |
|-----------------------|-------------------------------|--|
| Customer - CustomerID | SalesOrderHeader - CustomerID |  |
| 18857                 | 18857                         |  |
| 12744                 | 12744                         |  |
| 28039                 | 28039                         |  |
| 12807                 | 12807                         |  |
| 17690                 | 17690                         |  |
| 12603                 | 12603                         |  |
| 26713                 | 26713                         |  |
| 24553                 | 24553                         |  |
| 25201                 | 25201                         |  |
| 14231                 | 14231                         |  |
| 12673                 | 12673                         |  |
| 27519                 | 27519                         |  |
| 26622                 | 26622                         |  |
| 26114                 | 26114                         |  |
| 24669                 | 24669                         |  |
| 12372                 | 12372                         |  |
| 20470                 | 20470                         |  |
| 28286                 | 28286                         |  |
| 13778                 | 13778                         |  |
| 16420                 | 16420                         |  |
| 14226                 | 14226                         |  |
| 12675                 | 12675                         |  |
| 17622                 | 17622                         |  |
| 22733                 | 22733                         |  |
| 17965                 | 17965                         |  |
| 11670                 | 11670                         |  |
|                       | 13552                         |  |
| 13552                 |                               |  |

#### ADDING A JOIN CONDITION—PREVIEW MATCHING VALUES

• You can select Unmatched values—Left table or Unmatched values—Right table to view unmatched values from the left table or the right table.

| Customer - CustomerID                | SalesOrder | Matched values<br>Matched values<br>Unmatched values - Left table |
|--------------------------------------|------------|-------------------------------------------------------------------|
| 8857                                 | 18857      | Unmatched values - Right table                                    |
| 2744                                 | 12744      |                                                                   |
| 8039                                 | 28039      |                                                                   |
| 2807                                 | 12807      |                                                                   |
| 17690                                | 17690      |                                                                   |
| 12603                                | 12603      |                                                                   |
| 26713                                | 26713      |                                                                   |
| 24553                                | 24553      |                                                                   |
| 25201                                | 25201      |                                                                   |
| 14231                                | 14231      |                                                                   |
| 12673                                | 12673      |                                                                   |
| 27519                                | 27519      |                                                                   |
| 26622                                | 26622      |                                                                   |
| 26114                                | 26114      |                                                                   |
| 24669                                | 24669      |                                                                   |
| 12372                                | 12372      |                                                                   |
| 20470                                | 20470      |                                                                   |
| 28286                                | 28286      |                                                                   |
| 13778                                | 13778      |                                                                   |
| 16420                                | 16420      |                                                                   |
| 14226                                | 14226      |                                                                   |
| 12675                                | 12675      |                                                                   |
| 17622                                | 17622      |                                                                   |
| 22733                                | 22733      |                                                                   |
| 17965                                | 17965      |                                                                   |
| 11670                                | 11670      |                                                                   |
| 13552                                | 13552      |                                                                   |
| 15298                                | 15298      |                                                                   |
| You are currently working with limit | ited data. |                                                                   |

ADDING A JOIN CONDITION—VIEW UNMATCHED VALUES

13. You can click the Auto suggested join button to restore the modified or deleted join conditions that were applied by the system.

| ک<br>Equi                 | Left        |      | ()<br>Right             | Outer  |
|---------------------------|-------------|------|-------------------------|--------|
| Custo                     | mer         |      | SalesOrderHea           | ader 🖉 |
| 100% Custor<br>49% Custor |             | =    | CustomerID<br>ContactID | ··· 🗐  |
| OK REMOVE T               | HIS JOIN CA | NCEL |                         |        |

When you join two tables or views, the system automatically applies join conditions. You can modify or delete these join conditions. You can click the Auto suggested join condition to restore the original join condition without affecting the additional join conditions that you have applied.

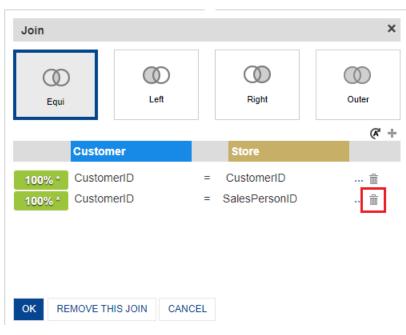

14. You can click the delete icon next to a join condition to delete that join condition.

MODIFY JOIN CONDITION—DELETING A JOIN CONDITION

15. You can click **REMOVE THIS JOIN** to delete the join between the tables or views.

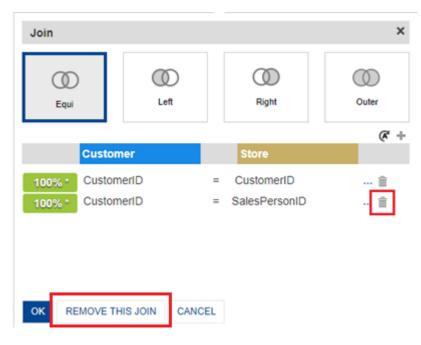

MODIFY JOIN CONDITION-REMOVING A JOIN

### 16. Click **OK**.

The system displays the data based on the joins applied between the tables and views.

### Note:

If you have applied a join that results in too many rows, the system displays a message notifying the same and proceeds to create that join after confirmation.

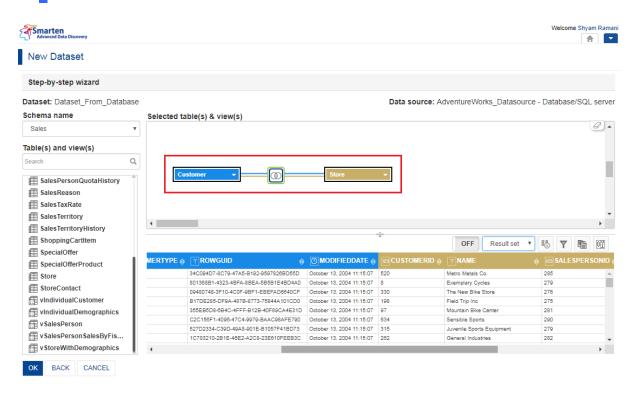

#### CRATING A DATASET—PREVIEW OF THE DATA BASED ON THE JOIN CONDITION APPLIED

17. Click a table to perform the following operation:

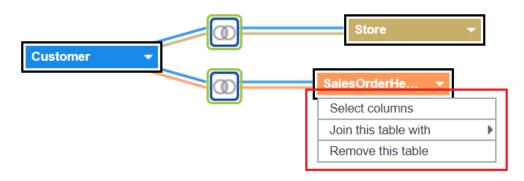

#### CREATING A DATASET—PERFORMING AN OPERATION ON A TABLE

- Select columns: Click this option to select or deselect the columns that you want to use in the data from the Select columns dialog box.
- Join this table with: Select this option to join the table with other tables from the list. The list displays tables that do not have any join with the table. The system displays the Join dialog box. Refer to steps 10–13 to add a join condition.

### Note:

You must specify at least one join condition when you join a table using this option.

• **Remove this table**: Select this option to remove the table or view.

18. You can perform the following operations:

• **Preview data list**: Select an option from the list to view data for the selected table, view, or the result set.

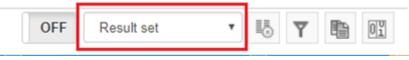

PREVIEW DATA—PREVIEW DATA FROM LIST

• **Manage columns**: Click this option to select the columns you want to use in the result set from each table you have used.

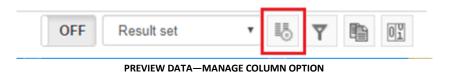

- Select the check box adjacent to the columns that you want to include in the dataset.
- You can select a table from the list to narrow down the list of columns available.

A circle adjacent to a column is of the same color as the table it belongs to. For example, in the image below, the columns that belong to the Customer table have a blue colored circle adjacent to them.

• You can drag-and-drop the columns to rearrange their order.

| Manage columns                        | ×     |
|---------------------------------------|-------|
| All • Search                          | Q     |
| Customer - CustomerID (int identity)  | • 1   |
| Customer - TerritoryID (int)          | • 1   |
| Customer - AccountNumber (varchar)    | • 1   |
| Customer - CustomerType (nchar)       | • 1   |
| Customer - rowguid (uniqueidentifier) | • 1   |
| Customer - ModifiedDate (datetime)    | • 1   |
| Store - CustomerID (int)              | • 1   |
| Store - Name (Name)                   | • 1   |
| ✓ Store - SalesPersonID (int)         | • 1   |
| Store - Demographics (xml)            | • 1   |
| Store - rowguid (uniqueidentifier)    | • 1   |
| Store - ModifiedDate (datetime)       | • t · |
| APPLY CANCEL                          |       |

PREVIEW DATA-MANAGE COLUMNS DIALOG BOX

• **Filter**: Select this option to specify the criteria to filter the data that will be retrieved from the database based on the condition applied.

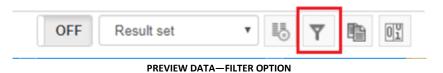

• Select a column from the Column name list.

Select an option from the operations list.
 Based on the option you select from the list, the system displays a box, and you have to provide a value in that box.

### Note:

The options available in the operations list are based on the data type of the column you have selected from the **Column name** list.

• Click ADD.

The system displays the criteria for the column.

| Filter                                                                 |             |                          |    |   | 3        | × |  |
|------------------------------------------------------------------------|-------------|--------------------------|----|---|----------|---|--|
| Column name                                                            |             |                          |    |   |          | 1 |  |
| AccountNumber                                                          |             |                          |    | ۳ |          |   |  |
| Starts with                                                            |             |                          |    | ۳ |          |   |  |
|                                                                        |             |                          |    |   |          |   |  |
| ADD                                                                    |             |                          |    |   |          |   |  |
| Column                                                                 | Operator    | Value                    |    |   |          |   |  |
| Customer.CustomerID                                                    | Is Null     |                          | OR | ۳ | <u>ش</u> |   |  |
| sysdiagrams.name                                                       | i=          | was                      | OR | ٣ | ŵ        |   |  |
| Customer.AccountNumber                                                 | Starts wit  | h 554                    | OR | ۳ | <u>ش</u> |   |  |
| Expression                                                             |             |                          |    |   |          |   |  |
| (Customer.CustomerID Is Null C                                         | R sysdiagra | ms.name != was <b>OR</b> |    |   |          |   |  |
| Customer.AccountNumber Start<br>You are currently working with limited |             |                          |    |   |          |   |  |
| Too als currently working with limited                                 | outu.       |                          |    |   |          |   |  |
| APPLY CANCEL                                                           |             |                          |    |   |          |   |  |

PREVIEW DATA-FILTER DIALOG BOX

- Repeat steps 1–3 to add more criteria for other columns.
- You can select an option to apply AND or OR condition with that criterion and the next criteria in the list.

The criteria you add are displayed within the **Expression** section. The criteria in the **Expression** section are similar to the "Where" condition used in the SQL query.

| column name                                                   |              |                               |    |   |   |
|---------------------------------------------------------------|--------------|-------------------------------|----|---|---|
| AccountNumber                                                 |              |                               |    |   |   |
| Starts with                                                   |              |                               |    |   |   |
|                                                               |              |                               |    |   |   |
| ADD                                                           |              |                               |    |   |   |
| Column                                                        | Operator     | Value                         |    |   |   |
| Customer.CustomerID                                           | Is Null      |                               | OR | * | Î |
| sysdiagrams.name                                              | !=           | was                           | OR | ٠ | 1 |
| Customer.AccountNumber                                        | Starts wit   | h 554                         | OR |   | ÷ |
|                                                               |              |                               |    |   |   |
|                                                               |              |                               |    |   |   |
|                                                               |              |                               |    |   |   |
|                                                               |              |                               |    |   |   |
|                                                               |              |                               |    |   |   |
|                                                               |              |                               |    |   |   |
|                                                               |              | ~                             |    |   |   |
| Expression                                                    |              | <del>.</del>                  |    |   |   |
| Customer.CustomerID Is Null O                                 |              | ∽<br>ms.name I= was <b>OR</b> |    |   |   |
| Customer.CustomerID Is Null O                                 |              | ∽<br>ms.name I= was <b>OR</b> |    |   |   |
| Customer.CustomerID Is Null O<br>Customer.AccountNumber Start | s with 554 ) | ms.name I= was <b>OR</b>      |    |   |   |
|                                                               | s with 554 ) | ms.name I= was <b>OR</b>      |    |   |   |

#### FILTER DIALOG BOX—EXPRESSION SECTION

 If there are more than two criteria, you can select criteria that you want to group together and then click the group option.

The selected criteria appear in the parenthesis in the **Expression** section.

| Filter                                    |                                 |             |
|-------------------------------------------|---------------------------------|-------------|
| Column name                               |                                 |             |
| CustomerType                              |                                 | *           |
| Not Null                                  |                                 | •           |
|                                           |                                 |             |
| ADD O <sub>4</sub> O                      |                                 |             |
| Column                                    | Operator Value                  |             |
| Customer.CustomerID                       | Is Null                         | OR 🔻 💼      |
| Customer.AccountNumber                    | Starts with 554                 | OR 🔻 💼      |
| Customer.CustomerType                     | Not Null                        | OR 🔻 📋      |
|                                           |                                 |             |
|                                           |                                 |             |
|                                           |                                 |             |
|                                           |                                 |             |
|                                           |                                 |             |
|                                           |                                 |             |
|                                           |                                 |             |
|                                           |                                 |             |
|                                           | ÷                               |             |
| Expression                                |                                 |             |
| (Customer.CustomerID Is Null C            | R Customer.AccountNumber Starts | with 554 OR |
| Customer.CustomerType Not No              | ( 11                            |             |
|                                           |                                 |             |
|                                           |                                 |             |
| Man and an attack and in a with time it a | dete                            |             |
| You are currently working with limited    | data.                           |             |
|                                           |                                 |             |
| APPLY CANCEL                              |                                 |             |
|                                           |                                 |             |

PREVIEW DATA-FILTER DIALOG BOX

The selected criteria are grouped, and the same is reflected in the **Expression** section.

| Filter                               |                               |               | > |
|--------------------------------------|-------------------------------|---------------|---|
| Column name                          |                               |               |   |
| CustomerType                         |                               |               | • |
| Starts with                          |                               |               | • |
| ADD                                  |                               |               |   |
| Column                               | Operator Value                |               |   |
| Customer.CustomerID                  | Is Null                       | OR 🔻 💼        |   |
| Customer.TerritoryID                 | Not Null                      | OR 🔻 💼        |   |
| Customer.CustomerType                | Starts 554                    | OR 🔻 💼        |   |
| Expression                           | ÷                             |               |   |
| ( (Customer.CustomerID Is Nu         | III OR Customer. Territory ID | Not Null ) OR | 1 |
| Customer.CustomerType Star           | ts with 554 )                 |               |   |
| You are currently working with limit | ed data.                      |               |   |
| APPLY CANCEL                         |                               |               |   |

• You can select a grouped criteria and click the ungroup button to ungroup the selected criteria.

| Filter                                                     |                | ×               |
|------------------------------------------------------------|----------------|-----------------|
| Column name                                                |                |                 |
| CustomerType                                               |                | ¥               |
| Starts with                                                |                | ¥               |
|                                                            |                |                 |
| ADD O <sub>+</sub> O_                                      |                |                 |
| Column                                                     | Operator Value |                 |
| Customer.CustomerID                                        | Is Null        | OR 🔻 💼          |
| Customer.TerritoryID                                       | Not Null       | OR 🔻 💼          |
| Customer.CustomerType                                      | Starts 554     | OR 🔻 💼          |
|                                                            | ÷              |                 |
| Expression                                                 |                |                 |
| ( (Customer.CustomerID Is No<br>Customer.CustomerType Star |                | D Not Null ) OR |
| You are currently working with limit                       | ted data.      |                 |
| APPLY CANCEL                                               |                |                 |

The criteria are no longer in parenthesis in the **Expression** section.

• Enable record count: Click this option to enable a record count.

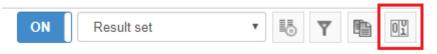

PREVIEW DATA—RECORD COUNT OPTION

### When enabled, this option displays the total number of records available.

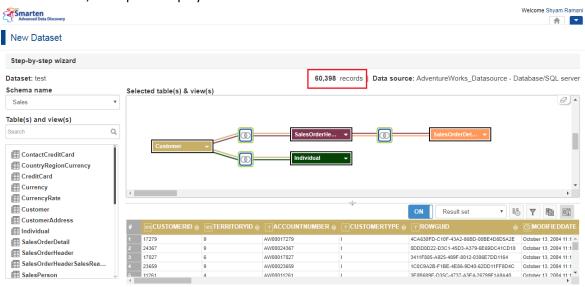

PREVIEW DATA-RECORD COUNT ENABLED

19. Click **OK**.

### The system retrieves the data from the database and creates the dataset.

| Dataset   | t_From_Database           |    | 🗎 🖷 🗗                            | <b>≣</b>         | 5 🔛 🕑 🕸 🖺 🗎                          |         |
|-----------|---------------------------|----|----------------------------------|------------------|--------------------------------------|---------|
|           |                           |    |                                  |                  | Data extraction is in pr             | rogress |
| esult set | •                         |    |                                  |                  |                                      |         |
| 123 SAL   | LES_CUSTOMER_CUSTOMERID Q |    | T SALES_CUSTOMER_ACCOUNTNUMBER Q | T CUSTOMERTYPE Q |                                      |         |
| 475       |                           | 4  | AW00000475                       | S                | 14CA36FA-E45C-421C-BB5A-22CDE0946AEA | Octob   |
| 52        |                           | 10 | AW00000052                       | S                | 8FB34B30-B19D-4AEC-B02E-F1BE942800E5 | Octob   |
| 423       |                           | 5  | AW00000423                       | S                | A6B62683-6B48-4B90-8618-01A36F459ECD | Octob   |
| 533       |                           | 6  | AW00000533                       | S                | 89E3BBB3-134C-465B-A2BD-558EA54D3D9E | Octob   |
| 678       |                           | 6  | AW00000678                       | S                | 9AE2B1F8-8F7D-4439-99FE-2B67E38DE4EE | Octob   |
| 691       |                           | 2  | AW00000691                       | S                | 6C7F3484-142C-425A-A0F9-BA2201079A5C | Octob   |
| 422       |                           | 5  | AW00000422                       | S                | 7A2CDC3B-3646-4FB1-975A-E3BB2F3159A9 | Octob   |
| 100       |                           | 6  | AW00000100                       | S                | E789F6DD-3159-4DDC-81A8-8571C571656E | Octob   |
| 674       |                           | 4  | AW00000674                       | S                | 821FF209-815B-4EAA-806F-9106F3FE9424 | Octob   |
| 352       |                           | 6  | AW00000352                       | S                | 5617D4F8-C3A1-4408-8895-AE3F7E0EFA05 | Octob   |
| 538       |                           | 10 | AW00000538                       | S                | 35E95974-7000-4081-A041-64011DE880A2 | Octob   |
| 66        |                           | 6  | AW00000066                       | S                | E91E0048-9A25-489B-96C1-D726DA68FB7C | Octob   |
| 27        |                           | 5  | AW00000027                       | S                | CACA5149-D799-473B-847F-83F3613D3D1F | Octob   |
| 499       |                           | 7  | AW00000499                       | S                | C1977B0F-7A53-4761-AC2D-E43DA7B25711 | Octob   |
| 236       |                           | 1  | AW00000236                       | S                | 21801FB2-6EA6-4FE5-9444-7E09E8BA907C | Octob   |
| 196       |                           | 10 | AW00000196                       | S                | 5F0EB2D3-4691-4F71-8E9B-A3EACFA4A1D5 | Octob   |
| 295       |                           | 4  | AW00000295                       | S                | BB5324B1-9ACE-4AAE-8711-41090EDCE4E0 | Octob   |
| 479       |                           | 6  | AW00000479                       | S                | DDF27582-0D9B-45A9-B605-AB01D2C1C3B8 | Octob   |
| 361       |                           | 1  | AW00000361                       | S                | 6F69F454-5199-4B15-B370-D926F8ED104C | Octob   |
| 414       |                           | 2  | AW00000414                       | S                | F493788D-9984-4433-B24F-F7D151462826 | Octob   |
| 648       |                           | 4  | AW00000648                       | s                | A47D117D-1878-4160-8A37-0B1581D441D6 | Octob   |

PREVIEW—DATASET CREATED USING A DATABASE PROFILE

The dataset is now available in the repository.

### 6.2 Creating a Dataset Using a File Type Profile

You can use a file as a data source and create a dataset to retrieve the required data from that data source.

### About this task

Use this task to create a dataset using a file type profile.

### Procedure

1. Click New -> Dataset from the menu.

|                  | Welcome Shyam Ramani           |
|------------------|--------------------------------|
|                  | <b>≜</b>                       |
|                  | 🗁 Open                         |
| Crosstab         | New New                        |
| Tabular          | Publishing agent               |
| di Graph         | *** TeamUp                     |
| 鈕 GeoMap         | Edit profile                   |
|                  | C⇒ Logout                      |
| KPI group        | <b>1</b> About us              |
| Dashboard        | O Network speed ( 229.38 kBps) |
| SmartenView      |                                |
| Data source      |                                |
| 6 Dataset        |                                |
| R SmartenInsight |                                |
| MENU OPTI        | ON—NEW DATASET                 |

The system displays the **Create dataset** page.

| Smar       | ten<br>ed Data Discovery                |                          |                                          |                                          | Welcome Shyam Ramani |
|------------|-----------------------------------------|--------------------------|------------------------------------------|------------------------------------------|----------------------|
|            | Dataset                                 |                          |                                          |                                          |                      |
| Create     | dataset                                 |                          |                                          |                                          |                      |
| Name       |                                         |                          |                                          |                                          |                      |
| Flight_D   | ataset                                  |                          |                                          |                                          |                      |
| Descriptio | n                                       |                          |                                          |                                          |                      |
|            |                                         |                          |                                          |                                          |                      |
|            |                                         |                          |                                          |                                          |                      |
| Select dat | a source                                |                          |                                          |                                          |                      |
| Search     | Q                                       |                          |                                          | All objects                              | Name 🔺               |
| •          | EM-SSDP-GA-DataSet-Conversions-180_Days | Dataset                  | admin<br>March 13, 2018 09:02:23         | Sanjay Patel<br>August 29, 2018 11:26:24 | ••••                 |
| 0          | EM-SSDP-GA-DataSource-28-Feb-18         | Other / Google Analytics | Sanjay Patel<br>April 19, 2018 16:36:02  | Sanjay Patel<br>April 19, 2018 16:36:02  | 1                    |
| 0          | FlightData_2016_SV                      | Dataset                  | nisarg<br>April 13, 2018 17:10:04        | nisarg<br>May 18, 2018 11:46:26          |                      |
| ۲          | FlightData_datasource_4-8-2018          | File / Text              | Kartik Patel<br>August 04, 2018 16:51:08 | Kartik Patel<br>August 04, 2018 16:51:08 |                      |
| 0          | FlightData_Nov_Dec_2016_Dataset_Pred    | Dataset                  | <b>jalpa</b><br>April 13, 2018 17:42:09  | jalpa<br>April 13, 2018 18:03:04         |                      |
|            | GA Datasource 6-8-2018                  | Other / Google Applytics | Kartik Patel                             | Kartik Patel                             | <b>,</b>             |
| NEXT       | CANCEL                                  |                          |                                          |                                          |                      |

www.smarten.com

#### CREATING A NEW DATASET—THE CREATE DATASET SCREEN

- 2. Enter a name and description for the dataset in the Name and Description fields.
- 3. Select the file type profile you want to use to create a dataset from the list.
  - Or,

Enter the keyword to search for the file type data source profile based on the keyword provided, and then press **Enter**.

The system displays the file type data source profiles that match the keyword you have provided.

4. Click Next.

Powered by ElegantJ BI Version 5.0.0.017

The system displays the **Select columns** page.

| New Dataset            |     |           |                                       |   |                |               |                           |                    |              |              |           |
|------------------------|-----|-----------|---------------------------------------|---|----------------|---------------|---------------------------|--------------------|--------------|--------------|-----------|
| Select columns         |     |           |                                       |   |                |               |                           |                    |              |              |           |
| ataset: Flight Dataset | Dat | a preview | i i i i i i i i i i i i i i i i i i i |   |                |               |                           | Data source:Flight | Data_datasou | rce_4-8-2018 | 3 - File/ |
| olumns                 | #   | YEAR ⇔    | QUARTER 🔶                             |   | DAY OF MONTH 🖨 | DAY OF WEEK 🖨 | DATE 🔶                    | UNIQUE CARRIER 🖨   | AIRLINE ID 🖨 | CARRIER ⇔    | TAIL N    |
| arch Q                 | 1   | 2016      | 1                                     | 1 | 1              | 5             | January 01, 2016 00:00:00 | DI                 | 19790        | DL           | N6701     |
|                        | 2   | 2016      | 1                                     | 1 | 1              | 5             | January 01, 2016 00:00:00 |                    | 19790        | DL           | N668DN    |
| SELECTALL              | 3   | 2016      | 1                                     | 1 | 1              | 5             | January 01, 2016 00:00:00 |                    | 19790        | DL           | N910DL    |
|                        | 4   | 2016      | 1                                     | 1 | 1              | 5             | January 01, 2016 00:00:00 |                    | 19790        | DL           | N3757E    |
| YEAR                   | 5   | 2016      | 1                                     | 1 | 1              | 5             | January 01, 2016 00:00:00 | DL                 | 19790        | DL           | N309U     |
|                        | 6   | 2016      | 1                                     | 1 | 1              | 5             | January 01, 2016 00:00:00 | DL                 | 19790        | DL           | N989A1    |
| QUARTER                | 7   | 2016      | 1                                     | 1 | 1              | 5             | January 01, 2016 00:00:00 | DL                 | 19790        | DL           | N343N     |
| MONTH                  | 8   | 2016      | 1                                     | 1 | 1              | 5             | January 01, 2016 00:00:00 | DL                 | 19790        | DL           | N920D     |
|                        | 9   | 2016      | 1                                     | 1 | 1              | 5             | January 01, 2016 00:00:00 | DL                 | 19790        | DL           | N982A1    |
| DAY_OF_MONTH           | 10  | 2016      | 1                                     | 1 | 1              | 5             | January 01, 2016 00:00:00 | DL                 | 19790        | DL           | N915D     |
| DAY_OF_WEEK            | 11  | 2016      | 1                                     | 1 | 1              | 5             | January 01, 2016 00:00:00 | DL                 | 19790        | DL           | N392D/    |
|                        | 12  | 2016      | 1                                     | 1 | 1              | 5             | January 01, 2016 00:00:00 | DL                 | 19790        | DL           | N683D/    |
| DATE                   | 13  | 2016      | 1                                     | 1 | 1              | 5             | January 01, 2016 00:00:00 |                    | 19790        | DL           | N347N     |
|                        | 14  | 2016      | 1                                     | 1 | 1              | 5             | January 01, 2016 00:00:00 |                    | 19790        | DL           | N703TV    |
| UNIQUE_CARRIER         | 15  | 2016      | 1                                     | 1 | 1              | 5             | January 01, 2016 00:00:00 |                    | 19790        | DL           | N538US    |
| AIRLINE_ID             | 16  | 2016      | 1                                     | 1 | 1              | 5             | January 01, 2016 00:00:00 |                    | 19790        | DL           | N913DE    |
|                        | 17  | 2016      | 1                                     | 1 | 1              | 5             | January 01, 2016 00:00:00 |                    | 19790        | DL           | N67160    |
| CARRIER                | 18  | 2016      | 1                                     | 1 | 1              | 5             | January 01, 2016 00:00:00 |                    | 19790        | DL           | N357N     |
| TAIL NUM               | 19  | 2016      | 1                                     | 1 | 1              | 5             | January 01, 2016 00:00:00 |                    | 19790        | DL           | N951D1    |
|                        | 20  | 2016      | 1                                     | 1 | 1              | 5             | January 01, 2016 00:00:00 |                    | 19790        | DL           | N904D8    |
| FL_NUM                 | 21  | 2016      | 1                                     | 1 | 1              | 5             | January 01, 2016 00:00:00 |                    | 19790        | DL           | N199DI    |
|                        | 22  | 2016      | 1                                     | 1 | 1              | 5             | January 01, 2016 00:00:00 |                    | 19790        | DL           | N951D1    |
| ORIGIN_AIRPORT_ID      | 23  | 2016      | 1                                     | 1 | 1              | 5             | January 01, 2016 00:00:00 |                    | 19790        | DL           | N358NE    |
| ORIGIN_AIRPORT_SEQ_ID  | 24  | 2016      | 1                                     | 1 | 1              | 0             | January 01, 2016 00:00:00 | DL                 | 19790        | DL           | N378NV    |

#### CREATING A DATASET—COLUMNS AVAILABLE IN THE SELECTED FILE TYPE DATA SOURCE

5. Select the columns that you want to use in the dataset from the left pane.

Or,

Enter the keyword to search for the columns you want to use in the dataset in the **Columns** field, and then press **Enter**.

| Advanced Data Discovery |          |                           |                  |          |     |        |            |             |                |                | 1            |         |
|-------------------------|----------|---------------------------|------------------|----------|-----|--------|------------|-------------|----------------|----------------|--------------|---------|
| New Dataset             |          |                           |                  |          |     |        |            |             |                |                |              |         |
| Select columns          |          |                           |                  |          |     |        |            |             |                |                |              |         |
| ataset: Flight_Dataset  | Dat      | a preview                 |                  |          |     |        |            | Data so     | ource:FlightDa | ata_datasource | 4-8-2018 - F | File/Te |
| olumns                  | #        | DATE 🖨                    | UNIQUE CARRIER 🔶 | FL NUM 🖨 |     | DEST ⊜ | DEP TIME 🖨 | DEP DELAY 🖨 | ARR TIME ⇔     | ARR DELAY 🖨    | AIR TIME 🖨   | DIS     |
| earch                   | a 1      | January 01, 2016 00:00:00 |                  | 1343     | SLC | SEA    | 943        | 3.0         | 1047           | -8.0           | 82.0         | 689.0   |
|                         | <u> </u> | January 01, 2016 00:00:00 |                  | 1345     | ATL | JAC    | 943        | 1.0         | 1047           | -16.0          | 214.0        | 1572    |
| SELECTAL                | Î        | January 01, 2016 00:00:00 |                  | 1304     | LGA | MCO    | 1817       | 17.0        | 2106           | -2.0           | 143.0        | 950.0   |
| SELECT ALL              |          | January 01, 2016 00:00:00 |                  | 1327     | CMH | LAX    | 623        | -3.0        | 812            | -19.0          | 267.0        | 1995    |
| YEAR                    |          | January 01, 2016 00:00:00 |                  | 1257     | BNA | ATL    | 1448       | 86.0        | 1644           | 74.0           | 37.0         | 214     |
|                         | 6        | January 01, 2016 00:00:00 |                  | 1340     | DTW | ROC    | 1533       | -3.0        | 1718           | 27.0           | 50.0         | 296.    |
| QUARTER                 | 7        | January 01, 2016 00:00:00 |                  | 1322     | MSY | DTW    | 1508       | -5.0        | 1824           | -18.0          | 116.0        | 926.    |
| MONTH                   | 8        | January 01, 2016 00:00:00 | DL               | 1307     | RIC | ATL    | 1753       | -7.0        | 1938           | -16.0          | 88.0         | 481.    |
| MONTH                   | 9        | January 01, 2016 00:00:00 | DL               | 1335     | EWR | DTW    | 1231       | -9.0        | 1428           | -8.0           | 94.0         | 488.    |
| DAY OF MONTH            | 10       | January 01, 2016 00:00:00 | DL               | 1288     | FLL | LGA    | 1230       | 0.0         | 1504           | -25.0          | 137.0        | 1076    |
|                         | 11       | January 01, 2016 00:00:00 | DL               | 1273     | ATL | JAX    | 2014       | 7.0         | 2112           | -2.0           | 45.0         | 270.    |
| DAY_OF_WEEK             | 12       | January 01, 2016 00:00:00 | DL               | 1298     | MSP | LAX    | 1514       | 49.0        | 1653           | 28.0           | 192.0        | 1535    |
| DATE                    | 13       | January 01, 2016 00:00:00 | DL               | 1303     | MSP | DEN    | 2158       | 0.0         | 2256           | -12.0          | 96.0         | 680.    |
|                         | 14       | January 01, 2016 00:00:00 | DL               | 1285     | ATL | PBI    | 1956       | -1.0        | 2135           | -8.0           | 81.0         | 545.    |
| UNIQUE_CARRIER          | 15       | January 01, 2016 00:00:00 | DL               | 1291     | SEA | ATL    | 742        | -3.0        | 1524           | -3.0           | 256.0        | 2182    |
|                         | 16       | January 01, 2016 00:00:00 | DL               | 1352     | MIA | LGA    | 1309       | -6.0        | 1554           | -21.0          | 139.0        | 1096    |
| AIRLINE_ID              | 17       | January 01, 2016 00:00:00 | DL               | 1294     | RDU | ATL    | 1104       | 4.0         | 1221           | -3.0           | 61.0         | 356.    |
| CARRIER                 | 18       | January 01, 2016 00:00:00 | DL               | 1280     | MSP | SMF    | 1113       | -2.0        | 1238           | -33.0          | 187.0        | 1517    |
|                         | 19       | January 01, 2016 00:00:00 | DL               | 1297     | SRQ | ATL    | 1619       | -1.0        | 1753           | -7.0           | 71.0         | 444.    |
| TAIL_NUM                | 20       | January 01, 2016 00:00:00 | DL               | 1351     | PBI | LGA    | 1222       | -3.0        | 1458           | -23.0          | 128.0        | 1035    |
| FL_NUM                  | 21       | January 01, 2016 00:00:00 | DL               | 1262     | LAX | JFK    | 2248       | -7.0        | 701            | -14.0          | 279.0        | 2475    |
| FL_NOW                  | 22       | January 01, 2016 00:00:00 | DL               | 1297     | ATL | SRQ    | 1407       | 0.0         | 1528           | -9.0           | 63.0         | 444.    |
| ORIGIN_AIRPORT_ID       | 23       | January 01, 2016 00:00:00 | DL               | 1332     | BOI | SLC    | 1302       | -6.0        | 1406           | -7.0           | 52.0         | 290.0   |
|                         | 24       | January 01, 2016 00:00:00 | DL               | 1283     | DEN | SLC    | 1912       | 0.0         | 2043           | -4.0           | 57.0         | 391.0   |
| ORIGIN_AIRPORT_SEQ_ID   | + •      |                           |                  |          |     |        |            |             |                |                |              | •       |

#### CREATING A DATASET-DATA FROM THE SELECTED COLUMNS

The system displays the columns you have selected along with the data available in those columns in the **Data preview** pane.

6. Click **OK**.

The system displays a preview of the data based on the columns you have selected.

| Smarten<br>Advanced Data Dis | scovery        |                  |            |     |          |              |            |                |             | VVe                   | elcome Shyam R   |
|------------------------------|----------------|------------------|------------|-----|----------|--------------|------------|----------------|-------------|-----------------------|------------------|
| Flight_Data                  | aset           |                  |            |     |          |              | 8          |                |             | <u>}</u>              |                  |
|                              |                |                  |            |     |          |              |            |                | Lastin      | efreshed on October ( | J8, 2018 20:10:3 |
| esult set 👻                  |                |                  |            |     |          |              |            |                |             |                       |                  |
| O DATE                       | Q []           | UNIQUE_CARRIER Q | ES FL_NUMQ |     | T DEST Q | B DEP_TIME Q | DEP_DELAYQ | RES ARR_TIME Q | ARR_DELAY Q | III AIR_TIME Q        | I.00 DISTAN      |
| January 01, 201              | 16 00:00:00 DL |                  | 1343       | SLC | SEA      | 943          | 3.0        | 1047           | -8.0        | 82.0                  | 689.0            |
| January 01, 201              | 16 00:00:00 DL |                  | 1344       | ATL | JAC      | 942          | 1.0        | 1134           | -16.0       | 214.0                 | 1572.0           |
| January 01, 201              | 16 00:00:00 DL |                  | 1304       | LGA | MCO      | 1817         | 17.0       | 2108           | -2.0        | 143.0                 | 950.0            |
| January 01, 201              | 16 00:00:00 DL |                  | 1327       | CMH | LAX      | 623          | -3.0       | 812            | -19.0       | 267.0                 | 1995.0           |
| January 01, 201              | 16 00:00:00 DL |                  | 1257       | BNA | ATL      | 1446         | 86.0       | 1644           | 74.0        | 37.0                  | 214.0            |
| January 01, 201              | 16 00:00:00 DL |                  | 1340       | DTW | ROC      | 1533         | -3.0       | 1718           | 27.0        | 50.0                  | 298.0            |
| January 01, 201              | 16 00:00:00 DL |                  | 1322       | MSY | DTW      | 1508         | -5.0       | 1824           | -18.0       | 116.0                 | 926.0            |
| January 01, 201              | 16 00:00:00 DL |                  | 1307       | RIC | ATL      | 1753         | -7.0       | 1938           | -16.0       | 88.0                  | 481.0            |
| January 01, 201              | 16 00:00:00 DL |                  | 1335       | EWR | DTW      | 1231         | -9.0       | 1428           | -6.0        | 94.0                  | 488.0            |
| January 01, 201              | 16 00:00:00 DL |                  | 1288       | FLL | LGA      | 1230         | 0.0        | 1504           | -25.0       | 137.0                 | 1076.0           |
| January 01, 201              | 16 00:00:00 DL |                  | 1273       | ATL | JAX      | 2014         | 7.0        | 2112           | -2.0        | 45.0                  | 270.0            |
| January 01, 201              | 16 00:00:00 DL |                  | 1298       | MSP | LAX      | 1514         | 49.0       | 1653           | 28.0        | 192.0                 | 1535.0           |
| January 01, 201              | 16 00:00:00 DL |                  | 1303       | MSP | DEN      | 2158         | 0.0        | 2256           | -12.0       | 96.0                  | 680.0            |
| January 01, 201              | 16 00:00:00 DL |                  | 1285       | ATL | PBI      | 1956         | -1.0       | 2135           | -8.0        | 81.0                  | 545.0            |
| January 01, 201              | 16 00:00:00 DL |                  | 1291       | SEA | ATL      | 742          | -3.0       | 1524           | -3.0        | 256.0                 | 2182.0           |
| January 01, 201              | 16 00:00:00 DL |                  | 1352       | MIA | LGA      | 1309         | -8.0       | 1554           | -21.0       | 139.0                 | 1096.0           |
| January 01, 201              | 16 00:00:00 DL |                  | 1294       | RDU | ATL      | 1104         | 4.0        | 1221           | -3.0        | 61.0                  | 356.0            |
| January 01, 201              | 16 00:00:00 DL |                  | 1260       | MSP | SMF      | 1113         | -2.0       | 1236           | -33.0       | 187.0                 | 1517.0           |
| January 01, 201              | 16 00:00:00 DL |                  | 1297       | SRQ | ATL      | 1619         | -1.0       | 1753           | -7.0        | 71.0                  | 444.0            |
| January 01, 201              | 16 00:00:00 DL |                  | 1351       | PBI | LGA      | 1222         | -3.0       | 1456           | -23.0       | 128.0                 | 1035.0           |
| January 01, 201              | 16 00:00:00 DL |                  | 1262       | LAX | JFK      | 2248         | -7.0       | 701            | -14.0       | 279.0                 | 2475.0           |
| January 01, 201              | 16 00:00:00 DL |                  | 1297       | ATL | SRQ      | 1407         | 0.0        | 1528           | -9.0        | 63.0                  | 444.0            |
| January 01, 201              | 16 00:00:00 DL |                  | 1332       | BOI | SLC      | 1302         | -8.0       | 1406           | -7.0        | 52.0                  | 290.0            |
| January 01, 201              | 16 00:00:00 DL |                  | 1283       | DEN | SLC      | 1912         | 0.0        | 2043           | -4.0        | 57.0                  | 391.0            |
| January 01, 201              | 16 00:00:00 DL |                  | 1332       | SLC | BOI      | 1105         | -5.0       | 1213           | -9.0        | 41.0                  | 290.0            |
| January 01, 201              | 16 00:00:00 DL |                  | 1287       | SEA | KOA      | 1621         | 1.0        | 2033           | -3.0        | 353.0                 | 2688.0           |
| January 01, 201              | 16 00:00:00 DL |                  | 1254       | LAX | ATL      | 2256         | 1.0        | 547            | -13.0       | 207.0                 | 1947.0           |

#### PREVIEW—DATASET USING A FILE TYPE PROFILE

•

The dataset is now available in the repository.

#### 6.3 Creating a Dataset Using a Google Analytics Profile

#### About this task

Use this task to create a dataset using a Google Analytics profile.

### Procedure

1 Click New -> Dataset from the menu.

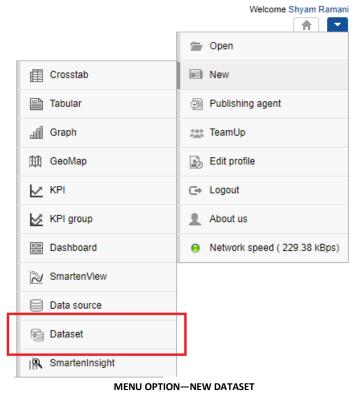

#### © 2020, Smarten

The system displays the Create dataset page.

| Smarten<br>Advanced Data Discovery                   |                  |                                         | Welcome Shyam Ra                               |
|------------------------------------------------------|------------------|-----------------------------------------|------------------------------------------------|
|                                                      |                  |                                         | A                                              |
| New Dataset                                          |                  |                                         |                                                |
| Create dataset                                       |                  |                                         |                                                |
| ame                                                  |                  |                                         |                                                |
| Dataset - 1                                          |                  |                                         |                                                |
| escription                                           |                  |                                         |                                                |
|                                                      |                  |                                         |                                                |
|                                                      |                  |                                         |                                                |
| elect data source                                    |                  |                                         |                                                |
| Search Q                                             |                  |                                         | All objects Name 🔺                             |
| DATA SOURCE NAME                                     | DATA SOURCE TYPE | CREATED                                 | UPDATED                                        |
| Age-Passthrough-ease-SpearmanCorrelation-Dataset     | Dataset          | <b>jalpa</b><br>April 03, 2018 12:18:03 | jalpa<br>May 14, 2018 11:38:25- 01:05          |
| Age-Passthrough-ease-SpearmanCorrelation-DataSource  | File / Text      | <b>jalpa</b><br>April 03, 2018 12:17:24 | <b>jalpa</b><br>April 03, 2018 12:17:52- 01:05 |
| Age-Purchase Relationship-PearsonCorrelation-Dataset | Dataset          | <b>jalpa</b><br>April 03, 2018 12:16:10 | <b>jalpa</b><br>May 14, 2018 11:38:53- 01:05   |
|                                                      |                  | ialaa                                   | ialaa                                          |

#### CREATING A NEW DATASET—THE CREATE DATASET SCREEN

- 2 Enter a name and description for the dataset in the **Name** and **Description** fields.
- 3 Select the Google Analytics profile you want to use to create a dataset from the list. Or,

Enter the keyword to search for the Google Analytics data source profile based on the keyword provided, and then press **Enter**.

The system displays the Google Analytics data source profiles that match the keyword you have provided.

4 Click Next.

The system displays the **Select Google Analytics parameters** page. The information about the measure group, dimensions, and measures related to the Google Analytics profile is available in the left pane.

| Advanced Data Discovery                                                                                                    | Welcome Shyam Ramani                                          |
|----------------------------------------------------------------------------------------------------|---------------------------------------------------------------|
| New Dataset                                                                                                    |                                                               |
| Select google analytics parameter                                                                                                    | ers                                                           |
| Dataset : Test-Google                                                                                                    | Data source : GA_Datasource_6-8-2018 - Other/Google Analytics |
| Measure group User                                                                                                    |                                                               |
| Dimensions and measures Search Q D User Type D Count of Sessions D Days Since Last Session D User Defined Value D User Bucket User Bucket | Double click on dimension/measure name to add                 |
| M Users<br>M New Users<br>M % New Sessions<br>M 1 Day Active Users<br>M 7 Dav Active Users<br>OK BACK CANCEL                              | *                                                             |
| www.smarten.com                                                                                                    | Powered by ElegantJ BI Version 5.0.0.019                      |

CREATING A DATASET—SELECTING GOOGLE ANALYTICS PARAMETERS

- Select the measure group you want to use from the Measure group list.
   The system displays the dimensions and measures available for the selected measure group in the Dimensions and measures section.
- 6 Double-click the dimensions and measures you want to use from the **Dimensions and measures** section.

### Note:

You can select a maximum of 7 dimensions and 10 measures to retrieve data from the Google Analytics profile due to Google Analytics API restrictions.

The selected dimensions and measures are displayed in the right pane.

| New Dataset                                             |                            |                                                                                   |                                                      |
|---------------------------------------------------------|----------------------------|-----------------------------------------------------------------------------------|------------------------------------------------------|
| Select google analytics parame                          | ters                       |                                                                                   |                                                      |
| ataset : Test-Google                                    |                            | Da                                                                                | ta source : GA_Datasource_6-8-2018 - Other/Google An |
| leasure group                                           | Selected dimension(s)      | Selected measure(s)                                                               | Date range                                           |
| Time                                                    | Source / Medium            | - Users                                                                           | Absolute     Relative                                |
| mensions and measures                                   | - Country                  | - New Users                                                                       |                                                      |
| arch                                                    | Q City                     | - Sessions                                                                        | Start date                                           |
| arch                                                    | - Date Hour and Minute     | - Bounces                                                                         | iiii 24-09-2018                                      |
| Date                                                    | Î                          | - Session Duration                                                                | End date                                             |
| ) Year                                                  |                            | - Goal Completions                                                                |                                                      |
| Month of the year                                       |                            |                                                                                   |                                                      |
| Week of the Year                                        |                            |                                                                                   |                                                      |
| ) Day of the month                                      |                            |                                                                                   |                                                      |
| ) Hour                                                  |                            | *                                                                                 | PREVI                                                |
| ) Minute                                                |                            |                                                                                   |                                                      |
| Month Index                                             | # TSOURCE / MEDIUM & TCOUN | $TRY \Leftrightarrow TCITY \Leftrightarrow TDATE HOUR AND MINUTE \Leftrightarrow$ |                                                      |
| ) Week Index<br>) Day Index                             |                            |                                                                                   |                                                      |
| Minute Index                                            |                            |                                                                                   |                                                      |
| Day of Week                                             |                            |                                                                                   |                                                      |
|                                                         |                            |                                                                                   |                                                      |
|                                                         |                            |                                                                                   |                                                      |
|                                                         |                            |                                                                                   |                                                      |
| Day of Week Name<br>Hour of Day<br>Date Hour and Minute |                            |                                                                                   |                                                      |

CREATING A DATASET—SELECTED DIMENSIONS AND MEASURES FROM THE GOOGLE ANALYTICS PROFILE

- 7 Repeat steps 5 and 6 to add dimensions and measures from more than one measure group.
- 8 Select an option to specify a time period for which you want to retrieve data.

The following options are available:

- **Absolute**: Select this option to specify an exact date range. Specify a start date and an end date in the **Start date** and **End date** fields.
- **Relative**: Select this option to specify a relative time period. Select an option from the **Period** list. The following table lists and describes the options available in the **Period** list.

| Option    | Description                                                                                                    |
|-----------|----------------------------------------------------------------------------------------------------|
| Today     | Select this option to retrieve data from the Google Analytics profile for today. For example, if today is 10 <sup>th</sup> August 2018, the data will be retrieved for 10 <sup>th</sup> August 2018.                                                                                                 |
| Yesterday | Select this option to retrieve data from the Google Analytics profile for yesterday. For example, if today is 10 <sup>th</sup> August 2018, the data will be retrieved for 9 <sup>th</sup> August 2018.                                                                                              |
| This Week | Select this option to retrieve data from the Google Analytics<br>profile for the current week starting from Monday until today.<br>For example, if today is 10 <sup>th</sup> August 2018, the data will be<br>retrieved from Monday, 6 <sup>th</sup> August 2018 until 10 <sup>th</sup> August 2018. |
| Last Week | Select this option to retrieve data from the Google Analytics profile for the last week. The last week comprises the time period starting from the Monday and ending on Sunday of the                                                                                                    |

| previous week. For example, if today is 10 <sup>m</sup> August 2018, the<br>data will be retrieved from Monday, 30 <sup>m</sup> July 2018 until 5 <sup>m</sup><br>August 2018.This MonthSelect this option to retrieve data from the Google Analytics<br>profile for the current month starting from the first day of the<br>month until today. For example, if today is 10 <sup>m</sup> August 2018.Last MonthSelect this option to retrieve data from the Google Analytics<br>profile for the last month. The last month comprises the time<br>period starting from the first day and ending on the last day of<br>the data will be retrieved for the period starting from the first day of the used to the at a will be retrieved for the period starting from 1 <sup>st</sup> JulyThis QuarterSelect this option to retrieve data from the Google Analytics<br>profile for the current quarter. The time period for the current<br>quarter starts from the first day of the quarter until today. For<br>example, if today is 10 <sup>m</sup> August, the data will be retrieved for<br>the period starting from 1 <sup>st</sup> July until 10 <sup>m</sup> August.Last QuarterSelect this option to retrieve data from the Google Analytics<br>profile for the current quarter. The time period for the<br>previous quarter. The time period for the<br>previous quarter starts from the first day of that quarter until<br>the last day of the quarter. The time period for the<br>previous quarters three months. The time period for the<br>previous quarter starts from the first day of the quarter until<br>until 30 <sup>th</sup> July until 30 <sup>th</sup> July until 30 <sup>th</sup> July until 30 <sup>th</sup> July.Last QuarterSelect this option to retrieve data from the Google Analytics<br>profile for the last three months. The time period for the<br>current quarter starts from the first day of the previous<br>month. For example, if today is 10 <sup>th</sup> August, the period for the<br>last three months would be from 1 <sup>st</sup> May until 31 <sup>st</sup>                                  |               |                                                                                                    |
|----------------------------------------------------------------------------------------------------|---------------|----------------------------------------------------------------------------------------------------|
| profile for the current month starting from the first day of the<br>month until today. For example, if today is 10 <sup>th</sup> August 2018,<br>the data will be retrieved from 1 <sup>st</sup> August 2018 until 10 <sup>th</sup> August<br>2018.Last MonthSelect this option to retrieve data from the Google Analytics<br>profile for the last month. The last month comprises the time<br>period starting from the first day and ending on the last day of<br>the previous month. For example, if today is 10 <sup>th</sup> August 2018,<br>the data will be retrieved for the period starting from 1 <sup>st</sup> July<br>until 31 <sup>st</sup> July.This QuarterSelect this option to retrieve data from the Google Analytics<br>profile for the current quarter. The time period for the current<br>quarter starts from the first day of the quarter until today. For<br>example, if today is 10 <sup>th</sup> August, the data will be retrieved for<br>the period starting from 1 <sup>st</sup> July until 31 <sup>th</sup> July<br>until 30 <sup>th</sup> Jugust, the data will be retrieved for the<br>previous quarter starts from the first day of that quarter until<br>the last day of the quarter. The time period for the<br>previous quarter starts from the first day of that quarter until<br>the last day of the quarter. For example, if today is 10 <sup>th</sup> August,<br>the data will be retrieved for the period starting from 1 <sup>st</sup> April<br>until 30 <sup>th</sup> June.Last 3 MonthsSelect this option to retrieve data from the Google Analytics<br>profile for the last three months. The time period for the<br>current quarter starts from the first day of the three months<br>before the current month until the last day of the previous<br>month. For example, if today is 10 <sup>th</sup> August, the period for the<br>last three months would be from 1 <sup>st</sup> Anyu until 31 <sup>st</sup> July.Last 3 MonthsSelect this option to retrieve data from the Google Analytics<br>profile for the last year. The time period for the<br>last there months before the current |               | data will be retrieved from Monday, 30 <sup>th</sup> July 2018 until 5 <sup>th</sup>                                                                                                    |
| profile for the last month. The last month comprises the time<br>period starting from the first day and ending on the last day of<br>the previous month. For example, if today is 10 <sup>th</sup> August 2018,<br>the data will be retrieved for the period starting from 1 <sup>st</sup> July<br>until 31 <sup>st</sup> July.This QuarterSelect this option to retrieve data from the Google Analytics<br>profile for the current quarter. The time period for the current<br>quarter starts from the first day of the quarter until today. For<br>example, if today is 10 <sup>th</sup> August, the data will be retrieved for<br>the period starting from 1 <sup>st</sup> July until 10 <sup>th</sup> August.Last QuarterSelect this option to retrieve data from the Google Analytics<br>profile for the previous quarter. The time period for the<br>previous quarter starts from the first day of that quarter until<br>the last day of the quarter. For example, if today is 10 <sup>th</sup> August,<br>the data will be retrieved for the period starting from 1 <sup>st</sup> April<br>until 30 <sup>th</sup> June.Last 3 MonthsSelect this option to retrieve data from the Google Analytics<br>profile for the last three months. The time period for the<br>current quarter starts from the first day of the previous<br>month. For example, if today is 10 <sup>th</sup> August, the elast three months would be from 1 <sup>st</sup> May until 31 <sup>st</sup> July.Last YearSelect this option to retrieve data from the Google Analytics<br>profile for the last year. The time period for the last day of the<br>previous year. For example, if today is 10 <sup>th</sup> August 2018, the<br>period for last year would be from 1 <sup>st</sup> January 2017 until 31 <sup>st</sup><br>December 2017.Last 7 DaysSelect this option to retrieve data from the Google Analytics<br>profile for the last seven days. The time period for the last seven<br>days would be from 4 <sup>st</sup> January 2017 until 31 <sup>st</sup><br>Jecember 2017.Last 30 DaysSelect this op                                          | This Month    | profile for the current month starting from the first day of the month until today. For example, if today is 10 <sup>th</sup> August 2018, the data will be retrieved from 1 <sup>st</sup> August 2018 until 10 <sup>th</sup> August                                                                |
| profile for the current quarter. The time period for the current<br>quarter starts from the first day of the quarter until today. For<br>example, if today is 10 <sup>th</sup> August, the data will be retrieved for<br>the period starting from 1 <sup>st</sup> July until 10 <sup>th</sup> August.Last QuarterSelect this option to retrieve data from the Google Analytics<br>profile for the previous quarter. The time period for the<br>previous quarter starts from the first day of that quarter until<br>the last day of the quarter. For example, if today is 10 <sup>th</sup> August,<br>the data will be retrieved for the period starting from 1 <sup>st</sup> April<br>until 30 <sup>th</sup> June.Last 3 MonthsSelect this option to retrieve data from the Google Analytics<br>profile for the last three months. The time period for the<br>current quarter starts from the first day of the previous<br>month. For example, if today is 10 <sup>th</sup> August, the period for the<br>last three months would be from 1 <sup>st</sup> May until 31 <sup>st</sup> July.Last YearSelect this option to retrieve data from the Google Analytics<br>profile for the last year. The time period for the last day of the<br>previous month. For example, if today is 10 <sup>th</sup> August, the period for the<br>last three months would be from 1 <sup>st</sup> May until 31 <sup>st</sup> July.Last YearSelect this option to retrieve data from the Google Analytics<br>profile for the last year. The time period for the last day of the<br>previous year. For example, if today is 10 <sup>th</sup> August, the<br>period for last year would be from 1 <sup>st</sup> January 2017 until 31 <sup>st</sup><br>December 2017.Last 7 DaysSelect this option to retrieve data from the Google Analytics<br>profile for the last seven days. The time period for the last seven<br>days would be from 4 <sup>th</sup> August, the period for the last seven<br>days would be from 4 <sup>th</sup> August, the period for the last 30 days<br>ranges from the 30 days. The time period for the last 30 da               | Last Month    | profile for the last month. The last month comprises the time<br>period starting from the first day and ending on the last day of<br>the previous month. For example, if today is 10 <sup>th</sup> August 2018,<br>the data will be retrieved for the period starting from 1 <sup>st</sup> July     |
| profile for the previous quarter. The time period for the<br>previous quarter starts from the first day of that quarter until<br>the last day of the quarter. For example, if today is 10 <sup>th</sup> August,<br>the data will be retrieved for the period starting from 1 <sup>st</sup> April<br>until 30 <sup>th</sup> June.Last 3 MonthsSelect this option to retrieve data from the Google Analytics<br>profile for the last three months. The time period for the<br>current quarter starts from the first day of the three months<br>before the current month until the last day of the previous<br>month. For example, if today is 10 <sup>th</sup> August, the period for the<br>last three months would be from 1 <sup>st</sup> May until 31 <sup>st</sup> July.Last YearSelect this option to retrieve data from the Google Analytics<br>                                                                                                    | This Quarter  | profile for the current quarter. The time period for the current quarter starts from the first day of the quarter until today. For example, if today is 10 <sup>th</sup> August, the data will be retrieved for                                                                                     |
| profile for the last three months. The time period for the<br>current quarter starts from the first day of the three months<br>before the current month until the last day of the previous<br>month. For example, if today is 10 <sup>th</sup> August, the period for the<br>last three months would be from 1 <sup>st</sup> May until 31 <sup>st</sup> July.Last YearSelect this option to retrieve data from the Google Analytics<br>profile for the last year. The time period for the last day of the<br>previous year. For example, if today is 10 <sup>th</sup> August 2018, the<br>period for last year would be from 1 <sup>st</sup> January 2017 until 31 <sup>st</sup><br>December 2017.Last 7 DaysSelect this option to retrieve data from the Google Analytics<br>profile for the last seven days. The time period for the last<br>seven days ranges from the seven days before today. For<br>example, if today is 10 <sup>th</sup> August.Last 30 DaysSelect this option to retrieve data from the Google Analytics<br>profile for the last 30 days. The time period for the last 30 days<br>ranges from the 30 days before today. For example, if today is<br>10 <sup>th</sup> August, the period for the last 30 days<br>ranges from the 30 days before today. For example, if today is<br>10 <sup>th</sup> August, the period for the last 30 days<br>ranges from the 30 days before today. For example, if today is<br>10 <sup>th</sup> August, the period for the last 30 days<br>ranges from the 30 days before today. For example, if today is<br>10 <sup>th</sup> August, the period for the last 30 days<br>ranges from the 30 days would be from 12 <sup>th</sup><br>July until 10 <sup>th</sup> August.                                                                                                    | Last Quarter  | profile for the previous quarter. The time period for the previous quarter starts from the first day of that quarter until the last day of the quarter. For example, if today is 10 <sup>th</sup> August, the data will be retrieved for the period starting from 1 <sup>st</sup> April             |
| profile for the last year. The time period for the last year starts<br>from the first day of the previous year to the last day of the<br>previous year. For example, if today is 10 <sup>th</sup> August 2018, the<br>period for last year would be from 1 <sup>st</sup> January 2017 until 31 <sup>st</sup><br>December 2017.Last 7 DaysSelect this option to retrieve data from the Google Analytics<br>profile for the last seven days. The time period for the last<br>seven days ranges from the seven days before today. For<br>example, if today is 10 <sup>th</sup> August, the period for the last seven<br>days would be from 4 <sup>th</sup> August until 10 <sup>th</sup> August.Last 30 DaysSelect this option to retrieve data from the Google Analytics<br>profile for the last 30 days. The time period for the last 30 days<br>ranges from the 30 days before today. For example, if today is<br>10 <sup>th</sup> August, the period for the last 30 days<br>ranges from the 30 days before today. For example, if today is<br>10 <sup>th</sup> August, the period for the last 30 days<br>ranges from the 30 days before today. For example, if today is<br>10 <sup>th</sup> August, the period for the last 30 days<br>ranges from the 30 days before today. For example, if today is<br>10 <sup>th</sup> August, the period for the last 30 days would be from 12 <sup>th</sup><br>July until 10 <sup>th</sup> August.                                                                                                    | Last 3 Months | profile for the last three months. The time period for the current quarter starts from the first day of the three months before the current month until the last day of the previous month. For example, if today is 10 <sup>th</sup> August, the period for the                                    |
| Last 7 Daysprofile for the last seven days. The time period for the last<br>seven days ranges from the seven days before today. For<br>example, if today is 10 <sup>th</sup> August, the period for the last seven<br>days would be from 4 <sup>th</sup> August until 10 <sup>th</sup> August.Last 30 DaysSelect this option to retrieve data from the Google Analytics<br>profile for the last 30 days. The time period for the last 30 days<br>ranges from the 30 days before today. For example, if today is<br>10 <sup>th</sup> August, the period for the last 30 days would be from 12 <sup>th</sup><br>July until 10 <sup>th</sup> August.Select this option to retrieve data from the Google Analytics<br>Select this option to retrieve data from the Google Analytics<br>Select this option to retrieve data from the Google Analytics                                                                                                    | Last Year     | profile for the last year. The time period for the last year starts from the first day of the previous year to the last day of the previous year. For example, if today is 10 <sup>th</sup> August 2018, the period for last year would be from 1 <sup>st</sup> January 2017 until 31 <sup>st</sup> |
| Last 30 Daysprofile for the last 30 days. The time period for the last 30 days<br>ranges from the 30 days before today. For example, if today is<br>10 <sup>th</sup> August, the period for the last 30 days would be from 12 <sup>th</sup><br>July until 10 <sup>th</sup> August.Select this option to retrieve data from the Google Analytics                                                                                                    | Last 7 Days   | profile for the last seven days. The time period for the last<br>seven days ranges from the seven days before today. For<br>example, if today is 10 <sup>th</sup> August, the period for the last seven                                                                                             |
| Last 60 Days Select this option to retrieve data from the Google Analytics                                                                                                    | Last 30 Days  | profile for the last 30 days. The time period for the last 30 days ranges from the 30 days before today. For example, if today is 10 <sup>th</sup> August, the period for the last 30 days would be from 12 <sup>th</sup>                                                                           |
|                                                                                                    | Last 60 Days  | Select this option to retrieve data from the Google Analytics                                                                                                    |

|               | profile for the last 60 days. The time period for the last 60 days ranges from the 60 days before today. For example, if today is 10 <sup>th</sup> August, the period for the last 60 days would be from 12 <sup>th</sup> June until 10 <sup>th</sup> August.                                                                                    |
|---------------|----------------------------------------------------------------------------------------------------|
| Last 90 Days  | Select this option to retrieve data from the Google Analytics<br>profile for the last 90 days. The time period for the last 90 days<br>ranges from the 90 days before today. For example, if today is<br>10 <sup>th</sup> August, the period for the last 90 days would be from 13 <sup>th</sup><br>May until 10 <sup>th</sup> August.           |
| Last 180 Days | Select this option to retrieve data from the Google Analytics profile for the last 180 days. The time period for the last 180 days ranges from the 180 days before today. For example, if today is 10 <sup>th</sup> August, the period for the last 180 days would be from 11 <sup>th</sup> February until 10 <sup>th</sup> August.              |
| Last 365 Days | Select this option to retrieve data from the Google Analytics profile for the last 365 days. The time period for the last 365 days ranges from the 365 days before today. For example, if today is 10 <sup>th</sup> August 2018, the period for the last 365 days would be from 11 <sup>th</sup> August 2017 until 10 <sup>th</sup> August 2018. |

9 Click **PREVIEW** to view a preview of the data retrieved from the Google Analytics profile based on the dimensions and measures you have selected.

| Smarten<br>Advanced Data Discovery<br>New Dataset                                                                                                    |                                                               |                                                                                                    |                                                                         |                                                                                         |                                                                                                    |                                                          |                                                                                                    |                                                | A                                                        |
|----------------------------------------------------------------------------------------------------|---------------------------------------------------------------|----------------------------------------------------------------------------------------------------|-------------------------------------------------------------------------|-----------------------------------------------------------------------------------------|----------------------------------------------------------------------------------------------------|----------------------------------------------------------|----------------------------------------------------------------------------------------------------|------------------------------------------------|----------------------------------------------------------|
| Select google analytics param                                                                                                    | neters                                                        |                                                                                                    |                                                                         |                                                                                         |                                                                                                    |                                                          |                                                                                                    |                                                |                                                          |
| taset : Test-Google                                                                                                    |                                                               |                                                                                                    |                                                                         |                                                                                         |                                                                                                    | Data source :                                            | GA_Datasource_                                                                                                    | 6-8-2018 - Oth                                 | er/Google An                                             |
| easure group                                                                                                    |                                                               | Selected dimension(s)                                                                                                    |                                                                         | Sel                                                                                     | lected measure(s)                                                                                                    |                                                          | Date range                                                                                                    |                                                | é                                                        |
| Time                                                                                                    | •                                                             | - Source / Medium                                                                                                    |                                                                         |                                                                                         | Users                                                                                                    |                                                          | Absolute                                                                                                    | Re                                             | lative                                                   |
| mensions and measures                                                                                                    |                                                               | - Country                                                                                                    |                                                                         | 1 1                                                                                     | New Users                                                                                                    |                                                          |                                                                                                    |                                                |                                                          |
| nensions and medsures                                                                                                    | I                                                             |                                                                                                    |                                                                         |                                                                                         | Sessions                                                                                                    |                                                          | Start date                                                                                                    |                                                |                                                          |
| arch                                                                                                    | Q                                                             | - City                                                                                                    |                                                                         |                                                                                         |                                                                                                    |                                                          | 14-05-20                                                                                                    | )18                                            |                                                          |
|                                                                                                    | -                                                             | - Date Hour and Minute                                                                                                    |                                                                         |                                                                                         | Bounces                                                                                                    |                                                          |                                                                                                    |                                                |                                                          |
| Date                                                                                                    |                                                               |                                                                                                    |                                                                         | _                                                                                       | Session Duration                                                                                                    |                                                          | End date                                                                                                    |                                                |                                                          |
| Year                                                                                                    |                                                               |                                                                                                    |                                                                         | -                                                                                       | Goal Completions                                                                                                    |                                                          | 29-05-20                                                                                                    | )18                                            |                                                          |
| Month of the year                                                                                                    |                                                               |                                                                                                    |                                                                         |                                                                                         |                                                                                                    |                                                          |                                                                                                    |                                                |                                                          |
| Week of the Year                                                                                                    |                                                               |                                                                                                    |                                                                         |                                                                                         |                                                                                                    |                                                          |                                                                                                    |                                                |                                                          |
|                                                                                                    |                                                               |                                                                                                    |                                                                         |                                                                                         |                                                                                                    |                                                          |                                                                                                    |                                                |                                                          |
| Day of the month                                                                                                    |                                                               |                                                                                                    |                                                                         |                                                                                         |                                                                                                    |                                                          |                                                                                                    |                                                |                                                          |
| Day of the month                                                                                                    |                                                               |                                                                                                    |                                                                         |                                                                                         |                                                                                                    |                                                          |                                                                                                    |                                                |                                                          |
| Hour                                                                                                    |                                                               |                                                                                                    |                                                                         |                                                                                         | ÷                                                                                                    |                                                          |                                                                                                    |                                                |                                                          |
| ) Hour<br>) Minute                                                                                                    |                                                               |                                                                                                    |                                                                         |                                                                                         | <u>*</u>                                                                                                    |                                                          |                                                                                                    |                                                | PREVIEW                                                  |
| <br>  Hour<br>  Minute<br>  Month Index                                                                                                    | #                                                             | € T SOURCE MEDIUM                                                                                                    | ≙ ⊤COUNTRY ≙                                                            | TCITY #                                                                                 |                                                                                                    | ute 🔿 📧 Users                                            | ≙ ाखNEW USER                                                                                                    | S 🚖 🖂 SESSIO                                   |                                                          |
| <br>  Minute<br>  Month Index<br>  Week Index                                                                                                    | #                                                             |                                                                                                    | · 😐 · ·                                                                 |                                                                                         | ODATE_HOUR_AND_MINU                                                                                                    | ·                                                        | ·                                                                                                    |                                                | NS ⇔ 123 BOU                                             |
| <br>  Minute<br>  Month Index<br>  Week Index                                                                                                    | #                                                             | (direct) / (none)                                                                                                    | ⇔ ⊤COUNTRY ⇔<br>India<br>India                                          | ⊤ CITY ∉<br>Mumbai<br>Ahmedabad                                                         | May 22, 2018 19:27:00                                                                                                    | UTE 🔶 📧 USERS                                            | ⇔ 123 NEW_USER                                                                                                    | S ⇔ 123 SESSIC                                 |                                                          |
| ] Hour<br>] Minute<br>] Month Index<br>] Week Index<br>] Day Index                                                                                                    | #<br>1<br>2<br>3                                              |                                                                                                    | India                                                                   | Mumbai                                                                                  | May 22, 2018 19:27:00<br>May 18, 2018 12:10:00                                                                                                    | 1                                                        | 0                                                                                                    | 1                                              | NS ⇔ ाट∋BOU                                              |
| Hour<br>Minute<br>Month Index<br>Week Index<br>Day Index<br>Minute Index                                                                                                    | #<br>1<br>2<br>3<br>4                                         | (direct) / (none)<br>(direct) / (none)                                                                                                    | India<br>India                                                          | Mumbai<br>Ahmedabad                                                                     | May 22, 2018 19:27:00<br>May 18, 2018 12:10:00                                                                                                    | 1                                                        |                                                                                                    | 1 0                                            | NS ⇔ Ten BOU                                             |
| Hour<br>Minute<br>Month Index<br>Week Index<br>Day Index<br>Minute Index<br>Day of Week                                                                                                    | # 1<br>2<br>3<br>4<br>5                                       | (direct) / (none)<br>(direct) / (none)<br>(direct) / (none)                                                                                                    | India<br>India<br>India                                                 | Mumbai<br>Ahmedabad<br>Ahmedabad                                                        | May 22, 2018 19:27:00<br>May 18, 2018 12:10:00<br>May 28, 2018 20:17:00                                                                                                    | 1<br>1<br>1<br>1                                         | 0<br>0<br>0                                                                                                    | 1<br>0<br>0                                    | NS ⇔ 123 BOU<br>1<br>0<br>0                              |
| Hour<br>Minute<br>Month Index<br>Week Index<br>Day Index<br>Minute Index<br>Day of Week<br>Day of Week Name                                                                                                    | # 1   2   3   4   5   6                                       | (direct) / (none)<br>(direct) / (none)<br>(direct) / (none)<br>smarten.com / referral                                                                                    | India<br>India<br>India<br>Greece                                       | Mumbai<br>Ahmedabad<br>Ahmedabad<br>Athens                                              | May 22, 2018 19:27:00<br>May 18, 2018 12:10:00<br>May 28, 2018 20:17:00<br>May 16, 2018 13:16:00                                                                                                    | 1<br>1<br>1<br>1<br>1                                    | 0<br>0<br>0<br>0<br>0                                                                                                    | 1<br>0<br>0<br>1                               | NS ⇔ 123BOU<br>1<br>0<br>0<br>0                          |
| Hour<br>Minute<br>Month Index<br>Week Index<br>Day Index<br>Minute Index<br>Minute Index<br>Day of Week<br>Day of Week Name                                                                                                    | #<br>1<br>2<br>3<br>3<br>4<br>4<br>5<br>6<br>6<br>7<br>7      | (direct) / (none)<br>(direct) / (none)<br>(direct) / (none)<br>(direct) / (none)<br>(direct) / (none)                                                                    | India<br>India<br>India<br>Greece<br>India                              | Mumbai<br>Ahmedabad<br>Ahmedabad<br>Athens<br>Chennai                                   | May 22, 2018 19:27:00           May 18, 2018 12:10:00           May 28, 2018 20:17:00           May 16, 2018 13:16:00           May 28, 2018 16:27:00                                                | 1<br>1<br>1<br>1<br>1<br>1<br>1                          | 0<br>0<br>0<br>0<br>0<br>0<br>0                                                                                                    | 1<br>0<br>0<br>1<br>1<br>1                     | NS ⇔ 1<br>0<br>0<br>0<br>0<br>0                          |
| Hour<br>Minute<br>Month Index<br>Week Index<br>Day Index<br>Minute Index<br>Day of Week<br>Day of Week Name<br>Hour of Day                                                                                                    | # 1<br>2<br>3<br>4<br>5<br>6<br>7<br>7<br>8                   | (direct) / (none)<br>(direct) / (none)<br>(direct) / (none)<br>smarten.com / referral<br>(direct) / (none)<br>(direct) / (none)                                          | India<br>India<br>India<br>Greece<br>India<br>India                     | Mumbai<br>Ahmedabad<br>Ahmedabad<br>Athens<br>Chennai<br>Ahmedabad                      | May 22, 2018 10:27:00           May 18, 2018 12:10:00           May 28, 2018 20:17:00           May 16, 2018 13:16:00           May 28, 2018 10:27:00           May 21, 2018 10:27:00                | 1<br>1<br>1<br>1<br>1<br>1<br>1<br>1<br>1<br>1           | 0           0           0           0           0           0           0           0           0           0           0           0           0             | 1<br>0<br>0<br>1<br>1<br>1<br>0                | NS ⇔ 1<br>0<br>0<br>0<br>0<br>0<br>0                     |
| Hour<br>Minute<br>Month Index<br>Week Index<br>Day Index<br>Minute Index<br>Day of Week<br>Day of Week Name<br>Hour of Day<br>Date Hour and Minute                                                                                             | # 1<br>2<br>3<br>4<br>5<br>6<br>7<br>8<br>9                   | (direct) / (none)<br>(direct) / (none)<br>(direct) / (none)<br>smarten.com / referral<br>(direct) / (none)<br>(direct) / (none)                                          | India<br>India<br>India<br>Greece<br>India<br>India                     | Mumbai<br>Ahmedabad<br>Ahmedabad<br>Athens<br>Chennai<br>Ahmedabad<br>Mumbai            | May 22, 2018 10-27:00<br>May 18, 2018 12:10:00<br>May 28, 2018 20:17:00<br>May 16, 2018 12:16:00<br>May 28, 2018 10:27:00<br>May 21, 2018 10:00<br>May 14, 2018 10:00:00                             | 1<br>1<br>1<br>1<br>1<br>1<br>1<br>1<br>1<br>1<br>1<br>1 | 0           0           0           0           0           0           0           0           0           0           0           0           0           0 | 1<br>0<br>1<br>1<br>1<br>1<br>0<br>0<br>0      | NS ⇔ EBBOU<br>1<br>0<br>0<br>0<br>0<br>0<br>0            |
| Day of the month         Hour         Minute         Month Index         Week Index         Day Index         Munute Index         Day of Week         Day of Week Name         Hour of Day         Date Hour and Minute         Month of Year | #<br>1<br>2<br>3<br>4<br>5<br>6<br>6<br>7<br>7<br>8<br>8<br>9 | (direct) / (none)<br>(direct) / (none)<br>(direct) / (none)<br>smarten.com / referral<br>(direct) / (none)<br>(direct) / (none)<br>(direct) / (none)<br>google / organic | India<br>India<br>India<br>Greece<br>India<br>India<br>India<br>Austria | Mumbai<br>Ahmedabad<br>Ahmedabad<br>Athens<br>Chennai<br>Ahmedabad<br>Mumbai<br>Wattens | May 22, 2018 16:27:00<br>May 18, 2018 12:10:00<br>May 28, 2018 20:17:00<br>May 18, 2018 12:10:00<br>May 18, 2018 13:18:00<br>May 28, 2018 16:27:00<br>May 21, 2018 16:27:00<br>May 22, 2018 14:27:00 | 1<br>1<br>1<br>1<br>1<br>1<br>1<br>1<br>1<br>1<br>1<br>1 | 0<br>0<br>0<br>0<br>0<br>0<br>0<br>0<br>0<br>0<br>0<br>1                                                                                                    | 1<br>0<br>1<br>1<br>1<br>1<br>0<br>0<br>0<br>1 | NS ⇔ 1<br>0<br>0<br>0<br>0<br>0<br>0<br>0<br>0<br>0<br>1 |

#### CREATING A DATASET—PREVIEW OF THE DATA RETRIEVED FROM THE GOOGLE ANALYTICS PROFILE

10 Click **OK**.

The system retrieves data from the Google Analytics profile.

| Te  | st-Google                         |                |            |                             | 8 4         | <b>! ⊡ :</b> ①  | ··· 🔒 🛰       | iii 🕑 🏶   |                   |          |
|-----|-----------------------------------|----------------|------------|-----------------------------|-------------|-----------------|---------------|-----------|-------------------|----------|
|     |                                   |                |            |                             |             |                 |               | Data e:   | ctraction is in p | progress |
| Res | ult set 👻                         |                |            |                             |             |                 |               |           |                   |          |
|     | T SOURCE_MEDIUM Q                 |                | т спу 🔍 🔍  | O DATE_HOUR_AND_MINUTE Q    | 123 USERS Q | 123 NEW_USERS Q | ES SESSIONS Q | BOUNCES Q | LO SESSIO         | ON_DUR   |
| 1   | oogle / cpc                       | India          | Siliguri   | September 25, 2018 07:54:00 | 1           | 0               | 1             | 1         | 0.0               |          |
|     | oogle / cpc                       | India          | Jaipur     | September 24, 2018 17:50:00 | 1           | 0               | 1             | 1         | 0.0               |          |
| 1   | oogle / organic                   | Czechia        | Prague     | September 24, 2018 13:35:00 | 1           | 1               | 1             | 0         | 100.0             |          |
| 1   | oogle / cpc                       | India          | Chandigarh | September 24, 2018 07:56:00 | 1           | 1               | 1             | 0         | 66.0              |          |
| 6   | oogle / organic                   | United States  | New York   | September 26, 2018 04:58:00 | 1           | 1               | 1             | 1         | 0.0               |          |
| 6   | oogle / organic                   | United Kingdom | Coventry   | September 24, 2018 19:18:00 | 1           | 1               | 1             | 0         | 58.0              |          |
| 6   | oogle / organic                   | India          | Ajmer      | September 26, 2018 19:43:00 | 1           | 1               | 1             | 1         | 0.0               |          |
| 6   | oogle / organic                   | India          | New Delhi  | September 24, 2018 15:17:00 | 1           | 1               | 1             | 1         | 0.0               |          |
| 6   | oogle / cpc                       | India          | Patna      | September 24, 2018 08:02:00 | 1           | 0               | 1             | 1         | 0.0               |          |
| 6   | oogle / cpc                       | India          | Kolkata    | September 26, 2018 02:17:00 | 1           | 0               | 1             | 1         | 0.0               |          |
|     | oogle / organic                   | United Kingdom | London     | September 25, 2018 15:01:00 | 1           | 1               | 1             | 1         | 0.0               |          |
| 6   | oogle / cpc                       | India          | Siliguri   | September 24, 2018 22:49:00 | 1           | 0               | 1             | 1         | 0.0               |          |
| 6   | oogle / organic                   | italy          | Milan      | September 25, 2018 18:33:00 | 1           | 1               | 1             | 1         | 0.0               |          |
|     | uora.com / referral               | Singapore      | Singapore  | September 26, 2018 11:16:00 | 1           | 0               | 0             | 0         | 0.0               |          |
|     | direct) / (none)                  | India          | Agra       | September 26, 2018 18:18:00 | 1           | 0               | 1             | 1         | 0.0               |          |
|     | oogle / organic                   | Croatia        | Zadar      | September 24, 2018 16:54:00 | 1           | 0               | 0             | 0         | 0.0               |          |
|     | oogle / organic                   | India          | Chennai    | September 26, 2018 10:38:00 | 1           | 1               | 1             | 1         | 0.0               |          |
|     | oogle / organic                   | India          | Pune       | September 25, 2018 13:15:00 | 1           | 0               | 1             | 0         | 22.0              |          |
| -   | oogle / cpc                       | India          | Chandigarh | September 25, 2018 09:14:00 | 1           | 0               | 1             | 1         | 0.0               |          |
|     | direct) / (none)                  | India          | Ahmedabad  | September 28, 2018 16:14:00 | 1           | 0               | 0             | 0         | 0.0               |          |
|     | oogle / organic                   | Pakistan       | Islamabad  | September 28, 2018 01:02:00 | 1           | 0               | 0             | 0         | 0.0               |          |
| •   | oogle / cpc                       | India          | Ahmedabad  | September 24, 2018 20:29:00 | 1           | 0               | 1             | 1         | 0.0               |          |
|     | oogle / organic                   | Zimbabwe       | Harare     | September 24, 2018 16:09:00 | 1           | 1               | 1             | 1         | 0.0               |          |
|     | 0.0.0.128 / referral              | India          | Ahmedabad  | September 24, 2018 18:02:00 | 1           | 0               | 1             | 0         | 76.0              |          |
| •   | oogle / organic                   | India          | Ahmedabad  | September 24, 2018 14:54:00 | 1           | 1               | 1             | 0         | 19.0              |          |
| •   | oogle / organic                   | United States  | Phoenix    | September 25, 2018 03:06:00 | 1           | 1               | 1             | 1         | 0.0               |          |
|     | oogle / organic                   | India          | Jammu      | September 24, 2018 13:05:00 | 1           | 0               | 0             | 0         | 0.0               |          |
|     | Email-Marketing / Email-Marketing | India          | Mumbai     | September 24, 2018 12:59:00 | 1           | 1               | 1             | 1         | 0.0               |          |
|     | oogle / organic                   | United Kingdom | Sutton     | September 25, 2018 15:14:00 | 1           | 1               | 1             | 1         | 0.0               |          |

#### PREVIEW—DATASET USING A GOOGLE ANALYTICS PROFILE

The dataset is now available in the repository.

### 6.4 Creating a Dataset Using an R Script Data Source

You can use an existing R Script data source and create a dataset to retrieve the required data from that data source.

#### About this task

Use this task to create a dataset using an existing R Script data source.

#### Procedure

1. Click **New** -> **Dataset** from the menu.

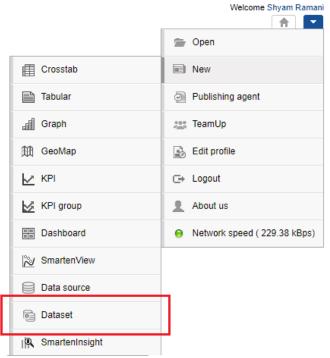

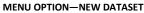

The system displays the **Create dataset** page.

| Advanced Data Dis | scovery                                                             |                  |                                  |                        |                   | Welcome Shyam Ran |
|-------------------|---------------------------------------------------------------------|------------------|----------------------------------|------------------------|-------------------|-------------------|
| New Datas         | set                                                                 |                  |                                  |                        |                   |                   |
| Create datas      | et                                                                  |                  |                                  |                        |                   |                   |
| Name              |                                                                     |                  |                                  |                        |                   |                   |
| Dataset_From_     | RScript                                                             |                  |                                  |                        |                   |                   |
| Description       |                                                                     |                  |                                  |                        |                   |                   |
|                   |                                                                     |                  |                                  |                        |                   |                   |
|                   |                                                                     |                  |                                  |                        |                   |                   |
| Select data sour  | ce                                                                  |                  |                                  |                        |                   |                   |
| Search            | Q                                                                   |                  |                                  |                        | All objects       | Name 🔺            |
|                   |                                                                     |                  | April 03, 2018 13:44:25          | April 03               | 2018 13:45:09     | 1                 |
| Prod              | uct Bundling-Association Rule Mining-Dataset                        | Dataset          | jalpa<br>April 03, 2018 13:48:46 | <b>jalpa</b><br>May 14 | 2018 11:44:23     |                   |
| Prod              | uct Bundling-Association Rule Mining-DataSource                     | File / Text      | jalpa<br>April 03, 2018 13:47:51 | jalpa<br>April 03      | , 2018 13:47:51   |                   |
| R dat             | tasource                                                            | Other / R script | jalpa<br>June 19, 2018 16:36:15  | admin<br>October       | 05, 2018 20:13:38 |                   |
| R Pro             | ofile                                                               | Other / R script | jalpa<br>June 12, 2018 10:23:20  | jalpa<br>June 12       | , 2018 10:23:20   |                   |
| Rad               | wine quality prediction.Rinary Classification Decision tree.Dataset | Datasat          | jalpa                            | jalpa                  |                   | Ļ                 |
| NEXT CAN          | CEL                                                                 |                  |                                  |                        |                   |                   |

#### CREATING A NEW DATASET—THE CREATE DATASET SCREEN

- 2. Enter a name and description for the dataset in the Name and Description fields.
- Select the R Script profile you want to use to create a dataset from the list. Or,

Enter the keyword to search for the R Script data source profile based on the keyword provided, and then press **Enter**.

The system displays the R Script data source profiles that match the keyword you have provided.

4. Click Next.

The system displays the **variable configuration** page. This page is rendered based on the Input variables, Output variables, and Query variables configured in the selected R Script data source.

| Advanced Data Discove    | ery              |                          |         | Welcome Shyam Ramani                |
|--------------------------|------------------|--------------------------|---------|-------------------------------------|
| New Dataset              | t                |                          |         |                                     |
| Dataset: Dataset_F       | From_RScript     |                          |         | Data source: R datasource - Other/R |
| Input variables          | Output variables | Query parameters (defaul | values) |                                     |
| Input data : SE<br>xVals | ELECT            |                          |         |                                     |
|                          |                  | 0                        |         | •                                   |
|                          |                  |                          |         | ÷                                   |
|                          |                  |                          |         | PREVIEW                             |

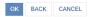

5. Input variables are the parameters in which values are passed to the R Script from Smarten.

The options available on the Input variables tab are displayed based on the Input variables configured in the R Script data source. The following elements are available based on the Input variables configured in the data source:

• Input data: This option is available only if the Single column or Multi columns is configured as Input variables in the data source. You can click the SELECT button to select the dataset from which you want to pass values to the R Script.

| Smarten<br>Advanced Data Discovery     |                                                                                    |                                  |
|----------------------------------------|------------------------------------------------------------------------------------|----------------------------------|
| New Dataset                            | Data Q Name ~                                                                      |                                  |
| taset: Dataset_From_RScript            | NAME CR                                                                            | Data source: R datasource - Othe |
| Input variables Output variables Query | D 🕞 Age-Passthrough-ease-SpearmanCorrelation-Dataset jalpa jalp.                   |                                  |
| nput data : SELECT                     | Garce-Purchase Relationship-PearsonCorrelation-Dataset jalpa jalp-                 |                                  |
| Vals                                   | Cadila Product Data Set Rajesh Mehta Raju                                          |                                  |
|                                        | Cadila Product master Rajesh Mehta Raju                                            |                                  |
|                                        | Credit card Dataset jaipa jaip.                                                    |                                  |
|                                        | CustomerPaymentDetails_old Ritu Gupta Ritu                                         |                                  |
|                                        | Education wise balance difference-Dataset jalpa jalpa                              |                                  |
|                                        | EJBI-SSDP-GA-DataSet-All-Sessions-1-Feb-2010-to-30-Mav-2018-Jaloa Saniav Patel San | PREVIEW                          |
|                                        | OK CANCEL                                                                          |                                  |
|                                        |                                                                                    |                                  |
|                                        |                                                                                    |                                  |
|                                        |                                                                                    |                                  |
|                                        |                                                                                    |                                  |

OK BACK CANCEL

CREATING A DATASET—SELECTING A DATASET

• Single column: If this option is configured in the data source, the system displays a list that is populated with the columns available in the dataset you have selected in the Input data. You can select a column, and the system will pass data of that column to the R Script.

| New Dataset                  |                          | 1                           |
|------------------------------|--------------------------|-----------------------------|
| taset: Dataset_From_Rscri    | pt                       | Data source: R datasource - |
| Input variables Output v     | ariables Query parameter | s (default values)          |
| nput data : Loan_dataset_19- | 10-2018 CHANGE           |                             |
| «Vals                        |                          |                             |
|                              |                          |                             |
|                              | 0                        | 0                           |
| Debt_to_income_ratio         | +                        |                             |
| Verification_status          | +                        |                             |
| Annual_income                | +                        |                             |
| Home_ownership_status        | +                        |                             |
| Employment_length            | +                        |                             |
| Grade                        | +                        |                             |
| Loan_amount                  | +                        |                             |
|                              |                          |                             |
| /Vals                        |                          |                             |
| Debt_to_income_ratio         |                          | T                           |
|                              |                          |                             |
| zVals                        |                          |                             |
|                              |                          |                             |
|                              |                          |                             |
|                              |                          | <u>*</u>                    |

#### INPUT VARIABLES—SINGLE COLUMN

For example, **yVals** in the image above indicates the single column input type for the Input variable configured in the data source.

• **Multi columns**: If this option is configured in the data source, the system displays a list that is populated with the columns available in the dataset you have selected in the **Input data**. You can select more than one column, and the system will pass data of those columns to the R Script.

| Advanced Data Discovery         |                             |               | Welcome Shyam Ramani                |
|---------------------------------|-----------------------------|---------------|-------------------------------------|
| New Dataset                     |                             |               |                                     |
| Dataset: Dataset_From_Rscript   |                             |               | Data source: R datasource - Other/R |
| Input variables Output vari     | iables Query parameters (de | fault values) |                                     |
| Input data : Loan_dataset_19-10 | -2018 CHANGE                |               |                                     |
| xVals                           |                             |               |                                     |
|                                 | 0                           | 0             |                                     |
| Debt_to_income_ratio            | +                           |               |                                     |
| Verification_status             | +                           |               |                                     |
| Annual_income                   | +                           |               |                                     |
| Home_ownership_status           | +                           |               |                                     |
| Employment_length               | +                           |               |                                     |
| Grade                           | +                           |               |                                     |
| Loan_amount                     | +                           |               |                                     |
| yVals                           |                             |               |                                     |
| Debt_to_income_ratio            |                             | T             |                                     |
| zVals                           |                             |               |                                     |
|                                 |                             |               |                                     |
|                                 |                             |               |                                     |
|                                 |                             | <u>*</u>      | PREVIEW                             |
| OK BACK CANCEL                  |                             |               |                                     |

INPUT VARIABLES-MULTI COLUMNS

For example, **xVals** in the image above indicates the multi columns input type for the Input variable configured in the data source.

| Advanced Data Discovery            |                |                        |   | Welcome Sh               | hyam Ramani |
|------------------------------------|----------------|------------------------|---|--------------------------|-------------|
| New Dataset                        |                |                        |   |                          |             |
| Dataset: Dataset_From_Rscript      |                |                        |   | Data source: R datasourc | e - Other/F |
| Input variables Output variable    | es Query param | eters (default values) |   |                          |             |
| Input data : Loan_dataset_19-10-20 | 18 CHANGE      |                        |   |                          |             |
| xVals                              |                |                        |   |                          |             |
|                                    | 0              |                        | 0 |                          |             |
| Debt_to_income_ratio               | +              |                        |   |                          |             |
| Verification_status                | +              |                        |   |                          |             |
| Annual_income                      | +              |                        |   |                          |             |
| Home_ownership_status              | +              |                        |   |                          |             |
| Employment_length                  | +              |                        |   |                          |             |
| Grade                              | +              |                        |   |                          |             |
| Loan_amount                        | +              |                        |   |                          |             |
| yVals                              |                |                        |   |                          |             |
| Debt_to_income_ratio               |                |                        |   |                          |             |
| zVals                              |                |                        |   |                          |             |
| zvais                              |                |                        |   |                          |             |
|                                    |                |                        |   |                          |             |
|                                    |                |                        | - |                          |             |
|                                    |                |                        |   | P                        | REVIEW      |
| OK BACK CANCEL                     |                |                        |   |                          |             |

**Single value**: If this option is configured in the data source, you can manually enter a value, and the system will pass that value to the R Script.

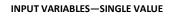

For example, **zVals** in the image above indicates the single value input type for the Input variable configured in the data source.

- 6. Click the **Output Variables** tab. Output variables are the variables that are defined in the R Script configured in the data source. You can select the appropriate Output variable to create the dataset. The system retrieves data from the R Script based on the Output variable you have specified and creates the dataset. The following options are available for each Output variable configured:
  - **Output data as an individual table**: Select this option to create the dataset from the output table.
  - Append output data as a column: Select this option to append the output data as a column along with the input data. The system appends the output data to the input data and then creates the dataset.
  - Append output data as a row: Select this option to append the output data as rows after the input data. The system appends the output data rows after the input data and then creates the dataset.

| Advanced Data Discovery |                  |                          |                | Welcome Shyam Ramani                |
|-------------------------|------------------|--------------------------|----------------|-------------------------------------|
| New Dataset             |                  |                          |                |                                     |
| Dataset: test           |                  |                          |                | Data source: R datasource - Other/R |
| Input variables         | Output variables | Query parameters (de     | efault values) |                                     |
| Predicted Loa           | an Amount Output | data as individual table | •              |                                     |
| Actual Loan             | Amount Output da | ata as individual table  | •              |                                     |
|                         |                  |                          |                |                                     |
|                         |                  |                          |                |                                     |
|                         |                  |                          |                |                                     |
|                         |                  |                          |                | PREVIEW                             |
| OK BACK CA              | NCEL             |                          |                |                                     |

#### CREATING A NEW DATASET—SELECTING OUTPUT VARIABLES

7. Click the **Query parameters** tab. Query variables are parameters that are used to query the R script model to retrieve data based on specific criteria. You can set default values for these parameters while creating a dataset.

The options displayed in this tab are variables configured for query parameters in the data source that you have used to create the dataset.

| Advanced Data Discovery            |                                  | Welcome Shyam Ramani                |
|------------------------------------|----------------------------------|-------------------------------------|
| New Dataset                        |                                  |                                     |
| Dataset: Dataset_From_RScript      |                                  | Data source: R datasource - Other/F |
| Input variables Output variables G | uery parameters (default values) |                                     |
| grade                              |                                  |                                     |
|                                    |                                  |                                     |
| Employment length                  |                                  |                                     |
|                                    |                                  |                                     |
| home_status                        |                                  |                                     |
|                                    |                                  |                                     |
| annual_income                      |                                  |                                     |
|                                    |                                  |                                     |
| verification_status                |                                  |                                     |
|                                    |                                  |                                     |
| dti                                |                                  |                                     |
|                                    |                                  |                                     |
|                                    |                                  |                                     |
|                                    | <u>*</u>                         | PREVIEW                             |
|                                    |                                  |                                     |
| OK BACK CANCEL                     |                                  |                                     |
|                                    |                                  |                                     |

#### CREATING A NEW DATASET—SPECIFYING QUERY PARAMETERS

8. Click **PREVIEW** to view a preview of the data retrieved from the R script based on the parameters provided.

| Advanced Data Discovery              |                                   |                                              | Welcome Shyam Ramani                                                      |
|--------------------------------------|-----------------------------------|----------------------------------------------|---------------------------------------------------------------------------|
| New Dataset                          |                                   |                                              |                                                                           |
| Dataset: Dataset_From_RScript        |                                   |                                              | Data source: R datasource - Other/R                                       |
| Input variables Output variables     | Query parameters (default values) |                                              |                                                                           |
| home_status                          |                                   |                                              | *                                                                         |
| RENT                                 |                                   |                                              |                                                                           |
| annual_income                        |                                   |                                              |                                                                           |
| 100000                               |                                   |                                              |                                                                           |
| verification_status                  |                                   |                                              |                                                                           |
| Not Verified                         |                                   |                                              |                                                                           |
| dti                                  |                                   |                                              |                                                                           |
| 21                                   |                                   |                                              |                                                                           |
| 1                                    | -                                 |                                              |                                                                           |
|                                      |                                   |                                              | PREVIEW                                                                   |
| # <b>⊤GRADE</b> ⇔ <b>⊤EMP_LENGTH</b> | ⇔ ŢHOME_STATUS ⇔ IIII ANNUAL_II   | NCOME $\Leftrightarrow$ TVERIFICATION_STATUS | $\Leftrightarrow$ Imdti $\Leftrightarrow$ Imloan_amount $\Leftrightarrow$ |
| 1 B 1 to 2 years                     | RENT 100000.0                     | Not Verified                                 | 21.0 6515.424871021605                                                    |
|                                      |                                   |                                              |                                                                           |
| L                                    |                                   |                                              |                                                                           |

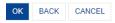

#### CREATING A NEW DATASET—PREVIEW OF THE SAMPLE DATA

9. Click **OK**.

The system displays a preview of the data based on the columns you have selected.

| Advanced Data Discovery    |                 |          |              |          | Welcome Shyam Ramani          |
|----------------------------|-----------------|----------|--------------|----------|-------------------------------|
| Dataset_From_RScript       |                 |          |              | <u>}</u> |                               |
| Result set 👻               |                 |          |              | Data e   | extraction is in progress 🛛 🕵 |
| # T GRADE Q T EMP_LENGTH Q | T HOME_STATUS Q |          |              | DTI Q    | LOAN_AMOUNT Q                 |
| 1 B 1 to 2 years           | RENT            | 100000.0 | Not Verified | 21.0     | 7150.763437046606             |

PREVIEW—DATASET CREATED USING AN EXISTING DATASET

The dataset is now available in the repository.

### 6.5 Creating a Dataset Using an SAP Data Source

You can use an SAP profile to create a dataset and retrieve data from that profile.

#### About this task

Use this task to create a dataset using an SAP profile.

#### Procedure

1. Click **New** -> **Dataset** from the menu.

|                  | Welcome Shyam Ramani           |
|------------------|--------------------------------|
|                  | 🚔 Open                         |
| Crosstab         | New New                        |
| Tabular          | Publishing agent               |
| di Graph         | *** TeamUp                     |
| 鈕 GeoMap         | Edit profile                   |
|                  | ⊂→ Logout                      |
| KPI group        | <b>1</b> About us              |
| Dashboard        | O Network speed ( 229.38 kBps) |
| SmartenView      |                                |
| Data source      |                                |
| Cataset          |                                |
| ♠ SmartenInsight |                                |
| MENU OPTI        | ON—NEW DATASET                 |

#### The system displays the **Create dataset** page.

| Smart       | R0<br>Data Discovery   |                  |                               |                                      | Welcome admir |
|-------------|------------------------|------------------|-------------------------------|--------------------------------------|---------------|
| New D       | ataset                 |                  |                               |                                      |               |
| Create d    | lataset                |                  |                               |                                      |               |
| Name        |                        |                  |                               |                                      |               |
| Dataset -   | 1                      |                  |                               |                                      |               |
| Description |                        |                  |                               |                                      |               |
|             |                        |                  |                               |                                      |               |
|             |                        |                  |                               |                                      |               |
|             | DATA SOURCE NAME       | DATA SOURCE TYPE | CREATED                       | UPDATED                              |               |
| •           | SAP Data Source        | Other / SAP      | admin<br>01-Aug-2017 17:11:13 | admin<br>12-045-2018 15:45:42- 01:05 |               |
|             |                        |                  |                               |                                      |               |
|             |                        |                  |                               |                                      |               |
|             |                        |                  |                               |                                      |               |
|             |                        |                  |                               |                                      |               |
|             |                        |                  |                               |                                      |               |
|             |                        |                  |                               |                                      |               |
| NEXT        | CANCEL                 |                  |                               |                                      |               |
|             | CREATING A NEW DATASET | -THE CREATE      | E DATASET SCREEN              |                                      |               |

- 2. Enter a name and description for the dataset in the **Name** and **Description** fields.
- 3. Select the SAP profile you want to use to create a dataset from the list.
  - Or,

Enter the keyword to search for the SAP profile based on the keyword provided, and then press **Enter**.

The system displays the SAP profile that matches the keyword you have provided.

4. Select a SAP BAPI you want to use in the dataset from the SAP BAPI(s) list.

| Advanced Data Discovery              |                 |   | Welcome adm                              |
|--------------------------------------|-----------------|---|------------------------------------------|
| New Dataset                          |                 |   |                                          |
| Select SAP BAPI parameter(s)         |                 |   |                                          |
| Dataset : SAP Dataset                |                 | 1 | ata source : SAP Data Source - Other/SAP |
| SAP BAPI(S)                          | Selected BAP1 : |   |                                          |
| Search Q                             |                 |   |                                          |
| ∰ /BA1/BAPL_F4_FXV_CHANGE            |                 |   |                                          |
| /BA1/BAPI_F4_FXV_CREATE              |                 |   |                                          |
| /BA1/BAPI_F4_FXV_EX_CHK              |                 |   |                                          |
| /BA1/BAPI_F4_FXV_GET_LIST            |                 |   |                                          |
| /BA1/BAPL_F4_FXV_MODIFY              |                 |   |                                          |
| III /BA1/BAPI_F4_FX_CHANGE           |                 |   |                                          |
| III /BA1/BAPI_F4_FX_CREATE           |                 | ÷ |                                          |
| //////////////////////////////////// |                 |   |                                          |
| /BA1/BAPI_F4_FX_GET_LIST             |                 |   |                                          |
| /BA1/BAPI_F4_FX_MODIFY               |                 |   |                                          |
| III /BA1/BAPI_F4_IRR_CHANGE          |                 |   |                                          |
| /////BA1/BAPI_F4_IRR_CREATE          |                 |   |                                          |
| /BA1/BAPI_F4_IRR_EX_CHK              |                 |   |                                          |
| /BA1/BAPI_F4_IRR_GET_LIST            |                 |   |                                          |
| III /BA1/BAPI_F4_IRR_MODIFY .        |                 |   |                                          |
| OK BACK CANCEL                       |                 |   |                                          |

CREATING A NEW DATASET—SELECTING THE SAP BAPI(S)

5. Click the **Output Parameter(s)** tab.

The output parameter is the export parameter that a BAPI returns as an output table. A BAPI can have more than one output parameter. You can select the required output parameters that you want to use to create the dataset.

6. Select output parameters from the list within the **Output Parameter(s)** tab.

The system displays values in the **Columns** section based on the output parameter you have selected from the list.

| Smarten<br>Advanced Data Decempy     |                                                                                                    | Welcome adres                             |
|--------------------------------------|----------------------------------------------------------------------------------------------------|-------------------------------------------|
| New Dataset                          |                                                                                                    |                                           |
| Select SAP BAPI parameter(s)         |                                                                                                    |                                           |
| Dataset : SAP Dataset<br>SAP BAPI(s) | Selected BAPI : ZSD_SALESDETAILS_BAPI                                                                                                    | Data source : SAP Data Source - Other/SAP |
| SalesDe                              | Output Parameter(s) Input Parameter(s)                                                                                                    | Ø                                         |
| ∰ ZSD_SALESOETALS_BAPI               | GT_DATA(T)         ▼           Columns         ■           ■ MTBEZ         ■           ■ MAXTX         ■           ■ BEZEI         ■           ■ ORTOS         ■           ■ NAME1         ■ |                                           |
|                                      | •                                                                                                    | PREVEW                                    |
| OK BACK CANCEL                       |                                                                                                    |                                           |

#### CREATE A DATASET—SELECTING OUTPUT PARAMETERS

7. Click the Input Parameter(s) tab.

The system passes the input parameters to the BAPI when they are executed, and based on the values of input parameters, the system returns the output. The system shows the appropriate UI control based on the data type of input parameter.

Select the input parameters from the Input Parameter(s) tab.
 The options available within the tab are based on the SAP BAPI you have selected.

| Smarten Aktionen Income      |      |                                                                                                    |                    |                                      |                                                                                                    |                    |                                                                                                    |                                                                                                    |                           | W                      | n 💽            |
|------------------------------|------|----------------------------------------------------------------------------------------------------|--------------------|--------------------------------------|----------------------------------------------------------------------------------------------------|--------------------|----------------------------------------------------------------------------------------------------|----------------------------------------------------------------------------------------------------|---------------------------|------------------------|----------------|
| New Dataset                  |      |                                                                                                    |                    |                                      |                                                                                                    |                    |                                                                                                    |                                                                                                    |                           |                        |                |
| Select SAP BAPI parameter(s) |      |                                                                                                    |                    |                                      |                                                                                                    |                    |                                                                                                    |                                                                                                    |                           |                        |                |
| Dataset : SAP Dataset        |      |                                                                                                    |                    |                                      |                                                                                                    |                    |                                                                                                    | Data so                                                                                                    | urce : SAP D              | ata Source - (         | Other/SAF      |
| SAP BAPI(S)                  | Sel  | ected BAPI :                                                                                                    | ZSD SALE           | SDETAILS BAPI                        |                                                                                                    |                    |                                                                                                    |                                                                                                    |                           |                        |                |
| law)h                        | 0    | Sutput Parame                                                                                                    | 1000               |                                      |                                                                                                    |                    |                                                                                                    |                                                                                                    |                           |                        | 9              |
| I BATBAR FLAT XV, CHANGE     | 1.   | SO_DATE (578                                                                                                    | UCTURE)            |                                      |                                                                                                    |                    |                                                                                                    |                                                                                                    |                           |                        | 1              |
| I BASBAPL F4_FXV_CREATE      |      |                                                                                                    |                    |                                      |                                                                                                    |                    |                                                                                                    |                                                                                                    |                           |                        | - 1            |
| E BA1BAPLF4_FXV_EX_CHK       |      | SIGN (STRING                                                                                                    | \$Q.               |                                      |                                                                                                    |                    |                                                                                                    |                                                                                                    |                           |                        |                |
| BA18APLF4_FXV_GET_LIST       |      | 100N                                                                                                    |                    |                                      |                                                                                                    |                    |                                                                                                    |                                                                                                    |                           |                        |                |
| BA1BAPLF4,FXV,MODFY          |      |                                                                                                    |                    |                                      |                                                                                                    | - 1                |                                                                                                    |                                                                                                    |                           |                        |                |
| E BATBAPL FA, FX, CHANGE     |      | Jonating: Seal                                                                                                    | (1) m              |                                      |                                                                                                    | -                  |                                                                                                    |                                                                                                    |                           |                        |                |
| III BA1BAPLF4_FX_CREATE      | 1.0  |                                                                                                    |                    |                                      |                                                                                                    | 1000               |                                                                                                    |                                                                                                    |                           | PREVIEW                | w Ra           |
| BATBAPL FA, FX, EX, CHK      | 1.00 | and the second second se | Contraction in the | C. WILLIAM CO.                       | Contraction of the local distance of the local distance of the loc | Press and a second | and the second second s | and the second second se | and the second second     | State State State      | and statements |
| BA1BAPLF4_FX_GET_LIST        | 1.10 | THURS                                                                                                    |                    |                                      |                                                                                                    | TOITH O            |                                                                                                    | La Rente No.                                                                                                    |                           |                        |                |
| E BALBAR, FA, FX, MODIFY     | 1.98 | Traing pools                                                                                                    | 040+000<br>M-06    | Processor 100 tong                   | Northen Western                                                                                                    | 1347               | CONFV fein, AG<br>Schere Subare Onton                                                                                                    | 179.00008                                                                                                    | 1988-20000<br>Silge-20000 | #8.50000<br>23%2.00000 | 11248.0 ×      |
| BA1BAPL/4, RR, CHANGE        | 1.10 | Provided product                                                                                                    |                    | Pumpe Startigues (DEShiOffsr 180-200 |                                                                                                    |                    | Better Dutget                                                                                                    | 28.00000                                                                                                    | 27188.00000               | 8800.00000             | 187800         |
| BA1BAPLF4, IRR_CREATE        | 00   |                                                                                                    | 943                | Bunty Selast                         | fisterertest.                                                                                                    | Harrison           | HTQ Kampanente Break                                                                                                    | 94.00000                                                                                                    | 18256 00000               | 1730.00000             | 3 4000 0       |
| E BA1BAPL F4 BR EX CHK       | 01   | Two posts                                                                                                    | 94.06              | Paracrean VO. 1505                   | Hansus                                                                                                    | Name-9             | CBO Computer Based Design                                                                                                    |                                                                                                    | 966° 30005                | 2382 00000             | 14112.2        |
| CALBARL F4 IRR. GET_LIST     | 1.00 | Tel: ( Join                                                                                                    | 84.95              | 385 Wv94/48/17                       | Harsvy.                                                                                                    | 10101              | CBD Computer Based Design                                                                                                    | +.000000                                                                                                    | 8796.00000                | 283A-00000             | 10108.0.*      |
|                              |      |                                                                                                    |                    |                                      |                                                                                                    |                    |                                                                                                    |                                                                                                    |                           |                        |                |

CREATE A DATASET—SELECTING INPUT PARAMETERS

9. Click **Preview** to view a preview of the data retrieved based on the output parameters you have specified for the selected BAPI.

| Smarten<br>Advanced Data Discovery                                                                                                    |                                                                                                    |                 |                                         |                                            |          |                                       |                      |                          | W                      | ekome adm            |
|----------------------------------------------------------------------------------------------------|----------------------------------------------------------------------------------------------------|-----------------|-----------------------------------------|--------------------------------------------|----------|---------------------------------------|----------------------|--------------------------|------------------------|----------------------|
| New Dataset                                                                                                    |                                                                                                    |                 |                                         |                                            |          |                                       |                      |                          |                        |                      |
| Select SAP BAPI parameter(s)                                                                                                    |                                                                                                    |                 |                                         |                                            |          |                                       |                      |                          |                        |                      |
| Dataset : SAP Dataset                                                                                                    |                                                                                                    |                 |                                         |                                            |          |                                       | Data so              | urce : SAP Da            | ta Source - C          | ther/SAP             |
| SAP BAPI(S)                                                                                                    | Selected BAPI :                                                                                                    | ZSD_SALE        | SDETAILS BAPI                           |                                            |          |                                       |                      |                          |                        |                      |
| Search Q,                                                                                                    | Output Paramet                                                                                                    | _               |                                         |                                            |          |                                       |                      |                          |                        | 0                    |
| III         IBA1BAPL_F4_FXV_CHANGE           III         IBA1BAPL_F4_FXV_CREATE           III         IBA1BAPL_F4_FXV_EX_CHK           IIII         IBA1BAPL_F4_FXV_EX_CHK           IIIII         IBA1BAPL_F4_FXV_EXT_LIST           IIIIIIIIIIIIIIIIIIIIIIIIIIIIIIIIIIII | SO_DATE (STRU<br>SIGN (STRUG<br>SIGN                                                                                                    | 0               |                                         |                                            |          |                                       |                      |                          |                        | Ĵ                    |
| /BA1/BAPI_F4_FX_CREATE /// /BA1/BAPI_F4_FX_EX_CHK                                                                                                    |                                                                                                    |                 |                                         |                                            |          |                                       |                      |                          | PREVIEW                | V 🗈                  |
| I /BA1/BAPI_F4_FX_GET_LIST                                                                                                    | I TMTBEZ 🖗                                                                                                    |                 |                                         |                                            |          |                                       |                      |                          |                        | <b>INTERN</b>        |
| I /BA1/BAPI_F4_FX_MODIFY                                                                                                    | and the second second se | DPC1020<br>M-09 | Prozessor 100 MHz<br>Flatsoreen MS 1505 | Nordrhein-Westfalen<br>Nordrhein-Westfalen |          | COMPUTeon A0<br>Software Systeme OmbH | 173.00000<br>2.00000 | 7958.00000               | 65.00000<br>2352.00000 | 11245.0 ×<br>4704.00 |
| /BA1/BAPI_F4_IRR_CHANGE                                                                                                    |                                                                                                    | P-101           |                                         | Baden-Wvertremberg                         | Stutget  | Becker Stuttpart                      | 25.00000             | 27068.00000              | 5500 00000             | 137500               |
| //BA1/BAPI_F4_IRR_CREATE                                                                                                    |                                                                                                    | M-03            | Sunny Tetral3                           | Nedersachsen                               | Hannover | HTO Komponente OmbH                   | 14.00000             | 18288.00000              | 1730.00000             | 24220.0              |
| /BA1/BAPI_F4_IRR_EX_CHK                                                                                                    |                                                                                                    | M-09<br>M-16    | Flatspreen MS 1505                      | Hamburg                                    | Hamburg  | CBO Computer Based Design             |                      | 9587.00000<br>6788.00000 | 2352.00000             | 14112.0              |
| I /BA1/BAPI_F4_IRR_GET_LIST                                                                                                    | <ul> <li>Tracing goods</li> <li>4</li> </ul>                                                                                                    | 80-10           | SEC Multisyne XV 17                     | Hamburg                                    | Hamburg  | CBD Computer Based Design             |                      | 0-96-0000                | 2534 0/000             | 10126.0 -            |
| OK BACK CANCEL                                                                                                    |                                                                                                    |                 |                                         |                                            |          |                                       |                      |                          |                        |                      |

CREATE A DATASET—PREVIEW DATA RETRIEVED

#### 10. Click **OK**.

The system creates a dataset based on the criteria you have provided. You can verify the data and columns available in the dataset.

| Smarten          | -           |                                   |                    |             |                                |              |           |       |       |                                                                                                    |         |         |           |           |         |                | n E       |
|------------------|-------------|-----------------------------------|--------------------|-------------|--------------------------------|--------------|-----------|-------|-------|----------------------------------------------------------------------------------------------------|---------|---------|-----------|-----------|---------|----------------|-----------|
| AP Dataset       |             |                                   |                    |             | 8                              | -15          | E.        |       | œ     | 00 B                                                                                                    |         | 6.1     | 2 0       | x         | -       | 82             | æ 1       |
|                  |             |                                   |                    |             |                                |              |           |       |       |                                                                                                    |         |         | Le        | e refrest | ed an t | -00.201        | 1 16 36 3 |
| suit set +       |             |                                   |                    |             |                                |              |           |       |       |                                                                                                    |         |         |           |           |         |                | _         |
| T MIREZ          | Q. T MATNER | T MAKTX                           | Q 💽 882283 🔍       | T ORTHO     | T NAMES                        | <b>q</b> , ( | - KONN    | ENGQ. | -     | NAME O                                                                                                    |         | METPICO | Lie NE    | TWIL      | 100     | UNAGO          | 1 00      |
| Trieding printle | 1400-2011   | Burlun / 1220 end                 | Pards              | \$7UA87     | Burburking .                   |              | 4 00000   |       | 2912  | 00000                                                                                                    | 525.1   | 100     | 104456-00 | 000       | 20003   | ertu.          | 10-04     |
| Trading general  | 61-07       | Parametric 64*                    | Bacan Huartenberg  | Distant.    | Volument Studget Briter.       | 1            | b00000    |       | 391.0 | 0000                                                                                                    | 1100    | 00000   | 1100.000  | 00.       | 300000  | etico          | 08A       |
| Kinghad product  | P-108       | Pure PRECIDION 108                | - 049              | Own         | horvegar inport & Export Dro   |              | 1 00000   |       | 1540  | 00000                                                                                                    | 3400    | 00000   | 110005.0  | 0000      | 200000  | 0803           | 11.4      |
| Finance product  | 1-810       | Overhampe 30 Wet Ker 201/238v     | Tesser .           | Franklet    | Langah-Marie Gridek            |              | 81.00000  |       | 8027  | .00000.                                                                                                    | 346.3   | 0000    | 141945.0  | 0000      | 500.000 | 10000          | 16-1      |
| Reared product   | 6.400       | Overlange 50 Hist Har 220/2351    | Bayan .            | Muehthen    | Karlason High Tech Marie       |              | 0 000000  |       | 18.00 | 000                                                                                                    | 1111    | 00000   | 38.00000  |           | 200000  | 1000           | 05-5      |
| Tracing general  | \$5-08      | Parameet 1/5 1460 P               | Salheet            | Dresder!    | C.A.S. Computer Application By | 1            | 30000     |       | \$736 | . 90000                                                                                                    | 1860    | 00000   | 13445.00  | 005       | 300.000 | 0460           | 08-16     |
| Rearest product  | 0.105       | Punce PRECISION 138               | Norther-Resferrer  | Family      | Backer Yoah                    | 1.0          | 00000     |       | 2042  | 1.00000                                                                                                    | 3823    | 00000   | 108349.0  | 0000      | secold  | 1300           | 18.4      |
| Tieding groom    | 7-45407     | Farsower 5/3 1450 P               |                    | Surger      | Serviced                       | 4            | 20000     |       | 887.0 | 0000                                                                                                    | 1880    | 00000   | 1845.500  | 00        | 1.5554  | 45             | 04.0      |
| Trading goods    | 1430-400    | Moonadhem - Standard              | Eacer- Muertenberg | visitely.   | Votoriario Hedeberg Groph      | 4            | 215 00000 |       | 1840  | 1.00000                                                                                                    | \$100.0 | 100000  | 1200053   | 0000      | 800000  | 0000           | 24.4      |
| Trading goods    | OPC1014     | SIM-Manu MIN' v 12, 128MB 20M-RAM | Depeire            | WUMINGTON   | Circle Industries              | 1            | \$2.00000 |       | 5915  | 30008                                                                                                    | 78.00   | 3000    | 11435.55  | 000.      | 300030  | eren           | 08-4      |
| Trading goods    | \$9-03      | Surviy Tered                      | Nevada             | CARSON C/TY | Impositue Sultaine, Imp.       |              | 00000.0   |       | 1000  | 1.00000                                                                                                    | 345.0   | 00000   | 22783.00  | 000       | 800030  | 8110           | 10-1      |
| Tracing pools    | 85-12       | MAD DX 17F                        | Norther-Destant    | Bote        | Sofuers Systems Dript          | 1            | £ 000000  |       | 1054  | 50000                                                                                                    | 424.0   | 10000   | 12425-00  | 000       | 000000  | 1969           | 45-5      |
| Trading goods    | 10-10       | Paradreet MS 1775P                | "eccel             | Paridut     | NUC HIS Test                   | 4            | 6 00000   |       | 3521  | 1.00000                                                                                                    | 1002    | 60556   | 84062.00  | 000       | 000000  | 2140           | 21.4      |
| Tracing groute   | \$1.02      | Surry 3a1                         | Valenarier         | Harrison    | HTG Kampanana Grow             |              | 00000     |       | 2011  | 00000                                                                                                    | 405.1   | 10000   | 10435-00  | 1000      | 300.000 | 0000           | 01.4      |
| Tracing goods    | 10-18       | SEC Munaphe XV18                  | Georga             | AUGUSTA.    | Wattan                         | - 14         | 4.00000   |       | 2010  | 50000                                                                                                    | 405.0   | 00000   | 0083-000  | 100       | 000036  | 0716           | 0.0       |
| Trading goods    | 9400-300    | Bunkun/ 1000 and                  | Balan (Kartenberg  | Durget      | Votorrarie Durigan Desire      |              | 6.00000   |       | 2081  | 80.00000                                                                                                    | 7984    | 00000   | 400405.0  | 0000      | 2000000 | 0174           | 10.0      |
| Trading gives    | 80-17       | Jetech Shi4000                    | Minimannia .       | E-eleft     | Burrows Dept.                  | 1            | \$ 200000 |       | 2162  | 00000                                                                                                    | 245.0   | 10000   | 4717.000  | 00        | 000030  | 0790           | 08.1      |
| Trading groots   | 9400-200    | Delure Tarlight                   | Ocanona            | ARONOAE     | trans-datenta                  |              | \$4.00000 |       | 3684  | 00000                                                                                                    | 12.00   | 0000    | 9626-000  | 00        | 000000  | 1940           | 47.0      |
| Trading groots   | 94.07       | Paracrean LE dath                 | Balan Ulur tertary | Duripet     | Votonani Dutpet Drov           | . 4          | \$99990   |       | 381.0 | 0000                                                                                                    | 1100    | 30000   | 1100.000  | 00        | 000000  | 01174          | -26-4     |
| Trading groots   | 55.10       | Jelaim Endloop                    | Sector.            | Dresdart    | C.A.B. Computer Application By |              | 1 30000   |       | 1100  | 100000                                                                                                    | 1684    | 30000   | 10879-00  | 000       | 00000   | 01460          | 04.4      |
| Training groups  | 1.48420     | Paracesen 573, 1450 /P            |                    | Su/get      | Technolana                     |              | 00000     |       | HT    | 00000                                                                                                    | 1840    | 00000   | 18800-00  | 000       | 1.0454  | 40             | 94-0      |
| Tracing groots   | 1400-400    | Meterscheim - Standartt           | Batan (Kartantar)  | Hateberg.   | Moonarie Helleberg Gron        | . 1          | 43.00000  |       | 7036  | 00000                                                                                                    | 300.0   | 10000   | 40000.00  | 000       | 900000  | 0100           | 08-0      |
| Trading groots   | 14-08       | Parameter 103, 1480 P             | Northern Restaurs  |             | CONPUTING AD                   | 1            | 1.00000   |       | 1040  | and the second second se |         | 00000   | 12846.00  |           | ano at  | and the second | 25-5      |

#### CREATING A DATASET—COLUMNS AVAILABLE IN THE EXISTING DATASET

The dataset is now available in the repository.

### 6.5.1 Data Types Supported by Smarten

The following table lists the data types of SAP ABAP script that are compatible with Smarten data types. Smarten typecasts the data type of the BAPI output column as mentioned in the following table. Any data type that is not mentioned in the table is converted to null values.

| АВАР Туре  | Description                                 | Smarten Data Type |
|------------|---------------------------------------------|-------------------|
| С          | Character                                   | String            |
| N          | Numerical Character                         | String            |
| Р          | Binary Coded Decimal                        | Big Decimal       |
| I          | 4-byte Integer                              | Int               |
| В          | 1-byte Integer                              | Int               |
| S          | 2-byte Integer                              | Int               |
| F          | Float                                       | Double            |
| D          | Date                                        | Date              |
| Т          | Time                                        | Date              |
| decfloat16 | Decimal floating point 8 bytes (IEEE 754r)  | Big Decimal       |
| decfloat34 | Decimal floating point 16 bytes (IEEE 754r) | Big Decimal       |
| g          | String (variable length)                    | String            |

### 6.6 Creating a Dataset Using a Dataset

You can use an existing dataset and create a dataset to retrieve the required data from that dataset.

#### About this task

Use this task to create a dataset using an existing dataset.

#### Procedure

1. Click **New** -> **Dataset** from the menu.

|                  | Welcome Shyam Raman          |
|------------------|------------------------------|
|                  | A 1                          |
|                  | 🚔 Open                       |
| Crosstab         | New New                      |
| Tabular          | Publishing agent             |
| di∭ Graph        | 🚓 TeamUp                     |
| 铤 GeoMap         | Edit profile                 |
| ₩ крі            | ⊂→ Logout                    |
| KPI group        | 1 About us                   |
| Dashboard        | Network speed ( 229.38 kBps) |
| SmartenView      |                              |
| Data source      | -                            |
| Dataset          |                              |
| ₩ SmartenInsight | _                            |

MENU OPTION-NEW DATASET

The system displays the Create dataset page.

|                        |                                         | Welcome Shyam Ra                          |
|------------------------|-----------------------------------------|-------------------------------------------|
|                        |                                         |                                           |
|                        |                                         |                                           |
|                        |                                         |                                           |
|                        |                                         |                                           |
| scription              |                                         |                                           |
|                        |                                         |                                           |
|                        |                                         |                                           |
|                        |                                         |                                           |
|                        | All obj                                 | jects Name 🔺                              |
| DATA SOURCE TYPE       | CREATED                                 | UPDATED                                   |
| Dataset                | <b>jalpa</b><br>April 03, 2018 12:18:03 | jalpa<br>May 14, 2018 11:38:25            |
|                        |                                         | May 14, 2010 11:00:20                     |
| File / Text            | jalpa<br>April 03, 2018 12:17:24        | jalpa<br>April 03, 2018 12:17:52          |
| File / Text<br>Dataset |                                         | jalpa                                     |
|                        | April 03, 2018 12:17:24                 | jalpa<br>April 03, 2018 12:17:52<br>jalpa |
|                        |                                         | DATA SOURCE TYPE CREATED                  |

#### CREATING A NEW DATASET—THE CREATE DATASET SCREEN

- 2. Enter a name and description for the dataset in the **Name** and **Description** fields.
- 3. Select the file type profile you want to use to create a dataset from the list.
  - Or,

Enter the keyword to search for the file type data source profile based on the keyword provided, and then press **Enter**.

The system displays the file type data source profiles that match the keyword you have provided.

4. Click Next.

The system displays the **Select columns** page.

| New Dataset            |       |                             |                    |             |            |        |                |                     |       |
|------------------------|-------|-----------------------------|--------------------|-------------|------------|--------|----------------|---------------------|-------|
| Select columns         |       |                             |                    |             |            |        |                |                     |       |
| ataset: Dataset_From_D | Dat D | ata preview                 |                    |             |            |        | Data source: F | Flight_Dataset - Da | atase |
| olumns                 | #     | ØDATE ⇔                     | ⊤ UNIQUE_CARRIER ⇔ | ı₂∍FL_NUM ⇔ | ⊤ ORIGIN ⇔ | ⊤DEST⇔ | ı₂∋DEP_TIME ⇔  | I.III DEP_DELAY 🖨   | : 123 |
| earch                  | Q 1   | January 06, 2016 00:00:00   | WN                 | 2438        | TPA        | BWI    | 1855           | 0.0                 | 2(    |
|                        | 2     | January 07, 2016 00:00:00   | 00                 | 5300        | ORD        | MKE    | 2050           | -8.0                | 21    |
|                        | 3     | January 27, 2016 00:00:00   | EV                 | 5571        | RIC        | BOS    | 635            | 0.0                 | 81    |
| SELECT ALL             | 4     | January 03, 2016 00:00:00   | DL                 | 2505        | CLT        | MSP    | 1713           | -2.0                | 18    |
| DATE                   | 5     | January 05, 2016 00:00:00   | AA                 | 2091        | DFW        | CLT    | 947            | -3.0                | 13    |
| DATE                   | 6     | January 25, 2016 00:00:00   | DL                 | 860         | SNA        | MSP    | 700            | 15.0                | 12    |
| UNIQUE_CARRIER         | 7     | January 24, 2016 00:00:00   | AA                 | 2145        | LGA        | DCA    | NULL           | NULL                |       |
|                        | 8     | January 31, 2016 00:00:00   | AA                 | 481         | RSW        | PHL    | 610            | 0.0                 | 83    |
| FL_NUM                 | 9     | January 13, 2016 00:00:00   | AA                 | 2050        | ATL        | CLT    | 1350           | -5.0                | 18    |
|                        | 1     | 0 January 23, 2016 00:00:00 | WN                 | 3182        | SJC        | AUS    | 654            | -1.0                | 13    |
| ORIGIN                 | 1     | 1 January 26, 2016 00:00:00 | UA                 | 1877        | DEN        | IAH    | 650            | -5.0                | 10    |
| DEST                   | 1     | 2 January 19, 2016 00:00:00 | DL                 | 1205        | ATL        | SDF    | 1910           | -6.0                | 20    |
| DEST                   | 1     | 3 January 05, 2016 00:00:00 | EV                 | 2848        | DFW        | GPT    | 1208           | 3.0                 | 13    |
| DEP TIME               | 1     | 4 January 23, 2016 00:00:00 | WN                 | 2111        | SEA        | SJC    | 1608           | 8.0                 | 1     |
|                        | 1     | 5 January 31, 2016 00:00:00 | EV                 | 4588        | GPT        | IAH    | 625            | -10.0               | 7     |
| DEP DELAY              | 1     | 6 January 30, 2016 00:00:00 | B6                 | 249         | DCA        | TPA    | 1134           | -6.0                | 1     |
| -                      | 1     | 7 January 14, 2016 00:00:00 | WN                 | 1172        | DEN        | RNO    | 1452           | -3.0                | 1     |
| ARR TIME               | 1     | 8 January 04, 2016 00:00:00 | AA                 | 412         | SJC        | PHX    | 1254           | 18.0                | 1     |
| _                      | 1     | 9 January 02, 2016 00:00:00 | UA                 | 1057        | ORD        | IAH    | 508            | 4.0                 | 73    |
| ARR_DELAY              | 2     | 0 January 29, 2016 00:00:00 | AA                 | 560         | DEN        | PHX    | 533            | -2.0                | 73    |
|                        | 2     | 1 January 05, 2016 00:00:00 | WN                 | 215         | MDW        | LAS    | NULL           | NULL                |       |
| AIR_TIME               | 2     | 2 January 04, 2016 00:00:00 | WN                 | 933         | IND        | BOS    | 1117           | -3.0                | 1     |
| DISTANCE               | 2     | 3 January 26, 2016 00:00:00 | WN                 | 1772        | OAK        | MDW    | 1535           | 55.0                | 21    |
| DISTANCE               | 2     | 4 January 13, 2016 00:00:00 | UA                 | 1870        | PBI        | EWR    | 938            | -6.0                | 10    |
| )                      | 2     | 5 January 02, 2016 00:00:00 | 00                 | 3423        | MKE        | SEA    | 1700           | 15.0                | 1     |
| IV AIRPORT LANDING     | 20 2  | 6 January 18, 2016 00:00:00 |                    | 550         | СМН        | PHX    | 1622           | -3.0                | 18    |
| ARFORI_LANDING         | 2     | 7 January 21, 2016 00:00:00 | 00                 | 4639        | LSE        | MSP    | 1901           | 274.0               | 20    |
|                        | T     | (                           |                    |             |            |        |                |                     | ×.    |

CREATING A DATASET—COLUMNS AVAILABLE IN THE EXISTING DATASET

5. Select the columns that you want to use in the dataset from the left pane.

Or,

Enter the keyword to search for the columns you want to use in the dataset in the **Columns** field, and then press **Enter**.

## Advanced Data Discovery

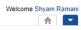

| Dataset: Dataset_From_Dat | Data | a preview                 |             |            |     |                | Data source: Fligh | it_Dataset - Data |
|---------------------------|------|---------------------------|-------------|------------|-----|----------------|--------------------|-------------------|
| olumns                    | #    | ©DATE ⇔                   | ाट∃FL_NUM ⇔ | ⊤ ORIGIN ⇔ |     | 123 DEP_TIME 👙 | DEP_DELAY ⇔        | AIR_TIME ⇔        |
| earch Q,                  | 1    | January 06, 2016 00:00:00 | 2438        | TPA        | BWI | 1855           | 0.0                | 103.0             |
|                           | 2    | January 07, 2016 00:00:00 | 5300        | ORD        | MKE | 2050           | -8.0               | 20.0              |
| SELECTALL                 | 3    | January 27, 2016 00:00:00 | 5571        | RIC        | BOS | 635            | 0.0                | 59.0              |
| SELECTALL                 | 4    | January 03, 2016 00:00:00 | 2505        | CLT        | MSP | 1713           | -2.0               | 137.0             |
| DATE                      | 5    | January 05, 2016 00:00:00 | 2091        | DFW        | CLT | 947            | -3.0               | 119.0             |
| DATE                      | 6    | January 25, 2016 00:00:00 | 860         | SNA        | MSP | 700            | 15.0               | 186.0             |
| UNIQUE CARRIER            | 7    | January 24, 2016 00:00:00 | 2145        | LGA        | DCA | NULL           | NULL               | NULL              |
| _                         | 8    | January 31, 2016 00:00:00 | 481         | RSW        | PHL | 610            | 0.0                | 126.0             |
| FL_NUM                    | 9    | January 13, 2016 00:00:00 | 2050        | ATL        | CLT | 1350           | -5.0               | 43.0              |
|                           | 10   | January 23, 2016 00:00:00 | 3182        | SJC        | AUS | 654            | -1.0               | 177.0             |
| ORIGIN                    | 11   | January 26, 2016 00:00:00 | 1877        | DEN        | IAH | 650            | -5.0               | 115.0             |
| DEST                      | 12   | January 19, 2016 00:00:00 | 1205        | ATL        | SDF | 1910           | -6.0               | 54.0              |
| DEST                      | 13   | January 05, 2016 00:00:00 | 2848        | DFW        | GPT | 1208           | 3.0                | 69.0              |
| DEP TIME                  | 14   | January 23, 2016 00:00:00 | 2111        | SEA        | SJC | 1608           | 8.0                | 102.0             |
|                           | 15   | January 31, 2016 00:00:00 | 4588        | GPT        | IAH | 625            | -10.0              | 67.0              |
| DEP DELAY                 | 16   | January 30, 2016 00:00:00 | 249         | DCA        | TPA | 1134           | -6.0               | 125.0             |
|                           | 17   | January 14, 2016 00:00:00 | 1172        | DEN        | RNO | 1452           | -3.0               | 119.0             |
| ARR TIME                  | 18   | January 04, 2016 00:00:00 | 412         | SJC        | PHX | 1254           | 18.0               | 78.0              |
|                           | 19   | January 02, 2016 00:00:00 | 1057        | ORD        | IAH | 508            | 4.0                | 135.0             |
| ARR_DELAY                 | 20   | January 29, 2016 00:00:00 | 560         | DEN        | PHX | 533            | -2.0               | 85.0              |
| AIR TIME                  | 21   | January 05, 2016 00:00:00 | 215         | MDW        | LAS | NULL           | NULL               | NULL              |
| AIR_IIME                  | 22   | January 04, 2016 00:00:00 | 933         | IND        | BOS | 1117           | -3.0               | 105.0             |
| DISTANCE                  | 23   | January 26, 2016 00:00:00 | 1772        | OAK        | MDW | 1535           | 55.0               | 234.0             |
| DIGINITOL                 | 24   | January 13, 2016 00:00:00 | 1870        | PBI        | EWR | 938            | -6.0               | 145.0             |
| ]                         | 25   | January 02, 2016 00:00:00 | 3423        | MKE        | SEA | 1700           | 15.0               | 217.0             |
| IV AIRPORT LANDINGS       | 26   | January 18, 2016 00:00:00 | 550         | CMH        | PHX | 1622           | -3.0               | 234.0             |
|                           | 27   | January 21, 2016 00:00:00 | 4639        | LSE        | MSP | 1901           | 274.0              | 28.0              |
|                           | 28   | January 30, 2016 00:00:00 | 1976        | SFO        | PHX | 905            | -5.0               | 77.0              |

#### CREATING A DATASET—DATA FROM THE SELECTED COLUMNS

The system displays the columns you have selected along with the data available in those columns in the **Data preview** pane.

#### 6. Click **OK**.

The system displays a preview of the data based on the columns you have selected.

| aset_From_Data            | ser        |             |          |               | (1) (1) (1) (1) (1) (1) (1) (1) (1) (1) | <u>)</u> * 2 h            |
|---------------------------|------------|-------------|----------|---------------|-----------------------------------------|---------------------------|
|                           |            |             |          |               |                                         | Data extraction is in pro |
| t set 👻 Flight_Data       | set        |             |          |               |                                         |                           |
| O DATE                    | Q 📧 FL_NUM | Q, T ORIGIN | Q T DEST | Q, 📧 DEP_TIME | Q IIII DEP_DELAY                        | Q, LO AIR_TIME            |
| lanuary 27, 2016 00:00:00 | 1990       | HOU         | AUS      | 2153          | -7.0                                    | 29.0                      |
| lanuary 09, 2016 00:00:00 | 2340       | DCA         | ORD      | 1830          | 15.0                                    | 96.0                      |
| lanuary 13, 2016 00:00:00 | 844        | BWI         | TPA      | 1750          | 0.0                                     | 133.0                     |
| lanuary 23, 2016 00:00:00 | 634        | ATL         | LAS      | 1243          | -2.0                                    | 248.0                     |
| lanuary 23, 2016 00:00:00 | 1759       | IND         | ATL      | 909           | 69.0                                    | 61.0                      |
| lanuary 24, 2016 00:00:00 | 1519       | STL         | HOU      | 1259          | 9.0                                     | 106.0                     |
| anuary 24, 2016 00:00:00  | 7394       | SGU         | SLC      | 1535          | 23.0                                    | 45.0                      |
| anuary 12, 2016 00:00:00  | 27         | OMA         | DAL      | 1052          | 17.0                                    | 82.0                      |
| anuary 01, 2016 00:00:00  | 1144       | LGA         | DFW      | 1937          | -3.0                                    | 208.0                     |
| anuary 16, 2016 00:00:00  | 1170       | LAX         | CMH      | 2159          | -1.0                                    | 222.0                     |
| anuary 09, 2016 00:00:00  | 3663       | DAL         | LBB      | 841           | 6.0                                     | 50.0                      |
| lanuary 23, 2016 00:00:00 | 344        | FSD         | ORD      | 812           | -1.0                                    | 64.0                      |
| lanuary 01, 2016 00:00:00 | 1533       | DTW         | PBI      | 839           | -3.0                                    | 147.0                     |
| lanuary 12, 2016 00:00:00 | 4743       | ICT         | MSP      | 1727          | 35.0                                    | 79.0                      |
| lanuary 24, 2016 00:00:00 | 585        | ROC         | JFK      | 1857          | -10.0                                   | 48.0                      |
| anuary 08, 2016 00:00:00  | 5257       | DEN         | STL      | 826           | 22.0                                    | 99.0                      |
| anuary 30, 2016 00:00:00  | 3346       | DTW         | MDW      | 1737          | -8.0                                    | 49.0                      |
| anuary 12, 2016 00:00:00  | 5631       | BFL         | SFO      | 638           | -8.0                                    | 43.0                      |
| anuary 29, 2016 00:00:00  | 917        | LGA         | DFW      | 1243          | -7.0                                    | 184.0                     |
| lanuary 22, 2016 00:00:00 | 2028       | RIC         | CLT      | NULL          | NULL                                    | NULL                      |
| anuary 07, 2016 00:00:00  | 1961       | FLL         | ORD      | 1903          | 5.0                                     | NULL                      |
| anuary 16, 2016 00:00:00  | 2534       | LAX         | BOS      | 1042          | 7.0                                     | 297.0                     |
| anuary 12, 2016 00:00:00  | 1928       | PIT         | BWI      | 1842          | 47.0                                    | 43.0                      |
|                           | 4158       | BOS         | CLE      | 1352          | -3.0                                    | 98.0                      |
| lanuary 11, 2016 00:00:00 |            |             |          |               |                                         |                           |

#### PREVIEW—DATASET CREATED USING AN EXISTING DATASET

The dataset is now available in the repository.

### 7 Working with Dataset

Dataset is a source of analysis-ready data in the columnar structure. You can perform various operations on a dataset such as highlighting data, apply transformation and cleaning operations, manage columns, and much more.

### 7.1 Dataset Management

Managing a Dataset involves providing access rights for a Dataset; opening, editing, deleting, and copying a Dataset; changing the Data Source for a Dataset, and getting a dataset IT certified. A Dataset can be managed either by the user who created it or by the Administrator.

#### Reference: Concept Manual > Dataset Management

### 7.1.1 Opening a Dataset

You must open a dataset to be able to perform any operation on that dataset.

#### About this task

Use this task to open an existing dataset.

#### Procedure

1. Click **Open** ->**Data** from the menu.

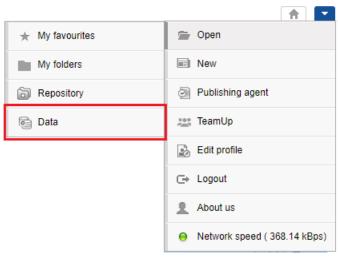

MENU OPTION - OPEN DATA

The system displays the following page.

| Sma             | nced Data Discove | ery  |                                                          |                                           |                                           | Welcome Shyam R | Raman |
|-----------------|-------------------|------|----------------------------------------------------------|-------------------------------------------|-------------------------------------------|-----------------|-------|
| Data            | isets             |      |                                                          |                                           |                                           |                 |       |
| Datasets        |                   | 0    | Ŧ                                                        | Search                                    | Q Page 1 of 7 1 -                         | Name 🔺          |       |
|                 |                   |      | NAME                                                     | CREATED                                   | UPDATED                                   |                 |       |
| Data<br>sources |                   |      | Age-Passthrough-ease-SpearmanCorrelation-Dataset<br>★★★★ | <b>jalpa</b><br>April 03, 2018 12:18:03   | jalpa<br>May 14, 2018 11:38:25            | <b></b>         | ••    |
| Cubes           |                   |      | Age-Purchase Relationship-PearsonCorrelation-Dataset     | <b>jalpa</b><br>April 03, 2018 12:16:10   | jalpa<br>May 14, 2018 11:38:53            | <b>.</b>        | ••    |
| Cubes           |                   |      | Cadila Product Data Set                                  | Rajesh Mehta<br>July 27, 2018 12:27:01    | Rajesh Mehta<br>July 27, 2018 14:12:31    | <b>.</b>        | ••    |
|                 |                   |      | Cadila Product master<br>★★★★★                           | Rajesh Mehta<br>July 27, 2018 12:28:24    | Rajesh Mehta<br>July 27, 2018 12:29:41    | <b>.</b>        | ••    |
|                 |                   | 삥    | Credit card Dataset                                      | <b>jalpa</b><br>July 26, 2018 19:42:01    | jalpa<br>July 26, 2018 19:42:32           | <b>.</b>        | ••    |
|                 |                   | 삥    | CustomerPaymentDetails_old                               | Ritu Gupta<br>October 05, 2018 15:16:13   | Ritu Gupta<br>October 11, 2018 13:51:36   | ø               | ••    |
|                 |                   | 14   | Database_From_Database_Query_O                           | Shyam Ramani<br>October 13, 2018 14:25:37 | Shyam Ramani<br>October 13, 2018 14:25:38 | <b>.</b>        | •••   |
|                 |                   | ιĶ(  | Dataset_From_Database<br>★ ★ ★ ★                         | Shyam Ramani<br>October 12, 2018 01:08:51 | Shyam Ramani<br>October 13, 2018 15:21:17 | <b>.</b>        | ••    |
|                 |                   | n¥(  | Dataset_From_Dataser                                     | Shyam Ramani<br>October 11, 2018 14:10:44 | Shyam Ramani<br>October 11, 2018 14:10:44 | e -             | ••    |
|                 |                   | 13/4 | Dataset_From_RScript                                     | Shyam Ramani<br>October 20, 2018 13:13:27 | Shyam Ramani<br>October 20, 2018 13:13:27 | ф <b>л</b> —    | •••   |

#### **OPEN ADATASET – SELECTING A DATASET**

2. Click **Datasets**, and then select the dataset you want to open.

The system displays the dataset along with the data from the data source.

| lvan | ted Data Discovery                  |                               |                                |                                         | <b>†</b>                          |
|------|-------------------------------------|-------------------------------|--------------------------------|-----------------------------------------|-----------------------------------|
| a    | set_From_Database                   |                               | 🗎 🖷 🗗 🛢                        | (1) (1) (1) (1) (1) (1) (1) (1) (1) (1) | 2 * 2 • 0                         |
|      |                                     |                               |                                | Last n                                  | efreshed on October 13, 2018 15:2 |
| lt e | set 👻                               |                               |                                |                                         |                                   |
| nt a | set •                               |                               |                                |                                         |                                   |
|      | T SALES_CUSTOMER_ROWGUID Q          | SALES_CUSTOMER_MODIFIEDDATE Q | <b>SALES_STORE_CUSTOMERIDQ</b> | T SALES_STORE_NAME Q                    | SALES_STORE_SALES                 |
| 7    | 8E2E4C3-B1BA-4CB2-B410-A4D48BA886E5 | October 13, 2004 11:15:07     | 63                             | Metro Bike Mart                         | 279                               |
| 2    | D6BBC35-BC19-4CB4-A61B-46899D3A4237 | October 13, 2004 11:15:07     | 169                            | Downtown Hotel                          | 281                               |
| 1    | 47692E6-80FE-492F-97F6-51D9C5AA0C36 | October 13, 2004 11:15:07     | 594                            | Casual Bicycle Store                    | 275                               |
| 1    | 47692E6-80FE-492F-97F6-51D9C5AA0C36 | October 13, 2004 11:15:07     | 594                            | Casual Bicycle Store                    | 275                               |
| 3    | 59BB644-407D-4C24-AB98-E637AEE7C81E | October 13, 2004 11:15:07     | 62                             | Manufacturers Inc                       | 279                               |
| 1    | 548C6D6-55AE-42CC-813D-093D70330662 | October 13, 2004 11:15:07     | 464                            | Educational Services                    | 289                               |
| 9    | 8EA497E-45D0-4C54-821A-4FDD9A751095 | October 13, 2004 11:15:07     | 221                            | Bike Dealers Association                | 281                               |
| 6    | 0552ADB-643C-461A-9DFD-57029760B59A | October 13, 2004 11:15:07     | 234                            | Eastside Sporting Goods                 | 275                               |
| D    | 903D48A-5B03-472E-B802-8500A3C81305 | October 13, 2004 11:15:07     | 650                            | Permanent Finish Products               | 281                               |
| 5    | 475E9DD-98CA-4989-B7A2-3FC929BEEA12 | October 13, 2004 11:15:07     | 148                            | Latest Sports Equipment                 | 283                               |
| F    | 7FA597E-BEDA-4488-9101-A8CD272DBF47 | October 13, 2004 11:15:07     | 514                            | Retail Mall                             | 282                               |
| 8    | AB2C195-E95A-45DE-B0D1-02F13D20D0B0 | October 13, 2004 11:15:07     | 640                            | Liquidation Sales                       | 290                               |
| 9    | D1A7488-6CD7-4866-A0A4-DD3A8A850ED0 | October 13, 2004 11:15:07     | 498                            | Top Sports Supply                       | 282                               |
| в    | C98B78E-3068-475A-8EAD-FBA537DDE9B9 | October 13, 2004 11:15:07     | 399                            | Big Cycle Mall                          | 277                               |
| A    | 6B62683-6B48-4B90-8618-01A36F459ECD | October 13, 2004 11:15:07     | 423                            | Bike Rims Company                       | 279                               |
| 1    | 31056AB-E899-43BF-91E6-D92F44456655 | October 13, 2004 11:15:07     | 345                            | Genial Bike Associates                  | 277                               |
| A    | 8ACF94D-2B05-4EF4-96EA-87B3466619C5 | October 13, 2004 11:15:07     | 621                            | Running and Cycling Gear                | 283                               |
| 8    | 194B68E-AF15-4EDC-B403-6C8F7475492B | October 13, 2004 11:15:07     | 492                            | Basic Sports Equipment                  | 276                               |
| в    | 3DCE5B4-BBFA-4A57-B5C2-EED1EF13E0BE | October 13, 2004 11:15:07     | 697                            | Brakes and Gears                        | 276                               |
| F    | 8BF1985-3C65-400F-BD46-92F88008F003 | October 13, 2004 11:15:07     | 335                            | Scratch-Resistant Finishes Company      | 282                               |
| 0    | 484601B-6A04-41BF-9554-3EB22D5B4DC1 | October 13, 2004 11:15:07     | 403                            | Affordable Sports Equipment             | 281                               |
| 5    | 27D2334-C39D-49A8-901E-B1057F41BD73 | October 13, 2004 11:15:07     | 315                            | Juvenile Sports Equipment               | 279                               |
| 2    | F89E8DD-A3C3-4ED4-A604-4B3D45DD1BEA | October 13, 2004 11:15:07     | 254                            | Safe Cycles Shop                        | 283                               |
| 1    | 1FEDA31-15B6-4F08-9357-355371D4D928 | October 13, 2004 11:15:07     | 88                             | Closest Bicycle Store                   | 285                               |

OPEN DATASET – DATA AVAILABLE IN AN EXISTING DATASET

### 7.1.2 Editing a Dataset

This feature enables authorized users to edit a Dataset. Users can change the name, description, data source, and columns of the dataset. Users can also change the data source of the dataset.

Reference: Concept Manual > Dataset Management > Editing a Dataset

### 7.1.2.1 Editing Name and Description of a Dataset

#### About this task

Use this task to editname and description of a dataset.

#### Procedure

1. Click **Open** ->**Data** from the menu.

|                 | A 1 1 1 1 1 1 1 1 1 1 1 1 1 1 1 1 1 1 1 |
|-----------------|-----------------------------------------|
| ★ My favourites | 🗁 Open                                  |
| My folders      | New New                                 |
| B Repository    | Publishing agent                        |
| 🗟 Data          | 🚉 TeamUp                                |
|                 | Edit profile                            |
|                 | C⇒ Logout                               |
|                 | About us                                |
|                 | Network speed ( 368.14 kBps)            |

MENU OPTION - OPEN DATA

The system displays the following page.

| Sma             | arten<br>Inced Data Discove | ery |                                                          |                                           |                                           | Welcome Shyam Ramar |
|-----------------|-----------------------------|-----|----------------------------------------------------------|-------------------------------------------|-------------------------------------------|---------------------|
| Data            | sets                        |     |                                                          |                                           |                                           |                     |
| Datasets        | C                           | 0   | Ŧ                                                        | Search                                    | Q Page 1 of 7 1 -                         | Name 🔺              |
|                 |                             |     | NAME                                                     | CREATED                                   | UPDATED                                   |                     |
| Data<br>sources |                             | 삥   | Age-Passthrough-ease-SpearmanCorrelation-Dataset<br>★★★★ | <b>jalpa</b><br>April 03, 2018 12:18:03   | <b>jalpa</b><br>May 14, 2018 11:38:25     | e                   |
| Cubes           |                             | 삥   | Age-Purchase Relationship-PearsonCorrelation-Dataset     | <b>jalpa</b><br>April 03, 2018 12:16:10   | jalpa<br>May 14, 2018 11:38:53            | ф <b>я</b>          |
| Cubes           |                             | 몡   | Cadila Product Data Set                                  | Rajesh Mehta<br>July 27, 2018 12:27:01    | Rajesh Mehta<br>July 27, 2018 14:12:31    | <b>"</b>            |
|                 |                             | 삥   | Cadila Product master<br>★★★★★                           | Rajesh Mehta<br>July 27, 2018 12:28:24    | Rajesh Mehta<br>July 27, 2018 12:29:41    | ф <b>т</b>          |
|                 |                             | 뺑   | Credit card Dataset                                      | jalpa<br>July 26, 2018 19:42:01           | jalpa<br>July 26, 2018 19:42:32           | <b></b>             |
|                 |                             | 뺑   | CustomerPaymentDetails_old                               | Ritu Gupta<br>October 05, 2018 15:16:13   | Ritu Gupta<br>October 11, 2018 13:51:36   | e                   |
|                 |                             | 13  | Database_From_Database_Query_O                           | Shyam Ramani<br>October 13, 2018 14:25:37 | Shyam Ramani<br>October 13, 2018 14:25:38 | e                   |
|                 |                             | 14  | Dataset_From_Database<br>★ ★ ★ ★                         | Shyam Ramani<br>October 12, 2018 01:08:51 | Shyam Ramani<br>October 13, 2018 15:21:17 | e                   |
|                 |                             | ηĶĮ | Dataset_From_Dataser                                     | Shyam Ramani<br>October 11, 2018 14:10:44 | Shyam Ramani<br>October 11, 2018 14:10:44 | <i></i>             |
|                 |                             | 150 | Dataset_From_RScript                                     | Shyam Ramani<br>October 20, 2018 13:13:27 | Shyam Ramani<br>October 20, 2018 13:13:27 | ø                   |

#### **OPEN A DATASET – SELECTING A DATASET**

- 2. Select the checkbox adjacent to the dataset you want to edit.
- 3. Click the edit icon.

The system displays the **Edit dataset** page.

| <b>Sma</b><br>Advar | rten<br>nced Data Disco | overy |                                                          |                                            | V                                         | /elcome Shyar |      |
|---------------------|-------------------------|-------|----------------------------------------------------------|--------------------------------------------|-------------------------------------------|---------------|------|
| Data                | sets                    |       |                                                          |                                            |                                           |               |      |
| Datasets            | S                       | •     |                                                          | Search                                     | Q Page 1 of 7 1 -                         | Name          | •    |
|                     |                         |       | NAME                                                     | CREATED                                    | UPDATED                                   |               |      |
| Data<br>sources     |                         |       | Age-Passthrough-ease-SpearmanCorrelation-Dataset<br>★★★★ | <b>jalpa</b><br>April 03, 2018 12:18:03    | jalpa<br>May 14, 2018 11:38:25            | ц <b>л</b>    |      |
| Cubes               |                         |       | Age-Purchase Relationship-PearsonCorrelation-Dataset     | <b>jalpa</b><br>April 03, 2018 12:16:10    | <b>jalpa</b><br>May 14, 2018 11:38:53     | <b>1</b>      |      |
|                     |                         |       | Cadila Product Data Set<br>★★★★                          | Rajesh Mehta<br>July 27, 2018 12:27:01     | Rajesh Mehta<br>July 27, 2018 14:12:31    | <b>P</b>      | •••  |
|                     |                         |       | Cadila Product master                                    | Rajesh Mehta<br>July 27, 2018 12:28:24     | Rajesh Mehta<br>July 27, 2018 12:29:41    |               |      |
|                     |                         |       | Classification dataset                                   | jalpa<br>November 05, 2018 13:40:41        | jalpa<br>November 05, 2018 13:58:52       |               | •••• |
|                     |                         | 몡     | CO dataset<br>★★★★                                       | <b>jalpa</b><br>November 05, 2018 14:12:35 | jalpa<br>November 05, 2018 14:13:00       |               | •••• |
|                     |                         |       | Credit card Dataset                                      | <b>jalpa</b><br>July 26, 2018 19:42:01     | jalpa<br>July 26, 2018 19:42:32           | <b>1</b>      |      |
|                     |                         | (종)   | CustomerPaymentDetails_old<br>★★★★                       | Ritu Gupta<br>October 05, 2018 15:16:13    | Ritu Gupta<br>October 11, 2018 13:51:36   | <b>1</b>      |      |
|                     |                         | 嵶     | Database_From_Database_Query_O<br>★ ★ ★ ★                | Shyam Ramani<br>October 13, 2018 14:25:37  | Shyam Ramani<br>October 13, 2018 14:25:38 | ų.            |      |
|                     |                         | 154   | Dataset_From_Database                                    | Shyam Ramani<br>October 12, 2018 01:08:51  | Shyam Ramani<br>October 13, 2018 15:21:17 | <b>P</b>      |      |
|                     |                         |       |                                                          |                                            |                                           |               |      |

#### MANAGING DATASET – EDITING A DATASET

4. You can provide a new name and description for the dataset in the **Name** and **Description** boxes, and then click **OK**.

| Advanced Data Discovery           |                                             |         |         | Welcome Shyam Rama |
|-----------------------------------|---------------------------------------------|---------|---------|--------------------|
| Dataset_From_Database             |                                             |         |         |                    |
|                                   |                                             |         |         |                    |
| Dataset_From_Database Description |                                             |         |         |                    |
|                                   | DATA SOURCE TYPE                            | CREATED | UPDATED |                    |
| AdventureWorks_Datasource         | Database / SQL server Database / SQL server |         |         |                    |
|                                   |                                             |         |         |                    |
|                                   |                                             |         |         |                    |
| OK NEXT CANCEL                    |                                             |         |         |                    |

EDITING A DATASET - EDITING NAME AND DESCRIPTION

### 7.1.2.2 Enabling Managed Memory for a Dataset

#### About this task

Use this task to allow the system to use managed memory computing architecture for this dataset.

Reference: Smarten The Working of Managed Memory Computing Reference: Smarten Managed Memory Computing Concept

#### Procedure

1. Click **Open** ->**Data** from the menu.

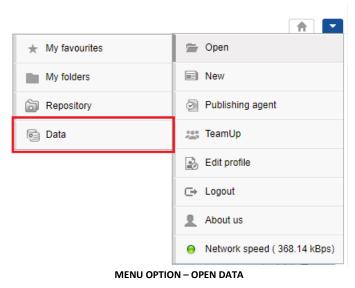

The system displays the following page.

| Sma             | nced Data Discove | ry  |                                                          |                                           |                                           | Welcome Shyam Rama                           |
|-----------------|-------------------|-----|----------------------------------------------------------|-------------------------------------------|-------------------------------------------|----------------------------------------------|
| Data            | sets              |     |                                                          |                                           |                                           |                                              |
| Datasets        |                   | 0   | Ŧ                                                        | Search                                    | Q Page 1 of 7 1 -                         | Name 🔺                                       |
|                 |                   |     | NAME                                                     | CREATED                                   | UPDATED                                   |                                              |
| Data<br>sources |                   |     | Age-Passthrough-ease-SpearmanCorrelation-Dataset<br>★★★★ | <b>jalpa</b><br>April 03, 2018 12:18:03   | jalpa<br>May 14, 2018 11:38:25            | <b>,</b> ,,,,,,,,,,,,,,,,,,,,,,,,,,,,,,,,,,, |
| Cubes           |                   |     | Age-Purchase Relationship-PearsonCorrelation-Dataset     | <b>jalpa</b><br>April 03, 2018 12:16:10   | <b>jalpa</b><br>May 14, 2018 11:38:53     | , <del>л</del>                               |
| Cubes           |                   |     | Cadila Product Data Set                                  | Rajesh Mehta<br>July 27, 2018 12:27:01    | Rajesh Mehta<br>July 27, 2018 14:12:31    | <b>,</b> ,,,,,,,,,,,,,,,,,,,,,,,,,,,,,,,,,,, |
|                 |                   |     | Cadila Product master                                    | Rajesh Mehta<br>July 27, 2018 12:28:24    | Rajesh Mehta<br>July 27, 2018 12:29:41    | <b>,</b> ,,,,,,,,,,,,,,,,,,,,,,,,,,,,,,,,,,, |
|                 |                   |     | Credit card Dataset<br>★★★★★                             | <b>jalpa</b><br>July 26, 2018 19:42:01    | <b>jalpa</b><br>July 26, 2018 19:42:32    | <b>,</b> ,,,,,,,,,,,,,,,,,,,,,,,,,,,,,,,,,,, |
|                 |                   |     | CustomerPaymentDetails_old                               | Ritu Gupta<br>October 05, 2018 15:16:13   | Ritu Gupta<br>October 11, 2018 13:51:36   | <b></b>                                      |
|                 |                   | ¥   | Database_From_Database_Query_O<br>★ ★ ★ ★                | Shyam Ramani<br>October 13, 2018 14:25:37 | Shyam Ramani<br>October 13, 2018 14:25:38 | <b>,</b>                                     |
|                 |                   | 14  | Dataset_From_Database                                    | Shyam Ramani<br>October 12, 2018 01:08:51 | Shyam Ramani<br>October 13, 2018 15:21:17 | <b>,</b> ,,,,,,,,,,,,,,,,,,,,,,,,,,,,,,,,,,, |
|                 |                   | ¥   | Dataset_From_Dataser<br>★★★★                             | Shyam Ramani<br>October 11, 2018 14:10:44 | Shyam Ramani<br>October 11, 2018 14:10:44 | æ                                            |
|                 |                   | 134 | Dataset_From_RScript                                     | Shyam Ramani<br>October 20, 2018 13:13:27 | Shyam Ramani<br>October 20, 2018 13:13:27 | <i></i>                                      |

#### **OPEN A DATASET – SELECTING A DATASET**

- 2. Select the checkbox adjacent to the dataset you want to edit.
- 3. Click the edit icon.

The system displays the **Edit dataset** page.

| Smar            | r <b>ten</b><br>ced Data Discovery | y   |                                                              |                                                |                                           | Welcome Shya                                 |      |
|-----------------|------------------------------------|-----|--------------------------------------------------------------|------------------------------------------------|-------------------------------------------|----------------------------------------------|------|
| Datas           | sets                               |     |                                                              |                                                |                                           |                                              |      |
| Datasets        | S                                  | 0   |                                                              | Search                                         | Q Page 1 of 7 1 -                         | Name                                         | •    |
| 0               |                                    |     | NAME                                                         | CREATED                                        | UPDATED                                   |                                              |      |
| Data<br>sources |                                    |     | Age-Passthrough-ease-SpearmanCorrelation-Dataset<br>★★★★     | <b>jalpa</b><br>April 03, 2018 12:18:03        | <b>jalpa</b><br>May 14, 2018 11:38:25     | ця.<br>П                                     |      |
| Cubes           |                                    | 뼬   | Age-Purchase Relationship-PearsonCorrelation-Dataset<br>★★★★ | <b>jalpa</b><br>April 03, 2018 12:16:10        | <b>jalpa</b><br>May 14, 2018 11:38:53     | <b>,</b>                                     |      |
| Cabbo           |                                    | 똉   | Cadila Product Data Set<br>★★★★                              | Rajesh Mehta<br>July 27, 2018 12:27:01         | Rajesh Mehta<br>July 27, 2018 14:12:31    | <b>,</b> ,,,,,,,,,,,,,,,,,,,,,,,,,,,,,,,,,,, | •••  |
|                 |                                    | 뻉   | Cadila Product master<br>★★★★                                | Rajesh Mehta<br>July 27, 2018 12:28:24         | Rajesh Mehta<br>July 27, 2018 12:29:41    | <b>1</b>                                     | •••  |
|                 |                                    | 똉   | Classification dataset<br>★★★★                               | <b>jalpa</b><br>November 05, 2018 13:40:41     | jalpa<br>November 05, 2018 13:58:52       | <b>,</b> ,,,,,,,,,,,,,,,,,,,,,,,,,,,,,,,,,,, | •••  |
|                 |                                    | 1   | CO dataset                                                   | <b>jalpa</b><br>November 05, 2018 14:12:35     | jalpa<br>November 05, 2018 14:13:00       | <b>,</b> ,,,,,,,,,,,,,,,,,,,,,,,,,,,,,,,,,,, |      |
|                 |                                    | 뼬   | Credit card Dataset                                          | <b>jalpa</b><br>July 26, 2018 19:42:01         | <b>jalpa</b><br>July 26, 2018 19:42:32    | <b>,</b> ,,,,,,,,,,,,,,,,,,,,,,,,,,,,,,,,,,, |      |
|                 |                                    | 몡   | CustomerPaymentDetails_old<br>★ ★ ★ ★ ★                      | <b>Ritu Gupta</b><br>October 05, 2018 15:16:13 | Ritu Gupta<br>October 11, 2018 13:51:36   | <b>1</b>                                     | •••• |
|                 |                                    | -   | Database_From_Database_Query_O<br>★ ★ ★ ★ ★                  | Shyam Ramani<br>October 13, 2018 14:25:37      | Shyam Ramani<br>October 13, 2018 14:25:38 | <b>1</b>                                     | •••  |
|                 |                                    | 154 | Dataset_From_Database<br>★★★★★                               | Shyam Ramani<br>October 12, 2018 01:08:51      | Shyam Ramani<br>October 13, 2018 15:21:17 | 4 <b>8</b>                                   | •••• |

MANAGING DATASET – EDITING A DATASET

4. You can select the **Enable managed memory**checkbox.

| Advanced Data Discovery   |                                             |                                    |                                    | Welcome Shyam Ramani |
|---------------------------|---------------------------------------------|------------------------------------|------------------------------------|----------------------|
| Dataset_From_Database     |                                             |                                    |                                    |                      |
| Edit dataset              |                                             |                                    |                                    |                      |
| Name                      |                                             |                                    |                                    |                      |
| Dataset_From_Database     |                                             |                                    |                                    |                      |
| Description               |                                             |                                    |                                    |                      |
|                           |                                             |                                    |                                    |                      |
|                           |                                             |                                    |                                    |                      |
| Enable managed memory     |                                             |                                    |                                    |                      |
| DATA SOURCE NAME          | DATA SOURCE TYPE                            | CREATED                            | UPDATED                            |                      |
| AdventureWorks_Datasource | Database / SQL server Database / SQL server | admin<br>October 11, 2018 20:23:00 | admin<br>October 11, 2018 20:23:00 |                      |
|                           |                                             |                                    |                                    |                      |
|                           |                                             |                                    |                                    |                      |
|                           |                                             |                                    |                                    |                      |
|                           |                                             |                                    |                                    |                      |
|                           |                                             |                                    |                                    |                      |

EDITING A DATASET – OPTION TO ENABLE MANAGED MEMORY

### 7.1.2.3 Changing the Data Source of a Dataset

There are two scenarios when you need to change data source of a dataset.

#### Scenario 1:

OK NEXT CANCEL

You need to change data source of a dataset if the data source is deleted or not available.

#### About this task

Use this task to change the data source of a dataset when the data source is deleted or not available.

#### Procedure

1. Click **Open** ->**Data** from the menu.

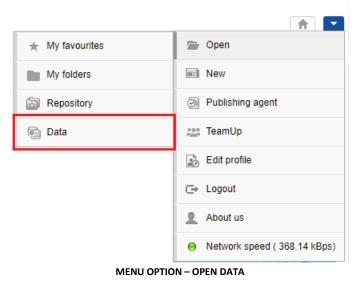

The system displays the following page.

| Sma            | nced Data Discove | ny  |                                                          |                                           |                                                                                                    | e 1 of 7       1       Name         ED       2018 11:38:25       Image: Constraint of the second second s |      |
|----------------|-------------------|-----|----------------------------------------------------------|-------------------------------------------|----------------------------------------------------------------------------------------------------|----------------------------------------------------------------------------------------------------|------|
| Data           | sets              |     |                                                          |                                           | Search       Q       Page 1 of 7       1 →       Name ▲         REATED       UPDATED         pa       jalpa |                                                                                                    |      |
| atasets        |                   | 0   | ¥                                                        | Search                                    | Q, Page 1 of 7 1 -                                                                                          | Name                                                                                                    | •    |
|                |                   |     | NAME                                                     | CREATED                                   | UPDATED                                                                                                    |                                                                                                    |      |
| )ata<br>ources |                   |     | Age-Passthrough-ease-SpearmanCorrelation-Dataset<br>★★★★ | <b>jalpa</b><br>April 03, 2018 12:18:03   |                                                                                                    | <b>1</b> 11                                                                                                    | •••• |
| ubes           |                   |     | Age-Purchase Relationship-PearsonCorrelation-Dataset     | <b>jalpa</b><br>April 03, 2018 12:16:10   |                                                                                                    | <b>1</b>                                                                                                    |      |
| 1003           |                   | 삥   | Cadila Product Data Set                                  | Rajesh Mehta<br>July 27, 2018 12:27:01    |                                                                                                    | <b>1</b>                                                                                                    | •••• |
|                |                   |     | Cadila Product master                                    | Rajesh Mehta<br>July 27, 2018 12:28:24    |                                                                                                    | 49                                                                                                    |      |
|                |                   |     | Credit card Dataset                                      | <b>jalpa</b><br>July 26, 2018 19:42:01    |                                                                                                    | <b>1</b>                                                                                                    | •••• |
|                |                   |     | CustomerPaymentDetails_old                               | Ritu Gupta<br>October 05, 2018 15:16:13   |                                                                                                    | <b>1</b>                                                                                                    | •••• |
|                |                   | ¥   | Database_From_Database_Query_O                           | Shyam Ramani<br>October 13, 2018 14:25:37 |                                                                                                    | <b>1</b>                                                                                                    | •••• |
|                |                   | 194 | Dataset_From_Database<br>★ ★ ★ ★                         | Shyam Ramani<br>October 12, 2018 01:08:51 |                                                                                                    | 4 <b>8</b>                                                                                                    |      |
|                |                   | ¥   | Dataset_From_Dataser<br>★★★★                             | Shyam Ramani<br>October 11, 2018 14:10:44 |                                                                                                    | <b>1</b>                                                                                                    | •••• |
|                |                   | 帧   | Dataset_From_RScript                                     | Shyam Ramani<br>October 20, 2018 13:13:27 | Shyam Ramani<br>October 20, 2018 13:13:27                                                                   | <b>1</b>                                                                                                    |      |

#### **OPEN A DATASET – SELECTING A DATASET**

- 2. Select the checkbox adjacent to the dataset for which you want to change the data source.
- 3. Click the edit icon.

| The system | displays the | Edit dataset page. |
|------------|--------------|--------------------|
|------------|--------------|--------------------|

| Data:           | rten<br>Inced Data Discover | y  |                                                          |                                            | v                                         | elcome Shyar                                 |      |
|-----------------|-----------------------------|----|----------------------------------------------------------|--------------------------------------------|-------------------------------------------|----------------------------------------------|------|
| Datasets        |                             | 0  | 2 B B / Ø D B Ł F                                        | Search                                     | Q Page 1 of 7 1 👻                         | Name -                                       | •    |
|                 |                             |    | NAME                                                     | CREATED                                    | UPDATED                                   |                                              |      |
| Data<br>sources |                             |    | Age-Passthrough-ease-SpearmanCorrelation-Dataset<br>★★★★ | <b>jalpa</b><br>April 03, 2018 12:18:03    | <b>jalpa</b><br>May 14, 2018 11:38:25     | ų.                                           |      |
| Cubes           |                             | 몡  | Age-Purchase Relationship-PearsonCorrelation-Dataset     | <b>jalpa</b><br>April 03, 2018 12:16:10    | <b>jalpa</b><br>May 14, 2018 11:38:53     | <b>1</b>                                     | •••• |
| Cubes           |                             | 몡  | Cadila Product Data Set                                  | Rajesh Mehta<br>July 27, 2018 12:27:01     | Rajesh Mehta<br>July 27, 2018 14:12:31    | <b>,</b> ,,,,,,,,,,,,,,,,,,,,,,,,,,,,,,,,,,, |      |
|                 |                             |    | Cadila Product master                                    | Rajesh Mehta<br>July 27, 2018 12:28:24     | Rajesh Mehta<br>July 27, 2018 12:29:41    | <b>1</b> 11                                  |      |
|                 |                             |    | Classification dataset<br>★★★★                           | jalpa<br>November 05, 2018 13:40:41        | jalpa<br>November 05, 2018 13:58:52       | <b>1</b> 9                                   |      |
|                 |                             |    | CO dataset<br>★★★★★                                      | <b>jalpa</b><br>November 05, 2018 14:12:35 | jalpa<br>November 05, 2018 14:13:00       | <b>1</b>                                     | •••• |
|                 |                             |    | Credit card Dataset<br>★★★★                              | jalpa<br>July 26, 2018 19:42:01            | jalpa<br>July 26, 2018 19:42:32           | <b>,</b> ,,,,,,,,,,,,,,,,,,,,,,,,,,,,,,,,,,, | •••• |
|                 |                             | 뻉  | CustomerPaymentDetails_old<br>★★★★                       | Ritu Gupta<br>October 05, 2018 15:16:13    | Ritu Gupta<br>October 11, 2018 13:51:36   | ų.                                           | •••• |
|                 |                             |    | Database_From_Database_Query_O<br>★★★★★                  | Shyam Ramani<br>October 13, 2018 14:25:37  | Shyam Ramani<br>October 13, 2018 14:25:38 | <b>1</b>                                     | •••  |
|                 | $\checkmark$                | 14 | Dataset_From_Database<br>★★★★                            | Shyam Ramani<br>October 12, 2018 01:08:51  | Shyam Ramani<br>October 13, 2018 15:21:17 | <b>P</b>                                     |      |
|                 |                             |    |                                                          |                                            |                                           |                                              |      |

MANAGING DATASET - EDITING A DATASET

4. Click **CHANGE DATASOURCE**, if the data source used to create the dataset is deleted and no longer available, the system displays the message and provides an option to change the data source.

The system displays the Change Datasource dialog box.

| Advanced Data Discovery                                           |  |
|-------------------------------------------------------------------|--|
| Dataset_From_Database                                             |  |
| Edit dataset                                                      |  |
| Name                                                              |  |
| Dataset_From_Database                                             |  |
| Description                                                       |  |
|                                                                   |  |
|                                                                   |  |
| Enable managed memory                                             |  |
| Datasource not found for this dataset. Select another datasource. |  |
| CHANGE DATASOURCE                                                 |  |

#### EDITING A DATASET – CHANGING THE DATA SOURCE

| Edit dataset                                                         | >>> Change Datasource           |
|----------------------------------------------------------------------|---------------------------------|
| Name                                                                 | Current datasource :            |
| Dataset_From_Dataset                                                 | Search Q, Name                  |
| Description                                                          | flight-dataset-27062018         |
|                                                                      | flight-dataset-29052018         |
| Enable managed memory                                                | Flight_Dataset_SR               |
| Datasource not found for this dataset. Select another<br>datasource. | Flight_Dataset_SR1              |
| CHANGE DATASOURCE                                                    | FlightData_09072018             |
|                                                                      | FlightData_2016_SV              |
|                                                                      | FlightData_Dataset_25062018     |
|                                                                      | FlightData_jan-fab-2016_Dataset |

EDITING A DATASET – CHANGING THE DATA SOURCE

6. Click Apply.

#### Scenario 2:

You can change data source associated to a dataset. For example, monthlysales dataset is currently associated with June\_Sales data source and you want to change the data source to July\_Sales.

#### About this task

Use this task to change the data source of a dataset.

#### Procedure

1. Click **Open** ->**Data** from the menu.

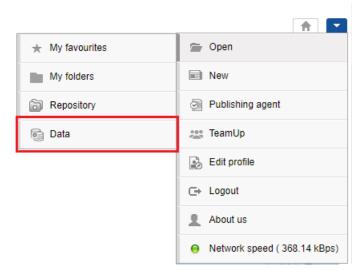

MENU OPTION - OPEN DATA

The system displays the following page.

| Sma            | arten<br>Inced Data Disco | overy                                                                                                    |                      |                                                                                                    | V                 | elcome Shyan                                                                                                    | _    |
|----------------|---------------------------|----------------------------------------------------------------------------------------------------|----------------------|----------------------------------------------------------------------------------------------------|-------------------|----------------------------------------------------------------------------------------------------|------|
| Data           | sets                      | Search       Q       Page 1 of 7       1 •       Name •         NAME       CREATED       UPDATED         adde-Pastbrough-ease-SpearmanCorrelation-Dataset       jalpa       jalpa       jalpa       jalpa         Age-Product Data Set       jalpa       jalpa |                      |                                                                                                    |                   |                                                                                                    |      |
| Dataset        | G                         | 0                                                                                                    | Ŧ                    | Search                                                                                                    | Q Page 1 of 7 1 - | Name 4                                                                                                    | •    |
|                |                           |                                                                                                    | NAME                 | CREATED                                                                                                    | UPDATED           |                                                                                                    |      |
| Data<br>ources |                           | 1991                                                                                                    |                      |                                                                                                    |                   | <b>1</b>                                                                                                    | •••• |
| A<br>ubes      |                           | 몡                                                                                                    |                      |                                                                                                    |                   | <b>1</b>                                                                                                    | •••• |
| ubes           |                           |                                                                                                    |                      |                                                                                                    |                   | ц <b>я</b>                                                                                                    | •••• |
|                |                           |                                                                                                    |                      |                                                                                                    | -                 | 450                                                                                                    |      |
|                |                           | 1991                                                                                                    |                      |                                                                                                    |                   | Page 1 of 7       1       Name -         JPDATED       sipa         laga 1 (ay 14, 2018 11:38:25       -         laga 1 (ay 14, 2018 11:38:53       -         laga 1 (ay 14, 2018 11:38:53       -         laga 1 (ay 14, 2018 11:38:53       -         laga 1 (ay 21, 2018 11:38:53       -         laga 1 (ay 27, 2018 14:12:31       -         laga 2 (ay 27, 2018 12:29:41       -         luly 27, 2018 12:29:41       -         luly 26, 2018 19:42:32       -         luly 26, 2018 19:42:32       -         luly 26, 2018 19:42:32       -         luly 26, 2018 19:42:32       -         luly 26, 2018 19:42:32       -         luly 26, 2018 19:42:32       -         luly 26, 2018 19:42:32       -         luly 26, 2018 19:42:32       -         luly 26, 2018 19:42:32       -         luly 26, 2018 19:42:32       -         luly 26, 2018 19:42:32       -         luly 26, 2018 19:42:32       -         luly 26, 2018 19:42:32       -         luly 26, 2018 19:42:42:38       -         luly 26, 2018 19:42:117       -         luly 26, 2018 19:42:10:44       -         luly 26, 2018 19:42:10:44       -< | •••• |
|                |                           | 1991                                                                                                    |                      | Search       Q       Page 1 of 7       1 →         Image: SpearmanCorrelation-Dataset       Jalpa       Jalpa       Jalpa         April 03, 2018 12:18:03       Jalpa       May 14, 2018 11:38:25         Relationship-PearsonCorrelation-Dataset       Jalpa       May 14, 2018 11:38:53         t Data Set       April 03, 2018 12:16:10       May 14, 2018 11:38:53         t Data Set       Rajesh Mehta       July 27, 2018 12:27:01       May 14, 2018 14:12:31         t naster       Rajesh Mehta       July 27, 2018 12:28:24       July 27, 2018 14:12:31         ttaset       July 27, 2018 12:28:24       July 27, 2018 12:29:41       July 27, 2018 12:29:41         tataset       July 26, 2018 19:42:01       July 26, 2018 19:42:32       Mehta         mentDetails_old       Ritu Gupta       October 11, 2018 13:51:36       October 11, 2018 13:51:36         m_Database_Query_Q       Shyam Ramani       October 13, 2018 14:25:37       October 13, 2018 14:25:38        Database       Shyam Ramani       October 13, 2018 15:21:17       October 13, 2018 14:25:37 | ц <b>е</b>        |                                                                                                    |      |
|                |                           | 喊                                                                                                    |                      |                                                                                                    | -                 | цШ.                                                                                                    | •••• |
|                |                           | 嵶                                                                                                    |                      | -                                                                                                    |                   | <b>1</b>                                                                                                    | •••• |
|                |                           | -                                                                                                    |                      |                                                                                                    |                   | <b>P</b>                                                                                                    | •••• |
|                |                           | 阏                                                                                                    | Dataset_From_RScript |                                                                                                    |                   | 47                                                                                                    |      |

#### **OPEN A DATASET – SELECTING A DATASET**

2. Select the checkbox adjacent to the dataset for which you want to change the data source.

3. Click the edit icon.

|                 | he syst<br>rten |   | n displays the <b>Edit dataset</b> page.                     |                                           | v                                         | Velcome Shya                                 |     |
|-----------------|-----------------|---|--------------------------------------------------------------|-------------------------------------------|-------------------------------------------|----------------------------------------------|-----|
| Data            |                 |   |                                                              |                                           |                                           | 1                                            |     |
| Datasets        | S (             | Ð |                                                              | Search                                    | Q Page 1 of 7 1 -                         | Name                                         | •   |
|                 |                 |   | NAME                                                         | CREATED                                   | UPDATED                                   |                                              |     |
| Data<br>sources |                 | 뻉 | Age-Passthrough-ease-SpearmanCorrelation-Dataset<br>★★★★     | jalpa<br>April 03, 2018 12:18:03          | jalpa<br>May 14, 2018 11:38:25            | <b>1</b>                                     | ••• |
| Cubes           |                 |   | Age-Purchase Relationship-PearsonCorrelation-Dataset<br>★★★★ | <b>jalpa</b><br>April 03, 2018 12:16:10   | <b>jalpa</b><br>May 14, 2018 11:38:53     |                                              | ••• |
| Cubes           |                 |   | Cadila Product Data Set                                      | Rajesh Mehta<br>July 27, 2018 12:27:01    | Rajesh Mehta<br>July 27, 2018 14:12:31    | <b>,</b>                                     | ••• |
|                 |                 | 뼰 | Cadila Product master                                        | Rajesh Mehta<br>July 27, 2018 12:28:24    | Rajesh Mehta<br>July 27, 2018 12:29:41    | <b>.</b>                                     | ••• |
|                 |                 | 뼰 | Classification dataset                                       | jalpa<br>November 05, 2018 13:40:41       | jalpa<br>November 05, 2018 13:58:52       | <b>1</b>                                     | ••• |
|                 |                 | 뼰 | CO dataset                                                   | jalpa<br>November 05, 2018 14:12:35       | jalpa<br>November 05, 2018 14:13:00       | <b>1</b>                                     | ••• |
|                 |                 | 뻉 | Credit card Dataset<br>★★★★★                                 | jalpa<br>July 26, 2018 19:42:01           | jalpa<br>July 26, 2018 19:42:32           | <b>,</b> ,,,,,,,,,,,,,,,,,,,,,,,,,,,,,,,,,,, | ••• |
|                 |                 | 뻉 | CustomerPaymentDetails_old<br>★★★★                           | Ritu Gupta<br>October 05, 2018 15:16:13   | Ritu Gupta<br>October 11, 2018 13:51:36   | <b>1</b>                                     | ••• |
|                 |                 | ŝ | Database_From_Database_Query_O<br>★ ★ ★ ★ ★                  | Shyam Ramani<br>October 13, 2018 14:25:37 | Shyam Ramani<br>October 13, 2018 14:25:38 | <b>1</b>                                     | ••• |
|                 |                 | ŝ | Dataset_From_Database<br>★★★★★                               | Shyam Ramani<br>October 12, 2018 01:08:51 | Shyam Ramani<br>October 13, 2018 15:21:17 | <b>,</b>                                     |     |

#### MANAGING DATASET - EDITING A DATASET

4. You can change the name, description, and managed memory option for the dataset, and then click **NEXT**.

| Smarten<br>Advanced Data Discovery |                               |                                    | Welcome S                                  | hyam Ram |
|------------------------------------|-------------------------------|------------------------------------|--------------------------------------------|----------|
| Dataset_From_Database              |                               |                                    |                                            |          |
| Edit dataset                       |                               |                                    |                                            |          |
| lame                               |                               |                                    |                                            |          |
| Dataset_From_Database              |                               |                                    |                                            |          |
| Description                        |                               |                                    |                                            |          |
|                                    |                               |                                    |                                            |          |
|                                    |                               |                                    |                                            |          |
| Enable managed memory              |                               |                                    |                                            |          |
| DATA SOURCE NAME                   | DATA SOURCE TYPE              | CREATED                            | UPDATED                                    |          |
| AdventureWorks_Datasource          | Database / SQL server         | admin<br>October 11, 2018 20:23:00 | Shyam Ramani<br>November 07, 2018 02:25:55 |          |
|                                    |                               |                                    |                                            |          |
|                                    |                               |                                    |                                            |          |
|                                    |                               |                                    |                                            |          |
|                                    |                               |                                    |                                            |          |
| OK NEXT CANCEL                     |                               |                                    |                                            |          |
|                                    |                               |                                    |                                            |          |
| EDITII                             | NG A DATASET – CHANGING THE I | DATA SOURCE                        |                                            |          |

- NG A DATASET CHANGING THE DATA SOURC
- 5. Click the Change Datasource button.

The system displays the Change Datasource dialog box.

| Advanced Data Discovery                                                                      |                       |        | -            |                  |                                      | Welcome Shyam Rama     |
|----------------------------------------------------------------------------------------------|-----------------------|--------|--------------|------------------|--------------------------------------|------------------------|
| Dataset_From_Database                                                                        |                       |        |              |                  |                                      |                        |
| Edit dataset - step by step wizard                                                           | d                     |        |              |                  |                                      |                        |
| Dataset: Dataset_From_Database                                                               |                       |        |              | Data source      | : AdventureWorks_Datasource - D      | atabase/SQL serve      |
| Schema name                                                                                  | Selected table(s) & v | iew(s) |              |                  |                                      |                        |
| Sales v                                                                                      |                       |        |              |                  |                                      | <b>^</b>               |
| Table(s) and view(s)                                                                         |                       |        |              |                  |                                      |                        |
| Search Q                                                                                     |                       |        | Store        | -                |                                      |                        |
| ContactCreditCard CountryRegionCurrency CreditCard CreditCard Currency Currency CurrencyRate | Customer              |        | SalesOrderHe |                  | SalesOrderDet v                      |                        |
| E Customer                                                                                   | •                     |        |              |                  |                                      | •                      |
| EustomerAddress                                                                              |                       |        |              | ÷ OFF            | Result set                           |                        |
| SalesOrderDetail                                                                             | # IEE CUSTOMERID      |        |              | ⊤ CUSTOMERTYPE ⇔ | TROWGUID                             | • • MODIFIEDDATE       |
| SalesOrderHeader                                                                             | 1 475                 | 4      | AW00000475   | s                | 14CA38FA-E45C-421C-BB5A-22CDE0948AEA | October 13, 2004 11: A |
| SalesOrderHeaderSalesRea                                                                     | 2 52                  | 10     | AW00000052   | S                | 8FB34B30-B19D-4AEC-B02E-F1BE942800E5 | October 13, 2004 11:   |
| SalesPerson                                                                                  | 3 423                 | 5      | AW00000423   | s                | A6B62683-6B48-4B90-8618-01A36F459ECD | October 13, 2004 11:   |
| SalesPersonQuotaHistory                                                                      | 4 533                 | 6      | AW00000533   | S                | 89E3BBB3-134C-465B-A2BD-558EA54D3D9E | October 13, 2004 11:   |
| SalesReason                                                                                  | 5 678                 | 8      | AW00000678   | S                | 9AE2B1F8-8F7D-4439-99FE-2B67E38DE4EE | October 13, 2004 11: 🔻 |
| OK BACK CANCEL                                                                               |                       |        |              |                  |                                      |                        |

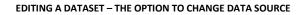

6. Select a data source from the list of available data sources.

| CI  | hange Datasource          |      |             |                                         | ×            |
|-----|---------------------------|------|-------------|-----------------------------------------|--------------|
| Cur | rrent datasource : Advent | ureV | Vorks_Datas | ource                                   |              |
| Se  | arch Q                    |      |             | Name 🔺                                  |              |
|     | NAME                      |      | TYPE        | CREATED                                 | UPD          |
| ۲   | AdventureWorks_Dataso     | urce | SQL server  | admin<br>October 11, 2018 20:23:00      | Shya<br>Nove |
| 0   | Plan_Datasource           |      | SQL server  | Ritu Gupta<br>October 01, 2018 14:57:26 | Ritu<br>Octo |
|     |                           |      |             |                                         |              |
|     |                           |      |             |                                         |              |
|     |                           |      |             |                                         |              |
|     |                           |      |             |                                         |              |
|     |                           |      |             |                                         |              |
|     |                           |      |             |                                         |              |
|     | APPLY CANCEL              |      |             |                                         |              |
|     |                           |      |             |                                         |              |

EDITING A DATASET – THE CHANGE DATASOURCE DIALOG BOX

### Note:

The options available to change datasource are of the same type that of the current data source.For example, the current data source type is a database, hence, the system displays only database data sources. The system does not display a data source that has a different data source type than the current data source.

The new data source schema must be the same as the current data source. If any column in the current dataset is not available in the new data source, the system does not allow you to change the current data source with the new data source.

If the new data source has additional or more columns in the schema, the system allows you to change the data source.

- 7. Click Apply.
- 8. Click OK.

### 7.1.3 Managing Access Rights for a Dataset

Dataset access permission is about granting or restricting access to Datasets. The permissions are provided to view, edit, or delete a Dataset. For example, team members who are power users require performing all actions on a Dataset and hence should be given all permissions, whereas some team members may just need to view or use the data, and so they should be given the permission to only view the Dataset. Access permissions can be given as per Roles or to individual users of Smarten by the user who created the Dataset or by the Administrator. The access rights provided by the last user whether creator or Administrator are applicable. The following table describes the rights that can be assigned to a user:

| Right  | Description                                                                 |
|--------|-----------------------------------------------------------------------------|
| View   | This access right grants permission to a user to view and access a dataset. |
| Write  | This access right grants permission to a user to edit a dataset.            |
| Delete | This access right grants permission to a user to delete a dataset.          |
| Export | This access right grants permission to a user to export a dataset.          |

Reference: Concept Manual > Dataset Management > Managing Access Rights for a Dataset

#### About this task

Use this task to manage access rights for a dataset.

#### Procedure

1. Click **Open** ->**Data** from the menu.

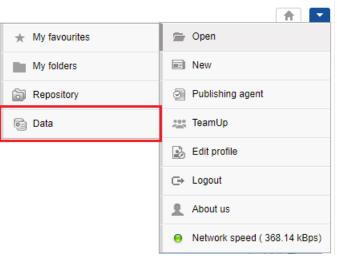

MENU OPTION - OPEN DATA

The system displays the following page.

| <b>Sma</b><br>Advar | rten<br>Inced Data Disco | wery            |                                                              |                                           |                                           | Welcome Shya |      |
|---------------------|--------------------------|-----------------|--------------------------------------------------------------|-------------------------------------------|-------------------------------------------|--------------|------|
| Data                | sets                     |                 |                                                              |                                           |                                           |              |      |
| Datasets            | C                        | 0               | Ŧ                                                            | Search                                    | Q Page 1 of 7 1 -                         | Name         | •    |
|                     |                          |                 | NAME                                                         | CREATED                                   | UPDATED                                   |              |      |
| Data<br>sources     |                          | -eel            | Age-Passthrough-ease-SpearmanCorrelation-Dataset<br>★★★★     | <b>jalpa</b><br>April 03, 2018 12:18:03   | jalpa<br>May 14, 2018 11:38:25            | ц <b>я</b>   |      |
| Cubes               |                          | ·@I             | Age-Purchase Relationship-PearsonCorrelation-Dataset<br>★★★★ | <b>jalpa</b><br>April 03, 2018 12:16:10   | jalpa<br>May 14, 2018 11:38:53            | <b>4</b> 9   | •••  |
| Cubes               |                          | ·@I             | Cadila Product Data Set                                      | Rajesh Mehta<br>July 27, 2018 12:27:01    | Rajesh Mehta<br>July 27, 2018 14:12:31    | <b>1</b>     |      |
|                     |                          | ·@I             | Cadila Product master                                        | Rajesh Mehta<br>July 27, 2018 12:28:24    | Rajesh Mehta<br>July 27, 2018 12:29:41    | ц <b>я</b>   |      |
|                     |                          | ·#i             | Credit card Dataset                                          | <b>jalpa</b><br>July 26, 2018 19:42:01    | jalpa<br>July 26, 2018 19:42:32           | ų.           | •••  |
|                     |                          |                 | CustomerPaymentDetails_old                                   | Ritu Gupta<br>October 05, 2018 15:16:13   | Ritu Gupta<br>October 11, 2018 13:51:36   | <b>P</b>     |      |
|                     |                          | 1 <u>34</u>     | Database_From_Database_Query_O<br>★ ★ ★ ★                    | Shyam Ramani<br>October 13, 2018 14:25:37 | Shyam Ramani<br>October 13, 2018 14:25:38 | ф.           |      |
|                     |                          | =} <u>iji</u> j | Dataset_From_Database<br>★ ★ ★ ★                             | Shyam Ramani<br>October 12, 2018 01:08:51 | Shyam Ramani<br>October 13, 2018 15:21:17 | ц <b>я</b>   |      |
|                     |                          | * <u>}</u> 4    | Dataset_From_Dataser<br>★★★★                                 | Shyam Ramani<br>October 11, 2018 14:10:44 | Shyam Ramani<br>October 11, 2018 14:10:44 | ця.<br>1     |      |
|                     |                          | ığ¢             | Dataset_From_RScript                                         | Shyam Ramani<br>October 20, 2018 13:13:27 | Shyam Ramani<br>October 20, 2018 13:13:27 | <b>1</b>     | •••• |

#### **OPEN A DATASET – SELECTING A DATASET**

- 2. Select the checkbox adjacent to the dataset for which you want to manage access rights.
- 3. Click the permissions icon.

The system displays the **Permissions** dialog box.

| Sma             | rten<br>Iced Data Discov | very |                                                              |                                           | W                                         | elcome Shya |      |
|-----------------|--------------------------|------|--------------------------------------------------------------|-------------------------------------------|-------------------------------------------|-------------|------|
| Data            | sets                     |      |                                                              |                                           |                                           |             |      |
| Datasets        | S                        | 0    | 4 B <b>i</b> < Ø () î <b>L</b> F                             | Search                                    | Q Page 1 of 7 1 -                         | Name        | •    |
|                 |                          |      | NAME                                                         | CREATED                                   | UPDATED                                   |             |      |
| Data<br>sources |                          |      | Age-Passthrough-ease-SpearmanCorrelation-Dataset             | jalpa<br>April 03, 2018 12:18:03          | <b>jalpa</b><br>May 14, 2018 11:38:25     | 19          |      |
| Cubes           |                          |      | Age-Purchase Relationship-PearsonCorrelation-Dataset<br>★★★★ | jalpa<br>April 03, 2018 12:16:10          | <b>jalpa</b><br>May 14, 2018 11:38:53     | <b>1</b>    | •••  |
| ouboo           |                          | 몡    | Cadila Product Data Set<br>★★★★                              | Rajesh Mehta<br>July 27, 2018 12:27:01    | Rajesh Mehta<br>July 27, 2018 14:12:31    | <b>P</b>    |      |
|                 |                          | 몡    | Cadila Product master<br>★★★★                                | Rajesh Mehta<br>July 27, 2018 12:28:24    | Rajesh Mehta<br>July 27, 2018 12:29:41    | <b>1</b>    | •••  |
|                 |                          |      | Classification dataset<br>★★★★                               | jalpa<br>November 05, 2018 13:40:41       | jalpa<br>November 05, 2018 13:58:52       | <b>1</b>    | •••  |
|                 |                          |      | CO dataset<br>★★★★★                                          | jalpa<br>November 05, 2018 14:12:35       | jalpa<br>November 05, 2018 14:13:00       | <b>1</b> 11 |      |
|                 |                          |      | Credit card Dataset<br>★★★★★                                 | jalpa<br>July 26, 2018 19:42:01           | jalpa<br>July 26, 2018 19:42:32           | <b>1</b>    | •••• |
|                 |                          |      | CustomerPaymentDetails_old<br>★★★★                           | Ritu Gupta<br>October 05, 2018 15:16:13   | Ritu Gupta<br>October 11, 2018 13:51:36   | <b>1</b> 1  |      |
|                 |                          | 14   | Database_From_Database_Query_O<br>★★★★★                      | Shyam Ramani<br>October 13, 2018 14:25:37 | Shyam Ramani<br>October 13, 2018 14:25:38 | <b>1</b> 9  |      |
|                 | $\checkmark$             | -14  | Dataset_From_Database<br>★★★★                                | Shyam Ramani<br>October 12, 2018 01:08:51 | Shyam Ramani<br>October 13, 2018 15:21:17 | ця.<br>П    |      |
|                 |                          |      |                                                              |                                           |                                           |             |      |

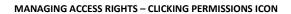

4. Click the **Roles** tab, to assign access rights to various roles.

| Sma             | arten<br>anced Data Discov | very | ſ                  | 🛔 Permissions                         |              |               |              |             |                                 |              | ome adn |
|-----------------|----------------------------|------|--------------------|---------------------------------------|--------------|---------------|--------------|-------------|---------------------------------|--------------|---------|
| Data<br>Dataset | S                          | 0    | <u> </u>           | Permissions  Roles Users              |              |               |              |             | 107 <b>1</b> -                  | Name 🔺       |         |
| Data            |                            |      | NAME               | ROLES                                 | VIEW         | Sear<br>WRITE | DELETE       | Q<br>EXPORT | ST DATA REBUILD                 |              |         |
| æ               |                            | 몡    | 2019-07-0          |                                       |              |               |              |             | <b>nin</b><br>Jan-2020 16:58:25 | 4 <b>8</b>   |         |
| Cubes           |                            | 唢    | 2019-07-2          | DemoApp                               | $\checkmark$ | $\checkmark$  | $\checkmark$ |             | <b>nin</b><br>Jan-2020 16:58:43 | 4 <b>8</b>   |         |
|                 |                            | 몡    | 2019-08-2          |                                       |              |               |              |             | ər<br>Aug-2019 09:24:19         | <b>1</b>     |         |
|                 |                            | 몡    | 3ilnfotech<br>★★★★ |                                       |              |               |              |             | esh Mehta<br>Apr-2019 12:28:33  | ц <b>я</b> . |         |
|                 |                            | 몡    | AB_datas<br>★★★★   |                                       |              |               |              |             | ər<br>Jun-2019 12:37:27         | 4            |         |
|                 |                            | 몡    | Accentive          |                                       |              |               |              | *           | esh Mehta<br>Apr-2019 11:44:38  | ц <b>я</b> . |         |
|                 |                            |      | Aditya_Bir         | ▶ Apply permissions to other datasets |              |               |              |             | esh Mehta<br>May-2019 16:51:47  | <b>1</b>     |         |
|                 |                            |      | Admission          | OK CANCEL                             |              |               |              |             | Vi                              | 49           |         |

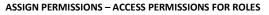

- 5. Select the box under the **VIEW**, **WRITE**, **DELETE**, and **EXPORT** permissions columns to assign that access to a role. For example, in the above image, you can select the **VIEW**, **WRITE**, and **DELETE** boxes for DemoApp role, to allow users with DemoApp role to view, modify, or delete the dataset.
- 6. Click the **Users** tab, to assign access rights to different users or group of users.

| <b>E</b> | marten<br>Advanced Data Dis | covery       |                    | 🗒 Permissions                                  |                       |              |              |              |          |                                | Welc       | ome adr |
|----------|-----------------------------|--------------|--------------------|------------------------------------------------|-----------------------|--------------|--------------|--------------|----------|--------------------------------|------------|---------|
| Data     |                             | 0            |                    | Permissions     Roles     Users     All groups |                       |              | Sear         | ch           | Q        | 107 <b>1</b> -                 | Name 🔺     | Q       |
| Data     |                             |              | NAME               | USERNAME                                       | PERSON NAME           | VIEW         | WRITE        | DELETE       | EXPORT   | ST DATA REBUILD                |            |         |
| sour     | $\checkmark$                |              | 2019-07-0          |                                                |                       |              |              |              |          | nin<br>Jan-2020 16:58:25       | <b>1</b> 9 | ••••    |
| Cube     | es                          | 150          | 2019-07-2          | dhavaloza                                      | Dhaval Oza            |              |              |              |          | nin<br>Jan-2020 16:58:43       | 47         |         |
|          |                             |              | 2019-08-2          | sanjayp                                        | Sanjay Patel          |              |              |              |          | er                             | _          |         |
|          |                             |              | ***                | kartik                                         | Kartik Patel          | $\checkmark$ | $\checkmark$ | $\checkmark$ |          | Aug-2019 09:24:19              |            | ••••    |
|          |                             | 1            | 3ilnfotech<br>★★★★ | Janvi                                          | janvi                 |              |              |              |          | esh Mehta<br>Apr-2019 12:28:33 |            | ••••    |
|          |                             | -            | AB_datas           | Nisarg                                         | nisarg                |              |              |              |          | зг                             |            |         |
|          |                             | 1 <u>9</u> 1 | ****               | pathik                                         | Pathik Shah           |              |              |              |          | Jun-2019 12:37:27              |            |         |
|          |                             |              | Accentive          | rushabh                                        | Rushabh Shelat        |              |              |              | <b>.</b> | esh Mehta<br>Apr-2019 11:44:38 | 1          | ••••    |
|          |                             |              | Aditya_Bir         | <ul> <li>Apply permissi</li> </ul>             | ons to other datasets |              |              |              |          | esh Mehta<br>May-2019 16:51:47 | <b>1</b>   | ••••    |
|          |                             |              | Admissior          | OK CANCEL                                      |                       |              |              |              |          | Vi                             | 49         | ••••    |

ASSIGN PERMISSIONS – ACCESS PERMISSIONS FOR USERS

- 7. Select the box under the **VIEW**, **WRITE**, **DELETE**, and **EXPORT** permissions columns to assign that access to a role. For example, in the above image, you can select the **VIEW**, **WRITE**, and **DELETE** boxes for the use 'kartik', to allow 'kartik' to view, modify, or delete the dataset.
- 8. Click **Apply permissions to other datasets**option to grant the same permissions to other datasets which you have selected for roles and users in the previous step.

This option allows you to grant the same set of permissions you have granted to a role for other datasets instead of granting the same set of permissions to the role for each datasets separately. For example, if you have grated view and export permissions to Role 1 and want to grant the same permissions for Dataset1, Dataset2, and Dataset3. You can use the **Apply permissions to other datasets** option to grant the view and export permissions to Role 1 for Dataset1, Dataset2, and Dataset3.

| Permissions                                         |                   |   |
|-----------------------------------------------------|-------------------|---|
| <ul> <li>Apply permissions to other data</li> </ul> | tasets            |   |
| Available datasets                                  | Selected datasets |   |
|                                                     | 0                 | e |
| 2019-07-25-sql-dataset-pradip                       | + ^               |   |
| 2019-08-22-Pradip-GA-Dataset                        | +                 |   |
| 3iInfotech_dataset                                  | +                 |   |
| AB_dataset                                          | +                 |   |
| Accentive_Dataset                                   | +                 |   |
| Aditya_Birla_dataset                                | +                 |   |
| Admission count dataset                             | +                 |   |
| AdventureWorks                                      | +                 |   |
| Age-Passthrough-ease-                               | +                 |   |
| Age-Purchase Relationship-                          | + •               |   |

DATASET PERMISSION: APPLY PERMISSIONS TO OTHER DATASETS

- 9. Click the plus sign adjacent to the datasets for which you want to grant the permissions you have granted to the roles in the earlier step.
- 10. Click **OK**togrant the permissions you have selected for roles and users.

### 7.1.4 Deleting a Dataset

This feature enables authorized users to delete a Dataset. A deleted Dataset is no longer available in the system.

While deleting a Dataset, users may or may not delete Objects associated with that Dataset. Users can reuse these objects by associating them with another Dataset having the same columnar data structure as the deleted one.

#### Note:

If you delete a dataset that is associated with an object, the system displays an error message while accessing the object using deleted dataset.

Reference: Concept Manual > Dataset Management > Deleting a Dataset

#### About this task

Use this task to delete a dataset.

#### Procedure

1. Click **Open** ->**Data** from the menu.

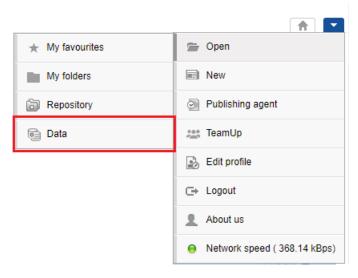

MENU OPTION - OPEN DATA

The system displays the following page.

| Sma             | rten<br>Inced Data Discov | ery  |                                                          |                                               | v                                         | Velcome Shya                                 |      |
|-----------------|---------------------------|------|----------------------------------------------------------|-----------------------------------------------|-------------------------------------------|----------------------------------------------|------|
| Data            | sets                      |      |                                                          |                                               |                                           |                                              |      |
| Datasets        | S                         | 0    | Ŧ                                                        | Search                                        | Q Page 1 of 7 1 -                         | Name                                         | •    |
|                 |                           |      | NAME                                                     | CREATED                                       | UPDATED                                   |                                              |      |
| Data<br>sources |                           | 몡    | Age-Passthrough-ease-SpearmanCorrelation-Dataset<br>★★★★ | <b>jalpa</b><br>April 03, 2018 12:18:03       | <b>jalpa</b><br>May 14, 2018 11:38:25     | <b>1</b>                                     | •••• |
| Cubes           |                           | 1    | Age-Purchase Relationship-PearsonCorrelation-Dataset     | <b>jalpa</b><br>April 03, 2018 12:16:10       | <b>jalpa</b><br>May 14, 2018 11:38:53     | <b>P</b>                                     |      |
|                 |                           | 뻉    | Cadila Product Data Set                                  | Rajesh Mehta<br>July 27, 2018 12:27:01        | Rajesh Mehta<br>July 27, 2018 14:12:31    | <b>P</b>                                     |      |
|                 |                           | 몡    | Cadila Product master                                    | <b>Rajesh Mehta</b><br>July 27, 2018 12:28:24 | Rajesh Mehta<br>July 27, 2018 12:29:41    | <b>P</b>                                     | •••  |
|                 |                           | 뼰    | Credit card Dataset                                      | <b>jalpa</b><br>July 26, 2018 19:42:01        | jalpa<br>July 26, 2018 19:42:32           | <b>1</b>                                     |      |
|                 |                           | 뻉    | CustomerPaymentDetails_old                               | Ritu Gupta<br>October 05, 2018 15:16:13       | Ritu Gupta<br>October 11, 2018 13:51:36   | ų.                                           | •••  |
|                 |                           | 14   | Database_From_Database_Query_O<br>★ ★ ★ ★                | Shyam Ramani<br>October 13, 2018 14:25:37     | Shyam Ramani<br>October 13, 2018 14:25:38 | <b>P</b>                                     |      |
|                 |                           | 13   | Dataset_From_Database<br>★ ★ ★ ★                         | Shyam Ramani<br>October 12, 2018 01:08:51     | Shyam Ramani<br>October 13, 2018 15:21:17 | <b>P</b>                                     |      |
|                 |                           | 14   | Dataset_From_Dataser<br>★★★★                             | Shyam Ramani<br>October 11, 2018 14:10:44     | Shyam Ramani<br>October 11, 2018 14:10:44 | <b>P</b>                                     | •••• |
|                 |                           | 1950 | Dataset_From_RScript<br>★★★★                             | Shyam Ramani<br>October 20, 2018 13:13:27     | Shyam Ramani<br>October 20, 2018 13:13:27 | <b>,</b> ,,,,,,,,,,,,,,,,,,,,,,,,,,,,,,,,,,, |      |

#### **OPEN A DATASET – SELECTING A DATASET**

- 2. Select the checkbox adjacent to the dataset you want to delete.
- 3. Click the delete icon.

The system displays the **Delete** dialog box.

| Sma             | rten<br>aced Data Discover | ry   |                                                              |                                            |                                           | Welcome Shyam R | Ramani |
|-----------------|----------------------------|------|--------------------------------------------------------------|--------------------------------------------|-------------------------------------------|-----------------|--------|
| Data            | sets                       |      |                                                              |                                            |                                           |                 |        |
| Datasets        |                            | 0    |                                                              | Search                                     | Q Page 1 of 7 1 -                         | Name 🔺          |        |
| Data<br>sources |                            |      | NAME                                                         | CREATED                                    | UPDATED                                   |                 |        |
|                 |                            |      | Age-Passthrough-ease-SpearmanCorrelation-Dataset<br>★★★★     | <b>jalpa</b><br>April 03, 2018 12:18:03    | <b>jalpa</b><br>May 14, 2018 11:38:25     | ø               | •••    |
| Cubes           |                            | 몡    | Age-Purchase Relationship-PearsonCorrelation-Dataset<br>★★★★ | <b>jalpa</b><br>April 03, 2018 12:16:10    | <b>jalpa</b><br>May 14, 2018 11:38:53     | ф               | •••    |
| , une a         |                            | 몡    | Cadila Product Data Set<br>★★★★                              | Rajesh Mehta<br>July 27, 2018 12:27:01     | Rajesh Mehta<br>July 27, 2018 14:12:31    | ця —            | •••    |
|                 |                            |      | Cadila Product master<br>★★★★★                               | Rajesh Mehta<br>July 27, 2018 12:28:24     | Rajesh Mehta<br>July 27, 2018 12:29:41    | ця —            |        |
|                 |                            |      | Classification dataset<br>★★★★★                              | <b>jalpa</b><br>November 05, 2018 13:40:41 | jalpa<br>November 05, 2018 13:58:52       | ф               |        |
|                 |                            |      | CO dataset<br>★★★★★                                          | <b>jalpa</b><br>November 05, 2018 14:12:35 | jalpa<br>November 05, 2018 14:13:00       | <b>.</b> .      |        |
|                 |                            |      | Credit card Dataset                                          | <b>jalpa</b><br>July 26, 2018 19:42:01     | jalpa<br>July 26, 2018 19:42:32           | ø -             |        |
|                 |                            |      | CustomerPaymentDetails_old<br>★★★★                           | Ritu Gupta<br>October 05, 2018 15:16:13    | Ritu Gupta<br>October 11, 2018 13:51:36   | ф               |        |
|                 |                            | 1954 | Database_From_Database_Query_O<br>★★★★★                      | Shyam Ramani<br>October 13, 2018 14:25:37  | Shyam Ramani<br>October 13, 2018 14:25:38 | ф               |        |
|                 | $\checkmark$               | 17K) | Dataset_From_Database<br>★★★★                                | Shyam Ramani<br>October 12, 2018 01:08:51  | Shyam Ramani<br>October 13, 2018 15:21:17 | ø -             |        |
|                 |                            |      |                                                              |                                            |                                           |                 |        |

#### **DELETING A DATASET – CLICKING THE DELETE ICON**

4. Click **YES**, to delete the selected dataset.

|                 | rten<br>ord Data Discovery |          |                                | 〕 Delete                                                                        |                            |         | v                              | lelcome Shyam Ram. 4 |
|-----------------|----------------------------|----------|--------------------------------|---------------------------------------------------------------------------------|----------------------------|---------|--------------------------------|----------------------|
| Data            | sets                       |          | 8 4                            | Are you sure you want to delete selected on<br>Also delete associated object(s) | object(s)?                 | Q       | Page 1 of 4 1 +                | Name 🔺               |
| Datasets        |                            | NAME     | E                              | YES NO                                                                          |                            |         | UPDATED                        |                      |
| Data<br>sources |                            | -st Age- | Passthrough-ease-Spearman      | Correlation-Dataset                                                             | jalpa<br>April 03, 2018 13 | 2:18:03 | jalpa<br>May 14, 2018 11:38:25 |                      |
| Gubes           |                            | rel App  | Purchase Relationship-Pears    | onCorrelation-Dataset                                                           | jalpa<br>April 03, 2018 1  | 2.16:10 | jalpa<br>May 14, 2018 11:38:53 |                      |
| Cupes           |                            | el Educ  | cation wise balance difference | -Dataset                                                                        | jalpa<br>April 03, 2018 12 | 2.21.39 | jalpa<br>May 14, 2018 11:39:28 |                      |

DELETING A DATASET – PROVIDING CONFIRMATION TO DELETE THE DATASET

If there are objects associated with the dataset, the system displays the option asking if you want to delete the associated objects along with the dataset. You can select the option if you want to delete the objects or associate the objects with another dataset.

| <b>Sma</b><br>Advar | rten<br>ced Data Discovery |   |                                   | 🗎 Delete                                                                                    |                        |            |                                       | Welcome Shyam Ram |
|---------------------|----------------------------|---|-----------------------------------|---------------------------------------------------------------------------------------------|------------------------|------------|---------------------------------------|-------------------|
| Data                | sets                       |   |                                   | Are you sure you want to delete selected object(s)? Also delete associated object(s) YES NO |                        | ٩          | Page 1 of 4 1 🗸                       | Name 🔺            |
|                     |                            |   | NAME                              |                                                                                             |                        |            | UPDATED                               |                   |
| Data<br>sources     |                            | 몡 | Age-Passthrough-ease-Spearman     | Correlation-Dataset                                                                         | jalpa<br>April 03, 201 | 8 12:18:03 | <b>jalpa</b><br>May 14, 2018 11:38:25 |                   |
| Cubes               |                            |   | Age-Purchase Relationship-Pears   | onCorrelation-Dataset                                                                       | jalpa<br>April 03, 201 | 8 12:16:10 | <b>jalpa</b><br>May 14, 2018 11:38:53 |                   |
| cubes               |                            |   | Education wise balance difference | -Dataset                                                                                    | jalpa<br>April 03, 201 | 8 12:21:39 | <b>jalpa</b><br>May 14, 2018 11:39:28 |                   |

DELETING A DATASET – DELETING ASSOCIATED OBJECTS

# 7.1.5 Copying a Dataset

This feature enables authorized users to replicate a Dataset along with its structure, data source, and data from the dataset.

It allows users to create a copy of a Dataset without going through the process of creating a Dataset from scratch.

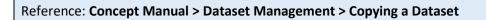

### About this task

Use this task to copy a dataset.

### Procedure

1. Click **Open** ->**Data** from the menu.

| ★ My favourites | 🖀 Open                         |
|-----------------|--------------------------------|
| My folders      | New                            |
| B Repository    | Publishing agent               |
| 📴 Data          | 📇 TeamUp                       |
|                 | Edit profile                   |
|                 | ⊂→ Logout                      |
|                 | About us                       |
|                 | O Network speed ( 368.14 kBps) |

MENU OPTION - OPEN DATA

The system displays the following page.

| Sma            | rten<br>nced Data Disc | covery |                                                              |                                           | V                                         | /elcome Shya |      |
|----------------|------------------------|--------|--------------------------------------------------------------|-------------------------------------------|-------------------------------------------|--------------|------|
| Data           | sets                   |        |                                                              |                                           |                                           |              |      |
| atasets        | G                      | 0      | Ŧ                                                            | Search                                    | Q Page 1 of 7 1 -                         | Name         | •    |
|                |                        |        | NAME                                                         | CREATED                                   | UPDATED                                   |              |      |
| Data<br>ources |                        |        | Age-Passthrough-ease-SpearmanCorrelation-Dataset<br>★★★★     | <b>jalpa</b><br>April 03, 2018 12:18:03   | <b>jalpa</b><br>May 14, 2018 11:38:25     | <b>1</b>     | •••• |
| Cubes          |                        | 몡      | Age-Purchase Relationship-PearsonCorrelation-Dataset<br>★★★★ | <b>jalpa</b><br>April 03, 2018 12:16:10   | <b>jalpa</b><br>May 14, 2018 11:38:53     | <b>1</b> 7   | •••• |
|                |                        | 몡      | Cadila Product Data Set                                      | Rajesh Mehta<br>July 27, 2018 12:27:01    | Rajesh Mehta<br>July 27, 2018 14:12:31    |              |      |
|                |                        |        | Cadila Product master<br>★★★★                                | Rajesh Mehta<br>July 27, 2018 12:28:24    | Rajesh Mehta<br>July 27, 2018 12:29:41    | <b>1</b>     |      |
|                |                        | -191   | Credit card Dataset<br>★★★★                                  | <b>jalpa</b><br>July 26, 2018 19:42:01    | <b>jalpa</b><br>July 26, 2018 19:42:32    | <b>1</b>     | •••• |
|                |                        |        | CustomerPaymentDetails_old<br>★★★★                           | Ritu Gupta<br>October 05, 2018 15:16:13   | Ritu Gupta<br>October 11, 2018 13:51:36   | <b>1</b>     |      |
|                |                        | 455    | Database_From_Database_Query_O<br>★ ★ ★ ★                    | Shyam Ramani<br>October 13, 2018 14:25:37 | Shyam Ramani<br>October 13, 2018 14:25:38 | ų.           | •••• |
|                |                        | -156   | Dataset_From_Database<br>★★★★                                | Shyam Ramani<br>October 12, 2018 01:08:51 | Shyam Ramani<br>October 13, 2018 15:21:17 | <b>1</b> 9   | •••• |
|                |                        | ¥4     | Dataset_From_Dataser                                         | Shyam Ramani<br>October 11, 2018 14:10:44 | Shyam Ramani<br>October 11, 2018 14:10:44 | <b>P</b>     | •••  |
|                |                        | -      | Dataset_From_RScript                                         | Shyam Ramani<br>October 20, 2018 13:13:27 | Shyam Ramani<br>October 20, 2018 13:13:27 | <b>1</b>     | •••• |

#### **OPEN A DATASET – SELECTING A DATASET**

- 2. Select the checkbox adjacent to the dataset you want to copy.
- 3. Click the copy icon.

The system displays the **Copy dataset** dialog box.

| <b>Sma</b><br>Adva | nced Data Disco | wery  |                                                              |                                            | ۷                                         | /elcome Shyam | Raman |
|--------------------|-----------------|-------|--------------------------------------------------------------|--------------------------------------------|-------------------------------------------|---------------|-------|
| Data               | isets           |       |                                                              |                                            |                                           |               |       |
| Datasets           | S               | 0     | 2 B                                                          | Search                                     | Q Page 1 of 7 1 -                         | Name 🔺        |       |
|                    |                 |       | NAME                                                         | CREATED                                    | UPDATED                                   |               |       |
| Data<br>sources    |                 | -elli | Age-Passthrough-ease-SpearmanCorrelation-Dataset<br>★★★★     | <b>jalpa</b><br>April 03, 2018 12:18:03    | <b>jalpa</b><br>May 14, 2018 11:38:25     | ų.            | ••••  |
| Cubes              |                 | 1     | Age-Purchase Relationship-PearsonCorrelation-Dataset<br>★★★★ | <b>jalpa</b><br>April 03, 2018 12:16:10    | <b>jalpa</b><br>May 14, 2018 11:38:53     | <b>1</b>      | ••••  |
| Cubca              |                 |       | Cadila Product Data Set<br>★★★★                              | Rajesh Mehta<br>July 27, 2018 12:27:01     | Rajesh Mehta<br>July 27, 2018 14:12:31    | <b>1</b>      | ••••  |
|                    |                 |       | Cadila Product master<br>★★★★★                               | Rajesh Mehta<br>July 27, 2018 12:28:24     | Rajesh Mehta<br>July 27, 2018 12:29:41    | <b>1</b>      | ••••  |
|                    |                 | 1     | Classification dataset<br>★★★★★                              | <b>jalpa</b><br>November 05, 2018 13:40:41 | jalpa<br>November 05, 2018 13:58:52       | <b>1</b>      | ••••  |
|                    |                 | 1     | CO dataset<br>★★★★                                           | <b>jalpa</b><br>November 05, 2018 14:12:35 | jalpa<br>November 05, 2018 14:13:00       | <b>1</b>      | ••••  |
|                    |                 | -eel  | Credit card Dataset<br>★★★★★                                 | <b>jalpa</b><br>July 26, 2018 19:42:01     | jalpa<br>July 26, 2018 19:42:32           | <b>1</b>      | ••••  |
|                    |                 | - egi | CustomerPaymentDetails_old<br>★★★★★                          | Ritu Gupta<br>October 05, 2018 15:16:13    | Ritu Gupta<br>October 11, 2018 13:51:36   | <b>1</b>      | ••••  |
|                    |                 | 1954  | Database_From_Database_Query_O<br>★ ★ ★ ★ ★                  | Shyam Ramani<br>October 13, 2018 14:25:37  | Shyam Ramani<br>October 13, 2018 14:25:38 | <b>1</b>      | •••   |
|                    |                 | ь¥(   | Dataset_From_Database<br>★★★★                                | Shyam Ramani<br>October 12, 2018 01:08:51  | Shyam Ramani<br>October 13, 2018 15:21:17 | <b>P</b>      | •••   |
|                    |                 |       |                                                              |                                            |                                           |               |       |

#### COPYING A DATASET - CLICKING THE COPY ICON

4. Specify a name and description for the new dataset to be created using the dataset you copied in the previous step.

| <b>Sma</b><br>Advan | rten<br>Inced Data Disco | wery        |                                       | 🕒 Copy dataset                                             |                                         |                                              | Welcome Sh                                   | yam Rami |
|---------------------|--------------------------|-------------|---------------------------------------|------------------------------------------------------------|-----------------------------------------|----------------------------------------------|----------------------------------------------|----------|
| Data                | sets                     |             |                                       | Name<br>Copy_Dataset_From_Database                         |                                         |                                              |                                              |          |
| Datasets            | S                        | 0           |                                       | Description<br>Copied Form Dataset : Dataset From Database |                                         | Q Page 1 of 7 1 -                            | Name 4                                       | •        |
|                     |                          |             | NAME                                  |                                                            |                                         | UPDATED                                      |                                              |          |
| Data<br>sources     |                          | 191         | Age-Passthrough-ease-SpearmanC        |                                                            | // 13                                   | <b>jalpa</b><br>May 14, 2018 11:38:25        | <b>,</b> ,,,,,,,,,,,,,,,,,,,,,,,,,,,,,,,,,,, | •••      |
| Cubes               |                          | -191        | Age-Purchase Relationship-Pearson     | OK CANCEL                                                  | 10                                      | <b>jalpa</b><br>May 14, 2018 11:38:53        | <b>,</b>                                     |          |
|                     |                          | -1991       | Cadila Product Data Set               |                                                            | Rajesh Mehta<br>July 27, 2018 12:27:01  | Rajesh Mehta<br>July 27, 2018 14:12:31       | <b>,</b> ,,,,,,,,,,,,,,,,,,,,,,,,,,,,,,,,,,, | •••      |
|                     |                          | -191        | Cadila Product master<br>★★★★★        |                                                            | Rajesh Mehta<br>July 27, 2018 12:28:24  | Rajesh Mehta<br>July 27, 2018 12:29:41       | <b>,</b> ,,,,,,,,,,,,,,,,,,,,,,,,,,,,,,,,,,, | •••      |
|                     |                          | 1           | Classification dataset<br>★★★★        |                                                            | jalpa<br>November 05, 2018 13:4         | jalpa<br>40:41 November 05, 2018 13:58:52    | <b>1</b>                                     | ••••     |
|                     |                          | -91         | CO dataset<br>★★★★★                   |                                                            | jalpa<br>November 05, 2018 14:1         | jalpa<br>12:35 November 05, 2018 14:13:00    | <b>,</b> ,,,,,,,,,,,,,,,,,,,,,,,,,,,,,,,,,,, | ••••     |
|                     |                          | ·(8)        | Credit card Dataset<br>★★★★           |                                                            | jalpa<br>July 26, 2018 19:42:01         | <b>jalpa</b><br>July 26, 2018 19:42:32       | <b>,</b> ,,,,,,,,,,,,,,,,,,,,,,,,,,,,,,,,,,, | •••      |
|                     |                          | ·(8)        | CustomerPaymentDetails_old<br>★★★★    |                                                            | Ritu Gupta<br>October 05, 2018 15:16:   | Ritu Gupta<br>13 October 11, 2018 13:51:36   | ų.                                           | •••      |
|                     |                          | = <u>}</u>  | Database_From_Database_Query_<br>★★★★ | 0                                                          | Shyam Ramani<br>October 13, 2018 14:25: | Shyam Ramani<br>37 October 13, 2018 14:25:38 | <b>1</b> 99                                  | •••      |
|                     |                          | 1 <u>34</u> | Dataset_From_Database<br>★★★★         |                                                            | Shyam Ramani<br>October 12, 2018 01:08: | Shyam Ramani<br>51 October 13, 2018 15:21:17 | 4 <b>8</b>                                   | ••••     |

#### COPYING A DATASET - PROVIDING A NEW NAME AND DESCRIPTION

### 5. Click **OK**.

The system creates a new dataset using the dataset you have copied with a new name and the description you have provided. The system copies complete dataset metadata definition and data of the selected dataset. The system will not copy permissions from the original dataset.

# 7.1.6 Exporting a Dataset

You can export a dataset definition in the XML format. The exported XML file can be imported in same or another instance of Smarten. The system exports metadata, data source reference, and preparation actions (as per action editor) used for the dataset in the XML file. Dataset export does not include dataset permissions and data.

You must also import associated data source while importing a dataset. If the associated data source is not available in the system where the dataset is imported, the system will not be able to extract data for that dataset. In such cases, you must change the data source for the imported dataset.

You can use dataset export feature to take backup of the dataset and you can restore a dataset by importing the XML file of that dataset.

### About this task

Use this task to export a dataset.

### Procedure

1. Click **Open** ->**Data** from the menu.

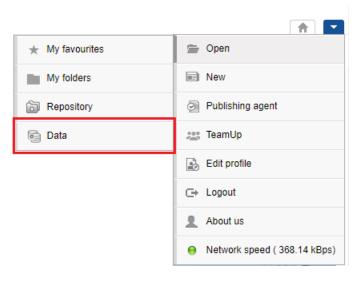

MENU OPTION - OPEN DATA

The system displays the following page.

|              | rten<br>nced Data Disco | wery    |                                                          |                                           | ٧                                         | /elcome Shyam Rar                            |
|--------------|-------------------------|---------|----------------------------------------------------------|-------------------------------------------|-------------------------------------------|----------------------------------------------|
| Data         | sets                    |         |                                                          |                                           |                                           |                                              |
| Datasets     | S                       | 0       | <u>,</u>                                                 | Search                                    | Q, Page 1 of 7 1 -                        | Name 🔺                                       |
|              |                         |         | NAME                                                     | CREATED                                   | UPDATED                                   |                                              |
| Data<br>Data |                         | 똉       | Age-Passthrough-ease-SpearmanCorrelation-Dataset<br>★★★★ | <b>jalpa</b><br>April 03, 2018 12:18:03   | jalpa<br>May 14, 2018 11:38:25            | <b>,</b> ,,,,,,,,,,,,,,,,,,,,,,,,,,,,,,,,,,, |
| wbes         |                         | 몡       | Age-Purchase Relationship-PearsonCorrelation-Dataset     | <b>jalpa</b><br>April 03, 2018 12:16:10   | <b>jalpa</b><br>May 14, 2018 11:38:53     | <i></i>                                      |
| ubes         |                         | -191    | Cadila Product Data Set                                  | Rajesh Mehta<br>July 27, 2018 12:27:01    | Rajesh Mehta<br>July 27, 2018 14:12:31    | <b>"</b>                                     |
|              |                         | 1991    | Cadila Product master                                    | Rajesh Mehta<br>July 27, 2018 12:28:24    | Rajesh Mehta<br>July 27, 2018 12:29:41    | ця —                                         |
|              |                         | ·(#)    | Credit card Dataset                                      | jalpa<br>July 26, 2018 19:42:01           | <b>jalpa</b><br>July 26, 2018 19:42:32    | <b>"</b>                                     |
|              |                         | - egi   | CustomerPaymentDetails_old                               | Ritu Gupta<br>October 05, 2018 15:16:13   | Ritu Gupta<br>October 11, 2018 13:51:36   | <i></i>                                      |
|              |                         | -       | Database_From_Database_Query_O<br>★ ★ ★ ★                | Shyam Ramani<br>October 13, 2018 14:25:37 | Shyam Ramani<br>October 13, 2018 14:25:38 | <b>,</b> ,                                   |
|              |                         | -154    | Dataset_From_Database                                    | Shyam Ramani<br>October 12, 2018 01:08:51 | Shyam Ramani<br>October 13, 2018 15:21:17 | <b>,</b>                                     |
|              |                         | 134     | Dataset_From_Dataser<br>★★★★                             | Shyam Ramani<br>October 11, 2018 14:10:44 | Shyam Ramani<br>October 11, 2018 14:10:44 | <b>,</b> ,                                   |
|              |                         | n ji ji | Dataset_From_RScript                                     | Shyam Ramani<br>October 20, 2018 13:13:27 | Shyam Ramani<br>October 20, 2018 13:13:27 | <i></i>                                      |

#### **OPEN A DATASET – SELECTING A DATASET**

- 2. Select the checkbox adjacent to the dataset you want to export.
- 3. Click the export icon.

The system downloads the dataset in .xml format.

| Sma             | rten<br>nced Data Discove | ery   |                                                               |                                           |                                           | Welcome Shyam Ramani |
|-----------------|---------------------------|-------|---------------------------------------------------------------|-------------------------------------------|-------------------------------------------|----------------------|
| Data            | sets                      |       |                                                               |                                           |                                           |                      |
| Datasets        | S                         | 0     | L B E                                                         | Search                                    | Q Page 1 of 7 1 -                         | Name 🔺               |
| 0               |                           |       | NAME                                                          | CREATED                                   | UPDATED                                   |                      |
| Data<br>sources |                           |       | Age-Passthrough-ease-SpearmanCorrelation-Dataset<br>★★★★      | jalpa<br>April 03, 2018 12:18:03          | <b>jalpa</b><br>May 14, 2018 11:38:25     | <b>,</b>             |
| Cubes           |                           |       | Age-Purchase Relationship-PearsonCorrelation-Dataset<br>★★★★★ | jalpa<br>April 03, 2018 12:16:10          | <b>jalpa</b><br>May 14, 2018 11:38:53     | <b>".</b>            |
| Cubes           |                           | 1     | Cadila Product Data Set<br>★★★★                               | Rajesh Mehta<br>July 27, 2018 12:27:01    | Rajesh Mehta<br>July 27, 2018 14:12:31    | <b>".</b>            |
|                 |                           | 몡     | Cadila Product master<br>★★★★★                                | Rajesh Mehta<br>July 27, 2018 12:28:24    | Rajesh Mehta<br>July 27, 2018 12:29:41    | <b>"</b>             |
|                 |                           |       | Classification dataset<br>★★★★                                | jalpa<br>November 05, 2018 13:40:41       | jalpa<br>November 05, 2018 13:58:52       | <b></b>              |
|                 |                           |       | CO dataset<br>★ ★ ★ ★ ★                                       | jalpa<br>November 05, 2018 14:12:35       | jalpa<br>November 05, 2018 14:13:00       | <b>"</b>             |
|                 |                           |       | Credit card Dataset<br>★★★★                                   | <b>jalpa</b><br>July 26, 2018 19:42:01    | jalpa<br>July 26, 2018 19:42:32           | <i></i>              |
|                 |                           |       | CustomerPaymentDetails_old<br>★ ★ ★ ★ ★                       | Ritu Gupta<br>October 05, 2018 15:16:13   | Ritu Gupta<br>October 11, 2018 13:51:36   | <b>,</b>             |
|                 |                           | ιĶ(   | Database_From_Database_Query_O<br>★ ★ ★ ★ ★                   | Shyam Ramani<br>October 13, 2018 14:25:37 | Shyam Ramani<br>October 13, 2018 14:25:38 | <b></b>              |
|                 |                           | nýš() | Dataset_From_Database<br>★★★★                                 | Shyam Ramani<br>October 12, 2018 01:08:51 | Shyam Ramani<br>October 13, 2018 15:21:17 | <i></i>              |
|                 |                           |       |                                                               |                                           |                                           |                      |

**EXPORTING A DATASET – CLICKING THE EXPORT ICON** 

# 7.1.7 Importing a Dataset

You can import an exported dataset in XML format from the same instance or another instance of Smarten.

### Note:

Dataset Export does not include data. You must also import the associated data source along with thedataset. If the associated data source is not available in the system, the system will not be able to extract data for that dataset. In such cases, you must change the data source for those datasets.

After importing a dataset, you must open and publish the dataset to extract data from the associated data source.

### About this task

Use this task to import a dataset.

### Procedure

1. Click **Open** ->**Data** from the menu.

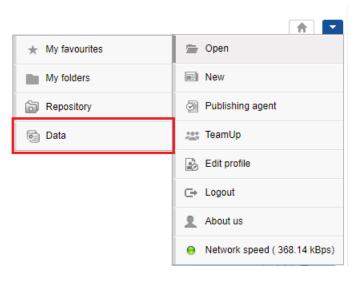

MENU OPTION - OPEN DATA

The system displays the following page.

| Sma             | rten<br>nced Data Discove | ery |                                                                            |                                           | v                                         | /elcome Shya | _    |
|-----------------|---------------------------|-----|----------------------------------------------------------------------------|-------------------------------------------|-------------------------------------------|--------------|------|
| Data            | sets                      |     |                                                                            |                                           |                                           |              |      |
| Datasets        | S                         | 0   | Ŧ                                                                          | Search                                    | Q Page 1 of 7 1 -                         | Name         | •    |
|                 |                           |     | NAME                                                                       | CREATED                                   | UPDATED                                   |              |      |
| Data<br>sources |                           |     | Age-Passthrough-ease-SpearmanCorrelation-Dataset $\star \star \star \star$ | <b>jalpa</b><br>April 03, 2018 12:18:03   | <b>jalpa</b><br>May 14, 2018 11:38:25     | <b>1</b>     |      |
| Cubes           |                           | 몡   | Age-Purchase Relationship-PearsonCorrelation-Dataset                       | <b>jalpa</b><br>April 03, 2018 12:16:10   | <b>jalpa</b><br>May 14, 2018 11:38:53     |              | •••• |
|                 |                           | 1   | Cadila Product Data Set                                                    | Rajesh Mehta<br>July 27, 2018 12:27:01    | Rajesh Mehta<br>July 27, 2018 14:12:31    | <b>P</b>     | •••• |
|                 |                           | 몡   | Cadila Product master                                                      | Rajesh Mehta<br>July 27, 2018 12:28:24    | Rajesh Mehta<br>July 27, 2018 12:29:41    |              |      |
|                 |                           | 뺑   | Credit card Dataset                                                        | <b>jalpa</b><br>July 26, 2018 19:42:01    | <b>jalpa</b><br>July 26, 2018 19:42:32    |              |      |
|                 |                           | 몡   | CustomerPaymentDetails_old                                                 | Ritu Gupta<br>October 05, 2018 15:16:13   | Ritu Gupta<br>October 11, 2018 13:51:36   |              | •••• |
|                 |                           | ηĶ  | Database_From_Database_Query_O                                             | Shyam Ramani<br>October 13, 2018 14:25:37 | Shyam Ramani<br>October 13, 2018 14:25:38 | <b>P</b>     | •••• |
|                 |                           | Ŵ   | Dataset_From_Database                                                      | Shyam Ramani<br>October 12, 2018 01:08:51 | Shyam Ramani<br>October 13, 2018 15:21:17 | <b>1</b>     | •••• |
|                 |                           | ι¥. | Dataset_From_Dataser<br>★★★★                                               | Shyam Ramani<br>October 11, 2018 14:10:44 | Shyam Ramani<br>October 11, 2018 14:10:44 | <b>1</b>     | •••• |
|                 |                           | - M | Dataset_From_RScript<br>★★★★★                                              | Shyam Ramani<br>October 20, 2018 13:13:27 | Shyam Ramani<br>October 20, 2018 13:13:27 | 49           | •••• |

#### **OPEN A DATASET – SELECTING A DATASET**

2. Click the import icon.

The system displays the Import Dataset dialog box.

| Sma             | rten<br>nced Data Disco | overy |                                                              |                                           |                                           | Welcome Shyam Rama                           |
|-----------------|-------------------------|-------|--------------------------------------------------------------|-------------------------------------------|-------------------------------------------|----------------------------------------------|
| Data            | sets                    |       |                                                              |                                           |                                           |                                              |
| Datasets        | S                       | 0     |                                                              | Search                                    | Q Page 1 of 7 1 -                         | Name 🔺                                       |
|                 |                         |       | NAME                                                         | CREATED                                   | UPDATED                                   |                                              |
| Data<br>sources |                         | 喇     | Age-Passthrough-ease-SpearmanCorrelation-Dataset<br>★★★★     | <b>jalpa</b><br>April 03, 2018 12:18:03   | jalpa<br>May 14, 2018 11:38:25            | ы <b>л</b>                                   |
|                 |                         | 喇叭    | Age-Purchase Relationship-PearsonCorrelation-Dataset<br>★★★★ | jalpa<br>April 03, 2018 12:16:10          | <b>jalpa</b><br>May 14, 2018 11:38:53     | <b>,</b>                                     |
| Cubea           |                         | - egi | Cadila Product Data Set                                      | Rajesh Mehta<br>July 27, 2018 12:27:01    | Rajesh Mehta<br>July 27, 2018 14:12:31    | ы <b>л</b>                                   |
|                 |                         | - Mil | Cadila Product master                                        | Rajesh Mehta<br>July 27, 2018 12:28:24    | Rajesh Mehta<br>July 27, 2018 12:29:41    | <b>,</b> ,,,,,,,,,,,,,,,,,,,,,,,,,,,,,,,,,,, |
|                 |                         | - U   | Classification dataset                                       | jalpa<br>November 05, 2018 13:40:41       | jalpa<br>November 05, 2018 13:58:52       | <b>,</b>                                     |
|                 |                         | 1991  | CO dataset<br>★ ★ ★ ★ ★                                      | jalpa<br>November 05, 2018 14:12:35       | jalpa<br>November 05, 2018 14:13:00       | <b>,</b> ,,,,,,,,,,,,,,,,,,,,,,,,,,,,,,,,,,, |
|                 |                         | 1991  | Credit card Dataset<br>★★★★★                                 | <b>jalpa</b><br>July 26, 2018 19:42:01    | jalpa<br>July 26, 2018 19:42:32           | <b>,</b> ,,,,,,,,,,,,,,,,,,,,,,,,,,,,,,,,,,, |
|                 |                         | 喇叭    | CustomerPaymentDetails_old<br>★★★★                           | Ritu Gupta<br>October 05, 2018 15:16:13   | Ritu Gupta<br>October 11, 2018 13:51:36   | <b>,</b> ,,,,,,,,,,,,,,,,,,,,,,,,,,,,,,,,,,, |
|                 |                         | - M   | Database_From_Database_Query_O<br>★★★★★                      | Shyam Ramani<br>October 13, 2018 14:25:37 | Shyam Ramani<br>October 13, 2018 14:25:38 | <b>"</b>                                     |
|                 |                         | ι¥(   | Dataset_From_Database<br>★★★★★                               | Shyam Ramani<br>October 12, 2018 01:08:51 | Shyam Ramani<br>October 13, 2018 15:21:17 | <i></i>                                      |
|                 |                         |       |                                                              |                                           |                                           |                                              |

#### IMPORTING A DATASET – CLICKING THE IMPORT ICON

3. Click the **BROWSE** button.

The system displays the **Open** dialog box.

| Smal                                                                                                    | rten<br>Int Data Discourse |     |                                   | O Import Dataset                    |                                            |                                           | Vielcome S | hyam Ram |  |  |
|----------------------------------------------------------------------------------------------------|----------------------------|-----|-----------------------------------|-------------------------------------|--------------------------------------------|-------------------------------------------|------------|----------|--|--|
| Data                                                                                                    | sets                       |     |                                   | Select file<br>Choose File          |                                            |                                           |            |          |  |  |
| Datasets                                                                                                    | s                          | 0   | 2 3 4                             | Overwrite                           | L                                          | Page 1 of 7 1 + Name +                    |            |          |  |  |
| 0                                                                                                    |                            |     | NAME                              | OK CANCEL                           |                                            | UPDATED                                   | UPDATED    |          |  |  |
| Data<br>Bources                                                                                                    |                            |     |                                   | ase-SpearmanCorrelation-Dataset     | jalpa<br>April 03, 2018 12,10:03           | jalpa<br>May 54, 2018 11 38 25            |            |          |  |  |
| and the second second s |                            | .4  | Age-Purchase Rela<br>余余余余         | tionship-PearsonCorrelation-Dataset | jølpa<br>April 03, 2018 12;18;10           | jalpa<br>May 14, 2010 11:30:53            |            |          |  |  |
| Cont.                                                                                                    |                            | -15 | Cadila Product Dat<br>来来来来        | a Set                               | Rajesh Mehta<br>July 27, 2010 12:27:01     | Rajesh Mehta<br>July 27, 2018 14,12:51    |            |          |  |  |
|                                                                                                    |                            | -   | Cadia Product mar<br>****         | der                                 | Rajesh Mehta<br>July 27, 2018 12:28:24     | Rajesh Melita<br>July 27, 2018 12:29:41   |            |          |  |  |
|                                                                                                    |                            | -   | Classification datas<br>* * * * * | et                                  | jalpa<br>November 05, 2018-13-40-41        | jalpa<br>November 05, 2018 13:58:52       |            |          |  |  |
|                                                                                                    |                            | -6  | CO dataset<br>****                |                                     | jaba<br>November 05, 2018 14 12:35         | jalpa<br>November 05, 2018 14:13:00       |            |          |  |  |
|                                                                                                    |                            | -9  | Credit card Dataset               | N.                                  | jalpa<br>July 26, 2016 10-42 01            | jalpa<br>July 26, 2018 19:42:52           |            |          |  |  |
|                                                                                                    |                            | -1  | CustomerPayment<br>+ + + + +      | Details_old                         | Ritu Gupta<br>October 05, 2018 15 18 13    | Ritu Gupla<br>October 11, 2018 13:51:36   |            |          |  |  |
|                                                                                                    |                            | -99 | Database_From_D                   | atabase_Query_Q                     | Shyano Ramani<br>October 13, 2018 14:25:37 | Shyam Ramani<br>October 13, 2018 14:25:38 |            |          |  |  |
|                                                                                                    | Z                          | 44  | Dataset_From_Dat                  | abase                               | Shyam Ramani<br>October 12, 2018 01.00 51  | Shyam Ramani<br>October 13, 2018 15:21 17 |            |          |  |  |

IMPORTING A DATASET - OPENING THE OPEN DIALOG BOX

4. Select the XML file for the dataset that has been exported, and then click **Open**.

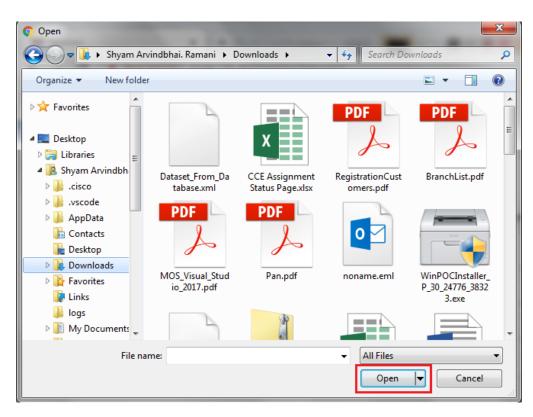

IMPORTING A DATASET - THE OPEN DIALOG BOX

5. If a dataset with the same name as of the imported dataset exists in the system, you can select the **Overwrite** checkbox, to allow the system to overwrite dataset in the system with the imported dataset.

| Sma      | rten<br>wat Data Discov |     | -                                 | O Import Dataset                                       |                                           |                                           | Welcome S | tiyam Ran |
|----------|-------------------------|-----|-----------------------------------|--------------------------------------------------------|-------------------------------------------|-------------------------------------------|-----------|-----------|
| Data     | sets                    |     |                                   | Select file<br>C (fakepath/Dataset, From, Database xml | BROWSE                                    |                                           |           |           |
| Datasets |                         | 0   | 2 3 4                             | Cverwrite                                              |                                           | Page 1 of 7 1 +                           | Name      | •         |
| 0        | NAME NAME               |     |                                   | OK CANCEL                                              |                                           | UPDATED                                   |           |           |
| Data     |                         | 4   | Age-Passthrough-e<br>* * * * *    | ase-SpearmanCorrelation-Dataset                        | jaipa<br>April 03, 2018 12:18:03          | jøpa<br>May 14, 2018 11:38:25             |           |           |
| -        |                         | -1  | Age-Purchase Rela<br>☆☆☆☆         | tionship-PearsonCorrelation-Dataset                    | jalpa<br>April 83, 2018 12:16:18          | jaipa<br>May 14, 2018 11 35 55            | -         |           |
| labes    |                         | -9  | Cadila Product Data<br>* * * * *  | a Sat                                                  | Rajesh Mehta<br>July 27, 2018 12:27:01    | Rajesh Mehta<br>July 27, 2018 14:12:01    | 10        | •••       |
|          |                         | -11 | Cadila Product mas<br>****        | ter                                                    | Rajesh Mehta<br>July 27, 2016 12:28:24    | Rajesh Mehta<br>July 27, 2016 12:29:41    |           |           |
|          |                         | -5  | Classification datas<br>* * * * * | et                                                     | jaipa<br>Hovember 85, 2918 13:40:41       | jalpa<br>Novembel 95, 2018 13.58:52       |           |           |
|          |                         | -#  | CO dataset<br>****                |                                                        | jalpa<br>November 05, 2010 14:12:35       | jøba<br>November 05, 2018 14:13:00        |           |           |
|          |                         | -   | Credit card Dataset<br>* * * * *  |                                                        | jalpa<br>July 26, 2018 19:42:01           | jøpa<br>July 26, 2010 19 42 32            |           |           |
|          |                         |     | CustomerPayment(<br>****          | Defails_old                                            | Ritu Gupta<br>October 05, 2018 15 16 13   | Ritu Gupta<br>October 11, 2018 13:51:26   |           |           |
|          |                         | 99  | Database_From_Do                  | atabase_Query_0                                        | Styam Ramani<br>October 13, 2016 14 25:37 | Shyam Ramani<br>October 13, 2018 14:25:36 |           |           |
|          | 2                       | 99  | Dataset_From_Data<br>★ ★ ★ ★      | abase                                                  | Shyam Ramani<br>October 12, 2018 01:05:51 | Shyam Ramani<br>October 13, 2018 15:21:17 |           |           |
|          |                         |     |                                   |                                                        |                                           |                                           |           |           |

IMPORTING A DATASET – SELECTING THE OVERWRITE OPTION

If the **Overwrite** option is not selected, the system retains the existing dataset and adds the imported dataset with a new name. The new name of the dataset is appended with a numeric value in increasing order. For example, if you import ABC dataset and a dataset with the same name already exists, the system will rename the imported dataset as ABC\_1.

Similarly, if dataset with name ABC\_1 exists, the system will rename the imported dataset as ABC\_2.

6. Click OK.

# 7.1.8 Viewing Dataset Information

You can view information about a dataset such as a name, last updated, data source, dataset size, and much more. Based on the

#### About this task

Use this task to view information about a dataset.

#### Procedure

1. Click **Open** ->**Data** from the menu.

| ★ My favourites | 🚘 Open                         |
|-----------------|--------------------------------|
| My folders      | New New                        |
| B Repository    | Publishing agent               |
| 📴 Data          | 📇 TeamUp                       |
|                 | Edit profile                   |
|                 | ⊂→ Logout                      |
|                 | L About us                     |
|                 | O Network speed ( 368.14 kBps) |

MENU OPTION - OPEN DATA

The system displays the following page.

| Sma            | rten<br>nced Data Disco | overy |                                                              |                                           |                                           | Welcome Shya |      |
|----------------|-------------------------|-------|--------------------------------------------------------------|-------------------------------------------|-------------------------------------------|--------------|------|
| Data           | sets                    |       |                                                              |                                           |                                           |              |      |
| Datasets       | S                       | 0     | Ŧ                                                            | Search                                    | Q, Page 1 of 7 1 👻                        | Name         | •    |
|                |                         |       | NAME                                                         | CREATED                                   | UPDATED                                   |              |      |
| Data<br>ources |                         | 몡     | Age-Passthrough-ease-SpearmanCorrelation-Dataset             | <b>jalpa</b><br>April 03, 2018 12:18:03   | <b>jalpa</b><br>May 14, 2018 11:38:25     | ця.<br>1     | •••• |
| wbes           |                         | 몡     | Age-Purchase Relationship-PearsonCorrelation-Dataset<br>★★★★ | <b>jalpa</b><br>April 03, 2018 12:16:10   | <b>jalpa</b><br>May 14, 2018 11:38:53     | <b>1</b>     | •••• |
| ubes           |                         | 몡     | Cadila Product Data Set                                      | Rajesh Mehta<br>July 27, 2018 12:27:01    | Rajesh Mehta<br>July 27, 2018 14:12:31    | <b>1</b>     | •••• |
|                |                         | 몡     | Cadila Product master<br>★★★★★                               | Rajesh Mehta<br>July 27, 2018 12:28:24    | Rajesh Mehta<br>July 27, 2018 12:29:41    | <b>1</b>     | •••• |
|                |                         | 몡     | Credit card Dataset<br>★★★★                                  | <b>jalpa</b><br>July 26, 2018 19:42:01    | <b>jalpa</b><br>July 26, 2018 19:42:32    | <b>1</b>     | •••• |
|                |                         | 몡     | CustomerPaymentDetails_old<br>★ ★ ★ ★                        | Ritu Gupta<br>October 05, 2018 15:16:13   | Ritu Gupta<br>October 11, 2018 13:51:36   | <b>1</b>     | •••• |
|                |                         | 3     | Database_From_Database_Query_O<br>★ ★ ★ ★                    | Shyam Ramani<br>October 13, 2018 14:25:37 | Shyam Ramani<br>October 13, 2018 14:25:38 | <b>1</b>     | •••• |
|                |                         | 3     | Dataset_From_Database<br>★ ★ ★ ★                             | Shyam Ramani<br>October 12, 2018 01:08:51 | Shyam Ramani<br>October 13, 2018 15:21:17 | <b>1</b>     |      |
|                |                         | 3     | Dataset_From_Dataser<br>★★★★                                 | Shyam Ramani<br>October 11, 2018 14:10:44 | Shyam Ramani<br>October 11, 2018 14:10:44 | <b>1</b>     |      |
|                |                         | 3     | Dataset_From_RScript                                         | Shyam Ramani<br>October 20, 2018 13:13:27 | Shyam Ramani<br>October 20, 2018 13:13:27 | ц <b>я</b>   | •••• |

#### **OPEN A DATASET – SELECTING A DATASET**

- 2. Select the checkbox adjacent to the dataset whose information you want to view.
- 3. Click the information icon.

| Adva            | rten<br>nced Data Disco | overy |                                                          |                                                                    | v                                         | /elcome Shyam Raman                          |
|-----------------|-------------------------|-------|----------------------------------------------------------|--------------------------------------------------------------------|-------------------------------------------|----------------------------------------------|
| Data            | sets                    |       |                                                          |                                                                    |                                           |                                              |
| Datasets        | S                       | 0     |                                                          | Search                                                             | Q Page 1 of 7 1 👻                         | Name 🔺                                       |
|                 |                         |       | NAME                                                     | CREATED                                                            | UPDATED                                   |                                              |
| Data<br>sources |                         | ·())  | Age-Passthrough-ease-SpearmanCorrelation-Dataset<br>★★★★ | <b>jalpa</b><br>April 03, 2018 12:18:03                            | <b>jalpa</b><br>May 14, 2018 11:38:25     | <b>1</b>                                     |
| Cubes           |                         | 191   | Age-Purchase Relationship-PearsonCorrelation-Dataset     | jalpa jalpa jalpa<br>April 03, 2018 12:16:10 May 14, 2018 11:38:53 |                                           | , <b></b>                                    |
| Cubes           |                         | 1     | Cadila Product Data Set                                  | Rajesh Mehta<br>July 27, 2018 12:27:01                             | Rajesh Mehta<br>July 27, 2018 14:12:31    | ы <b>л</b>                                   |
|                 |                         |       | Cadila Product master<br>★★★★                            | Rajesh Mehta<br>July 27, 2018 12:28:24                             | Rajesh Mehta<br>July 27, 2018 12:29:41    | <b>,</b> ,,,,,,,,,,,,,,,,,,,,,,,,,,,,,,,,,,, |
|                 |                         |       | Classification dataset<br>★★★★                           | <b>jalpa</b><br>November 05, 2018 13:40:41                         | jalpa<br>November 05, 2018 13:58:52       | <b>,</b> ,,,,,,,,,,,,,,,,,,,,,,,,,,,,,,,,,,, |
|                 |                         |       | CO dataset<br>★★★★                                       | <b>jalpa</b><br>November 05, 2018 14:12:35                         | jalpa<br>November 05, 2018 14:13:00       | <b>,</b>                                     |
|                 |                         | 1     | Credit card Dataset<br>★★★★                              | <b>jalpa</b><br>July 26, 2018 19:42:01                             | jalpa<br>July 26, 2018 19:42:32           | <b>,</b> ,,,,,,,,,,,,,,,,,,,,,,,,,,,,,,,,,,, |
|                 |                         | 1     | CustomerPaymentDetails_old<br>★★★★                       | Ritu Gupta<br>October 05, 2018 15:16:13                            | Ritu Gupta<br>October 11, 2018 13:51:36   | <b>ул</b>                                    |
|                 |                         | 17    | Database_From_Database_Query_O<br>★ ★ ★ ★ ★              | Shyam Ramani<br>October 13, 2018 14:25:37                          | Shyam Ramani<br>October 13, 2018 14:25:38 | <b>,</b>                                     |
|                 |                         |       | Dataset_From_Database<br>★★★★                            | Shyam Ramani<br>October 12, 2018 01:08:51                          | Shyam Ramani<br>October 13, 2018 15:21:17 | <b>,</b>                                     |

#### The system displays the Datasets information dialog box.

#### VIEW DATASET INFORMATION – CLICKING THE INFORMATION ICON

- 4. Click the **General** tab, to view general information about the dataset. The following information is displayed:
  - Name: Name of the dataset.
  - **Created**: Date and time when the dataset was created.
  - **Updated**: Date and time when the dataset was last updated.
  - Refreshdate: Date and time when the dataset was last refreshed.
  - Datasource: Name of the data source used in the dataset.
  - **No.records**: Number of records available in the dataset.
  - Totalcolumns: Number of columns available in the dataset.

| Advar           | rten<br>Iced Data Discover | v   |                                            | (i) Dataset                                 | information                                       |        |             |                                           | v                                         | Welcome St                                   |     |  |  |
|-----------------|----------------------------|-----|--------------------------------------------|---------------------------------------------|---------------------------------------------------|--------|-------------|-------------------------------------------|-------------------------------------------|----------------------------------------------|-----|--|--|
| Datasets        |                            |     | General<br>Name<br>Dataset_From<br>Created | -                                           | Objects                                           |        |             | Page 1 of 7 1 →                           | Name                                      | •                                            |     |  |  |
| Datasets        |                            |     | NAME                                       | Updated                                     | Shyam Ramani October 12, 2018 01:08:51<br>Updated |        |             |                                           | UPDATED                                   |                                              |     |  |  |
| Data<br>sources |                            | 몡   | Age-Passthrough-e                          | Shyam Rama<br>Refresh date<br>October 13, 2 |                                                   | :21:17 |             |                                           | <b>alpa</b><br>May 14, 2018 11:38:25      | <b>1</b>                                     | ••• |  |  |
| Cubes           |                            |     | Age-Purchase Rela<br>★★★★★                 |                                             | rks_Datasource                                    |        |             |                                           | <b>alpa</b><br>May 14, 2018 11:38:53      | <b>1</b> 2                                   |     |  |  |
| 04000           |                            | 쏍   | Cadila Product Dat                         | DATASET SI                                  | ZE SUMMARY                                        |        |             |                                           | Rajesh Mehta<br>July 27, 2018 14:12:31    | <b>1</b>                                     |     |  |  |
|                 |                            | 몡   | Cadila Product mas                         | No. records                                 |                                                   |        | 60919<br>75 |                                           | Rajesh Mehta<br>July 27, 2018 12:29:41    | <b>,</b> ,,,,,,,,,,,,,,,,,,,,,,,,,,,,,,,,,,, |     |  |  |
|                 |                            |     | Classification datas                       | CLOSE                                       |                                                   |        |             |                                           | alpa<br>November 05, 2018 13:58:52        | 4 <b>8</b> 9                                 |     |  |  |
|                 |                            | 몡   | CO dataset                                 |                                             |                                                   |        |             | յութո<br>November 05, 2018 14:12:35       | jalpa<br>November 05, 2018 14:13:00       | <b>1</b>                                     |     |  |  |
|                 |                            | 몡   | Credit card Datase<br>★★★★★                | t                                           |                                                   |        |             | <b>jalpa</b><br>July 26, 2018 19:42:01    | <b>jalpa</b><br>July 26, 2018 19:42:32    | <b>1</b> 11                                  |     |  |  |
|                 |                            | 몡   | CustomerPayment                            | Details_old                                 |                                                   |        |             | Ritu Gupta<br>October 05, 2018 15:16:13   | Ritu Gupta<br>October 11, 2018 13:51:36   | 4 <b>8</b>                                   |     |  |  |
|                 |                            | 吲   | Database_From_D<br>★★★★★                   | atabase_Query                               | _0                                                |        |             | Shyam Ramani<br>October 13, 2018 14:25:37 | Shyam Ramani<br>October 13, 2018 14:25:38 | 4 <b>8</b>                                   |     |  |  |
|                 |                            | 150 | Dataset_From_Dat<br>★★★★★                  | abase                                       |                                                   |        |             | Shyam Ramani<br>October 12, 2018 01:08:51 | Shyam Ramani<br>October 13, 2018 15:21:17 | ця.<br>П                                     |     |  |  |

#### VIEWING DATASET INFORMATION – VIEWING GENERAL INFORMATION

5. Click the **Dataset columns** tab, to view information regarding the dataset columns of the selected dataset. The tab displays the name of the columns and their data type.

| <b>Sma</b><br>Advar | rten<br>nced Data Discov | ery |                                                                                                    | (j) Dataset information                                 | W                                         | iyam Rami                                 |              |      |
|---------------------|--------------------------|-----|----------------------------------------------------------------------------------------------------|---------------------------------------------------------|-------------------------------------------|-------------------------------------------|--------------|------|
| Data                | sets                     |     |                                                                                                    | General Dataset columns Objects COLUMN NAME COLUMN TYPE |                                           | î                                         |              |      |
| Datasets            |                          |     | <ul> <li>B</li> <li>B</li></ul> | Sales_Customer_Custo int                                |                                           | Page 1 of 7 1 -                           | Name         | •    |
|                     |                          |     | NAME                                                                                                    | Sales_Customer_Territor int                             |                                           | UPDATED                                   |              |      |
| Data<br>sources     |                          | 1   | Age-Passthrough-e                                                                                                    | Sales_Customer_Accoun string                            |                                           | alpa<br>May 14, 2018 11:38:25             | <b>,</b> #   | •••• |
|                     | Age-Purchase Rel         |     |                                                                                                    | CustomerType string<br>Sales_Customer_rowguid string    |                                           | alpa<br>May 14, 2018 11:38:53             | <b>,</b> #   |      |
| Cubes               | Cubes                    |     |                                                                                                    | Sales_Customer_Modifie timestamp                        |                                           | Rajesh Mehta<br>July 27, 2018 14:12:31    | <b>,</b> 9   | •••  |
|                     |                          |     | Cadila Product mas                                                                                                    | Sales_Store_CustomerID int<br>                          |                                           | Rajesh Mehta<br>July 27, 2018 12:29:41    | ця <b>н</b>  | •••  |
|                     |                          |     | Classification datas                                                                                                    | Sales_Store_SalesPerso int                              |                                           | alpa<br>November 05, 2018 13:58:52        | <b>1</b>     | •••• |
|                     |                          | 몡   | CO dataset                                                                                                    | CLOSE                                                   |                                           | alpa<br>November 05, 2018 14:13:00        |              | •••  |
|                     |                          |     | Credit card Dataset                                                                                                    |                                                         | jalpa<br>July 26, 2018 19:42:01           | jalpa<br>July 26, 2018 19:42:32           | 4 <b>8</b> 9 | •••  |
|                     |                          |     | CustomerPayment                                                                                                    | Details_old                                             | Ritu Gupta<br>October 05, 2018 15:16:13   | Ritu Gupta<br>October 11, 2018 13:51:36   | 4 <b>8</b> 9 | •••  |
|                     |                          | 1¥I | Database_From_D                                                                                                    | atabase_Query_O                                         | Shyam Ramani<br>October 13, 2018 14:25:37 | Shyam Ramani<br>October 13, 2018 14:25:38 | 4 <b>5</b> 9 | •••  |
|                     | $\checkmark$             | 阙   | Dataset_From_Dat                                                                                                    | abase                                                   | Shyam Ramani<br>October 12, 2018 01:08:51 | Shyam Ramani<br>October 13, 2018 15:21:17 | 45           | •••• |

#### VIEWING DATASET INFORMATION - VIEWING THE DATASET COLUMN INFORMATION

6. Click the **Objects** tab, to view information regarding the objects using the selected dataset.

| Advanced | n<br>Data Discov | very |     |                                                                            | @ Dataset information                                                                                                    |             |                                      |    |  |
|----------|------------------|------|-----|----------------------------------------------------------------------------|----------------------------------------------------------------------------------------------------|-------------|--------------------------------------|----|--|
| Dataset  | ts               |      |     |                                                                            | General Dataset columns Objects                                                                                                    |             |                                      |    |  |
|          |                  |      | L B | Crosstab                                                                   | pred                                                                                                    | Page 1 of 1 | Name                                 | •  |  |
| Datasets |                  |      |     | NAME                                                                       | Repository/Objects/FlightDataCrosstab                                                                                                    | UPDATED     |                                      |    |  |
|          |                  |      |     | TO THE                                                                     | Graph                                                                                                    |             | or DALED                             |    |  |
| Data     |                  |      | 몡   | FlightData_Nov_Dec_2016_Dataset_Pred<br>★ ★ ★ ★                            | Repository/Objects/FlightDataGraph                                                                                                    |             | admin<br>21-Sep-2018 15:03:44        | 1  |  |
| Cubes    |                  |      | 몡   | Hot lead Prediction-Binary Classification-Dataset $\pm \pm \pm \pm$        | Tabular                                                                                                    |             | jalpa<br>03-Apr-2018 12:28:30        | ø  |  |
| Cubes    |                  |      | 몡   | Hot lead Prediction-Binary Classification-Dataset1 $\pm$ $\pm$ $\pm$ $\pm$ | KPIs                                                                                                    |             | jalpa<br>12-Apr-2018 15:29:45        | 19 |  |
|          |                  |      | 몡   | Medical cost prediction-Multiple Regression-Datase<br>含含含含素                | GeoMap                                                                                                    |             | <b>jalpa</b><br>03-Apr-2018 13:09:29 | 19 |  |
|          |                  |      | 몡   | Red wine quality prediction-Binary Classification De<br>★★★★               | SmartenInsight                                                                                                    |             | <b>jalpa</b><br>03-Apr-2018 13:51:29 | 19 |  |
|          |                  |      |     |                                                                            | Repository/Predictive Analytics/Predicting arrival delay of flight*<br>Repository/Predictive Analytics/Regression/Predicting arrival delay of flight* |             |                                      |    |  |
|          |                  |      |     |                                                                            | SmartenView                                                                                                    |             |                                      |    |  |
|          |                  |      |     |                                                                            | Repository/Objects/FlightDataView                                                                                                    |             |                                      |    |  |
|          |                  |      |     |                                                                            | CLOSE                                                                                                    |             |                                      |    |  |

VIEWING DATASET INFORMATION - VIEWING THE OBJECTS RELATED INFORMATION

7. Click CLOSE.

# 7.1.9 Marking a Dataset as IT Approved

This feature enables IT staff to approve a Dataset. Marking a Dataset as IT approved certifies it for data quality and helps users in identifying quality Datasets.

Reference: Concept Manual > Dataset Management >IT Certification for Dataset

#### About this task

Use this task to mark a dataset as IT approved.

#### Procedure

1. Click **Open** ->**Data** from the menu.

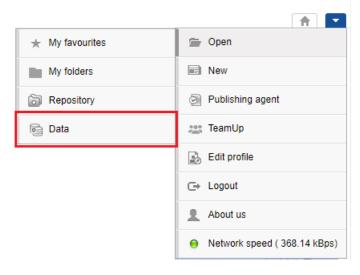

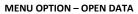

The system displays the following page.

| -               | rten<br>need Data Discove | iry  |                                                          |                                               |                                           | Welcome Shyam Rama |
|-----------------|---------------------------|------|----------------------------------------------------------|-----------------------------------------------|-------------------------------------------|--------------------|
| Data            | sets                      |      |                                                          |                                               |                                           |                    |
| Datasets        | S                         | 0    | Ŧ                                                        | Search                                        | Q Page 1 of 7 1 -                         | Name 🔺             |
|                 |                           |      | NAME                                                     | CREATED                                       | UPDATED                                   |                    |
| Data<br>sources |                           | 1    | Age-Passthrough-ease-SpearmanCorrelation-Dataset<br>★★★★ | <b>jalpa</b><br>April 03, 2018 12:18:03       | jalpa<br>May 14, 2018 11:38:25            | <b>P</b>           |
| Cubes           |                           |      | Age-Purchase Relationship-PearsonCorrelation-Dataset     | <b>jalpa</b><br>April 03, 2018 12:16:10       | <b>jalpa</b><br>May 14, 2018 11:38:53     | <b>,</b>           |
| cubca           |                           |      | Cadila Product Data Set<br>★★★★                          | <b>Rajesh Mehta</b><br>July 27, 2018 12:27:01 | Rajesh Mehta<br>July 27, 2018 14:12:31    | <b></b>            |
|                 |                           |      | Cadila Product master                                    | Rajesh Mehta<br>July 27, 2018 12:28:24        | Rajesh Mehta<br>July 27, 2018 12:29:41    | <b>"</b>           |
|                 |                           | 1    | Credit card Dataset<br>★★★★                              | <b>jalpa</b><br>July 26, 2018 19:42:01        | <b>jalpa</b><br>July 26, 2018 19:42:32    | ц <b>л</b>         |
|                 |                           | 1    | CustomerPaymentDetails_old                               | Ritu Gupta<br>October 05, 2018 15:16:13       | Ritu Gupta<br>October 11, 2018 13:51:36   | <b></b>            |
|                 |                           | ъ¥Į  | Database_From_Database_Query_O<br>★ ★ ★ ★ ★              | Shyam Ramani<br>October 13, 2018 14:25:37     | Shyam Ramani<br>October 13, 2018 14:25:38 | <b>P</b>           |
|                 |                           | 4    | Dataset_From_Database<br>★★★★                            | Shyam Ramani<br>October 12, 2018 01:08:51     | Shyam Ramani<br>October 13, 2018 15:21:17 | <b></b>            |
|                 |                           | 14   | Dataset_From_Dataser<br>★★★★                             | Shyam Ramani<br>October 11, 2018 14:10:44     | Shyam Ramani<br>October 11, 2018 14:10:44 | ф <b>.</b>         |
|                 |                           | 13KU | Dataset_From_RScript<br>★★★★★                            | Shyam Ramani<br>October 20, 2018 13:13:27     | Shyam Ramani<br>October 20, 2018 13:13:27 | <b></b>            |

#### **OPEN A DATASET – SELECTING A DATASET**

- 2. Select the checkbox adjacent to the dataset you want to mark as IT approved.
- 3. Click the Mark IT Approved icon.

| <b>Sma</b><br>Advar | rten<br>need Data Discovery | y  |                                                              |                                            | W                                         | elcome Shyar |      |
|---------------------|-----------------------------|----|--------------------------------------------------------------|--------------------------------------------|-------------------------------------------|--------------|------|
| Data                | sets                        |    |                                                              |                                            |                                           |              |      |
| Datasets            | S                           | 0  | Z B B V Ø D B L F                                            | Search                                     | Q Page 1 of 7 1 -                         | Name         | •    |
|                     |                             |    | NAME                                                         | CREATED                                    | UPDATED                                   |              |      |
| Data<br>sources     |                             |    | Age-Passthrough-ease-SpearmanCorrelation-Dataset<br>★★★★     | <b>jalpa</b><br>April 03, 2018 12:18:03    | <b>jalpa</b><br>May 14, 2018 11:38:25     | ų.           | •••• |
| Cubes               |                             |    | Age-Purchase Relationship-PearsonCorrelation-Dataset<br>★★★★ | <b>jalpa</b><br>April 03, 2018 12:16:10    | <b>jalpa</b><br>May 14, 2018 11:38:53     | <b>1</b>     | •••  |
| Cubes               |                             |    | Cadila Product Data Set                                      | Rajesh Mehta<br>July 27, 2018 12:27:01     | Rajesh Mehta<br>July 27, 2018 14:12:31    | <b>1</b>     | •••  |
|                     |                             |    | Cadila Product master<br>★★★★                                | Rajesh Mehta<br>July 27, 2018 12:28:24     | Rajesh Mehta<br>July 27, 2018 12:29:41    | <b>1</b>     | •••• |
|                     |                             |    | Classification dataset<br>★★★★★                              | <b>jalpa</b><br>November 05, 2018 13:40:41 | jalpa<br>November 05, 2018 13:58:52       | ų.           | •••• |
|                     |                             |    | CO dataset<br>★★★★                                           | jalpa<br>November 05, 2018 14:12:35        | jalpa<br>November 05, 2018 14:13:00       | ų.           | •••  |
|                     |                             |    | Credit card Dataset<br>★★★★                                  | jalpa<br>July 26, 2018 19:42:01            | jalpa<br>July 26, 2018 19:42:32           | <b>1</b>     | •••• |
|                     |                             | 1  | CustomerPaymentDetails_old<br>★ ★ ★ ★ ★                      | Ritu Gupta<br>October 05, 2018 15:16:13    | Ritu Gupta<br>October 11, 2018 13:51:36   | ų.           | •••  |
|                     |                             | 3  | Database_From_Database_Query_O<br>★ ★ ★ ★ ★                  | Shyam Ramani<br>October 13, 2018 14:25:37  | Shyam Ramani<br>October 13, 2018 14:25:38 | <b>1</b>     | •••  |
|                     |                             | 14 | Dataset_From_Database<br>★★★★                                | Shyam Ramani<br>October 12, 2018 01:08:51  | Shyam Ramani<br>October 13, 2018 15:21:17 | <b>1</b>     | •••• |
|                     |                             |    |                                                              |                                            |                                           |              |      |

#### MARKING A DATASET – CLICKING THE MARK IT APPROVED ICON

The system marks the dataset as IT approved and displays a check symbol adjacent to the dataset.

| Smai           | r <b>ten</b><br>ced Data Discove | ery |                                                              |                                           | V                                         | Velcome Shyar |      |
|----------------|----------------------------------|-----|--------------------------------------------------------------|-------------------------------------------|-------------------------------------------|---------------|------|
| Data           | sets                             |     |                                                              |                                           |                                           |               |      |
| Datasets       | G                                | 0   | Ŧ                                                            | Search                                    | Q Page 1 of 7 1 -                         | Name          | •    |
|                |                                  |     | NAME                                                         | CREATED                                   | UPDATED                                   |               |      |
| Data<br>ources |                                  |     | Age-Passthrough-ease-SpearmanCorrelation-Dataset<br>★★★★     | <b>jalpa</b><br>April 03, 2018 12:18:03   | jalpa<br>May 14, 2018 11:38:25            | <b>1</b>      | •••• |
| ubes           |                                  | 몡   | Age-Purchase Relationship-PearsonCorrelation-Dataset<br>★★★★ | <b>jalpa</b><br>April 03, 2018 12:16:10   | <b>jalpa</b><br>May 14, 2018 11:38:53     |               | •••• |
| Jubeo          |                                  | 몡   | Cadila Product Data Set                                      | Rajesh Mehta<br>July 27, 2018 12:27:01    | Rajesh Mehta<br>July 27, 2018 14:12:31    |               |      |
|                |                                  | 몡   | Cadila Product master                                        | Rajesh Mehta<br>July 27, 2018 12:28:24    | Rajesh Mehta<br>July 27, 2018 12:29:41    | <b>1</b>      |      |
|                |                                  |     | Classification dataset                                       | jalpa<br>November 05, 2018 13:40:41       | jalpa<br>November 05, 2018 13:58:52       | <b>1</b> 9    |      |
|                |                                  | 몡   | CO dataset<br>★★★★                                           | jalpa<br>November 05, 2018 14:12:35       | jalpa<br>November 05, 2018 14:13:00       | <b>1</b>      |      |
|                |                                  | 몡   | Credit card Dataset<br>★★★★                                  | <b>jalpa</b><br>July 26, 2018 19:42:01    | jalpa<br>July 26, 2018 19:42:32           | <b>4</b> 99   |      |
|                |                                  |     | CustomerPaymentDetails_old                                   | Ritu Gupta<br>October 05, 2018 15:16:13   | Ritu Gupta<br>October 11, 2018 13:51:36   | <b>1</b> 99   |      |
|                |                                  | 154 | Database_From_Database_Query_O                               | Shyam Ramani<br>October 13, 2018 14:25:37 | Shyam Ramani<br>October 13, 2018 14:25:38 | <b>P</b>      |      |
|                | -                                | ×4  | Dataset_From_Database<br>★★★★                                | Shyam Ramani<br>October 12, 2018 01:08:51 | Shyam Ramani<br>October 13, 2018 15:21:17 | <b>1</b>      | •••  |

MARKING A DATASET – THE CHECK MARK INDICATING THAT THE DATASET IS IT APPROVED

# 7.1.10 Unmarking a Dataset as IT Approved

This feature enables IT staff to unmark the datasets that are marked as approved.

Reference: Concept Manual > Dataset Management > IT Certification for Dataset

#### About this task

Use this task to unmark a dataset that is marked as IT approved.

#### Procedure

1. Click **Open** ->**Data** from the menu.

| ★ My favourites | 🚍 Open                       |
|-----------------|------------------------------|
| My folders      | New New                      |
| B Repository    | Publishing agent             |
| 📴 Data          | 📇 TeamUp                     |
|                 | Edit profile                 |
|                 | ⊂→ Logout                    |
|                 | <b>1</b> About us            |
|                 | Network speed ( 368.14 kBps) |
|                 |                              |

MENU OPTION - OPEN DATA

The system displays the following page.

| Sma             | nced Data Discove | erv |                                                          |                                           |                                           | Welcome Shya |      |
|-----------------|-------------------|-----|----------------------------------------------------------|-------------------------------------------|-------------------------------------------|--------------|------|
| Data            |                   | ,   |                                                          |                                           |                                           | 1            | T    |
| Datasets        | S                 | 0   | Ŧ                                                        | Search                                    | Q Page 1 of 7 1 -                         | Name         | •    |
|                 |                   |     | NAME                                                     | CREATED                                   | UPDATED                                   |              |      |
| Data<br>sources |                   | 1   | Age-Passthrough-ease-SpearmanCorrelation-Dataset<br>★★★★ | <b>jalpa</b><br>April 03, 2018 12:18:03   | jalpa<br>May 14, 2018 11:38:25            | <b>1</b>     |      |
| Cubes           |                   |     | Age-Purchase Relationship-PearsonCorrelation-Dataset     | <b>jalpa</b><br>April 03, 2018 12:16:10   | <b>jalpa</b><br>May 14, 2018 11:38:53     | ц <b>я</b>   |      |
| Cubes           |                   |     | Cadila Product Data Set                                  | Rajesh Mehta<br>July 27, 2018 12:27:01    | Rajesh Mehta<br>July 27, 2018 14:12:31    | 4 <b>8</b>   | •••• |
|                 |                   |     | Cadila Product master                                    | Rajesh Mehta<br>July 27, 2018 12:28:24    | Rajesh Mehta<br>July 27, 2018 12:29:41    | ц <b>я</b>   |      |
|                 |                   | 1   | Credit card Dataset                                      | <b>jalpa</b><br>July 26, 2018 19:42:01    | jalpa<br>July 26, 2018 19:42:32           | ų.           | •••• |
|                 |                   | 1   | CustomerPaymentDetails_old                               | Ritu Gupta<br>October 05, 2018 15:16:13   | Ritu Gupta<br>October 11, 2018 13:51:36   | <b>9</b>     |      |
|                 |                   | 14  | Database_From_Database_Query_O<br>★ ★ ★ ★                | Shyam Ramani<br>October 13, 2018 14:25:37 | Shyam Ramani<br>October 13, 2018 14:25:38 | <b>P</b>     |      |
|                 |                   | 44  | Dataset_From_Database                                    | Shyam Ramani<br>October 12, 2018 01:08:51 | Shyam Ramani<br>October 13, 2018 15:21:17 | <b>9</b>     |      |
|                 |                   | ι¥( | Dataset_From_Dataser<br>★★★★                             | Shyam Ramani<br>October 11, 2018 14:10:44 | Shyam Ramani<br>October 11, 2018 14:10:44 | <b>P</b>     | •••• |
|                 |                   | 嘭   | Dataset_From_RScript                                     | Shyam Ramani<br>October 20, 2018 13:13:27 | Shyam Ramani<br>October 20, 2018 13:13:27 | ц <b>л</b>   |      |

#### **OPEN A DATASET – SELECTING A DATASET**

2. Select the checkbox adjacent to the dataset you want to unmark.

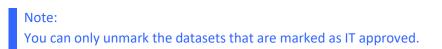

3. Click the Unmark IT Approved icon.

|               | ced Data Discove | iry |                                                          |                                           |                                           | lcome Shy                                    |   |
|---------------|------------------|-----|----------------------------------------------------------|-------------------------------------------|-------------------------------------------|----------------------------------------------|---|
| Datas         | sets             |     |                                                          |                                           |                                           |                                              |   |
| atasets       | G                | 0   | 4 🖻 🖡 🗸 Ø Ø 🕯 🛓 F                                        | Search                                    | Q Page 1 of 7 1 -                         | Name                                         | • |
|               |                  |     | NAME                                                     | CREATED                                   | UPDATED                                   |                                              |   |
| ata<br>ources |                  | - U | Age-Passthrough-ease-SpearmanCorrelation-Dataset<br>★★★★ | <b>jalpa</b><br>April 03, 2018 12:18:03   | <b>jalpa</b><br>May 14, 2018 11:38:25     | 4 <b>9</b>                                   |   |
| ubes          |                  |     | Age-Purchase Relationship-PearsonCorrelation-Dataset     | <b>jalpa</b><br>April 03, 2018 12:16:10   | <b>jalpa</b><br>May 14, 2018 11:38:53     | 1                                            |   |
|               |                  |     | Cadila Product Data Set                                  | Rajesh Mehta<br>July 27, 2018 12:27:01    | Rajesh Mehta<br>July 27, 2018 14:12:31    | <b>P</b>                                     |   |
|               |                  |     | Cadila Product master<br>★★★★                            | Rajesh Mehta<br>July 27, 2018 12:28:24    | Rajesh Mehta<br>July 27, 2018 12:29:41    | <b>1</b>                                     |   |
|               |                  |     | Classification dataset<br>★★★★                           | jalpa<br>November 05, 2018 13:40:41       | jalpa<br>November 05, 2018 13:58:52       | 49                                           |   |
|               |                  | - U | CO dataset<br>★★★★                                       | jalpa<br>November 05, 2018 14:12:35       | jalpa<br>November 05, 2018 14:13:00       | 49                                           |   |
|               |                  |     | Credit card Dataset<br>★★★★                              | jalpa<br>July 26, 2018 19:42:01           | jalpa<br>July 26, 2018 19:42:32           | <b>1</b>                                     |   |
|               |                  |     | CustomerPaymentDetails_old                               | Ritu Gupta<br>October 05, 2018 15:16:13   | Ritu Gupta<br>October 11, 2018 13:51:36   | 49                                           |   |
|               |                  | 4   | Database_From_Database_Query_O<br>★ ★ ★ ★                | Shyam Ramani<br>October 13, 2018 14:25:37 | Shyam Ramani<br>October 13, 2018 14:25:38 | <b>1</b>                                     |   |
|               | ~                | ŝ   | Dataset_From_Database                                    | Shyam Ramani<br>October 12, 2018 01:08:51 | Shyam Ramani<br>October 13, 2018 15:21:17 | <b>,</b> ,,,,,,,,,,,,,,,,,,,,,,,,,,,,,,,,,,, |   |

#### UNMARKING A DATASET - CLICKING THE UNMARK IT APPROVED ICON

The system unmarks the dataset as IT approved and the check symbol adjacent to the dataset is no longer available.

| Advar           | rten<br>nced Data Discow | ery |                                                               |                                           |                                           | Welcome Shya                                 |   |
|-----------------|--------------------------|-----|---------------------------------------------------------------|-------------------------------------------|-------------------------------------------|----------------------------------------------|---|
| Data            | sets                     |     |                                                               |                                           |                                           |                                              |   |
| Datasets        | S                        | 0   | ¥.                                                            | Search                                    | Q Page 1 of 7 1 -                         | Name                                         | • |
|                 |                          |     | NAME                                                          | CREATED                                   | UPDATED                                   |                                              |   |
| Data<br>sources |                          | 뻉   | Age-Passthrough-ease-SpearmanCorrelation-Dataset<br>★★★★★     | <b>jalpa</b><br>April 03, 2018 12:18:03   | <b>jalpa</b><br>May 14, 2018 11:38:25     | 4 <b>8</b>                                   |   |
| Cubes           |                          | 몡   | Age-Purchase Relationship-PearsonCorrelation-Dataset<br>★★★★★ | <b>jalpa</b><br>April 03, 2018 12:16:10   | <b>jalpa</b><br>May 14, 2018 11:38:53     | ця.                                          |   |
| Cubes           |                          | 몡   | Cadila Product Data Set<br>★★★★                               | Rajesh Mehta<br>July 27, 2018 12:27:01    | Rajesh Mehta<br>July 27, 2018 14:12:31    | ця.                                          |   |
|                 |                          | 몡   | Cadila Product master<br>★★★★                                 | Rajesh Mehta<br>July 27, 2018 12:28:24    | Rajesh Mehta<br>July 27, 2018 12:29:41    | <b>1</b>                                     |   |
|                 |                          | 몡   | Classification dataset<br>★★★★                                | jalpa<br>November 05, 2018 13:40:41       | jalpa<br>November 05, 2018 13:58:52       | <b>,</b> ,,,,,,,,,,,,,,,,,,,,,,,,,,,,,,,,,,, |   |
|                 |                          | 몡   | CO dataset<br>★★★★                                            | jalpa<br>November 05, 2018 14:12:35       | jalpa<br>November 05, 2018 14:13:00       | <b>,</b> ,,,,,,,,,,,,,,,,,,,,,,,,,,,,,,,,,,, |   |
|                 |                          | 삥   | Credit card Dataset<br>★★★★★                                  | <b>jalpa</b><br>July 26, 2018 19:42:01    | <b>jalpa</b><br>July 26, 2018 19:42:32    | ц <b>л</b>                                   |   |
|                 |                          | 몡   | CustomerPaymentDetails_old<br>★★★★                            | Ritu Gupta<br>October 05, 2018 15:16:13   | Ritu Gupta<br>October 11, 2018 13:51:36   | ця.                                          |   |
|                 |                          | Ň   | Database_From_Database_Query_O<br>★ ★ ★ ★ ★                   | Shyam Ramani<br>October 13, 2018 14:25:37 | Shyam Ramani<br>October 13, 2018 14:25:38 | 4 <b>9</b>                                   |   |
|                 |                          | 14  | Dataset_From_Database<br>★★★★                                 | Shyam Ramani<br>October 12, 2018 01:08:51 | Shyam Ramani<br>October 13, 2018 15:21:17 | ц <b>л</b>                                   |   |

UNMARKING A DATASET - THE CHECK MARK FOR IT CERTIFIED IS REMOVED

# 7.2 Operations on Dataset

# 7.2.1 Managing Columns in the Resultset

You can hide the columns that are displayed in a dataset, delete columns, export data from selected columns, and arrange the order in which they are displayed.

# 7.2.1.1 Displaying Columns in a Dataset

You can display the hidden columns in a dataset.

Note: This is a front-end operation and does not affect any data in a dataset.

### About this task

Use this task to display the hidden columns in a dataset.

### Procedure

- 1. Open the dataset for which you want to display the hidden columns.
- 2. Click the Result set menu icon.

| 4  | Smarten<br>Advanced Data Discovery |                    |               |                      | ١                   | Nelcome Shyam Rama       | ini |
|----|------------------------------------|--------------------|---------------|----------------------|---------------------|--------------------------|-----|
| F  | lightData_201                      | 6_SV               |               |                      |                     |                          |     |
| Ξ. |                                    |                    |               | 🛢 💿 💿 🚑 tu           | ***                 |                          |     |
|    |                                    |                    |               |                      | Last refreshed on A | pril 13, 2018 23:35:31   |     |
| R  | esult set 🚽 Fligh                  | tData_Nov_Dec_2016 | _Dataset_Pred |                      |                     |                          |     |
| #  | C DEP_YEARQ                        | O DEP_QUARTERQ     | C DEP_MONTH Q | D DEP_DAY_OF_MONTH Q | O DEP_HOUR Q        | C DEP_DATE               | ٩   |
| 1  | 2016                               | Q2                 | 6             | 9                    | 19                  | June 09, 2016 19:00:00   |     |
| 2  | 2016                               | Q2                 | 6             | 18                   | 11                  | June 18, 2016 11:00:00   |     |
| 3  | 2016                               |                    | 0             | 14                   | 9                   | August 14, 2016 09:00:00 |     |
|    | 2010                               | Q3                 | 8             | 14                   | 8                   | August 14, 2010 09:00:00 |     |

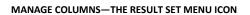

# 3. Click Manage columns from the menu.

| Advanced Data Discovery                                    | ,                    |               |                          | ١                       | Welcome Shyam Rama      |
|------------------------------------------------------------|----------------------|---------------|--------------------------|-------------------------|-------------------------|
| FlightData_20                                              | )16_SV               |               |                          |                         |                         |
|                                                            |                      |               | 📑: 🛈 💿 🚔 " <sub>""</sub> | ***                     |                         |
|                                                            |                      |               |                          | I and and an hard and d |                         |
|                                                            |                      |               |                          | Last refreshed on A     | April 13, 2018 23:35:31 |
|                                                            | ghtData_Nov_Dec_2016 | _Dataset_Pred |                          | Last refreshed on A     | April 13, 2018 23:35:31 |
| Result set - Flig<br>Manage columns<br>Refresh from source |                      |               | D DEP_DAY_OF_MONTHQ      |                         |                         |
| Manage columns                                             |                      |               | D DEP_DAY_OF_MONTHQ      |                         |                         |
| Manage columns<br>Refresh from source                      |                      | O DEP_MONTHQ  |                          | C DEP_HOURQ             | O DEP_DATE              |
| Manage columns<br>Refresh from source<br>Properties        |                      | C DEP_MONTH Q | 9                        | O DEP_HOUR Q            | O DEP_DATE              |

MANAGE COLUMNS—THE MANAGE COLUMNS OPTION

|    |                   | 6_S      | 💾 📰 💿 💿 🚳 😘 🔛 🏟            |                         |
|----|-------------------|----------|----------------------------|-------------------------|
|    |                   |          | Last refreshed on          | April 13, 2018 23:35:31 |
| Re | esult set 👻 Fligt | nt ≫     | Manage columns             |                         |
| ī  | O DEP_YEARQ       | ©        |                            |                         |
|    |                   |          |                            | Q                       |
|    | 2016<br>2016      | Q2<br>Q2 |                            |                         |
|    | 2016              | Q2       |                            |                         |
|    | 2016              | Q4       | NAME                       |                         |
|    | 2016              | Q3       | DEP_YEAR (Integer)         | • • • • 1               |
|    | 2016              | Q2       |                            | ••••                    |
|    | 2016              | Q2       | DEP_QUARTER (String)       | • 🕒 💿 I                 |
|    | 2016              | Q3       | DEP_MONTH (Integer)        | A                       |
|    | 2016              | Q3       |                            | • • • 1                 |
|    | 2016              | Q1       | DEP_DAY_OF_MONTH (Integer) | • • • 1                 |
|    | 2016              | Q1       |                            | ••••                    |
|    | 2016              | Q1       | DEP_HOUR (Integer)         | • • • • ‡               |
|    | 2016              | Q4       | DEB DATE (Datatima)        |                         |
|    | 2016              | Q4       | DEP_DATE (Datetime)        | ● D ③ Î                 |
|    | 2016<br>2016      | Q3<br>Q2 | ARR_YEAR (Integer)         | • C • 1                 |
|    | 2016              | Q3       |                            |                         |
|    | 2016              | Q3       | ARR_QUARTER (String)       | • • • 1                 |
|    | 2016              | Q1       | ARR_MONTH (Integer)        |                         |
|    | 2016              | Q3       |                            | • • • 1                 |
|    | 2016              | Q3       | ARR_DAY_OF_MONTH (Integer) | • • • 1                 |
|    | 2016              | 03       |                            |                         |
|    |                   |          | ARR_HOUR (Integer)         | • • • • î               |

The system displays the **Manage columns** dialog box.

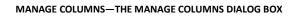

The dialog box displays the following information about the columns available in the dataset:

- This icon indicates the color theme of the dataset a column belongs to.
- () : This icon indicates that the column is marked as a time dimension.
- D : This icon indicates that the column is marked as a dimension.
- M : This icon indicates that the column is marked as a measure.
- ③ : This icon indicates that the column is marked as a geo dimension.
- This icon indicates whether the column is visible or hidden.
- 1 : This icon allows you to move a column up or down to change the position of that column.
- 4. Select the check box next to the columns to select those columns.
- 5. Click the Visible icon to display those columns in the dataset.

| <ul> <li>♥</li> <li>■</li> <li>E+</li> </ul> | Search | Q     |
|----------------------------------------------|--------|-------|
| NAME                                         |        |       |
| DEP_YEAR (Integer)                           | •      | C 👁 1 |
| DEP_QUARTER (String)                         | •      | C 💿 İ |
| DEP_MONTH (Integer)                          | •      | © © ‡ |
| DEP_DAY_OF_MONTH (Integer)                   | •      | • • ‡ |
| DEP_HOUR (Integer)                           | •      | • • ‡ |
| DEP_DATE (Datetime)                          | •      | D 👁 ‡ |
| ARR_YEAR (Integer)                           | •      | • • ‡ |
| ARR_QUARTER (String)                         | •      | • • ‡ |
| ARR_MONTH (Integer)                          | •      | • • ‡ |
| ARR_DAY_OF_MONTH (Integer)                   | •      | © © ‡ |
| ARR_HOUR (Integer)                           | •      | • • ‡ |

#### MANAGE COLUMNS-OPTION TO MAKE A COLUMN VISIBLE

6. Click **APPLY**.

### 7.2.1.2 Hiding Columns in a Dataset

You can hide the visible columns in a dataset.

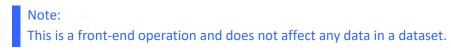

### About this task

Use this task to hide the visible columns in a dataset.

### Procedure

- 1. Open the dataset for which you want to hide the visible columns.
- 2. Click the Result set menu icon.

| 2 | Smarten<br>Advanced Data Discovery |                    |                |                         | ١                   | Nelcome Shyam Raman      |
|---|------------------------------------|--------------------|----------------|-------------------------|---------------------|--------------------------|
| F | FlightData_201                     | 6_SV               |                |                         |                     |                          |
|   |                                    | -                  |                | 📑 💿 ∞ 👰 't <sub>a</sub> | ## @ <i>#</i>       |                          |
| R | esult set 🚽 Fligh                  | tData_Nov_Dec_2016 | 5_Dataset_Pred |                         | Last remestied on A | pril 13, 2018 23:35:31   |
| ¥ | O DEP_YEARQ                        | O DEP_QUARTER Q    | C DEP_MONTH Q  | D DEP_DAY_OF_MONTHQ     | O DEP_HOUR Q        | O DEP_DATE               |
|   | 2016                               | Q2                 | 6              | 9                       | 19                  | June 09, 2016 19:00:00   |
|   | 2016                               | Q2                 | 6              | 18                      | 11                  | June 18, 2016 11:00:00   |
|   | 2016                               | Q3                 | 8              | 14                      | 9                   | August 14, 2016 09:00:00 |
|   |                                    |                    |                |                         |                     |                          |

MANAGE COLUMNS-THE RESULT SET MENU ICON

### 3. Click Manage columns from the menu.

| Advanced Data Discovery |                    |               |                          | ١                   | Velcome Shyam Rama       |
|-------------------------|--------------------|---------------|--------------------------|---------------------|--------------------------|
| FlightData_201          | 6_SV               |               |                          |                     |                          |
|                         |                    |               | 🛢: 🛈 🗠 🛱 <sup>t</sup> ta | ***                 |                          |
|                         |                    |               |                          | Last refreshed on A | pril 13, 2018 23:35:31   |
| Result set 👻 Fligh      | tData_Nov_Dec_2016 | _Dataset_Pred |                          |                     |                          |
| Manage columns          |                    |               |                          |                     |                          |
| Refresh from source     | DEP_QUARTER Q      | O DEP_MONTH Q | D DEP_DAY_OF_MONTHQ      | O DEP_HOURQ         | O DEP_DATE               |
| Properties              |                    | 6             | 9                        | 19                  | June 09, 2016 19:00:00   |
| Information             |                    | 6             | 18                       | 11                  | June 18, 2016 11:00:00   |
|                         | 03                 | 8             | 14                       | 9                   | August 14, 2016 09:00:00 |
| 2018                    |                    |               |                          |                     |                          |

MANAGE COLUMNS—THE MANAGE COLUMNS OPTION

The system displays the Manage columns dialog box.

|    |                   |          | 🗎 🖷 🛢 🛈 🕺 👫 🏭              | <u>&gt;</u> 🕸 🖻     |           | Ì     | 01    | Q |
|----|-------------------|----------|----------------------------|---------------------|-----------|-------|-------|---|
|    |                   |          | Last                       | t refreshed on Apr  | il 13, 20 | 18 23 | :35:3 | 1 |
| Re | esult set 👻 Fligh | t ≫      | Manage columns             |                     |           |       |       |   |
|    | C DEP_YEARQ       | Θ        |                            | Search              |           |       | Q     |   |
|    | 2016              | Q2       |                            | Search              |           |       | Q     |   |
|    | 2016              | Q2       |                            |                     |           |       |       |   |
|    | 2016              | Q3       | NAME                       |                     |           |       |       |   |
|    | 2016              | Q4       |                            |                     |           |       |       |   |
|    | 2016              | Q3       |                            | • •                 | ۲         | \$    | î     |   |
|    | 2016              | Q2       | DEP_QUARTER (String)       |                     |           |       | *     |   |
|    | 2016              | Q2       |                            | • •                 | 0         | ÷     |       |   |
|    | 2016              | Q3       | DEP_MONTH (Integer)        | DEP_MONTH (Integer) | • •       |       | † I   |   |
|    | 2016              | Q3       |                            | • •                 | 0         | *     |       |   |
|    | 2016              | Q1       | DEP_DAY_OF_MONTH (Integer) |                     | • •       | ۲     | 1     |   |
|    | 2016<br>2016      | Q1<br>Q1 | DED LIQUE (Integer)        |                     |           |       |       |   |
|    | 2016              | Q4       | DEP_HOUR (Integer)         |                     | • •       | ۲     | t     |   |
|    | 2016              | Q4       | DEP_DATE (Datetime)        |                     | • D       |       | †     |   |
|    | 2016              | Q3       |                            |                     | • 0       | 0     | +     |   |
|    | 2016              | Q2       | ARR_YEAR (Integer)         |                     | • •       | ۲     | Ĵ     |   |
|    | 2016              | Q3       |                            |                     |           |       |       |   |
|    | 2016              | Q3       | ARR_QUARTER (String)       |                     | • •       | ۲     | Î     |   |
|    | 2016              | Q1       | ARR_MONTH (Integer)        |                     | • •       | _     | †.    |   |
|    | 2016              | Q3       |                            |                     | - 0       | 9     | +     |   |
|    | 2016              | Q3       | ARR_DAY_OF_MONTH (Integer) |                     | • •       | ۲     | 1     |   |
| _  | 2016              | 03       |                            |                     | -         | _     | -     |   |
|    |                   |          | ARR_HOUR (Integer)         |                     | • •       | ۲     | 1     |   |

MANAGE COLUMNS—THE MANAGE COLUMNS DIALOG BOX

- 4. Select the check box next to the columns to select those columns.
- 5. Click the Hide icon to hide those columns in the dataset.

|                            | Search | Q     |
|----------------------------|--------|-------|
| NAME                       |        |       |
| DEP_YEAR (Integer)         | •      | © © 1 |
| DEP_QUARTER (String)       | •      | C 👁 I |
| DEP_MONTH (Integer)        | •      | C 👁 1 |
| DEP_DAY_OF_MONTH (Integer) | •      | C 👁 I |
| DEP_HOUR (Integer)         | •      | © © ‡ |
| DEP_DATE (Datetime)        | •      | D 👁 ‡ |
| ARR_YEAR (Integer)         | •      | © © ‡ |
| ARR_QUARTER (String)       | •      | © © ‡ |
| ARR_MONTH (Integer)        | •      | • • ‡ |
| ARR_DAY_OF_MONTH (Integer) | •      | © © ‡ |
| ARR_HOUR (Integer)         | •      | 0 .   |

MANAGE COLUMNS—OPTION TO HIDE A COLUMN

6. Click APPLY.

# 7.2.1.3 Deleting Columns in a Dataset

You can delete columns in a dataset. This will delete columns from the dataset.

### About this task

Use this task to delete columns in a dataset.

#### Procedure

- 1. Open the dataset from which you want to delete the columns.
- 2. Click the Result set menu icon.

| 4 | Smarten<br>Advanced Data Discovery |                    |               |                         | ٨                   | Welcome Shyam Ram       | iai |
|---|------------------------------------|--------------------|---------------|-------------------------|---------------------|-------------------------|-----|
|   | FlightData_201                     | 6_SV               |               |                         |                     |                         |     |
|   |                                    |                    |               | 🛢: 🛈 🗠 🛱 <sup>t</sup> u | ***                 |                         | æ   |
|   |                                    |                    |               |                         | Last refreshed on A | pril 13, 2018 23:35:31  |     |
| R | esult set 🚽 Fligh                  | tData_Nov_Dec_2016 | _Dataset_Pred |                         |                     |                         |     |
| ŧ | O DEP_YEARQ                        | O DEP_QUARTER Q    | O DEP_MONTH Q | D DEP_DAY_OF_MONTH Q    | O DEP_HOURQ         | O DEP_DATE              |     |
|   | 2016                               | Q2                 | 6             | 9                       | 19                  | June 09, 2016 19:00:00  | 1   |
|   |                                    |                    |               |                         |                     | h                       | -1  |
|   | 2016                               | Q2                 | 6             | 18                      | 11                  | June 18, 2016 11:00:00  |     |
|   | 2016<br>2016                       | Q2<br>Q3           | 8             | 18                      | 9                   | August 14, 2016 09:00:0 | c   |

MANAGE COLUMNS—THE RESULT SET MENU ICON

3. Click Manage columns from the menu.

| Advanced Data Discovery               |                  |                  |                      |                     | Welcome Shyam Rama                  |
|---------------------------------------|------------------|------------------|----------------------|---------------------|-------------------------------------|
| FlightData_20                         | 16_SV            |                  |                      |                     |                                     |
|                                       |                  |                  | 📑 🛈 🗠 🔒 'u           | ***                 |                                     |
|                                       |                  |                  |                      | Last refreshed on A | April 13, 2018 23:35:31             |
| Result set 👻 Flig                     | htData_Nov_Dec_2 | 016_Dataset_Pred |                      |                     |                                     |
|                                       |                  |                  |                      |                     |                                     |
| Manage columns                        |                  |                  |                      |                     |                                     |
| Manage columns<br>Refresh from source | DEP_QUARTE       | rq 🕑 dep_monthq  | D DEP_DAY_OF_MONTH Q | O DEP_HOUR Q        | O DEP_DATE                          |
|                                       | DEP_QUARTE       | RQ 🕑 DEP_MONTHQ  | D DEP_DAY_OF_MONTH Q | O DEP_HOURQ         | DEP_DATE     June 09, 2016 19:00:00 |
| Refresh from source                   | DEP_QUARTE       |                  |                      |                     |                                     |
| Refresh from source<br>Properties     | DEP_QUARTE       | 6                | 9                    | 19                  | June 09, 2016 19:00:00              |

MANAGE COLUMNS—THE MANAGE COLUMNS OPTION

# The system displays the Manage columns dialog box.

|              |              |                            | ***                 |               |          |
|--------------|--------------|----------------------------|---------------------|---------------|----------|
|              |              |                            | Last refreshed on A | oril 13, 2018 | 23:35:31 |
| Result set 👻 | Flight $\gg$ | Manage columns             |                     |               |          |
| C DEP_YE     |              |                            | Search              |               | Q        |
| 2016         | Q2           |                            |                     |               |          |
| 2016         | Q2           |                            |                     |               |          |
| 2016         | Q3           | NAME                       |                     |               |          |
| 2016         | Q4           | DEP_YEAR (Integer)         |                     | • •           | - + ·    |
| 2016         | Q3<br>Q2     |                            |                     | • •           | 9 †      |
| 2016         | Q2<br>Q2     | DEP_QUARTER (String)       |                     | • •           | n î      |
| 2016         | Q2<br>Q3     |                            |                     | - 0           |          |
| 2010         | Q3           | DEP_MONTH (Integer)        |                     | • •           | 9 Î      |
| 2016         | Q1           | DEP_DAY_OF_MONTH (Integer) |                     | • •           |          |
| 2016         | Q1           |                            |                     | • •           | ©↓       |
| 2016         | Q1           | DEP_HOUR (Integer)         |                     | • •           | n î      |
| 2016         | Q4           |                            |                     | - 0 -         | *        |
| 2016         | Q4           | DEP_DATE (Datetime)        |                     | • D •         | 9 Î      |
| 2016         | Q3           |                            |                     |               | _        |
| 2016         | Q2           | ARR_YEAR (Integer)         |                     | • •           | I C      |
| 2016         | Q3           | ARR_QUARTER (String)       |                     | • •           | e t      |
| 2016         | Q3           |                            |                     | - 0 -         | 9 ÷      |
| 2016         | Q1           | ARR_MONTH (Integer)        |                     | • •           | 10       |
| 2016         | Q3           |                            |                     | - 0           |          |
| 2016         | Q3           | ARR_DAY_OF_MONTH (Integer) |                     | • •           | ) î (    |
| 2016         | 03           | ARR_HOUR (Integer)         |                     |               |          |

MANAGE COLUMNS—THE MANAGE COLUMNS DIALOG BOX

- 4. Select the check box next to the columns to select those columns.
- 5. Click the Delete icon to delete those columns in the dataset.

The system deletes the selected columns after confirmation.

| <ul> <li>(4) </li> <li>(1) </li> <li>(2) </li> <li>(3) </li> <li>(4) </li> <li>(4)  </li> <li>(4)  </li> <li>(4)  </li> <li>(4)  </li> <li>(4)  </li> <li>(4)  </li> <li>(4)  </li> <li>(4)  </li> <li>(4)  </li> <li>(4)   (4)  (4)  (4)  (4)  (4)  (4) (4) (4)  (4)  (4) (4) (4) (4) (4)  (4) (4)<th>Search</th><th>Q</th></li></ul> | Search | Q       |
|----------------------------------------------------------------------------------------------------|--------|---------|
| NAME                                                                                                    |        |         |
| DEP_YEAR (Integer)                                                                                                    | •      | • • t • |
| DEP_QUARTER (String)                                                                                                    | •      | 0 @ 1   |
| DEP_MONTH (Integer)                                                                                                    | •      | 0 © 1   |
| DEP_DAY_OF_MONTH (Integer)                                                                                                    | •      | 0 o 1   |
| DEP_HOUR (Integer)                                                                                                    | •      | 0 o 1   |
| DEP_DATE (Datetime)                                                                                                    | •      | D © 1   |
| ARR_YEAR (Integer)                                                                                                    | •      | © © 1   |
| ARR_QUARTER (String)                                                                                                    | •      | 0 © 1   |
| ARR_MONTH (Integer)                                                                                                    | •      | 0 o 1   |
| ARR_DAY_OF_MONTH (Integer)                                                                                                    | •      | 0 © 1   |
| ARR_HOUR (Integer)                                                                                                    | •      | 0 o î   |

MANAGE COLUMNS—OPTION TO DELETE A COLUMN

6. Click APPLY.

# 7.2.1.4 Exporting dataset metadata information

You can export dataset metadata information.

### About this task

Use this task to export columns from a dataset.

#### Procedure

- 1. Open the dataset from which you want to export metadata information of the columns.
- 2. Click the Result set menu icon.

| 4 | Welcome Shyam Raman |                    |               |                         |                     |                          |   |
|---|---------------------|--------------------|---------------|-------------------------|---------------------|--------------------------|---|
| F | FlightData_201      | 6_SV               |               |                         |                     |                          |   |
|   |                     | -                  |               | 💼 💿 💿 🚉 "t <sub>u</sub> | ₩ <u>2</u> \$       |                          |   |
|   |                     |                    |               |                         | Last refreshed on A | pril 13, 2018 23:35:31   |   |
| R | esult set 🚽 Fligh   | tData_Nov_Dec_2016 | _Dataset_Pred |                         |                     |                          |   |
| # | O DEP_YEARQ         | O DEP_QUARTER Q    | O DEP_MONTH Q | D DEP_DAY_OF_MONTH Q    | O DEP_HOUR Q        | O DEP_DATE               | ٩ |
| 1 | 2016                | Q2                 | 6             | 9                       | 19                  | June 09, 2016 19:00:00   | * |
| 2 | 2016                | Q2                 | 6             | 18                      | 11                  | June 18, 2016 11:00:00   |   |
| 3 | 2016                | Q3                 | 8             | 14                      | 9                   | August 14, 2016 09:00:00 |   |
| 4 | 2016                | Q4                 | 11            | 12                      | 16                  | November 12, 2016 16:00  |   |

MANAGE COLUMNS—THE RESULT SET MENU ICON

3. Click Manage columns from the menu.

| Advanced Data Discovery               |           |                |               |                          |                     |                         |  |
|---------------------------------------|-----------|----------------|---------------|--------------------------|---------------------|-------------------------|--|
| FlightData_2                          | 016 5     | SV             |               |                          |                     |                         |  |
|                                       | -         |                |               | 🛢: 💿 💿 🙀 "t <sub>a</sub> | \$                  |                         |  |
|                                       |           |                |               |                          | Last refreshed on A | pril 13, 2018 23:35:31  |  |
| Result set 👻 F                        | lightData | a_Nov_Dec_2016 | Dataset_Pred  |                          |                     |                         |  |
| Manage columns<br>Refresh from source |           | DEP_QUARTER Q  | O DEP_MONTH Q | D DEP_DAY_OF_MONTH Q     | O DEP_HOURQ         | O DEP_DATE              |  |
| Properties                            |           |                | 6             | 9                        | 19                  | June 09, 2016 19:00:00  |  |
| Information                           |           |                | 6             | 18                       | 11                  | June 18, 2016 11:00:00  |  |
| 2016                                  | Q3        |                | 8             | 14                       | 9                   | August 14, 2016 09:00:0 |  |
| 2016                                  | Q4        |                | 11            | 12                       | 16                  | November 12, 2016 16:0  |  |

MANAGE COLUMNS-THE MANAGE COLUMNS OPTION

### The system displays the Manage columns dialog box.

| Advanced Data Die  | scovery   |                                                                                                    | W                    | elcome Shyam Ra      | lama |
|--------------------|-----------|----------------------------------------------------------------------------------------------------|----------------------|----------------------|------|
| FlightData         | 2016 S    | $\checkmark$                                                                                                    |                      |                      |      |
|                    |           |                                                                                                    | i 🕑 🏶 🛛              |                      | æ    |
|                    |           | 1                                                                                                    | Last refreshed on Ap | ril 13, 2018 23:35:3 | 31   |
| Deput est          | Elight    |                                                                                                    |                      |                      | _    |
| Result set 👻       | Flight >> | Manage columns                                                                                                    |                      |                      |      |
| # O DEP_YE         | Q2        | Image: Contract of the second second secon | Search               | Q,                   |      |
| 2 2016<br>3 2016   | Q2<br>Q3  | NAME                                                                                                    |                      |                      |      |
| 4 2016<br>5 2016   | Q4<br>Q3  | DEP_YEAR (Integer)                                                                                                    |                      | • © © ‡              | •    |
| 6 2016<br>7 2016   | Q2<br>Q2  | DEP_QUARTER (String)                                                                                                    |                      | • © © ‡              |      |
| 8 2016<br>9 2016   | Q3<br>Q3  | DEP_MONTH (Integer)                                                                                                    |                      | • © © ‡              |      |
| 10 2016<br>11 2016 | Q1<br>Q1  | DEP_DAY_OF_MONTH (Integer)                                                                                                    |                      | • © © ‡              |      |
| 12 2016<br>13 2016 | Q1<br>Q4  | DEP_HOUR (Integer)                                                                                                    |                      | ● © ⊚ ‡              |      |
| 14 2016<br>15 2016 | Q4<br>Q3  | DEP_DATE (Datetime)                                                                                                    |                      | ● D ⊚ ‡              |      |
| 16 2016<br>17 2016 | Q2<br>Q3  | ARR_YEAR (Integer)                                                                                                    |                      | • © © ‡              |      |
| 18 2016            | Q3        | ARR_QUARTER (String)                                                                                                    |                      | • C © ‡              |      |
| 19 2016<br>20 2016 | Q1<br>Q3  | ARR_MONTH (Integer)                                                                                                    |                      | • © © ‡              |      |
| 21 2016<br>22 2016 | Q3<br>Q3  | ARR_DAY_OF_MONTH (Integer)                                                                                                    |                      | • © © ‡              |      |
| 4                  |           | ARR_HOUR (Integer)                                                                                                    |                      | • © © ‡              | -    |
| www.smarten.cor    |           | APPLY CANCEL                                                                                                    |                      |                      |      |

MANAGE COLUMNS-THE MANAGE COLUMNS DIALOG BOX

4. Click the Export icon to hide those columns in the dataset.

The system exports the metadata information of the dataset into an Excel file.

| <ul> <li>Image: Compared with the second second</li></ul> | Search | Q,      |
|----------------------------------------------------------------------------------------------------|--------|---------|
| NAME                                                                                                    |        |         |
| DEP_YEAR (Integer)                                                                                                    | •      | 0 o 1 ' |
| DEP_OUARTER (String)                                                                                                    | •      | 0 .     |
| DEP_MONTH (Integer)                                                                                                    | •      | 0 @ 1   |
| DEP_DAY_OF_MONTH (Integer)                                                                                                    | •      | 0 o 1   |
| DEP_HOUR (Integer)                                                                                                    | •      | • • 1   |
| DEP_DATE (Datetime)                                                                                                    | •      | D © 1   |
| ARR_YEAR (Integer)                                                                                                    | •      | © © 1   |
| ARR_QUARTER (String)                                                                                                    | •      | © © 1   |
| ARR_MONTH (Integer)                                                                                                    | •      | © © 1   |
| ARR DAY OF MONTH (Integer)                                                                                                    |        | 0 at    |

#### MANAGE COLUMNS—OPTION TO EXPORT COLUMNS

5. Click **APPLY**.

### 7.2.1.5 Arranging Columns in a Dataset

You can arrange columns from a dataset to display them in a specific order.

### About this task

Use this task to arrange columns in a dataset.

#### Procedure

- 1. Open the dataset for which you want to arrange the columns.
- 2. Click the Result set menu icon.

| 4 | Smarten<br>Advanced Data Discovery |                    |               |                         | X                   | Velcome Shyam Ramani       |
|---|------------------------------------|--------------------|---------------|-------------------------|---------------------|----------------------------|
| F | FlightData_201                     | 6_SV               |               |                         |                     |                            |
|   |                                    | _                  |               | 🛢: 🛈 🗠 🛱 <sup>t</sup> u | ***                 | r 🗈 🕅 🧭                    |
|   |                                    |                    |               |                         | Last refreshed on A | pril 13, 2018 23:35:31 🛛 🚛 |
| R | esult set 👻 Fligh                  | tData_Nov_Dec_2016 | _Dataset_Pred |                         |                     |                            |
| # | C DEP_YEARQ                        | O DEP_QUARTER Q    | C DEP_MONTH Q | D DEP_DAY_OF_MONTH Q    | C DEP_HOUR Q        | O DEP_DATE Q               |
| 1 | 2016                               | Q2                 | 6             | 9                       | 19                  | June 09, 2016 19:00:00 🔺   |
| 2 | 2016                               | Q2                 | 6             | 18                      | 11                  | June 18, 2016 11:00:00     |
| 3 | 2016                               | Q3                 | 8             | 14                      | 9                   | August 14, 2016 09:00:00   |
| 4 | 2016                               | Q4                 | 11            | 12                      | 16                  | November 12, 2016 16:00    |

#### MANAGE COLUMNS—THE RESULT SET MENU ICON

3. Click Manage columns from the menu.

| Advanced Data Discovery             | Welcome Shyam Rama |                |               |                          |                     |                          |
|-------------------------------------|--------------------|----------------|---------------|--------------------------|---------------------|--------------------------|
| FlightData_20                       | 16_5               | SV V           |               |                          |                     |                          |
| •                                   |                    |                |               | 🛢: 🛈 🗠 🛱 't <sub>a</sub> | ***                 | × • • •                  |
| Desult and                          |                    | Nev Dec 0040   | Detect Det    |                          | Last refreshed on A | pril 13, 2018 23:35:31 🔋 |
| Result set - Flig<br>Manage columns |                    | a_Nov_Dec_2016 |               |                          |                     |                          |
| Refresh from source                 |                    | DEP_QUARTER Q  | O DEP_MONTH Q | D DEP_DAY_OF_MONTH Q     | O DEP_HOUR Q        | O DEP_DATE               |
| 1 Properties                        |                    |                | 6             | 9                        | 19                  | June 09, 2016 19:00:00   |
| <sup>2</sup> Information            |                    |                | 6             | 18                       | 11                  | June 18, 2016 11:00:00   |
| 3 2016                              | Q3                 |                | 8             | 14                       | 9                   | August 14, 2016 09:00:00 |
| 4 2016                              | Q4                 |                | 11            | 12                       | 16                  | November 12, 2016 16:00  |

#### MANAGE COLUMNS—THE MANAGE COLUMNS OPTION

| 5        | Smarten<br>Advanced Data Dis | scovery      |                            | Welcome SI        |     |
|----------|------------------------------|--------------|----------------------------|-------------------|-----|
|          | FlightData                   | _2016_5      | V                          |                   |     |
|          |                              |              | 🗎 📲 🛢 💿 ∞ 🛔 🐂 🔛 🏟          |                   | 0   |
|          |                              |              | Last refreshed o           | on April 13, 2018 | 23: |
| R        | esult set 👻                  | Flight $\gg$ | Manage columns             |                   |     |
| #        | O DEP_YE                     | ARQ 💿        |                            |                   |     |
| 1        | 2016                         | 02           |                            |                   |     |
| 2        | 2016                         | 02           |                            |                   |     |
| 3        | 2016                         | Q3           | NAME                       |                   |     |
| 4        | 2018                         | Q4           |                            |                   |     |
| 5        | 2016                         | Q3           | DEP_YEAR (Integer)         | • •               | •   |
|          | 2016                         | Q2           |                            |                   | -   |
|          | 2016                         | Q2           | DEP_QUARTER (String)       | • •               | •   |
| 3        | 2016                         | Q3           |                            |                   | _   |
| 9        | 2016                         | Q3           | DEP_MONTH (Integer)        | • •               | 0   |
| 10       | 2016                         | Q1           | DEP_DAY_OF_MONTH (Integer) | • •               |     |
| 11       | 2016                         | Q1           |                            |                   | 9   |
| 12       | 2016                         | Q1           | DEP_HOUR (Integer)         | • •               | 0   |
| 13       | 2016                         | Q4           |                            |                   | -   |
| 14       | 2016                         | Q4           | DEP_DATE (Datetime)        | • D               | 0   |
| 15       | 2016                         | Q3           | ARR_YEAR (Integer)         |                   | _   |
| 16       | 2016                         | Q2           |                            | • •               |     |
| 7        | 2016                         | Q3           | ARR_QUARTER (String)       | • •               | 0   |
| 18       | 2016                         | Q3           |                            | • •               | _   |
| 19       | 2016<br>2016                 | Q1<br>Q3     | ARR_MONTH (Integer)        | • •               | ۲   |
| 20<br>21 | 2016                         | Q3<br>Q3     | ARR DAY OF MONTH (Integer) |                   | _   |
| 21<br>22 | 2016                         | 03           | ARR_DAY_OF_MONTH (Integer) | • © •             | 0   |
| •        |                              | 1444         | ARR_HOUR (Integer)         |                   | -   |
|          |                              |              |                            | • •               | 0   |

MANAGE COLUMNS—THE MANAGE COLUMNS DIALOG BOX

4. Drag the column that you want to change, and drop it at the desired position.

| <ul> <li>(*)</li> <li>(*)</li></ul> | Search | Q     |
|----------------------------------------------------------------------------------------------------|--------|-------|
| NAME                                                                                                    |        |       |
| DEP_QUARTER (String)                                                                                                    | •      | © © 1 |
| DEP_YEAR (Integer)                                                                                                    | •      | 0 💿 1 |
| DEP_MONTH (Integer)                                                                                                    |        | • • • |
| DEP_HOUR (Integer)                                                                                                    | •      | 0 o î |
| DEP_DATE (Datetime)                                                                                                    | •      | D ⊚ ‡ |
| ARR_YEAR (Integer)                                                                                                    | •      | • • t |
| ARR_QUARTER (String)                                                                                                    | •      | 0 .   |
| ARR_MONTH (Integer)                                                                                                    | •      | C 👁 1 |
| ARR_DAY_OF_MONTH (Integer)                                                                                                    | •      | 0 o 1 |
| ARR_HOUR (Integer)                                                                                                    | •      | 0 © 1 |
| ARR_DATE (Datetime)                                                                                                    |        | D 👁 1 |

MANAGE COLUMNS—ARRANGING COLUMNS

5. Click APPLY.

# 7.2.2 Refreshing Data in a Dataset

You can refresh the data available in a dataset with the latest data available in the data source.

### About this task

Use this task to refresh data in a dataset.

#### Procedure

- 1. Open the dataset for which you want to refresh data.
- 2. Click the Result set menu icon.

| 4 | Smarten<br>Advanced Data Discovery |                    |               |                        | ٧                   | Velcome Shyam Ramai      | ni |
|---|------------------------------------|--------------------|---------------|------------------------|---------------------|--------------------------|----|
| F | -lightData_201                     | 6_SV               |               |                        |                     |                          |    |
|   |                                    |                    |               | 🛢 🛈 🗠 🛱 <sup>t</sup> u | ***                 |                          | I  |
|   |                                    |                    |               |                        | Last refreshed on A | pril 13, 2018 23:35:31   | _  |
| R | esult set 🚽 Fligh                  | tData_Nov_Dec_2016 | Dataset_Pred  |                        |                     |                          |    |
| # | O DEP_YEAR Q                       | O DEP_QUARTER Q    | C DEP_MONTH Q | D DEP_DAY_OF_MONTH Q   | O DEP_HOURQ         | O DEP_DATE               | Q  |
| 1 | 2016                               | Q2                 | 6             | 9                      | 19                  | June 09, 2016 19:00:00   | *  |
| 2 | 2016                               | Q2                 | 6             | 18                     | 11                  | June 18, 2016 11:00:00   |    |
| 3 | 2016                               | Q3                 | 8             | 14                     | 9                   | August 14, 2016 09:00:00 |    |
| 4 | 2016                               | Q4                 | 11            | 12                     | 16                  | November 12, 2016 16:00  |    |

MANAGE COLUMNS—THE RESULT SET MENU ICON

3. Click **Refresh from source** from the menu.

The system refreshes the data with the latest data in the data source.

| Advanced Data Discove                                              | ery       |                |              |                                      | ١                              | Welcome Shyam Rama                                                                               |
|--------------------------------------------------------------------|-----------|----------------|--------------|--------------------------------------|--------------------------------|--------------------------------------------------------------------------------------------------|
| FlightData_2                                                       | 2016 5    | SV V           |              |                                      |                                |                                                                                                  |
|                                                                    | _         |                |              | ∎: © ∞ ∰ <sup>t</sup> t <sub>s</sub> | ***                            |                                                                                                  |
|                                                                    |           |                |              |                                      | Last refreshed on Janu         | ary 29, 2019 22:58:51                                                                            |
|                                                                    |           |                |              |                                      |                                |                                                                                                  |
| Result set 👻 E                                                     | lightData | a Nov Dec 2016 | Dataset Pred |                                      |                                |                                                                                                  |
| Result set - F<br>Manage columns                                   | -         | a_Nov_Dec_2016 |              |                                      |                                |                                                                                                  |
|                                                                    | Ŭ.        |                |              | D DEP_DAY_OF_MONTHQ                  |                                |                                                                                                  |
| Manage columns                                                     | Ŭ.        |                |              | D DEP_DAY_OF_MONTHQ                  |                                |                                                                                                  |
| Manage columns<br>Refresh from source                              | Ŭ.        |                |              |                                      | O DEP_HOURQ                    | C DEP_DATE C                                                                                     |
| Manage columns<br>Refresh from source<br>Properties                | Ŭ.        |                |              | 19                                   | C DEP_HOUR Q                   | O DEP_DATE O                                                                                     |
| Manage columns<br>Refresh from source<br>Properties<br>Information | •         |                |              | 19                                   | DEP_HOUR Q     18     12       | DEP_DATE     Q     January 19, 2016 18:00:0     January 18, 2016 12:00:0                         |
| Manage columns<br>Refresh from source<br>Properties<br>Information | a1        |                |              | 19<br>18<br>7                        | DEP_HOUR Q     18     12     6 | © DEP_DATE C<br>January 19, 2016 18:00:0<br>January 18, 2016 12:00:0<br>January 07, 2016 06:00:0 |

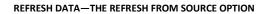

# 7.2.3 Editing Dataset Properties

You can edit properties of a dataset. A user can edit the first month of the financial year.

### 7.2.3.1 Specify the First Month of the Financial Year

You can specify which month will be the first month of the current year. This feature allows you to specify the start of a financial year if it is different from the calendar year. For example, if the financial year is from April to March, you can specify April as the first month of the year.

Reference: Concept Manual > Designing the Data Model > Cube > Time Dimension > Time

dimension based on a financial year

### About this task

Use this task to specify the first month of the financial year.

### Procedure

- 1. Open the dataset for which you want to specify the first month of the year.
- 2. Click the Result set menu icon.

| 4 | Smarten<br>Advanced Data Discovery |                    |               |                      | ١                   | Nelcome Shyam Ramani       |
|---|------------------------------------|--------------------|---------------|----------------------|---------------------|----------------------------|
| F | FlightData_201                     | 6_SV               |               | <b>.</b>             | ···· 2/ \$          | × • • •                    |
| R | esult set 🚽 Fligh                  | tData_Nov_Dec_2016 | _Dataset_Pred |                      | Last refreshed on A | pril 13, 2018 23:35:31 🛛 🜉 |
| # | O DEP_YEARQ                        | O DEP_QUARTERQ     | O DEP_MONTH Q | D DEP_DAY_OF_MONTH Q | O DEP_HOURQ         | O DEP_DATE Q               |
| 1 | 2016                               | Q2                 | 6             | 9                    | 19                  | June 09, 2016 19:00:00 🔺   |
| 2 | 2016                               | Q2                 | 6             | 18                   | 11                  | June 18, 2016 11:00:00     |
| 3 | 2016                               | Q3                 | 8             | 14                   | 9                   | August 14, 2016 09:00:00   |
| 4 | 2016                               | Q4                 | 11            | 12                   | 16                  | November 12, 2016 16:00    |

PROPERTIES—THE RESULT SET MENU ICON

3. Click **Properties** from the menu.

| Advanced Data Discovery                                                    |                    |                |                        | ,                              | Welcome Shyam Rama                                                                               |
|----------------------------------------------------------------------------|--------------------|----------------|------------------------|--------------------------------|--------------------------------------------------------------------------------------------------|
| FlightData_201                                                             | 16_SV              |                |                        |                                |                                                                                                  |
|                                                                            | _                  |                | 📑 🛈 💿 🚑 <sup>t</sup> u | ***                            |                                                                                                  |
|                                                                            |                    |                |                        | Last refreshed on Janu         | ary 29, 2019 22:58:51                                                                            |
|                                                                            |                    |                |                        | East remeaned on ound          | ary 20, 2010 22.00.01                                                                            |
| Decult set _ Eligi                                                         | htData Nov Dec 201 | 6 Dataset Pred |                        | Last reneared on our           | ary 20, 2010 22.00.01                                                                            |
|                                                                            | htData_Nov_Dec_201 | 6_Dataset_Pred |                        |                                | ary 23, 2010 22.00.01                                                                            |
| Result set - Fligi<br>Manage columns<br>Refresh from source                |                    |                | D DEP_DAY_OF_MONTHQ    |                                |                                                                                                  |
| Manage columns                                                             |                    |                | D DEP_DAY_OF_MONTHQ    |                                |                                                                                                  |
| Manage columns<br>Refresh from source<br>Properties                        |                    |                |                        | C DEP_HOURQ                    | C DEP_DATE Q                                                                                     |
| Manage columns<br>Refresh from source                                      |                    |                | 19                     | O DEP_HOUR Q                   | DEP_DATE     Q     January 19, 2016 18:00:0     January 18, 2016 12:00:0                         |
| Manage columns<br>Refresh from source<br>Properties<br>Information         | DEP_QUARTER C      |                | 19                     | DEP_HOUR Q     18     12       | © DEP_DATE Q<br>January 19, 2016 18:00:0<br>January 18, 2016 12:00:0<br>January 07, 2016 08:00:0 |
| Manage columns<br>Refresh from source<br>Properties<br>Information<br>2016 |                    |                | 19<br>18<br>7          | DEP_HOUR Q     18     12     6 | O DEP_DATE Q<br>January 19, 2016 18:00:0                                                         |

**PROPERTIES**—THE PROPERTIES OPTION

The system displays the **Properties** dialog box.

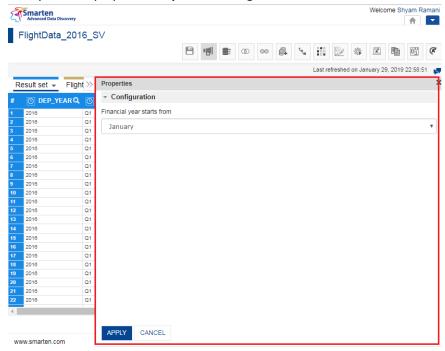

MANAGE COLUMNS—THE MANAGE COLUMNS DIALOG BOX

4. Select a month from the list to specify that month as the start of the financial year.

| Properties                 | × |
|----------------------------|---|
| - Configuration            |   |
| Financial year starts from |   |
| January                    | • |
|                            |   |
|                            |   |
|                            |   |
|                            |   |
|                            |   |
|                            |   |
|                            |   |
|                            |   |
|                            |   |
|                            |   |
|                            |   |
|                            |   |
| APPLY CANCEL               |   |
|                            |   |

MANAGE COLUMNS—OPTION TO MAKE A COLUMN VISIBLE

5. Click APPLY.

# 7.2.4 Viewing Dataset Information

You can view information about a dataset, such as a name, last updated, data source, dataset size, and much more.

### About this task

Use this task to view information about a dataset.

#### Procedure

- 1. Open the dataset for which you want to view information.
- 2. Click the Result set menu icon.

| ৰ্শ | Smarten<br>Advanced Data Discovery |                    |               |                      | ١                   | Velcome Shyam Rama       |
|-----|------------------------------------|--------------------|---------------|----------------------|---------------------|--------------------------|
| F   | lightData_201                      | 6_SV               |               |                      |                     |                          |
|     |                                    |                    |               | 🛢: 🛈 🗠 🛱 ''ta        | ···· 😥 🏶            |                          |
|     |                                    |                    |               |                      | Last refreshed on A | pril 13, 2018 23:35:31   |
| Re  | esult set 👻 Flight                 | tData_Nov_Dec_2016 | Dataset_Pred  |                      |                     |                          |
| #   | O DEP_YEAR Q                       | O DEP_QUARTER Q    | C DEP_MONTH Q | D DEP_DAY_OF_MONTH Q | O DEP_HOUR Q        | O DEP_DATE               |
| 1   | 2016                               | Q2                 | 6             | 9                    | 19                  | June 09, 2016 19:00:00   |
| 2   | 2016                               | Q2                 | 6             | 18                   | 11                  | June 18, 2016 11:00:00   |
| 3   | 2016                               | Q3                 | 8             | 14                   | 9                   | August 14, 2016 09:00:00 |
| 4   | 2016                               | Q4                 | 11            | 12                   | 16                  | November 12, 2016 16:00  |

DATASET INFORMATION—THE RESULT SET MENU ICON

3. Click Information from the menu.

| FlightData_20                                                      | 016_S   | SV .           |              |                                       |                        |                                                                            |
|--------------------------------------------------------------------|---------|----------------|--------------|---------------------------------------|------------------------|----------------------------------------------------------------------------|
|                                                                    |         |                |              | ■: 0 00 🔂 <sup>t</sup> t <sub>a</sub> | ***                    |                                                                            |
|                                                                    |         |                |              |                                       | Last refreshed on Janu | uary 29, 2019 22:58:51                                                     |
|                                                                    |         |                |              |                                       |                        |                                                                            |
| Deputtent Eli                                                      | abtDate | Nev Des 0010   | Detect Dred  |                                       |                        |                                                                            |
|                                                                    | ghtData | a_Nov_Dec_2016 | Dataset_Pred |                                       |                        |                                                                            |
| Result set - Flig<br>Manage columns                                |         |                |              |                                       |                        |                                                                            |
|                                                                    |         |                |              | D DEP_DAY_OF_MONTHQ                   | O DEP_HOUR Q           | O DEP_DATE                                                                 |
| Manage columns                                                     |         |                |              | D DEP_DAY_OF_MONTHQ                   | C DEP_HOUR Q           | DEP_DATE     January 19, 2016 18:00                                        |
| Manage columns<br>Refresh from source<br>Properties                |         |                |              |                                       |                        |                                                                            |
| Manage columns<br>Refresh from source                              |         |                |              | 19                                    | 18                     | January 19, 2016 18:00<br>January 18, 2016 12:00                           |
| Manage columns<br>Refresh from source<br>Properties<br>Information |         |                |              | 19                                    | 18<br>12               | January 19, 2016 18:00                                                     |
| Manage columns<br>Refresh from source<br>Properties<br>Information |         |                |              | 19<br>18<br>7                         | 18<br>12<br>6          | January 19, 2016 18:00<br>January 18, 2016 12:00<br>January 07, 2016 06:00 |

#### DATASET INFORMATION—THE INFORMATION OPTION

### 4. The system displays the **Dataset information** dialog box.

| 4       | Smarten<br>Advanced Data Discovery |                                                                           | () Dataset information     |                   |                      |                    |               |               | Welcom | e Shyam         | Rama |
|---------|------------------------------------|---------------------------------------------------------------------------|----------------------------|-------------------|----------------------|--------------------|---------------|---------------|--------|-----------------|------|
| F       | lightData_20                       | lightData_2016_SV General Dataset columns Objects Name FilghtData_2016_SV |                            |                   |                      |                    |               | eshed on Ja   |        | 1<br>2019 22:58 |      |
| Re<br># | esult set → Flig                   | htData_N                                                                  | Created<br>nisarg April 13 | , 2018 17:10:04   |                      |                    |               |               |        | R_YEAR C        |      |
| 1       | 2016                               | Q2                                                                        |                            | 2018 11:46:26     |                      |                    |               | 9:00:00       | 2016   |                 | Q2   |
| 2       | 2016                               | Q2                                                                        |                            |                   |                      |                    |               | 1:00:00       | 2016   |                 | Q2   |
| 3       | 2016                               | Q3                                                                        | Refresh date               | 40.00-50-54       |                      |                    |               | 09:00:00      | 2016   |                 | QS   |
| 4       | 2016                               | Q4                                                                        | January 29, 20             | 19 22.36.31       |                      |                    |               | 016 16:00:00  | 2016   |                 | Q4   |
| 5       | 2016                               | Q3                                                                        | Data source                |                   |                      |                    |               | 16:00:00      | 2016   |                 | QS   |
| 6       | 2016                               | Q2                                                                        | FlightData_20              | 16_Datasource_SV, | FlightData_Nov_Dec_2 | 2016_Dataset_Pred, |               | 8:00:00       | 2016   |                 | 02   |
| 7       | 2016                               | Q2                                                                        |                            |                   |                      |                    |               | 8:00:00       | 2016   |                 | 02   |
| 8       | 2016                               | Q3                                                                        | DATASET SIZ                | E SUMMARY         |                      |                    |               | 016 16:00:00  | 2016   |                 | QS   |
| 9       | 2016                               | Q3                                                                        |                            | 2 001111111       |                      |                    |               | :00:00        | 2016   |                 | QS   |
| 10      | 2016                               | Q1                                                                        | No. records                |                   | 560                  | 6065               |               | 8 05:00:00    | 2016   |                 | Q1   |
| 11      | 2016                               | Q1                                                                        |                            |                   |                      |                    |               | 8 05:00:00    | 2016   |                 | Q1   |
| 12      | 2016                               | Q1                                                                        | Total column               | S                 | 25                   |                    |               | 11:00:00      | 2016   |                 | Q1   |
| 13      | 2016                               | Q4                                                                        |                            |                   |                      |                    |               | 016 05:00:00  | 2016   |                 | Q4   |
| 14      | 2016                               | Q4                                                                        | CLOSE                      |                   |                      |                    |               | 8 14:00:00    | 2016   |                 | Q4   |
| 15      | 2016                               | Q3                                                                        | GLUBE                      |                   |                      |                    |               | :00:00        | 2016   |                 | QS   |
| 16      | 2016                               | Q2                                                                        |                            | 0                 | 8                    | 10                 | June 08, 2010 | 6:00:00       | 2016   |                 | Q2   |
| 17      | 2016                               | Q3                                                                        |                            | 9                 | 19                   | 10                 | September 19  | 2016 10:00:00 | 2016   |                 | QS   |
| 18      | 2016                               | Q3                                                                        |                            | 9                 | 6                    | 9                  | September 08  | 2016 09:00:00 | 2016   |                 | QS   |

VIEW DATASET INFORMATION—THE DATASET INFORMATION DIALOG BOX

- 5. Click the **General** tab to view general information about the dataset. The following information is displayed:
  - Name: Name of the dataset.
  - **Created**: Date and time when the dataset was created.
  - Updated: Date and time when the dataset was last updated.
  - **Refresh date**: Date and time when the dataset was last refreshed.
  - Data source: Name of the data source used in the dataset.
  - No. records: Number of records available in the dataset.
  - **Total columns**: Number of columns available in the dataset.

| General                                                         | Dataset columns                           | Objects       |                                   |  |  |  |  |
|-----------------------------------------------------------------|-------------------------------------------|---------------|-----------------------------------|--|--|--|--|
| Name<br>FlightData_2016_SV                                      |                                           |               |                                   |  |  |  |  |
| Created<br>nisarg April 13, 2018 17:10:04                       |                                           |               |                                   |  |  |  |  |
| Updated<br>nisarg May 18, 2018 11:46:26                         |                                           |               |                                   |  |  |  |  |
| lisary way to,                                                  | Refresh date<br>January 29, 2019 22:58:51 |               |                                   |  |  |  |  |
| Refresh date                                                    |                                           |               |                                   |  |  |  |  |
| Refresh date<br>January 29, 20<br>Data source                   | 19 22:58:51                               | ightData_Nov_ | Dec_2016_Dataset_Pred,            |  |  |  |  |
| Refresh date<br>January 29, 20<br>Data source                   | 119 22:58:51<br>16_Datasource_SV, FI      | ightData_Nov_ | Dec_2016_Dataset_Pred,            |  |  |  |  |
| Refresh date<br>January 29, 20<br>Data source<br>FlightData_201 | 119 22:58:51<br>16_Datasource_SV, FI      | ightData_Nov_ | Dec_2016_Dataset_Pred,<br>5606065 |  |  |  |  |

VIEWING DATASET INFORMATION—VIEWING GENERAL INFORMATION

6. Click the **Dataset columns** tab to view information regarding the dataset columns of the selected dataset. The tab displays the name of the columns and their data type.

| (i) Dataset information |               |             |  |  |
|-------------------------|---------------|-------------|--|--|
| General                 | Dataset colur | nns Objects |  |  |
| COLUMN NA               | ME            | COLUMN TYPE |  |  |
| DEP_YEAR                |               | int         |  |  |
| DEP_QUART               | TER           | int         |  |  |
| DEP_MONTH               | 4             | int         |  |  |
| DEP_DAY_O               | F_MONTH       | int         |  |  |
| DEP_HOUR                |               | int         |  |  |
| DEP_DATE                |               | timestamp   |  |  |
| ARR_YEAR                |               | int         |  |  |
| ARR_QUART               | TER           | int         |  |  |
| ARR_MONTH               | н             | int         |  |  |
| CLOSE                   |               |             |  |  |

#### VIEWING DATASET INFORMATION—VIEWING THE DATASET COLUMN INFORMATION

7. Click the **Objects** tab to view information regarding the objects using the selected dataset.

| (i) Dataset information |                 |         |  |  |  |  |
|-------------------------|-----------------|---------|--|--|--|--|
| General                 | Dataset columns | Objects |  |  |  |  |
| Crosstab                |                 |         |  |  |  |  |
| pathik : myfolder/ACT1  |                 |         |  |  |  |  |
| Graph                   |                 |         |  |  |  |  |
| myfolder/test           |                 |         |  |  |  |  |
| Tabular                 |                 |         |  |  |  |  |
| KPIs                    |                 |         |  |  |  |  |
| GeoMap                  |                 |         |  |  |  |  |
| SmartenInsight          |                 |         |  |  |  |  |
| SmartenViev             | N               |         |  |  |  |  |
| CLOSE                   |                 |         |  |  |  |  |

VIEWING DATASET INFORMATION—VIEWING THE OBJECTS RELATED INFORMATION

8. Click CLOSE.

### 7.2.5 Highlighting Data in a Dataset

Typical steps involved in creating a Data Source Profile for File (txt, csv, tsv) are as follows:

Users can identify the data by highlighting it for missing and inconsistent values, spaces, and duplication of rows and columns and accordingly take action for data correction.

#### Note:

These are the front-end operations that highlight records in the front-end interface and do not remove any records from the dataset.

### Reference: Concept Manual > Explore Data > Highlight

### About this task

Use this task to highlight certain data in a dataset.

#### Procedure

- 1. Open the dataset for which you want to highlight data.
- 2. Right-click in the column from which you want to highlight data. The system displays the context menu.

| Sma    | arten<br>anced Data Discovery |         |                  |              |                                                        |              | Welcome Shyam Rar            | man<br>• |
|--------|-------------------------------|---------|------------------|--------------|--------------------------------------------------------|--------------|------------------------------|----------|
| Flig   | htData_2016_S                 | V       |                  |              |                                                        |              |                              |          |
|        |                               |         |                  |              | 0 00 🛱                                                 |              | 🕸 🖭 📴 🖤                      | (A       |
|        |                               |         |                  |              |                                                        | Last refres  | shed on April 13, 2018 23:35 | 5:31     |
| Result | t set 👻                       |         |                  |              |                                                        |              |                              |          |
| TERQ   | O DEP_MONTH Q                 | DD      | FP DAY OF MONTHO | O DEP_HOUR Q | O DEP_DATE Q                                           | C ARR_YEAR Q | O ARR_QUARTER Q              | C        |
|        | 1                             | 19      | Highlight >      | 18           | January 19, 2016 12:30:00                              | 2016         | Q1                           | 1.       |
|        | 1                             | 18      | Unique values    | 12           | January 18, 2016 06:30:00                              | 2016         | Q1                           | 1        |
|        | 1                             | 7       | Find & replace   | 6            | January 07, 2016 00:30:00                              | 2016         | Q1                           | 1        |
|        | 1                             | 10      | Remove >         | 13           | January 10, 2016 07:30:00                              | 2016         | Q1                           | 1        |
|        | 1                             | 19      |                  | 13           | January 19, 2016 07:30:00                              |              | Q1                           | 1        |
|        | 1                             | 3       | Mark as >        | 10           | January 03, 2016 04:30:00                              |              | Q1                           | 1        |
|        | 1                             | 19      | Copy >           | 6            | January 19, 2016 00:30:00                              |              | Q1                           | 1        |
|        | 1                             | 17      | Sort >           | 9            | January 17, 2016 03:30:00                              |              | Q1                           | 1        |
|        | 1                             | 28      | Transform >      | 5            | January 27, 2016 23:30:00                              |              | Q1                           | 1        |
|        | 1                             | 3       |                  | 8            | January 03, 2016 02:30:00                              |              | Q1                           |          |
|        | 1                             | 14      | Add column >     | 20           | January 14, 2016 14:30:00                              |              | Q1                           | 1        |
|        | 1                             | 18<br>3 | Fill >           | 14           | January 18, 2016 08:30:00                              |              | Q1<br>Q1                     | -        |
|        | 1                             | 3       | Split >          | /<br>NULL    | January 03, 2016 01:30:00<br>January 21, 2016 18:30:00 |              | Q1                           |          |
|        | 1                             | 6       | Merge columns    | 10           | January 26, 2016 04:30:00                              |              | 01                           | +        |
|        | 1                             | 20      |                  | 10           | January 20, 2016 04:30:00<br>January 20, 2016 08:30:00 |              | Q1                           | -        |
|        | 1                             | 20      | Filter >         | 12           | January 29, 2016 06:30:00                              |              | Q1                           |          |
|        | 1                             | 10      | Display Format   | 7            | January 10, 2016 01:30:00                              |              | Q1                           |          |
|        | 1                             | 13      | Edit row         | 17           | January 13, 2016 11:30:00                              |              | Q1                           |          |
|        | 1                             | 25      | Statistics       | 5            | January 24, 2016 23:30:00                              |              | Q1                           |          |
|        | -                             |         | Citubios         | -            | ,                                                      |              |                              |          |

#### HIGHLIGHT VALUES—THE CONTEXT MENU

3. Click **Highlight** from the menu.

22

The system displays the options available for highlight based on the data type of the column.

January 22, 2016 02:30:00 2016

Q1

ί.

| Smarten<br>Advanced Data Discovery | Welcome Shyam Ramani                                                                                                    |
|------------------------------------|----------------------------------------------------------------------------------------------------|
| FlightData_2016_SV                 | Image: A the second second |
|                                    | Last refreshed on April 13, 2018 23:35:31 📲                                                                                                    |

| O ARR_HOUR Q | 🕑 ARR_DATE 🔍                | FLIGHT_COUNT Q | Т  | UNIQUE_CARRIER Q | T FLIGHT_NUMBER Q              | T ORIGIN_AIRPORT Q | T ORIGIN_CI         |
|--------------|-----------------------------|----------------|----|------------------|--------------------------------|--------------------|---------------------|
| 21           | June 09, 2016 21:00:00      | 1              | AA |                  | AA2008                         | мсо                | Orlando, FL         |
| 12           | June 18, 2016 12:00:00      | 1              | DL |                  | DL2025                         | BWI                | Baltimore, MD       |
| 10           | August 14, 2016 10:00:00    | 1              | UA |                  | UA195                          | IAH                | Houston, TX         |
| 18           | November 12, 2016 18:00:00  | 1              | B6 | Highlight >      | Missing values                 |                    | Newark, NJ          |
| 19           | August 19, 2016 19:00:00    | 1              | AA |                  |                                |                    | Chicago, IL         |
| 12           | June 19, 2016 12:00:00      | 1              | VX | Unique values    | Spaces                         |                    | Las Vegas, NV       |
| 10           | June 18, 2016 10:00:00      | 1              | AA | Cluster & edit   | Inconsistent values            |                    | Tampa, FL           |
| 16           | September 26, 2016 16:00:00 | 1              | AA | Find & replace   | Duplicate columns with this co | olumn              | Charlotte, NC       |
| 10           | July 19, 2016 10:00:00      | 1              | VX |                  |                                |                    | San Francisco, CA   |
| 7            | January 03, 2016 07:00:00   | 1              | B6 | Remove >         | Duplicate rows with this row   |                    | Fort Myers, FL      |
| 7            | January 03, 2016 07:00:00   | 1              | B6 | Mark as >        | Duplicate column values        |                    | Fort Myers, FL      |
| 13           | March 26, 2016 13:00:00     | 1              | NK | Сору >           | All duplicate rows             |                    | Atlanta, GA         |
| 7            | December 05, 2016 07:00:00  | 1              | WN | Sort >           | Rows with all null             |                    | Chicago, IL         |
| 17           | October 13, 2016 17:00:00   | 1              | B6 |                  |                                |                    | Fort Lauderdale, FL |
| 18           | July 23, 2016 18:00:00      | 1              | AS | Transform >      | Rows with all zeros            |                    | Anchorage, AK       |
| 17           | June 09, 2016 17:00:00      | 1              | 00 | Add column >     | Columns with all null          |                    | Los Angeles, CA     |
| 18           | September 19, 2016 18:00:00 | 1              | WN | Fill >           | Columns with all zeros         |                    | Las Vegas, NV       |
| 11           | September 06, 2016 11:00:00 | 1              | WN |                  | Columns with an 2010s          |                    | New Orleans, LA     |
| 18           | March 20, 2016 18:00:00     | 1              | EV | Split >          | EV4248                         | СМН                | Columbus, OH        |
| 21           | July 17, 2016 21:00:00      | 1              | AS | Merge columns    | AS46                           | BET                | Bethel, AK          |
| 16           | August 20, 2016 16:00:00    | 1              | 00 | Filter >         | 007361                         | RHI                | Rhinelander, WI     |
| 16           | August 15, 2016 16:00:00    | 1              | DL | Editrow          | DL815                          | SEA                | Seattle, WA         |
| NULL         | August 18, 2016 00:00:00    | 1              | DL | Edit row DL1585  |                                | DTW                | Detroit, MI         |

HIGHLIGHT VALUES—OPTIONS AVAILABLE FOR THE HIGHLIGHT MENU

4. Click any of the options in the following table to apply that operation.

| Option                             | Description                                                                                                    |  |  |  |
|------------------------------------|----------------------------------------------------------------------------------------------------|--|--|--|
| Missing values                     | Use this option to highlight all the cells of the selected column that contain null or blank values.                                                                                                    |  |  |  |
| Spaces                             | Use this option to highlight all the cells of the selected column<br>that have spaces in the data.<br>Note:<br>This option is only available for the columns with the<br>string data type.                             |  |  |  |
| Inconsistent values                | Use this option to highlight all the inconsistent values in the selected column, such as a string type of column having integer values and vice versa or capitalization not staying the same throughout and many more. |  |  |  |
| Duplicate columns with this column | Use this option to highlight all the columns that contain exactly the same data as the selected column.                                                                                                    |  |  |  |
| Duplicate row with this row        | Use this option to highlight all the rows that contain exactly the same data as the selected row.                                                                                                    |  |  |  |
| Duplicate column<br>values         | Use this option to highlight all duplicate values in the selected column. Each set of duplicate values is highlighted with a different color.                                                                          |  |  |  |
| All duplicate rows                 | Use this option to highlight a set of rows that contain exactly<br>the same data. Each set of duplicate rows is highlighted with a<br>different color.                                                                 |  |  |  |
| Rows with all null                 | Use this option to highlight all the rows that have null in all the columns.                                                                                                    |  |  |  |
| Rows with all zeros                | Use this option to highlight all the rows that have zeros in all numeric columns.                                                                                                    |  |  |  |
| Columns with all null              | Use this option to highlight all the columns that have null in all rows.                                                                                                    |  |  |  |
| Columns with all zeros             | Use this option to highlight all the columns that have zeros in all rows.                                                                                                    |  |  |  |

# 7.2.6 Identifying Unique Values

You can identify unique values and the number of times a value is repeated in a particular column. This function allows you to edit or delete a value. If you delete a value, the system deletes all rows containing that value. Similarly, if you edit a value, the system replaces the value in all rows with the new value.

#### Reference: Concept Manual > Explore Data > Unique Values

### About this task

Use this task to identify unique values in a column.

### Procedure

- 1. Open the dataset in which you want to identify unique values.
- 2. Right-click in the column from which you want to identify unique values.

### The system displays the context menu.

| Sm    | Welcome Shyam Ramani |    |                 |              |                           |              |                              |      |
|-------|----------------------|----|-----------------|--------------|---------------------------|--------------|------------------------------|------|
| Flig  | htData_2016_S        | V  |                 |              | : 0 ∞ <b>A</b>            | *•           | 10 II - 4                    | æ    |
|       |                      |    |                 |              |                           | Last refres  | shed on April 13, 2018 23:35 | 5:31 |
| Resul | t set 👻              |    |                 |              |                           |              |                              |      |
| RTERQ | C DEP_MONTH Q        | DD | P DAY OF MONTHO | O DEP_HOUR Q | C DEP_DATE Q              | C ARR_YEAR Q | C ARR_QUARTER Q              |      |
|       | 1                    | 19 | Highlight >     | 18           | January 19, 2016 12:30:00 | 2016         | Q1                           | 1 +  |
|       | 1                    | 18 | Unique values   | 12           | January 18, 2016 06:30:00 |              | Q1                           | 1    |
|       | 1                    | 7  | Find & replace  | 6            | January 07, 2016 00:30:00 | 2016         | Q1                           | 1    |
|       | 1                    | 10 |                 | 13           | January 10, 2016 07:30:00 | 2016         | Q1                           | 1    |
|       | 1                    | 19 | Remove >        | 13           | January 19, 2016 07:30:00 | 2016         | Q1                           | 1    |
|       | 1                    | 3  | Mark as >       | 10           | January 03, 2016 04:30:00 | 2016         | Q1                           | 1    |
|       | 1                    | 19 | Copy >          | 6            | January 19, 2016 00:30:00 | 2016         | Q1                           | 1    |
|       | 1                    | 17 | Sort >          | 9            | January 17, 2016 03:30:00 | 2016         | Q1                           | 1    |
|       | 1                    | 28 |                 | 5            | January 27, 2016 23:30:00 | 2016         | Q1                           | 1    |
|       | 1                    | 3  | Transform >     | 8            | January 03, 2016 02:30:00 | 2016         | Q1                           | 1    |
|       | 1                    | 14 | Add column >    | 20           | January 14, 2016 14:30:00 | 2016         | Q1                           | 1    |
|       | 1                    | 18 | Fill >          | 14           | January 18, 2016 08:30:00 | 2016         | Q1                           | 1    |
|       | 1                    | 3  |                 | 7            | January 03, 2016 01:30:00 | 2016         | Q1                           | 1    |
|       | 1                    | 22 | Split >         | NULL         | January 21, 2016 18:30:00 | 2016         | Q1                           | 1    |
|       | 1                    | 6  | Merge columns   | 10           | January 06, 2016 04:30:00 | 2016         | Q1                           | 1    |
|       | 1                    | 20 | Filter >        | 14           | January 20, 2016 08:30:00 | 2016         | Q1                           | 1    |
|       | 1                    | 29 | Display Format  | 12           | January 29, 2016 06:30:00 | 2016         | Q1                           | 1    |
|       | 1                    | 10 |                 | 7            | January 10, 2016 01:30:00 | 2016         | Q1                           | 1    |
|       | 1                    | 13 | Edit row        | 17           | January 13, 2016 11:30:00 | 2016         | Q1                           | 1    |
|       | 1                    | 25 | Statistics      | 5            | January 24, 2016 23:30:00 | 2016         | Q1                           | 1    |
|       | 1                    | 22 |                 | 8            | January 22, 2016 02:30:00 | 2016         | Q1                           | 1.   |
| 4     | 1                    | 22 |                 | 8            | January 22, 2016 02:30:00 | 2016         | Q1                           |      |

#### UNIQUE VALUES-THE CONTEXT MENU

3. Click **Unique values** from the menu.

The system displays the **Unique values** dialog box.

| ightD    | ata_2016_SV     |               |                      |              |                                        |       | <b>.</b>    | 00        | 6    | <sup>1</sup> 1 |            | \$     | <u></u>   | Þ       | 0        |
|----------|-----------------|---------------|----------------------|--------------|----------------------------------------|-------|-------------|-----------|------|----------------|------------|--------|-----------|---------|----------|
|          |                 |               |                      |              |                                        |       |             |           |      |                | Last refre | shed o | n April 1 | 3, 2018 | 23:3     |
| sult set | -               |               |                      |              |                                        | >>    | Unique valu | ies - DEF | DAY_ | OF_MO          | NTH        |        |           |         |          |
| AR Q,    | O DEP_QUARTER Q | O DEP_MONTH Q | D DEP_DAY_OF_MONTH Q | C DEP_HOUR Q | O DEP_DAT                              | Е     |             |           |      | _              |            |        |           | _       |          |
|          | Q2              | 6             | 9                    | 19           | June 09, 2016 19                       | :00:0 | Search      |           | Q,   | Pag            | e 1 of 1   | 1      | •         | Row c   | oun      |
|          | Q2              | 6             | 18                   | 11           | June 18, 2016 11:                      | 00:0  | Full data   | a valuos  |      | Filtor         | d data v   | aluoe  |           |         |          |
|          | Q3              | 8             | 14                   | 9            | August 14, 2016 (                      | 09:00 | · Full data | avalues   |      | Filtere        | u uata v   | alues  |           |         |          |
|          | Q4              | 11            | 12                   | 16           | November 12, 20                        | 16 16 |             |           |      |                |            |        |           |         |          |
|          | Q3              | 8             | 19                   | 16           | August 19, 2016 1                      | 16:00 | VALUE       | ES        |      |                |            |        |           |         |          |
|          | Q2              | 6             | 19                   | 8            | June 19, 2016 08                       | _     | 28          |           |      |                |            |        | 191       | 263     | 1        |
|          | 02              | 6             | 18                   | 8            | June 18, 2016 08                       | :00:0 |             |           |      |                |            |        |           | 200     | <u>e</u> |
|          | Q3              | 9             | 26                   | 16           | September 26, 20                       |       | 14          |           |      |                |            |        | 190       | 812     | 1        |
|          | Q3              | 7             | 19                   | 9            | July 19, 2016 09:1                     |       |             |           |      |                |            |        |           |         |          |
|          | Q1              | 1             | 3                    | 5            | January 03, 2016                       |       | 21          |           |      |                |            |        | 190       | 012     | 1        |
|          | Q1              | 1             | 3                    | 5            | January 03, 2016                       |       |             |           |      |                |            |        |           |         |          |
|          | Q1              | 3             | 26                   | 11           | March 26, 2016 1                       |       | 7           |           |      |                |            |        | 180       | 895     |          |
|          | Q4              | 12            | 5                    | 5            | December 05, 20                        |       | 22          |           |      |                | _          |        | 400       | 3408    |          |
|          | Q4<br>Q3        | 10            | 13                   | 14           | October 13, 2016                       |       | 22          |           |      |                |            |        | 180       | 5408    | <u>_</u> |
|          | Q2              | 6             | 9                    | 14           | July 23, 2016 14:1<br>June 09, 2016 16 |       | 15          |           |      |                |            |        | 18        | 935     |          |
|          | Q2<br>Q3        | 9             | 19                   | 10           | September 19, 20                       | _     |             |           |      |                |            |        | 101       | 000     | <u>e</u> |
|          | Q3              | 9             | 6                    | 9            | September 06, 20                       |       | 18          |           |      |                |            |        | 187       | 791     |          |
|          | Q1              | 3             | 20                   | 17           | March 20, 2016 1                       |       |             |           |      |                |            |        |           |         |          |
|          | Q3              | 7             | 17                   | 20           | July 17, 2016 20:1                     |       | 11          |           |      |                |            |        | 187       | 543     |          |
|          | Q3              | 8             | 20                   | 15           | August 20, 2016                        |       |             |           |      |                |            |        |           |         |          |
|          | Q3              | 8             | 15                   | 9            | August 15, 2016 0                      |       | 29          |           |      |                |            |        | 18        | 242     | Ľ        |
|          | Q3              | 8             | 18                   | NULL         | August 18, 2016 (                      |       |             |           |      |                | _          |        |           |         |          |
|          | Q3              | 7             | 25                   | 9            | July 25, 2016 09:1                     |       | 27          |           |      |                |            |        | 180       | 616     | Ľ        |
|          | Q3              | 9             | 22                   | 20           | September 22, 20                       |       | 26          |           |      |                |            |        | 124       | 863     | 1        |
|          | Q4              | 11            | 4                    | 10           | November 04, 20                        | _     | 20          |           |      |                |            |        | 103       |         | <u>.</u> |
|          | Q4              | 10            | 30                   | 15           | October 30, 2016                       |       | 13          |           |      |                |            |        | 184       | 988     | 1        |
|          |                 | 1             |                      |              |                                        |       |             |           |      |                |            |        |           |         | _        |
|          |                 |               |                      |              |                                        |       | 8           |           |      |                |            |        | 184       | 883     | 1        |

UNIQUE VALUES—DIALOG BOX DISPLAYING UNIQUE VALUES

The system displays the unique values in the dataset along with the number of rows a value appears in the dataset and options to edit and delete a unique value. The system also displays a total number of unique values available from the specific number of rows available in a dataset.

4. You can type a keyword in the Search box to search for a unique value.

| earch Q          |                      | Page 1 of 1 1- | Row count 🔺  |
|------------------|----------------------|----------------|--------------|
| Full data values | Filtered data values |                |              |
| VALUES           |                      |                |              |
| 31               |                      | _              | 116480 ! 📋   |
| 30               |                      | _              | 172881 ! 📋   |
| 24               |                      | _              | 173112 🖉 📋   |
| 16               |                      | _              | 174081 🛛 🛃 📋 |
| 9                |                      | _              | 174158 💆 📋   |
| 23               |                      | _              | 174826 💆 📋   |
| 17               |                      | _              | 178942 🗶 📋   |
| 10               |                      | _              | 179111 💉 🏛   |
| 1                |                      | _              | 179615 💉 📋   |
| 3                |                      | _              | 180561 📝 🃋   |
| 25               |                      | _              | 180798 🛯 💆 🃋 |
| 4                |                      | _              | 180877 ! 💼   |

UNIQUE VALUES—SEARCHING A UNIQUE VALUE

5. You can select the Full data values if you want to perform the search in the entire dataset.

| Unique values - DEP_DAY_OF   | _MONTH              |                  |                   |
|------------------------------|---------------------|------------------|-------------------|
| Search Q<br>Full data values | Filtered data value | Page 1 of 1 1-   | Row count 👻       |
| VALUES                       |                     |                  | ĺ                 |
| 28                           |                     | _                | 191263 🗶 📋        |
| 14                           |                     | _                | 190812 🗶 📋        |
| 21                           |                     | _                | 190012 🗶 📋        |
| 7                            |                     | _                | 188895 🗶 📋        |
| 22                           |                     | _                | 188408 🗶 📋        |
| 15                           |                     | _                | 187935 🗶 📋        |
| 18                           |                     | _                | 187791 🗶 📋        |
| 11                           |                     | _                | 187543 💉 📋        |
| 29                           |                     | _                | 187242 🗶 📋        |
| 27                           |                     | _                | 186616 🛛 🗶 📋      |
| 26                           |                     | _                | 185863 🗶 📋        |
| 13                           |                     | _                | 184988 ! 📋        |
| 8                            |                     |                  | 184883 🛯 🗶 📋      |
| 20                           |                     |                  | 184746 💉 📋        |
| 6                            |                     |                  | 184127 💆 📋 ,      |
| CLOSE                        |                     | 31 Unique values | from 5606065 rows |

UNIQUE VALUES—SEARCH WITHIN FULL DATA

6. You can select the Filtered data values if you want to perform the search within only the unique values.

| Search Q         |                  | Page 1 of 1 1 | Row    | count 🚽     |
|------------------|------------------|---------------|--------|-------------|
| Full data values | Filtered data va | lues          |        |             |
| VALUES           |                  |               |        |             |
| 28               |                  |               | 191263 | <b>∠</b> 11 |
| 14               |                  |               | 190812 | 🗶 î         |
| 21               |                  |               | 190012 | ₫ 1         |
| 7                |                  | _             | 188895 | 1           |
| 22               |                  | _             | 188408 | ∠ i         |
| 15               |                  | _             | 187935 | <b>∠</b> i  |
| 18               |                  |               | 187791 | 1           |
| 11               |                  |               | 187543 | <b>∠</b> 1  |
| 29               |                  |               | 187242 | <b>∠</b> 1  |
| 27               |                  | _             | 186616 | ∠ 1         |
| 26               |                  |               | 185863 | <b>∠</b> 1  |
| 13               |                  | _             | 184988 | <b>∠</b> i  |
| 8                |                  | _             | 184883 | ∠ i         |
| 20               |                  | _             | 184746 | ₫ i         |
| 6                |                  | _             | 184127 | 21          |

UNIQUE VALUES—SEARCH WITHIN FILTERED DATA

7. You can select an option to sort the unique values listed in the dialog box based on the number of rows the unique value appears in or the unique value itself.

| Search Q         |                      | Page 1 of 1 1- | Row count 🔺 |
|------------------|----------------------|----------------|-------------|
| Full data values | Filtered data values |                |             |
| VALUES           |                      |                |             |
| 31               |                      | _              | 116480 ! 📋  |
| 30               |                      | _              | 172881 💆 📋  |
| 24               |                      | _              | 173112 💆 📋  |
| 16               |                      | _              | 174081 💆 📋  |
| 9                |                      | _              | 174158 💆 📋  |
| 23               |                      | _              | 174826 💆 📋  |
| 17               |                      | _              | 178942 💆 📋  |
| 10               |                      | _              | 179111 💆 📋  |
| 1                |                      | _              | 179615 ! 💼  |
| 3                |                      | _              | 180561 ! 💼  |
| 25               |                      | _              | 180798 ! 💼  |
| 4                |                      |                | 180877 🖉 📋  |

UNIQUE VALUES—SORTING UNIQUE VALUES

8. Select the unique value you want to edit, and then click the Edit icon adjacent to that value.

| Inique values - DEP_DAY_C | F_MONTH     |             |                        |              |          |
|---------------------------|-------------|-------------|------------------------|--------------|----------|
| Search                    | Q,          |             | Page 1 of 1 <b>1</b> - | Row cou      | nt 🔺     |
| Full data values          | Filtered of | lata values |                        |              |          |
| VALUES                    |             |             |                        |              |          |
| 31                        |             |             |                        | 116480 🖉     | Î        |
| 30                        |             |             | _                      | 172881 🏼     | Ê        |
| 24                        |             |             | _                      | 173112 🏼 🌌   | Î        |
| 16                        |             |             | _                      | 174081 🖉     | Ê        |
| 9                         |             |             | _                      | 174158 🏼 🌌   | Î        |
| 23                        |             |             | _                      | 174826 🖉     | Î        |
| 17                        |             |             | _                      | 178942 🏼 🌌   | Î        |
| 10                        |             |             | _                      | 179111 🏾 🌌   | Ê        |
| 1                         |             |             | _                      | 179615 🖉     | Î        |
| 3                         |             |             | _                      | 180561 🏾 🌌   | Ê        |
| 25                        |             |             | _                      | 180798 🖉     | <b>İ</b> |
| 4                         |             |             | _                      | 180877 🏼 🖉   | Ê        |
| CLOSE                     |             |             | 31 Unique values       | From FCOCOCE | 50110    |

UNIQUE VALUES—EDITING A UNIQUE VALUE

9. Modify the unique value, and then click the Save icon.

| 💼 Search 🗘       | 2                    | Page 1 of 1 1- Row coun | t 🔺 |
|------------------|----------------------|-------------------------|-----|
| Full data values | Filtered data values |                         |     |
| VALUES           |                      |                         |     |
| 31               | Change to NULL       | 116480 🗸 🗙              | Î   |
| 30               |                      | 172881 🧷                | Î   |
| 24               |                      | 173112 🖉                | Î   |
| 16               |                      | 174081 🥒                | Î   |
| 9                |                      | 174158 🏾 🧷              | Î   |
| 23               |                      | 174826 🏒                | Î   |
| 17               |                      | 178942 🏒                | Î   |
| 10               |                      | 179111 🖉                | Î   |
| 1                |                      | 179615 🖉                | Î   |
| 3                |                      | 180561 🖉                | Î   |
| 25               |                      | 180798 🖉                | Î   |
| 4                |                      | 180877 🥒                | ŵ   |

UNIQUE VALUES—EDITING A UNIQUE VALUE

10. You can click the Delete icon adjacent to a unique value to delete that value.

| 💼 Search Q                | Page 1 of 1 1- Row count |
|---------------------------|--------------------------|
| Full data values Filtered | data values              |
| VALUES                    |                          |
| 31                        | 116480 🚽 🗊               |
| 30                        | 172881 🖉 🗊               |
| 24                        | 173112 🖉 📋               |
| 16                        | 174081 🖉 🗊               |
| 9                         | 174158 🖉 🗊               |
| 23                        | 174826 🖉 🗊               |
| 17                        | 178942 🖉 🗍               |
| 10                        | 179111 🖉 🗊               |
| 1                         | 179615 🛃 🗍               |
| 3                         | 180561 💆 🏾               |
| 25                        | 180798 💆 🗊               |
| 4                         | 180877 🖉 🗍               |

UNIQUE VALUES—DELETING A UNIQUE VALUE

You can also select multiple values you want to delete, and then click the Delete icon next to the Search box.

| Advanced Data Dise | covery      |                       |              |                   |                   | Welcome S          | Shyam Ram          |
|--------------------|-------------|-----------------------|--------------|-------------------|-------------------|--------------------|--------------------|
| FlightData_        | 2016_3      | SV                    |              |                   |                   |                    |                    |
|                    |             |                       |              | ـ ∞               | '. III 🖉 🕸        |                    |                    |
|                    |             |                       |              |                   | Last refreshed of | on April 13, 201   | 8 23:35:31         |
| Result set 👻       | $Fligh \gg$ | Unique values - DEP_[ | DAY_OF_MONTH |                   |                   |                    |                    |
|                    | 6           | Bearch                | Q            |                   | Page 1 of 1       | 1 <del>√</del> Row | count <del>-</del> |
| 12<br>13           | 6           | Full data values      | ilt Eilt     | tered data values |                   |                    |                    |
| 13                 | 8           |                       |              |                   |                   |                    |                    |
| 13                 | 8           | VALUES                |              |                   |                   |                    |                    |
| 12                 | 6           |                       |              |                   |                   | 101000             | <b>∕</b> <u>⊥</u>  |
| 12                 | 6           | 28                    |              |                   |                   | 191263             | <u> </u>           |
| 13                 | 9           | ✓ 14                  |              |                   |                   | 190812             | 1                  |
| 13                 | 7           |                       |              |                   |                   |                    | ÷ =                |
| 21                 | 1           | 21                    |              |                   |                   | 190012             | 1                  |
| 21                 | 1           | ✓ 7                   |              |                   |                   | 188895             | 1                  |
| 11                 | 3           | · ·                   |              |                   |                   |                    | <u> </u>           |
| 24                 | 12          | 22                    |              |                   |                   | 188408             | 1                  |
| 24                 | 10          | 15                    |              |                   |                   | 187935             | 1                  |
| 13                 | 7           |                       |              |                   |                   | 16/935             | <u>*</u>           |
| 12                 | 6           | 18                    |              |                   |                   | 187791             | 1                  |
|                    |             | 11                    |              |                   |                   | 187543             | 1                  |
|                    |             |                       |              |                   |                   |                    | A                  |
| vww.smarten.com    |             | CLOSE                 |              |                   | 31 Unique valu    | 5 5000             |                    |

UNIQUE VALUES—DELETING MULTIPLE UNIQUE VALUES

The system deletes the unique value after confirmation.

| শ্ | Smarten<br>Advanced Data Discovery |      |        | 📋 Dele         | te |                                                          |               | Welcome          | Shyan    | _          |
|----|------------------------------------|------|--------|----------------|----|----------------------------------------------------------|---------------|------------------|----------|------------|
| F  | FlightData_201                     | 6_S∨ |        |                |    | delete all the rows containing t<br>ou want to continue? |               | \$ <b>2</b>      |          | <u>"</u> ( |
| R  | esult set 👻                        | >>   | Unique | YES            |    |                                                          | Last refreshe | d on April 13, 2 | 018 23:3 | /5:31      |
| #  | O DEP_YEARQ                        | 🕒 DE |        |                |    |                                                          | Dens di st di |                  |          |            |
| 1  | 2016                               | Q2   | Ē      | Search         | Q  |                                                          | Page 1 of 1   | 1- R0            | w coui   | it 🔺       |
| 2  | 2016                               | Q2   |        |                |    |                                                          |               |                  |          |            |
| 3  | 2016                               | Q3   | Ful    | ll data values |    | Filtered data values                                     |               |                  |          |            |
| 4  | 2016                               | Q4   |        |                |    |                                                          |               |                  |          |            |
| 5  | 2016                               | Q3   |        | VALUES         |    |                                                          |               |                  |          |            |
| 6  | 2016                               | Q2   |        |                |    |                                                          |               |                  |          |            |
| 7  | 2016                               | Q2   | ✓ 3    | 31             |    |                                                          |               | 116480           | /        | Ê.         |
| 8  | 2016                               | Q3   |        |                |    |                                                          |               |                  |          |            |
| 9  | 2016                               | Q3   | 3      | 30             |    |                                                          |               | 172881           |          | Ê          |
| 10 | 2016                               | Q1   |        |                |    |                                                          |               |                  |          | -          |
| 11 | 2016                               | Q1   | 2      | 24             |    |                                                          |               | 173112           |          | Ê          |
| 12 | 2016                               | Q1   | _      |                |    |                                                          |               |                  |          | Ê          |
| 13 | 2016                               | Q4   | 1      | 16             |    |                                                          |               | 174081           | <u>a</u> |            |
| 14 | 2016                               | Q4   | 9      | n              |    |                                                          |               | 174158           |          | Ê          |
| 15 | 2016                               | Q3   |        | 9              |    |                                                          |               | 1/4150           | <u>.</u> |            |
| 16 | 2016                               | Q2   | 2      | 23             |    |                                                          |               | 174826           |          | ÷.         |
| 17 | 2016                               | Q3   | 4      | 20             |    |                                                          |               | 174020           | <u>.</u> |            |
| 18 | 2016                               | Q3   | 1      | 17             |    |                                                          |               | 178942           |          | Ê          |
| 19 | 2016                               | Q1   |        |                |    |                                                          |               |                  | _        |            |
| 20 | 2016                               | Q3   | 1      | 10             |    |                                                          |               | 179111           | /        | Ê          |
| 21 | 2016                               | Q3   |        |                |    |                                                          |               |                  |          |            |
| 22 | 2016                               | Q3   | 1      | 1              |    |                                                          |               | 179615           | <u>/</u> | Ê          |
| 23 | 2016                               | Q3   |        |                |    |                                                          |               |                  | +        | _          |
| 24 | 2016                               | Q3   | 3      | 3              |    |                                                          |               | 180561           | <u>/</u> | Ê          |
| 25 | 2016                               | Q3   | _      |                |    |                                                          |               |                  |          |            |
| •  | -                                  |      | 2      | 25             |    |                                                          |               | 180798           | <u>_</u> | Î          |
|    |                                    |      | 4      | 4              |    |                                                          | -             | 180877           | 1        | Î          |
| ww | w.smarten.com                      |      | CLOS   | SE             |    |                                                          | 31 Unique v   | values from 56   | 06065 i  | ows        |

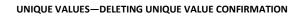

11. Click CLOSE.

### 7.2.7 Clustering and Editing Data in a Dataset

You can use the Cluster and Edit function to edit values in bulk. This function creates groups of similar data and displays them in a cluster that allows you to edit them in bunches.

### Note:

This option is only available for the columns with the string data type.

Reference: Concept Manual > Clean Data > Cluster & Edit

#### About this task

Use this task to cluster and edit data in bulk.

#### Procedure

- 1. Open the dataset for which you want to edit data.
- Right-click in the column from which you want to edit data. The system displays the context menu.

| Advanced Data Discovery |                      |       |                                       |                     | Welcome Shyam Ramani        |
|-------------------------|----------------------|-------|---------------------------------------|---------------------|-----------------------------|
| FlightData_2016         | SV                   |       |                                       |                     |                             |
|                         |                      |       |                                       | \$ \ III 🕑 🕸        | × 1 01 (                    |
|                         |                      |       |                                       | Last refreshed on   | April 13, 2018 23:35:31 🛛 🜉 |
| Deputterst Elight       | Ante New Des 0040 De |       | t David                               |                     |                             |
| Result set - Flight     | Data_Nov_Dec_2016_Da | itase | t_Pred                                |                     |                             |
| T UNIQUE_CARRIER Q      |                      | Т     | ORIGIN_AIRPORT Q                      |                     | ORIGIN_STATE_NM             |
| AA                      | AA2008               | MCC   | )                                     | Orlando, FL         | Florida 🔺                   |
| DL                      | DL2025               | BWI   |                                       | Baltimore, MD       | Maryland                    |
| UA                      | UA195                | IAH   |                                       | Houston, TX         | Texas                       |
| B6                      | B6305                | EWF   | Highlight >                           | Newark, NJ          | New Jersey                  |
| AA                      | AA2387               | ORE   | Unique values                         | Chicago, IL         | Illinois                    |
| vx                      | VX776                | LAS   | Cluster & edit                        | Las Vegas, NV       | Nevada                      |
| AA                      | AA712                | TPA   |                                       | Tampa, FL           | Florida                     |
| AA                      | AA2044               | CLT   | Find & replace                        | Charlotte, NC       | North Carolina              |
| VX                      | VX902                | SFO   | Remove >                              | San Francisco, CA   | California                  |
| B6                      | B62204               | RSV   | Mark as >                             | Fort Myers, FL      | Florida                     |
| B6                      | B62204               | RSV   |                                       | Fort Myers, FL      | Florida                     |
| NK                      | NK473                | ATL   | Copy >                                | Atlanta, GA         | Georgia                     |
| WN                      | WN51                 | MDV   | Sort >                                | Chicago, IL         | Illinois                    |
| B6                      | B61272               | FLL   | Transform >                           | Fort Lauderdale, FL | Florida                     |
| AS                      | AS92                 | ANC   |                                       | Anchorage, AK       | Alaska                      |
| 00                      | 003099               | LAX   | Add column >                          | Los Angeles, CA     | California                  |
| WN                      | WN1682               | LAS   | Fill >                                | Las Vegas, NV       | Nevada                      |
| WN                      | WN528                | MSY   | Split >                               | New Orleans, LA     | Louisiana                   |
| EV                      | EV4246               | CMH   | · · · · · · · · · · · · · · · · · · · | Columbus, OH        | Ohio                        |
| AS                      | AS46                 | BET   | Merge columns                         | Bethel, AK          | Alaska                      |
| 00                      | OO7361               | RHI   | Filter >                              | Rhinelander, WI     | Wisconsin                   |
| 4                       |                      |       | Edit row                              |                     |                             |
|                         |                      |       | L                                     | 1                   |                             |

www.smarten.com

Powered by ElegantJ BI Version 5.0.1.000

#### CLUSTER AND EDIT VALUES—THE CONTEXT MENU

3. Click Cluster & edit from the menu.

The system displays the **Cluster & edit** dialog box. The system creates clusters of values that are similar types of words.

| FlightData_  | 2016_SV       |                      |            |                      |            |              |                |                  |
|--------------|---------------|----------------------|------------|----------------------|------------|--------------|----------------|------------------|
|              |               |                      |            |                      |            |              | \$ X           |                  |
|              |               |                      |            |                      |            | .ast refresh | ned on April 1 | 3, 2018 23:35:31 |
| Result set 👻 | FlightDat » C | luster & edit - ORIG | IN_AIRPORT |                      |            |              |                |                  |
| UNIQUE_CARF  |               |                      |            |                      |            |              |                |                  |
|              | AA200         | Search               | Q,         |                      | Page       | e 1 of 6     | 1 -            | Size 👻           |
|              | DL202         |                      |            |                      |            |              |                |                  |
| -            |               | Full data values     |            | Filtered data values |            |              |                |                  |
|              | B6305         |                      |            |                      |            |              |                |                  |
|              | AA238         | SIZE                 | VALUES     |                      |            | NAME         |                |                  |
|              | VX776         | SIEL                 | ALUES      |                      |            |              |                |                  |
|              | AA712         | 9                    | SFO        |                      | 200248     | SFO          |                |                  |
|              | AA204         | _                    |            |                      |            |              |                |                  |
|              | VX902         |                      | SFO        | 171453               | <b>İ</b>   |              |                |                  |
|              | B6220         |                      | SAV        | 7301                 | <b>m</b>   |              |                |                  |
|              | B6220         |                      | SBA        |                      |            |              |                |                  |
|              | NK473         |                      |            |                      |            |              |                |                  |
| 1            | WN51          |                      | SHV        |                      |            |              |                |                  |
|              | B6127         |                      | SBP        | 3084                 | iii ↓      |              |                |                  |
|              | AS92          | 7                    | CHS        |                      | 28480      | CHS          |                |                  |
| )            | 00308         |                      | ens        |                      | 20400      | CIIO         |                |                  |
| 4            | WN16          |                      | CHS        | 14384                | i Î        |              |                |                  |
| 1            | WN52          |                      | CHA        |                      | <br>       |              |                |                  |
|              | EV424         |                      |            |                      |            |              |                |                  |
|              | AS46<br>00736 |                      | CAE        |                      | <u> </u>   |              |                |                  |
|              | DL815         |                      | СНО        | 2383                 | iii i      |              |                |                  |
|              | DL815         |                      | CSG        | 1186                 | <b>≟</b> ↓ |              |                |                  |
|              |               | 7                    | мсо        |                      | 248764     | MOO          |                |                  |
|              | 60148         | 7                    | WICO       |                      | 240704     | MCO          |                |                  |
|              |               |                      | MCO        | 126493               | ≘ Î        |              |                |                  |
|              |               |                      |            | .20.00               |            |              |                |                  |

CLUSTER AND EDIT VALUES-CLUSTER AND EDIT DIALOG BOX

The system displays the size of a cluster, which indicates the number of values available in that cluster, the number of rows in which a particular value appears, and the total number of rows for a particular cluster. For example, in the image below, the highlighted region is a cluster. The cluster has 9 values, which indicates there are 9 unique values in that cluster and the total number of rows is 200248. The SFO value in the cluster appears in 171453 rows.

| Search |             | Q,     |                      |          | Page   | e1 of 6 <b>1 </b> ₩ | Size 👻 |
|--------|-------------|--------|----------------------|----------|--------|---------------------|--------|
| Full   | data values |        | Filtered data values |          |        |                     |        |
|        | SIZE        | VALUES |                      |          |        | NAME                |        |
|        | 9           | SFO    |                      |          | 200248 | SFO                 |        |
|        |             | SFO    | 171453               | î î      |        |                     |        |
|        |             | SAV    | 7301                 | Ê        |        |                     |        |
|        |             | SBA    | 6028                 | Ê        |        |                     |        |
|        |             | SHV    | 5966                 | Ê        |        |                     |        |
|        |             | SBP    | 3084                 | <b>î</b> |        |                     |        |
|        | 7           | CHS    |                      |          | 28480  | CHS                 |        |
|        |             | CHS    | 14384                | Ê Î      |        |                     |        |
|        |             | CHA    | 4536                 | Ê        |        |                     |        |
|        |             | CAE    | 4499                 | Ê        |        |                     |        |
|        |             | СНО    | 2383                 | Ê        |        |                     |        |
|        |             | CSG    | 1186                 | <u> </u> |        |                     |        |
|        | 7           | MCO    |                      |          | 248764 | MCO                 |        |
|        |             | MCO    | 126493               | Ê Î      |        |                     |        |

CLUSTER AND EDIT-INFORMATION AVAILABLE IN A CLUSTER

4. You can click the Delete icon adjacent to a value to exclude that value from the cluster. The system excludes the value after confirmation.

| Searcl | h              | Q,         |              |          | Page 1     | of 6 1 - Size - |
|--------|----------------|------------|--------------|----------|------------|-----------------|
| 🖲 Fu   | ll data values |            | Filtered dat | a values |            |                 |
|        | SIZE           | VALUES     |              |          |            | NAME            |
|        | 9              | <b>SFO</b> |              |          | 200248     | SFO             |
|        |                | SFO        |              | 171453   | ± ĵ        |                 |
|        |                | SAV        |              | 7301     | 童          |                 |
|        |                | SBA        |              | 6028     | in l       |                 |
|        |                | SHV        |              | 5966     | 1          |                 |
|        |                | SBP        |              | 3084     | <u>∎</u> ↓ |                 |
|        | 7              | CHS        |              |          | 28480      | CHS             |
|        |                | CHS        |              | 14384    | <b>m</b> Î |                 |
|        |                | CHA        |              | 4536     | ŵ          |                 |
|        |                | CAE        |              | 4499     | 1          |                 |
|        |                | СНО        |              | 2383     | ŵ.         |                 |
|        |                | CSG        |              | 1186     | <b>i</b>   |                 |
|        | 7              | MCO        |              |          | 248764     | МСО             |
|        |                | MCO        |              | 126493   | <b>m Î</b> |                 |

CLUSTER AND EDIT-EXCLUDE A VALUE FROM A CLUSTER

5. Select the cluster that contains the value you want to edit, and then specify a new name in the **Name** box.

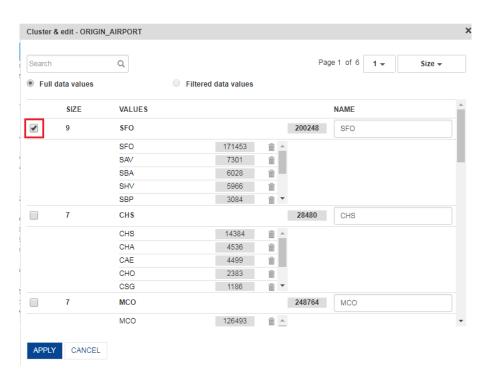

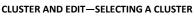

6. Provide a new value in the box adjacent to the selected cluster, and then click APPLY. The system updates all values within the selected cluster with the value provided. For example, in the image above, the values in the selected cluster, i.e., SFO, SAV, SBA, SHV, SBP, and so on will be replaced with the value SAR.

### 7.2.8 Finding and Replacing a Value

You use the find and replace function to find a particular value in a column and replace it with another value.

### Note:

This option is only available for the columns with the string and numeric data type.

Reference: Concept Manual > Clean Data > Find & Replace

#### About this task

Use this task to find and replace a value within a column.

#### Procedure

Result set -

- 1. Open the dataset in which you want to find and replace a value.
- 2. Right-click the column from which you want to find and replace a value.

The system displays the context menu.

| Advanced Data Discovery |                    | Welcome Shyam Ramani       |
|-------------------------|--------------------|----------------------------|
| FlightData_2016_SV      | 💾 🖷 🛢: 💿 ∞ 🚑 🍡 🏭 🎯 |                            |
|                         |                    | on April 13, 2018 23:35:31 |

| erq | O DEP_MONTH Q | DC | EP DAY OF MONT                        | ΉО | 🕑 DEP_HOUR 🔍 | 🕑 DEP_DATE 🔍              | O ARR_YEAR Q | O ARR_QUARTER Q |   |
|-----|---------------|----|---------------------------------------|----|--------------|---------------------------|--------------|-----------------|---|
|     | 1             | 19 | Highlight                             | >  | 18           | January 19, 2016 12:30:00 | 2016         | Q1              | 1 |
|     | 1             | 18 | Unique values                         |    | 12           | January 18, 2016 06:30:00 | 2016         | Q1              | 1 |
|     | 1             | 7  | Find & replace                        | -[ | 6            | January 07, 2016 00:30:00 | 2016         | Q1              | 1 |
|     | 1             | 10 | · · · · · · · · · · · · · · · · · · · | -1 | 13           | January 10, 2016 07:30:00 | 2016         | Q1              | 1 |
|     | 1             | 19 | Remove                                | >  | 13           | January 19, 2016 07:30:00 | 2016         | Q1              | 1 |
|     | 1             | 3  | Mark as                               | >  | 10           | January 03, 2016 04:30:00 | 2016         | Q1              | 1 |
|     | 1             | 19 | Сору                                  | >  | 6            | January 19, 2016 00:30:00 | 2016         | Q1              | 1 |
|     | 1             | 17 | Sort                                  | -  | 9            | January 17, 2016 03:30:00 | 2016         | Q1              |   |
|     | 1             | 28 |                                       | _  | 5            | January 27, 2016 23:30:00 | 2016         | Q1              |   |
|     | 1             | 3  | Transform                             | >  | 8            | January 03, 2016 02:30:00 | 2016         | Q1              |   |
|     | 1             | 14 | Add column                            | >  | 20           | January 14, 2016 14:30:00 | 2016         | Q1              |   |
|     | 1             | 18 | Fill                                  | >  | 14           | January 18, 2016 08:30:00 | 2016         | Q1              |   |
|     | 1             | 3  |                                       | _  | 7            | January 03, 2016 01:30:00 | 2016         | Q1              |   |
|     | 1             | 22 | Split                                 | _  | NULL         | January 21, 2016 18:30:00 | 2016         | Q1              |   |
|     | 1             | 6  | Merge columns                         |    | 10           | January 06, 2016 04:30:00 | 2016         | Q1              |   |
|     | 1             | 20 | Filter                                | >  | 14           | January 20, 2016 08:30:00 | 2016         | Q1              |   |
|     | 1             | 29 | Display Format                        | -[ | 12           | January 29, 2016 06:30:00 | 2016         | Q1              |   |
|     | 1             | 10 |                                       | _  | 7            | January 10, 2016 01:30:00 | 2016         | Q1              |   |
|     | 1             | 13 | Edit row                              |    | 17           | January 13, 2016 11:30:00 | 2016         | Q1              |   |
|     | 1             | 25 | Statistics                            |    | 5            | January 24, 2016 23:30:00 | 2016         | Q1              |   |
|     | 1             | 22 | L                                     | _  | 8            | January 22, 2016 02:30:00 | 2016         | Q1              |   |

FIND AND REPLACE A VALUE—THE CONTEXT MENU

3. Click Find & replace from the menu.

The system displays the Find & replace dialog box.

| Advanced Data Discovery   | Welcome Shyam                            | Ramani |
|---------------------------|------------------------------------------|--------|
| FlightData_2016_SV        | P                                        | R      |
|                           |                                          |        |
|                           | Last refreshed on April 13, 2018 23:3    |        |
| Result set 👻 FlightData_N | Find & replace - UNIQUE_CARRIER          | ×      |
| R_QUARTER Q, 🕑 ARR_MONT   | Find                                     |        |
| 6                         | Value                                    | 3      |
| 8                         |                                          |        |
| 8                         | Equals Starts with Ends with Contains    |        |
| °<br>6                    | ✓ Ignore case                            |        |
| 6                         | Replace with                             |        |
| 9                         | Value                                    | 3      |
| 7                         |                                          | ~      |
| 1                         | Entire cell value     Only matched value |        |
| 3                         |                                          |        |
| 12                        |                                          |        |
| 10                        |                                          |        |
| 7                         |                                          |        |
| 6                         |                                          |        |
| 9                         |                                          |        |
| 3                         |                                          |        |
| 7                         |                                          |        |
| 8                         |                                          |        |
| 8                         |                                          |        |
| 8                         |                                          |        |
| 7                         |                                          |        |
| 4                         |                                          |        |
|                           |                                          |        |
|                           | APPLY CANCEL                             |        |
| www.smarten.com           | APPLY CANCEL                             |        |

FIND AND REPLACE A VALUE—FIND AND REPLACE DIALOG BOX

4. Enter the value you want to find in the Find box.

| Find                              |                 |    |
|-----------------------------------|-----------------|----|
| lax                               |                 | ** |
| Equals      Starts with      Ends | with O Contains |    |
| Ignore case Replace with          |                 |    |
| lax                               |                 | ** |

|  | APPLY | CANCEL |
|--|-------|--------|
|--|-------|--------|

FIND AND REPLACE—PROVIDING THE VALUE TO BE FOUND

You can also click the Envelope icon to select a value from the list.

The following options are available:

- **Space**: Select this option if you want to find values that contain space.
- **Tab**: Select this option if you want to find values that contain tab.
- **Empty**: Select this option if you want to find empty values.
- Null: Select this option if you want to find null values.
- **Other**: Select this option if you want to find values other than space, tab, empty, and null.

| Find & replace - UNIQUE_CARRIER                                                                                                    |                                   | ×                                                                                                    |
|----------------------------------------------------------------------------------------------------|-----------------------------------|----------------------------------------------------------------------------------------------------|
| Find                                                                                                    |                                   |                                                                                                    |
| Value                                                                                                    |                                   | t diama diama<br>arrakaa diama diama diama diama diama diama diama diama diama diama diama diama diama diama diama diama diama di |
| <ul> <li>● Equals</li> <li>● Starts with</li> <li>● Ends with</li> <li>● Contains</li> <li>✓ Ignore case</li> <li>Replace with</li> </ul> | \$SPACE\$<br>\$TAB\$<br>\$EMPTY\$ | ▲                                                                                                    |
| Value                                                                                                    |                                   | ŧ                                                                                                    |
|                                                                                                    |                                   |                                                                                                    |
| APPLY CANCEL                                                                                                    |                                   |                                                                                                    |

FIND AND REPLACE—SELECTING A VALUE FROM THE LIST

- 5. Select any of the following options:
  - **Equals**: Select this option to find values that are exactly the same as the value provided in the **Find** box.
  - **Starts with**: Select this option to find values that start with the value provided in the **Find** box.
  - Ends with: Select this option to find values that end with the value provided in the Find box.
  - **Contains**: Select this option to find values that contain the value provided in the **Find** box.

**Note**: These options are only available for the string data type columns.

6. Select the **Ignore case** option to ignore the case of the value provided in the **Find** box. For example, while finding "ABCD," data containing "abcd" or "ABcd" is also considered.

| Find & replace - UNIQUE_CARRIER                                                                                                    | × |
|----------------------------------------------------------------------------------------------------|---|
| Find                                                                                                    |   |
| lax                                                                                                    | ₩ |
| <ul> <li>● Equals</li> <li>● Starts with</li> <li>● Ends with</li> <li>● Contains</li> <li>✓ Ignore case</li> <li>Replace with</li> </ul> |   |
| lax                                                                                                    | ₩ |
| Entire cell value     Only matched value                                                                                                  |   |
| APPLY CANCEL                                                                                                    |   |

FIND AND REPLACE A VALUE—THE IGNORE CASE OPTION

If you do not select the option, the system finds values that contain the same case of the value provided in the **Find** box. For example, while finding "ABCD," data containing "ABCD" will only be considered, and "abcd" or "ABcd" will not be considered.

7. Enter the value you want to replace with the found values in the **Replace with** box.

| Find & replace - UNIQUE_CARRIER                                                                                     |   |
|----------------------------------------------------------------------------------------------------|---|
| Find                                                                                                    |   |
| lax                                                                                                    |   |
| <ul> <li>● Equals</li> <li>● Starts with</li> <li>● Ends with</li> <li>● Contains</li> <li>✓ Ignore case</li> </ul> |   |
| Replace with                                                                                                    |   |
| NYC                                                                                                    | * |
| Entire cell value     Only matched value                                                                            |   |

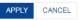

FIND AND REPLACE A VALUE—SPECIFYING THE REPLACEMENT VALUE

- 8. Select any of the following values:
  - Entire cell value: Select this option to replace the entire value of the cell that contains find value with the new value. For example, "N002AA" will be replaced with "99" when finding values containing "00" and replacing them with "99."
  - **Only matched value**: Select this option to replace only the matched value with the new value. For example, "N002AA" will be replaced with "N992AA" when finding values containing "00" and replacing them with "99."
- 9. Click APPLY.

### 7.2.9 Removing Data from a Dataset

You can remove unnecessary or duplicate rows, columns, and rows having null or zero values or having a specific value in a column.

Reference: Concept Manual > Clean Data > Remove

#### About this task

Use this task to remove certain data in a dataset.

#### Procedure

- 1. Open the dataset from which you want to remove data.
- 2. Right-click in the column from which you want to remove data.

The system displays the context menu.

| Flig  | htData_2016_S | V  |                |     |            | 0 00 🚑                    | ₩            | \$ <b>2 1</b> 01             | (A   |
|-------|---------------|----|----------------|-----|------------|---------------------------|--------------|------------------------------|------|
|       |               |    |                |     |            |                           |              | shed on April 13, 2018 23:35 | 5:31 |
| Resul | t set 👻       |    |                |     |            |                           |              |                              |      |
| ERQ   | O DEP_MONTH Q | DD | EP DAY OF MON  | тнС | DEP_HOUR Q | O DEP_DATE Q              | O ARR_YEAR Q | C ARR_QUARTER Q              | [    |
|       | 1             | 19 | Highlight      | >   | 18         | January 19, 2016 12:30:00 | 2016         | Q1                           |      |
|       | 1             | 18 | Unique values  |     | 12         | January 18, 2016 06:30:00 |              | Q1                           |      |
|       | 1             | 7  | · ·            |     | 8          | January 07, 2016 00:30:00 |              | Q1                           |      |
|       | 1             | 10 | Find & replace |     | 13         | January 10, 2016 07:30:00 | 2016         | Q1                           |      |
|       | 1             | 19 | Remove         | >   | 13         | January 19, 2016 07:30:00 | 2016         | Q1                           |      |
|       | 1             | 3  | Mark as        | >   | 10         | January 03, 2016 04:30:00 | 2016         | Q1                           |      |
|       | 1             | 19 | Сору           | >   | 6          | January 19, 2016 00:30:00 | 2016         | Q1                           |      |
|       | 1             | 17 |                |     | 9          | January 17, 2016 03:30:00 | 2016         | Q1                           |      |
|       | 1             | 28 | Sort           | >   | 5          | January 27, 2016 23:30:00 | 2016         | Q1                           |      |
|       | 1             | 3  | Transform      | >   | 8          | January 03, 2016 02:30:00 | 2016         | Q1                           |      |
|       | 1             | 14 | Add column     | >   | 20         | January 14, 2016 14:30:00 | 2016         | Q1                           |      |
|       | 1             | 18 | Fill           | _   | 14         | January 18, 2016 08:30:00 | 2016         | Q1                           |      |
|       | 1             | 3  |                |     | 7          | January 03, 2016 01:30:00 | 2016         | Q1                           |      |
|       | 1             | 22 | Split          | >   | NULL       | January 21, 2016 18:30:00 | 2016         | Q1                           |      |
|       | 1             | 6  | Merge columns  |     | 10         | January 06, 2016 04:30:00 | 2016         | Q1                           |      |
|       | 1             | 20 | Filter         | >   | 14         | January 20, 2016 08:30:00 | 2016         | Q1                           |      |
|       | 1             | 29 | Display Format | -   | 12         | January 29, 2016 06:30:00 | 2016         | Q1                           |      |
|       | 1             | 10 |                |     | 7          | January 10, 2016 01:30:00 | 2016         | Q1                           |      |
|       | 1             | 13 | Edit row       |     | 17         | January 13, 2016 11:30:00 | 2016         | Q1                           |      |
|       | 1             | 25 | Statistics     | 1   | 5          | January 24, 2016 23:30:00 | 2016         | Q1                           |      |
|       | 1             | 22 | ·              |     | 8          | January 22, 2016 02:30:00 | 2016         | Q1                           |      |

**REMOVE VALUES—THE CONTEXT MENU** 

3. Click **Remove** from the menu.

The system displays the options available to remove data from the dataset.

| Smarter<br>Advanced Da |               |                       |      |                |    |                                    |        | We                    | elcome   | Shyam    | n Rama   |
|------------------------|---------------|-----------------------|------|----------------|----|------------------------------------|--------|-----------------------|----------|----------|----------|
| FlightDa               | ta_2016_SV    |                       |      |                |    |                                    |        |                       |          |          |          |
|                        |               |                       |      |                | ų  |                                    | ۹.     | ··· 2 \$              |          |          | <u>«</u> |
|                        |               |                       |      |                |    |                                    |        | Last refreshed on Apr | il 13, 2 | 018 23:3 | 5:31     |
| Result set             | FlightData_N  | lov_Dec_2016_Dataset_ | Pre  | d              |    |                                    |        |                       |          |          |          |
| Q. 📺 UN                | QUE_CARRIER Q | T FLIGHT_NUMBER Q     | Т    | ORIGIN_AIRPORT | q  |                                    | •      | ORIGIN_STATE_NM Q     | Т        | DEST_    | AIRPO    |
| AA                     |               | AA2008                | MC   | 0              |    | Orlando, FL                        | Flori  | da                    | PHL      |          |          |
| DL                     |               | DL2025                | BW   | 1              |    | Baltimore, MD                      | Mary   | /land                 | ATL      |          |          |
| UA                     |               | UA195                 | IAH  |                | _  | Houston, TX                        | Texa   | 5                     | LAS      |          |          |
| B6                     |               | B6305                 | EV   | Highlight >    | ·٢ | Newark, NJ                         | New    | Jersey                | FLL      |          |          |
| AA                     |               | AA2387                | OR   | Unique values  |    | Chicago, IL                        | Illino | is                    | BOS      |          |          |
| VX                     |               | VX776                 | LA   | Cluster & edit | -  | Las Vegas, NV                      | Neva   | ada                   | DAL      |          |          |
| AA                     |               | AA712                 | TPA  |                | -  | Tampa, FL                          | Flori  | da                    | DCA      |          |          |
| AA                     |               | AA2044                | CĽ   | Find & replace | Γ  | Charlotte, NC                      | Nort   | h Carolina            | MSY      |          |          |
| VX                     |               | VX902                 | SF   | Remove >       | Г  | This column                        | Calif  | ornia                 | LAS      |          |          |
| B6                     |               | B62204                | RS   | Mark as >      | Ŀ  | This row                           | lori   | da                    | BDL      |          |          |
| B6                     |               | B62204                | RS   |                | ⊢  |                                    | lori   | da                    | BDL      |          |          |
| NK                     |               | NK473                 | ATI  | Copy >         | Ľ  | Rows with this column value        | Geo    | rgia                  | LAX      |          |          |
| WN                     |               | WN51                  | MD   | Sort >         |    | Duplicate columns with this column | lino   | is                    | DEN      |          |          |
| B6                     |               | B61272                | FLI  | Transform >    |    | Duplicate rows with this row       | Iori   | da                    | LGA      |          |          |
| AS                     |               | AS92                  | AN   | Add column >   | H  |                                    | las    | ka                    | SEA      |          |          |
| 00                     |               | 003099                | LA:  | Add column /   | Ľ  | All duplicate rows                 | Calif  | ornia                 | FAT      |          |          |
| WN                     |               | WN1682                | LA   | Fill >         |    | Rows with all null                 | lev:   | ada                   | MCC      | )        |          |
| WN                     |               | WN528                 | MS   | Split >        |    | Rows with all zeros                | oui    | siana                 | HOU      |          |          |
| EV                     |               | EV4246                | CM   | Merge columns  | L  | Columns with all null              | Dhio   |                       | IAH      |          |          |
| AS                     |               | AS46                  | BE   | -              | H  |                                    | las    | ka                    | ANC      |          |          |
| 00                     |               | OO7361                | RH   | Filter >       | 1  | Columns with all zeros             | Viso   | onsin                 | MSP      |          |          |
| DL                     |               | DL815                 | SE   | Edit row       | Т  | Seattle, WA                        | Was    | hington               | DTV      |          |          |
| DL                     |               | DL1565                | DT   | N              |    | Detroit, MI                        | Mich   | igan                  | BNA      |          |          |
| DA                     |               | B81490                | EL I |                |    | Eart Loudordola, El                | Elori  |                       | DCA      |          |          |

#### REMOVE VALUES—OPTIONS AVAILABLE FOR THE REMOVE MENU

4. Click any of the options in the following table to apply that operation:

| Option                             | Description                                                                                          |
|------------------------------------|----------------------------------------------------------------------------------------------------|
| This column                        | Use this option to remove the selected column.                                                       |
| This row                           | Use this option to remove the selected row.                                                          |
| Rows with this column value        | Use this option to remove all the rows that contain selected value in a particular column.           |
| Duplicate columns with this column | Use this option to remove all the columns that contain exactly the same data as the selected column. |
| Duplicate row with this row        | Use this option to remove all the rows that contain exactly the same data as the selected row.       |
| All duplicate rows                 | Use this option to remove a set of rows that contain exactly the same data.                          |
| Rows with all null                 | Use this option to remove all the rows that have null in all the columns.                            |
| Rows with all zeros                | Use this option to remove all the rows that have zeros in all numeric columns.                       |
| Columns with all null              | Use this option to remove all the columns that have null in all rows.                                |
| Columns with all zeros             | Use this option to remove all the columns that have zeros in all rows.                               |

### 7.2.10 Marking Data in a Dataset

You can mark a column as a GeoMap dimension, time dimension, or dimension column depending on the data of that column.

Marking columns as a GeoMap dimension makes them available to be used in GeoMap objects. Similarly, columns marked as time dimension makes them available to be used in objects where they are needed for time-based analysis. Marking a column as dimension allows them to be used as dimension columns.

Note:

This function is only applicable for string and numeric data.

Reference: Concept Manual > Shape Data > Mark as

#### About this task

Use this task to mark data in a column.

#### Procedure

- 1. Open the dataset for which you want to mark data.
- 2. Right-click in the column from which you want to mark data.

The system displays the context menu.

| Advanced Data Discovery |                      |       |                  |                      |                         |
|-------------------------|----------------------|-------|------------------|----------------------|-------------------------|
| FlightData_2016         | 6_SV                 |       |                  |                      |                         |
|                         |                      |       | <b>a</b> 00 00 1 | a 🖌 🏭 😥 🏟            |                         |
|                         |                      | п.    |                  |                      |                         |
|                         |                      |       |                  | Last refreshed on    | April 13, 2018 23:35:31 |
|                         |                      |       |                  |                      |                         |
| Result set - Flight     | Data_Nov_Dec_2016_Da | itase | t_Pred           |                      |                         |
|                         | FLIGHT_NUMBERQ       | F     | ORIGIN_AIRPORT Q | T ORIGIN_CITY_NAME Q | ORIGIN_STATE            |
|                         | AA2008               | мсо   |                  | Orlando, FL          | Florida                 |
| -<br>_                  | DL2025               | BWI   |                  | Baltimore, MD        | Maryland                |
| -<br>A                  | UA195                | IAH . |                  | Houston, TX          | Texas                   |
| 3                       | B6305                | EWF   | Highlight >      | Newark, NJ           | New Jersey              |
| 4                       | AA2387               | ORD   | Unique values    | Chicago, IL          | Illinois                |
| (                       | VX776                | LAS   |                  | Las Vegas, NV        | Nevada                  |
| A                       | AA712                | TPA   | Cluster & edit   | Tampa, FL            | Florida                 |
| A                       | AA2044               | CLT   | Find & replace   | Charlotte, NC        | North Carolina          |
| (                       | VX902                | SFO   | Remove >         | San Francisco, CA    | California              |
| 3                       | B62204               | RSV   | Mark as >        | Fort Myers, FL       | Florida                 |
| 3                       | B62204               | RSV   | ·                | Fort Myers, FL       | Florida                 |
| K                       | NK473                | ATL   | Copy >           | Atlanta, GA          | Georgia                 |
| N                       | WN51                 | MDV   | Sort >           | Chicago, IL          | Illinois                |
| 3                       | B61272               | FLL   | Transform >      | Fort Lauderdale, FL  | Florida                 |
| 3                       | AS92                 | ANC   |                  | Anchorage, AK        | Alaska                  |
| o                       | 003099               | LAX   | Add column >     | Los Angeles, CA      | California              |
| N                       | WN1682               | LAS   | Fill >           | Las Vegas, NV        | Nevada                  |
| N                       | WN528                | MSY   | Split >          | New Orleans, LA      | Louisiana               |
| /                       | EV4246               | CMH   | Merge columns    | Columbus, OH         | Ohio                    |
| 3                       | AS46                 | BET   |                  | Bethel, AK           | Alaska                  |
| C                       | OO7361               | RHI   | Filter >         | Rhinelander, WI      | Wisconsin               |
|                         |                      |       | Edit row         |                      | •                       |

www.smarten.com

Powered by ElegantJ BI Version 5.0.1.000

MARK DATA-THE CONTEXT MENU

3. Click Mark as from the menu.

The system displays the options available to mark data from the dataset.

| Advanced Data Discovery      |           |                |                    |                     |                    | Welcome Shyam                     | Ramani    |
|------------------------------|-----------|----------------|--------------------|---------------------|--------------------|-----------------------------------|-----------|
| FlightData_20                | 16_SV     |                |                    |                     |                    |                                   |           |
| -                            |           |                |                    | •                   | ····               | * × •                             | æ         |
|                              |           |                |                    |                     | Last               | refreshed on April 13, 2018 23:35 | 5:31      |
| Result set 👻 Flia            | htData No | v Dec 2016 Da  | taset Dred         |                     |                    |                                   |           |
| Result set + Fligh           | niDala_N0 | V_Dec_2016_Da  | lasel_Pieu         |                     |                    |                                   |           |
| 🕑 ARR_DATE 🛛 🔍               | 123 FLIGH | T_COUNTQ 🔳     | UNIQUE_CARRIER Q   | T FLIGHT_NUMBER Q   | T ORIGIN_AIRPORT Q | T ORIGIN_CITY_NAME Q              | ι 💽 C     |
| June 09, 2016 21:00:00       | 1         | AA             |                    | AA2008              | MCO                | Orlando, FL                       | Flor 🔺    |
| June 18, 2016 12:00:00       | 1         | DL             |                    | DL2025              | BWI                | Baltimore, MD                     | Mar       |
| August 14, 2016 10:00:00     | 1         |                | _                  | UA195               | IAH                | Houston, TX                       | Tex       |
| November 12, 2016 18:00:00   | 1         | Highlight      | >                  | B6305               | EWR                | Newark, NJ                        | Nev       |
| August 19, 2016 19:00:00     | 1         | Unique values  |                    | AA2387              | ORD                | Chicago, IL                       | Illine    |
| June 19, 2016 12:00:00       | 1         | Find & replace |                    | VX776               | LAS                | Las Vegas, NV                     | Nev       |
| June 18, 2016 10:00:00       | 1         | Remove         | >                  | AA712               | TPA                | Tampa, FL                         | Flor      |
| September 28, 2016 16:00:00  | 1         |                |                    | AA2044              | CLT                | Charlotte, NC                     | Nor       |
| July 19, 2016 10:00:00       | 1         | Mark as        | > Time dimension   | > <mark>9</mark> 02 | SFO                | San Francisco, CA                 | Cali      |
| January 03, 2016 07:00:00    | 1         | Сору           | > GeoMap dimension | n> 1204             | RSW                | Fort Myers, FL                    | Flor      |
| January 03, 2016 07:00:00    | 1         | Sort           | > Dimension        | 204                 | RSW                | Fort Myers, FL                    | Flor      |
| March 26, 2016 13:00:00      | 1         |                | _                  | 473                 | ATL                | Atlanta, GA                       | Gec       |
| December 05, 2016 07:00:00   | 1         | Transform      | >                  | WN51                | MDW                | Chicago, IL                       | Illine    |
| October 13, 2016 17:00:00    | 1         | Add column     | >                  | B61272              | FLL                | Fort Lauderdale, FL               | Flor      |
| July 23, 2016 18:00:00       | 1         | Fill           | >                  | AS92                | ANC                | Anchorage, AK                     | Alas      |
| June 09, 2016 17:00:00       | 1         | Split          | >                  | OO3099              | LAX                | Los Angeles, CA                   | Cali      |
| September 19, 2016 18:00:00  | 1         |                | -                  | WN1682              | LAS                | Las Vegas, NV                     | Nev       |
| September 06, 2016 11:00:00  | 1         | Merge columns  |                    | WN528               | MSY                | New Orleans, LA                   | Lou       |
| March 20, 2016 18:00:00      | 1         | Filter         | >                  | EV4246              | CMH                | Columbus, OH                      | Ohi       |
| July 17, 2016 21:00:00       | 1         | Display Format | -                  | AS46                | BET                | Bethel, AK                        | Alas      |
| August 20, 2016 16:00:00     | 1         |                | _                  | OO7361              | RHI                | Rhinelander, WI                   | Wis       |
| August 15, 2016 16:00:00     | 1         | Edit row       | _                  | DL815               | SEA                | Seattle, WA                       | Was       |
| August 18, 2016 00:00:00     | 1         | Statistics     |                    | DL1565              | DTW                | Detroit, MI                       | Micl      |
| July 25, 2016 11:00:00       | 1         | B6             |                    | B61480              | FLL                | Fort Lauderdale, FL               | Flor _    |
| Roofombor 22, 2048 22-00-00. | 4         | **             |                    | A A 2 2 2 5         | MIA .              | Miami El                          | Elor<br>F |

#### MARK DATA-OPTIONS AVAILABLE FOR THE MARK MENU

4. Click any of the options in the following table to apply that operation.

| Optio | on                                         | Suboption | Description                                                                                  |
|-------|--------------------------------------------|-----------|----------------------------------------------------------------------------------------------|
| Time  | dimension<br>Note:<br>This option is       | Year      | Use this option to mark the selected column as time dimension for the interval of a year.    |
|       | available for<br>the numeric<br>data type. | Quarter   | Use this option to mark the selected column as time dimension for the interval of a quarter. |
|       |                                            | Month     | Use this option to mark the selected column as time dimension for the interval of a month.   |
|       |                                            | Week      | Use this option to mark the selected column as time dimension for the interval of a week.    |
|       |                                            | Day       | Use this option to mark the selected column as time dimension for the interval of a day.     |

|                                              | Hour      | Use this option to mark the selected column as time dimension for the interval of an hour.  |
|----------------------------------------------|-----------|---------------------------------------------------------------------------------------------|
|                                              | Minute    | Use this option to mark the selected column as time dimension for the interval of a minute. |
|                                              | Second    | Use this option to mark the selected column as time dimension for the interval of a second. |
| GeoMap dimension Note:                       | ZIP code  | Use this option to mark the selected column as GeoMap dimension of a ZIP code.              |
| The ZIP code,<br>latitude, and               | Latitude  | Use this option to mark the selected column as GeoMap dimension of latitude.                |
| longitude<br>options are<br>available for    | Longitude | Use this option to mark the selected column as GeoMap dimension of longitude.               |
| numeric data<br>type, and the                | Country   | Use this option to mark the selected column as GeoMap dimension of a country.               |
| country,<br>county, state,<br>city, and area | County    | Use this option to mark the selected column as GeoMap dimension of a county.                |
| options are<br>available for                 | State     | Use this option to mark the selected column as GeoMap dimension of state.                   |
| the string<br>data type.                     | City      | Use this option to mark the selected column as GeoMap dimension of a city.                  |
|                                              | Area      | Use this option to mark the selected column as GeoMap dimension of the area of a city.      |
| Dimension                                    |           | Use this option to mark the selected                                                        |
| Note:                                        |           | column as a dimension column.                                                               |
| This option is available for                 |           |                                                                                             |
| the numeric                                  |           |                                                                                             |
| data type.                                   |           |                                                                                             |

Similar to marking a column, you can use the above steps to unmark a marked column.

### 7.2.11 Copying Data in a Dataset

You can copy a particular column or a row and add a duplicate of the copied row or column in the dataset.

Reference: Concept Manual > Shape Data > Copy

#### About this task

Use this task to copy data in a dataset.

#### Procedure

- 1. Open the dataset in which you want to copy data.
- 2. Right-click in the column or row you want to copy.

The system displays the context menu.

|       | arten<br>anced Data Discovery |    |                                       |    |              |                           |              | Welcome Shyam Ran            | mani |
|-------|-------------------------------|----|---------------------------------------|----|--------------|---------------------------|--------------|------------------------------|------|
| Flig  | htData_2016_S                 | V  |                                       |    |              |                           |              |                              |      |
|       |                               |    |                                       |    |              | : (1) (1) (1)             | ₩            | \$ I II                      | (A   |
|       |                               |    |                                       |    |              |                           | Last refre   | shed on April 13, 2018 23:35 | :31  |
| Resul | t set 👻                       |    |                                       |    |              |                           |              |                              |      |
| RTERQ |                               | DD | FP DAY OF MONT                        | нQ | O DEP_HOUR Q | O DEP_DATE Q              | C ARR_YEAR Q | O ARR_QUARTER Q              | 0    |
|       | 1                             | 19 | Highlight                             | >  | 18           | January 19, 2016 12:30:00 | 2016         | Q1                           | 1 🔺  |
|       | 1                             | 18 | Unique values                         |    | 12           | January 18, 2016 06:30:00 | 2016         | Q1                           | 1    |
|       | 1                             | 7  | Find & replace                        | -1 | 6            | January 07, 2016 00:30:00 | 2016         | Q1                           | 1    |
|       | 1                             | 10 | · · · · · · · · · · · · · · · · · · · | _  | 13           | January 10, 2016 07:30:00 | 2016         | Q1                           | 1    |
|       | 1                             | 19 | Remove                                | >  | 13           | January 19, 2016 07:30:00 | 2016         | Q1                           | 1    |
|       | 1                             | 3  | Mark as                               | >  | 10           | January 03, 2016 04:30:00 | 2016         | Q1                           | 1    |
|       | 1                             | 19 | Сору                                  | >  | 6            | January 19, 2016 00:30:00 | 2016         | Q1                           | 1    |
|       | 1                             | 17 | Sort                                  | -  | 9            | January 17, 2016 03:30:00 | 2016         | Q1                           | 1    |
|       | 1                             | 28 |                                       | -1 | 5            | January 27, 2016 23:30:00 | 2016         | Q1                           | 1    |
|       | 1                             | 3  | Transform                             | >  | 8            | January 03, 2016 02:30:00 | 2016         | Q1                           | 1    |
|       | 1                             | 14 | Add column                            | >  | 20           | January 14, 2016 14:30:00 | 2016         | Q1                           | 1    |
|       | 1                             | 18 | Fill                                  | >  | 14           | January 18, 2016 08:30:00 | 2016         | Q1                           | 1    |
|       | 1                             | 3  |                                       |    | 7            | January 03, 2016 01:30:00 | 2016         | Q1                           | 1    |
|       | 1                             | 22 | Split                                 | >  | NULL         | January 21, 2016 18:30:00 | 2016         | Q1                           | 1    |
|       | 1                             | 6  | Merge columns                         |    | 10           | January 06, 2016 04:30:00 | 2016         | Q1                           | 1    |
|       | 1                             | 20 | Filter                                | >  | 14           | January 20, 2016 08:30:00 | 2016         | Q1                           | 1    |
|       | 1                             | 29 |                                       | -1 | 12           | January 29, 2016 06:30:00 | 2016         | Q1                           | 1    |
|       | 1                             | 10 | Display Format                        | _1 | 7            | January 10, 2016 01:30:00 | 2016         | Q1                           | 1    |
|       | 1                             | 13 | Edit row                              |    | 17           | January 13, 2016 11:30:00 | 2016         | Q1                           | 1    |

COPY DATA-THE CONTEXT MENU

January 24, 2016 23:30:00 2016

January 22, 2016 02:30:00 2016

3. Click **Copy** from the menu.

25

22

Statistics

The system displays the options available to mark data from the dataset.

5

Q1

Q1

| Advanced Data Discovery    |                     |      |                 |                                                    |                             |                  |
|----------------------------|---------------------|------|-----------------|----------------------------------------------------|-----------------------------|------------------|
| FlightData_201             | 16_SV               |      |                 |                                                    |                             |                  |
|                            |                     |      |                 | (D) (D) (T) (D) (D) (D) (D) (D) (D) (D) (D) (D) (D | •••• 🖗 😰                    |                  |
|                            |                     |      |                 |                                                    | Last refreshed on April 13, | 2018 23:35:31    |
| Result set 👻 Fligh         | ntData Nov Dec 2016 | Data | aset Pred       |                                                    |                             |                  |
|                            |                     | -    | -               | _                                                  | _                           | _                |
| D ARR_DATE Q               | FLIGHT_COUNT Q      | U    | NIQUE_CARRIER Q | T FLIGHT_NUMBER Q                                  | T ORIGIN_AIRPORT Q          |                  |
| une 09, 2016 21:00:00      | 1                   | AA   |                 | AA2008                                             | MCO                         | Orlando, FL      |
| une 18, 2016 12:00:00      | 1                   | DL   |                 | DL2025                                             | BWI                         | Baltimore, MD    |
| ugust 14, 2016 10:00:00    | 1                   | UA   | Highlight >     | UA195                                              | IAH                         | Houston, TX      |
| ovember 12, 2016 18:00:00  | 1                   | B6   |                 | B6305                                              | EWR                         | Newark, NJ       |
| igust 19, 2016 19:00:00    | 1                   | AA   | Unique values   | AA2387                                             | ORD                         | Chicago, IL      |
| ne 19, 2016 12:00:00       | 1                   | VX   | Cluster & edit  | VX776                                              | LAS                         | Las Vegas, NV    |
| ne 18, 2016 10:00:00       | 1                   | AA   | Find & replace  | AA712                                              | TPA                         | Tampa, FL        |
| eptember 26, 2016 16:00:00 | 1                   | AA   | · · ·           | AA2044                                             | CLT                         | Charlotte, NC    |
| ily 19, 2016 10:00:00      | 1                   | VX   | Remove >        | VX902                                              | SFO                         | San Francisco, C |
| anuary 03, 2016 07:00:00   | 1                   | B6   | Mark as >       | B62204                                             | RSW                         | Fort Myers, FL   |
| anuary 03, 2016 07:00:00   | 1                   | B6   | Copy >          | Column                                             | RSW                         | Fort Myers, FL   |
| arch 26, 2016 13:00:00     | 1                   | NK   |                 |                                                    | ATL                         | Atlanta, GA      |
| ecember 05, 2016 07:00:00  | 1                   | WN   | Sort >          | Row                                                | MDW                         | Chicago, IL      |
| ctober 13, 2016 17:00:00   | 1                   | B6   | Transform >     | 861272                                             | FLL                         | Fort Lauderdale, |
| ily 23, 2016 18:00:00      | 1                   | AS   | Add column >    | AS92                                               | ANC                         | Anchorage, AK    |
| ine 09, 2016 17:00:00      | 1                   | 00   | Fill >          | 003099                                             | LAX                         | Los Angeles, CA  |
| eptember 19, 2016 18:00:00 | 1                   | WN   |                 | WN1682                                             | LAS                         | Las Vegas, NV    |
| eptember 08, 2016 11:00:00 | 1                   | WN   | Split >         | WN528                                              | MSY                         | New Orleans, LA  |
| arch 20, 2016 18:00:00     | 1                   | EV   | Merge columns   | EV4248                                             | CMH                         | Columbus, OH     |
| ly 17, 2016 21:00:00       | 1                   | AS   | Filter >        | AS48                                               | BET                         | Bethel, AK       |
| ugust 20, 2016 16:00:00    | 1                   | 00   |                 | 007361                                             | RHI                         | Rhinelander, WI  |
| ugust 15, 2016 16:00:00    | 1                   | DL   | Edit row        | DL815                                              | SEA                         | Seattle, WA      |
|                            |                     |      |                 |                                                    |                             |                  |

COPY DATA-OPTIONS AVAILABLE FOR COPYING DATA

4. You can select **Column** if you want to copy the selected column.

The system creates a copy of the selected column next to the selected column. The name of the new column is the name of the copied column appended with the numeric value, which increases each time a copy of the column is added. For example, in the image above, we have selected the UNIQUE\_CARRIER column. The system creates a copy of the column with the name UNIQUE\_CARRIER\_1 as shown in the image below.

| Advanced Data Discor | very                   |                                                                                                    |                                              | Welcome                         | Shyam Raman                                                              |
|----------------------|------------------------|----------------------------------------------------------------------------------------------------|----------------------------------------------|---------------------------------|--------------------------------------------------------------------------|
| FlightData_2         | 2016_SV                |                                                                                                    |                                              |                                 |                                                                          |
|                      | -                      | 8                                                                                                    | 0 0 🖡 't                                     |                                 |                                                                          |
|                      |                        |                                                                                                    |                                              | Last refreshed on April 13, 20  | 018 23:35:31 🔒                                                           |
| Description of       |                        |                                                                                                    |                                              |                                 |                                                                          |
|                      | ElightData Nov Dec 201 | 6 Dataset Pred                                                                                       |                                              |                                 |                                                                          |
|                      | FlightData_Nov_Dec_201 |                                                                                                    | 1                                            |                                 |                                                                          |
|                      | Č                      | 6_Dataset_Pred                                                                                       | T FLIGHT_NUMBERQ                             |                                 |                                                                          |
|                      | Č                      |                                                                                                    |                                              |                                 | T ORIGIN_                                                                |
|                      |                        | T UNIQUE_CARRIER_1Q                                                                                  |                                              |                                 |                                                                          |
|                      |                        | T UNIQUE_CARRIER_1 Q                                                                                 | AA2008                                       | мсо                             | Orlando, FL 4                                                            |
|                      | T UNIQUE_CARRIER Q     | T UNIQUE_CARRIER_1Q                                                                                  | AA2008<br>DL2025                             | MCO<br>BWI                      | Orlando, FL A                                                            |
|                      | T UNIQUE_CARRIER Q     | T UNIQUE_CARRIER_1 Q                                                                                 | AA2008<br>DL2025<br>UA195                    | MCO<br>BWI<br>IAH               | Orlando, FL<br>Baltimore, MD<br>Houston, TX                              |
|                      | AA<br>DL<br>UA<br>B6   | T UNIQUE_CARRIER_1 Q                                                                                 | AA2008<br>DL2025<br>UA195<br>B6305           | MCO<br>BWI<br>IAH<br>EWR        | Orlando, FL A<br>Baltimore, MD<br>Houston, TX<br>Newark, NJ              |
|                      | T UNIQUE_CARRIER Q     | T         UNIQUE_CARRIER_1 Q           AA         DL           UA         B6           AA         AA | AA2008<br>DL2025<br>UA195<br>B6305<br>AA2387 | MCO<br>BWI<br>IAH<br>EWR<br>ORD | Orlando, FL<br>Baltimore, MD<br>Houston, TX<br>Newark, NJ<br>Chicago, IL |

FIND AND REPLACE—PROVIDING THE VALUE TO BE FOUND

5. You can select **Row** if you want to copy data of the selected row.

The system displays the **Copy Row** dialog box that allows you to copy the selected row. The user can modify value of any columns in that row, and a new row is inserted into the dataset.

| FlightData_                                                   | 2016_S    | V                |          | • • • • • • • • • • • • • • • • • • •     |
|---------------------------------------------------------------|-----------|------------------|----------|-------------------------------------------|
|                                                               |           |                  |          | Last refreshed on April 13, 2018 23:35:31 |
| Result set 👻 🖡                                                | Flight >> | Copy Row         |          |                                           |
| RR_DATE Q                                                     | 123 FLIGI | DEP_YEAR         | 201      | 6                                         |
| 2016 21:00:00                                                 | 1         | DEP_QUARTER      | Q1       |                                           |
|                                                               | 1         | DEP_MONTH        | 1        |                                           |
| 19, 2016 19:00:00                                             | 1<br>1    | DEP_DAY_OF_MONTH | 1        |                                           |
| 2016 10:00:00 4<br>ber 28, 2016 16:00:00 4<br>2016 10:00:00 4 |           | DEP_DATE         | <b>1</b> | 01-01-16                                  |
| 03, 2016 07:00:00                                             | 1<br>1    | UNIQUE_CARRIER   | DL       |                                           |
| per 05, 2016 07:00:00                                         |           | ORIGIN_AIRPORT   | BZN      | 4                                         |
| 2016 18:00:00                                                 | 1         | ORIGIN_CITY_NAME | Boz      | eman, MT                                  |
| ber 19, 2016 18:00:00                                         |           | ORIGIN_STATE_NM  |          | itana                                     |
| ber 08, 2016 11:00:00 1<br>0, 2016 18:00:00 1                 | 1<br>1    | DEST_AIRPORT     | MSI      |                                           |
| 2016 21:00:00 1<br>20, 2016 16:00:00 1                        | 1         | DEST_CITY_NAME   |          | neapolis, MN                              |
|                                                               | 1         | DEST_STATE_NM    |          | nesota                                    |
| 2016 11:00:00                                                 | 1         | DEP_DELAY        | 72.0     |                                           |
| 1                                                             |           | ARR_DELAY        | 124      | .0                                        |

#### COPY DATA-THE COPY ROW DIALOG BOX

#### 6. Click **APPLY**.

The system creates a new row with the updated values.

### 7.2.12 Sorting Data in a Dataset

You can sort data in a column within a dataset in ascending or descending order.

Reference: Concept Manual > Shape Data > Sort

#### About this task

Use this task to sort data in a particular column.

#### Procedure

- 1. Open the dataset in which you want to sort data.
- 2. Right-click in the column whose data you want to sort.

The system displays the context menu.

| Sm    | arten<br>vanced Data Discovery |    |                                       |     |             |                           |              | Welcome Shyam Ra             | man  |
|-------|--------------------------------|----|---------------------------------------|-----|-------------|---------------------------|--------------|------------------------------|------|
| Flig  | htData_2016_S                  | V  |                                       |     |             |                           |              |                              | ~    |
|       |                                |    |                                       |     |             | · · · · ·                 | <u>الم</u>   | 🕸 🖺 O1                       | (A   |
|       |                                |    |                                       |     |             |                           | Last refre   | shed on April 13, 2018 23:35 | 5:31 |
| Resul | it set 👻                       |    |                                       |     |             |                           |              |                              |      |
| TERQ  | O DEP_MONTHQ                   | DC | PEP DAY OF MON                        | тнО | O DEP_HOURQ | O DEP_DATE Q              | C ARR_YEAR Q | C ARR_QUARTER Q              |      |
|       | 1                              | 19 | Highlight                             | >   | 18          | January 19, 2016 12:30:00 | 2016         | Q1                           | 1    |
|       | 1                              | 18 | Unique values                         |     | 12          | January 18, 2016 06:30:00 | 2016         | Q1                           | 1    |
|       | 1                              | 7  | Find & replace                        | _   | 6           | January 07, 2016 00:30:00 | 2016         | Q1                           | 1    |
|       | 1                              | 10 | · · · · · · · · · · · · · · · · · · · | _   | 13          | January 10, 2016 07:30:00 | 2016         | Q1                           | 1    |
|       | 1                              | 19 | Remove                                | >   | 13          | January 19, 2016 07:30:00 | 2016         | Q1                           | 1    |
|       | 1                              | 3  | Mark as                               | >   | 10          | January 03, 2016 04:30:00 | 2016         | Q1                           | 1    |
|       | 1                              | 19 | Сору                                  | _   | 6           | January 19, 2016 00:30:00 | 2016         | Q1                           | 1    |
|       | 1                              | 17 |                                       |     | 9           | January 17, 2016 03:30:00 | 2016         | Q1                           | 1    |
|       | 1                              | 28 | Sort                                  | >   | 5           | January 27, 2016 23:30:00 | 2016         | Q1                           | 1    |
|       | 1                              | 3  | Transform                             | >   | 8           | January 03, 2016 02:30:00 | 2016         | Q1                           | 1    |
|       | 1                              | 14 | Add column                            | >   | 20          | January 14, 2016 14:30:00 | 2016         | Q1                           | 1    |
|       | 1                              | 18 | Fill                                  | _   | 14          | January 18, 2016 08:30:00 | 2016         | Q1                           | 1    |
|       | 1                              | 3  |                                       | _   | 7           | January 03, 2016 01:30:00 | 2016         | Q1                           | 1    |
|       | 1                              | 22 | Split                                 | >   | NULL        | January 21, 2016 18:30:00 | 2016         | Q1                           | 1    |
|       | 1                              | 6  | Merge columns                         |     | 10          | January 06, 2016 04:30:00 | 2016         | Q1                           | 1    |
|       | 1                              | 20 | Filter                                | >   | 14          | January 20, 2016 08:30:00 | 2016         | Q1                           | 1    |
|       | 1                              | 29 |                                       | -   | 12          | January 29, 2016 06:30:00 | 2016         | Q1                           | 1    |
|       | 1                              | 10 | Display Format                        | _   | 7           | January 10, 2016 01:30:00 | 2016         | Q1                           | 1    |
|       | 1                              | 13 | Edit row                              |     | 17          | January 13, 2016 11:30:00 | 2016         | Q1                           | 1    |
|       | 1                              | 25 | Statistics                            |     | 5           | January 24, 2016 23:30:00 | 2016         | Q1                           | 1    |
|       |                                |    |                                       |     |             | January 22, 2016 02:30:00 |              |                              |      |

SORT DATA—THE CONTEXT MENU

3. Click **Sort** from the menu.

The system displays the options available to sort data from the dataset.

| Advan        | rten<br>ced Data Discovery |                       |                   |               | Welcome Shyam Ramani              |
|--------------|----------------------------|-----------------------|-------------------|---------------|-----------------------------------|
| Flight       | tData_2016_SV              |                       |                   |               |                                   |
|              |                            |                       |                   |               |                                   |
|              |                            | <b>E</b>              | <b>III :</b> 0 00 | 🕵 🐂 🔛 🔛       | 🎄 🗵 🖺 OI 🧭                        |
|              |                            |                       |                   | L ast refeat  | ed on April 13, 2018 23:35:31     |
|              |                            |                       |                   | Last refreshe | ed on April 13, 2018 23:35:31 🛛 🚛 |
| Result s     | set 👻 FlightData_No        | v_Dec_2016_Dataset_Pr | ed                |               |                                   |
| TE Q         |                            |                       |                   |               |                                   |
| TE Q         | FLIGHT_COUNT Q             |                       | T FLIGHT_NUMBERQ  |               |                                   |
| :00:00       | 1                          | AA                    | AA2008            | MCO           | Orlando, FL 🔺                     |
| 2:00:00      | 1                          | DL                    | DL2025            | BWI           | Baltimore, MD                     |
| 10:00:00     | 1                          | UA                    | UA195             | IAH           | Houston, TX                       |
| 16 18:00:00  | 1                          | B6                    | E Highlight >     | EWR           | Newark, NJ                        |
| 19:00:00     | 1                          | AA                    | Unique values     | ORD           | Chicago, IL                       |
| 2:00:00      | 1                          | VX                    | Cluster & edit    | LAS           | Las Vegas, NV                     |
| ):00:00      | 1                          | AA                    | 4                 | TPA           | Tampa, FL                         |
| 016 16:00:00 | 1                          | AA                    | Find & replace    | CLT           | Charlotte, NC                     |
| 00:00        | 1                          | VX                    | Remove >          | SFO           | San Francisco, CA                 |
| 07:00:00     | 1                          | B6                    | Mark as >         | RSW           | Fort Myers, FL                    |
| 3 07:00:00   | 1                          | B6                    | 4                 | RSW           | Fort Myers, FL                    |
| 13:00:00     | 1                          | NK                    | Copy >            | ATL           | Atlanta, GA                       |
| 16 07:00:00  | 1                          | WN                    | v Sort >          | Ascending     | Chicago, IL                       |
| 3 17:00:00   | 1                          | B6                    | Transform >       | Descending    | Fort Lauderdale, FL               |
| 00:00        | 1                          | AS                    |                   | Descending    | Anchorage, AK                     |
| 1:00:00      | 1                          | 00                    | Add column >      | LAX           | Los Angeles, CA                   |
| 016 18:00:00 | 1                          | WN                    | V Fill >          | LAS           | Las Vegas, NV                     |
| 016 11:00:00 | 1                          | WN                    | Split >           | MSY           | New Orleans, LA                   |
| 18:00:00     | 1                          | EV                    |                   | СМН           | Columbus, OH                      |
| 00:00        | 1                          | AS                    | Merge columns     | BET           | Bethel, AK                        |
| 16:00:00     | 1                          | 00                    | Filter >          | RHI           | Rhinelander, WI                   |
| 16:00:00     | 1                          | DL                    | Edit row          | SEA           | Seattle, WA                       |
| 00:00:00     | 1                          | DL                    | DL1565            | DTW           | Detroit, MI                       |
| nn-nn        | 4                          | DR                    | DR1400            | E11           | Fort Loudordala, El               |
| •            |                            |                       |                   |               | •                                 |

SORT DATA-OPTIONS AVAILABLE FOR THE SORT MENU

4. Click Ascending to sort data in the selected column in ascending order.

Or,

Click **Descending** to sort data in the selected column in descending order.

### 7.2.13 Transforming Data in a Dataset

You can change the data type and format of data within a particular column.

### Note:

The options available to transform data depend on the data type of the selected column.

Reference: Concept Manual > Transform Data

#### About this task

Use this task to transform data in a column.

#### Procedure

- 1. Open the dataset for which you want to transform data.
- 2. Right-click in the column that you want to transform data.

The system displays the context menu.

| Advanced Data Discovery |                      |                    |                     | Welcome Shyam Raman       |
|-------------------------|----------------------|--------------------|---------------------|---------------------------|
| FlightData_2016         | S_SV                 |                    |                     |                           |
|                         | <b>B</b>             | <b>I</b>           | a 1 III 🕑 🕸         |                           |
|                         |                      |                    | Last refreshed on   | April 13, 2018 23:35:31 惧 |
| Result set 👻 Flight     | Data_Nov_Dec_2016_Da | taset_Pred         |                     |                           |
|                         |                      | T ORIGIN_AIRPORT Q |                     |                           |
| A                       | AA2008               | MCO                | Orlando, FL         | Florida 4                 |
| L                       | DL2025               | BWI                | Baltimore, MD       | Maryland                  |
| A                       | UA195                | IAH                | Houston, TX         | Texas                     |
| 8                       | B6305                | EWF Highlight >    | Newark, NJ          | New Jersey                |
| A                       | AA2387               | ORE Unique values  | Chicago, IL         | Illinois                  |
| х                       | VX776                | LAS Cluster & edit | Las Vegas, NV       | Nevada                    |
| A                       | AA712                | TPA Cluster & edit | Tampa, FL           | Florida                   |
| A                       | AA2044               | CLT Find & replace | Charlotte, NC       | North Carolina            |
| х                       | VX902                | SFO Remove >       | San Francisco, CA   | California                |
| 6                       | B62204               | RSV Mark as >      | Fort Myers, FL      | Florida                   |
| 6                       | B62204               | RSV                | Fort Myers, FL      | Florida                   |
| к                       | NK473                | ATL Copy >         | Atlanta, GA         | Georgia                   |
| /N                      | WN51                 | MDV Sort >         | Chicago, IL         | Illinois                  |
| 6                       | B61272               | FLL Transform >    | Fort Lauderdale, FL | Florida                   |
| S                       | AS92                 | ANG                | Anchorage, AK       | Alaska                    |
| 0                       | 003099               | LAX Add column >   | Los Angeles, CA     | California                |
| /N                      | WN1682               | LAS Fill >         | Las Vegas, NV       | Nevada                    |
| /N                      | WN528                | MSY Split >        | New Orleans, LA     | Louisiana                 |
| V                       | EV4246               | CMH                | Columbus, OH        | Ohio                      |
| s                       | AS46                 | BET Merge columns  | Bethel, AK          | Alaska                    |
| 0                       | 007361               | RHI Filter >       | Rhinelander, WI     | Wisconsin                 |
|                         |                      |                    |                     |                           |

www.smarten.com

Powered by ElegantJ BI Version 5.0.1.000

TRANSFORM DATA—THE CONTEXT MENU

3. Click Transform from the menu.

The system displays the options available to transform data based on the data type of the selected column.

|             |                    |                     |                    | 🖡 🐂 🔛 🕑            | \$ <b>E D C</b>               |
|-------------|--------------------|---------------------|--------------------|--------------------|-------------------------------|
|             |                    |                     |                    | Last refreshe      | ed on April 13, 2018 23:35:31 |
| Result s    | et 🚽 FlightData_No | v_Dec_2016_Dataset_ | Pred               |                    |                               |
| ΈQ          | FLIGHT_COUNT Q     | T UNIQUE_CARRIER    | Q T FLIGHT_NUMBERQ | T ORIGIN_AIRPORT Q | T ORIGIN_CITY_NAME            |
| :00:00      | 1                  | AA                  | AA2008             | MCO                | Orlando, FL                   |
| 00:00       | 1                  | DL                  | DL2025             | BWI                | Baltimore, MD                 |
| 0:00:00     | 1                  | UA                  | UA195              | IAH                | Houston, TX                   |
| 6 18:00:00  | 1                  | e Highlight >       | B6305              | EWR                | Newark, NJ                    |
| 9:00:00     | 1                  | 4 Unique values     | AA2387             | ORD                | Chicago, IL                   |
| 00:00       | 1                  |                     | VX776              | LAS                | Las Vegas, NV                 |
| 00:00       | 1                  | Cluster & edit      | AA712              | TPA                | Tampa, FL                     |
| 16 16:00:00 | 1                  | A Find & replace    | AA2044             | CLT                | Charlotte, NC                 |
| 00:00       | 1                  | Remove >            | VX902              | SFO                | San Francisco, CA             |
| 07:00:00    | 1                  | Mark as >           | B62204             | RSW                | Fort Myers, FL                |
| 07:00:00    | 1                  | E                   | B62204             | RSW                | Fort Myers, FL                |
| 3:00:00     | 1                  | Copy >              | NK473              | ATL                | Atlanta, GA                   |
| 6 07:00:00  | 1                  | V Sort >            | WN51               | MDW                | Chicago, IL                   |
| 17:00:00    | 1                  | Transform >         | Upper case         | FLL                | Fort Lauderdale, FL           |
| 00:00       | 1                  | 4                   |                    | ANC                | Anchorage, AK                 |
| 00:00       | 1                  | Add column > I      | Lower case         | LAX                | Los Angeles, CA               |
| 16 18:00:00 | 1                  | vFill > (           | Capitalise         | LAS                | Las Vegas, NV                 |
| 16 11:00:00 | 1                  | Split > 1           | Data type          | MSY                | New Orleans, LA               |
| 8:00:00     | 1                  | Merge columns       |                    | СМН                | Columbus, OH                  |
| 00:00       | 1                  | 4                   | More               | BET                | Bethel, AK                    |
| 6:00:00     | 1                  | Filter >            | 007361             | RHI                | Rhinelander, WI               |
| 6:00:00     | 1                  | C Edit row          | DL815              | SEA                | Seattle, WA                   |
| 00:00:00    | 1                  | DL                  | DL1565             | DTW                | Detroit, MI                   |
| 00:00       | 1                  | 86                  | B61480             | FLL                | Fort Lauderdale, FL           |

TRANSFORM DATA—OPTIONS AVAILABLE FOR THE TRANSFORM MENU

4. Click any of the options in the following table to apply that operation:

| Data Type | Option                | Description                                                                                                    |
|-----------|-----------------------|----------------------------------------------------------------------------------------------------|
| String    | Uppercase             | Use this option to convert the characters in lowercase to uppercase in the selected column.                                                          |
|           | Lowercase             | Use this option to convert the characters in uppercase to lowercase in the selected column.                                                          |
|           | Capitalize            | Use this option to capitalize the data of the selected column.                                                                                       |
|           | Data Type             | Use this option to change the data type of the data within the selected column.                                                                      |
|           | More                  | Use this option to access the advanced options.<br>The advanced options available depend on the<br>data type of the data within the selected column. |
| Numeric   | Data Type             | Use this option to change the data type of the data within the selected column.                                                                      |
|           | More                  | Use this option to access the advanced options.<br>The advanced options available depend on the<br>data type of the data within the selected column. |
| Datetime  | Make<br>timepart zero | Use this option to convert the timepart of the datetime type of the selected column to zero.                                                         |
|           | First date of month   | Use this option to convert all dates of the selected column to the first date of their                                                               |

|                       | respective month.                                                                                                    |
|-----------------------|----------------------------------------------------------------------------------------------------|
| Last date of<br>month | Use this option to convert all dates of the selected column to the last date of their respective month.                                              |
| Data type             | Use this option to change the data type of the data within the selected column.                                                                      |
| More                  | Use this option to access the advanced options.<br>The advanced options available depend on the<br>data type of the data within the selected column. |

### 7.2.13.1 Changing Data Type of Data in a Dataset

You can change the data type of data in a particular column.

### About this task

Use this task to change the data type of a column.

#### Procedure

- 1. Open the dataset for which you want to change the data type.
- 2. Right-click in the column you want to change the data type.

The system displays the context menu.

| Advanced Data Discovery |                      |        |                 |                     | Welcome Shyam Ram       | .ani |
|-------------------------|----------------------|--------|-----------------|---------------------|-------------------------|------|
| FlightData_2016         | SV                   |        |                 |                     |                         |      |
| ° -                     | •                    |        |                 | \$ '• III 🕑 \$      |                         | æ    |
|                         |                      |        |                 | Last refreshed on   | April 13, 2018 23:35:31 | , s  |
| Result set 👻 Flight     | Data_Nov_Dec_2016_Da | taset_ | Pred            |                     |                         |      |
| T UNIQUE_CARRIER Q      |                      | тО     | RIGIN_AIRPORT Q |                     | ORIGIN_STATE_           | NM   |
| AA                      | AA2008               | MCO    |                 | Orlando, FL         | Florida                 | -    |
| DL                      | DL2025               | BWI    |                 | Baltimore, MD       | Maryland                |      |
| JA                      | UA195                | IAH    |                 | Houston, TX         | Texas                   |      |
| 36                      | B6305                | EWF    | Highlight >     | Newark, NJ          | New Jersey              |      |
| AA .                    | AA2387               | ORE    | Unique values   | Chicago, IL         | Illinois                |      |
| /X                      | VX776                | LAS    | Cluster & edit  | Las Vegas, NV       | Nevada                  |      |
| AA .                    | AA712                | TPA_   | Cluster & edit  | Tampa, FL           | Florida                 |      |
| AA .                    | AA2044               | CLT    | Find & replace  | Charlotte, NC       | North Carolina          |      |
| /X                      | VX902                | SFO    | Remove >        | San Francisco, CA   | California              |      |
| 36                      | B62204               | RSV    | Mark as >       | Fort Myers, FL      | Florida                 |      |
| 36                      | B62204               | RSV -  |                 | Fort Myers, FL      | Florida                 |      |
| NK                      | NK473                | ATL    | Copy >          | Atlanta, GA         | Georgia                 |      |
| WN                      | WN51                 | MDV    | Sort >          | Chicago, IL         | Illinois                |      |
| 36                      | B61272               | FLL    | Transform >     | Fort Lauderdale, FL | Florida                 |      |
| AS                      | AS92                 | ANC -  |                 | Anchorage, AK       | Alaska                  |      |
| 00                      | 003099               | LAX    | Add column >    | Los Angeles, CA     | California              |      |
| WN                      | WN1682               | LAS    | Fill >          | Las Vegas, NV       | Nevada                  |      |
| WN                      | WN528                | MSY    | Split >         | New Orleans, LA     | Louisiana               |      |
| EV                      | EV4248               | CMH    | Merge columns   | Columbus, OH        | Ohio                    |      |
| AS                      | AS46                 | BET -  | -               | Bethel, AK          | Alaska                  |      |
| 00                      | OO7361               | RHI    | Filter >        | Rhinelander, WI     | Wisconsin               | •    |
| 4                       |                      |        | Edit row        |                     | +                       |      |

www.smarten.com

Powered by ElegantJ BI Version 5.0.1.000

TRANSFORM DATA—THE CONTEXT MENU

3. Click **Transform** from the menu.

The system displays the options available to transform data based on the data type of the selected column.

|                    |                     |                   |          |                 |    | A 14      |         | <u>.</u> | ŝ 🛛                    |            | 01       | æ      |
|--------------------|---------------------|-------------------|----------|-----------------|----|-----------|---------|----------|------------------------|------------|----------|--------|
|                    |                     |                   |          |                 |    |           | Last re | efreshed | on Apri                | 113, 2018  | 3 23:35: | 31 🚽   |
| Result s           | et - FlightData Nov | v Dec 2016 Datase | t Pre    | ed              |    |           |         |          |                        |            |          |        |
| E Q                |                     |                   | -        |                 |    |           |         | ото      |                        |            |          |        |
|                    | <u> </u>            |                   | ~~~      |                 | L  |           |         |          |                        | _          | 1_10/44  | 41L 44 |
| :00:00             | 1                   | AA                |          | AA2008          |    | co        |         |          | Orlando, I             | -          |          |        |
| :00:00             | 1                   | DL                |          | DL2025          |    | WI        |         |          | Baltimore              |            |          | - 1    |
| 10:00:00           | 1                   | UA<br>Highlight > |          | UA195           | IA |           |         |          | Houston,               |            |          |        |
|                    | 1                   | - ingringin       |          | B6305           |    | WR        |         |          | Newark, N              |            |          |        |
| 19:00:00           | 1                   | Unique values     |          | AA2387<br>VX776 |    | RD        |         |          | Chicago,               |            |          |        |
| 1:00:00<br>1:00:00 | 1                   | Cluster & edit    | <u> </u> | AA712           |    | AS<br>PA  |         |          | Las Vega               |            |          |        |
| 00:00              |                     | Find & replace    | <u> </u> | AA712<br>AA2044 |    | PA<br>LT  |         |          | Tampa, Fl<br>Charlotte |            |          |        |
| 00:00              | 1                   |                   | -        | VX902           |    | FO        |         |          | San Fran               |            |          |        |
| 07:00:00           | 1                   | Remove >          | -        | B62204          | _  | sw        |         |          | Fort Myer              |            |          |        |
| 07:00:00           | 1                   | Mark as >         | -        | B62204          |    | SW        |         |          | Fort Myer              |            |          |        |
| 3:00:00            | 1                   | Copy >            | <u> </u> | NK473           |    | SVV<br>TL |         |          | Atlanta, G             |            |          |        |
|                    | 1                   | V Sort >          | -        | WN51            |    | DW        |         |          | Chicago.               |            |          |        |
| 17:00:00           | 1                   | 1                 |          |                 |    | LL        |         |          |                        | erdale. FL |          |        |
| 00:00              | 1                   | Transform >       | Upp      | ercase          |    | NC        |         |          | Anchorag               |            |          |        |
| :00:00             | 1                   | Add column >      | Low      | ercase          |    | AX        |         |          | Los Ange               |            |          |        |
| 016 18:00:00       | 1                   | Fill >            | Capi     | talise          |    | AS        |         |          | Las Vega               |            |          |        |
| 016 11:00:00       | 1                   | V Split >         | Data     | type            | M  | SY        |         |          | New Orle               |            |          |        |
| 8:00:00            | 1                   |                   | Data     | type            | с  | мн        |         |          | Columbus               | , OH       |          |        |
| 00:00              | 1                   | Merge columns     | More     | e               | в  | ET        |         |          | Bethel, Al             | <          |          |        |
| 16:00:00           | 1                   | Filter >          |          | 007361          | R  | н         |         | 1        | Rhineland              | ler, WI    |          |        |
| 16:00:00           | 1                   | Edit row          |          | DL815           | s  | EA        |         | :        | Seattle, V             | /A         |          |        |
| 00:00:00           | 1                   | DL                |          | DL1565          | D  | TW        |         | 1        | Detroit, M             | 1          |          |        |
| 00:00              | 1                   | 86                |          | B61480          | FI | LL        |         |          | Fort Laud              | erdale, FL |          |        |
| 148 22-00-00       | 4                   | A A               |          | A A 2226        |    | IA        |         |          | Miami El               |            |          |        |

TRANSFORM DATA-OPTIONS AVAILABLE FOR THE TRANSFORM MENU

#### 4. Click Data type.

The system displays the Transform data type dialog box.

| set → Flight )<br>DEP_YEAR Q (<br>Q<br>Q<br>Q<br>Q<br>Q<br>Q<br>Q<br>Q<br>Q<br>Q<br>Q<br>Q<br>Q<br>Q<br>Q<br>Q<br>Q<br>Q | Current data typ<br>INT<br>New data type |                                                                                                    | EP_MON                                                                                                    | NTH                                                                                                    |                                                                                                    |                                                                                                    |                                                                                                    |                                                                                                    |                                                                                                    | Last refre                                                                                                    | eshed on                                                                                                    | April 13                                                                                                    | 3, 2018                                                                                                    | 23:35:3                                                                                                    | 1                                                                                                    |
|----------------------------------------------------------------------------------------------------|------------------------------------------|----------------------------------------------------------------------------------------------------|----------------------------------------------------------------------------------------------------|----------------------------------------------------------------------------------------------------|----------------------------------------------------------------------------------------------------|----------------------------------------------------------------------------------------------------|----------------------------------------------------------------------------------------------------|----------------------------------------------------------------------------------------------------|----------------------------------------------------------------------------------------------------|----------------------------------------------------------------------------------------------------|----------------------------------------------------------------------------------------------------|----------------------------------------------------------------------------------------------------|----------------------------------------------------------------------------------------------------|----------------------------------------------------------------------------------------------------|----------------------------------------------------------------------------------------------------|
| DEP_YEARQ                                                                                                    | Current data typ<br>INT<br>New data type |                                                                                                    | EP_MON                                                                                                    | NTH                                                                                                    |                                                                                                    |                                                                                                    |                                                                                                    |                                                                                                    |                                                                                                    |                                                                                                    |                                                                                                    |                                                                                                    |                                                                                                    |                                                                                                    |                                                                                                    |
| DEP_YEARQ                                                                                                    | Current data typ<br>INT<br>New data type | )e                                                                                                    |                                                                                                    |                                                                                                    |                                                                                                    |                                                                                                    |                                                                                                    |                                                                                                    |                                                                                                    |                                                                                                    |                                                                                                    |                                                                                                    |                                                                                                    |                                                                                                    | ×                                                                                                    |
| 0<br>0<br>0                                                                                                    | 3 New data type                          |                                                                                                    |                                                                                                    |                                                                                                    |                                                                                                    |                                                                                                    |                                                                                                    |                                                                                                    |                                                                                                    |                                                                                                    |                                                                                                    |                                                                                                    |                                                                                                    |                                                                                                    |                                                                                                    |
| 0<br>0                                                                                                    | 3                                        |                                                                                                    |                                                                                                    |                                                                                                    |                                                                                                    |                                                                                                    |                                                                                                    |                                                                                                    |                                                                                                    |                                                                                                    |                                                                                                    |                                                                                                    |                                                                                                    |                                                                                                    |                                                                                                    |
| ٥                                                                                                    | A INT                                    |                                                                                                    |                                                                                                    |                                                                                                    |                                                                                                    |                                                                                                    |                                                                                                    |                                                                                                    |                                                                                                    |                                                                                                    |                                                                                                    |                                                                                                    |                                                                                                    |                                                                                                    |                                                                                                    |
|                                                                                                    |                                          |                                                                                                    |                                                                                                    |                                                                                                    |                                                                                                    |                                                                                                    |                                                                                                    |                                                                                                    |                                                                                                    |                                                                                                    |                                                                                                    |                                                                                                    |                                                                                                    |                                                                                                    | 1                                                                                                    |
|                                                                                                    |                                          | come dat                                                                                                    | ta durino                                                                                                    | n datatur                                                                                                    | no trans                                                                                                    | formati                                                                                                    | 00                                                                                                    |                                                                                                    |                                                                                                    |                                                                                                    |                                                                                                    |                                                                                                    |                                                                                                    |                                                                                                    |                                                                                                    |
| ٥                                                                                                    | -                                        | Some data                                                                                                    | a danng                                                                                                    | y aarary p                                                                                                    | oc trans                                                                                                    | Jonnau                                                                                                    | 011                                                                                                    |                                                                                                    |                                                                                                    |                                                                                                    |                                                                                                    |                                                                                                    |                                                                                                    |                                                                                                    |                                                                                                    |
| Q                                                                                                    |                                          |                                                                                                    |                                                                                                    |                                                                                                    |                                                                                                    |                                                                                                    |                                                                                                    |                                                                                                    |                                                                                                    |                                                                                                    |                                                                                                    |                                                                                                    |                                                                                                    |                                                                                                    | -                                                                                                    |
| Q                                                                                                    |                                          |                                                                                                    |                                                                                                    |                                                                                                    |                                                                                                    |                                                                                                    |                                                                                                    |                                                                                                    |                                                                                                    |                                                                                                    |                                                                                                    |                                                                                                    | PR                                                                                                    | EVIEW                                                                                                    |                                                                                                    |
|                                                                                                    |                                          |                                                                                                    |                                                                                                    |                                                                                                    |                                                                                                    |                                                                                                    |                                                                                                    |                                                                                                    |                                                                                                    |                                                                                                    |                                                                                                    |                                                                                                    |                                                                                                    |                                                                                                    | -                                                                                                    |
|                                                                                                    |                                          |                                                                                                    |                                                                                                    |                                                                                                    |                                                                                                    |                                                                                                    |                                                                                                    |                                                                                                    |                                                                                                    |                                                                                                    |                                                                                                    |                                                                                                    |                                                                                                    |                                                                                                    |                                                                                                    |
|                                                                                                    |                                          |                                                                                                    |                                                                                                    |                                                                                                    |                                                                                                    |                                                                                                    |                                                                                                    |                                                                                                    |                                                                                                    |                                                                                                    |                                                                                                    |                                                                                                    |                                                                                                    |                                                                                                    |                                                                                                    |
|                                                                                                    |                                          |                                                                                                    |                                                                                                    |                                                                                                    |                                                                                                    |                                                                                                    |                                                                                                    |                                                                                                    |                                                                                                    |                                                                                                    |                                                                                                    |                                                                                                    |                                                                                                    |                                                                                                    |                                                                                                    |
|                                                                                                    |                                          |                                                                                                    |                                                                                                    |                                                                                                    |                                                                                                    |                                                                                                    |                                                                                                    |                                                                                                    |                                                                                                    |                                                                                                    |                                                                                                    |                                                                                                    |                                                                                                    |                                                                                                    |                                                                                                    |
|                                                                                                    |                                          |                                                                                                    |                                                                                                    |                                                                                                    |                                                                                                    |                                                                                                    |                                                                                                    |                                                                                                    |                                                                                                    |                                                                                                    |                                                                                                    |                                                                                                    |                                                                                                    |                                                                                                    |                                                                                                    |
|                                                                                                    |                                          |                                                                                                    |                                                                                                    |                                                                                                    |                                                                                                    |                                                                                                    |                                                                                                    |                                                                                                    |                                                                                                    |                                                                                                    |                                                                                                    |                                                                                                    |                                                                                                    |                                                                                                    |                                                                                                    |
|                                                                                                    |                                          |                                                                                                    |                                                                                                    |                                                                                                    |                                                                                                    |                                                                                                    |                                                                                                    |                                                                                                    |                                                                                                    |                                                                                                    |                                                                                                    |                                                                                                    |                                                                                                    |                                                                                                    |                                                                                                    |
|                                                                                                    |                                          |                                                                                                    |                                                                                                    |                                                                                                    |                                                                                                    |                                                                                                    |                                                                                                    |                                                                                                    |                                                                                                    |                                                                                                    |                                                                                                    |                                                                                                    |                                                                                                    |                                                                                                    |                                                                                                    |
|                                                                                                    |                                          |                                                                                                    |                                                                                                    |                                                                                                    |                                                                                                    |                                                                                                    |                                                                                                    |                                                                                                    |                                                                                                    |                                                                                                    |                                                                                                    |                                                                                                    |                                                                                                    |                                                                                                    |                                                                                                    |
|                                                                                                    |                                          |                                                                                                    |                                                                                                    |                                                                                                    |                                                                                                    |                                                                                                    |                                                                                                    |                                                                                                    |                                                                                                    |                                                                                                    |                                                                                                    |                                                                                                    |                                                                                                    |                                                                                                    |                                                                                                    |
|                                                                                                    |                                          |                                                                                                    |                                                                                                    |                                                                                                    |                                                                                                    |                                                                                                    |                                                                                                    |                                                                                                    |                                                                                                    |                                                                                                    |                                                                                                    |                                                                                                    |                                                                                                    |                                                                                                    |                                                                                                    |
|                                                                                                    |                                          |                                                                                                    |                                                                                                    |                                                                                                    |                                                                                                    |                                                                                                    |                                                                                                    |                                                                                                    |                                                                                                    |                                                                                                    |                                                                                                    |                                                                                                    |                                                                                                    |                                                                                                    |                                                                                                    |
|                                                                                                    |                                          |                                                                                                    |                                                                                                    |                                                                                                    |                                                                                                    |                                                                                                    |                                                                                                    |                                                                                                    |                                                                                                    |                                                                                                    |                                                                                                    |                                                                                                    |                                                                                                    |                                                                                                    |                                                                                                    |
| ٩                                                                                                    | 3                                        |                                                                                                    |                                                                                                    |                                                                                                    |                                                                                                    |                                                                                                    |                                                                                                    |                                                                                                    |                                                                                                    |                                                                                                    |                                                                                                    |                                                                                                    |                                                                                                    |                                                                                                    |                                                                                                    |
|                                                                                                    |                                          |                                                                                                    |                                                                                                    |                                                                                                    |                                                                                                    |                                                                                                    |                                                                                                    |                                                                                                    |                                                                                                    |                                                                                                    |                                                                                                    |                                                                                                    |                                                                                                    |                                                                                                    |                                                                                                    |
| 0                                                                                                    | 0                                        |                                                                                                    |                                                                                                    |                                                                                                    |                                                                                                    |                                                                                                    |                                                                                                    |                                                                                                    |                                                                                                    |                                                                                                    |                                                                                                    |                                                                                                    |                                                                                                    |                                                                                                    |                                                                                                    |
|                                                                                                    |                                          | 03       01       01       01       04       04       04       03       02       03       03       03       03       03       03       03       03       03       03       03       03       03       03       03       03       03       03       03 | Q3         Q1         Q1         Q4         Q4         Q3         Q2         Q3         Q1         Q3         Q3 | Q3       Q1       Q1       Q1       Q1       Q4       Q3       Q3       Q3       Q3       Q3       Q3       Q3       Q3       Q3       Q3       Q3       Q3       Q3       Q3       Q3       Q3       Q3       Q3       Q3       Q3       Q3       Q3       Q3       Q3       Q3       Q3       Q3       Q3       Q3 | Q3         Q1         Q1         Q1         Q4         Q4         Q4         Q3         Q3         Q3         Q3         Q3         Q3         Q3         Q3         Q3         Q3         Q3         Q3         Q3         Q3         Q3         Q3         Q3         Q3         Q3         Q3         Q3         Q3         Q3          Q3          Q3          Q3          Q3          Q3          Q3          Q3          Q3          Q3 | Q3         Q1         Q1         Q4         Q4         Q3         Q3 | Q3         Q1         Q1         Q1         Q4         Q4         Q3         Q2         Q3         Q3 | Q3         Q1         Q1         Q1         Q4         Q4         Q3         Q3 | Q3         Q1         Q1         Q1         Q1         Q1         Q4         Q4         Q4         Q4         Q3         Q3 | Q3         Q1         Q1         Q1         Q4         Q4         Q3         Q2         Q3         Q3 | Q3         Q1         Q1         Q1         Q4         Q4         Q3         Q3 | Q3         Q1         Q1         Q1         Q4         Q4         Q3         Q3 | Q3         Q1         Q1         Q1         Q1         Q1         Q4         Q4         Q3         Q3 | Q3         Q1         Q1         Q1         Q1         Q4         Q4         Q3         Q3 | Q3         Q1         Q1         Q1         Q4         Q4         Q3         Q3 |

TRANSFORM DATA—THE TRANSFORM DATA TYPE DIALOG BOX

The system displays the current data type of the selected column.

5. Select an option from the **New data type** list.

The following options are available based on the data type of the selected column: **String**:

- STRING
- DATE
- TIMESTAMP
- Double
- INT
- BIGINT

Integer:

- STRING
- DOUBLE
- INT
- BIGINT

Datetime:

- STRING
- DATE
- TIMESTAMP
- 6. You can click **PREVIEW** to view a preview of the transformed data.
- 7. Click **APPLY**.

### 7.2.13.2 Advanced Options for Transforming Data in a Dataset

You can use the advanced option to change data in a dataset.

#### About this task

Use this task to use advanced options to change data in a dataset.

#### Procedure

- 1. Open the dataset for which you want to change the data type.
- 2. Right-click in the column from which you want to change the data type.

The system displays the context menu.

| Advanced Data Discovery |                      |      |                  |                      |                         |
|-------------------------|----------------------|------|------------------|----------------------|-------------------------|
| FlightData_2016         | S_SV                 |      |                  |                      |                         |
|                         | <b>B</b>             |      | <b>.</b> (1)     | \$ ' <b>.</b> 🔛 🕸    |                         |
|                         |                      |      |                  | Last refreshed on    | April 13, 2018 23:35:31 |
| Deput est Elight        | Data New Dea 2010 Da | taaa | t Drod           |                      |                         |
| Result set 👻 Flight     | Data_Nov_Dec_2016_Da | lase |                  |                      |                         |
| UNIQUE_CARRIER Q        | T FLIGHT_NUMBER Q    |      | ORIGIN_AIRPORT Q | T ORIGIN_CITY_NAME Q | ORIGIN_STATE_N          |
| A                       | AA2008               | MCO  |                  | Orlando, FL          | Florida                 |
|                         | DL2025               | BWI  |                  | Baltimore, MD        | Maryland                |
| A                       | UA195                | IAH  |                  | Houston, TX          | Texas                   |
| 6                       | B6305                | EWF  | Highlight >      | Newark, NJ           | New Jersey              |
| A                       | AA2387               | ORE  | Unique values    | Chicago, IL          | Illinois                |
| x                       | VX776                | LAS  | Cluster & edit   | Las Vegas, NV        | Nevada                  |
| A                       | AA712                | TPA  |                  | Tampa, FL            | Florida                 |
| A                       | AA2044               | CLT  | Find & replace   | Charlotte, NC        | North Carolina          |
| X                       | VX902                | SFO  | Remove >         | San Francisco, CA    | California              |
| 6                       | B62204               | RSV  | Mark as >        | Fort Myers, FL       | Florida                 |
| 6                       | B62204               | RSV  |                  | Fort Myers, FL       | Florida                 |
| IK                      | NK473                | ATL  | Copy >           | Atlanta, GA          | Georgia                 |
| /N                      | WN51                 | MDV  | Sort >           | Chicago, IL          | Illinois                |
| 6                       | B61272               | FLL  | Transform >      | Fort Lauderdale, FL  | Florida                 |
| s                       | AS92                 | ANC  |                  | Anchorage, AK        | Alaska                  |
| 0                       | 003099               | LAX  | Add column >     | Los Angeles, CA      | California              |
| VN                      | WN1682               | LAS  | Fill >           | Las Vegas, NV        | Nevada                  |
| VN                      | WN528                | MSY  | Split >          | New Orleans, LA      | Louisiana               |
| V                       | EV4248               | CMH  | Adama and man    | Columbus, OH         | Ohio                    |
| s                       | AS46                 | BET  | Merge columns    | Bethel, AK           | Alaska                  |
| 0                       | 007361               | RHI  | Filter >         | Rhinelander, WI      | Wisconsin               |
| (                       |                      |      | Edit row         |                      | +                       |

www.smarten.com

Powered by ElegantJ BI Version 5.0.1.000

TRANSFORM DATA—THE CONTEXT MENU

3. Click **Transform** from the menu.

The system displays the options available to transform data based on the data type of the selected column.

| Flight       | tData_2016_SV       |                            | P III =: 0 00       | <b>.</b>           | a 🗈 🗈 🕅 🏹                         |
|--------------|---------------------|----------------------------|---------------------|--------------------|-----------------------------------|
|              |                     |                            |                     | 🖡 🖌 🏭 🕑            | * I I (*                          |
|              |                     |                            |                     | Last refreshe      | ed on April 13, 2018 23:35:31 🛛 🚛 |
|              |                     |                            |                     |                    | • • • •                           |
| Result       | set 👻 FlightData_No | v_Dec_2016_Dataset         | _Pred               |                    |                                   |
| TE Q         | 123 FLIGHT_COUNT Q  |                            | RQ T FLIGHT_NUMBERQ | T ORIGIN_AIRPORT Q | T ORIGIN_CITY_NAME Q              |
| 1:00:00      | 1                   | AA                         | AA2008              | MCO                | Orlando, FL                       |
| 2:00:00      | 1                   | DL                         | DL2025              | BWI                | Baltimore, MD                     |
| 10:00:00     | 1                   | UA                         | UA195               | IAH                | Houston, TX                       |
| 016 18:00:00 | 1                   | e Highlight >              | B6305               | EWR                | Newark, NJ                        |
| 19:00:00     | 1                   | <sup>4</sup> Unique values | AA2387              | ORD                | Chicago, IL                       |
| 2:00:00      | 1                   |                            | VX776               | LAS                | Las Vegas, NV                     |
| 0:00:00      | 1                   | Cluster & edit             | AA712               | TPA                | Tampa, FL                         |
| 016 16:00:00 | 1                   | A Find & replace           | AA2044              | CLT                | Charlotte, NC                     |
| :00:00       | 1                   | Remove >                   | VX902               | SFO                | San Francisco, CA                 |
| 8 07:00:00   | 1                   | Mark as >                  | B62204              | RSW                | Fort Myers, FL                    |
| 3 07:00:00   | 1                   | 4                          | B62204              | RSW                | Fort Myers, FL                    |
| 13:00:00     | 1                   | Copy >                     | NK473               | ATL                | Atlanta, GA                       |
| 016 07:00:00 | 1                   | V Sort >                   | WN51                | MDW                | Chicago, IL                       |
| 8 17:00:00   | 1                   | E Transform >              | Upper case          | FLL                | Fort Lauderdale, FL               |
| :00:00       | 1                   | 4                          |                     | ANC                | Anchorage, AK                     |
| 7:00:00      | 1                   | Add column >               | Lower case          | LAX                | Los Angeles, CA                   |
| 016 18:00:00 | 1                   | v Fill >                   | Capitalise          | LAS                | Las Vegas, NV                     |
| 016 11:00:00 | 1                   | V Split >                  | Data type           | MSY                | New Orleans, LA                   |
| 18:00:00     | 1                   | Merge columns              |                     | CMH                | Columbus, OH                      |
| :00:00       | 1                   | 4                          | More                | BET                | Bethel, AK                        |
| 16:00:00     | 1                   | Filter >                   | 007361              | RHI                | Rhinelander, WI                   |
| 16:00:00     | 1                   | C Edit row                 | DL815               | SEA                | Seattle, WA                       |
| 00:00:00     | 1                   | DL .                       | DL1565              | DTW                | Detroit, MI                       |
| 00:00        | 1                   | B6                         | B61480              | FLL                | Fort Lauderdale, FL               |
| 048-22-00-00 | 4                   | **                         | A A 2 2 2 B         | MIA                | Miami El                          |

TRANSFORM DATA—OPTIONS AVAILABLE FOR THE TRANSFORM MENU

4. Click More.

The system displays the Transform dialog box.

|    |                  |          | 🕒 🖷 🛢: 💿 ∞ 🚑 🐂 🔛 🏟 🗷 🖺 🖽                  |
|----|------------------|----------|-------------------------------------------|
|    |                  |          | Last refreshed on April 13, 2018 23:35:31 |
| Re | sult set 🚽 Fligh | h≫       | Transform - DEP_QUARTER                   |
|    | O DEP_YEARQ      | Ō        | Operation                                 |
| _  | 2016             |          | Select operation                          |
| _  | 2016             | Q2<br>Q2 |                                           |
|    | 2016             | Q2       | Select operation                          |
|    | 2016             | Q4       | concat( "string", "string" )              |
| _  | 2016             | Q3       | isNull( object )                          |
|    | 2016             | Q2       | isNumber( "string" )                      |
|    | 2016             | Q2       | left("string", i)                         |
|    | 2016             | Q3       | leftTrim( "string" )                      |
|    | 2016             | Q3       |                                           |
|    | 2016             | Q1       | lpad("string", i, "string")               |
|    | 2016             | Q1       | match( "string", "string" )               |
|    | 2016             | Q1       | reverse( "string" )                       |
|    | 2016             | Q4       | right( "string", i )                      |
|    | 2016             | Q4       | rightTrim( "string" )                     |
|    | 2016             | Q3       | rpad( "string", i, "string")              |
|    | 2016             | Q2       | substring("string", i, i)                 |
|    | 2016             | Q3       | trim("string")                            |
|    | 2016             | Q3       | uning suring )                            |
|    | 2016             | Q1       |                                           |
|    | 2016             | Q3       |                                           |
|    | 2016             | Q3       |                                           |
|    | 2016             | Q3       |                                           |

TRANSFORM DATA—THE TRANSFORM DATA ADCVANCED OPTIONS

5. Select an option from the **Operation** list.

The following tables provide information about the advanced options available for transforming data in a dataset:

#### For string data type:

| Operation        | Description                                    | Example               |
|------------------|------------------------------------------------|-----------------------|
| concat("string", | Returns a resulting string after concatenating | Argument 1 = "N787"   |
| "string")        | specified strings                              | Argument 2 = "AA"     |
|                  | Argument 1: The text that has to be            | Returns "N787AA"      |
|                  | concatenate with argument 2                    |                       |
|                  | Argument 2: The text that has to be            |                       |
|                  | concatenate with argument 1                    |                       |
|                  | Returns: A string                              |                       |
| isNull(object)   | Determines if the argument is NULL             | Argument 1 = "N787AA" |
|                  | Argument 1: The object that is to be checked   | Returns "false"       |
|                  | Returns: A boolean                             | Argument 1 = "NULL"   |
|                  |                                                | Returns "true"        |

| isNumber("string               | Determines if the specified string contains a                                                                                                    | Argument 1 = "N787AA"                                                                                                    |
|--------------------------------|----------------------------------------------------------------------------------------------------|----------------------------------------------------------------------------------------------------|
| ")                             | number                                                                                                    | Returns "false"                                                                                                    |
|                                | Argument 1: The string that is to be checked                                                                                                    | Argument 1 = "787"                                                                                                    |
|                                | Returns: A boolean                                                                                                    | Returns "true"                                                                                                    |
| left("string", i)              | Returns a specified number of characters                                                                                                    | Argument 1 = "N787AA"                                                                                                    |
|                                | from a string starting with the first character                                                                                                    | Argument 2 = 2                                                                                                    |
|                                | Argument 1: The text from which the partial                                                                                                    | Returns "N7"                                                                                                    |
|                                | words are to be returned                                                                                                    | Argument 1 = "N787AA"                                                                                                    |
|                                | Argument 2: The number of characters to be                                                                                                    | Argument 2 = 8                                                                                                    |
|                                | extracted from the beginning of the text                                                                                                    | Returns "N787AA"                                                                                                    |
|                                | Returns: A string                                                                                                    |                                                                                                    |
| leftTrim("string")             | Returns a copy of a specified string with                                                                                                    | Argument 1 = "87AA"                                                                                                    |
|                                | leading blanks removed                                                                                                    | Returns "87AA"                                                                                                    |
|                                | Argument 1: The text for which blank spaces                                                                                                    | Argument 1 = "87AA"                                                                                                    |
|                                | are to be removed from left                                                                                                    | Returns "87AA"                                                                                                    |
|                                | Returns: A string                                                                                                    | Argument 1 = "87AA"                                                                                                    |
|                                |                                                                                                    | Returns "87AA"                                                                                                    |
| lpad("string", i,              | Returns a string with left-pad of specified                                                                                                    | Argument 1 = "N787AA"                                                                                                    |
| "string")                      | length                                                                                                    | Argument 2 = 10                                                                                                    |
|                                | Argument 1: The text in which left-pad is to                                                                                                    | Argument 3 = "X"                                                                                                    |
|                                | be added                                                                                                    | Returns "XXXXN787AA"                                                                                                    |
|                                | Argument 2: The length of string to be                                                                                                    | Argument 1 = "N787AA"                                                                                                    |
|                                | returned                                                                                                    | Argument 2 = 3                                                                                                    |
|                                | Argument 3: The text that is to be padded in                                                                                                    | Argument 3 = "X"                                                                                                    |
|                                | specified string                                                                                                    | Returns "N78"                                                                                                    |
|                                | Returns: A string                                                                                                    | Argument 1 = "N787AA"                                                                                                    |
|                                |                                                                                                    | Argument 2 = 6                                                                                                    |
|                                |                                                                                                    | Argument 3 = "X"                                                                                                    |
|                                |                                                                                                    | Returns "N787AA"                                                                                                    |
|                                |                                                                                                    | RELUITIS NYOTAA                                                                                                    |
| match("string",                | Returns a determination of whether or not a                                                                                                    | Argument 1 = "AA"                                                                                                    |
| match("string",<br>"string")   |                                                                                                    | Argument 1 = "AA"                                                                                                    |
| match("string",<br>"string")   | Returns a determination of whether or not a string contains a particular pattern of characters                                                                                                    |                                                                                                    |
|                                | string contains a particular pattern of characters                                                                                                    | Argument 1 = "AA"<br>Argument 2 = "N787AA"<br>Returns 1                                                                                                    |
|                                | string contains a particular pattern of                                                                                                    | Argument 1 = "AA"<br>Argument 2 = "N787AA"<br>Returns 1<br>Argument 1 = "aa"                                                                                                    |
|                                | string contains a particular pattern of<br>characters<br>Argument 1: The text that has to be searched<br>in argument 2                                                                                                    | Argument 1 = "AA"<br>Argument 2 = "N787AA"<br>Returns 1                                                                                                    |
|                                | string contains a particular pattern of<br>characters<br>Argument 1: The text that has to be searched                                                                                                    | Argument 1 = "AA"<br>Argument 2 = "N787AA"<br>Returns 1<br>Argument 1 = "aa"<br>Argument 2 = "N787AA"<br>Returns 0                                                                                                    |
|                                | string contains a particular pattern of<br>characters<br>Argument 1: The text that has to be searched<br>in argument 2<br>Argument 2: The text in which argument 1                                                                                                    | Argument 1 = "AA"<br>Argument 2 = "N787AA"<br>Returns 1<br>Argument 1 = "aa"<br>Argument 2 = "N787AA"<br>Returns 0<br>Argument 1 = "AB"                                                                                    |
|                                | string contains a particular pattern of<br>characters<br>Argument 1: The text that has to be searched<br>in argument 2<br>Argument 2: The text in which argument 1<br>has to be searched                                                                                                    | Argument 1 = "AA"<br>Argument 2 = "N787AA"<br>Returns 1<br>Argument 1 = "aa"<br>Argument 2 = "N787AA"<br>Returns 0                                                                                                    |
|                                | string contains a particular pattern of<br>characters<br>Argument 1: The text that has to be searched<br>in argument 2<br>Argument 2: The text in which argument 1<br>has to be searched<br>Returns: A number                                                                                                    | Argument 1 = "AA"<br>Argument 2 = "N787AA"<br>Returns 1<br>Argument 1 = "aa"<br>Argument 2 = "N787AA"<br>Returns 0<br>Argument 1 = "AB"<br>Argument 2 = "N787AA"                                                           |
| "string")                      | string contains a particular pattern of<br>characters<br>Argument 1: The text that has to be searched<br>in argument 2<br>Argument 2: The text in which argument 1<br>has to be searched<br>Returns: A number<br>Reverses the order or characters in a string                                                                           | Argument 1 = "AA"<br>Argument 2 = "N787AA"<br>Returns 1<br>Argument 1 = "aa"<br>Argument 2 = "N787AA"<br>Returns 0<br>Argument 1 = "AB"<br>Argument 2 = "N787AA"<br>Returns 0                                              |
| "string")                      | string contains a particular pattern of<br>characters<br>Argument 1: The text that has to be searched<br>in argument 2<br>Argument 2: The text in which argument 1<br>has to be searched<br>Returns: A number                                                                                                    | Argument 1 = "AA"<br>Argument 2 = "N787AA"<br>Returns 1<br>Argument 1 = "aa"<br>Argument 2 = "N787AA"<br>Returns 0<br>Argument 1 = "AB"<br>Argument 2 = "N787AA"<br>Returns 0<br>Argument 1 = "N208WN"                     |
| "string")                      | string contains a particular pattern of<br>characters<br>Argument 1: The text that has to be searched<br>in argument 2<br>Argument 2: The text in which argument 1<br>has to be searched<br>Returns: A number<br>Reverses the order or characters in a string<br>Argument 1: The text that needs to be<br>reversed                      | Argument 1 = "AA"<br>Argument 2 = "N787AA"<br>Returns 1<br>Argument 1 = "aa"<br>Argument 2 = "N787AA"<br>Returns 0<br>Argument 1 = "AB"<br>Argument 2 = "N787AA"<br>Returns 0<br>Argument 1 = "N208WN"                     |
| "string")<br>reverse("string") | string contains a particular pattern of<br>characters<br>Argument 1: The text that has to be searched<br>in argument 2<br>Argument 2: The text in which argument 1<br>has to be searched<br>Returns: A number<br>Reverses the order or characters in a string<br>Argument 1: The text that needs to be<br>reversed<br>Returns: A string | Argument 1 = "AA"<br>Argument 2 = "N787AA"<br>Returns 1<br>Argument 1 = "aa"<br>Argument 2 = "N787AA"<br>Returns 0<br>Argument 1 = "AB"<br>Argument 2 = "N787AA"<br>Returns 0<br>Argument 1 = "N208WN"<br>Returns "NW802N" |
| "string")                      | string contains a particular pattern of<br>characters<br>Argument 1: The text that has to be searched<br>in argument 2<br>Argument 2: The text in which argument 1<br>has to be searched<br>Returns: A number<br>Reverses the order or characters in a string<br>Argument 1: The text that needs to be<br>reversed                      | Argument 1 = "AA"<br>Argument 2 = "N787AA"<br>Returns 1<br>Argument 1 = "aa"<br>Argument 2 = "N787AA"<br>Returns 0<br>Argument 1 = "AB"<br>Argument 2 = "N787AA"<br>Returns 0<br>Argument 1 = "N208WN"                     |

|                    | specified number of characters should be     | Argument 1 = "N208WN"            |
|--------------------|----------------------------------------------|----------------------------------|
|                    | returned from the end                        | Argument 2 = 8                   |
|                    | Argument 2: The number of characters to be   | Returns "N208WN"                 |
|                    | returned from the string                     |                                  |
|                    | Returns: A string                            |                                  |
| rightTrim("string" | Returns a copy of the specified string with  | Argument 1 = "N208"              |
| )                  | trailing blanks removed                      | Returns "N208"                   |
|                    | Argument 1: The text from which extra        | Argument 1 = "08WN"              |
|                    | spaces have to be removed from the right     | Returns "08WN"                   |
|                    | Returns: A string                            | Argument 1 = "208W"              |
|                    |                                              | Returns "208W"                   |
| rpad("string", i,  | Returns a string with right-pad of specified | Argument 1 = "N208WN"            |
| "string")          | length                                       | Argument 2 = 9                   |
|                    | Argument 1: The text in which left-pad is to | Argument 3 = "XY"                |
|                    | be added                                     | Returns "N208WNXYX"              |
|                    | Argument 2: The length of string to be       | Argument 1 = "N208WN"            |
|                    | returned                                     | Argument 2 = 6                   |
|                    | Argument 3: The text that is to be padded in | Argument 3 = "XY"                |
|                    | specified string                             | Returns "N208WN"                 |
|                    | Returns: A string                            | Argument 1 = "N208WN"            |
|                    | 5                                            | Argument 2 = 4                   |
|                    |                                              | Argument 3 = "XY"                |
|                    |                                              | Returns "N208"                   |
| substring("string" | Returns a string containing a character      | Argument 1 = "N208WN"            |
| , i, i)            | copied (starting at a specified position and | Argument $2 = 2$                 |
| , , , ,            | ending at a specified position) from a       | Argument 3 = 4                   |
|                    | specified string                             | Returns "08"                     |
|                    | Argument 1: The text from which the          | Argument 1 = "N208WN"            |
|                    | characters have to be copied                 | Argument $2 = 2$                 |
|                    | Argument 2: Starting position from which the | -                                |
|                    |                                              | Argument 3 = 6<br>Returns "08WN" |
|                    | characters have to be copied considering the | Returns 08WN                     |
|                    | position of the first character at 0         |                                  |
|                    | Argument 3: Ending position up to which the  |                                  |
|                    | characters in the text are to be copied      |                                  |
|                    | Returns: A string                            |                                  |
| trim("string")     | Returns a string with leading and trailing   | Argument 1 = "08WN"              |
|                    | blanks removed                               | Returns "08WN"                   |
|                    | Argument 1: The text from which the extra    | Argument 1 = "N208"              |
|                    | spaces are to be removed                     | Returns "N208"                   |
|                    | Returns: A string                            | Argument 1 = "208W"              |
|                    |                                              | Returns "208W"                   |

### For numeric data type:

| Operation      | Description                                           | Example            |
|----------------|-------------------------------------------------------|--------------------|
| abs(number)    | Return absolute value of a number, a number without   | Argument 1 = 32    |
|                | its sign                                              | Returns 32         |
|                | Argument 1: The number for which absolute value is    | Argument 1 = 67.98 |
|                | required                                              | Returns 67.98      |
|                | Returns: A number                                     | Argument 1 = -23   |
|                |                                                       | Returns 23         |
| ceil(d)        | Returns the smallest whole number that is greater     | Argument 1 = 26    |
|                | than or equal to a specified number                   | Returns 26         |
|                | Argument 1: The number that has to be rounded up      | Argument 1 = 26.7  |
|                | Returns: A number                                     | Returns 27         |
|                |                                                       | Argument 1 = -26.7 |
|                |                                                       | Returns -26        |
| divide(number, | Returns the quotient of two numbers                   | Argument 1 = 551   |
| number)        | Argument 1: Dividend number that is to be divided by  | Argument 2 = 2     |
|                | the divisor                                           | Returns 275.50     |
|                | Argument 1: Divisor number                            | Argument 1 = -450  |
|                | Returns: A number                                     | Argument 2 = 3     |
|                |                                                       | Returns -150.00    |
|                |                                                       | Argument 1 = 551   |
|                |                                                       | Argument 2 = 0     |
|                |                                                       | Returns NULL       |
|                |                                                       | Argument 1 = 0     |
|                |                                                       | Argument 2 = 551   |
|                |                                                       | Returns 0.00       |
| exp(d)         | Returns the exponential value of a number             | Argument 1 = 1145  |
|                | Argument 1: The exponent applied to base e            | Returns "Infinity" |
|                | Returns: A number                                     | Argument 1 = 12    |
|                |                                                       | Returns 162754.79  |
|                |                                                       | Argument 1 = -25   |
|                |                                                       | Returns 0.00       |
| fact(i)        | Returns the factorial of a number                     | Argument 1 = 7     |
|                | Argument 1: The number for which factorial is to be   | Returns 5040       |
|                | calculated                                            | Argument 1 = -5    |
|                | Returns: A number                                     | Returns NULL       |
| floor(d)       | Returns the largest whole number that is smaller than | Argument 1 = 26    |
|                | or equal to a specified number                        | Returns 26         |
|                | Argument 1: The number to be rounded down             | Argument 1 = 26.7  |
|                | Returns: A number                                     | Returns 26         |
|                |                                                       | Argument 1 = -26.7 |
|                |                                                       | Returns -27        |
| log(d)         | Returns natural logarithm (base e) of a number        | Argument 1 = 551   |
|                | Argument 1: A value greater than 0 for which          | Returns 6.31       |
|                | logarithm is to be calculated                         | Argument 1 = -551  |
|                | Returns: A number                                     | Returns NULL       |

|                  |                                                           | Argument 1 = 551.45 |
|------------------|-----------------------------------------------------------|---------------------|
|                  |                                                           | Returns 6.31        |
| logTen(d)        | Returns decimal logarithm (base 10) of a number           | Argument 1 = 551    |
|                  | Argument 1: The value greater than 0 for which            | Returns 2.74        |
|                  | logarithm is to be calculated                             | Argument 1 = -551   |
|                  | Returns: A number                                         | Returns NULL        |
|                  |                                                           | Argument 1 = 551.45 |
|                  |                                                           | Returns 2.74        |
| max(number,      | Returns larger of two numbers                             | Argument 1 = 198    |
| number)          | Argument 1: First number to find out if it is larger than | Argument 2 = 1660   |
|                  | the second number                                         | Returns 1660.00     |
|                  | Argument 2: Second number to find out if it is larger     | Argument 1 = 198    |
|                  | than the first number                                     | Argument 2 = -1660  |
|                  | Returns: A number                                         | Returns 198.00      |
| min(number,      | Returns smaller of two numbers                            | Argument 1 = 198    |
| number)          | Argument 1: First number to find out if it is smaller     | Argument 2 = 1660   |
|                  | than the second number                                    | Returns 198.00      |
|                  | Argument 2: Second number to find out if it is smaller    | Argument 1 = 198    |
|                  | than the first number                                     | Argument 2 = -1660  |
|                  | Returns: A number                                         | Returns -1660.00    |
| minus(number,    | Returns the subtraction of two numbers                    | Argument 1 = -5     |
| number)          | Argument 1: A base number                                 | Argument 2 = 1237   |
|                  | Argument 2: A number that is to be subtracted from        | Returns -1242.00    |
|                  | the base number                                           | Argument 1 = 1237   |
|                  | Returns: A number                                         | Argument 2 = 29     |
|                  |                                                           | Returns 1208.00     |
| mod(number,      | Returns modulus of two numbers                            | Argument 1 = 460    |
| number)          | Argument 1: Dividend: The number to be divided            | Argument 2 = 72     |
|                  | Argument 2: Divisor: The number by which the              | Returns 28.00       |
|                  | dividend has to be divided                                | Argument $1 = -460$ |
|                  | Returns: A number                                         | Argument 2 = 72     |
|                  |                                                           | Returns 44.00       |
|                  |                                                           | Argument 1 = 460    |
|                  |                                                           | Argument 2 = -72    |
|                  |                                                           | Returns 28.00       |
|                  |                                                           | Argument 1 = -460   |
|                  |                                                           | Argument 2 = -72    |
|                  |                                                           | Returns -28.00      |
| multiply(number, | Returns the product of two numbers                        | Argument 1 = 460    |
| number)          | Argument 1: A base number                                 | Argument 2 = 72     |
|                  | Argument 2: A number that is to be multiplied by the      | Returns 33120.00    |
|                  | base number                                               | Argument 1 = -460   |
|                  | Returns: A number                                         | Argument 2 = 72     |
|                  |                                                           | Returns -33120.00   |
|                  |                                                           | Argument $1 = -460$ |
|                  |                                                           | Argument 2 = -72    |
|                  |                                                           | Returns 33120.00    |

| pi(d)        | Returns pi times a number                               | Argument 1 = 641     |
|--------------|---------------------------------------------------------|----------------------|
|              | Argument 1: The number                                  | Returns 2013.76      |
|              | Returns: A number                                       | Argument 1 = -3      |
|              |                                                         | Returns -9.42        |
| plus(number, | Returns the sum of two numbers                          | Argument 1 = 460     |
| number)      | Argument 1: A base number                               | Argument 2 = 72      |
|              | Argument 1: A number that is to be added to the base    | Returns 532.00       |
|              | number                                                  | Argument 1 = 460     |
|              | Returns: A number                                       | Argument 2 = -72     |
|              |                                                         | Returns 388.00       |
|              |                                                         | Argument 1 = -460    |
|              |                                                         | Argument 2 = -72     |
|              |                                                         | Returns -532.00      |
| round(d, i)  | Returns the number rounded to a specified number of     | Argument 1 = 12.356  |
|              | decimal places                                          | Argument 2 = 1       |
|              | Argument 1: The number to be rounded                    | Returns 12.40        |
|              | Argument 2: The number of places to which the           | Argument 1 = -12.356 |
|              | number is to be rounded                                 | Argument 2 = 1       |
|              | Returns: A number                                       | Returns -12.40       |
|              |                                                         | Argument 1 = 12.356  |
|              |                                                         | Argument 2 = 2       |
|              |                                                         | Returns 12.36        |
|              |                                                         | Argument 1 = 12.356  |
|              |                                                         | Argument 2 = 3       |
|              |                                                         | Returns 12.35        |
| sign(d)      | Returns a number (-1, 0, or 1) indicating the sign of a | Argument 1 = -5      |
|              | number                                                  | Returns -1           |
|              | Argument 1: The number for which the algebraic sign     | Argument 1 = 0       |
|              | is to be determined                                     | Returns 0            |
|              | Returns: A number                                       | Argument 1 = 29      |
|              |                                                         | Returns 1            |
| sqrt(d)      | Returns the square root of a number                     | Argument 1 = 100     |
|              | Argument 1: A positive value for which the square root  | Returns 10.00        |
|              | is to be calculated                                     | Argument 1 = 588     |
|              | Returns: A number                                       | Returns 24.24        |
|              |                                                         | Argument 1 = -588    |
|              |                                                         | Returns NaN (Not a   |
|              |                                                         | number)              |

### For datetime data type:

| Operation       | Description                          | Example                          |
|-----------------|--------------------------------------|----------------------------------|
| date(Timestamp) | Returns the date part of a timestamp | Argument 1 = 2018-02-16 20:38:40 |
|                 | Argument 1: The timestamp for        | Returns 2018-02-16               |
|                 | which the date has to be returned    |                                  |
|                 | Returns: A date                      |                                  |

| dateAdd("string", i ,Adds a certain date or time interval<br>to a dateArgument 1 = "Year"date)to a dateArgument 2 = 2Argument 1: The type of interval to<br>be addedArgument 3 = 2018-02-16 20:3(where the type of interval can be:Argument 1 = "Month" | 3:40  |
|----------------------------------------------------------------------------------------------------|-------|
| Argument 1: The type of interval to<br>be addedArgument 3 = 2018-02-16 20:3<br>Returns 2020-02-16 20:38:40                                                                                                    | 3:40  |
| be added Returns 2020-02-16 20:38:40                                                                                                    | 5.40  |
|                                                                                                    |       |
| I (where the type of interval can be: I Argument 1 = "Month"                                                                                                    |       |
|                                                                                                    |       |
| Year / Month / Day / Hour / Minute / Argument 2 = 2                                                                                                    |       |
| Second) Argument 3 = 2018-02-16 20:3                                                                                                    | 3:40  |
| Argument 2: The interval to be added Returns 2018-04-16 20:38:40                                                                                                    |       |
| Argument 3: The date or timestamp Argument 1 = "Day"                                                                                                    |       |
| to which the specified interval has to Argument 2 = 10                                                                                                    |       |
| be added or subtracted Argument 3 = 2018-02-16 20:3                                                                                                    | 3:40  |
| Returns: A timestamp Returns 2018-02-26 20:38:40                                                                                                    |       |
| Argument 1 = "Hour"                                                                                                    |       |
| Argument 2 = 2                                                                                                    |       |
| Argument 3 = 2018-02-16 20:3                                                                                                    | 3:40  |
| Returns 2018-02-16 22:38:40                                                                                                    |       |
| Argument 1 = "Minute"                                                                                                    |       |
| Argument 2 = 2                                                                                                    |       |
| Argument 3 = 2018-02-16 20:3                                                                                                    | 8:40  |
| Returns 2018-02-16 22:40:40                                                                                                    |       |
| Argument 1 = "Second"                                                                                                    |       |
| Argument 2 = 2                                                                                                    |       |
| Argument 3 = 2018-02-16 20:3                                                                                                    | 8:40  |
| Returns 2018-02-16 22:38:42                                                                                                    | 5.10  |
| dateDiff("string", Returns the number of intervals Argument 1 = "Year"                                                                                                    |       |
| date, date) between two dates or times Argument 2 = 2018-02-16 20:3                                                                                                    | 8:40  |
| Argument 3 = 2016-02-16 20:3                                                                                                    |       |
| Argument 1: The type of interval to Returns 2                                                                                                    | 5.20  |
| be calculated Argument 1 = "Month"                                                                                                    |       |
| (where the type of interval to be Argument 2 = 2018-02-16 20:3                                                                                                    | 8·10  |
| calculated can be: Argument 3 = 2018-05-16 20:3                                                                                                    |       |
| Year / Month / Day / Hour / Minute / Returns -3                                                                                                    | 0.40  |
| Second) Argument 1 = "Day"                                                                                                    |       |
|                                                                                                    | 0.40  |
|                                                                                                    |       |
|                                                                                                    | 3:40  |
| Returns 4                                                                                                    |       |
| Returns: A number Argument 1 = "Hour"                                                                                                    |       |
| Argument 2 = 2018-02-16 20:3                                                                                                    |       |
| Argument 3 = 2018-02-16 10:3                                                                                                    | 3:40  |
| Returns 10                                                                                                    |       |
| Argument 1 = "Minute"                                                                                                    |       |
| Argument 2 = 2018-02-16 20:3                                                                                                    | 3:40  |
| Argument 3 = 2018-02-16 10:1                                                                                                    | 3:40  |
| Returns 10                                                                                                    |       |
| Argument 1 = "Second"                                                                                                    |       |
|                                                                                                    | ~ . ~ |
| Argument 2 = 2018-02-16 20:3                                                                                                    | 3:40  |
|                                                                                                    |       |

| do. ( do t - )   | Doturno the dour of a data            | Argument 1 = $2010, 02, 10, 20, 10$ |
|------------------|---------------------------------------|-------------------------------------|
| day(date)        | Returns the day of a date             | Argument 1 = 2018-02-16 20:38:40    |
|                  | represented by a number (an integer   | Returns 16                          |
|                  | between 1 and 31)                     |                                     |
|                  | Argument 1: The date or timestamp     |                                     |
|                  | argument whose day of the month is    |                                     |
|                  | to be returned                        |                                     |
|                  | Returns: A number                     |                                     |
| dayName (date)   | Returns the name of the day of the    | Argument 1 = 2018-02-16 20:38:40    |
|                  | week                                  | Returns Friday                      |
|                  | Argument 1: The date or timestamp     |                                     |
|                  | for which day of the week is to be    |                                     |
|                  | returned                              |                                     |
|                  | Returns: A string                     |                                     |
| dayOfWeek(date)  | Returns a number (between 1 and 7)    | Argument 1 = 2018-02-16 20:38:40    |
|                  | representing the day of the week (for | Returns 5                           |
|                  | example, Monday is 1, Wednesday is    |                                     |
|                  | 3, and Sunday is 7)                   |                                     |
|                  | Argument 1: The date or timestamp     |                                     |
|                  | for which day of the week is to be    |                                     |
|                  | returned                              |                                     |
|                  | Returns: A number                     |                                     |
| dayofYear(date)  | Returns a number representing the     | Argument 1 = 2018-02-16 20:38:40    |
|                  | day of the year (an integer between   | Returns 47                          |
|                  | 1 and 366)                            |                                     |
|                  | Argument 1: The date or timestamp     |                                     |
|                  | for which day of the year is to be    |                                     |
|                  | returned                              |                                     |
|                  | Returns: A number                     |                                     |
| daysAfter(date,  | Returns the count of number of days   | Argument 1 = 2018-02-16 20:38:40    |
| date)            | after specified date                  | Argument 2 = 2018-02-10 20:38:40    |
|                  | Argument 1: The start date            | Returns 6                           |
|                  | Argument 2: The end date              |                                     |
|                  | Returns: A number                     |                                     |
| formatDate(date, | Returns the date or timestamp in      | Argument 1 = 2018-02-16             |
| "string")        | specified format as a string datatype | Argument 2 = "yy/mm/dd"             |
|                  | Argument 1: The date or timestamp     | Returns 18/02/16                    |
|                  | Argument 2: The format in which       | Argument 1 = 2018-02-16 20:38:40    |
|                  | specified date or timestamp will be   | Argument 2 = "mm/dd/yyyy"           |
|                  | transformed                           | Returns 02/16/2018                  |
|                  | (where the format can be user         |                                     |
|                  | defined, such as "dd-mm-yy            |                                     |
|                  | hh:mm:ss")                            |                                     |
|                  | Returns: A string                     |                                     |
| hour(date)       | Returns the hour of a time value (an  | Argument 1 = 2018-02-16 20:38:40    |
| /                | integer ranging from 0 [12:00 AM] to  | Returns 20                          |
|                  | 23 [11:00 PM])                        |                                     |
|                  | Argument 1: The timestamp for         |                                     |
|                  | which hours are to be returned        |                                     |
| i                |                                       |                                     |

|                   | Returns: A number                      |                                  |
|-------------------|----------------------------------------|----------------------------------|
| minute(date)      | Returns the minutes of a time value    | Argument 1 = 2018-02-16 20:38:40 |
| minute (uate)     | (an integer ranging from 0 to 59)      | Returns 38                       |
|                   | Argument 1: The timestamp for          |                                  |
|                   | -                                      |                                  |
|                   | which minutes are to be returned       |                                  |
|                   | Returns: A number                      |                                  |
| month(date)       | Returns the month (an integer          | Argument 1 = 2018-02-16 20:38:40 |
|                   | between 1 and 12)                      | Returns 2                        |
|                   | Argument 1: The date or timestamp      |                                  |
|                   | for which month is to be returned      |                                  |
|                   | Returns: A number                      |                                  |
| monthName (date)  | Returns the month name for a given     | Argument 1 = 2018-02-16 20:38:40 |
|                   | date or timestamp                      | Returns February                 |
|                   | Argument 1: The date or timestamp      |                                  |
|                   | for which month name is to be          |                                  |
|                   | returned                               |                                  |
|                   | Returns: A string                      |                                  |
| quarter(date)     | Returns the quarter corresponding to   | Argument 1 = 2018-02-16 20:38:40 |
|                   | a date (an integer between 1 and 4)    | Returns 1                        |
|                   | Argument 1: The date or timestamp      |                                  |
|                   | for which quarter is to be returned    |                                  |
|                   | Returns: A number                      |                                  |
| second(timestamp) | Returns the seconds of a time value    | Argument 1 = 2018-02-16 20:38:40 |
|                   | (an integer in the range 0 to 59)      | Returns 40                       |
|                   | Argument 1: The timestamp for          |                                  |
|                   | which seconds are to be returned       |                                  |
|                   | Returns: A number                      |                                  |
| time(timestamp)   | Returns the time part from a given     | Argument 1 = 2018-02-16 20:38:40 |
|                   | timestamp as a string datatype         | Returns "20:38:40"               |
|                   | Argument 1: The timestamp for          |                                  |
|                   | which time part is to be returned      |                                  |
|                   | Returns: A string                      |                                  |
| weekOfMonth       | Returns a number (between 1 and 5)     | Argument 1 = 2018-02-16 20:38:40 |
| (date)            | representing the week of the month     | Returns 3                        |
| (ddtc)            | (for example, 1 for the first week and |                                  |
|                   | 3 for the third week)                  |                                  |
|                   | Argument 1: The date or timestamp      |                                  |
|                   | for which week of month is to be       |                                  |
|                   | returned                               |                                  |
|                   | Returns: A number                      |                                  |
| weekOfVeer (date) | Returns a number (between 1 and        | Argument 1 = 2018-02-16 20:38:40 |
| weekOfYear (date) |                                        | Returns 7                        |
|                   | 52) representing the week of the       |                                  |
|                   | year (for example, 8 for the eighth    |                                  |
|                   | week, 19 for the nineteenth week)      |                                  |
|                   | Argument 1: The date or timestamp      |                                  |
|                   | for which week of the year is to be    |                                  |
|                   | returned                               |                                  |
|                   | Returns: A number                      |                                  |

| year(date) | Returns the year part of the date or  | Argument 1 = 2018-02-16 20:38:40 |
|------------|---------------------------------------|----------------------------------|
|            | timestamp (for example, 2001, 2018,   | Returns 2018                     |
|            | 3000)                                 |                                  |
|            | Argument 1: The date or timestamp     |                                  |
|            | for which year part is to be returned |                                  |
|            | Returns: A number                     |                                  |

### 7.2.14 Adding a Column in a Dataset

You can add columns to a dataset as per your requirements.

Reference: Concept Manual > Shape Data > Add Column

### About this task

Use this task to add a column in a dataset.

### Procedure

- 1. Open the dataset in which you want to add a column.
- 2. Right-click in the column next to which you want to add a column.

The system displays the context menu.

|       | arten<br>anced Data Discovery |     |                |     |              |                           |              | Welcome Shyam Rar            | man  |
|-------|-------------------------------|-----|----------------|-----|--------------|---------------------------|--------------|------------------------------|------|
| Flia  | htData_2016_S                 | V   |                |     |              |                           |              |                              |      |
|       |                               |     |                |     |              | · · · ·                   | *t           | \$ E E                       | æ    |
|       |                               |     |                |     |              |                           | Last refres  | shed on April 13, 2018 23:35 | 5:31 |
| Resul | t set 👻                       |     |                |     |              |                           |              |                              |      |
| TERQ  | O DEP_MONTH Q                 | D D | EP DAY OF MON  | тно | O DEP_HOUR Q | O DEP_DATE Q              | O ARR_YEAR Q | O ARR_QUARTER Q              |      |
|       | 1                             | 19  | Highlight      | >   | 18           | January 19, 2016 12:30:00 | 2016         | Q1                           | 1    |
|       | 1                             | 18  | Unique values  |     | 12           | January 18, 2016 06:30:00 | 2016         | Q1                           | 1    |
|       | 1                             | 7   | Find & replace | -1  | 6            | January 07, 2016 00:30:00 | 2016         | Q1                           | 1    |
|       | 1                             | 10  | Find & replace |     | 13           | January 10, 2016 07:30:00 | 2016         | Q1                           | 1    |
|       | 1                             | 19  | Remove         | >   | 13           | January 19, 2016 07:30:00 | 2016         | Q1                           | 1    |
|       | 1                             | 3   | Mark as        | >   | 10           | January 03, 2016 04:30:00 | 2016         | Q1                           | 1    |
|       | 1                             | 19  | Сору           | >   | 6            | January 19, 2016 00:30:00 | 2016         | Q1                           | 1    |
|       | 1                             | 17  |                | _   | 9            | January 17, 2016 03:30:00 | 2016         | Q1                           | 1    |
|       | 1                             | 28  | Sort           | >   | 5            | January 27, 2016 23:30:00 | 2016         | Q1                           | 1    |
|       | 1                             | 3   | Transform      | >   | 8            | January 03, 2016 02:30:00 | 2016         | Q1                           | 1    |
|       | 1                             | 14  | Add column     | >   | 20           | January 14, 2016 14:30:00 | 2016         | Q1                           | 1    |
|       | 1                             | 18  | Fill           | -   | 14           | January 18, 2016 08:30:00 | 2016         | Q1                           | 1    |
|       | 1                             | 3   |                |     | 7            | January 03, 2016 01:30:00 | 2016         | Q1                           | 1    |
|       | 1                             | 22  | Split          | >   | NULL         | January 21, 2016 18:30:00 | 2016         | Q1                           | 1    |
|       | 1                             | 6   | Merge columns  |     | 10           | January 06, 2016 04:30:00 | 2016         | Q1                           | 1    |
|       | 1                             | 20  | Filter         | >   | 14           | January 20, 2016 08:30:00 | 2016         | Q1                           | 1    |
|       | 1                             | 29  | Display Format | -   | 12           | January 29, 2016 06:30:00 | 2016         | Q1                           | 1    |
|       | 1                             | 10  |                |     | 7            | January 10, 2016 01:30:00 | 2016         | Q1                           | 1    |
|       | 1                             | 13  | Edit row       |     | 17           | January 13, 2016 11:30:00 | 2016         | Q1                           | 1    |
|       | 1                             | 25  | Statistics     |     | 5            | January 24, 2016 23:30:00 | 2016         | Q1                           | 1    |
|       | 1                             | 22  |                |     | 8            | January 22, 2016 02:30:00 | 2016         | Q1                           |      |

#### ADD A COLUMN-THE CONTEXT MENU

3. Click Add column from the menu.

The system displays the options available to add a column in the dataset.

|    |            |        |          |                |     |             |                      |                     | п                                                    |
|----|------------|--------|----------|----------------|-----|-------------|----------------------|---------------------|------------------------------------------------------|
| F  | lightData_ | 2016   | _S∖      | /              |     |             |                      |                     |                                                      |
|    |            |        |          |                |     | •           | 📑 💿 💿 🚑 tu           | ***                 |                                                      |
|    |            |        |          |                |     |             |                      | Last refreshed on A | pril 13, 2018 23:35:31                               |
| Re | sult set 👻 | Elight | Data     | Nov Dec 2016   | Dat | taset Pred  |                      |                     |                                                      |
|    |            |        |          |                | -   | -           |                      |                     |                                                      |
|    | O DEP_YE   | ARQ    | O D      | EP_QUARTER Q   | C   | DEP_MONTH Q | D DEP_DAY_OF_MONTH Q | O DEP_HOUR Q        | O DEP_DATE                                           |
|    | 2016       | (      | 22       |                | 6   |             | 9                    | 19                  | June 09, 2016 19:00:00                               |
|    | 2016       | (      | 22       |                | 6   |             | 18                   | 11                  | June 18, 2016 11:00:00                               |
|    | 2016       | <      | 23       | · · · · · · ·  | 8   | 1           | 14                   | 9                   | August 14, 2016 09:00:00                             |
|    | 2016       | (      | 24       | Highlight      | >   |             | 12                   | 16                  | November 12, 2016 16:0                               |
|    | 2016       | •      | 23       | Unique values  |     |             | 19                   | 16                  | August 19, 2016 16:00:00                             |
|    | 2016       | (      | 22       | Cluster & edit |     |             | 19                   | 8                   | June 19, 2016 08:00:00                               |
|    | 2016       | (      | 22       | Find & replace |     |             | 18                   | 8                   | June 18, 2016 08:00:00                               |
|    | 2016       | (      | 23       | - · · ·        |     |             | 26                   | 16                  | September 26, 2016 16:0                              |
|    | 2016       |        | 23       | Remove         | >   |             | 19                   | 9                   | July 19, 2016 09:00:00                               |
| )  | 2016       |        | 21       | Mark as        | >   |             | 3                    | 5                   | January 03, 2016 05:00:0                             |
|    | 2016       |        | 21       | Сору           | >   |             | 3                    | 5                   | January 03, 2016 05:00:0                             |
|    | 2016       |        | 21       |                |     |             | 26                   | 11                  | March 26, 2016 11:00:00                              |
|    | 2016       |        | 24       | Sort           | >   |             | 5                    | 5                   | December 05, 2016 05:00                              |
|    | 2016       |        | 24       | Transform      | >   |             | 13                   | 14                  | October 13, 2016 14:00:0                             |
|    | 2016       |        | 23       | Add column     | >   | Row number  |                      | 14                  | July 23, 2016 14:00:00                               |
|    | 2016       |        | 22       | Fill           | >   |             |                      | 16                  | June 09, 2016 16:00:00                               |
|    | 2016       |        | 23       |                |     | Custom      |                      | 10                  | September 19, 2016 10:0                              |
|    | 2016       |        | 23       | Split          | >   |             |                      | 9                   | September 08, 2016 09:0                              |
|    | 2016       |        | 21       | Merge columns  |     |             | 20                   | 17                  | March 20, 2016 17:00:00                              |
|    | 2016       |        | 23<br>23 | Filter         | >   |             | 17 20                | 20                  | July 17, 2016 20:00:00                               |
|    | 2016       |        | 13<br>23 | Edit row       |     |             | 15                   | 15<br>9             | August 20, 2016 15:00:00                             |
| :  | 2016       |        | 13<br>23 | Luitiow        | 8   |             | 15                   | 9<br>NULL           | August 15, 2016 09:00:00<br>August 18, 2016 00:00:00 |

#### ADD A COLUMN—OPTIONS AVAILABLE FOR ADDING A COLUMN

4. Click any of the options in the following table to apply that operation.

| Option        | Description                                                                                                    |
|---------------|----------------------------------------------------------------------------------------------------|
| Row<br>number | Use this option to add a column that contains row number in<br>ascending order starting from zero next to the selected column. For<br>example, in the image above, the DEP_DATE column contains 100<br>records. When you apply Row number operation on that column,<br>the system adds a column after the DEP_DATE column that contains<br>row numbers in ascending order starting from zero.<br>Row numbers sequence is based on the current order of the<br>dataset. |
| Custom        | Use this option to add a custom column based on the expression you have provided.                                                                                                    |

### The table below describes the options available for the DateTime data type.

| Function | Description                                                                        | Example<br>(23-Jan-2015 03:45:00) |
|----------|------------------------------------------------------------------------------------|-----------------------------------|
| Year     | Use this option to return the year part of the selected date.                      | 2015                              |
| Quarter  | Returns the quarter corresponding to the date with the year starting from January. | 1                                 |

| Month            | Returns the month number of the date with the year starting from January.                                                      | 1       |
|------------------|----------------------------------------------------------------------------------------------------|---------|
| Month<br>name    | Returns the name of the month.                                                                                                 | January |
| Week of<br>Year  | Returns a number (between 1 and 52)<br>representing the week of the year<br>starting from January.                             | 4       |
| Week of<br>Month | Returns a number (between 1 and 5)<br>representing the week of the month<br>with the year starting from January.               | 4       |
| Day of<br>Week   | Returns a number (between 1 and 7)<br>representing the day of the week with<br>the year starting from January.                 | 5       |
| Weekday<br>Name  | Returns the name of the weekday.                                                                                               | Friday  |
| Day of Year      | Returns a number representing the<br>day of the year (an integer between 1<br>and 366) with the year starting from<br>January. | 23      |
| Day of<br>Month  | Returns the day of the month.                                                                                                  | 23      |
| Hour             | Returns the hour of a time value (an integer ranging from 0 (12:00 A.M.) to 23 (11:00 P.M.).                                   | 03      |
| Minute           | Returns the minutes of a time value (an integer ranging from 0 to 59).                                                         | 45      |
| Second           | Returns the seconds of a time value (an integer in the range from 0 to 59).                                                    | 00      |

While adding a column for a datetime data type column, you can click the **Financial** option.

| FlightData_201     | 16   | SV                       |               |                 |               | · · · ·                       |
|--------------------|------|--------------------------|---------------|-----------------|---------------|-------------------------------|
|                    | -    |                          |               |                 | • •           | \$ I I II                     |
|                    |      |                          |               |                 | Last refresh  | ed on April 13, 2018 23:35:31 |
| Result set 👻 Fligi | ntDa | ta_Nov_Dec_2016          | _Dataset_Pred |                 |               |                               |
| O DEP_HOURQ        | C    | DEP_DATE Q               | O ARR_YEAR Q  | O ARR_QUARTER Q | O ARR_MONTH Q | C ARR_DAY_OF_MON              |
| 19                 | June |                          | -2016         | Q2              | 6             | 9                             |
| 11                 | June | Highlight >              | 2016          | Q2              | 6             | 18                            |
| 9                  | Aug  | Unique values            | 2016          | Q3              | 8             | 14                            |
| 16                 | Nove | Remove >                 | 2016          | Q4              | 11            | 12                            |
| 16                 | Aug  | Copy >                   | 2016          | Q3              | 8             | 19                            |
| 8                  | June |                          | 2016          | Q2              | 6             | 19                            |
| 8                  | June | Sort >                   | Row number    | 12              | 6             | 18                            |
| 16                 | Sept | Transform >              | Year          | 13              | 9             | 28                            |
| 9                  | July | Add column >             |               | 3               | 7             | 19                            |
| 5                  | Janu | Fill >                   | Quarter       | 11              | 1             | 3                             |
| 5                  | Janu |                          | Month         | 11              | 1             | 3                             |
| 11                 | Marc | -                        | Month Name    | 11              | 3             | 26                            |
| 5                  | Dece | 1 11101                  | Week of Year  |                 | 12            | 5                             |
| 14                 | Octo | Display Format           |               | 14              | 10            | 13                            |
| 14                 | July |                          | Week of Month | 13              | 7             | 23                            |
| 16                 | June |                          | Day of Week   | 12              | 6             | 8                             |
| 10                 |      | tember 19, 2016 10:00:00 | Weekday Name  | 13              | 9             | 19                            |
| 9                  |      | tember 06, 2016 09:00:00 |               | _13             | 9             | 6                             |
| 17                 |      | ch 20, 2016 17:00:00     | Day of Year   | 11              | 3             | 20                            |
| 20                 |      | 17, 2016 20:00:00        | Day of Month  | 13              | 7             | 17                            |
| 15                 | -    | ust 20, 2016 15:00:00    | Hour          | 13              | 8             | 20                            |
| м                  | Aug  | ust 15: 2016 09:00:00    | Minute        | 13              | 8             | 15                            |
|                    |      |                          | Second        | -               |               |                               |
|                    |      |                          | Second        | -               |               |                               |
|                    |      |                          | Financial     |                 |               |                               |

ADD A COLUMN—FINANCIAL OPTION FOR DATETIME DATA TYPE

| Financial        |                                                                                                    |                                                                |  |  |
|------------------|----------------------------------------------------------------------------------------------------|----------------------------------------------------------------|--|--|
| Function         | Description                                                                                                    | Example (23-Jan-2015 03:45:00)<br>Financial year start - April |  |  |
| Year             | Returns the year part of the date.                                                                                                    | 2014                                                           |  |  |
| Quarter          | Returns the quarter corresponding to<br>the date with the year starting from<br>the user's selected month.                            | 4                                                              |  |  |
| Month            | Returns the month number of the date<br>with the year starting from the user's<br>selected month.                                     | 10                                                             |  |  |
| Week of Year     | Returns a number (between 1 and 52)<br>representing the week of the year<br>starting from the user's selected<br>month.               | 43                                                             |  |  |
| Week of<br>Month | Returns a number (between 1 and 5)<br>representing the week of the month<br>with the year starting from the user's<br>selected month. | 4                                                              |  |  |
| Day of<br>Month  | Returns the day of the month.                                                                                                    | 23                                                             |  |  |

Shown below are the options available for the Financial suboption.

| Hour   | Returns the hour of a time value (an integer ranging from 0 (12:00 A.M.) to 23 (11:00 P.M.). | 03 |
|--------|----------------------------------------------------------------------------------------------|----|
| Minute | Returns the minutes of a time value (an integer ranging from 0 to 59).                       | 45 |
| Second | Returns the seconds of a time value (an integer ranging from 0 to 59).                       | 00 |

In the example above, you can set any month as the start of the financial year using the **Properties** option of the **Resultset** menu.

|                                | 0040.0     | N (        |       |         |      |
|--------------------------------|------------|------------|-------|---------|------|
| FlightData_                    | _2016_S    | SV .       |       |         |      |
|                                |            |            |       |         | A I  |
|                                |            |            |       |         |      |
|                                |            |            |       |         |      |
|                                |            |            |       |         |      |
|                                |            | 1          |       |         |      |
| Result set 👻                   | FlightData | _Nov_Dec_: | 2016_ | Dataset | Pred |
| Result set 👻<br>Manage columns |            |            | _     | ·       | -    |
|                                |            | _Nov_Dec_2 | _     | Dataset | -    |
| Manage columns                 |            |            | ٩     | ·       | -    |

**RESULTSET MENU – THE PROPERTIES OPTION** 

The system displays the **Properties** dialog box.

| FlightData_2   | 016_5      | v                                 | 8 | » fi 'i |                | × • •                      |
|----------------|------------|-----------------------------------|---|---------|----------------|----------------------------|
|                |            |                                   |   |         | Last refreshed | on April 13, 2018 23:35:31 |
| esult set 👻 FI | ight $\gg$ | Properties                        |   |         |                |                            |
| O DEP_HOUR     | _          | <ul> <li>Configuration</li> </ul> |   |         |                |                            |
| 19             |            | Financial year starts from        |   |         |                |                            |
| 11             | June       | 1                                 |   |         |                |                            |
| 9              | Augus      | January                           |   |         |                |                            |
| 16             | Nover      |                                   |   |         |                |                            |
| 16             | Augus      |                                   |   |         |                |                            |
| 8              | June       |                                   |   |         |                |                            |
| 8              | June       |                                   |   |         |                |                            |
| 16             | Septe      |                                   |   |         |                |                            |
| 9              | July 1     |                                   |   |         |                |                            |
| 5              | Janus      |                                   |   |         |                |                            |
| 5              | Janus      |                                   |   |         |                |                            |
| 11             | March      |                                   |   |         |                |                            |
| 5              | Decer      |                                   |   |         |                |                            |
| 14             | Octob      |                                   |   |         |                |                            |
| 14             | July 2     |                                   |   |         |                |                            |
| 16             | June       |                                   |   |         |                |                            |
| 10             | Septe      |                                   |   |         |                |                            |
| 9              | Septe      |                                   |   |         |                |                            |
| 17             | March      |                                   |   |         |                |                            |
| 20             | July 1     |                                   |   |         |                |                            |
| 15             | Augus      |                                   |   |         |                |                            |
| 9              | Aunus      |                                   |   |         |                |                            |
|                |            |                                   |   |         |                |                            |

RESULTSET PROPERTIES—SETTING START OF A FINANCIAL YEAR

The system adds a new column based on the option you have selected.

## 7.2.14.1 Using Custom Options to Add a Column

You can quickly create custom columns by creating expressions based on various string, arithmetic, date, or miscellaneous statements using various arithmetic and comparison operators.

### About this task

Use this task to add a column in a dataset using custom options.

### Procedure

- 1. Open the dataset in which you want to add a column.
- 2. Right-click in the column next to which you want to add a column.

The system displays the context menu.

|       | arten<br>anced Data Discovery |    |                |     |              |                           |              | Welcome Shyam Ra             | ima |
|-------|-------------------------------|----|----------------|-----|--------------|---------------------------|--------------|------------------------------|-----|
| Flia  | htData_2016_S                 | V  |                |     |              |                           |              |                              |     |
|       |                               |    |                |     |              | 0 00                      | ۲            | \$ <b>E E</b>                | Q   |
|       |                               |    |                |     |              |                           | Last refre   | shed on April 13, 2018 23:35 | 5:3 |
| Resul | t set 👻                       |    |                |     |              |                           |              |                              |     |
| ER Q  | O DEP_MONTH Q                 | DD | EP DAY OF MON  | гнО | O DEP_HOUR Q | O DEP_DATE Q              | C ARR_YEAR Q | O ARR_QUARTER Q              |     |
|       | 1                             | 19 | Highlight      | >   | 18           | January 19, 2016 12:30:00 | 2016         | Q1                           |     |
|       | 1                             | 18 | Unique values  |     | 12           | January 18, 2016 06:30:00 |              | Q1                           |     |
|       | 1                             | 7  | · ·            | -   | 6            | January 07, 2016 00:30:00 | 2016         | Q1                           |     |
|       | 1                             | 10 | Find & replace | _   | 13           | January 10, 2016 07:30:00 | 2016         | Q1                           |     |
|       | 1                             | 19 | Remove         | >   | 13           | January 19, 2016 07:30:00 | 2016         | Q1                           |     |
|       | 1                             | 3  | Mark as        | >   | 10           | January 03, 2016 04:30:00 | 2016         | Q1                           |     |
|       | 1                             | 19 | Сору           | >   | 6            | January 19, 2016 00:30:00 | 2016         | Q1                           |     |
|       | 1                             | 17 |                | _   | 9            | January 17, 2016 03:30:00 | 2016         | Q1                           |     |
|       | 1                             | 28 | Sort           | >   | 5            | January 27, 2016 23:30:00 | 2016         | Q1                           |     |
|       | 1                             | 3  | Transform      | >   | 8            | January 03, 2016 02:30:00 | 2016         | Q1                           |     |
|       | 1                             | 14 | Add column     | >   | 20           | January 14, 2016 14:30:00 | 2016         | Q1                           |     |
|       | 1                             | 18 | Fill           | >   | 14           | January 18, 2016 08:30:00 | 2016         | Q1                           |     |
|       | 1                             | 3  |                | -   | 7            | January 03, 2016 01:30:00 | 2016         | Q1                           |     |
|       | 1                             | 22 | Split          | >   | NULL         | January 21, 2016 18:30:00 | 2016         | Q1                           |     |
|       | 1                             | 6  | Merge columns  |     | 10           | January 06, 2016 04:30:00 | 2016         | Q1                           |     |
|       | 1                             | 20 | Filter         | >   | 14           | January 20, 2016 08:30:00 | 2016         | Q1                           |     |
|       | 1                             | 29 | Display Format | -[  | 12           | January 29, 2016 06:30:00 | 2016         | Q1                           |     |
|       | 1                             | 10 | _ · ·          | _   | 7            | January 10, 2016 01:30:00 | 2016         | Q1                           |     |
|       | 1                             | 13 | Edit row       |     | 17           | January 13, 2016 11:30:00 | 2016         | Q1                           |     |
|       | 1                             | 25 | Statistics     |     | 5            | January 24, 2016 23:30:00 |              | Q1                           |     |
|       | 1                             | 22 | -              | _   | 8            | January 22, 2016 02:30:00 | 2016         | Q1                           |     |

#### ADD A COLUMN-THE CONTEXT MENU

3. Click Add column from the menu.

The system displays the options available to add a column in the dataset.

| ۲ľ | Advanced Data Discover | ry         |                |     |             |                          |                     |                          |
|----|------------------------|------------|----------------|-----|-------------|--------------------------|---------------------|--------------------------|
| F  | lightData_2            | 016_S      | SV V           |     |             |                          |                     |                          |
|    |                        |            |                |     |             | 🛢: 🛈 🗠 🚑 't <sub>a</sub> | ***                 |                          |
|    |                        |            |                |     |             |                          | Last refreshed on A | pril 13, 2018 23:35:31   |
| D  | esult set 👻 Fl         | ightDat:   | a Nov Dec 2016 | Dat | taset Dred  |                          |                     |                          |
|    |                        | -          |                | _   | -           |                          |                     |                          |
|    | O DEP_YEAR             | <b>Q</b> 🖸 | DEP_QUARTER Q  | 0   | DEP_MONTH Q | D DEP_DAY_OF_MONTHQ      | O DEP_HOUR Q        | DEP_DATE                 |
|    | 2016                   | Q2         |                | 6   |             | 9                        | 19                  | June 09, 2016 19:00:00   |
|    | 2016                   | Q2         |                | 6   |             | 18                       | 11                  | June 18, 2016 11:00:00   |
|    | 2016                   | Q3         |                | 8   | 1           | 14                       | 9                   | August 14, 2016 09:00:00 |
|    | 2016                   | Q4         | Highlight      | >   |             | 12                       | 16                  | November 12, 2016 16:0   |
|    | 2016                   | Q3         | Unique values  |     |             | 19                       | 16                  | August 19, 2016 16:00:00 |
|    | 2016                   | Q2         | Cluster & edit |     |             | 19                       | 8                   | June 19, 2016 08:00:00   |
|    | 2016                   | Q2         |                |     |             | 18                       | 8                   | June 18, 2016 08:00:00   |
|    | 2016                   | Q3         | Find & replace |     |             | 26                       | 16                  | September 26, 2016 16:0  |
|    | 2016                   | Q3         | Remove         | >   |             | 19                       | 9                   | July 19, 2016 09:00:00   |
| )  | 2016                   | Q1         | Mark as        | >   | 1           | 3                        | 5                   | January 03, 2016 05:00:0 |
|    | 2016                   | Q1         | Copy           | >   |             | 3                        | 5                   | January 03, 2016 05:00:0 |
| 2  | 2016                   | Q1         |                |     |             | 26                       | 11                  | March 26, 2016 11:00:00  |
| 3  | 2016                   | Q4         | Sort           | >   |             | 5                        | 5                   | December 05, 2016 05:00  |
|    | 2016                   | Q4         | Transform      | >   |             | 13                       | 14                  | October 13, 2016 14:00:0 |
| 5  | 2016                   | Q3         | Add column     | >   | Row number  |                          | 14                  | July 23, 2016 14:00:00   |
| 3  | 2016                   | Q2         | Fill           | >   |             |                          | 16                  | June 09, 2016 16:00:00   |
|    | 2016                   | Q3         |                |     | Custom      |                          | 10                  | September 19, 2016 10:0  |
| 3  | 2016                   | Q3         | Split          | >   |             |                          | 9                   | September 06, 2016 09:0  |
| )  | 2016                   | Q1         | Merge columns  |     |             | 20                       | 17                  | March 20, 2016 17:00:00  |
| )  | 2016                   | Q3         | Filter         | >   |             | 17                       | 20                  | July 17, 2016 20:00:00   |
|    | 2016                   | Q3         |                |     |             | 20                       | 15                  | August 20, 2016 15:00:00 |
| 2  | 2016                   | Q3         | Edit row       |     |             | 15                       | 9                   | August 15, 2016 09:00:00 |
| }  | 2016                   | Q3         |                | 8   |             | 18                       | NULL                | August 18, 2016 00:00:00 |

#### ADD A COLUMN—OPTIONS AVAILABLE FOR ADDING A COLUMN

- 4. Click Custom.
- 5. The system displays the **Add Column** dialog box.

| Dataset_From_Da                                                                                                    |                                                                                                    | 🗈 💿 🛤 🧤 🏭 🔛 🏶          |                                                                                                    |
|----------------------------------------------------------------------------------------------------|----------------------------------------------------------------------------------------------------|------------------------|----------------------------------------------------------------------------------------------------|
| esult set 👻 🚿                                                                                                    | Add Column                                                                                                    | Last refreshed on Octo | ber 13, 2018 15:21:37                                                                                                    |
| MERIDQ E SALES_C                                                                                                    | New column Name                                                                                                    |                        |                                                                                                    |
| 2<br>5<br>8<br>4<br>2                                                                                                    | Expression                                                                                                    |                        | Position                                                                                                    |
| 1<br>1<br>0<br>0<br>6<br>4<br>5<br>4<br>1<br>4<br>1<br>2<br>2<br>3<br>4<br>1<br>2<br>2<br>3<br>3<br>4<br>4<br>4<br>4<br>4<br>4<br>4<br>4<br>4<br>4<br>4<br>4<br>4 | Columns<br>ContactID<br>Sales_SalesOrderHeader_SalesI<br>Sales_SalesOrderHeader_Territo<br>BillToAddressID<br>ShipToAddressID<br>ShipToAddressID<br>ShipMethodID<br>CreditCardID<br>CreditCardApprovalCode | Personi<br>pryID       | •     •       •     •       •     •       •     •       •     •       •     •       •     •       •     •       •     •       •     •       •     •       •     •       •     •       •     •       •     •       •     •       •     •       •     •       •     •       •     •       •     •       •     •       •     •       •     • |

ADD A COLUMN—ADDING A COLUMN USING CUSTOM OPTION

- 6. Enter a name for the new column in the **Name** box.
- 7. Double-click name of the column you want to use in the expression from the **Columns** section.

8. Select an option from the Functions list.

The following options are available:

- Arithmetic
- Date
- Miscellaneous
- String
- 9. Select an operation.

The operations available are based on the option you have selected in the above step.

- 10. Select an operator you want to use from the **Operators** section.
- 11. Click APPLY.

You can refer to the tables below for more information about the operations available for arithmetic, string, date, and miscellaneous functions.

### Arithmetic functions:

| Function    | Description                                           | Example            |
|-------------|-------------------------------------------------------|--------------------|
| abs(number) | Returns absolute value of a number, a number          | Argument 1 = 32    |
|             | without its sign                                      | Returns 32         |
|             | Argument 1: The number for which absolute value is    | Argument 1 = 67.98 |
|             | required                                              | Returns 67.98      |
|             | Returns: A number                                     | Argument 1 = -23   |
|             |                                                       | Returns 23         |
| ceil(d)     | Returns the smallest whole number that is greater     | Argument 1 = 26    |
|             | than or equal to a specified number                   | Returns 26         |
|             | Argument 1: The number that has to be rounded up      | Argument 1 = 26.7  |
|             | Returns: A number                                     | Returns 27         |
|             |                                                       | Argument 1 = -26.7 |
|             |                                                       | Returns -26        |
| exp(d)      | Returns the exponential value of a number             | Argument 1 = 1145  |
|             | Argument 1: The exponent applied to base e            | Returns "Infinity" |
|             | Returns: A number                                     | Argument 1 = 12    |
|             |                                                       | Returns 162754.79  |
|             |                                                       | Argument 1 = -25   |
|             |                                                       | Returns 0.00       |
| fact(i)     | Returns the factorial of a number                     | Argument 1 = 7     |
|             | Argument 1: The number for which factorial is to be   | Returns 5040       |
|             | calculated                                            | Argument 1 = -5    |
|             | Returns: A number                                     | Returns NULL       |
| floor(d)    | Returns the largest whole number that is smaller than | Argument 1 = 26    |
|             | or equal to a specified number                        | Returns 26         |
|             | Argument 1: The number to be rounded down             | Argument 1 = 26.7  |
|             | Returns: A number                                     | Returns 26         |
|             |                                                       | Argument 1 = -26.7 |
|             |                                                       | Returns -27        |

| log(d)         | Returns natural logarithm (base e) of a number            | Argument 1 = 551    |
|----------------|-----------------------------------------------------------|---------------------|
|                | Argument 1: A value greater than 0 for which              | Returns 6.31        |
|                | logarithm is to be calculated                             | Argument 1 = -551   |
|                | Returns: A number                                         | Returns NULL        |
|                |                                                           | Argument 1 = 551.45 |
|                |                                                           | Returns 6.31        |
| logTen(d)      | Returns decimal logarithm (base 10) of a number           | Argument 1 = 551    |
| 0 ( )          | Argument 1: The value greater than 0 for which            | Returns 2.74        |
|                | logarithm is to be calculated                             | Argument 1 = -551   |
|                | Returns: A number                                         | Returns NULL        |
|                |                                                           | Argument 1 = 551.45 |
|                |                                                           | Returns 2.74        |
| max(number,    | Returns larger of two numbers                             | Argument 1 = 198    |
| number)        | Argument 1: First number to find out if it is larger than | Argument 2 = 1660   |
| ,              | the second number                                         | Returns 1660.00     |
|                | Argument 2: Second number to find out if it is larger     | Argument 1 = 198    |
|                | than the first number                                     | Argument 2 = -1660  |
|                | Returns: A number                                         | Returns 198.00      |
| min(number,    | Returns smaller of two numbers                            | Argument 1 = 198    |
| number)        | Argument 1: First number to find out if it is smaller     | Argument 2 = 1660   |
|                | than the second number                                    | Returns 198.00      |
|                | Argument 2: Second number to find out if it is smaller    | Argument 1 = 198    |
|                | than the first number                                     | Argument 2 = -1660  |
|                | Returns: A number                                         | Returns -1660.00    |
| mod(number,    | Returns modulus of two numbers                            | Argument 1 = 460    |
| number)        | Argument 1: Dividend: The number to be divided            | Argument 2 = 72     |
| ,              | Argument 2: Divisor: The number by which the              | Returns 28.00       |
|                | dividend has to be divided                                | Argument 1 = -460   |
|                | Returns: A number                                         | Argument 2 = 72     |
|                |                                                           | Returns 44.00       |
|                |                                                           | Argument 1 = 460    |
|                |                                                           | Argument 2 = -72    |
|                |                                                           | Returns 28.00       |
|                |                                                           | Argument 1 = -460   |
|                |                                                           | Argument 2 = -72    |
|                |                                                           | Returns -28.00      |
| pi(d)          | Returns pi times a number                                 | Argument 1 = 641    |
| , . ,          | Argument 1: The number                                    | Returns 2013.76     |
|                | Returns: A number                                         | Argument 1 = -3     |
|                |                                                           | Returns -9.42       |
| random(number, | Returns a random number between two specified             | Argument 1 = 54     |
| number)        | numbers                                                   | Argument 2 = 55     |
|                |                                                           | 5                   |
|                | Argument 1: The smallest integer value                    | Returns 54.45/54.51 |

|                | Deturner A much en                                                         | A                                 |
|----------------|----------------------------------------------------------------------------|-----------------------------------|
|                | Returns: A number                                                          | Argument 1 = 72                   |
|                |                                                                            | Argument 2 = 80                   |
|                |                                                                            | Returns 72.89/                    |
|                |                                                                            | 73.94/75.20/76.47                 |
|                |                                                                            | Argument 1 = 20                   |
|                |                                                                            | Argument 2 = -10                  |
|                |                                                                            | Returns -7.68/-9.75/-             |
|                |                                                                            | 2.65/5.97                         |
| round(d, i)    | Returns a number rounded to a specified number of                          | Argument 1 = 12.356               |
|                | decimal places                                                             | Argument 2 = 1                    |
|                | Argument 1: The number to be rounded                                       | Returns 12.40                     |
|                | Argument 2: The number of places to which the                              | Argument 1 = -12.356              |
|                | number is to be rounded                                                    | Argument 2 = 1                    |
|                | Returns: A number                                                          | Returns -12.40                    |
|                |                                                                            | Argument 1 = 12.356               |
|                |                                                                            | Argument 2 = 2                    |
|                |                                                                            | Returns 12.36                     |
|                |                                                                            | Argument 1 = 12.356               |
|                |                                                                            | Argument 2 = 3                    |
|                |                                                                            | Returns 12.35                     |
| sign(d)        | Returns a number (-1, 0, or 1) indicating the sign of a                    | Argument 1 = -5                   |
| 31811(0)       | number                                                                     | Returns -1                        |
|                | Argument 1: The number for which the algebraic sign                        | Argument 1 = 0                    |
|                | is to be determined                                                        | Returns 0                         |
|                | Returns: A number                                                          | Argument 1 = 29                   |
|                |                                                                            | Returns 1                         |
| cart(d)        | Returns the square root of a number                                        |                                   |
| sqrt(d)        |                                                                            | Argument 1 = 100<br>Returns 10.00 |
|                | Argument 1: A positive value for which the square root is to be calculated |                                   |
|                |                                                                            | Argument 1 = 588                  |
|                | Returns: A number                                                          | Returns 24.24                     |
|                |                                                                            | Argument 1 = -588                 |
|                |                                                                            | Returns NaN (Not a                |
|                |                                                                            | number)                           |
| truncate(d, i) | Returns a number truncated to a specified number of                        | Argument 1 = 10.54                |
|                | decimal places                                                             | Argument 2 = 1                    |
|                | Argument 1: The number to be truncated                                     | Returns 10.50                     |
|                | Argument 2: The scale of the truncation                                    | Argument 1 = 10.54                |
|                | Returns: A number                                                          | Argument 2 = 2                    |
|                |                                                                            | Returns 10.54                     |
|                |                                                                            | Argument 1 = 10.54                |
|                |                                                                            | Argument 2 = 0                    |
|                |                                                                            | Returns 11.00                     |
|                |                                                                            | Argument 1 = 10.25                |
|                |                                                                            | Argument 2 = 0                    |
| 1              |                                                                            | Returns 10.00                     |

| Argument 1 = -10.54 |
|---------------------|
| Argument 2 = 1      |
| Returns -10.50      |

## String functions:

| Function            | Description                                   | Examples               |
|---------------------|-----------------------------------------------|------------------------|
| asc(c)              | Returns ASCII value of a character            | Argument 1 = A         |
|                     | Argument 1: The character for which the ASCII | Returns 65             |
|                     | value is to be returned                       | Argument 1 = a         |
|                     | Returns: A number                             | Returns 97             |
|                     |                                               | Argument 1 = "1"       |
|                     |                                               | Returns 49             |
| booleanValue        | Returns the content of a string as a boolean  | Argument 1 = "True"    |
|                     | Argument 1: The string from which boolean is  | Returns true           |
| ("string")          | to be returned                                | Argument 1 = "TRUE"    |
|                     | Returns: A boolean                            | Returns true           |
|                     |                                               | Argument 1 = "abc"     |
|                     |                                               | Returns false          |
|                     |                                               | Argument 1 = "748"     |
|                     |                                               | Returns false          |
| byteValue(object)   | Returns the content of a string as a byte     | Argument 1 = "N787AA"  |
|                     | Argument 1: The object from which byte is to  | Returns 0              |
|                     | be returned                                   | Argument 1 = "-128"    |
|                     | Returns: A byte                               | Returns -128           |
|                     |                                               | Argument 1 = "-129"    |
|                     |                                               | Returns 0              |
|                     |                                               | Argument 1 = "127"     |
|                     |                                               | Returns 127            |
|                     |                                               | Argument 1 = "128"     |
|                     |                                               | Returns 0              |
|                     |                                               | Argument 1 = "120.54"  |
|                     |                                               | Returns 120            |
| charValue(i)        | Returns the content of an integer as a        | Argument 1 = 65        |
|                     | character                                     | Returns "A"            |
|                     | Argument 1: The number from which             | Argument 1 = 97        |
|                     | character is to be returned                   | Returns "a"            |
|                     | Returns: A character                          | Argument 1 = 49        |
|                     |                                               | Returns "1"            |
| doubleValue(object) | Returns the content of a string as double     | Argument 1 = "748"     |
|                     | Argument 1: The object from which double is   | Returns 748.00         |
|                     | to be returned                                | Argument 1 = "748.52"  |
|                     | Returns: A double                             | Returns 748.52         |
|                     |                                               | Argument 1 = "-748.52" |
|                     |                                               | Returns -748.52        |

| []                                       |                                                                     | Argument 1 - "aba"                                                                                 |
|------------------------------------------|---------------------------------------------------------------------|----------------------------------------------------------------------------------------------------|
|                                          |                                                                     | Argument 1 = "abc"                                                                                 |
|                                          |                                                                     | Returns 0.00                                                                                       |
|                                          |                                                                     | Argument 1 = "ABC"                                                                                 |
|                                          |                                                                     | Returns 0.00                                                                                       |
| fill("string," i)                        | Returns a string of specified length filled with                    | Argument 1 = "N787AA"                                                                              |
|                                          | occurrences of a specified string                                   | Argument 2 = 2                                                                                     |
|                                          | Argument 1: The string that has to be filled                        | Returns "N7"                                                                                       |
|                                          | Argument 2: The length of the filled string                         | Argument 1 = "N787AA"                                                                              |
|                                          | Returns: A string                                                   | Argument 2 = 6                                                                                     |
|                                          |                                                                     | Returns "N787AA"                                                                                   |
|                                          |                                                                     | Argument 1 = "N787AA"                                                                              |
|                                          |                                                                     | Argument 2 = 9                                                                                     |
|                                          |                                                                     | Returns "N787AAN78"                                                                                |
| floatValue(object)                       | Returns the content of a string as a float                          | Argument 1 = "748"                                                                                 |
|                                          | Argument 1: The object from which float is to                       | Returns 748.00                                                                                     |
|                                          | be returned                                                         | Argument 1 = "-748.52"                                                                             |
|                                          | Returns: A float                                                    | Returns -748.52                                                                                    |
|                                          |                                                                     | Argument 1 = "abc"                                                                                 |
|                                          |                                                                     | Returns 0.00                                                                                       |
|                                          |                                                                     | Argument 1 = "ABC"                                                                                 |
|                                          |                                                                     | Returns 0.00                                                                                       |
| indexOfChar("string",                    | Returns the starting position of a character                        | Argument 1 = "N787AA"                                                                              |
| c, i)                                    | within a specified string                                           | Argument 2 = $'7'$                                                                                 |
| C, I)                                    | Argument 1: The string from which the index is                      | Argument 3 = 1                                                                                     |
|                                          | to be returned                                                      | Returns 1                                                                                          |
|                                          | Argument 2: The character to find the index                         | Argument 1 = "N787AA"                                                                              |
|                                          | Argument 3: The starting position of the string                     | Argument 2 = $'7'$                                                                                 |
|                                          | in number                                                           | 0                                                                                                  |
|                                          | Returns: A number                                                   | Argument 3 = 3                                                                                     |
|                                          | Returns. A number                                                   | Returns 3                                                                                          |
|                                          |                                                                     | Argument 1 = "N787AA"                                                                              |
|                                          |                                                                     | Argument 2 = 'A'                                                                                   |
|                                          |                                                                     | Argument 3 = 3                                                                                     |
|                                          |                                                                     | Returns 4                                                                                          |
|                                          |                                                                     | Argument 1 = "N787AA"                                                                              |
|                                          |                                                                     | Argument 2 = 'A'                                                                                   |
|                                          |                                                                     | Argument 3 = 6                                                                                     |
|                                          |                                                                     | Returns 5                                                                                          |
|                                          |                                                                     | Returns 5                                                                                          |
|                                          |                                                                     | Argument 1 = "N787AA"                                                                              |
|                                          |                                                                     |                                                                                                    |
|                                          |                                                                     | Argument 1 = "N787AA"                                                                              |
|                                          |                                                                     | Argument 1 = "N787AA"<br>Argument 2 = 'Y'                                                          |
| IndexOfString                            | Returns the starting position of a string within                    | Argument 1 = "N787AA"<br>Argument 2 = 'Y'<br>Argument 3 = 1                                        |
| IndexOfString<br>("string", "string", i) | Returns the starting position of a string within a specified string | Argument 1 = "N787AA"<br>Argument 2 = 'Y'<br>Argument 3 = 1<br>Returns -1                          |
| -                                        |                                                                     | Argument 1 = "N787AA"<br>Argument 2 = 'Y'<br>Argument 3 = 1<br>Returns -1<br>Argument 1 = "N208WN" |

|                    |                                                 | A                       |
|--------------------|-------------------------------------------------|-------------------------|
|                    | Argument 2: The string to find index            | Argument 1 = "N208WN"   |
|                    | Argument 3: The starting position of the string | Argument 2 = '208'      |
|                    | in number                                       | Argument 3 = 4          |
|                    | Returns: A number                               | Returns -1              |
|                    |                                                 | Argument 1 = "N208WN"   |
|                    |                                                 | Argument 2 = 'WN'       |
|                    |                                                 | Argument 3 = 4          |
|                    |                                                 | Returns 4               |
| intValue(object)   | Returns the contents of a string as an integer  | Argument 1 = "N787AA"   |
|                    | Argument 1: The object from which integer is    | Returns 0               |
|                    | to be returned                                  | Argument 1 = "748"      |
|                    | Returns: An integer                             | Returns 748             |
|                    |                                                 | Argument 1 = "748.52"   |
|                    |                                                 | Returns 748             |
|                    |                                                 | Argument 1 = "-748"     |
|                    |                                                 | Returns -748            |
| isDate("string")   | Determine if the specified string contains a    | Argument 1 = "2015-01-  |
|                    | valid date                                      | 09″                     |
|                    | Argument 1: The string that is to be checked    | Returns "true"          |
|                    | Returns: A boolean                              | Argument 1 = "N787AA"   |
|                    |                                                 | Returns "false"         |
| isNull(object)     | Determines if the argument is NULL              | Argument 1 = "N787AA"   |
|                    | Argument 1: The object that is to be checked    | Returns "false"         |
|                    | Returns: A boolean                              | Argument 1 = NULL       |
|                    |                                                 | Returns "true"          |
| isNumber("string") | Determines if the specified string contains a   | Argument 1 = "N787AA"   |
|                    | number                                          | Returns "false"         |
|                    | Argument 1: The string that is to be checked    | Argument 1 = "787"      |
|                    | Returns: A boolean                              | Returns "true"          |
| isTime("string")   | Determines if the specified string contains a   | Argument 1 = "15:30:00" |
|                    | valid time                                      | Returns "true"          |
|                    | Argument 1: The string that is to be checked    | Argument 1 = "N787AA"   |
|                    | Returns: A boolean                              | Returns "false"         |
| left("string", i)  | Returns a specified number of characters from   | Argument 1 = "N787AA"   |
|                    | a string starting with the first character      | Argument 2 = 2          |
|                    | Argument 1: The text from which the partial     | Returns "N7"            |
|                    | words are to be returned                        | Argument 1 = "N787AA"   |
|                    | Argument 2: The number of characters to be      | Argument 2 = 8          |
|                    | extracted from the beginning of the text        | Returns "N787AA"        |
|                    | Returns: A string                               |                         |
|                    |                                                 |                         |
| leftTrim("string") | Returns a copy of a specified string with       | Argument 1 = "87AA"     |
|                    | leading blanks removed                          | Returns "87AA"          |
|                    | Argument 1: The text for which blank spaces     | Argument 1 = "87AA"     |
|                    | are to be removed from left                     | Returns "87AA"          |
|                    |                                                 |                         |

|                         | Returns: A string                               | Argument 1 = "87AA"    |
|-------------------------|-------------------------------------------------|------------------------|
|                         |                                                 | Returns "87AA"         |
| length("string")        | Returns the length of a string                  | Argument 1 = "N787AA"  |
|                         | Argument 1: The string for which length is to   | Returns 6              |
|                         | be checked                                      | Argument 1 = "748"     |
|                         | Returns: A number                               | Returns 3              |
|                         |                                                 | Argument 1 = "748.52"  |
|                         |                                                 | Returns 6              |
|                         |                                                 | Argument 1 = "-748.52" |
|                         |                                                 | Returns 7              |
| longValue(object)       | Returns the content of a string as long         | Argument 1 = "N787AA"  |
|                         | Argument 1: The object from which long is to    | Returns 0              |
|                         | be returned                                     | Argument 1 = "748"     |
|                         | Returns: A long                                 | Returns 748            |
|                         |                                                 | Argument 1 = "748.52"  |
|                         |                                                 | Returns 748            |
|                         |                                                 | Argument 1 = "-748.52" |
|                         |                                                 | Returns -748           |
| match("string",         | Returns a determination whether or not a        | Argument 1 = "AA"      |
| "string")               | string contains a particular pattern of         | Argument 2 = "N787AA"  |
| 0,                      | characters                                      | Returns 1              |
|                         | Argument 1: The text that has to be searched    | Argument 1 = "aa"      |
|                         | in argument 2                                   | Argument 2 = "N787AA"  |
|                         | Argument 2: The text in which argument 1 has    | Returns 0              |
|                         | to be searched                                  | Argument 1 = "AB"      |
|                         | Returns: A number                               | Argument 2 = "N787AA"  |
|                         |                                                 | Returns 0              |
| replace("string", i, i, | Returns a copy of a specified string in which a | Argument 1 = "N208WN"  |
| "string")               | specified number of characters starting with a  | Argument 2 = 1         |
| 0,                      | specified character have been replaced with     | Argument 3 = 2         |
|                         | characters from another specified string        | Argument 4 = "3"       |
|                         | Argument 1: The string to be processed          | Returns "N308WN"       |
|                         | Argument 2: Start index                         | Argument 1 = "N208WN"  |
|                         | Argument 3: End index                           | Argument 2 = 4         |
|                         | Argument 4: The string to be replaced           | Argument 3 = 6         |
|                         | Returns: A string                               | Argument 4 = "ML"      |
|                         |                                                 | Returns "N208ML"       |
|                         |                                                 | Argument 1 = "N208WN"  |
|                         |                                                 | Argument $2 = 0$       |
|                         |                                                 | Argument 3 = 1         |
|                         |                                                 | Argument 4 = "M"       |
|                         |                                                 | Returns "M208WN"       |
| reverse("string")       | Reverses the order or characters in a string    | Argument 1 = "N208WN"  |
| i e rei se ( sti ing /  | Argument 1: The text that needs to be           | Returns "NW802N"       |
|                         | reversed                                        |                        |
|                         | Returns: A string                               |                        |
|                         |                                                 |                        |

| Returns the specified number of characters        | Argument 1 = "N208WN"                                                                                                    |
|---------------------------------------------------|----------------------------------------------------------------------------------------------------|
|                                                   | Argument 2 = 3                                                                                                    |
| Argument 1: The text from which the specified     | Returns "8WN"                                                                                                    |
| number of characters should be returned from      | Argument 1 = "N208WN"                                                                                                    |
| the end                                           | Argument 2 = 8                                                                                                    |
| Argument 2: The number of characters to be        | Returns "N208WN"                                                                                                    |
| returned from the string                          |                                                                                                    |
| Returns: A string                                 |                                                                                                    |
| Returns a copy of a specified string with         | Argument 1 = "N208"                                                                                                    |
| trailing blanks removed                           | Returns "N208"                                                                                                    |
| Argument 1: The text from which extra spaces      | Argument 1 = "08WN"                                                                                                    |
| have to be removed from the right                 | Returns "08WN"                                                                                                    |
| Returns: A string                                 | Argument 1 = "208W"                                                                                                    |
|                                                   | Returns "208W"                                                                                                    |
| Returns contents of a string as short             | Argument 1 = "N787AA"                                                                                                    |
| Argument 1: The object from which short to        | Returns 0                                                                                                    |
| be returned                                       | Argument 1 = "748"                                                                                                    |
| Returns: A long                                   | Returns 748                                                                                                    |
|                                                   | Argument 1 = "748.52"                                                                                                    |
|                                                   | Returns 748                                                                                                    |
|                                                   | Argument 1 = "-748.52"                                                                                                    |
|                                                   | Returns -748                                                                                                    |
| Returns the string of a specified length filled   | Argument 1 = 5                                                                                                    |
| with a specified number of spaces                 | Returns " "                                                                                                    |
| Argument 1: Number of space                       |                                                                                                    |
| Returns: A string                                 |                                                                                                    |
| Returns a string containing a character copied    | Argument 1 = "N208WN"                                                                                                    |
| (starting at a specified position and ending at a | Argument 2 = 2                                                                                                    |
| specified position) from a specified string       | Argument 3 = 4                                                                                                    |
| Argument 1: The text from which the               | Returns "08"                                                                                                    |
| characters have to be copied                      | Argument 1 = "N208WN"                                                                                                    |
| Argument 2: Starting position from which the      | Argument 2 = 2                                                                                                    |
| characters have to be copied                      | Argument 3 = 6                                                                                                    |
| Argument 3: Ending position up to which the       | Returns "08WN"                                                                                                    |
| characters in the text are to be copied           |                                                                                                    |
| Returns: A string                                 |                                                                                                    |
| Returns a copy of a specified string with all     | Argument 1 = "N208WN"                                                                                                    |
| uppercase letters converted to lowercase          | Returns "n208wn"                                                                                                    |
| Argument 1: The text for which the uppercase      | Argument 1 = "N208wN"                                                                                                    |
| letters are to be converted to lowercase          | Returns "n208wn"                                                                                                    |
| Returns: A string                                 | Argument 1 = "n208wn"                                                                                                    |
|                                                   | Returns "n208wn"                                                                                                    |
| Poturne a string representation of a specified    | Argument 1 = 748                                                                                                    |
| Returns a string representation of a specified    |                                                                                                    |
| object                                            | Returns "748"                                                                                                    |
|                                                   | -                                                                                                    |
|                                                   | from the end of a specified string<br>Argument 1: The text from which the specified<br>number of characters should be returned from<br>the end<br>Argument 2: The number of characters to be<br>returned from the string<br>Returns: A string<br>Returns a copy of a specified string with<br>trailing blanks removed<br>Argument 1: The text from which extra spaces<br>have to be removed from the right<br>Returns: A string<br>Returns contents of a string as short<br>Argument 1: The object from which short to<br>be returned<br>Returns: A long<br>Returns: A long<br>Returns a string containing a character copied<br>(starting at a specified position and ending at a<br>specified position) from a specified string<br>Argument 1: The text from which the<br>characters have to be copied<br>Argument 2: Starting position from which the<br>characters in the text are to be copied<br>Returns: A string<br>Returns: A string<br>Returns 3: Ending position up to which the<br>characters in the text are to be copied<br>Returns: A string<br>Returns: A string<br>Returns: A string<br>Returns 3: Ending position up to which the<br>characters in the text are to be copied<br>Argument 3: Ending position up to which the<br>characters in the text are to be copied<br>Returns: A string<br>Returns: A string |

|                | Del con Astrico                               | A                       |
|----------------|-----------------------------------------------|-------------------------|
|                | Returns: A string                             | Argument 1 = -748.52    |
|                |                                               | Returns "-748.52"       |
|                |                                               | Argument 1 = 16-02-2018 |
|                |                                               | 20:38:40                |
|                |                                               | Returns "16-02-2018     |
|                |                                               | 20:38:40"               |
| ToUpperCase    | Returns a copy of a specified string with all | Argument 1 = "n208wn"   |
| ("string")     | lowercase letters converted to uppercase      | Returns "N208WN"        |
|                | Argument 1: The text for which the lowercase  | Argument 1 = "n208Wn"   |
|                | letters are to be converted to uppercase      | Returns "N208WN"        |
|                | Returns: A string                             | Argument 1 = "N208WN"   |
|                |                                               | Returns "N208WN"        |
| trim("string") | Returns a string with leading and trailing    | Argument 1 = "08WN"     |
|                | blanks removed                                | Returns "08WN"          |
|                | Argument 1: The text from which the extra     | Argument 1 = "N208"     |
|                | spaces are to be removed                      | Returns "N208"          |
|                | Returns: A string                             | Argument 1 = "208W"     |
|                |                                               | Returns "208W"          |

## Miscellaneous functions:

| Functions              | Description                                | Examples                     |
|------------------------|--------------------------------------------|------------------------------|
| ifCase(condition,      | Returns TRUE if the condition is validated | Argument 1 =                 |
| truevalue, falsevalue) | and returns FALSE if invalidated           | origin=="LAX"                |
|                        | Argument 1: The condition                  | Argument 2 = "Los            |
|                        | Argument 2: True value                     | Angeles"                     |
|                        | Argument 3: False value                    | Argument 3 = "Others"        |
|                        | Returns: An object                         |                              |
|                        |                                            | Returns "Los Angeles" if     |
|                        |                                            | the value of origin is "LAX" |
|                        |                                            | or else returns "Others"     |
| noOfDaysByDate(Start   | Returns the number of days between a       | Argument 1 = 2014-03-10      |
| Date, EndDate)         | given start and end date                   | Argument 2 = 2014-04-10      |
|                        | Argument 1: Start date                     | Returns 32                   |
|                        | Argument 2: End date                       |                              |
|                        | Returns: A number                          |                              |
| noOfHalfYearsByDate(S  | Returns a number of half years between a   | Argument 1 = 2014-01-01      |
| tartDate, EndDate)     | given start and end date                   | Argument 2 = 2014-12-31      |
|                        | Argument 1: Start date                     | Returns 2                    |
|                        | Argument 2: End date                       | Argument 1 = 2014-01-01      |
|                        | Returns: A number                          | Argument 2 = 2014-05-31      |
|                        |                                            | Returns 0                    |
|                        |                                            | Argument 1 = 2014-01-01      |
|                        |                                            | Argument 2 = 2014-08-31      |
|                        |                                            | Returns 1                    |

| noOfMonthsByDate(St    | Returns the number of months between a     | Argument 1 = 2014-01-01     |
|------------------------|--------------------------------------------|-----------------------------|
| artDate, EndDate)      | given start and end date                   | Argument 2 = 2014-12-31     |
| ,                      | Argument 1: Start date                     | Returns 12                  |
|                        | Argument 2: End date                       | Argument 1 = 2014-01-01     |
|                        | Returns: A number                          | Argument 2 = 2014-07-10     |
|                        |                                            | Returns 6                   |
|                        |                                            | Argument 1 = 2014-01-01     |
|                        |                                            | Argument 2 = 2014-05-15     |
|                        |                                            | Returns 4                   |
| noOfQuartersByDate(St  | Returns a number of quarters between a     | Argument 1 = 2014-01-01     |
| artDate, EndDate)      | given start and end date                   | Argument 2 = 2014-12-31     |
|                        | Argument 1: Start date                     | Returns 4                   |
|                        | Argument 2: End date                       | Argument 1 = 2014-01-01     |
|                        | Returns: A number                          | Argument 2 = 2014-08-15     |
|                        |                                            | Returns 2                   |
| noOfWeeksByDate(Star   | Returns the number of weeks between a      | Argument 1 = 2014-01-01     |
| , ,                    |                                            | -                           |
| tDate, EndDate)        | given start and end date                   | Argument 2 = 2015-01-01     |
|                        | Argument 1: Start date                     | Returns 52                  |
|                        | Argument 2: End date                       | Argument 1 = 2014-01-01     |
|                        | Returns: A number                          | Argument 2 = 2014-07-01     |
|                        |                                            | Returns 25                  |
|                        |                                            | Argument 1 = 2014-01-01     |
|                        |                                            | Argument 2 = 2014-01-03     |
|                        |                                            | Returns 0                   |
|                        |                                            | Argument 1 = 2014-01-01     |
|                        |                                            | Argument 2 = 2014-01-12     |
|                        |                                            | Returns 1                   |
| whenThen(columnnam     | Tests values of a column or expression and | Argument 1 = Origin         |
| e, whenvalue1, thenres | returns values based on the results of the | Argument 2 = "LAX"          |
| ult1, whenvalue2, then | test                                       | Argument 3 = "Los           |
| result2,, elseresult ) |                                            | Angeles"                    |
|                        |                                            | Argument 4 = "JFK"          |
|                        |                                            | Argument 5 = "John F.       |
|                        |                                            | Kennedy"                    |
|                        |                                            | Argument 6 = "Others"       |
|                        |                                            |                             |
|                        |                                            | Returns "Los Angeles" if    |
|                        |                                            | the value of column         |
|                        |                                            | "origin" is "LAX" and "John |
|                        |                                            | F. Kennedy" if the value is |
|                        |                                            | "JFK." For rest of the      |
|                        |                                            | values, returns "Others"    |

### Date functions:

| Function                           | Description                                                                                                    | Example                                                                                                    |
|------------------------------------|----------------------------------------------------------------------------------------------------|----------------------------------------------------------------------------------------------------|
| date(Timestamp)                    | Returns the date part of a timestamp<br>Argument 1: The timestamp for<br>which the date has to be returned<br>Returns: A date                                                                                                    | Argument 1 = 2018-02-16 20:38:40<br>Returns 2018-02-16                                                                                                    |
| dateAdd ("string", i ,<br>date)    | Adds a certain date or time interval<br>to a date<br>Argument 1: The interval of time<br>(where the type of interval can be:<br>Year / Month / Day / Hour / Minute /<br>Second)<br>Argument 2: The number of interval<br>to be added to the time<br>Argument 3: The date and time to<br>add the interval to<br>Returns: A date | Argument 1 = " $\gamma$ " or "Y"<br>Argument 2 = 2<br>Argument 3 = 2018-02-16 20:38:40<br>Returns 2020-02-16 20:38:40<br>Argument 1 = "m" or "M"<br>Argument 2 = 2<br>Argument 3 = 2018-02-16 20:38:40<br>Returns 2018-04-16 20:38:40<br>Argument 1 = "d" or "D"<br>Argument 2 = 10<br>Argument 3 = 2018-02-16 20:38:40<br>Returns 2018-02-26 20:38:40<br>Argument 1 = "h" or "H"<br>Argument 2 = 2<br>Argument 3 = 2018-02-16 20:38:40<br>Returns 2018-02-16 22:38:40<br>Argument 1 = "n" or "N"<br>Argument 2 = 2<br>Argument 3 = 2018-02-16 20:38:40<br>Returns 2018-02-16 22:38:40<br>Argument 1 = "s" or "S"<br>Argument 1 = "s" or "S"<br>Argument 2 = 2<br>Argument 3 = 2018-02-16 20:38:40<br>Returns 2018-02-16 22:40:40<br>Argument 1 = "s" or "S"<br>Argument 2 = 2<br>Argument 3 = 2018-02-16 20:38:40<br>Returns 2018-02-16 20:38:40<br>Returns 2018-02-16 20:38:40 |
| dateDiff ("string",<br>date, date) | Returns the number of intervals<br>between two dates or times<br>Argument 1: The interval of time<br>(where the type of interval to be<br>calculated can be:<br>Year / Month / Day / Hour / Minute /<br>Second)<br>Argument 2: The first date or time<br>Argument 3: The second date or time<br>Returns: A number              | Argument 1 = "y" or "Y"<br>Argument 2 = 2018-02-16 20:38:40<br>Argument 3 = 2016-02-16 20:30:20<br>Returns 2<br>Argument 1 = "m" or "M"<br>Argument 2 = 2018-02-16 20:38:40<br>Argument 3 = 2018-05-16 20:38:40<br>Returns -3<br>Argument 1 = "d" or "D"<br>Argument 2 = 2018-02-20 20:38:40<br>Argument 3 = 2018-02-16 20:38:40<br>Returns 4<br>Argument 1 = "h" or "H"<br>Argument 2 = 2018-02-16 20:38:40<br>Returns 3 = 2018-02-16 20:38:40<br>Argument 3 = 2018-02-16 10:38:40<br>Returns 10                                                                                                    |

|                     | Τ                                     | T                                |
|---------------------|---------------------------------------|----------------------------------|
|                     |                                       | Argument 1 = "n" or "N"          |
|                     |                                       | Argument 2 = 2018-02-16 20:38:40 |
|                     |                                       | Argument 3 = 2018-02-16 10:18:40 |
|                     |                                       | Returns 10                       |
|                     |                                       | Argument 1 = "s" or "S"          |
|                     |                                       | Argument 2 = 2018-02-16 20:38:40 |
|                     |                                       | Argument 3 = 2018-02-16 10:38:10 |
|                     |                                       | Returns 30                       |
| datePart ("string", | Returns the specified part of a given | Argument 1 = "y" or "Y"          |
| date)               | date                                  | Argument 2 = 2018-02-16 20:38:40 |
|                     | Argument 1: The interval of time      | Returns 2018                     |
|                     | (where the part of the date can be:   | Argument 1 = "m" or "M"          |
|                     | Year / Month / Day / Hour / Minute /  | Argument 2 = 2018-02-16 20:38:40 |
|                     |                                       | -                                |
|                     | Second)                               | Returns 2                        |
|                     | Argument 2: The date                  | Argument 1 = "d" or "D"          |
|                     | Returns: A number                     | Argument 2 = 2018-02-16 20:38:40 |
|                     |                                       | Returns 16                       |
|                     |                                       | Argument 1 = "h" or "H"          |
|                     |                                       | Argument 2 = 2018-02-16 20:38:40 |
|                     |                                       | Returns 20                       |
|                     |                                       | Argument 1 = "n" or "N"          |
|                     |                                       | Argument 2 = 2018-02-16 20:38:40 |
|                     |                                       | Returns 38                       |
|                     |                                       | Argument 1 = "s" or "S"          |
|                     |                                       | Argument 2 = 2018-02-16 20:38:40 |
|                     |                                       | Returns 40                       |
| dateTime("string")  | Returns contents of a string as date- | Argument 1 = "2018-02-16         |
| ( 0,                | time                                  | 20:38:40"                        |
|                     | Argument 1: The string for which      | Returns 2018-02-16 20:38:40      |
|                     | date-time is to be returned           |                                  |
|                     | Returns: A date-time                  |                                  |
| day( date )         | Returns the day of a date             | Argument 1 = 2018-02-16 20:38:40 |
|                     | represented by a number (an integer   | Returns 16                       |
|                     | between 1 and 31)                     |                                  |
|                     | ,                                     |                                  |
|                     | Argument 1: The date or timestamp     |                                  |
|                     | for which day part is to be returned  |                                  |
|                     | Returns: A number                     |                                  |
| dayName (date)      | Returns the name of the day of the    | Argument 1 = 2018-02-16 20:38:40 |
|                     | week                                  | Returns Friday                   |
|                     | Argument 1: The date or timestamp     |                                  |
|                     | for which day of the week is to be    |                                  |
|                     | returned                              |                                  |
|                     | Returns: A string                     |                                  |
| dayofWeek(date)     | Returns a number (between 1 and 7)    | Argument 1 = 2018-02-16 20:38:40 |
|                     | representing the day of the week      | Returns 5                        |
|                     | Argument 1: The date or timestamp     |                                  |
|                     | for which day of the week is to be    |                                  |
|                     | ,<br>returned                         |                                  |
|                     |                                       |                                  |

|                   | Returns: A number                     |                                  |
|-------------------|---------------------------------------|----------------------------------|
| daysAfter(date,   | Returns the count of number of days   | Argument 1 = 2018-02-16 20:38:40 |
| date)             | after a specified date                | Argument 2 = 2018-02-10 20:38:40 |
|                   | Argument 1: The start date            | Returns 6                        |
|                   | Argument 2: The end date              |                                  |
|                   | Returns: A number                     |                                  |
| formatDate (date, | Returns the date format for a given   | Argument 1 = 2018-02-16          |
| "string")         | pattern                               | Argument 2 = "yy/mm/dd"          |
|                   | Argument 1: The target date           | Returns 18/02/16                 |
|                   | Argument 2: The string                | Argument 1 = 2018-02-16 20:38:40 |
|                   | (where the format can be user         | Argument 2 = "mm/dd/yyyy"        |
|                   | defined, such as "dd-mm-yy            | Returns 02/16/2018               |
|                   | hh:mm:ss")                            |                                  |
|                   | Returns: A date                       |                                  |
| hour(date)        | Returns the hour of a time value (an  | Argument 1 = 2018-02-16 20:38:40 |
|                   | integer ranging from 0 [12:00 AM] to  | Returns 20                       |
|                   | 23 [11:00 PM])                        |                                  |
|                   | Argument 1: The timestamp for         |                                  |
|                   | which hours are to be returned        |                                  |
|                   | Returns: A number                     |                                  |
| minute(date)      | Returns the minutes of a time value   | Argument 1 = 2018-02-16 20:38:40 |
|                   | (an integer ranging from 0 to 59)     | Returns 38                       |
|                   | Argument 1: The timestamp for         |                                  |
|                   | which minutes are to be returned      |                                  |
|                   | Returns: A number                     |                                  |
| month(date)       | Returns the month (an integer         | Argument 1 = 2018-02-16 20:38:40 |
|                   | between 1 and 12)                     | Returns 2                        |
|                   | Argument 1: The date or timestamp     |                                  |
|                   | for which month is to be returned     |                                  |
|                   | Returns: A number                     |                                  |
| monthName(i, [b], | Returns the month name for a given    | Argument 1 = 1                   |
| [i])              | month number                          | Argument 2 = True                |
|                   | Argument 1: The number for month      | Argument 3 = 1                   |
|                   | Argument 2: True if the month name    | Returns Jan                      |
|                   | is abbreviated; otherwise, False      | Argument 1 = 3                   |
|                   | (Optional to enter. Default is False) | Argument 2 = True                |
|                   | Argument 3: The starting month of     | Argument 3 = 4                   |
|                   | year in number (Optional to enter.    | Returns Jun                      |
|                   | Default is 1 for January)             | Argument 1 = 9                   |
|                   | Returns: A string                     | Argument 2 = False               |
|                   |                                       | Argument 3 = 1                   |
|                   |                                       | Returns September                |
|                   |                                       | Argument 1 = 2                   |
|                   |                                       | Argument 2 = False               |
|                   |                                       | Argument 3 = 12                  |
|                   |                                       | Returns January                  |

|                                        |                                       | Argument 1 - 2                   |
|----------------------------------------|---------------------------------------|----------------------------------|
|                                        |                                       | Argument 1 = 2                   |
|                                        |                                       | Argument 2 = ""                  |
|                                        |                                       | Argument 3 = ""                  |
|                                        |                                       | Returns February                 |
| now()                                  | Returns the current time              | Returns 20:38:40                 |
|                                        | Returns: A timestamp                  |                                  |
| relativeDate                           | Returns the date that occurs n days   | Argument 1 = 2018-02-16 20:38:40 |
|                                        | after a given date                    | Argument 2 = 5                   |
| (timestamp, i)                         | Argument 1: The date or timestamp     | Returns 2018-02-21               |
|                                        | Argument 2: The number of days to     |                                  |
|                                        | be added to the date-timestamp        |                                  |
|                                        | Returns: A timestamp                  |                                  |
| relativeTime                           | Returns the time that occurs n        | Argument 1 = 20:38:40            |
|                                        | seconds after a given time            | Argument 2 = 5                   |
| (timestamp, i)                         | Argument 1: The timestamp             | Returns 20:38:45                 |
|                                        | Argument 2: The number of seconds     |                                  |
|                                        | to be added to the timestamp          |                                  |
|                                        | Returns: A timestamp                  |                                  |
| second(timestamp)                      | Returns the seconds of a time value   | Argument 1 = 2018-02-16 20:38:40 |
|                                        | (an integer in the range 0 to 59)     | Returns 40                       |
|                                        | Argument 1: The timestamp for         |                                  |
|                                        | which seconds are to be returned      |                                  |
|                                        | Returns: A number                     |                                  |
| time(timestamp)                        | Returns the time part from a given    | Argument 1 = 2018-02-16 20:38:40 |
| ······································ | timestamp as a string datatype        | Returns "20:38:40"               |
|                                        | Argument 1: The timestamp for         |                                  |
|                                        | which time part is to be returned     |                                  |
|                                        | Returns: A string                     |                                  |
| today()                                | Returns the current system date       | Returns 2018-02-16               |
|                                        | Returns: A date                       |                                  |
| weekdayName(i,                         | Returns the day name for a given day  | Argument 1 = 1                   |
| [b], [i])                              | number of a week                      | Argument 2 = True                |
| [0], [i])                              | Argument 1: The number for day of     | Argument 3 = 1                   |
|                                        | week                                  | Returns Sun                      |
|                                        | Argument 2: True if the day name is   | Argument 1 = 1                   |
|                                        | abbreviated; otherwise, False         | Argument 2 = False               |
|                                        | (Optional to enter. Default is False) | Argument 3 = 1                   |
|                                        | Argument 3: The first day of the      |                                  |
|                                        | week in number (Optional to enter.    | Returns Sunday                   |
|                                        |                                       | Argument 1 = 5                   |
|                                        | Default is 1 for Sunday)              | Argument 2 = False               |
|                                        | Returns: A string                     | Argument 3 = 1                   |
|                                        |                                       | Returns Thursday                 |
|                                        |                                       | Argument 1 = 1                   |
|                                        |                                       | Argument 2 = False               |
|                                        |                                       | Argument 3 = 3                   |
|                                        |                                       | Returns Tuesday                  |

|            |                                       | Argument 1 = 1                   |
|------------|---------------------------------------|----------------------------------|
|            |                                       | Argument 2 = False               |
|            |                                       | Argument 3 = 5                   |
|            |                                       | Returns Thursday                 |
|            |                                       | Argument 1 = 4                   |
|            |                                       | Argument 2 = ""                  |
|            |                                       | Argument 3 = ""                  |
|            |                                       | Returns Wednesday                |
| year(date) | Returns the year corresponding to a   | Argument 1 = 2018-02-16 20:38:40 |
|            | date (an integer between 1000 and     | Returns 2018                     |
|            | 3000)                                 |                                  |
|            | Argument 1: The date or timestamp     |                                  |
|            | for which year part is to be returned |                                  |
|            | Returns: A number                     |                                  |

### 7.2.15 Splitting Data in a Dataset

You can split data in a column into multiple columns or rows.

Reference: Concept Manual > Shape Data > Split

Note:

You can split data for string, numeric, array, and struct data type only.

## 7.2.15.1 Splitting Data into Columns

### About this task

Use this task to split data in a particular column within a dataset.

### Procedure

- 1. Open the dataset from which you want to split data.
- 2. Right-click in the column from whose data you want to split.

The system displays the context menu.

| <b>E</b> 11- | htD-t- 0040 0 |    |                                       |    |            |                           |              |                              |     |
|--------------|---------------|----|---------------------------------------|----|------------|---------------------------|--------------|------------------------------|-----|
| Filg         | htData_2016_S | V  |                                       |    |            | : 0 00 fi                 |              | \$ E E OI                    | (   |
|              |               |    |                                       |    |            |                           | Last refres  | shed on April 13, 2018 23:35 | 5:: |
| Resu         | t set 👻       |    |                                       |    |            |                           |              |                              |     |
| TER Q        | O DEP_MONTH Q | DD | EP DAY OF MONTH                       | 0  | DEP_HOUR Q | O DEP_DATE Q              | C ARR_YEAR Q | C ARR_QUARTER Q              |     |
|              | 1             | 19 | Highlight >                           | 18 |            | January 19, 2016 12:30:00 | 2016         | Q1                           | 1   |
|              | 1             | 18 | Unique values                         | 12 |            | January 18, 2016 06:30:00 |              | Q1                           |     |
|              | 1             | 7  | Find & replace                        | 6  |            | January 07, 2016 00:30:00 | 2016         | Q1                           |     |
|              | 1             | 10 | · · · · · · · · · · · · · · · · · · · | 13 |            | January 10, 2016 07:30:00 | 2016         | Q1                           |     |
|              | 1             | 19 | Remove >                              | 13 |            | January 19, 2016 07:30:00 | 2016         | Q1                           |     |
|              | 1             | 3  | Mark as >                             | 10 |            | January 03, 2016 04:30:00 | 2016         | Q1                           |     |
|              | 1             | 19 | Copy >                                | 6  |            | January 19, 2016 00:30:00 | 2016         | Q1                           |     |
|              | 1             | 17 | Sort >                                | 9  |            | January 17, 2016 03:30:00 | 2016         | Q1                           |     |
|              | 1             | 28 |                                       | 5  |            | January 27, 2016 23:30:00 | 2016         | Q1                           |     |
|              | 1             | 3  | Transform >                           | 8  |            | January 03, 2016 02:30:00 | 2016         | Q1                           |     |
|              | 1             | 14 | Add column >                          | 20 |            | January 14, 2016 14:30:00 | 2016         | Q1                           |     |
|              | 1             | 18 | Fill >                                | 14 |            | January 18, 2016 08:30:00 | 2016         | Q1                           |     |
|              | 1             | 3  | Split >                               | 7  |            | January 03, 2016 01:30:00 | 2016         | Q1                           |     |
|              | 1             | 22 | - Opin                                |    | NULL       | January 21, 2016 18:30:00 | 2016         | Q1                           |     |
|              | 1             | 6  | Merge columns                         | 10 |            | January 06, 2016 04:30:00 | 2016         | Q1                           |     |
|              | 1             | 20 | Filter >                              | 14 |            | January 20, 2016 08:30:00 | 2016         | Q1                           |     |
|              | 1             | 29 | Display Format                        | 12 |            | January 29, 2016 06:30:00 | 2016         | Q1                           |     |
|              | 1             | 10 |                                       | 7  |            | January 10, 2016 01:30:00 |              | Q1                           |     |
|              | 1             | 13 | Edit row                              | 17 |            | January 13, 2016 11:30:00 |              | Q1                           |     |
|              | 1             | 25 | Statistics                            | 5  |            | January 24, 2016 23:30:00 | 2016         | Q1                           |     |

SPLIT DATA—THE CONTEXT MENU

3. Click **Split** from the menu.

The system displays the options available to split data.

|    |                    |     |                 | 🖹 🖷             | 💼 💿 💿 🚑 't <sub>a</sub> | III 🕑 🏟             |                        |
|----|--------------------|-----|-----------------|-----------------|-------------------------|---------------------|------------------------|
|    |                    |     |                 |                 |                         | Last refreshed on A | pril 13, 2018 23:35:31 |
| Re | esult set 👻 Flight | tDa | ta_Nov_Dec_2016 | Dataset_Pred    |                         |                     |                        |
|    | O DEP_YEARQ        | C   | DEP_QUARTER Q   | O DEP_MONTHQ    | D DEP_DAY_OF_MONTH Q    | O DEP_HOURQ         | O DEP_DATE             |
|    | 2016               | Q2  |                 | 6               | 9                       | 19                  | June 09, 2016 19:00:00 |
|    | 2016               | Q2  |                 | 6               | 18                      | 11                  | June 18, 2016 11:00:00 |
|    | 2016               | 03  | Highlight >     | 8               | 14                      | 9                   | August 14, 2016 09:00: |
|    | 2016               | Q4  | Unique values   | 11              | 12                      | 16                  | November 12, 2016 16   |
|    | 2016               | Q   | · · ·           | 8               | 19                      | 16                  | August 19, 2016 16:00: |
|    | 2016               | 02  | Cluster & edit  | 6               | 19                      | 8                   | June 19, 2016 08:00:00 |
|    | 2016               | 02  | Find & replace  | 6               | 18                      | 8                   | June 18, 2016 08:00:00 |
|    | 2016               | Q:  | Remove >        | 9               | 26                      | 16                  | September 26, 2016 16  |
|    | 2016               | 03  | Mark as >       | 7               | 19                      | 9                   | July 19, 2016 09:00:00 |
|    | 2016               | Q1  |                 | 1               | 3                       | 5                   | January 03, 2016 05:00 |
|    | 2016               | Q1  | Copy >          | 1               | 3                       | 5                   | January 03, 2016 05:00 |
|    | 2016               | Q1  | Sort >          | 3               | 26                      | 11                  | March 26, 2016 11:00:0 |
|    | 2016               | Q   | Transform >     | 12              | 5                       | 5                   | December 05, 2016 05;  |
|    | 2016               | Q4  |                 | 10              | 13                      | 14                  | October 13, 2016 14:00 |
|    | 2016               | Q   | Add column >    | 7               | 23                      | 14                  | July 23, 2016 14:00:00 |
|    | 2016               | 02  | Fill >          | 6               | 9                       | 16                  | June 09, 2016 16:00:00 |
|    | 2016               | Q   | Split >         | Split to column | 19                      | 10                  | September 19, 2016 10  |
|    | 2016               | Q3  | Merge columns   | Split to row    | 6                       | 8                   | September 06, 2016 09  |
|    | 2016               | Q1  |                 |                 | 20                      | 17                  | March 20, 2016 17:00:0 |
|    | 2016               | Q3  | Filter >        | 7               | 17                      | 20                  | July 17, 2016 20:00:00 |
|    | 2016               | Q   | Edit row        | 8               | 20                      | 15                  | August 20, 2016 15:00: |
|    | 2016               | Q3  |                 | 8               | 15                      | 9                   | August 15, 2016 09:00: |
|    | 2016               | Q3  |                 | 8               | 18                      | NULL                | August 18, 2016 00:00: |
|    | 2016               | Q3  |                 | 7               | 25                      | 9                   | July 25, 2016 09:00:00 |
|    | 2016               | Q3  |                 | 9               | 22                      | 20                  | September 22, 2016 20  |

SPLIT DATA—OPTIONS AVAILABLE TO SPLIT DATA

4. You can click **Split to column** to split data of the selected columns into two columns. The system displays the **Split column** dialog box.

| ~_'<br>  F  | Smarten<br>Advanced Data Discover          |                | SV                                          |
|-------------|--------------------------------------------|----------------|---------------------------------------------|
| I           |                                            | _              | P                                           |
|             |                                            |                | Last refreshed on April 13, 2018 23:35:31   |
|             | esult set 👻 Fli                            |                | Split column -DEP_QUARTER                   |
| R           | esuit set 👻 🖓                              | ght >>         |                                             |
| ¥<br>!<br>! | © DEP_YEAR<br>2018<br>2018<br>2018<br>2018 | Q2<br>Q2<br>Q3 | Split by<br>Match Regex Length<br>Separator |
|             | 2016<br>2016                               | Q4<br>Q3       | Value                                       |
|             | 2016                                       | Q2             | Split from                                  |
|             | 2016                                       | Q2             | Left     Right                              |
|             | 2016                                       | Q3             |                                             |
|             | 2016                                       | Q3             | New column name                             |
| 0           | 2016                                       | Q1             | DEP_QUARTER_1                               |
| 1           | 2016                                       | Q1             |                                             |
| 2           | 2016                                       | Q1             | DEP_QUARTER_2                               |
| 3           | 2016                                       | Q4             |                                             |
| 1           | 2016                                       | Q4             |                                             |
| 5           | 2016                                       | Q3             | PREVIEW                                     |
| 8           | 2016                                       | Q2             |                                             |
|             | 2016                                       | Q3             |                                             |
| 3           | 2016                                       | Q3             |                                             |
| )           | 2016                                       | Q1             |                                             |
| )           | 2016                                       | Q3             |                                             |
| 1           | 2016                                       | Q3             |                                             |
|             | 2016                                       | Q3             |                                             |
| }           | 2016                                       | Q3             |                                             |
| 1           | 2016                                       | Q3             |                                             |
| 5           | 2016                                       | Q3             |                                             |
|             |                                            |                |                                             |
| 1           |                                            |                |                                             |
|             |                                            |                | APPLY CANCEL                                |

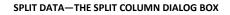

5. Select an option for **Split by** to select an option based on which you want to split the data.

The following options are available:

- Match: Select this option to split the data based on a separator. For example, colon, semicolon, and comma.
- **Regex**: Select this option to split the data based on an expression.
- Length: Select this option to split the data based on the length specified.

| plit by<br>Match Regex Leng | yth     |                   |      |
|-----------------------------|---------|-------------------|------|
| eparator<br>Value           |         |                   |      |
| plit from<br>Deft           | O Right |                   |      |
| New column name             |         |                   |      |
| DEP_QUARTER_1               |         | Include separator |      |
| DEP_QUARTER_2               |         | Include separator |      |
|                             |         | PR                | evie |
|                             |         |                   |      |

SPLIT DATA—THE SPLIT BY OPTIONS

- 6. Based on the option you have selected, specify a value for separator, expression, or length in the box.
- 7. Select an option to specify from where you want to split the data.

The following options are available:

- Left: Select this option to split the data from the left.
- **Right**: Select this option to split the data from the right.

| Split column -DEP_QUARTER                   | ×                 |
|---------------------------------------------|-------------------|
| Split by<br>Match Regex Length<br>Separator |                   |
| Value                                       |                   |
| Split from<br>Left                          | C Right           |
| New column name                             |                   |
| DEP_QUARTER_1                               | Include separator |
| DEP_QUARTER_2                               | Include separator |
|                                             | PREVIEW           |
| APPLY CANCEL                                |                   |

SPLIT DATA—THE SPLIT FROM OPTIONS

8. Specify the name of the new column names in the New column name boxes.

9. You can select the Include separator options to include the separator in the new columns.

10. Click APPLY.

### 7.2.15.2 Splitting Data into Rows

#### About this task

Use this task to split data in a particular column within a dataset.

### Procedure

- 1. Open the dataset from which you want to split data.
- 2. Right-click in the column from whose data you want to split.

The system displays the context menu.

|       | arten<br>vanced Data Discovery |    |                                       |     |              |                           |              | <b>A</b>                     | -   |
|-------|--------------------------------|----|---------------------------------------|-----|--------------|---------------------------|--------------|------------------------------|-----|
| Flig  | htData_2016_S                  | V  |                                       |     |              |                           |              |                              |     |
|       |                                |    |                                       |     |              | . O 00 A                  | <b>u</b>     | \$ E E T                     | Q   |
|       |                                |    |                                       |     |              |                           | Last refre   | shed on April 13, 2018 23:35 | 5:3 |
| Resul | t set 👻                        |    |                                       |     |              |                           |              | • /                          |     |
|       |                                |    |                                       |     |              |                           |              |                              |     |
| ERQ   | O DEP_MONTH Q                  | D  | OFP DAY OF MONT                       |     | O DEP_HOUR Q | O DEP_DATE Q              | C ARR_TEAR Q | O ARR_QUARTER Q              |     |
|       | 1                              | 19 | Highlight                             | >   | 18           | January 19, 2016 12:30:00 | 2016         | Q1                           |     |
|       | 1                              | 18 | Unique values                         | - 1 | 12           | January 18, 2016 06:30:00 |              | Q1                           |     |
|       | 1                              | 7  | Find & replace                        |     | 6            | January 07, 2016 00:30:00 | 2016         | Q1                           |     |
|       | 1                              | 10 | · · · · · · · · · · · · · · · · · · · |     | 13           | January 10, 2016 07:30:00 | 2016         | Q1                           |     |
|       | 1                              | 19 | Remove                                | _   | 13           | January 19, 2016 07:30:00 | 2016         | Q1                           |     |
|       | 1                              | 3  | Mark as                               | >   | 10           | January 03, 2016 04:30:00 | 2016         | Q1                           |     |
|       | 1                              | 19 | Сору                                  | >   | 6            | January 19, 2016 00:30:00 | 2016         | Q1                           |     |
|       | 1                              | 17 | Sort                                  | >   | 9            | January 17, 2016 03:30:00 | 2016         | Q1                           |     |
|       | 1                              | 28 |                                       | -   | 5            | January 27, 2016 23:30:00 | 2016         | Q1                           |     |
|       | 1                              | 3  | Transform                             | >   | 8            | January 03, 2016 02:30:00 | 2016         | Q1                           |     |
|       | 1                              | 14 | Add column                            | >   | 20           | January 14, 2016 14:30:00 | 2016         | Q1                           |     |
|       | 1                              | 18 | Fill                                  | >   | 14           | January 18, 2016 08:30:00 | 2016         | Q1                           |     |
|       | 1                              | 3  |                                       |     | 7            | January 03, 2016 01:30:00 | 2016         | Q1                           |     |
|       | 1                              | 22 | Split                                 | 2   | NULL         | January 21, 2016 18:30:00 | 2016         | Q1                           |     |
|       | 1                              | 6  | Merge columns                         |     | 10           | January 06, 2016 04:30:00 | 2016         | Q1                           |     |
|       | 1                              | 20 | Filter                                | >   | 14           | January 20, 2016 08:30:00 | 2016         | Q1                           |     |
|       | 1                              | 29 | Display Format                        | -1  | 12           | January 29, 2016 06:30:00 | 2016         | Q1                           |     |
|       | 1                              | 10 |                                       | _1  | 7            | January 10, 2016 01:30:00 | 2016         | Q1                           |     |
|       | 1                              | 13 | Edit row                              |     | 17           | January 13, 2016 11:30:00 | 2016         | Q1                           |     |
|       | 1                              | 25 | Statistics                            |     | 5            | January 24, 2016 23:30:00 | 2016         | Q1                           |     |
|       | 1                              | 22 | L                                     |     | 8            | January 22, 2016 02:30:00 | 2018         | Q1                           |     |

SPLIT DATA—THE CONTEXT MENU

3. Click **Split** from the menu.

The system displays the options available to split data.

|    |                   |            |                  | 🗎 🖷             | 📑 🛈 👓 🛱 'ta          | 🔛 😥 🏶                |                         |
|----|-------------------|------------|------------------|-----------------|----------------------|----------------------|-------------------------|
|    |                   |            |                  |                 |                      | Last refreshed on A  | pril 13, 2018 23:35:31  |
|    |                   |            |                  |                 |                      | Last remotined on 74 | pin 10, 2010 20.00.01   |
| Re | esult set 👻 Fligh | tDa        | ata_Nov_Dec_2016 | _Dataset_Pred   |                      |                      |                         |
|    | O DEP_YEARQ       | C          | DEP_QUARTER Q    | O DEP_MONTH Q   | D DEP_DAY_OF_MONTH Q | O DEP_HOUR Q         | O DEP_DATE              |
|    | 2016              | Q2         |                  | 6               | 9                    | 19                   | June 09, 2016 19:00:00  |
|    | 2016              | 02         |                  | 8               | 18                   | 11                   | June 18, 2016 11:00:00  |
|    | 2016              | <b>Q</b> : | Highlight >      | 8               | 14                   | 9                    | August 14, 2016 09:00:  |
|    | 2016              | Q4         | Unique values    | 11              | 12                   | 16                   | November 12, 2016 16:   |
|    | 2016              | Q3         |                  | 8               | 19                   | 16                   | August 19, 2016 16:00:  |
|    | 2016              | 02         | Cluster & edit   | 6               | 19                   | 8                    | June 19, 2016 08:00:00  |
|    | 2016              | 02         | Find & replace   | 6               | 18                   | 8                    | June 18, 2016 08:00:00  |
|    | 2016              | Q          | Remove >         | 9               | 26                   | 16                   | September 26, 2016 16   |
|    | 2016              | 03         | Mark as >        | 7               | 19                   | 9                    | July 19, 2016 09:00:00  |
|    | 2016              | Q1         | Mark as 2        | 1               | 3                    | 5                    | January 03, 2016 05:00  |
|    | 2016              | Q1         | Copy >           | 1               | 3                    | 5                    | January 03, 2016 05:00  |
|    | 2016              | Q1         | Sort >           | 3               | 26                   | 11                   | March 26, 2016 11:00:0  |
|    | 2016              | Q4         | Transform >      | 12              | 5                    | 5                    | December 05, 2016 05:   |
|    | 2016              | Q4         |                  | 10              | 13                   | 14                   | October 13, 2016 14:00  |
|    | 2016              | Q          | Add column >     | 7               | 23                   | 14                   | July 23, 2016 14:00:00  |
|    | 2016              | 02         | Fill >           | 6               | 9                    | 16                   | June 09, 2016 16:00:00  |
|    | 2016              | Q          | Split >          | Split to column | 19                   | 10                   | September 19, 2016 10   |
|    | 2016              | Q3         | Merge columns    | Colitite row    | 6                    | 9                    | September 06, 2016 09   |
|    | 2016              | Q1         | -                | Split to row    | 20                   | 17                   | March 20, 2016 17:00:0  |
|    | 2016              | Q3         | Filter >         | 7               | 17                   | 20                   | July 17, 2016 20:00:00  |
|    | 2016              | Q          | Edit row         | 8               | 20                   | 15                   | August 20, 2016 15:00:0 |
|    | 2016              | Q3         |                  | 8               | 15                   | 9                    | August 15, 2016 09:00:  |
|    | 2016              | Q3         |                  | 8               | 18                   | NULL                 | August 18, 2016 00:00:0 |
|    | 2016              | Q3         |                  | 7               | 25                   | 9                    | July 25, 2016 09:00:00  |
|    | 2016              | Q3         |                  | 9               | 22                   | 20                   | September 22, 2016 20   |

SPLIT DATA—OPTIONS AVAILABLE TO SPLIT DATA

4. You can click the **Split to row** to **s**plit the value of a column into one or more rows.

The system displays the **Split row** dialog box.

|                                           | Discovery<br>a_2016_SV | Advanced Data Disc<br>lightData |    |
|-------------------------------------------|------------------------|---------------------------------|----|
| 🖹 📲 🛢 🛈 💀 🌲 🧤 🏭 🔛 🕸 🖽 🖽                   |                        |                                 |    |
| Last refreshed on April 13, 2018 23:35:31 |                        |                                 |    |
| DEP_QUARTER                               | Flight >> Split        | sult set 👻                      | Re |
|                                           | Cone                   | O DEP_YE                        |    |
|                                           | Q2 Nor                 | 2016                            |    |
|                                           | Q2                     | 2016                            |    |
| in name                                   | Q3 New                 | 2016                            |    |
|                                           | Q4                     | 2016                            |    |
|                                           | Q3 Col                 | 2016                            |    |
|                                           | Q2                     | 2016                            |    |
|                                           | Q2                     | 2016                            |    |
|                                           | Q3                     | 2016                            |    |
|                                           | Q3                     | 2016                            |    |
|                                           | Q1                     | 2016                            |    |
|                                           | Q1                     | 2016                            |    |
|                                           | Q1                     | 2016                            |    |
|                                           | Q4                     | 2016                            |    |
|                                           | Q4                     | 2016                            |    |
|                                           | Q3                     | 2016                            |    |
|                                           | Q2                     | 2016                            |    |
|                                           | Q3                     | 2016                            |    |
|                                           | Q3                     | 2016                            |    |
|                                           | Q1                     | 2016                            |    |
|                                           | Q3                     | 2016                            |    |
|                                           | Q3                     | 2016                            |    |
|                                           | Q3                     | 2016                            |    |
|                                           | Q3                     | 2016                            |    |
|                                           |                        |                                 |    |
|                                           | 03                     | 2018                            |    |
|                                           | Q3<br>Q3               | 2016<br>2016<br>2018            | 4  |

SPLIT DATA—THE SPLIT ROW DIALOG BOX

- 5. Specify the separator in the **Separator** box based on which you want to split the data.
- 6. Specify a name for the new column in the **New column name** box.
- 7. Click APPLY.

### 7.2.16 Merging Columns in a Dataset

You can merge data from multiple columns into a single column.

### Reference: Concept Manual > Shape Data > Merge column

### About this task

Use this task to merge data into a single column.

### Procedure

- 1. Open the dataset in which you want to merge data.
- 2. Right-click in the column in which you want to merge data.

The system displays the context menu.

| ر Advanced Data Discovery |                      |      |                  |             |        |                 |            |        | Π       |     |
|---------------------------|----------------------|------|------------------|-------------|--------|-----------------|------------|--------|---------|-----|
| FlightData_2016           | _SV                  |      |                  |             |        |                 |            |        |         |     |
| -                         |                      |      |                  | 4           |        | <u>}</u>        |            | Ŀ      | 01      | æ   |
|                           |                      |      |                  |             | La     | st refreshed on | April 13,  | 2018 : | 23:35:3 | 1   |
| Result set 🚽 Flight       | Data Nov Dec 2016 Da | tase | t Pred           |             |        |                 |            |        |         |     |
|                           |                      |      | -                |             |        |                 |            |        | CTAT    | с м |
| $\top$ UNIQUE_CARRIER Q   | T FLIGHT_NUMBER Q    |      | ORIGIN_AIRPORT Q |             | GIN_CI | TY_NAMEQ        | OF OF      |        | _STAT   | E_N |
| A                         | AA2008               | мсо  |                  | Orlando, F  |        |                 | Florida    |        |         | _   |
| L                         | DL2025               | BWI  |                  | Baltimore,  |        |                 | Maryland   |        |         | _   |
| A                         | UA195                | IAH  |                  | Houston, T  |        |                 | Texas      |        |         |     |
| 6                         | B6305                | EWF  | Highlight >      | Newark, N   |        |                 | New Jers   | sey    |         |     |
| A                         | AA2387               | ORE  | Unique values    | Chicago, Il |        |                 | Illinois   |        |         |     |
| X                         | VX776                | LAS  | Cluster & edit   | Las Vegas   | , NV   |                 | Nevada     |        |         |     |
| A                         | AA712                | TPA  | Find & replace   | Tampa, FL   |        |                 | Florida    |        |         |     |
| A                         | AA2044               | CLT  | Fillu a leplace  | Charlotte,  |        |                 | North Ca   |        |         |     |
| X                         | VX902                | SFO  | Remove >         | San Franci  |        |                 | California | 8      |         |     |
| 6                         | B62204               | RSV  | Mark as >        | Fort Myers  |        |                 | Florida    |        |         |     |
| 6                         | B62204               | RSV  | Copy >           | Fort Myers  |        |                 | Florida    |        |         |     |
| к                         | NK473                | ATL  |                  | Atlanta, GA |        |                 | Georgia    |        |         |     |
| /N                        | WN51                 | MDV  | Sort >           | Chicago, Il |        |                 | Illinois   |        |         |     |
| 6                         | B61272               | FLL  | Transform >      | Fort Laude  |        | -               | Florida    |        |         |     |
| S                         | AS92                 | ANC  | Add column >     | Anchorage   |        |                 | Alaska     |        |         |     |
| 0                         | OO3099               | LAX  | Fill >           | Los Angele  |        |                 | California | 8      |         |     |
| /N                        | WN1682               | LAS  | Fill >           | Las Vegas   |        |                 | Nevada     |        |         |     |
| /N                        | WN528                | MSY  | Split >          | New Orlea   |        |                 | Louisians  | 3      |         |     |
| V                         | EV4248               | CWH  | Merge columns    | Columbus,   |        |                 | Ohio       |        |         |     |
| S                         | AS46                 | BET  | Filter >         | Bethel, AK  |        |                 | Alaska     |        |         |     |
| 0                         | 007361               | RHI  |                  | Rhinelande  | er, WI |                 | Wisconsi   | n      |         |     |
| 1                         |                      |      | Edit row         |             |        |                 |            |        |         |     |

www.smarten.com

Powered by ElegantJ BI Version 5.0.1.000

#### MERGE COLUMNS-THE CONTEXT MENU

3. Click **Merge columns** from the menu.

The system displays the Merge columns dialog box.

|             |          |                     |     | • • • •                     | 🕸 🗈 🖺 O1                     |
|-------------|----------|---------------------|-----|-----------------------------|------------------------------|
|             |          |                     |     | Last refresh                | ed on April 13, 2018 23:35:3 |
| esult set 👻 | Flight ≫ | Merge columns       |     |                             |                              |
| O DEP_      | YEARQ 🕑  | New column name     |     |                             |                              |
| 2016        | Q2       | New column name     |     |                             |                              |
| 2016        | Q2       | Available column(a) |     | Calestad calumna for        |                              |
| 2016        | Q3       | Available column(s) |     | Selected columns for mergin | 9                            |
| 2016        | Q4       |                     | 0   |                             | 6                            |
| 2016        | Q3       |                     |     |                             |                              |
| 2016        | Q2       | DEP_YEAR            | + * | DEP_QUARTER                 | -                            |
| 2016        | Q2       | DEP_MONTH           | +   |                             |                              |
| 2016        | Q3       | _                   |     |                             |                              |
| 2016        | Q3<br>Q1 | DEP_DAY_OF_MONTH    | +   |                             |                              |
| 2016        | Q1       | DEP_DATE            | +   |                             |                              |
| 2016        | Q1       | UNIQUE CARRIER      | +   |                             |                              |
| 2016        | Q4       | _                   |     |                             |                              |
| 2016        | Q4       | ORIGIN_AIRPORT      | +   |                             |                              |
| 2016        | Q3       | ORIGIN_CITY_NAME    | +   |                             |                              |
| 2016        | Q2       | ORIGIN_STATE_NM     | + - |                             |                              |
| 2016        | Q3       |                     | + • |                             |                              |
| 2016        | Q3       | Separator           |     |                             |                              |
| 2016        | Q1       | -                   |     |                             |                              |
| 2016        | Q3       | None                |     |                             |                              |
| 2016        | Q3       |                     |     |                             |                              |
| 2016        | Q3       |                     |     |                             | PREVIEW                      |
| 2016        | Q3       |                     |     |                             |                              |
| 2016        | Q3       |                     |     |                             |                              |
| 2018        | 03       |                     |     |                             |                              |

MERGE COLUMNS—THE MERGE COLUMNS DIALOG BOX

- 4. Specify a name for the new column in the **New column name** box.
- 5. Click the plus sign adjacent to a column from the **Available column(s)** section.

| lew column name    |   |                              |         |
|--------------------|---|------------------------------|---------|
| New column name    |   |                              |         |
| vailable column(s) |   | Selected columns for merging |         |
|                    | C |                              | 0       |
| DEP_YEAR           | + | * DEP_QUARTER                | -       |
| DEP_MONTH          | + |                              |         |
| DEP_DAY_OF_MONTH   | + |                              |         |
| DEP_DATE           | + |                              |         |
| UNIQUE_CARRIER     | + |                              |         |
| ORIGIN_AIRPORT     | + |                              |         |
| ORIGIN_CITY_NAME   | + |                              |         |
| ORIGIN_STATE_NM    | + | -                            |         |
| Separator          |   |                              |         |
| None               |   |                              |         |
|                    |   |                              |         |
|                    |   |                              | PREVIEW |
|                    |   |                              |         |
|                    |   |                              |         |
|                    |   |                              |         |
|                    |   |                              |         |

MERGE COLUMNS-THE LIST OF COLUMNS AVAILABLE FOR MERGING

- 6. The selected column is now available within the **Selected columns for merging** section.
- 7. Specify a separator that you want to be used in the merged data.

| New column name     |                           |     |
|---------------------|---------------------------|-----|
| New column name     |                           |     |
| Available column(s) | Selected columns for merg | ing |
|                     | 0                         | 0   |
| DEP_YEAR            | +                         | -   |
| DEP_MONTH           | +                         |     |
| DEP_DAY_OF_MONTH    | +                         |     |
| DEP_DATE            | +                         |     |
| UNIQUE_CARRIER      | +                         |     |
| ORIGIN_AIRPORT      | +                         |     |
| ORIGIN_CITY_NAME    | +                         |     |
| ORIGIN_STATE_NM     | + -                       |     |

MERGE COLUMNS—OPTION TO SPECIFY SEPARATOR

- 8. You can click **PREVIEW** to view a preview of the merged data.
- 9. Click **APPLY**.

### 7.2.17 Filtering Data in a Dataset

You can filter data for a particular column value, duplicate rows, or rows with all null and zero values.

### Reference: Concept Manual > Explore Data > Filter

### About this task

Use this task to filter data in a dataset.

### Procedure

- 1. Open the dataset in which you want to filter data.
- 2. Right-click in the column for which you want to filter data.

The system displays the context menu.

|       | arten<br>anced Data Discovery |    |                   |              |                           |              | Welcome Shyam Rar            | mani |
|-------|-------------------------------|----|-------------------|--------------|---------------------------|--------------|------------------------------|------|
| Flia  | htData_2016_S                 | v  |                   |              |                           |              |                              |      |
|       |                               |    |                   |              | : O 00 🔒                  | *••••        | \$ E D1                      | (Å   |
|       |                               |    |                   |              |                           | Last refres  | shed on April 13, 2018 23:35 | 5:31 |
| Resul | t set 👻                       |    |                   |              |                           |              |                              |      |
| RTERQ | O DEP_MONTH Q                 | D  | DEP DAY OF MONTHO | O DEP_HOUR Q | 🕑 DEP_DATE 🔍              | C ARR_YEAR Q | C ARR_QUARTER Q              | C    |
|       | 1                             | 19 | Highlight >       | 18           | January 19, 2016 12:30:00 | 2016         | Q1                           | 1 🔺  |
|       | 1                             | 18 | Unique values     | 12           | January 18, 2016 06:30:00 |              | Q1                           | 1    |
|       | 1                             | 7  |                   | 6            | January 07, 2016 00:30:00 |              | Q1                           | 1    |
|       | 1                             | 10 | Find & replace    | 13           | January 10, 2016 07:30:00 | 2016         | Q1                           | 1    |
|       | 1                             | 19 | Remove >          | 13           | January 19, 2016 07:30:00 | 2016         | Q1                           | 1    |
|       | 1                             | 3  | Mark as >         | 10           | January 03, 2016 04:30:00 | 2016         | Q1                           | 1    |
|       | 1                             | 19 | Copy >            | 6            | January 19, 2016 00:30:00 | 2016         | Q1                           | 1    |
|       | 1                             | 17 |                   | 9            | January 17, 2016 03:30:00 | 2016         | Q1                           | 1    |
|       | 1                             | 28 | Sort >            | 5            | January 27, 2016 23:30:00 | 2016         | Q1                           | 1    |
|       | 1                             | 3  | Transform >       | 8            | January 03, 2016 02:30:00 | 2016         | Q1                           | 1    |
|       | 1                             | 14 | Add column >      | 20           | January 14, 2016 14:30:00 | 2016         | Q1                           | 1    |
|       | 1                             | 18 | Fill >            | 14           | January 18, 2016 08:30:00 | 2016         | Q1                           | 1    |
|       | 1                             | 3  |                   | 7            | January 03, 2016 01:30:00 | 2016         | Q1                           | 1    |
|       | 1                             | 22 | Split >           | NULL         | January 21, 2016 18:30:00 | 2016         | Q1                           | 1    |
|       | 1                             | 6  | Merge columns     | 10           | January 06, 2016 04:30:00 | 2016         | Q1                           | 1    |
|       | 1                             | 20 | Filter >          | 14           | January 20, 2016 08:30:00 | 2016         | Q1                           | 1    |
|       | 1                             | 29 | Display Format    | 12           | January 29, 2016 06:30:00 | 2016         | Q1                           | 1    |
|       | 1                             | 10 |                   | 7            | January 10, 2016 01:30:00 | 2016         | Q1                           | 1    |
|       | 1                             | 13 | Edit row          | 17           | January 13, 2016 11:30:00 | 2016         | Q1                           | 1    |
|       | 1                             | 25 | Statistics        | 5            | January 24, 2016 23:30:00 | 2016         | Q1                           | 1    |
|       |                               | 22 |                   | 8            |                           | 2016         | Q1                           |      |

#### FILTER DATA—THE CONTEXT MENU

3. Click **Filter** from the menu.

The system displays the options available to filter data from the dataset.

| FlightData_2    | 016   | SV             |      |        |                         |                             |             |                             |      |
|-----------------|-------|----------------|------|--------|-------------------------|-----------------------------|-------------|-----------------------------|------|
| FlightData_2    |       | _3v            |      |        |                         |                             |             |                             |      |
|                 |       |                |      |        |                         |                             | ·           | 🎄 🗵 🖺 OI                    |      |
|                 |       |                |      |        |                         |                             | Last refres | hed on April 13, 2018 23:35 | 5:31 |
| Decult eet El   | iabt⊑ | ata Nev Dea    | 2010 | Det    | taget Bred              |                             |             |                             |      |
| Result set 👻 FI | IgniL | )ata_Nov_Dec_  | 2016 | s_Dai  | lasel_Pred              |                             |             |                             |      |
| 🕒 DEP_MONTH 🔍   | D     | DEP_DAY_OF_M   | IONT | нQ     | O DEP_HOUR Q            | O DEP_DATE Q                | O ARR_YEAR  |                             | R Q, |
|                 | 5     |                |      |        | 17                      | September 05, 2016 17:00:00 | 2016        | Q3                          |      |
|                 | 14    |                |      |        | 9                       | August 14, 2016 09:00:00    | 2016        | Q3                          |      |
|                 | 19    | Highlight      | >    |        | 16                      | August 19, 2016 16:00:00    | 2016        | Q3                          |      |
|                 | 26    | Unique values  |      |        | 16                      | September 26, 2016 16:00:00 | 2016        | Q3                          |      |
|                 | 10    | Find & replace |      |        | 6                       | August 10, 2016 06:00:00    | 2016        | Q3                          |      |
|                 | 19    | <u> </u>       |      |        | 10                      | September 19, 2016 10:00:00 | 2016        | Q3                          |      |
|                 | 17    | Remove         | >    |        | 20                      | July 17, 2016 20:00:00      | 2016        | Q3                          |      |
|                 | 15    | Mark as        | >    |        | 9                       | August 15, 2016 09:00:00    | 2016        | Q3                          |      |
|                 | 20    | Сору           | >    |        | 5                       | September 20, 2016 05:00:00 | 2016        | Q3                          |      |
|                 | 22    | Sort           | >    |        | 20                      | September 22, 2016 20:00:00 | 2016        | Q3                          |      |
|                 | 12    |                |      |        | 19                      | August 12, 2016 19:00:00    | 2016        | Q3                          |      |
|                 | 25    | Transform      | >    |        | 6                       | August 25, 2016 06:00:00    | 2016        | Q3                          |      |
|                 | 11    | Add column     | >    |        | 13                      | September 11, 2016 13:00:00 | 2016        | Q3                          |      |
|                 | 16    | Fill           | >    |        | 13                      | September 16, 2016 13:00:00 | 2016        | Q3                          |      |
|                 | 10    | 0.11           | >    |        | 14                      | August 10, 2016 14:00:00    | 2016        | Q3                          |      |
|                 | 25    | Split          |      |        | 7                       | August 25, 2016 07:00:00    | 2016        | Q3                          |      |
|                 | 28    | Merge columns  |      |        | 17                      | September 26, 2016 17:00:00 | 2016        | Q3                          |      |
|                 | 7     | Filter         | >    | Rows   | with this column value  | eptember 07, 2016 22:00:00  | 2016        | Q3                          |      |
|                 | 27    | Display Format |      | Dupli  | cate rows with this row | uly 27, 2016 06:00:00       | 2016        | Q3                          |      |
|                 | 26    |                | _    |        |                         | ugust 26, 2016 20:00:00     | 2016        | Q3                          |      |
|                 | 23    | Edit row       | _    | All du | plicate rows            | eptember 23, 2016 18:00:00  | 2016        | Q3                          |      |
|                 | 1     | Statistics     |      | Rows   | with all null           | eptember 01, 2016 13:00:00  | 2016        | Q3                          |      |
|                 | 27    |                |      | Rows   | with all zeros          | uly 27, 2016 19:00:00       | 2016        | Q3                          |      |
|                 | 28    |                |      |        |                         | September 26, 2016 15:00:00 | 2016        | Q3                          |      |

#### FILTER DATA—OPTIONS AVAILABLE FOR FILTERING DATA

4. Click any of the options in the following table to apply that operation.

| Option                       | Description                                                                                                    |
|------------------------------|----------------------------------------------------------------------------------------------------|
| Rows with this column value  | Use this option to find and display the rows that contain the value available in the selected cell.                                |
| Duplicate rows with this row | Use this option to find and display the rows that contain exactly the same data as the selected row.                               |
| All duplicate rows           | Use this option to find and display all duplicate rows. The duplicate rows are the set of rows that contain exactly the same data. |
| Rows with all null           | Use this option to find and display all rows that have a null value in all columns.                                                |
| Rows with all zeros          | Use this option to find and display all rows that have zeros in all numeric columns.                                               |
| Custom                       | Use this option to filter data based on an expression that is created using more than one column.                                  |

5. You can click **Custom** to filter data based on an expression.

The system displays the Add Filter dialog box. By default, the Filter option is selected.

| Advanced Data D    | liscovery    |             | Welcome Shyam Ram                         |
|--------------------|--------------|-------------|-------------------------------------------|
| FlightData         |              | SV          |                                           |
|                    |              |             | 🗎 🔳 🛢 💿 ∞ 🌲 🍾 🏭 🔛 🕸 🖽 🖽 🕼                 |
|                    |              |             | Last refreshed on April 13, 2018 23:35:31 |
| Result set 👻       | $Flight \gg$ | Add Filter  |                                           |
|                    |              | Additite    |                                           |
| # 🕑 DEP_Y          | EARQ 🕐       |             |                                           |
| 1 2016             | Q2           | Filter      | Advanced Filter                           |
| 2 2016             | Q2           | Column name |                                           |
| 3 2016             | Q3           |             |                                           |
| 4 2016             | Q.4          | DEP_QUARTER | •                                         |
| 5 2016             | Q3           |             |                                           |
| 6 2016             | Q2           | =           | v                                         |
| 7 2016             | Q2           |             |                                           |
| 8 2016             | Q3           |             |                                           |
| 9 2016             | Q3           |             |                                           |
| 10 2016            | Q1           | ADD         |                                           |
| 11 2016            | Q1           | Column      | Operator Value                            |
| 12 2016            | Q1           | Column      | Operator Value                            |
| 13 2016            | Q4           | Expression  |                                           |
| 14 2016            | Q4           | Expression  |                                           |
| 15 2016            | Q3           |             |                                           |
| 16 2016            | Q2           |             |                                           |
| 17 2016            | Q3           |             |                                           |
| 18 2016            | Q3           |             |                                           |
| 19 2016<br>20 2016 | Q1           |             |                                           |
| 20 2016<br>21 2016 | Q3<br>Q3     |             |                                           |
| 21 2016<br>22 2016 | 03           |             |                                           |
| 4                  | 143.5        |             |                                           |
|                    |              |             |                                           |
|                    |              |             |                                           |
|                    |              | APPLY CANC  | XEL .                                     |
| www.smarten.co     | m            |             |                                           |

FILTER DATA—THE ADD FILTER DIALOG BOX

- 6. Select a column that you want to use to build an expression from the **Column name** list.
- 7. Select an operator from the list.

#### Note:

The operations available in the list depend on the data type of the column you have selected in the above step.

| Add Filter                                                   | × |
|--------------------------------------------------------------|---|
| Filter O Advanced Filter Column name                         |   |
| DEP_QUARTER T                                                |   |
| =                                                            | 1 |
| =<br>All<br>I=<br>Null<br>Not Null                           |   |
| Starts with<br>Ends with<br>Contains<br>Does not start with  |   |
| Does not start with<br>Does not end with<br>Does not contain |   |
|                                                              |   |
|                                                              |   |
| APPLY CANCEL                                                 |   |

FILTER DATA-BUILDING AN EXPRESSION

8. Select a value from the list.

The list provides values that are available for the column you have selected from the **Column name** list. You can select multiple values for this field.

9. Click ADD.

The system adds the filter based on the options you have selected.

- 10. You can perform the above steps to add more than one filter.
- 11. You can combine more than one filter in a group:
  - a) Select the check box adjacent to the filters you want to group.
  - b) The system displays the option to group and ungroup.

| Add Filter                                  |           |                          |         | × |
|---------------------------------------------|-----------|--------------------------|---------|---|
| Filter     Advanced Fi                      | Iter      |                          |         |   |
| Column name                                 |           |                          |         |   |
| DISTANCE                                    |           |                          |         | • |
| =                                           |           |                          |         | • |
|                                             |           |                          |         |   |
|                                             |           |                          |         |   |
| Column                                      | Operator  | Value                    |         |   |
| DEP_QUARTER                                 | =         | Q1                       | AND 🔻 💼 |   |
| DEP_DAY_OF_MONTH                            | =         | 4                        | OR 🔻 💼  |   |
| DISTANCE                                    | =         | 25.0                     | OR 🔻 🗰  |   |
| Expression<br>(DEP_QUARTER = Q1 AND DEP_DAY | _OF_MONTH | = 4 OR DISTANCE = 25.0 ) |         | 1 |
| APPLY CANCEL                                |           |                          |         |   |

FILTER DATA—OPTION TO GROUP FILTERS

- c) Similarly, you can select a group of filters and click ungroup to ungroup those filters.
- 12. You can select an option from the list adjacent to a filter to apply **AND** or **OR** operator. The operation is applied between the current filter and the next filter.
- 13. You can click the Delete icon adjacent to a filter to delete that filter.

| Filter Advance            | d Filter     |                         |         |
|---------------------------|--------------|-------------------------|---------|
| Column name               |              |                         |         |
| DISTANCE                  |              |                         | •       |
| =                         |              |                         | ,       |
|                           |              |                         |         |
| ADD O <sub>+</sub> O_     |              |                         |         |
| Column                    | Operator     | Value                   |         |
| DEP_QUARTER               | =            | Q1                      | AND 🔻 💼 |
| DEP_DAY_OF_MONTH          | =            | 4                       | OR 🔻 💼  |
| DISTANCE                  | =            | 25.0                    | OR 🔻 🛍  |
| Expression                |              |                         |         |
| DEP_QUARTER = Q1 AND DEP_ | DAY_OF_MONTH | = 4 OR DISTANCE = 25.0) |         |
|                           |              |                         |         |
|                           |              |                         |         |
|                           |              |                         |         |
| APPLY CANCEL              |              |                         |         |

FILTER DATA—DELETING A FILTER

14. The resultant expression is displayed within the **Expression** section.

| Add Filter                               |              |                          |     |     | × |
|------------------------------------------|--------------|--------------------------|-----|-----|---|
| Filter Advance                           | d Filter     |                          |     |     |   |
| Column name                              |              |                          |     |     |   |
| DISTANCE                                 |              |                          |     | ,   | · |
| =                                        |              |                          |     | ,   | · |
|                                          |              |                          |     |     |   |
| ADD O_                                   |              |                          |     |     |   |
| Column                                   | Operator     | Value                    |     |     |   |
| DEP_QUARTER                              | =            | Q1                       | AND | •   |   |
| DEP_DAY_OF_MONTH                         | =            | 4                        | OR  | • 💼 |   |
| DISTANCE                                 | =            | 25.0                     | OR  | •   |   |
| Expression<br>(DEP_QUARTER = Q1 AND DEP_ | DAY_OF_MONTH | = 4 OR DISTANCE = 25.0 ) |     |     |   |
| APPLY CANCEL                             |              |                          |     |     |   |

FILTER DATA—THE RESULTANT EXPRESSION TO FILTER DATA

15. Click APPLY.

### 7.2.17.1 Filtering Data in a Dataset Using the Advanced Option

You can use advanced options to filter data in a dataset.

### Reference: Concept Manual > Explore Data > Filter

### About this task

Use this task to filter data in a dataset using advanced options.

### Procedure

- 1. Open the dataset in which you want to filter data.
- 2. Right-click in the column for which you want to filter data.

The system displays the context menu.

|              | arten<br>anced Data Discovery |    |                                       |    |            |                           |              | Welcome Shyam Ra            | -    |
|--------------|-------------------------------|----|---------------------------------------|----|------------|---------------------------|--------------|-----------------------------|------|
| Fligh        | ntData_2016_S                 | V  |                                       |    |            |                           |              |                             |      |
|              |                               |    |                                       | 1  |            | : O 00 🖡                  | <b>`</b> t∎  | \$ I II II                  | (    |
|              |                               |    |                                       |    |            |                           | Last refre   | shed on April 13, 2018 23:3 | 35:3 |
| Result       | set 👻                         |    |                                       |    |            |                           |              |                             |      |
| rer <b>Q</b> | O DEP_MONTH Q                 | DC | PEP DAY OF MONTH                      | 0  | DEP_HOUR Q | O DEP_DATE Q              | O ARR_YEAR Q | C ARR_QUARTER O             | ۹.   |
|              | 1                             | 19 | Highlight >                           | 18 |            | January 19, 2016 12:30:00 | 2016         | Q1                          |      |
|              | 1                             | 18 | Unique values                         | 12 |            | January 18, 2016 06:30:00 | 2016         | Q1                          |      |
|              | 1                             | 7  | Find & replace                        | 6  |            | January 07, 2016 00:30:00 | 2016         | Q1                          |      |
|              | 1                             | 10 | · · · · · · · · · · · · · · · · · · · | 13 |            | January 10, 2016 07:30:00 | 2016         | Q1                          |      |
|              | 1                             | 19 | Remove >                              | 13 |            | January 19, 2016 07:30:00 | 2016         | Q1                          |      |
|              | 1                             | 3  | Mark as >                             | 10 |            | January 03, 2016 04:30:00 | 2016         | Q1                          |      |
|              | 1                             | 19 | Copy >                                | 6  |            | January 19, 2016 00:30:00 | 2016         | Q1                          |      |
|              | 1                             | 17 | Sort >                                | 9  |            | January 17, 2016 03:30:00 | 2016         | Q1                          |      |
|              | 1                             | 28 |                                       | 5  |            | January 27, 2016 23:30:00 | 2016         | Q1                          |      |
|              | 1                             | 3  | Transform >                           | 8  |            | January 03, 2016 02:30:00 |              | Q1                          |      |
|              | 1                             | 14 | Add column >                          | 20 |            | January 14, 2016 14:30:00 |              | Q1                          |      |
|              | 1                             | 18 | Fill >                                | 14 |            | January 18, 2016 08:30:00 |              | Q1                          |      |
|              | 1                             | 3  | Split >                               | 7  |            | January 03, 2016 01:30:00 |              | Q1                          |      |
|              | 1                             | 22 |                                       |    | NULL       | January 21, 2016 18:30:00 |              | Q1                          |      |
|              | 1                             | 6  | Merge columns                         | 10 |            | January 06, 2016 04:30:00 |              | Q1                          |      |
|              | 1                             | 20 | Filter >                              | 14 |            | January 20, 2016 08:30:00 |              | Q1                          |      |
|              | 1                             | 29 | Display Format                        | 12 |            | January 29, 2016 06:30:00 |              | Q1                          |      |
|              | 1                             | 10 | Edit row                              | 7  |            | January 10, 2016 01:30:00 |              | Q1                          |      |
|              | 1                             | 13 |                                       | 17 |            | January 13, 2016 11:30:00 |              | Q1                          |      |
|              | 1                             | 25 | Statistics                            | 5  |            | January 24, 2016 23:30:00 |              | Q1                          |      |
|              | 1                             | 22 |                                       | 8  |            | January 22, 2016 02:30:00 | 2016         | Q1                          |      |

#### FILTER DATA—THE CONTEXT MENU

### 3. Click **Filter** from the menu.

The system displays the options available to filter data from the dataset.

|                 | 016   | _SV            |      |        |                          |                       |          |       |           |             |                 |
|-----------------|-------|----------------|------|--------|--------------------------|-----------------------|----------|-------|-----------|-------------|-----------------|
| <u> </u>        |       | _0*            |      |        |                          |                       | í.       | •     |           |             |                 |
|                 |       |                |      |        |                          |                       |          | Last  | refreshed | on April 13 | , 2018 23:35:31 |
| Result set 👻 FI | ightD | ata_Nov_Dec_   | 2016 | 6_Da   | taset_Pred               |                       |          |       |           |             |                 |
| DEP_MONTHQ      | D     | DEP_DAY_OF_N   | IONT | нQ     | O DEP_HOUR Q             | O DEP_DATE            | Q        | O ARR | YEAR Q    | O ARR       | QUARTER Q       |
|                 | 5     |                |      |        | 17                       | September 05, 2016    | 17:00:00 | 2016  |           | Q3          |                 |
|                 | 14    |                |      |        | 9                        | August 14, 2016 09:0  |          | 2016  |           | Q3          |                 |
|                 | 19    | Highlight      | >    |        | 16                       | August 19, 2016 16:0  |          | 2016  |           | Q3          |                 |
|                 | 26    | Unique values  |      |        | 16                       | September 26, 2016    |          | 2016  |           | Q3          |                 |
|                 | 10    | Find & replace |      |        | 6                        | August 10, 2016 06:0  | 0:00     | 2016  |           | Q3          |                 |
|                 | 19    |                |      |        | 10                       | September 19, 2016    | 10:00:00 | 2016  |           | Q3          |                 |
|                 | 17    | Remove         | >    |        | 20                       | July 17, 2016 20:00:0 | 0        | 2016  |           | Q3          |                 |
|                 | 15    | Mark as        | >    |        | 9                        | August 15, 2016 09:0  | 0:00     | 2016  |           | Q3          |                 |
|                 | 20    | Сору           | >    |        | 5                        | September 20, 2016 (  | 05:00:00 | 2016  |           | Q3          |                 |
|                 | 22    | Sort           | >    |        | 20                       | September 22, 2016    | 20:00:00 | 2016  |           | Q3          |                 |
|                 | 12    |                |      |        | 19                       | August 12, 2016 19:0  | 0:00     | 2016  |           | Q3          |                 |
|                 | 25    | Transform      | >    |        | 6                        | August 25, 2016 06:0  | 0:00     | 2016  |           | Q3          |                 |
|                 | 11    | Add column     | >    |        | 13                       | September 11, 2016 1  | 3:00:00  | 2016  |           | Q3          |                 |
|                 | 16    | Fill           | >    |        | 13                       | September 16, 2016    | 13:00:00 | 2016  |           | Q3          |                 |
|                 | 10    |                | >    |        | 14                       | August 10, 2016 14:0  | 0:00     | 2016  |           | Q3          |                 |
|                 | 25    | Split          |      |        | 7                        | August 25, 2016 07:0  | 0:00     | 2016  |           | Q3          |                 |
|                 | 26    | Merge columns  |      |        | 17                       | September 26, 2016    | 17:00:00 | 2016  |           | Q3          |                 |
|                 | 7     | Filter         | >    | Row    | s with this column value | September 07, 2016    | 22:00:00 | 2016  |           | Q3          |                 |
|                 | 27    | Display Format |      |        | cate rows with this row  | uly 27, 2016 06:00:0  |          | 2016  |           | Q3          |                 |
|                 | 26    |                | _    |        |                          | ugust 26, 2016 20:0   | 0:00     | 2016  |           | Q3          |                 |
|                 | 23    | Edit row       |      | All di | uplicate rows            | September 23, 2016    | 18:00:00 | 2016  |           | Q3          |                 |
|                 | 1     | Statistics     |      | Row    | s with all null          | September 01, 2016    | 13:00:00 | 2016  |           | Q3          |                 |
|                 | 27    |                |      | Row    | s with all zeros         | uly 27, 2016 19:00:0  | 0        | 2016  |           | Q3          |                 |
|                 | 26    |                |      |        |                          | eptember 26, 2016 *   | 15:00:00 | 2016  |           | Q3          |                 |

#### FILTER DATA—OPTIONS AVAILABLE FOR FILTERING DATA

4. Click Custom.

The system displays the Add Filter dialog box. By default, the Filter option is selected.

| 2      | Smarten<br>Advanced Data D | liscovery    |             | Welcome Shyam Raman                       |
|--------|----------------------------|--------------|-------------|-------------------------------------------|
| F      | lightData                  | 2016_5       | SV          |                                           |
|        | -                          |              |             | P 🗐 🛢: 💿 ∞ 🌲 🐂 🔡 🏶 🗷 🖺 🖽 🗭                |
|        |                            |              |             | Last refreshed on April 13, 2018 23:35:31 |
| D      | esult set 👻                | Flight $\gg$ | Add Filter  |                                           |
| - N    |                            |              | Add Filler  |                                           |
| #      | O DEP_Y                    |              | Filter      | Advanced Filter                           |
| 1      | 2016                       | Q2           | C           |                                           |
| 2      | 2016<br>2016               | Q2<br>Q3     | Column name |                                           |
| 3<br>4 | 2016                       | Q4           | DEP_QUARTER | T                                         |
| 4<br>5 | 2010                       | Q3           |             |                                           |
| 6      | 2010                       | Q2           | =           | T                                         |
| 7      | 2016                       | 02           |             |                                           |
| 8      | 2016                       | Q3           |             |                                           |
| 9      | 2016                       | Q3           |             |                                           |
| 10     | 2016                       | Q1           | ADD         |                                           |
| 11     | 2016                       | Q1           |             |                                           |
| 12     | 2016                       | Q1           | Column      | Operator Value                            |
| 13     | 2016                       | Q4           |             |                                           |
| 14     | 2016                       | Q4           | Expression  |                                           |
| 15     | 2016                       | Q3           |             |                                           |
| 16     | 2016                       | Q2           |             |                                           |
| 17     | 2016                       | Q3           |             |                                           |
| 18     | 2016                       | Q3           |             |                                           |
| 19     | 2016                       | Q1           |             |                                           |
| 20     | 2016                       | Q3           |             |                                           |
| 21     | 2016                       | Q3           |             |                                           |
| 22     | 2016                       | 03           |             |                                           |
| 14/14  | /w.smarten.co              | m            | APPLY CANC  | EL                                        |

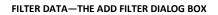

5. Select the Advanced Filter option.

| Dimension values                                                                                                    | Functions                                                          | Operators                                                                                                    |
|----------------------------------------------------------------------------------------------------|--------------------------------------------------------------------|----------------------------------------------------------------------------------------------------|
| DEP_YEAR<br>DEP_QUARTER<br>DEP_MONTH<br>DEP_DAY_OF_MONTH<br>DEP_DATE<br>UNIQUE_CARRIER<br>ORIGIN_AIRPORT<br>ORIGIN_CITY_NAME<br>ORIGIN_STATE_NM<br>DEST_AIRPORT | Arithmetic<br>abs<br>ceil<br>exp<br>fact<br>floor<br>log<br>logTen | ▼ + ▲<br>- + ↓<br>- + ↓<br>+ ↓<br>+ ↓<br>+ ↓<br>+ ↓<br>+ ↓<br>+ ↓<br>+ ↓<br>+ ↓<br>+ ↓ |

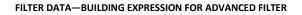

- 6. Double-click the name of the column you want to use in the expression from the **Columns** section.
- 7. Select an option from the Functions list.

The following options are available:

- Arithmetic
- Date
- Miscellaneous
- String
- 8. Select an operation.
  - The operations available are based on the option you have selected in the above step.
- 9. Select an operator you want to use from the **Operators** section.
- 10. Click APPLY.

You can refer to the tables below for more information about the operations available for arithmetic, string, date, and miscellaneous functions.

## Arithmetic functions:

| Function    | Description                                           | Example            |
|-------------|-------------------------------------------------------|--------------------|
| abs(number) | Return absolute value of a number, a number without   | Argument 1 = 32    |
|             | its sign                                              | Returns 32         |
|             | Argument 1: The number for which absolute value is    | Argument 1 = 67.98 |
|             | required                                              | Returns 67.98      |
|             | Returns: A number                                     | Argument 1 = -23   |
|             |                                                       | Returns 23         |
| ceil(d)     | Returns the smallest whole number that is greater     | Argument 1 = 26    |
|             | than or equal to a specified number                   | Returns 26         |
|             | Argument 1: The number that has to be rounded up      | Argument 1 = 26.7  |
|             | Returns: A number                                     | Returns 27         |
|             |                                                       | Argument 1 = -26.7 |
|             |                                                       | Returns -26        |
| exp(d)      | Returns the exponential value of a number             | Argument 1 = 1145  |
|             | Argument 1: The exponent applied to base e            | Returns "Infinity" |
|             | Returns: A number                                     | Argument 1 = 12    |
|             |                                                       | Returns 162754.79  |
|             |                                                       | Argument 1 = -25   |
|             |                                                       | Returns 0.00       |
| fact(i)     | Returns the factorial of a number                     | Argument 1 = 7     |
|             | Argument 1: The number for which factorial is to be   | Returns 5040       |
|             | calculated                                            | Argument 1 = -5    |
|             | Returns: A number                                     | Returns NULL       |
| floor(d)    | Returns the largest whole number that is smaller than | Argument 1 = 26    |
|             | or equal to a specified number                        | Returns 26         |
|             | Argument 1: The number to be rounded down             | Argument 1 = 26.7  |
|             | Returns: A number                                     | Returns 26         |
|             |                                                       | Argument 1 = -26.7 |
|             |                                                       | Returns -27        |

| log(d)         | Returns natural logarithm (base e) of a number            | Argument 1 = 551                       |
|----------------|-----------------------------------------------------------|----------------------------------------|
|                | Argument 1: A value greater than 0 for which              | Returns 6.31                           |
|                | logarithm is to be calculated                             | Argument 1 = -551                      |
|                | Returns: A number                                         | Returns NULL                           |
|                |                                                           | Argument 1 = 551.45                    |
|                |                                                           | Returns 6.31                           |
| logTen(d)      | Returns decimal logarithm (base 10) of a number           | Argument 1 = 551                       |
| 0 ( )          | Argument 1: The value greater than 0 for which            | Returns 2.74                           |
|                | logarithm is to be calculated                             | Argument 1 = -551                      |
|                | Returns: A number                                         | Returns NULL                           |
|                |                                                           | Argument 1 = 551.45                    |
|                |                                                           | Returns 2.74                           |
| max(number,    | Returns larger of two numbers                             | Argument 1 = 198                       |
| number)        | Argument 1: First number to find out if it is larger than | Argument 2 = 1660                      |
|                | the second number                                         | Returns 1660.00                        |
|                | Argument 2: Second number to find out if it is larger     | Argument 1 = 198                       |
|                | than the first number                                     | Argument 2 = -1660                     |
|                | Returns: A number                                         | Returns 198.00                         |
| min(number,    | Returns smaller of two numbers                            | Argument 1 = 198                       |
| number)        | Argument 1: First number to find out if it is smaller     | Argument 2 = 1660                      |
|                | than the second number                                    | Returns 198.00                         |
|                | Argument 2: Second number to find out if it is smaller    | Argument 1 = 198                       |
|                | than the first number                                     | Argument 2 = -1660                     |
|                | Returns: A number                                         | Returns -1660.00                       |
| mod(number,    | Returns modulus of two numbers                            | Argument 1 = 460                       |
| number)        | Argument 1: Dividend: The number to be divided            | Argument $2 = 72$                      |
|                | Argument 2: Divisor: The number by which the              | Returns 28.00                          |
|                | dividend has to be divided                                | Argument 1 = -460                      |
|                | Returns: A number                                         | Argument 2 = 72                        |
|                |                                                           | Returns 44.00                          |
|                |                                                           | Argument 1 = 460                       |
|                |                                                           | Argument $2 = -72$                     |
|                |                                                           | Returns 28.00                          |
|                |                                                           | Argument 1 = -460                      |
|                |                                                           | Argument $2 = -72$                     |
|                |                                                           | Returns -28.00                         |
| pi(d)          | Returns pi times a number                                 | Argument 1 = 641                       |
| 1 (~)          | Argument 1: The number                                    | Returns 2013.76                        |
|                | Returns: A number                                         | Argument 1 = -3                        |
|                |                                                           | Returns -9.42                          |
| random(number, | Returns a random number between two specified             | Argument $1 = 54$                      |
| number)        | numbers                                                   | Argument $1 = 54$<br>Argument $2 = 55$ |
| numberj        | Argument 1: The smallest integer value                    | Returns 54.45/54.51                    |
|                | Argument 2: The largest integer value                     | /54.95                                 |
|                | איקאוויכוור ב. דויכ ומוקבטר ווונכקבו עמועכ                | / J¬.JJ                                |

|                |                                                         | ······                |
|----------------|---------------------------------------------------------|-----------------------|
|                | Returns: A number                                       | Argument 1 = 72       |
|                |                                                         | Argument 2 = 80       |
|                |                                                         | Returns 72.89/        |
|                |                                                         | 73.94/75.20/76.47     |
|                |                                                         | Argument 1 = 20       |
|                |                                                         | Argument 2 = -10      |
|                |                                                         | Returns -7.68/-9.75/- |
|                |                                                         | 2.65/5.97             |
| round(d, i)    | Returns a number rounded to a specified number of       | Argument 1 = 12.356   |
|                | decimal places                                          | Argument 2 = 1        |
|                | Argument 1: The number to be rounded                    | Returns 12.40         |
|                | Argument 2: The number of places to which the           | Argument 1 = -12.356  |
|                | number is to be rounded                                 | Argument 2 = 1        |
|                | Returns: A number                                       | Returns -12.40        |
|                |                                                         | Argument 1 = 12.356   |
|                |                                                         | Argument 2 = 2        |
|                |                                                         | Returns 12.36         |
|                |                                                         | Argument 1 = 12.356   |
|                |                                                         | Argument 2 = 3        |
|                |                                                         | Returns 12.35         |
| sign(d)        | Returns a number (-1, 0, or 1) indicating the sign of a | Argument 1 = -5       |
|                | number                                                  | Returns -1            |
|                | Argument 1: The number for which the algebraic sign     | Argument 1 = 0        |
|                | is to be determined                                     | Returns 0             |
|                | Returns: A number                                       | Argument 1 = 29       |
|                |                                                         | Returns 1             |
| sqrt(d)        | Returns the square root of a number                     | Argument 1 = 100      |
|                | Argument 1: A positive value for which the square root  | Returns 10.00         |
|                | is to be calculated                                     | Argument 1 = 588      |
|                | Returns: A number                                       | Returns 24.24         |
|                |                                                         | Argument 1 = -588     |
|                |                                                         | Returns NaN (Not a    |
|                |                                                         | number)               |
| truncate(d, i) | Returns a number truncated to a specified number of     | Argument 1 = 10.54    |
|                | decimal places                                          | Argument 2 = 1        |
|                | Argument 1: The number to be truncated                  | Returns 10.50         |
|                | Argument 2: The scale of the truncation                 | Argument 1 = 10.54    |
|                | Returns: A number                                       | Argument 2 = 2        |
|                |                                                         | Returns 10.54         |
|                |                                                         | Argument 1 = 10.54    |
|                |                                                         | Argument 2 = 0        |
|                |                                                         | Returns 11.00         |
|                |                                                         | Argument 1 = 10.25    |
|                |                                                         | Argument $2 = 0$      |
|                |                                                         | Returns 10.00         |
|                |                                                         |                       |

| Argument 1 = -10.54 |
|---------------------|
| Argument 2 = 1      |
| Returns -10.50      |

## String functions:

| Function            | Description                                   | Examples               |
|---------------------|-----------------------------------------------|------------------------|
| asc(c)              | Returns ASCII value of a character            | Argument 1 = A         |
|                     | Argument 1: The character for which the ASCII | Returns 65             |
|                     | value is to be returned                       | Argument 1 = a         |
|                     | Returns: A number                             | Returns 97             |
|                     |                                               | Argument 1 = "1"       |
|                     |                                               | Returns 49             |
| booleanValue        | Returns the content of a string as a boolean  | Argument 1 = "True"    |
|                     | Argument 1: The string from which boolean is  | Returns true           |
| ("string")          | to be returned                                | Argument 1 = "TRUE"    |
|                     | Returns: A boolean                            | Returns true           |
|                     |                                               | Argument 1 = "abc"     |
|                     |                                               | Returns false          |
|                     |                                               | Argument 1 = "748"     |
|                     |                                               | Returns false          |
| byteValue(object)   | Returns the content of a string as a byte     | Argument 1 = "N787AA"  |
|                     | Argument 1: The object from which byte is to  | Returns 0              |
|                     | be returned                                   | Argument 1 = "-128"    |
|                     | Returns: A byte                               | Returns -128           |
|                     |                                               | Argument 1 = "-129"    |
|                     |                                               | Returns 0              |
|                     |                                               | Argument 1 = "127"     |
|                     |                                               | Returns 127            |
|                     |                                               | Argument 1 = "128"     |
|                     |                                               | Returns 0              |
|                     |                                               | Argument 1 = "120.54"  |
|                     |                                               | Returns 120            |
| charValue(i)        | Returns the content of an integer as a        | Argument 1 = 65        |
|                     | character                                     | Returns "A"            |
|                     | Argument 1: The number from which             | Argument 1 = 97        |
|                     | character is to be returned                   | Returns "a"            |
|                     | Returns: A character                          | Argument 1 = 49        |
|                     |                                               | Returns "1"            |
| doubleValue(object) | Returns the content of a string as double     | Argument 1 = "748"     |
|                     | Argument 1: The object from which double is   | Returns 748.00         |
|                     | to be returned                                | Argument 1 = "748.52"  |
|                     | Returns: A double                             | Returns 748.52         |
|                     |                                               | Argument 1 = "-748.52" |
|                     |                                               | Returns -748.52        |

| 1                                        |                                                                             |                                                                                                    |
|------------------------------------------|-----------------------------------------------------------------------------|----------------------------------------------------------------------------------------------------|
|                                          |                                                                             | Argument 1 = "abc"                                                                                                    |
|                                          |                                                                             | Returns 0.00                                                                                                    |
|                                          |                                                                             | Argument 1 = "ABC"                                                                                                    |
|                                          |                                                                             | Returns 0.00                                                                                                    |
| fill("string", i)                        | Returns a string of specified length filled with                            | Argument 1 = "N787AA"                                                                                                    |
|                                          | occurrences of a specified string                                           | Argument 2 = 2                                                                                                    |
|                                          | Argument 1: The string that has to be filled                                | Returns "N7"                                                                                                    |
|                                          | Argument 2: The length of the filled string                                 | Argument 1 = "N787AA"                                                                                                    |
|                                          | Returns: A string                                                           | Argument 2 = 6                                                                                                    |
|                                          |                                                                             | Returns "N787AA"                                                                                                    |
|                                          |                                                                             | Argument 1 = "N787AA"                                                                                                    |
|                                          |                                                                             | Argument 2 = 9                                                                                                    |
|                                          |                                                                             | Returns "N787AAN78"                                                                                                    |
| floatValue(object)                       | Returns the content of a string as a float                                  | Argument 1 = "748"                                                                                                    |
|                                          | Argument 1: The object from which float is to                               | Returns 748.00                                                                                                    |
|                                          | be returned                                                                 | Argument 1 = "-748.52"                                                                                                    |
|                                          | Returns: A float                                                            | Returns -748.52                                                                                                    |
|                                          |                                                                             | Argument 1 = "abc"                                                                                                    |
|                                          |                                                                             | Returns 0.00                                                                                                    |
|                                          |                                                                             | Argument 1 = "ABC"                                                                                                    |
|                                          |                                                                             | Returns 0.00                                                                                                    |
| indexOfChar("string",                    | Returns the starting position of a character                                | Argument 1 = "N787AA"                                                                                                    |
|                                          |                                                                             | Argument $2 = '7'$                                                                                                    |
| c, i)                                    | within a specified string<br>Argument 1: The string from which the index is | Argument 3 = 1                                                                                                    |
|                                          | to be returned                                                              | Returns 1                                                                                                    |
|                                          |                                                                             |                                                                                                    |
|                                          | Argument 2: The character to find the index                                 | Argument 1 = "N787AA"                                                                                                    |
|                                          | Argument 3: The starting position of the string                             | Argument $2 = '7'$                                                                                                    |
|                                          | in number                                                                   | Argument 3 = 3                                                                                                    |
|                                          | Returns: A number                                                           | Returns 3                                                                                                    |
|                                          |                                                                             | Argument 1 = "N787AA"                                                                                                    |
|                                          |                                                                             | Argument 2 = 'A'                                                                                                    |
|                                          |                                                                             |                                                                                                    |
|                                          |                                                                             | Argument 3 = 3                                                                                                    |
|                                          |                                                                             | Returns 4                                                                                                    |
|                                          |                                                                             | Returns 4<br>Argument 1 = "N787AA"                                                                                                    |
|                                          |                                                                             | Returns 4                                                                                                    |
|                                          |                                                                             | Returns 4<br>Argument 1 = "N787AA"                                                                                                    |
|                                          |                                                                             | Returns 4<br>Argument 1 = "N787AA"<br>Argument 2 = 'A'                                                                                                    |
|                                          |                                                                             | Returns 4<br>Argument 1 = "N787AA"<br>Argument 2 = 'A'<br>Argument 3 = 6                                                                                                    |
|                                          |                                                                             | Returns 4<br>Argument 1 = "N787AA"<br>Argument 2 = 'A'<br>Argument 3 = 6<br>Returns 5                                                                                                    |
|                                          |                                                                             | Returns 4<br>Argument 1 = "N787AA"<br>Argument 2 = 'A'<br>Argument 3 = 6<br>Returns 5<br>Argument 1 = "N787AA"                                                                              |
|                                          |                                                                             | Returns 4<br>Argument 1 = "N787AA"<br>Argument 2 = 'A'<br>Argument 3 = 6<br>Returns 5<br>Argument 1 = "N787AA"<br>Argument 2 = 'Y'                                                          |
| indexOfString("string                    | Returns the starting position of a string within                            | Returns 4<br>Argument 1 = "N787AA"<br>Argument 2 = 'A'<br>Argument 3 = 6<br>Returns 5<br>Argument 1 = "N787AA"<br>Argument 2 = 'Y'<br>Argument 3 = 1                                        |
| indexOfString("string<br>", "string", i) | Returns the starting position of a string within<br>a specified string      | Returns 4<br>Argument 1 = "N787AA"<br>Argument 2 = 'A'<br>Argument 3 = 6<br>Returns 5<br>Argument 1 = "N787AA"<br>Argument 2 = 'Y'<br>Argument 3 = 1<br>Returns -1                          |
|                                          |                                                                             | Returns 4<br>Argument 1 = "N787AA"<br>Argument 2 = 'A'<br>Argument 3 = 6<br>Returns 5<br>Argument 1 = "N787AA"<br>Argument 2 = 'Y'<br>Argument 3 = 1<br>Returns -1<br>Argument 1 = "N208WN" |

|                    |                                                 | A                       |
|--------------------|-------------------------------------------------|-------------------------|
|                    | Argument 2: The string to find index            | Argument 1 = "N208WN"   |
|                    | Argument 3: The starting position of the string | Argument 2 = '208'      |
|                    | in number                                       | Argument 3 = 4          |
|                    | Returns: A number                               | Returns -1              |
|                    |                                                 | Argument 1 = "N208WN"   |
|                    |                                                 | Argument 2 = 'WN'       |
|                    |                                                 | Argument 3 = 4          |
|                    |                                                 | Returns 4               |
| intValue(object)   | Returns the contents of a string as an integer  | Argument 1 = "N787AA"   |
|                    | Argument 1: The object from which integer is    | Returns 0               |
|                    | to be returned                                  | Argument 1 = "748"      |
|                    | Returns: An integer                             | Returns 748             |
|                    |                                                 | Argument 1 = "748.52"   |
|                    |                                                 | Returns 748             |
|                    |                                                 | Argument 1 = "-748"     |
|                    |                                                 | Returns -748            |
| isDate("string")   | Determine if the specified string contains a    | Argument 1 = "2015-01-  |
|                    | valid date                                      | 09″                     |
|                    | Argument 1: The string that is to be checked    | Returns "true"          |
|                    | Returns: A boolean                              | Argument 1 = "N787AA"   |
|                    |                                                 | Returns "false"         |
| isNull(object)     | Determines if the argument is NULL              | Argument 1 = "N787AA"   |
|                    | Argument 1: The object that is to be checked    | Returns "false"         |
|                    | Returns: A boolean                              | Argument 1 = NULL       |
|                    |                                                 | Returns "true"          |
| isNumber("string") | Determines if the specified string contains a   | Argument 1 = "N787AA"   |
|                    | number                                          | Returns "false"         |
|                    | Argument 1: The string that is to be checked    | Argument 1 = "787"      |
|                    | Returns: A boolean                              | Returns "true"          |
| isTime("string")   | Determines if the specified string contains a   | Argument 1 = "15:30:00" |
|                    | valid time                                      | Returns "true"          |
|                    | Argument 1: The string that is to be checked    | Argument 1 = "N787AA"   |
|                    | Returns: A boolean                              | Returns "false"         |
| left("string", i)  | Returns a specified number of characters from   | Argument 1 = "N787AA"   |
|                    | a string starting with the first character      | Argument 2 = 2          |
|                    | Argument 1: The text from which the partial     | Returns "N7"            |
|                    | words are to be returned                        | Argument 1 = "N787AA"   |
|                    | Argument 2: The number of characters to be      | Argument 2 = 8          |
|                    | extracted from the beginning of the text        | Returns "N787AA"        |
|                    | Returns: A string                               |                         |
|                    |                                                 |                         |
| leftTrim("string") | Returns a copy of a specified string with       | Argument 1 = "87AA"     |
|                    | leading blanks removed                          | Returns "87AA"          |
|                    | Argument 1: The text for which blank spaces     | Argument 1 = "87AA"     |
|                    | are to be removed from left                     | Returns "87AA"          |
|                    |                                                 |                         |

|                         | Returns: A string                               | Argument 1 = "87AA"    |
|-------------------------|-------------------------------------------------|------------------------|
|                         |                                                 | Returns "87AA"         |
| length("string")        | Returns the length of a string                  | Argument 1 = "N787AA"  |
|                         | Argument 1: The string for which length is to   | Returns 6              |
|                         | be checked                                      | Argument 1 = "748"     |
|                         | Returns: A number                               | Returns 3              |
|                         |                                                 | Argument 1 = "748.52"  |
|                         |                                                 | Returns 6              |
|                         |                                                 | Argument 1 = "-748.52" |
|                         |                                                 | Returns 7              |
| longValue(object)       | Returns the content of a string as long         | Argument 1 = "N787AA"  |
|                         | Argument 1: The object from which long is to    | Returns 0              |
|                         | be returned                                     | Argument 1 = "748"     |
|                         | Returns: A long                                 | Returns 748            |
|                         |                                                 | Argument 1 = "748.52"  |
|                         |                                                 | Returns 748            |
|                         |                                                 | Argument 1 = "-748.52" |
|                         |                                                 | Returns -748           |
| match("string",         | Returns a determination whether or not a        | Argument 1 = "AA"      |
| "string")               | string contains a particular pattern of         | Argument 2 = "N787AA"  |
|                         | characters                                      | Returns 1              |
|                         | Argument 1: The text that has to be searched    | Argument 1 = "aa"      |
|                         | in argument 2                                   | Argument 2 = "N787AA"  |
|                         | Argument 2: The text in which the argument 1    | Returns 0              |
|                         | has to be searched                              | Argument 1 = "AB"      |
|                         | Returns: A number                               | Argument 2 = "N787AA"  |
|                         |                                                 | Returns 0              |
| replace("string", i, i, | Returns a copy of a specified string in which a | Argument 1 = "N208WN"  |
| "string")               | specified number of characters starting with a  | Argument 2 = 1         |
| 0,                      | specified character have been replaced with     | Argument 3 = 2         |
|                         | characters from another specified string        | Argument 4 = "3"       |
|                         | Argument 1: The string to be processed          | Returns "N308WN"       |
|                         | Argument 2: Start index                         | Argument 1 = "N208WN"  |
|                         | Argument 3: End index                           | Argument 2 = 4         |
|                         | Argument 4: The string to be replaced           | Argument 3 = 6         |
|                         | Returns: A string                               | Argument 4 = "ML"      |
|                         |                                                 | Returns "N208ML"       |
|                         |                                                 | Argument 1 = "N208WN"  |
|                         |                                                 | Argument 2 = 0         |
|                         |                                                 | Argument 3 = 1         |
|                         |                                                 | Argument 4 = "M"       |
|                         |                                                 | Returns "M208WN"       |
|                         | Reverses the order or characters in a string    | Argument 1 = "N208WN"  |
| reverse("string")       |                                                 |                        |
| reverse("string")       | _                                               | Returns "NW802N"       |
| reverse("string")       | Argument 1: The text that needs to be reversed  | -                      |

| right("string", i)     | Returns the specified number of characters                          | Argument 1 = "N208WN"                 |
|------------------------|---------------------------------------------------------------------|---------------------------------------|
| ngin (string, i)       | from the end of a specified string                                  | Argument $2 = 3$                      |
|                        | Argument 1: The text from which the specified                       | Returns "8WN"                         |
|                        | number of characters should be returned from                        | Argument 1 = "N208WN"                 |
|                        | the end                                                             | -                                     |
|                        |                                                                     | Argument 2 = 8<br>Returns "N208WN"    |
|                        | Argument 2: The number of characters to be returned from the string | Returns NZUSVVN                       |
|                        | Returns: A string                                                   |                                       |
| rightTrim("ctring")    |                                                                     | Argument 1 - "N209"                   |
| rightTrim("string")    | Returns a copy of a specified string with                           | Argument 1 = "N208"<br>Returns "N208" |
|                        | trailing blanks removed                                             |                                       |
|                        | Argument 1: The text from which extra spaces                        | Argument 1 = "08WN"<br>Returns "08WN" |
|                        | have to be removed from the right                                   |                                       |
|                        | Returns: A string                                                   | Argument 1 = "208W"                   |
|                        |                                                                     | Returns "208W"                        |
| shortValue(object)     | Returns contents of a string as short                               | Argument 1 = "N787AA"                 |
|                        | Argument 1: The object from which short to                          | Returns 0                             |
|                        | be returned                                                         | Argument 1 = "748"                    |
|                        | Returns: A long                                                     | Returns 748                           |
|                        |                                                                     | Argument 1 = "748.52"                 |
|                        |                                                                     | Returns 748                           |
|                        |                                                                     | Argument 1 = "-748.52"                |
|                        |                                                                     | Returns -748                          |
| space(i)               | Returns the string of a specified length filled                     | Argument 1 = 5                        |
|                        | with a specified number of spaces                                   | Returns " "                           |
|                        | Argument 1: Number of space                                         |                                       |
|                        | Returns: A string                                                   |                                       |
| substring("string", i, | Returns a string containing a character copied                      | Argument 1 = "N208WN"                 |
| i)                     | (starting at a specified position and ending at a                   | Argument 2 = 2                        |
|                        | specified position) from a specified string                         | Argument 3 = 4                        |
|                        | Argument 1: The text from which the                                 | Returns "08"                          |
|                        | characters have to be copied                                        | Argument 1 = "N208WN"                 |
|                        | Argument 2: Starting position from which the                        | Argument 2 = 2                        |
|                        | characters have to be copied                                        | Argument 3 = 6                        |
|                        | Argument 3: Ending position up to which the                         | Returns "08WN"                        |
|                        | characters in the text are to be copied                             |                                       |
| Tal.a                  | Returns: A string                                                   |                                       |
| ToLowerCase("string    | Returns a copy of a specified string with all                       | Argument 1 = "N208WN"                 |
| ")                     | uppercase letters converted to lowercase                            | Returns "n208wn"                      |
|                        | Argument 1: The text for which the uppercase                        | Argument 1 = "N208wN"                 |
|                        | letters are to be converted to lowercase                            | Returns "n208wn"                      |
|                        | Returns: A string                                                   | Argument 1 = "n208wn"                 |
|                        |                                                                     | Returns "n208wn"                      |
| toString(object)       | Returns a string representation of a specified                      | Argument 1 = 748                      |
|                        | object                                                              | Returns "748"                         |
|                        | Argument 1: The object for which string is to                       | Argument 1 = 748.52                   |
|                        | be returned                                                         | Returns "748.52"                      |

|                      | Returns: A string                             | Argument 1 = -748.52    |
|----------------------|-----------------------------------------------|-------------------------|
|                      |                                               | Returns "-748.52"       |
|                      |                                               | Argument 1 = 16-02-2018 |
|                      |                                               | 20:38:40                |
|                      |                                               | Returns "16-02-2018     |
|                      |                                               | 20:38:40″               |
| toUpperCase("string" | Returns a copy of a specified string with all | Argument 1 = "n208wn"   |
| )                    | lowercase letters converted to uppercase      | Returns "N208WN"        |
|                      | Argument 1: The text for which the lowercase  | Argument 1 = "n208Wn"   |
|                      | letters are to be converted to uppercase      | Returns "N208WN"        |
|                      | Returns: A string                             | Argument 1 = "N208WN"   |
|                      |                                               | Returns "N208WN"        |
| trim("string")       | Returns a string with leading and trailing    | Argument 1 = "08WN"     |
|                      | blanks removed                                | Returns "08WN"          |
|                      | Argument 1: The text from which the extra     | Argument 1 = "N208"     |
|                      | spaces are to be removed                      | Returns "N208"          |
|                      | Returns: A string                             | Argument 1 = "208W"     |
|                      |                                               | Returns "208W"          |

## Miscellaneous functions:

| Functions              | Description                                | Examples                     |
|------------------------|--------------------------------------------|------------------------------|
| ifCase(condition,      | Returns TRUE if the condition is validated | Argument 1 =                 |
| truevalue, falsevalue) | and returns FALSE if invalidated           | origin=="LAX"                |
|                        | Argument 1: The condition                  | Argument 2 = "Los            |
|                        | Argument 2: True value                     | Angeles"                     |
|                        | Argument 3: False value                    | Argument 3 = "Others"        |
|                        | Returns: An object                         |                              |
|                        |                                            | Returns "Los Angeles" if     |
|                        |                                            | the value of origin is "LAX" |
|                        |                                            | or else returns "Others"     |
| noOfDaysByDate(Start   | Returns the number of days between a       | Argument 1 = 2014-03-10      |
| Date, EndDate)         | given start and end date                   | Argument 2 = 2014-04-10      |
|                        | Argument 1: Start date                     | Returns 32                   |
|                        | Argument 2: End date                       |                              |
|                        | Returns: A number                          |                              |
| noOfHalfYearsByDate(S  | Returns a number of half years between a   | Argument 1 = 2014-01-01      |
| tartDate, EndDate)     | given start and end date                   | Argument 2 = 2014-12-31      |
|                        | Argument 1: Start date                     | Returns 2                    |
|                        | Argument 2: End date                       | Argument 1 = 2014-01-01      |
|                        | Returns: A number                          | Argument 2 = 2014-05-31      |
|                        |                                            | Returns 0                    |
|                        |                                            | Argument 1 = 2014-01-01      |
|                        |                                            | Argument 2 = 2014-08-31      |
|                        |                                            | Returns 1                    |

| noOfMonthsByDate(St    | Returns the number of months between a     | Argument 1 = 2014-01-01                      |
|------------------------|--------------------------------------------|----------------------------------------------|
| artDate, EndDate)      | given start and end date                   | Argument 2 = 2014-12-31                      |
| ,                      | Argument 1: Start date                     | Returns 12                                   |
|                        | Argument 2: End date                       | Argument 1 = 2014-01-01                      |
|                        | Returns: A number                          | Argument 2 = 2014-07-10                      |
|                        |                                            | Returns 6                                    |
|                        |                                            | Argument 1 = 2014-01-01                      |
|                        |                                            | Argument 2 = 2014-05-15                      |
|                        |                                            | Returns 4                                    |
| noOfQuartersByDate(St  | Returns a number of quarters between a     | Argument 1 = 2014-01-01                      |
| artDate, EndDate)      | given start and end date                   | Argument 2 = 2014-12-31                      |
|                        | Argument 1: Start date                     | Returns 4                                    |
|                        | Argument 2: End date                       | Argument 1 = 2014-01-01                      |
|                        | Returns: A number                          | Argument 2 = 2014-08-15                      |
|                        |                                            | Returns 2                                    |
| noOfWeeksByDate(Star   | Returns the number of weeks between a      | Argument 1 = 2014-01-01                      |
| tDate, EndDate)        | given start and end date                   | Argument 2 = 2015-01-01                      |
| (Date, Litubate)       | Argument 1: Start date                     | Returns 52                                   |
|                        | Argument 2: End date                       |                                              |
|                        | Returns: A number                          | Argument 1 = $2014-01-01$                    |
|                        | Returns. A number                          | Argument 2 = 2014-07-01                      |
|                        |                                            | Returns 25                                   |
|                        |                                            | Argument 1 = 2014-01-01                      |
|                        |                                            | Argument 2 = 2014-01-03                      |
|                        |                                            | Returns 0                                    |
|                        |                                            | Argument 1 = 2014-01-01                      |
|                        |                                            | Argument 2 = 2014-01-12                      |
|                        |                                            | Returns 1                                    |
| whenThen(columnnam     | Tests values of a column or expression and | Argument 1 = Origin                          |
| e, whenvalue1, thenres | returns values based on the results of the | Argument 2 = "LAX"                           |
| ult1, whenvalue2, then | test                                       | Argument 3 = "Los                            |
| result2,, elseresult)  |                                            | Angeles"                                     |
|                        |                                            | Argument 4 = "JFK"                           |
|                        |                                            | Argument 5 = "John F.                        |
|                        |                                            | Kennedy"                                     |
|                        |                                            | Argument 6 = "Others"                        |
|                        |                                            | Poturns "Los Angolos" if                     |
|                        |                                            | Returns "Los Angeles" if the value of column |
|                        |                                            |                                              |
|                        |                                            | "origin" is "LAX" and "John                  |
|                        |                                            | F. Kennedy" if the value is                  |
|                        |                                            | "JFK." For rest of the                       |
|                        |                                            | values, returns "Others"                     |

## Date functions:

| Function                           | Description                                                                                                    | Example                                                                                                    |
|------------------------------------|----------------------------------------------------------------------------------------------------|----------------------------------------------------------------------------------------------------|
| date(Timestamp)                    | Returns the date part of a timestamp<br>Argument 1: The timestamp for<br>which the date has to be returned<br>Returns: A date                                                                                                    | Argument 1 = 2018-02-16 20:38:40<br>Returns 2018-02-16                                                                                                    |
| dateAdd ("string", i ,<br>date)    | Adds a certain date or time interval<br>to a date<br>Argument 1: The interval of time<br>(where the type of interval can be:<br>Year / Month / Day / Hour / Minute /<br>Second)<br>Argument 2: The number of interval<br>to be added to the time<br>Argument 3: The date and time to<br>add the interval to<br>Returns: A date | Argument 1 = " $\gamma$ " or "Y"<br>Argument 2 = 2<br>Argument 3 = 2018-02-16 20:38:40<br>Returns 2020-02-16 20:38:40<br>Argument 1 = "m" or "M"<br>Argument 2 = 2<br>Argument 3 = 2018-02-16 20:38:40<br>Returns 2018-04-16 20:38:40<br>Argument 1 = "d" or "D"<br>Argument 2 = 10<br>Argument 3 = 2018-02-16 20:38:40<br>Returns 2018-02-26 20:38:40<br>Argument 1 = "h" or "H"<br>Argument 2 = 2<br>Argument 3 = 2018-02-16 20:38:40<br>Returns 2018-02-16 22:38:40<br>Argument 1 = "n" or "N"<br>Argument 2 = 2<br>Argument 3 = 2018-02-16 20:38:40<br>Returns 2018-02-16 22:38:40<br>Argument 1 = "s" or "S"<br>Argument 1 = "s" or "S"<br>Argument 2 = 2<br>Argument 3 = 2018-02-16 20:38:40<br>Returns 2018-02-16 22:40:40<br>Argument 1 = "s" or "S"<br>Argument 2 = 2<br>Argument 3 = 2018-02-16 20:38:40<br>Returns 2018-02-16 20:38:40<br>Returns 2018-02-16 20:38:40 |
| dateDiff ("string",<br>date, date) | Returns the number of intervals<br>between two dates or times<br>Argument 1: The interval of time<br>(where the type of interval to be<br>calculated can be:<br>Year / Month / Day / Hour / Minute /<br>Second)<br>Argument 2: The first date or time<br>Argument 3: The second date or time<br>Returns: A number              | Argument 1 = "y" or "Y"<br>Argument 2 = 2018-02-16 20:38:40<br>Argument 3 = 2016-02-16 20:30:20<br>Returns 2<br>Argument 1 = "m" or "M"<br>Argument 2 = 2018-02-16 20:38:40<br>Argument 3 = 2018-05-16 20:38:40<br>Returns -3<br>Argument 1 = "d" or "D"<br>Argument 2 = 2018-02-20 20:38:40<br>Argument 3 = 2018-02-16 20:38:40<br>Returns 4<br>Argument 1 = "h" or "H"<br>Argument 2 = 2018-02-16 20:38:40<br>Returns 3 = 2018-02-16 20:38:40<br>Argument 3 = 2018-02-16 10:38:40<br>Returns 10                                                                                                    |

|                     | Τ                                     | T                                |
|---------------------|---------------------------------------|----------------------------------|
|                     |                                       | Argument 1 = "n" or "N"          |
|                     |                                       | Argument 2 = 2018-02-16 20:38:40 |
|                     |                                       | Argument 3 = 2018-02-16 10:18:40 |
|                     |                                       | Returns 10                       |
|                     |                                       | Argument 1 = "s" or "S"          |
|                     |                                       | Argument 2 = 2018-02-16 20:38:40 |
|                     |                                       | Argument 3 = 2018-02-16 10:38:10 |
|                     |                                       | Returns 30                       |
| datePart ("string", | Returns the specified part of a given | Argument 1 = "y" or "Y"          |
| date)               | date                                  | Argument 2 = 2018-02-16 20:38:40 |
|                     | Argument 1: The interval of time      | Returns 2018                     |
|                     | (where the part of the date can be:   | Argument 1 = "m" or "M"          |
|                     | Year / Month / Day / Hour / Minute /  | Argument 2 = 2018-02-16 20:38:40 |
|                     |                                       | -                                |
|                     | Second)                               | Returns 2                        |
|                     | Argument 2: The date                  | Argument 1 = "d" or "D"          |
|                     | Returns: A number                     | Argument 2 = 2018-02-16 20:38:40 |
|                     |                                       | Returns 16                       |
|                     |                                       | Argument 1 = "h" or "H"          |
|                     |                                       | Argument 2 = 2018-02-16 20:38:40 |
|                     |                                       | Returns 20                       |
|                     |                                       | Argument 1 = "n" or "N"          |
|                     |                                       | Argument 2 = 2018-02-16 20:38:40 |
|                     |                                       | Returns 38                       |
|                     |                                       | Argument 1 = "s" or "S"          |
|                     |                                       | Argument 2 = 2018-02-16 20:38:40 |
|                     |                                       | Returns 40                       |
| dateTime("string")  | Returns contents of a string as date- | Argument 1 = "2018-02-16         |
| ( 0,                | time                                  | 20:38:40"                        |
|                     | Argument 1: The string for which      | Returns 2018-02-16 20:38:40      |
|                     | date-time is to be returned           |                                  |
|                     | Returns: A date-time                  |                                  |
| day( date )         | Returns the day of a date             | Argument 1 = 2018-02-16 20:38:40 |
|                     | represented by a number (an integer   | Returns 16                       |
|                     | between 1 and 31)                     |                                  |
|                     | ,                                     |                                  |
|                     | Argument 1: The date or timestamp     |                                  |
|                     | for which day part is to be returned  |                                  |
|                     | Returns: A number                     |                                  |
| dayName (date)      | Returns the name of the day of the    | Argument 1 = 2018-02-16 20:38:40 |
|                     | week                                  | Returns Friday                   |
|                     | Argument 1: The date or timestamp     |                                  |
|                     | for which day of the week is to be    |                                  |
|                     | returned                              |                                  |
|                     | Returns: A string                     |                                  |
| dayofWeek(date)     | Returns a number (between 1 and 7)    | Argument 1 = 2018-02-16 20:38:40 |
|                     | representing the day of the week      | Returns 5                        |
|                     | Argument 1: The date or timestamp     |                                  |
|                     | for which day of the week is to be    |                                  |
|                     | ,<br>returned                         |                                  |
|                     |                                       |                                  |

|                   | Returns: A number                     |                                  |
|-------------------|---------------------------------------|----------------------------------|
| daysAfter(date,   | Returns the count of number of days   | Argument 1 = 2018-02-16 20:38:40 |
| date)             | after specified date                  | Argument 2 = 2018-02-10 20:38:40 |
|                   | Argument 1: The start date            | Returns 6                        |
|                   | Argument 2: The end date              |                                  |
|                   | Returns: A number                     |                                  |
| formatDate (date, | Returns the date format for a given   | Argument 1 = 2018-02-16          |
| "string")         | pattern                               | Argument 2 = "yy/mm/dd"          |
|                   | Argument 1: The target date           | Returns 18/02/16                 |
|                   | Argument 2: The string                | Argument 1 = 2018-02-16 20:38:40 |
|                   | (where the format can be user         | Argument 2 = "mm/dd/yyyy"        |
|                   | defined, such as "dd-mm-yy            | Returns 02/16/2018               |
|                   | hh:mm:ss")                            |                                  |
|                   | Returns: A date                       |                                  |
| hour(date)        | Returns the hour of a time value (an  | Argument 1 = 2018-02-16 20:38:40 |
|                   | integer ranging from 0 [12:00 AM] to  | Returns 20                       |
|                   | 23 [11:00 PM])                        |                                  |
|                   | Argument 1: The timestamp for         |                                  |
|                   | which hours are to be returned        |                                  |
|                   | Returns: A number                     |                                  |
| minute(date)      | Returns the minutes of a time value   | Argument 1 = 2018-02-16 20:38:40 |
|                   | (an integer ranging from 0 to 59)     | Returns 38                       |
|                   | Argument 1: The timestamp for         |                                  |
|                   | which minutes are to be returned      |                                  |
|                   | Returns: A number                     |                                  |
| month(date)       | Returns the month (an integer         | Argument 1 = 2018-02-16 20:38:40 |
|                   | between 1 and 12)                     | Returns 2                        |
|                   | Argument 1: The date or timestamp     |                                  |
|                   | for which month is to be returned     |                                  |
|                   | Returns: A number                     |                                  |
| monthName(i, [b], | Returns the month name for a given    | Argument 1 = 1                   |
| [i])              | month number                          | Argument 2 = True                |
|                   | Argument 1: The number for month      | Argument 3 = 1                   |
|                   | Argument 2: True if the month name    | Returns Jan                      |
|                   | is abbreviated; otherwise, False      | Argument 1 = 3                   |
|                   | (Optional to enter. Default is False) | Argument 2 = True                |
|                   | Argument 3: The starting month of     | Argument 3 = 4                   |
|                   | year in number (Optional to enter.    | Returns Jun                      |
|                   | Default is 1 for January)             | Argument 1 = 9                   |
|                   | Returns: A string                     | Argument 2 = False               |
|                   |                                       | Argument 3 = 1                   |
|                   |                                       | Returns September                |
|                   |                                       | Argument 1 = 2                   |
|                   |                                       | Argument 2 = False               |
|                   |                                       | Argument 3 = 12                  |
|                   |                                       | Returns January                  |

|                                        |                                       | Argument 1 - 2                   |
|----------------------------------------|---------------------------------------|----------------------------------|
|                                        |                                       | Argument 1 = 2                   |
|                                        |                                       | Argument 2 = ""                  |
|                                        |                                       | Argument 3 = ""                  |
|                                        |                                       | Returns February                 |
| now()                                  | Returns the current time              | Returns 20:38:40                 |
|                                        | Returns: A timestamp                  |                                  |
| relativeDate                           | Returns the date that occurs n days   | Argument 1 = 2018-02-16 20:38:40 |
|                                        | after a given date                    | Argument 2 = 5                   |
| (timestamp, i)                         | Argument 1: The date or timestamp     | Returns 2018-02-21               |
|                                        | Argument 2: The number of days to     |                                  |
|                                        | be added to the date-timestamp        |                                  |
|                                        | Returns: A timestamp                  |                                  |
| relativeTime                           | Returns the time that occurs n        | Argument 1 = 20:38:40            |
|                                        | seconds after a given time            | Argument 2 = 5                   |
| (timestamp, i)                         | Argument 1: The timestamp             | Returns 20:38:45                 |
|                                        | Argument 2: The number of seconds     |                                  |
|                                        | to be added to the timestamp          |                                  |
|                                        | Returns: A timestamp                  |                                  |
| second(timestamp)                      | Returns the seconds of a time value   | Argument 1 = 2018-02-16 20:38:40 |
|                                        | (an integer in the range 0 to 59)     | Returns 40                       |
|                                        | Argument 1: The timestamp for         |                                  |
|                                        | which seconds are to be returned      |                                  |
|                                        | Returns: A number                     |                                  |
| time(timestamp)                        | Returns the time part from a given    | Argument 1 = 2018-02-16 20:38:40 |
| ······································ | timestamp as a string datatype        | Returns "20:38:40"               |
|                                        | Argument 1: The timestamp for         |                                  |
|                                        | which time part is to be returned     |                                  |
|                                        | Returns: A string                     |                                  |
| today()                                | Returns the current system date       | Returns 2018-02-16               |
|                                        | Returns: A date                       |                                  |
| weekdayName(i,                         | Returns the day name for a given day  | Argument 1 = 1                   |
| [b], [i])                              | number of a week                      | Argument 2 = True                |
| [0], [i])                              | Argument 1: The number for day of     | Argument 3 = 1                   |
|                                        | week                                  | Returns Sun                      |
|                                        | Argument 2: True if the day name is   | Argument 1 = 1                   |
|                                        | abbreviated; otherwise, False         | Argument 2 = False               |
|                                        | (Optional to enter. Default is False) | Argument 3 = 1                   |
|                                        | Argument 3: The first day of the      |                                  |
|                                        | week in number (Optional to enter.    | Returns Sunday                   |
|                                        |                                       | Argument 1 = 5                   |
|                                        | Default is 1 for Sunday)              | Argument 2 = False               |
|                                        | Returns: A string                     | Argument 3 = 1                   |
|                                        |                                       | Returns Thursday                 |
|                                        |                                       | Argument 1 = 1                   |
|                                        |                                       | Argument 2 = False               |
|                                        |                                       | Argument 3 = 3                   |
|                                        |                                       | Returns Tuesday                  |

|            |                                       | Argument 1 = 1                   |
|------------|---------------------------------------|----------------------------------|
|            |                                       | Argument 2 = False               |
|            |                                       | Argument 3 = 5                   |
|            |                                       | Returns Thursday                 |
|            |                                       | Argument 1 = 4                   |
|            |                                       | Argument 2 = ""                  |
|            |                                       | Argument 3 = ""                  |
|            |                                       | Returns Wednesday                |
| year(date) | Returns the year corresponding to a   | Argument 1 = 2018-02-16 20:38:40 |
|            | date (an integer between 1000 and     | Returns 2018                     |
|            | 3000)                                 |                                  |
|            | Argument 1: The date or timestamp     |                                  |
|            | for which year part is to be returned |                                  |
|            | Returns: A number                     |                                  |

## 7.2.18 Changing Display Format of Data in a Dataset

You can change the format of how data is displayed in a dataset.

### Note:

You can change the display format of the number and DateTime data type only. This is a front-end operation and does not affect any data in a dataset.

## 7.2.18.1 Changing Display Format of Numeric Data in a Dataset

## About this task

Use this task to change the display format of numeric data in a particular column.

## Procedure

- 1. Open the dataset in which you want to change the display format.
- 2. Right-click in the column whose display format you want to change.

The system displays the context menu.

| Sm    | arten<br>vanced Data Discovery |     |                |    |          |                           |                             | Welcome Shyam Ra             | mani |
|-------|--------------------------------|-----|----------------|----|----------|---------------------------|-----------------------------|------------------------------|------|
| Flig  | htData_2016_S                  | V   |                |    |          |                           |                             |                              |      |
|       |                                |     |                | E  |          | ∞ ∞ ∯                     | <sup>1</sup> t <sub>a</sub> | \$ I I II                    | æ    |
|       |                                |     |                |    |          |                           | Last refre                  | shed on April 13, 2018 23:35 | 5:31 |
| Resul | t set 👻                        |     |                |    |          |                           |                             |                              |      |
| TERQ  | O DEP MONTHQ                   | D D |                |    | P_HOUR Q | O DEP DATE Q              | ARR YEAR Q                  | O ARR_QUARTER Q              | C    |
|       | 1                              | 19  | Highlight >    | 18 | -        | January 19, 2016 12:30:00 |                             | Q1                           |      |
|       | 1                              | 18  | Unique values  | 12 |          | January 18, 2016 06:30:00 |                             | 01                           |      |
|       | 1                              | 7   |                | 6  |          | January 07, 2016 00:30:00 |                             | 01                           |      |
|       | 1                              | 10  | Find & replace | 13 |          | January 10, 2016 07:30:00 |                             | Q1                           |      |
|       | 1                              | 19  | Remove >       | 13 |          | January 19, 2016 07:30:00 |                             | Q1                           |      |
|       | 1                              | 3   | Mark as >      | 10 |          | January 03, 2016 04:30:00 |                             | Q1                           |      |
|       | 1                              | 19  | Copy >         | 6  |          | January 19, 2016 00:30:00 | 2016                        | Q1                           | 1    |
|       | 1                              | 17  |                | 9  |          | January 17, 2016 03:30:00 | 2016                        | Q1                           | 1    |
|       | 1                              | 28  | Sort >         | 5  |          | January 27, 2016 23:30:00 | 2016                        | Q1                           | 1    |
|       | 1                              | 3   | Transform >    | 8  |          | January 03, 2016 02:30:00 | 2016                        | Q1                           | 1    |
|       | 1                              | 14  | Add column >   | 20 |          | January 14, 2016 14:30:00 | 2016                        | Q1                           | 1    |
|       | 1                              | 18  | Fill >         | 14 |          | January 18, 2016 08:30:00 | 2016                        | Q1                           | 1    |
|       | 1                              | 3   |                | 7  |          | January 03, 2016 01:30:00 | 2016                        | Q1                           | 1    |
|       | 1                              | 22  | Split >        |    | NULL     | January 21, 2016 18:30:00 | 2016                        | Q1                           | 1    |
|       | 1                              | 6   | Merge columns  | 10 |          | January 06, 2016 04:30:00 | 2016                        | Q1                           | 1    |
|       | 1                              | 20  | Filter >       | 14 |          | January 20, 2016 08:30:00 | 2016                        | Q1                           |      |
|       | 1                              | 29  | Diantau Farmat | 12 |          | January 29, 2016 06:30:00 | 2016                        | Q1                           | 1    |
|       | 1                              | 10  | Display Format | 7  |          | January 10, 2016 01:30:00 | 2016                        | Q1                           | 1    |
|       | 1                              | 13  | Edit row       | 17 |          | January 13, 2016 11:30:00 | 2016                        | Q1                           | 1    |
|       | 1                              | 25  | Statistics     | 5  |          | January 24, 2016 23:30:00 | 2016                        | Q1                           | 1    |
|       | 1                              | 22  |                | 8  |          | January 22, 2016 02:30:00 | 2016                        | Q1                           |      |

DISPLAY FORMAT-THE CONTEXT MENU

3. Click **Display Format** from the menu.

The system displays the **Display format** dialog box.

| Advanced Data Discovery                      | Welcome Shyam Ramani                        |
|----------------------------------------------|---------------------------------------------|
| FlightData_2016_SV                           |                                             |
| -                                            |                                             |
|                                              |                                             |
|                                              | Last refreshed on April 13, 2018 23:35:31 🜉 |
| Result set - Flight >>> Display format - DEP | _DAY_OF_MONTH X                             |
| 🖸 DEP_MONTH Q D D 🗌 Comma separate           | or                                          |
| 9         5           8         14           |                                             |
| 8 19 1,234,567<br>9 28                       | •                                           |
| 8 10 Negative number for                     | nat                                         |
| 9 19 -1234                                   | T                                           |
| 7 17 <sup>-1234</sup>                        |                                             |
| 9 20                                         |                                             |
| 9 22                                         | PREVIEW                                     |
| 8 12                                         |                                             |
| 8 25                                         |                                             |
| 9 11                                         |                                             |
| 9 16                                         |                                             |
| 8 10                                         |                                             |
| 8 25                                         |                                             |
| 9 26                                         |                                             |
| 9 7<br>7 27                                  |                                             |
| 7 27<br>8 28                                 |                                             |
| 9 23                                         |                                             |
| 9 1                                          |                                             |
| 7 27                                         |                                             |
| 9 26                                         |                                             |
| 8 8                                          |                                             |
| 4                                            |                                             |
|                                              |                                             |
| APPLY CANCED                                 | -                                           |

DISPLAY FORMAT-THE DISPLAY FORMAT DIALOG BOX

- 4. Select the Comma separator option to use comma as a separator in the format.
- 5. Select an option from the **Comma format** list to display the data in that format.
- 6. Select an option from the **Negative number format** list to display negative values in that format.
- 7. You can click **PREVIEW** to view a preview of the new format selected.
- 8. Click **APPLY**.

## 7.2.18.2 Changing Display Format of Datetime Data in a Dataset

### About this task

Use this task to change the display format of numeric data in a particular column.

#### Procedure

- 1. Open the dataset in which you want to change the display format.
- 2. Right-click in the column whose display format you want to change.

The system displays the context menu.

|            | arten<br>vanced Data Discovery |    |                |    |             |                           |              |                              | -   |
|------------|--------------------------------|----|----------------|----|-------------|---------------------------|--------------|------------------------------|-----|
| Flia       | htData_2016_S                  | V  |                |    |             |                           |              |                              |     |
|            |                                |    |                |    |             |                           | *t           | \$ E E U1                    | Q   |
|            |                                |    |                |    |             |                           | Last refre   | shed on April 13, 2018 23:35 | 5:3 |
| Resul      | t set 👻                        |    |                |    |             |                           |              |                              |     |
| <b>ERQ</b> | C DEP_MONTHQ                   | DD | EP DAY OF MONT | нΟ | O DEP_HOURQ | C DEP_DATE Q              | O ARR_YEAR Q | C ARR_QUARTER Q              |     |
|            | 1                              | 19 | Highlight      | >  | 18          | January 19, 2016 12:30:00 | 2016         | Q1                           |     |
|            | 1                              | 18 | Unique values  |    | 12          | January 18, 2016 06:30:00 |              | Q1                           |     |
|            | 1                              | 7  |                | -1 | 6           | January 07, 2016 00:30:00 | 2016         | Q1                           |     |
|            | 1                              | 10 | Find & replace | _1 | 13          | January 10, 2016 07:30:00 | 2016         | Q1                           |     |
|            | 1                              | 19 | Remove         | >  | 13          | January 19, 2016 07:30:00 | 2016         | Q1                           |     |
|            | 1                              | 3  | Mark as        | >  | 10          | January 03, 2016 04:30:00 | 2016         | Q1                           |     |
|            | 1                              | 19 | Сору           | >  | 8           | January 19, 2016 00:30:00 | 2016         | Q1                           |     |
|            | 1                              | 17 |                | -  | 9           | January 17, 2016 03:30:00 | 2016         | Q1                           |     |
|            | 1                              | 28 | Sort           | 2  | 5           | January 27, 2016 23:30:00 | 2016         | Q1                           |     |
|            | 1                              | 3  | Transform      | >  | 8           | January 03, 2016 02:30:00 | 2016         | Q1                           |     |
|            | 1                              | 14 | Add column     | >  | 20          | January 14, 2016 14:30:00 | 2016         | Q1                           |     |
|            | 1                              | 18 | Fill           |    | 14          | January 18, 2016 08:30:00 | 2016         | Q1                           |     |
|            | 1                              | 3  |                | _  | 7           | January 03, 2016 01:30:00 | 2016         | Q1                           |     |
|            | 1                              | 22 | Split          | 2  | NULL        | January 21, 2016 18:30:00 | 2016         | Q1                           |     |
|            | 1                              | 6  | Merge columns  |    | 10          | January 06, 2016 04:30:00 | 2016         | Q1                           |     |
|            | 1                              | 20 | Filter         | >  | 14          | January 20, 2016 08:30:00 | 2016         | Q1                           |     |
|            | 1                              | 29 | Display Format | -1 | 12          | January 29, 2016 06:30:00 | 2016         | Q1                           |     |
|            | 1                              | 10 |                | _[ | 7           | January 10, 2016 01:30:00 | 2016         | Q1                           |     |
|            | 1                              | 13 | Edit row       |    | 17          | January 13, 2016 11:30:00 | 2016         | Q1                           |     |
|            | 1                              | 25 | Statistics     |    | 5           | January 24, 2016 23:30:00 | 2016         | Q1                           |     |
|            | 1                              | 22 |                | _  | 8           | January 22, 2016 02:30:00 | 2016         | Q1                           |     |

DISPLAY FORMAT—THE CONTEXT MENU

3. Click **Display Format** from the menu.

The system displays the **Display format** dialog box.

| FlightData_2   | 2016_3      | \$V                       |                                           |
|----------------|-------------|---------------------------|-------------------------------------------|
|                |             | E                         |                                           |
|                |             |                           | Last refreshed on April 13, 2018 23:35:31 |
| Result set 👻 F | light $\gg$ | Display format - DEP_DATE |                                           |
|                | DD          | Timestamp format          |                                           |
|                | 5           |                           |                                           |
|                | 14          |                           |                                           |
|                | 19          |                           |                                           |
|                | 26          |                           |                                           |
|                | 10          |                           | PREVIEW                                   |
|                | 19          |                           |                                           |
|                | 17          |                           |                                           |
|                | 15          |                           |                                           |
|                | 20          |                           |                                           |
|                | 22          |                           |                                           |
|                | 12          |                           |                                           |
|                | 25          |                           |                                           |
|                | 11          |                           |                                           |
|                | 16          |                           |                                           |
|                | 10          |                           |                                           |
|                | 25          |                           |                                           |
|                | 26          |                           |                                           |
|                | 7           |                           |                                           |
|                | 27          |                           |                                           |
|                | 26          |                           |                                           |
|                | 23          |                           |                                           |
|                | 1           |                           |                                           |
|                | 27          |                           |                                           |
|                | 26          |                           |                                           |
|                | 8           |                           |                                           |
|                |             |                           |                                           |
|                |             |                           |                                           |

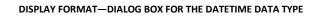

4. Specify a format in the **Timestamp format** box.

As you start typing, the system displays the available formats, and you can select a format from the list.

| DD <br>dd - M - yy a h (01 - 9 - '03 PM 1)      |  |
|-------------------------------------------------|--|
| dd - M - yy a h:mm (01 - 9 - '03 PM 1:30)       |  |
| dd - M - yy a h:mm:ss (01 - 9 - '03 PM 1:30:55) |  |
| dd - M - yy h a (01 - 9 - '03 1 PM)             |  |
| dd - M - yy H:m (01 - 9 - '03 3:2)              |  |
| dd - M - yy h:m a (01 - 9 - '03 3:2 AM)         |  |
| dd - M - yy H:m:s (01 - 9 - '03 3:2:5)          |  |

DISPLAY FORMAT—SPECIFYING A FORMAT

5. You can click **PREVIEW** to view a preview of the selected format. Click **APPLY**.

## 7.2.19 Editing a row in a Dataset

You can change the value of one or more columns for a particular row if at least one column in the dataset has unique values.

Reference: Concept Manual > Shape Data > Edit

### About this task

Use this task to edit data of a row.

### Procedure

- 1. Open the dataset for which you want to edit data.
- 2. Right-click in the row for which you want to edit data.

The system displays the context menu.

| Advanced Data Discovery |                        |                    |                      | Welcome Shyam Raman     |
|-------------------------|------------------------|--------------------|----------------------|-------------------------|
| FlightData_20           | 16_SV                  |                    |                      |                         |
|                         |                        | <b>I</b>           | â 'i III 🕑 🕸         | × • • •                 |
|                         |                        |                    | Last refreshed on    | April 13, 2018 23:35:31 |
| Deputtent Flig          | htData New Dea 0040 D  | teest Dred         |                      |                         |
| Result set - Flig       | htData_Nov_Dec_2016_Da | alasel_Pred        |                      |                         |
| T UNIQUE_CARRIER        | 🔍 📺 FLIGHT_NUMBER Q    |                    | T ORIGIN_CITY_NAME Q | ORIGIN_STATE_N          |
| AA .                    | AA2008                 | MCO                | Orlando, FL          | Florida ·               |
| DL                      | DL2025                 | BWI                | Baltimore, MD        | Maryland                |
| JA                      | UA195                  | IAH .              | Houston, TX          | Texas                   |
| 36                      | B6305                  | EWF Highlight >    | Newark, NJ           | New Jersey              |
| AA                      | AA2387                 | ORE Unique values  | Chicago, IL          | Illinois                |
| /X                      | VX778                  | LAS Cluster & edit | Las Vegas, NV        | Nevada                  |
| AA .                    | AA712                  | TPA                | Tampa, FL            | Florida                 |
| AA .                    | AA2044                 | CLT Find & replace | Charlotte, NC        | North Carolina          |
| /X                      | VX902                  | SFO Remove >       | San Francisco, CA    | California              |
| 36                      | B62204                 | RSV Mark as >      | Fort Myers, FL       | Florida                 |
| 36                      | B62204                 | RSV                | Fort Myers, FL       | Florida                 |
| 1K                      | NK473                  | ATL Copy >         | Atlanta, GA          | Georgia                 |
| WN                      | WN51                   | MDW Sort >         | Chicago, IL          | Illinois                |
| 36                      | B61272                 | FLL Transform >    | Fort Lauderdale, FL  | Florida                 |
| NS                      | AS92                   | ANC                | Anchorage, AK        | Alaska                  |
| 00                      | 003099                 | LAX Add column >   | Los Angeles, CA      | California              |
| WN                      | WN1682                 | LAS Fill >         | Las Vegas, NV        | Nevada                  |
| WN                      | WN528                  | MSY Split >        | New Orleans, LA      | Louisiana               |
| V                       | EV4248                 | CMH                | Columbus, OH         | Ohio                    |
| AS                      | AS46                   | BET Merge columns  | Bethel, AK           | Alaska                  |
| 00                      | 007361                 | RHI Filter >       | Rhinelander, WI      | Wisconsin               |
| 4                       |                        | Edit row           |                      |                         |

www.smarten.com

Powered by ElegantJ BI Version 5.0.1.000

#### EDIT ROW-THE CONTEXT MENU

3. Click **Edit row** from the menu.

The system displays the **Edit Row** dialog box.

| Dataset_From_I | Database                     |                                             |  |  |  |  |
|----------------|------------------------------|---------------------------------------------|--|--|--|--|
|                |                              | • • • • • • • • • • • •                     |  |  |  |  |
|                |                              | Last refreshed on October 13, 2018 15:21:37 |  |  |  |  |
| Result set 👻   | >> Edit Row                  |                                             |  |  |  |  |
| SALES_CUSTO    | ME SalesOrderDetailID        | 1887                                        |  |  |  |  |
| 63             | Sales_Customer_CustomerID    | 169                                         |  |  |  |  |
| 169<br>594     | Sales_Customer_TerritoryID   | 1                                           |  |  |  |  |
| 594            | Sales_Customer_AccountNumber | AW00000169                                  |  |  |  |  |
| 62<br>484      | CustomerType                 | S<br>2D6BBC35-BC19-4CB4-A61B-46899D3A4237   |  |  |  |  |
| 221<br>234     | Sales_Customer_rowguid       |                                             |  |  |  |  |
| 650            | Sales_Customer_ModifiedDate  | 2004-10-13 11:15:07.263                     |  |  |  |  |
| 148<br>514     | Sales_Store_CustomerID       | 169                                         |  |  |  |  |
| 640<br>496     | Sales_Store_Name             | Downtown Hotel                              |  |  |  |  |
| 399            | Sales_Store_SalesPersonID    |                                             |  |  |  |  |
| 423<br>345     | Demographics                 |                                             |  |  |  |  |
| 621            |                              |                                             |  |  |  |  |

EDIT ROW-THE EDIT ROW DIALOG BOX

All columns and their values are displayed in the dialog box for the selected row.

4. You can edit the value of columns, and then click APPLY.

## 7.2.20 Viewing Statistics of Data in a Dataset

You can explore data with the help of various statistics, including skewness and kurtosis.

### Reference: Concept Manual > Explore Data > Statistics

### About this task

Use this task to view statistics of data in a dataset.

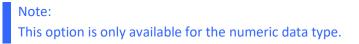

### Procedure

- 1. Open the dataset for which you want to view statistics.
- 2. Right-click in the column for which you want to view statistics.

The system displays the context menu.

| Sma    | arten<br>anced Data Discovery |    |                                       |             |                           |              | Welcome Shyam Rar            | mani |
|--------|-------------------------------|----|---------------------------------------|-------------|---------------------------|--------------|------------------------------|------|
| Elia   | htData_2016_S                 | V  |                                       |             |                           |              |                              |      |
| , ngi  |                               | v  |                                       |             | 0 00                      | <b>u</b>     | \$ E D1                      | (Å   |
|        |                               |    |                                       |             |                           | Last refres  | shed on April 13, 2018 23:35 | 5:31 |
| Result | t set 👻                       |    |                                       |             |                           |              |                              |      |
| RTERQ  | C DEP_MONTH Q                 | DD | P DAY OF MONTHO                       | O DEP_HOURQ | O DEP_DATE Q              | O ARR_YEAR Q | C ARR_QUARTER Q              | 0    |
|        | 1                             | 19 | Highlight >                           | 18          | January 19, 2016 12:30:00 | 2016         | Q1                           | 1    |
|        | 1                             | 18 | Unique values                         | 12          | January 18, 2016 06:30:00 |              | Q1                           | 1    |
|        | 1                             | 7  | Find & replace                        | 6           | January 07, 2016 00:30:00 | 2016         | Q1                           | 1    |
|        | 1                             | 10 | · · · · · · · · · · · · · · · · · · · | 13          | January 10, 2016 07:30:00 | 2016         | Q1                           | 1    |
|        | 1                             | 19 | Remove >                              | 13          | January 19, 2016 07:30:00 | 2016         | Q1                           | 1    |
|        | 1                             | 3  | Mark as >                             | 10          | January 03, 2016 04:30:00 | 2016         | Q1                           | 1    |
|        | 1                             | 19 | Copy >                                | 6           | January 19, 2016 00:30:00 | 2016         | Q1                           | 1    |
|        | 1                             | 17 | Sort >                                | 9           | January 17, 2016 03:30:00 | 2016         | Q1                           | 1    |
|        | 1                             | 28 |                                       | 5           | January 27, 2016 23:30:00 | 2016         | Q1                           | 1    |
|        | 1                             | 3  | Transform >                           | 8           | January 03, 2016 02:30:00 | 2016         | Q1                           | 1    |
|        | 1                             | 14 | Add column >                          | 20          | January 14, 2016 14:30:00 | 2016         | Q1                           | 1    |
|        | 1                             | 18 | Fill >                                | 14          | January 18, 2016 08:30:00 | 2016         | Q1                           | 1    |
|        | 1                             | 3  | - m                                   | 7           | January 03, 2016 01:30:00 | 2016         | Q1                           | 1    |
|        | 1                             | 22 | Split >                               | NULL        | January 21, 2016 18:30:00 | 2016         | Q1                           | 1    |
|        | 1                             | 6  | Merge columns                         | 10          | January 06, 2016 04:30:00 | 2016         | Q1                           | 1    |
|        | 1                             | 20 | Filter >                              | 14          | January 20, 2016 08:30:00 | 2016         | Q1                           | 1    |
|        | 1                             | 29 | Display Format                        | 12          | January 29, 2016 06:30:00 |              | Q1                           | 1    |
|        | 1                             | 10 |                                       | 7           | January 10, 2016 01:30:00 |              | Q1                           | 1    |
|        | 1                             | 13 | Edit row                              | 17          | January 13, 2016 11:30:00 |              | Q1                           | 1    |
|        | 1                             | 25 | Statistics                            | 5           | January 24, 2016 23:30:00 |              | Q1                           | 1    |
|        | 1                             | 22 | ·                                     | 8           | January 22, 2016 02:30:00 | 2016         | Q1                           | 1 🖵  |

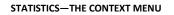

3. Click **Statistics** from the menu.

The system displays the **Statistics** dialog box.

| FlightData_2   | 2016_S       | SV .             |            |                |                    |                      |                  |
|----------------|--------------|------------------|------------|----------------|--------------------|----------------------|------------------|
|                |              |                  |            |                |                    | <u>}</u>             |                  |
|                |              |                  |            |                | Lasi               | refreshed on April 1 | 3, 2018 23:35:31 |
| Result set 👻 🖡 | light ≫      | Statistics - DEP | YEAR       |                |                    |                      |                  |
| O DEP_YEA      | R <b>Q</b> 🖸 | Full data sta    | atistics   | Filtered dat   | a statistics       |                      |                  |
| 2016<br>2016   | Q2<br>Q2     | Count            |            | 5,606,065      | Mean (Average)     | <i>(i)</i>           | 2,016            |
| 2016           | Q2           | Sum              |            | 11,301,827,040 | Kurtosis           | $\tilde{i}$          | -                |
| 2016           | Q4           | Min              |            | 2016           |                    |                      |                  |
| 2016           | Q3           | Min              |            | 2016           | Skewness           | (i)                  | -                |
| 2016           | Q2           | Max              |            | 2,016          | Standard deviation | (i)                  | 0                |
| 2016           | Q2           | Median           | <i>(i)</i> | 2,016          |                    |                      |                  |
| 2016           | Q3           |                  |            |                |                    |                      |                  |
| 2016           | Q3           |                  |            | Distribution   |                    |                      | -                |
| 2016           | Q1           |                  |            | Distribution   | of DEP_YEAR        |                      | G                |
| 2016           | Q1           | 5,800,000        |            |                |                    |                      |                  |
| 2016           | Q1           | 5,000,000        |            |                |                    |                      |                  |
| 2016           | Q4           | 5 700 000        |            |                |                    |                      |                  |
| 2016           | Q4           | 5,700,000        |            |                |                    |                      |                  |
| 2016           | Q3           |                  |            |                |                    |                      |                  |
| 2016           | Q2           | 5,600,000        |            |                |                    |                      |                  |
| 2016<br>2016   | Q3<br>Q3     |                  |            |                |                    |                      |                  |
| 2016           | Q1           | 5,500,000        |            |                |                    |                      |                  |
| 2016           | Q3           |                  |            |                |                    |                      |                  |
| 2016           | Q3           |                  |            | Box plot of    | DEP_YEAR           |                      | 0                |
|                | Q3           |                  |            |                |                    |                      |                  |
| 2016           | Q3           |                  |            |                |                    |                      |                  |
| 2016<br>2016   |              |                  |            |                |                    |                      |                  |
|                | Q3           |                  |            |                |                    |                      |                  |

#### STATISTICS—THE STATISTICS DIALOG BOX

| Heading               | Description                                                                                                    |
|-----------------------|----------------------------------------------------------------------------------------------------|
| Count                 | Displays the count of the column.                                                                                                    |
| Sum                   | Displays the sum of the column.                                                                                                    |
| Min                   | Displays the minimum value of the column.                                                                                                    |
| Max                   | Displays the maximum value of the column.                                                                                                    |
| Median                | Displays the value in the middle when the data items are arranged in ascending order.                                                                     |
| Mean                  | Displays the average of all data values of the column.                                                                                                    |
| Kurtosis              | Displays the measure of the peakedness of the dataset.                                                                                                    |
| Skewness              | Displays the measure of symmetry. A dataset is symmetric if it looks the same to the left and right of the center point.                                  |
| Standard<br>deviation | Displays the measure of how spread out the dataset is.                                                                                                    |
| Distribution          | A graphical display where the data is grouped into buckets and then plotted as bars.                                                                      |
| Box Plot              | A standardized way of displaying the distribution of data based on the five-number summary: minimum, first quartile, median, third quartile, and maximum. |

The dialog box displays the following statistics:

## 7.2.21 Filling Data in a Dataset

You can fill null or empty values in rows for a column based on previous row values.

### Reference: Concept Manual > Shape Data > Fill Data

### About this task

Use this task to fill null or empty values.

### Procedure

- 1. Open the dataset for which you want to fill null or empty values.
- 2. Right-click in the row for which you want to fill null or empty values.

The system displays the context menu.

|       | anced Data Discovery |         |                |          |             |                                                        |            | <b>  ↑</b>                   | •   |
|-------|----------------------|---------|----------------|----------|-------------|--------------------------------------------------------|------------|------------------------------|-----|
| Fligl | htData_2016_S        | V       |                |          |             |                                                        |            |                              |     |
|       |                      |         |                |          |             | : (D) (O) (A)                                          | ۳ <u>ـ</u> | 🕸 🖺 🕅                        | (   |
|       |                      |         |                |          |             |                                                        | Last refre | shed on April 13, 2018 23:35 | 5:: |
| esul  | t set 👻              |         |                |          |             |                                                        |            |                              |     |
| PO    | O DEP_MONTH Q        |         |                | uО       | O DEP_HOURQ |                                                        |            | O ARR_QUARTER Q              |     |
|       |                      |         | Highlight      | >        |             |                                                        |            |                              |     |
|       | 1                    | 19      |                | _        | 18          | January 19, 2016 12:30:00                              |            | Q1                           |     |
|       | 1                    | 18<br>7 | Unique values  | _        | 12<br>6     | January 18, 2016 06:30:00<br>January 07, 2016 00:30:00 |            | Q1<br>Q1                     |     |
|       | 1                    | 10      | Find & replace |          | 13          | January 10, 2016 07:30:00                              |            | Q1                           |     |
|       | 1                    | 19      | Remove         | >        | 13          | January 19, 2016 07:30:00                              |            | Q1                           |     |
|       | 1                    | 3       | Mark as        | >        | 10          | January 03, 2016 04:30:00                              |            | Q1                           |     |
|       | 1                    | 19      | Сору           | _        | 6           | January 19, 2016 00:30:00                              |            | Q1                           |     |
|       | 1                    | 17      |                | -        | 9           | January 17, 2016 03:30:00                              | 2016       | Q1                           |     |
|       | 1                    | 28      | Sort           | >        | 5           | January 27, 2016 23:30:00                              | 2016       | Q1                           |     |
|       | 1                    | 3       | Transform      | >        | 8           | January 03, 2016 02:30:00                              | 2016       | Q1                           |     |
|       | 1                    | 14      | Add column     | >        | 20          | January 14, 2016 14:30:00                              | 2016       | Q1                           |     |
|       | 1                    | 18      | Fill           | <u>,</u> | 14          | January 18, 2016 08:30:00                              | 2016       | Q1                           |     |
|       | 1                    | 3       |                | _        | 7           | January 03, 2016 01:30:00                              | 2016       | Q1                           |     |
|       | 1                    | 22      | Split          | 2        | NULL        | January 21, 2016 18:30:00                              | 2016       | Q1                           |     |
|       | 1                    | 6       | Merge columns  |          | 10          | January 06, 2016 04:30:00                              | 2016       | Q1                           |     |
|       | 1                    | 20      | Filter         | >        | 14          | January 20, 2016 08:30:00                              | 2016       | Q1                           |     |
|       | 1                    | 29      | Display Format |          | 12          | January 29, 2016 06:30:00                              |            | Q1                           |     |
|       | 1                    | 10      |                | -        | 7           | January 10, 2016 01:30:00                              |            | Q1                           |     |
|       | 1                    | 13      | Edit row       |          | 17          | January 13, 2016 11:30:00                              |            | Q1                           |     |
|       | 1                    | 25      | Statistics     |          | 5           | January 24, 2016 23:30:00                              |            | Q1                           |     |
|       | 1                    | 22      | -              |          | 8           | January 22, 2016 02:30:00                              | 2016       | Q1                           |     |

#### FILL DATA—THE CONTEXT MENU

3. Click Fill from the menu.

The system fills the null or empty value with the value from the above cell.

|    |                   |                    |      |                | 8: | 0 00 🛱 't         | ₩ <u>≥</u> \$       |                          |
|----|-------------------|--------------------|------|----------------|----|-------------------|---------------------|--------------------------|
|    |                   |                    |      |                |    |                   | Last refreshed on A | pril 13, 2018 23:35:31 🍟 |
| Re | esult set 👻 Fligh | tData_Nov_Dec_2016 | _Dat | aset_Pred      |    |                   |                     |                          |
|    | O DEP_YEARQ       | O DEP_QUARTER Q    | 0    | DEP_MONTH Q    | D  | DEP_DAY_OF_MONTHQ | O DEP_HOURQ         | O DEP_DATE               |
|    | 2016              | Q2                 | 6    |                | 9  |                   | 19                  | June 09, 2016 19:00:00   |
|    | 2016              | Q2                 | 6    |                | 18 | 1                 | 11                  | June 18, 2016 11:00:00   |
|    | 2016              | Q3                 | 8    | Highlight      | >  |                   | 9                   | August 14, 2016 09:00:00 |
|    | 2016              | Q4                 | 11   | Unique values  |    |                   | 16                  | November 12, 2016 16:00  |
|    | 2016              | Q3                 | 8    | Find & replace |    |                   | 16                  | August 19, 2016 16:00:00 |
|    | 2016              | Q2                 | 6    |                |    |                   | 8                   | June 19, 2016 08:00:00   |
|    | 2016              | Q2                 | 6    | Remove         | >  |                   | 8                   | June 18, 2016 08:00:00   |
|    | 2016              | Q3                 | 9    | Mark as        | >  |                   | 16                  | September 28, 2016 16:0  |
|    | 2016              | Q3                 | 7    | Сору           | >  |                   | 9                   | July 19, 2016 09:00:00   |
|    | 2016              | Q1                 | 1    | Sort           | >  |                   | 5                   | January 03, 2016 05:00:0 |
|    | 2016              | Q1                 | 1    | Son            |    |                   | 5                   | January 03, 2016 05:00:0 |
|    | 2016              | Q1                 | 3    | Transform      | >  |                   | 11                  | March 26, 2016 11:00:00  |
|    | 2016              | Q4                 | 12   | Add column     | >  |                   | 5                   | December 05, 2016 05:00  |
|    | 2016              | Q4                 | 10   | Fill           | >  | As Previous Value | 14                  | October 13, 2016 14:00:0 |
|    | 2016              | Q3                 | 7    |                |    |                   | 14                  | July 23, 2016 14:00:00   |
|    | 2016              | Q2                 | 6    | Split          | >  | Mean              | 16                  | June 09, 2016 16:00:00   |
|    | 2016              | Q3                 | 9    | Merge columns  |    | Median            | 10                  | September 19, 2016 10:0  |
|    | 2016              | Q3                 | 9    | Filter         | >  | Min               | 9                   | September 06, 2016 09:0  |
|    | 2016              | Q1                 | 3    |                |    |                   | 17                  | March 20, 2016 17:00:00  |
|    | 2016              | Q3                 | 7    | Display Format |    | Max               | 20                  | July 17, 2016 20:00:00   |
|    | 2016              | Q3                 | 8    | Edit row       |    |                   | 15                  | August 20, 2016 15:00:00 |

#### FILL DATA—THE FILL OPTIONS

4. Select **As Previous Value** to fill the null or empty cells with the value available in the previous cell.

The following options are available for numeric data type:

- **Mean**: This option fills the null or empty cells with the mean value of all values available in the selected column.
- **Median**: This option fills the null or empty cells with the median value of all values available in the selected column.
- **Min**: This option fills the null or empty cells with the lowest value available in the selected column.
- **Max**: This option fills the null or empty cells with the highest value available in the selected column.

## 7.2.22 Enable or Disable Auto-Suggestions and Recommendations

The intuitively guided interface of Smarten SSDP provides users with relevant auto-suggestions and recommendations to help users improve the quality of data.

Guided by smart suggestions and auto recommendations, business users can prepare, blend, and transform data and create analysis-ready data quickly and accurately without assistance or any specialized skills or scripting.

For example, Smarten SSDP will provide suggestions when there are blank values in a String column, outlier values in a Numeric column, or when all rows of a String column contain numeric values, and many other suggestions to help users quickly create analysis-ready data.

Shown below is the image of auto-suggestions and recommendations provided by Smarten SSDP for a dataset.

| Smarten<br>Advanced Data Discovery |            |                  |                                       |                    |                       |                  |          |       |        |       |    |          |           |       |            |            | W           | elcome : | ad |
|------------------------------------|------------|------------------|---------------------------------------|--------------------|-----------------------|------------------|----------|-------|--------|-------|----|----------|-----------|-------|------------|------------|-------------|----------|----|
| lightData_Jan_2                    | 015_Datase | t1               |                                       |                    |                       |                  |          |       | ₽      | 8:    | Ø  | 00 ĝ     | ۹.<br>۱۹. |       | <u>S</u> g | \$         |             | 01       | (  |
|                                    |            |                  |                                       |                    |                       |                  |          |       |        |       |    |          |           |       | Last refre | eshed on 🗸 | lune 15, 20 | 018 14:0 | 09 |
| sult set 👻                         |            |                  |                                       |                    |                       |                  |          |       |        |       |    |          |           |       |            |            |             |          |    |
| O FLIGHTDATE Q                     |            | 123 ROW_NUMBER Q |                                       |                    |                       |                  | T DE     | sтq   | 123 D  | EPTIM | ΕQ | 123 DEPD | ELAY Q    | 123 A | RRTIME     | Q 📰        | ARRDEL      | AY Q     | 1  |
| January 01, 2015 00:00:00          | 19805      | 0                | AA                                    | N787AA             | 1                     | JFK              | LAX      |       | 855    |       |    | -5       |           | 1237  |            | 7          |             |          | 3  |
| January 23, 2015 00:00:00          | 19805      | 1                | AA                                    | N3JJAA             | 25                    | BOS              | LAX      |       | 900    |       |    | 0        |           | 1237  |            | 0          |             |          | 3  |
| NULL                               | NULL       | NULL             | NULL                                  | NULL               | NULL                  | NULL             | NU       | L     |        | NULL  |    | NU       | LL        |       | NULL       |            | NULL        |          | ï  |
| NULL                               | NULL       | NULL             | NULL                                  | NULL               | NULL                  | NULL             | NU       | 4     |        | NULL  |    | NUI      | LL        |       | NULL       |            | NULL        |          | íř |
| NULL                               | NULL       | NULL             | NULL                                  | NULL               | NULL                  | NULL             | NU       |       |        | NULL  |    | NU       |           |       | NULL       |            | NULL        |          | Î  |
| January 04, 2015 00:00:00          | 19805      | 5                | AA                                    | N3HLAA             | 184                   | DFW              | SFO      |       | 1054   |       |    | 29       |           | 1237  |            | 27         |             |          | 2  |
| January 29, 2015 00:00:00          |            | 8                | AA                                    | N002AA             | 1079                  | DFW              | ELP      |       | 1145   |       |    | -5       |           | 1237  |            | 2          |             |          |    |
| January 31, 2015 00:00:00          | 19805      | 7                | AA                                    | N5ESAA             | 253                   | LAX              | OGG      |       | 858    |       |    | -2       |           | 1237  |            | -19        |             |          |    |
| January 14, 2015 00:00:00          | 19805      | 8                | AA                                    | N788AA             | 255                   | JFK              | LAX      |       | 954    |       |    | -6       |           | 1237  |            | -53        |             |          | 1  |
| January 21, 2015 00:00:00          | 19805      | 9                | AA                                    | N3CBAA             | 1010                  | DFW              | PBI      |       | 915    |       |    | -5       |           | 1237  |            | -17        |             |          |    |
| January 03, 2015 00:00:00          | 19805      | 10               | AA                                    | N474AA             | 1023                  | DFW              | AUS      |       | 1146   |       |    | -4       |           | 1237  |            | -13        |             |          |    |
| January 03, 2015 00:00:00          | 19805      | 11               | AA                                    | N3DYAA             | 1027                  | BOS              | DFW      |       | 919    |       |    | -6       |           | 1237  |            | -23        |             |          | ł  |
| January 12, 2015 00:00:00          | 19805      | 12               | AA                                    | N856AA             | 1033                  | MIA              | BOS      |       | 927    |       |    | -3       |           | 1237  |            | -7         |             |          | ľ  |
| January 16, 2015 00:00:00          | 19805      | 13               | AA                                    | N855AA             | 1033                  | MIA              | BOS      |       | 932    |       |    | 2        |           | 1237  |            | -7         |             |          |    |
| January 08, 2015 00:00:00          | 19805      | 14               | AA                                    | N555AA             | 1046                  | MCI              | DFW      |       | 1101   |       |    | -3       |           | 1237  |            | -8         |             |          | 7  |
| January 11, 2015 00:00:00          |            | 15               | AA                                    | N4XGAA             | 1046                  | MCI              | DFW      |       | 1051   |       |    | -13      |           | 1237  |            | -8         |             |          | 1  |
| January 14, 2015 00:00:00          |            | 16               | AA                                    | N4WPAA             | 1046                  | MCI              | DFW      |       | 1055   |       |    | -9       |           | 1237  |            | -8         |             |          | 1  |
| January 16, 2015 00:00:00          |            | 17               | AA                                    | N3LEAA             | 1238                  | FLL              | ORD      |       | 1024   |       |    | -8       |           | 1237  |            | -13        |             |          | 1  |
| January 21, 2015 00:00:00          |            | 18               | AA                                    | N3DJAA             | 1108                  | DFW              | LGA      |       | 850    |       |    | 60       |           | 1237  |            | 36         |             |          | ľ  |
| January 09, 2015 00:00:00          |            | 19               | 101                                   | HODITIT            | 1110                  | 0.11             |          |       | 020    |       |    | -1       |           | 1237  |            | -2         |             |          | ľ  |
| January 10, 2015 00:00:00          |            | 20               | Suggestion                            |                    |                       |                  |          |       |        | X     |    | 16       |           | 1237  |            | 10         |             |          | 1  |
| January 03, 2015 00:00:00          |            | 21               | -                                     |                    |                       |                  |          |       |        |       |    | -1       |           | 1237  |            | -18        |             |          | 1  |
| January 31, 2015 00:00:00          | 19805      |                  | NULL value(s) foun<br>values feature. | d in column: Row_N | Number. You can repla | ce or remove NUL | L values | using | Unique |       |    | -1       |           | 1237  |            | -13        |             |          |    |

AUTO-SUGGESTIONS AND RECOMMENDATIONS—DATASET

Reference: Concept Manual > Auto-suggestions and Recommendations

### About this task

Use this task to enable or disable auto-suggestions and recommendations.

#### Procedure

- 1. Open the dataset for which you want to enable or disable auto-suggestions.
- 2. Click the Auto-Suggestions icon on the toolbar to enable auto-suggestions and recommendations.

| ata | aset_From_Database                   |                               | ₽ ∰ ₽ ₽                 | (D) (0) (1) (1) (1) (1) (1) (1) (1) (1) (1) (1 |                                  |
|-----|--------------------------------------|-------------------------------|-------------------------|------------------------------------------------|----------------------------------|
|     |                                      |                               |                         | Lastin                                         | efreshed on Octo Enable auto sug |
| ult | set 👻                                |                               |                         |                                                |                                  |
| 2   | T SALES_CUSTOMER_ROWGUID Q           | SALES_CUSTOMER_MODIFIEDDATE Q | sales_store_customeridQ | T SALES_STORE_NAME Q                           | B SALES_STORE_SALESP             |
|     | 76E2E4C3-B1BA-4CB2-B410-A4D48BA886E5 | October 13, 2004 11:15:07     | 63                      | Metro Bike Mart                                | 279                              |
|     | 2D6BBC35-BC19-4CB4-A61B-46899D3A4237 | October 13, 2004 11:15:07     | 169                     | Downtown Hotel                                 | 281                              |
|     | 147692E6-80FE-492F-97F6-51D9C5AA0C36 | October 13, 2004 11:15:07     | 594                     | Casual Bicycle Store                           | 275                              |
|     | 147692E6-80FE-492F-97F6-51D9C5AADC36 | October 13, 2004 11:15:07     | 594                     | Casual Bicycle Store                           | 275                              |
|     | 359BB644-407D-4C24-AB98-E637AEE7C81E | October 13, 2004 11:15:07     | 62                      | Manufacturers Inc                              | 279                              |
|     | 1548C6D6-55AE-42CC-813D-093D70330662 | October 13, 2004 11:15:07     | 484                     | Educational Services                           | 289                              |
|     | 98EA497E-45D0-4C54-821A-4FDD9A751095 | October 13, 2004 11:15:07     | 221                     | Bike Dealers Association                       | 281                              |
|     | 60552ADB-643C-461A-9DFD-57029760B59A | October 13, 2004 11:15:07     | 234                     | Eastside Sporting Goods                        | 275                              |
|     | D903D48A-5B03-472E-B802-8500A3C81305 | October 13, 2004 11:15:07     | 650                     | Permanent Finish Products                      | 281                              |
|     | 5475E9DD-98CA-4989-B7A2-3FC929BEEA12 | October 13, 2004 11:15:07     | 148                     | Latest Sports Equipment                        | 283                              |
|     | F7FA597E-BE0A-4488-9101-A6CD272DBF47 | October 13, 2004 11:15:07     | 514                     | Retail Mall                                    | 282                              |
|     | 8AB2C195-E95A-45DE-B0D1-02F13D20D0B0 | October 13, 2004 11:15:07     | 640                     | Liquidation Sales                              | 290                              |
|     | 9D1A7488-6CD7-4866-A0A4-DD3A8A850EDD | October 13, 2004 11:15:07     | 498                     | Top Sports Supply                              | 282                              |
|     | BC98B78E-3068-475A-8EAD-FBA537DDE9B9 | October 13, 2004 11:15:07     | 399                     | Big Cycle Mall                                 | 277                              |
|     | A6B62683-6B48-4B90-8618-01A36F459ECD | October 13, 2004 11:15:07     | 423                     | Bike Rims Company                              | 279                              |
|     | 131056AB-E899-43BF-91E6-D92F44456655 | October 13, 2004 11:15:07     | 345                     | Genial Bike Associates                         | 277                              |
|     | A8ACF94D-2B05-4EF4-98EA-87B3488819C5 | October 13, 2004 11:15:07     | 621                     | Running and Cycling Gear                       | 283                              |
|     | 8194B68E-AF15-4EDC-B403-6C8F7475492B | October 13, 2004 11:15:07     | 492                     | Basic Sports Equipment                         | 276                              |
|     | B30CE5B4-BBFA-4A57-B5C2-EED1EF13E0BE | October 13, 2004 11:15:07     | 697                     | Brakes and Gears                               | 276                              |
|     | F8BF1985-3C65-400F-BD46-92F88008F003 | October 13, 2004 11:15:07     | 335                     | Scratch-Resistant Finishes Company             | 282                              |
|     | 0484601B-6A04-41BF-9554-3EB22D5B4DC1 | October 13, 2004 11:15:07     | 403                     | Affordable Sports Equipment                    | 281                              |
|     | 527D2334-C39D-49A8-901E-B1057F41BD73 | October 13, 2004 11:15:07     | 315                     | Juvenile Sports Equipment                      | 279                              |
|     | 2F89E8DD-A3C3-4ED4-A604-4B3D45DD1BEA | October 13, 2004 11:15:07     | 254                     | Safe Cycles Shop                               | 283                              |
|     | 11FEDA31-15B8-4F08-9357-355371D4D928 | October 13, 2004 11:15:07     | 88                      | Closest Bicycle Store                          | 285                              |

#### AUTO-SUGGESTIONS—ENABLING AUTO-SUGGESTIONS

## Note:

The system displays a tooltip to enable auto-suggestions when you hover the mouse pointer over the icon if auto-suggestions is disabled.

Once auto-suggestions is enabled, the system analyses the data in the background and provides suggestions to the user.

3. Similarly, you can click the same icon to disable auto-suggestions.

| vanced | en<br>Data Discovery               |                               |         |                                    | Welcome Shya                    |
|--------|------------------------------------|-------------------------------|---------|------------------------------------|---------------------------------|
| ase    | et_From_Database                   |                               | 8 🖷 🕒 🛢 | 0 00 🛱 🖌 🔛                         | 🧼 🏟 🗵 🛍 [                       |
|        |                                    |                               |         | Last r                             | efreshed on Oct Disable auto su |
| t se   | t <del>-</del>                     |                               |         |                                    | ·                               |
| Т      | SALES_CUSTOMER_ROWGUID Q           | SALES_CUSTOMER_MODIFIEDDATE Q |         | T SALES_STORE_NAME Q               | <b>SALES_STORE_SALES</b>        |
| 76E    | 2E4C3-B1BA-4CB2-B410-A4D48BA886E5  | October 13, 2004 11:15:07     | 63      | Metro Bike Mart                    | 279                             |
| 2D6    | BBC35-BC19-4CB4-A61B-46899D3A4237  | October 13, 2004 11:15:07     | 169     | Downtown Hotel                     | 281                             |
| 147    | 692E6-80FE-492F-97F6-51D9C5AA0C36  | October 13, 2004 11:15:07     | 594     | Casual Bicycle Store               | 275                             |
| 147    | 692E6-80FE-492F-97F6-51D9C5AA0C36  | October 13, 2004 11:15:07     | 594     | Casual Bicycle Store               | 275                             |
| 359    | BB644-407D-4C24-AB98-E637AEE7C81E  | October 13, 2004 11:15:07     | 62      | Manufacturers Inc                  | 279                             |
| 154    | 8C6D6-55AE-42CC-813D-093D70330662  | October 13, 2004 11:15:07     | 464     | Educational Services               | 289                             |
| 98E    | A497E-45D0-4C54-821A-4FDD9A751095  | October 13, 2004 11:15:07     | 221     | Bike Dealers Association           | 281                             |
| 605    | 52ADB-643C-461A-9DFD-57029760B59A  | October 13, 2004 11:15:07     | 234     | Eastside Sporting Goods            | 275                             |
| D90    | 3D48A-5B03-472E-B802-8500A3C81305  | October 13, 2004 11:15:07     | 650     | Permanent Finish Products          | 281                             |
| 547    | 5E9DD-98CA-4989-B7A2-3FC929BEEA12  | October 13, 2004 11:15:07     | 148     | Latest Sports Equipment            | 283                             |
| F7F    | A597E-BEDA-4488-9101-A6CD272DBF47  | October 13, 2004 11:15:07     | 514     | Retail Mall                        | 282                             |
| 8AB    | 2C195-E95A-45DE-B0D1-02F13D20D0B0  | October 13, 2004 11:15:07     | 640     | Liquidation Sales                  | 290                             |
| 9D1    | A7488-6CD7-4866-A0A4-DD3A8A850ED0  | October 13, 2004 11:15:07     | 496     | Top Sports Supply                  | 282                             |
| BCS    | 98878E-3068-475A-8EAD-FBA537DDE9B9 | October 13, 2004 11:15:07     | 399     | Big Cycle Mall                     | 277                             |
| A6B    | 82683-6848-4890-8618-01A36F459ECD  | October 13, 2004 11:15:07     | 423     | Bike Rims Company                  | 279                             |
| 131    | 056AB-E899-43BF-91E6-D92F44456655  | October 13, 2004 11:15:07     | 345     | Genial Bike Associates             | 277                             |
| ASA    | CF94D-2B05-4EF4-96EA-87B3488619C5  | October 13, 2004 11:15:07     | 621     | Running and Cycling Gear           | 283                             |
| 819    | 4B68E-AF15-4EDC-B403-6C8F7475492B  | October 13, 2004 11:15:07     | 492     | Basic Sports Equipment             | 276                             |
| B30    | CE584-BBFA-4A57-B5C2-EED1EF13E0BE  | October 13, 2004 11:15:07     | 697     | Brakes and Gears                   | 276                             |
| F8B    | F1985-3C65-400F-BD46-92F88008F003  | October 13, 2004 11:15:07     | 335     | Scratch-Resistant Finishes Company | 282                             |
| 048    | 4601B-6A04-41BF-9554-3EB22D5B4DC1  | October 13, 2004 11:15:07     | 403     | Affordable Sports Equipment        | 281                             |
| 527    | D2334-C39D-49A8-901E-B1057F41BD73  | October 13, 2004 11:15:07     | 315     | Juvenile Sports Equipment          | 279                             |
| 2F8    | 9E8DD-A3C3-4ED4-A604-4B3D45DD1BEA  | October 13, 2004 11:15:07     | 254     | Safe Cycles Shop                   | 283                             |
| 11E    | EDA31-15B6-4F08-9357-355371D4D928  | October 13, 2004 11:15:07     | 88      | Closest Bicycle Store              | 285                             |

#### AUTO-SUGGESTIONS—DISABLING AUTO-SUGGESTIONS

### Note:

The system displays a tooltip to disable auto-suggestions when you hover the mouse pointer over the icon if auto-suggestions is enabled.

## 7.2.23 Enable or Disable Record Count

You can display the total number of records available in a dataset.

### About this task

Use this task to enable or disable the record count display for a dataset.

### Procedure

- 1. Open the dataset for which you want to enable or disable record count.
- 2. Click the record count icon on the toolbar to display the total number of records available for the dataset.

| Advanced Data Discovery |  |   |   |    |   |     |  | Wel | come S | hyam R | amani |
|-------------------------|--|---|---|----|---|-----|--|-----|--------|--------|-------|
| Dataset_From_Database   |  | ₽ | Ø | 00 | 4 | ч., |  | \$  | ŧ      | 01     | æ     |

| Last refreshed on October | Enable record count |
|---------------------------|---------------------|
|---------------------------|---------------------|

| ☐ SALES_CUSTOMER_ROWGUID Q           | SALES_CUSTOMER_MODIFIEDDATE Q | SALES_STORE_CUSTOMERIDQ | T SALES_STORE_NAME Q               | <b>SALES_STORE_SALES</b> |
|--------------------------------------|-------------------------------|-------------------------|------------------------------------|--------------------------|
| 76E2E4C3-B1BA-4CB2-B410-A4D48BA886E5 | October 13, 2004 11:15:07     | 63                      | Metro Bike Mart                    | 279                      |
| 2D6BBC35-BC19-4CB4-A61B-46899D3A4237 | October 13, 2004 11:15:07     | 169                     | Downtown Hotel                     | 281                      |
| 147692E6-80FE-492F-97F6-51D9C5AADC36 | October 13, 2004 11:15:07     | 594                     | Casual Bicycle Store               | 275                      |
| 147692E6-80FE-492F-97F6-51D9C5AADC36 | October 13, 2004 11:15:07     | 594                     | Casual Bicycle Store               | 275                      |
| 359BB644-407D-4C24-AB98-E637AEE7C81E | October 13, 2004 11:15:07     | 62                      | Manufacturers Inc                  | 279                      |
| 1548C6D6-55AE-42CC-813D-093D70330662 | October 13, 2004 11:15:07     | 484                     | Educational Services               | 289                      |
| 98EA497E-45D0-4C54-821A-4FDD9A751095 | October 13, 2004 11:15:07     | 221                     | Bike Dealers Association           | 281                      |
| 60552ADB-643C-461A-9DFD-57029760B59A | October 13, 2004 11:15:07     | 234                     | Eastside Sporting Goods            | 275                      |
| D903D48A-5B03-472E-B802-8500A3C81305 | October 13, 2004 11:15:07     | 650                     | Permanent Finish Products          | 281                      |
| 5475E9DD-98CA-4989-B7A2-3FC929BEEA12 | October 13, 2004 11:15:07     | 148                     | Latest Sports Equipment            | 283                      |
| F7FA597E-BE0A-4488-9101-A6CD272DBF47 | October 13, 2004 11:15:07     | 514                     | Retail Mall                        | 282                      |
| 8AB2C195-E95A-45DE-B0D1-02F13D20D0B0 | October 13, 2004 11:15:07     | 640                     | Liquidation Sales                  | 290                      |
| 9D1A7488-6CD7-4866-ADA4-DD3A8A850ED0 | October 13, 2004 11:15:07     | 496                     | Top Sports Supply                  | 282                      |
| BC98B78E-3068-475A-8EAD-FBA537DDE9B9 | October 13, 2004 11:15:07     | 399                     | Big Cycle Mall                     | 277                      |
| A6B62683-6B48-4B90-8618-01A36F459ECD | October 13, 2004 11:15:07     | 423                     | Bike Rims Company                  | 279                      |
| 131056AB-E899-43BF-91E6-D92F44456655 | October 13, 2004 11:15:07     | 345                     | Genial Bike Associates             | 277                      |
| A8ACF94D-2B05-4EF4-96EA-87B3466619C5 | October 13, 2004 11:15:07     | 621                     | Running and Cycling Gear           | 283                      |
| 8194868E-AF15-4EDC-8403-6C8F74754928 | October 13, 2004 11:15:07     | 492                     | Basic Sports Equipment             | 276                      |
| B30CE5B4-BBFA-4A57-B5C2-EED1EF13E0BE | October 13, 2004 11:15:07     | 697                     | Brakes and Gears                   | 276                      |
| F8BF1985-3C65-400F-BD46-92F88008F003 | October 13, 2004 11:15:07     | 335                     | Scratch-Resistant Finishes Company | 282                      |
| 0484601B-6A04-41BF-9554-3EB22D5B4DC1 | October 13, 2004 11:15:07     | 403                     | Affordable Sports Equipment        | 281                      |
| 527D2334-C39D-49A8-901E-B1057F41BD73 | October 13, 2004 11:15:07     | 315                     | Juvenile Sports Equipment          | 279                      |
| 2F89E8DD-A3C3-4ED4-A604-4B3D45DD1BEA | October 13, 2004 11:15:07     | 254                     | Safe Cycles Shop                   | 283                      |
| 11FEDA31-15B8-4F08-9357-355371D4D928 | October 13, 2004 11:15:07     | 88                      | Closest Bicycle Store              | 285                      |

#### RECORD COUNT—ENABLING RECORD COUNT

### The system displays the number of records available for the dataset.

| Sm     | arten<br>anced Data Discovery        |                               |                                |                          | Welcome Shyam Ramar                    |
|--------|--------------------------------------|-------------------------------|--------------------------------|--------------------------|----------------------------------------|
| Data   | aset_From_Database                   |                               | 🗎 🖷 🗗 🛢                        |                          | 🦻 🕸 🖻 🖽 🧭                              |
| Result | t set 👻                              |                               |                                | 60,919 records Last r    | refreshed on October 13, 2018 15:21:37 |
| YPE Q  | T SALES_CUSTOMER_ROWGUID Q           | SALES_CUSTOMER_MODIFIEDDATE Q | <b>SALES_STORE_CUSTOMERIDQ</b> | T SALES_STORE_NAME Q     | BALES_STORE_SALESPERSO                 |
|        | 76E2E4C3-B1BA-4CB2-B410-A4D48BA886E5 | October 13, 2004 11:15:07     | 63                             | Metro Bike Mart          | 279                                    |
|        | 2D6BBC35-BC19-4CB4-A61B-46899D3A4237 | October 13, 2004 11:15:07     | 169                            | Downtown Hotel           | 281                                    |
|        | 147692E6-80FE-492F-97F6-51D9C5AA0C36 | October 13, 2004 11:15:07     | 594                            | Casual Bicycle Store     | 275                                    |
|        | 147692E6-80FE-492F-97F6-51D9C5AA0C36 | October 13, 2004 11:15:07     | 594                            | Casual Bicycle Store     | 275                                    |
|        | 359BB644-407D-4C24-AB98-E637AEE7C81E | October 13, 2004 11:15:07     | 62                             | Manufacturers Inc        | 279                                    |
|        | 1548C6D6-55AE-42CC-813D-093D70330662 | October 13, 2004 11:15:07     | 484                            | Educational Services     | 289                                    |
|        |                                      |                               |                                |                          |                                        |
|        | 98EA497E-45D0-4C54-821A-4FDD9A751095 | October 13, 2004 11:15:07     | 221                            | Bike Dealers Association | 281                                    |

RECORD COUNT—DISPLAYING THE TOTAL NUMBER OF RECORDS

3. If record count is disabled, the system displays a tooltip to enable record count when you hover the mouse pointer over the icon. Similarly, you can click the same icon to disable record count.

| Advanced Data Discovery | Welcome Styam Ramani                                                                                                    |
|-------------------------|----------------------------------------------------------------------------------------------------|
| Dataset_From_Database   | Image: the second second se |
|                         | 60,919 records   Last refreshed on October Disable record count                                                                                                    |

|   | T SALES_CUSTOMER_ROWGUID Q          | SALES_CUSTOMER_MODIFIEDDATE Q | <b>SALES_STORE_CUSTOMERID</b> | T SALES_STORE_NAME Q               | SALES_STORE_SALESPERS |
|---|-------------------------------------|-------------------------------|-------------------------------|------------------------------------|-----------------------|
| 7 | 6E2E4C3-B1BA-4CB2-B410-A4D48BA886E5 | October 13, 2004 11:15:07     | 63                            | Metro Bike Mart                    | 279                   |
| 2 | D6BBC35-BC19-4CB4-A61B-46899D3A4237 | October 13, 2004 11:15:07     | 169                           | Downtown Hotel                     | 281                   |
| 1 | 47692E6-80FE-492F-97F6-51D9C5AA0C36 | October 13, 2004 11:15:07     | 594                           | Casual Bicycle Store               | 275                   |
| 1 | 47692E6-80FE-492F-97F6-51D9C5AA0C36 | October 13, 2004 11:15:07     | 594                           | Casual Bicycle Store               | 275                   |
| 3 | 59BB644-407D-4C24-AB98-E637AEE7C81E | October 13, 2004 11:15:07     | 62                            | Manufacturers Inc                  | 279                   |
| 1 | 548C6D6-55AE-42CC-813D-093D70330662 | October 13, 2004 11:15:07     | 464                           | Educational Services               | 289                   |
| 9 | 8EA497E-45D0-4C54-821A-4FDD9A751095 | October 13, 2004 11:15:07     | 221                           | Bike Dealers Association           | 281                   |
| 6 | 0552ADB-643C-461A-9DFD-57029760B59A | October 13, 2004 11:15:07     | 234                           | Eastside Sporting Goods            | 275                   |
| C | 903D48A-5B03-472E-B802-8500A3C81305 | October 13, 2004 11:15:07     | 650                           | Permanent Finish Products          | 281                   |
| 5 | 475E9DD-98CA-4989-B7A2-3FC929BEEA12 | October 13, 2004 11:15:07     | 148                           | Latest Sports Equipment            | 283                   |
| F | 7FA597E-BE0A-4488-9101-A8CD272DBF47 | October 13, 2004 11:15:07     | 514                           | Retail Mall                        | 282                   |
| 8 | AB2C195-E95A-45DE-B0D1-02F13D20D0B0 | October 13, 2004 11:15:07     | 640                           | Liquidation Sales                  | 290                   |
| 9 | D1A7488-6CD7-4866-A0A4-DD3A8A850ED0 | October 13, 2004 11:15:07     | 498                           | Top Sports Supply                  | 282                   |
| E | C98B78E-3068-475A-8EAD-FBA537DDE9B9 | October 13, 2004 11:15:07     | 399                           | Big Cycle Mall                     | 277                   |
| A | 6B62683-6B48-4B90-8618-01A36F459ECD | October 13, 2004 11:15:07     | 423                           | Bike Rims Company                  | 279                   |
| 1 | 31056AB-E899-43BF-91E6-D92F44456655 | October 13, 2004 11:15:07     | 345                           | Genial Bike Associates             | 277                   |
| A | 8ACF94D-2B05-4EF4-96EA-87B3466619C5 | October 13, 2004 11:15:07     | 621                           | Running and Cycling Gear           | 283                   |
| 8 | 194B68E-AF15-4EDC-B403-6C8F7475492B | October 13, 2004 11:15:07     | 492                           | Basic Sports Equipment             | 276                   |
| E | 30CE584-88FA-4A57-85C2-EED1EF13E08E | October 13, 2004 11:15:07     | 697                           | Brakes and Gears                   | 276                   |
| F | 8BF1985-3C65-400F-BD46-92F88008F003 | October 13, 2004 11:15:07     | 335                           | Scratch-Resistant Finishes Company | 282                   |
| 0 | 484601B-6A04-41BF-9554-3EB22D5B4DC1 | October 13, 2004 11:15:07     | 403                           | Affordable Sports Equipment        | 281                   |
| 5 | 27D2334-C39D-49A8-901E-B1057F41BD73 | October 13, 2004 11:15:07     | 315                           | Juvenile Sports Equipment          | 279                   |
| 2 | F89E8DD-A3C3-4ED4-A604-4B3D45DD1BEA | October 13, 2004 11:15:07     | 254                           | Safe Cycles Shop                   | 283                   |
| 1 | 1FEDA31-15B6-4F08-9357-355371D4D928 | October 13, 2004 11:15:07     | 88                            | Closest Bicycle Store              | 285                   |

#### AUTO-SUGGESTIONS—DISABLING AUTO-SUGGESTIONS

### Note:

If record count is enabled, the system displays a tooltip to disable record count when you hover the mouse pointer over the icon.

## 7.2.24 Enable or Disable Full Data Mode

You can enable full data mode to retrieve and display all the data of a dataset. You can also disable full data mode to work on limited data.

#### About this task

Use this task to enable or disable full data mode for a dataset.

#### Procedure

- 1. Open the dataset for which you want to enable or disable full data mode.
- 2. Click the full data mode icon on the toolbar to retrieve and display all the data for the dataset.

| ৰ্ | Smarten<br>Advanced Data Discovery |                 |               |                      |              |                                                  |              | Welcome S                   | hyam Ra     | amani |
|----|------------------------------------|-----------------|---------------|----------------------|--------------|--------------------------------------------------|--------------|-----------------------------|-------------|-------|
| F  | lightData_201                      | 6_S∨            |               |                      |              | <b>I I O O</b>                                   | s 4          | 🕑 🎄 🗵 🖿                     | 01          | æ     |
| Re | sult set 👻                         |                 |               |                      |              |                                                  |              | refreshed on A Switch to fu |             |       |
|    | O DEP_YEAR Q                       | O DEP_QUARTER Q | O DEP_MONTH Q | D DEP_DAY_OF_MONTH Q | O DEP_HOUR Q | O DEP_DATE Q                                     | 🕑 ARR_YEAR Q | O ARR_QUARTER Q             | <u></u> • A | RR_I  |
| 1  | 2016                               | Q2              | 6             | 9                    | 19           | June 09, 2016 19:00:00                           | 2016         | Q2                          | 6           |       |
| 2  | 2016                               | Q2              | 6             | 18                   | 11           | June 18, 2016 11:00:00                           | 2016         | Q2                          | 6           |       |
| 3  | 2016                               | Q3              | 8             | 14                   | 9            | August 14, 2016 09:00:00                         | 2016         | Q3                          | 8           |       |
| 4  | 2016                               | Q4              | 11            | 12                   | 16           | November 12, 2016 16:00:00                       | 2016         | Q4                          | 11          |       |
| _  | 2016                               | Q3              | 8             | 19                   | 16           | August 19, 2016 16:00:00                         | 2016         | Q3                          | 8           |       |
| 5  |                                    |                 |               |                      |              |                                                  |              |                             |             |       |
|    | 2016                               | Q2              | 6             | 19                   | 8            | June 19, 2016 08:00:00                           | 2016         | Q2                          | 6           |       |
| 6  | 2016<br>2016                       |                 | 6             | 19<br>18             | 8            | June 19, 2016 08:00:00<br>June 18, 2016 08:00:00 | 2016<br>2016 | Q2<br>Q2                    | 6<br>6      | -     |

FULL DATA MODE-ENABLING FULL DATA MODE

## Note:

If full data mode is disabled, the system displays a tooltip to enable full data mode when you hover the mouse pointer over the icon.

### 3. Similarly, you can click the same icon to disable full data mode.

| ٤ | Advanced Data Discovery |                 |               |                     |              |                             |              | Welcome S                | ihyam Ramani |
|---|-------------------------|-----------------|---------------|---------------------|--------------|-----------------------------|--------------|--------------------------|--------------|
|   | FlightData_201          | 6_S∨            |               |                     |              | •                           | A 4          | 🥑 🎄 🖻 🖿                  | or «         |
|   | December 1              |                 |               |                     |              |                             | Last         | refreshed Switch to samp | le data mode |
|   | Result set 👻            |                 |               |                     |              |                             |              |                          |              |
| # | C DEP_YEARQ             | C DEP_QUARTER Q | C DEP_MONTH Q | D DEP_DAY_OF_MONTHQ | C DEP_HOUR Q | O DEP_DATE Q                | C ARR_YEAR Q | C ARR_QUARTER Q          | O ARR        |
| 1 | 2016                    | Q2              | 6             | 9                   | 19           | June 09, 2016 19:00:00      | 2016         | Q2                       | 6 🔺          |
| 2 | 2016                    | Q2              | 6             | 18                  | 11           | June 18, 2016 11:00:00      | 2016         | Q2                       | 8            |
| 3 | 2016                    | Q3              | 8             | 14                  | 9            | August 14, 2016 09:00:00    | 2016         | Q3                       | 8            |
| 4 | 2016                    | Q4              | 11            | 12                  | 16           | November 12, 2016 16:00:00  | 2016         | Q4                       | 11           |
| 5 | 2016                    | Q3              | 8             | 19                  | 16           | August 19, 2016 16:00:00    | 2016         | Q3                       | 8            |
| 6 | 2016                    | Q2              | 6             | 19                  | 8            | June 19, 2016 08:00:00      | 2016         | Q2                       | 6            |
| 7 | 2016                    | Q2              | 6             | 18                  | 8            | June 18, 2016 08:00:00      | 2016         | Q2                       | 6            |
| 8 | 2016                    | Q3              | 9             | 26                  | 16           | September 26, 2016 16:00:00 | 2016         | Q3                       | 9            |

#### FULL DATA MODE-DISABLING FULL DATA MODE

### Note:

If full data mode is enabled, the system displays a tooltip to disable full data mode when you hover the mouse pointer over the icon.

## 7.2.25 Viewing the Lineage Diagram

A diagram representation of all the actions performed by a user, a Lineage diagram helps users view the complete data flow and transformation steps in a single view.

### Reference: Concept Manual > Lineage Diagram

### About this task

Use this task to view the lineage diagram.

### Procedure

- 1. Open the dataset for which you want to view the lineage diagram.
- 2. Click the lineage diagram icon on the toolbar to display the lineage diagram for the dataset.

| FlightData_201 | 6_S∨            |               |                      |              | <b>I I O O</b>              | <b>≜</b> \ ∷ | 🕑 🎄 🗵 🖺                       |            |
|----------------|-----------------|---------------|----------------------|--------------|-----------------------------|--------------|-------------------------------|------------|
|                |                 |               |                      |              |                             | Las          | t refreshed on April 13, 2018 | 8 23:35:31 |
| Result set 👻   |                 |               |                      |              |                             |              |                               |            |
| O DEP_YEAR Q   | O DEP_QUARTER Q | O DEP_MONTH Q | D DEP_DAY_OF_MONTH Q | O DEP_HOUR Q | O DEP_DATE Q                | O ARR_YEAR Q | O ARR_QUARTER Q               | O ARR      |
| 2016           | Q2              | 6             | 9                    | 19           | June 09, 2016 19:00:00      | 2016         | Q2                            | 6          |
| 2016           | Q2              | 6             | 18                   | 11           | June 18, 2016 11:00:00      | 2016         | Q2                            | 6          |
| 2016           | Q3              | 8             | 14                   | 9            | August 14, 2016 09:00:00    | 2016         | Q3                            | 8          |
| 2016           | Q4              | 11            | 12                   | 16           | November 12, 2016 16:00:00  | 2016         | Q4                            | 11         |
| 2016           | Q3              | 8             | 19                   | 16           | August 19, 2016 16:00:00    | 2016         | Q3                            | 8          |
| 2016           | Q2              | 6             | 19                   | 8            | June 19, 2016 08:00:00      | 2016         | Q2                            | 6          |
| 2016           | Q2              | 6             | 18                   | 8            | June 18, 2016 08:00:00      | 2016         | Q2                            | 6          |
| 2016           | Q3              | 9             | 26                   | 16           | September 26, 2016 16:00:00 | 2016         | Q3                            | 9          |
| 2016           | Q3              | 7             | 19                   | 9            | July 19, 2016 09:00:00      | 2016         | Q3                            | 7          |
| 2016           | Q1              | 1             | 3                    | 5            | January 03, 2016 05:00:00   | 2016         | Q1                            | 1          |
| 2016           | Q1              | 1             | 3                    | 5            | January 03, 2016 05:00:00   | 2016         | Q1                            | 1          |
|                |                 |               |                      |              |                             |              |                               |            |

LINEAGE DIAGRAM—OPEN LINEAGE DIAGRAM

The system displays the lineage diagram in the Lineage diagram dialog box.

| Advance      | en<br>Ed Data Discovery |          |       |          |                    |        |              |    |     |          |           |     |   |        |          |          |          |          | We        | lcome S  | hyam Ra  | aman |
|--------------|-------------------------|----------|-------|----------|--------------------|--------|--------------|----|-----|----------|-----------|-----|---|--------|----------|----------|----------|----------|-----------|----------|----------|------|
| Flight       | Data_2016_S             | SV .     |       |          |                    |        |              |    |     |          |           | 8:  | D | 00     | 6        | <b>1</b> |          | -        | 2         | ħ        |          | æ    |
|              |                         |          |       |          |                    |        |              |    |     |          |           |     |   |        |          |          | Last ref | reshed o | n April 1 | 13, 2018 | 23:35:31 | 1 🕫  |
| Result se    | et 👻                    | $\gg$    | Linea | ge diagi | ram                |        |              |    |     |          |           |     |   |        |          |          |          |          |           |          |          | >    |
| # 🖸 D        | EP_YEARQ, 💽             | DEP_QUAF |       |          |                    |        |              |    |     |          |           |     |   |        |          |          |          |          |           |          |          |      |
| 2016         | Q2                      |          |       |          |                    |        |              |    |     |          |           |     |   |        |          |          |          |          |           |          |          |      |
| 2016         | Q2                      |          | - F   |          |                    |        |              |    |     |          |           |     |   |        |          |          |          |          |           |          |          | 71   |
| 2016         | Q3                      |          |       |          |                    |        |              |    |     |          |           |     |   |        |          |          |          |          |           |          |          |      |
| 2016         | Q4                      |          |       |          |                    |        |              |    |     |          |           |     |   |        |          |          |          |          |           |          |          |      |
| 2016         | Q3                      |          |       |          |                    |        |              |    |     |          |           |     |   |        |          |          |          |          |           |          |          |      |
| 2016         | 02                      |          |       | $\cap$   | 0193.01            | $\sim$ | /            |    |     |          |           |     |   | 1      |          | ,        |          |          |           |          |          | 11   |
| 2016         | Q2                      |          |       |          | 0100 01<br>0100 01 | (      |              | )  | - ( | 8        | 110       | 1   |   | (      |          | 3        | 1        | - (      | 01        | 101      |          | Ш    |
| 2016         | Q3                      |          |       |          |                    |        |              |    |     |          |           | .   |   |        | -        |          |          |          | Data tra  |          | . –      |      |
| 2016         | Q3                      |          |       |          | Data Extraction    | -      | Data clean-u | ıp | -   | Data tra | ansformat | ion |   |        | Data cle | an-up    |          | -        | Data tra  | nstormat | ion      | 11   |
| 2016         | Q1                      |          |       |          | inginibata_2010_0  |        |              |    |     |          |           | )   |   |        |          |          | )        |          |           |          |          | 11   |
| 2016         | Q1                      |          |       |          |                    |        |              |    |     |          |           |     |   | $\sim$ |          | _        |          |          |           |          |          | Ш    |
| 2016         | Q1                      |          |       |          |                    |        |              |    |     |          |           |     |   |        |          |          |          |          |           |          |          | Ш    |
| 2016         | Q4                      |          |       |          |                    |        |              |    |     |          |           |     |   |        |          |          |          |          |           |          |          | 11   |
| 2016         | Q4                      |          | . L   |          |                    |        |              |    |     |          |           |     |   |        |          |          |          |          |           |          |          | -1   |
| 2016<br>2016 | Q3<br>Q2                |          |       |          |                    |        |              |    |     |          |           |     |   |        |          |          |          |          |           |          |          |      |
| 2016         | 03                      |          |       |          |                    |        |              |    |     |          |           |     |   |        |          |          |          |          |           |          |          |      |
|              |                         |          |       |          |                    |        |              |    |     |          |           |     |   |        |          |          |          |          |           |          |          |      |
|              |                         |          |       |          |                    |        |              |    |     |          |           |     |   |        |          |          |          |          |           |          |          |      |
|              |                         |          |       |          |                    |        |              | _  |     |          |           |     |   |        |          |          |          |          |           |          |          | •    |
|              |                         |          | 4     |          |                    |        |              |    |     |          |           |     |   |        |          |          |          |          |           |          |          | •    |

LINEAGE DIAGRAM—VIEWING LINEAGE DIAGRAM

3. You can click the close icon in the Lineage diagram dialog box to close the dialog box.

The system displays information about actions being performed in a step when you hover the mouse pointer over that step.

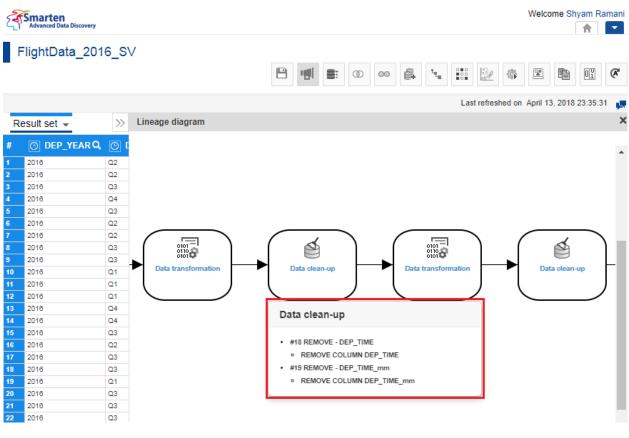

LINEAGE DIAGRAM-VIEWING ACTION DETAILS FOR A STEP

## 7.2.26 Opening the Action Editor

Users can view all data-related actions performed on the dataset right from the extraction process to preparing analysis-ready data. Users can roll back the effects of actions by deleting and activating or inactivating the actions. Some actions can also be edited.

### About this task

Use this task to view the action editor.

### Procedure

- 1. Open the dataset for which you want to open the action editor.
- 2. Click the action editor icon on the toolbar to display the actions that are performed on the dataset.

| 4        | Smarten<br>Advanced Data Discovery |                |               |                     |              |                             |              | Welcome S                      | Shyam Ramar  |
|----------|------------------------------------|----------------|---------------|---------------------|--------------|-----------------------------|--------------|--------------------------------|--------------|
| F        | lightData_201                      | 6_SV           |               |                     |              | <b>.</b>                    | <b>A</b> 1.  | <u>)</u>                       |              |
| De       | sult set 👻                         |                |               |                     |              |                             | Las          | st refreshed on April 13, 2018 | 3 23:35:31 🕌 |
| ree<br># |                                    | C DEP_QUARTERQ | O DEP_MONTH Q | D DEP_DAY_OF_MONTHQ | O DEP_HOUR Q | O DEP_DATE Q                | O ARR_YEAR Q | O ARR_QUARTER Q                | C ARR_I      |
|          | 2016                               | Q2             | 6             | 9                   | 19           | June 09, 2016 19:00:00      | 2016         | Q2                             | 6 4          |
|          | 2016                               | Q2             | 6             | 18                  | 11           | June 18, 2016 11:00:00      | 2016         | Q2                             | 8            |
|          | 2016                               | Q3             | 8             | 14                  | 9            | August 14, 2016 09:00:00    | 2016         | Q3                             | 8            |
|          | 2016                               | Q4             | 11            | 12                  | 16           | November 12, 2016 16:00:00  | 2016         | Q4                             | 11           |
|          | 2016                               | Q3             | 8             | 19                  | 16           | August 19, 2016 16:00:00    | 2016         | Q3                             | 8            |
|          | 2016                               | Q2             | 6             | 19                  | 8            | June 19, 2016 08:00:00      | 2016         | Q2                             | 6            |
|          | 2016                               | Q2             | 6             | 18                  | 8            | June 18, 2016 08:00:00      | 2016         | Q2                             | 6            |
|          | 2016                               | Q3             | 9             | 28                  | 16           | September 26, 2016 16:00:00 | 2016         | Q3                             | 9            |
|          | 2016                               | Q3             | 7             | 19                  | 9            | July 19, 2016 09:00:00      | 2016         | Q3                             | 7            |
| )        | 2016                               | Q1             | 1             | 3                   | 5            | January 03, 2016 05:00:00   | 2016         | Q1                             | 1            |
| 1        | 2016                               | Q1             | 1             | 3                   | 5            | January 03, 2016 05:00:00   | 2016         | Q1                             | 1            |
| 2        | 2016                               | Q1             | 3             | 26                  | 11           | March 28, 2016 11:00:00     | 2016         | Q1                             | 3            |

ACTION EDITOR—OPEN ACTION EDITOR

The system displays the actions performed on the dataset in the Action editor dialog box.

| FlightData   | _2016_SV           |                   |                         |              |      | 1 I                    | Ð                                  | 8:       | Ø      | 00      | 4       | t <sub>te</sub> |       | 30       | ₩.       | 1        |              | 01         | (     |
|--------------|--------------------|-------------------|-------------------------|--------------|------|------------------------|------------------------------------|----------|--------|---------|---------|-----------------|-------|----------|----------|----------|--------------|------------|-------|
|              |                    |                   |                         |              |      |                        |                                    |          |        |         |         |                 | Last  | refreshe | d on Jar | nuary 16 | 3. 2020      | 19:09:     | 58    |
| lesult set 👻 | FlightData_Nov_Dec | 2016 Dataset Pred |                         |              |      | >>                     | Act                                | tion eq  | ditor- | Flight  | Data_20 | 016 5           |       |          |          |          |              |            | -     |
|              |                    |                   |                         |              |      | 111                    |                                    |          |        |         | _       |                 |       |          |          |          |              |            |       |
| O DEP_Y      | ear q 💿 dep_quart  | Terq 💽 Dep_month  | IQ D DEP_DAY_OF_MONTH Q | 🛛 💽 DEP_HOUR | ۹ 🖸  | DEP_C                  |                                    |          |        |         |         |                 |       |          | Search   | 1        |              |            | C     |
| 2016         | Q1                 | 1                 | 13                      | 12           | Janu | ary 13, 2              | _                                  |          |        |         |         |                 |       |          |          |          |              |            |       |
| 2016         | Q2                 | 6                 | 11                      | 23           | June | 11, 2016               | U                                  | Action   | 1S     |         |         |                 |       |          |          |          |              |            |       |
| 2016         | Q1                 | 3                 | 13                      | 19           | Marc | h 13, 201              |                                    |          |        |         |         |                 |       |          |          |          | 0,201        |            |       |
| 2016         | Q1                 | 1                 | 30                      | 15           | Janu | ary 30, 2              |                                    |          |        |         |         |                 |       |          |          | 23:00    | 17           |            |       |
| 2016         | Q2                 | 4                 | 5                       | 17           |      | 05, 2016               |                                    | Step 3   | 6 REI  |         | VALUES  | . DE            |       | RTER     |          |          |              | •          | -     |
| 2016         | Q3                 | 7                 | 17                      | 12           |      | 17, 2016               |                                    | UNIQUE   |        |         |         |                 |       |          |          | kartik   |              | ⊎≱         |       |
| 2016         | Q2                 | 6                 | 2                       | 8            |      | 02, 2016               | 2 Replaced with Q2                 |          |        |         | 3, 201  | 0               |       |          |          |          |              |            |       |
| 2016         | Q4                 | 12                | 16                      | 6            |      | mber 16                |                                    |          |        |         |         |                 |       |          |          | 23:00    |              | 0          |       |
| 2016         | Q4                 | 10                | 27                      | 12           |      | ber 27, 2              |                                    |          |        |         |         |                 |       |          |          | 23.00    | 21           |            |       |
| 2016         | Q1                 | 3                 | 24                      | 20           |      | h 24, 20               |                                    | Step 3   | 7 TR/  | NSFO    | RM - AR | r Qu            | ARTER |          |          |          |              | ۲          | 由     |
| 2016         | Q1                 | 3                 | 2                       | 20           |      | h 02, 20               |                                    | TRAN SF  |        |         |         |                 |       |          |          | kartik   |              |            | -     |
| 2016         | Q3<br>Q3           | 8                 | 8                       | 14 23        |      | zst 17, 20<br>08, 2016 | TRANSFORM DATATYPE : INT To STRING |          |        |         |         | G               |       | April 1  | 3, 201   | 8        |              |            |       |
| 2016         | 03                 | 1                 | 23                      | 23           |      | os, 2016<br>ary 23, 2  |                                    |          |        |         |         |                 | 23:00 |          |          |          |              |            |       |
| 2016         | 02                 | 4                 | 4                       | 22           |      | ary 23, 2<br>04, 2016  | 2                                  |          |        |         |         |                 |       |          |          |          |              |            |       |
| 2016         | Q2<br>Q4           | 4                 | 4 20                    | 13           |      | o4, 2016<br>ember 20   |                                    |          |        |         | VALUES  | 5 - AR          | R_QUA | RTER     |          |          |              | ے ک        | Ô     |
| 2016         | 02                 | 6                 | 20                      | 9            |      | 20. 2016               |                                    | UNIQUE   |        |         |         |                 |       |          | kartik   |          | ril 13, 2018 |            |       |
| 2016         | 01                 | 1                 | 12                      | 15           |      | ary 12, 2              |                                    | 1 Repla  | aced   | with Q1 |         |                 |       |          |          | 8        |              |            |       |
| 2016         | 04                 | 11                | 19                      | 11           |      | ember 19               |                                    |          |        |         |         |                 |       |          |          | 23:01:   | 03           |            |       |
| 2016         | 04                 | 10                | 6                       | 11           |      | ber 06, 2              |                                    | o        |        |         |         |                 |       | 0750     |          |          |              | - 4        | -     |
| 2016         | 02                 | 4                 | 30                      | 15           |      | 30, 2016               |                                    | UNIQUE   |        |         | VALUES  | - AR            | R_QUA | RIER     |          |          |              | ے ک        |       |
| 2016         | 01                 | 1                 | 13                      | 8            |      | ary 13, 2              |                                    |          |        | with Q3 |         |                 |       |          |          | kartik   |              |            |       |
| 2016         | 01                 | 3                 | 18                      | 16           | Marc | h 18, 201              |                                    | o r cepa |        |         |         |                 |       |          |          |          | 3, 201       | 8          |       |
| 2016         | Q4                 | 10                | 14                      | 12           | Octo | ber 14, 2              |                                    |          |        |         |         |                 |       |          |          | 23:01:   | 07           |            |       |
| 2016         | Q3                 | 8                 | 24                      | 20           | Augu | rst 24, 20             |                                    | Step 4   |        |         | VALUES  | . 48            |       | DTED     |          |          |              |            | -     |
| 2016         | Q4                 | 12                | 29                      | 9            | Dece | mber 29                |                                    | UNIQUE   |        |         | MEDE    | - 11            | - QOA | NI LIN   |          | kartik   |              | ⊕ <u>≠</u> |       |
| 2016         | Q2                 | 6                 | 29                      | 17           | June | 29, 2016               |                                    | 4 Repla  | aced   | with Q4 |         |                 |       |          |          |          | 3, 201       | 0          |       |
| 2016         | Q3                 | 7                 | 24                      | NULL         | July | 24, 2016               |                                    |          |        |         |         |                 |       |          |          | 23:01:   |              | 0          |       |
| 2016         | Q4                 | 11                | 20                      | 15           | Nove | mber 20                |                                    |          |        |         |         |                 |       |          |          | 20.01    | 12           |            |       |
| 2016         | Q3                 | 8                 | 22                      | 17           | Augu | ist 22, 20             |                                    |          |        |         | VALUES  | 5 - AR          | R_QUA | RTER     |          |          |              | 01         | 宦     |
| 2016         | Q4                 | 11                | 7                       | 17           |      | mber 07                |                                    | UNIQUE   |        |         |         |                 | -     |          |          | kartik   |              | -          | and a |
| 2016         | 02                 | A                 | 0.4                     | ٥            | And  | 24.2016                |                                    | 2 Repla  | aced   | with Q2 |         |                 |       |          |          |          | 3, 201       | 8          |       |
|              |                    |                   |                         |              |      |                        |                                    |          |        |         |         |                 |       |          |          |          |              |            |       |

ACTION EDITOR-VIEWING ACTION EDITOR DIALOG BOX

The Action editor dialog box lists the actions in the sequence they are performed on the dataset. For each action, you can view the operations being performed, creator of the action, time and date when the action was created, and options to activate, inactivate, edit, and delete the action. You can also use the search box to search for an action.

Note: The edit icon is displayed only for some actions, not for all actions.

3. You can select the check box adjacent to the actions you want to delete and click the Delete icon to delete multiple actions.

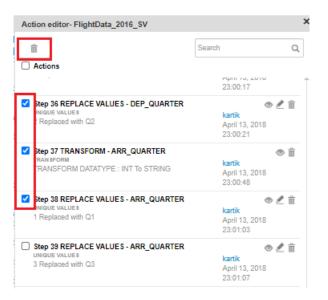

ACTION EDITOR - DELETE MULTIPLE ACTIONS

4. You can click the inactivate icon to deactivate the action.

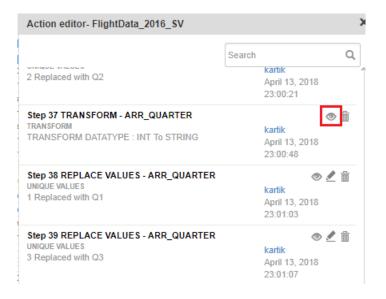

#### ACTION EDITOR—DEACTIVATE AN ACTION

5. You can click the delete icon to delete the action.

| Action editor- FlightData_2016_SV                                                  |                                                | >           |
|------------------------------------------------------------------------------------|------------------------------------------------|-------------|
| 2 Replaced with Q2                                                                 | Search<br>kartik<br>April 13, 2018<br>23:00:21 | Q           |
| Step 37 TRANSFORM - ARR_QUARTER<br>TRANSFORM<br>TRANSFORM DATATYPE : INT To STRING | kartik<br>April 13, 2018<br>23:00:48           | <b>a</b>    |
| Step 38 REPLACE VALUES - ARR_QUARTER<br>UNIQUE VALUES<br>1 Replaced with Q1        | kartik<br>April 13, 2018<br>23:01:03           | <b>⊻</b> ⊞́ |
| Step 39 REPLACE VALUES - ARR_QUARTER<br>UNIQUE VALUES<br>3 Replaced with Q3        | kartik<br>April 13, 2018<br>23:01:07           | <b>⊻</b> ⊞́ |

ACTION EDITOR-DELETE AN ACTION

6. You can click the edit icon adjacent to the action you want to edit to modify operations for that action.

| Action editor- FlightData_2016_SV                                                  |                                                |   |
|------------------------------------------------------------------------------------|------------------------------------------------|---|
| 2 Replaced with Q2                                                                 | Search<br>kartik<br>April 13, 2018<br>23:00:21 | Q |
| Step 37 TRANSFORM - ARR_QUARTER<br>TRANSFORM<br>TRANSFORM DATATYPE : INT To STRING | kartik April 13, 2018 23:00:48                 | 1 |
| Step 38 REPLACE VALUES - ARR_QUARTER<br>UNIQUE VALUES<br>1 Replaced with Q1        | <b>kartik</b><br>April 13, 2018<br>23:01:03    | 1 |
| Step 39 REPLACE VALUES - ARR_QUARTER<br>UNIQUE VALUES<br>3 Replaced with Q3        | kartik April 13, 2018 23:01:07                 | 1 |

ACTION EDITOR-MODIFY AN ACTION

The system displays the operation being performed in the action.

| Unique values - ARR | _QUARTER                          | × |
|---------------------|-----------------------------------|---|
| Full data values    | Filtered data values              |   |
| VALUES              |                                   |   |
| Q1                  | C 1816603 🗸                       |   |
| 3                   | 1455682                           |   |
| 4                   | 1384513                           |   |
| 2                   | 949267                            |   |
|                     |                                   |   |
|                     |                                   |   |
|                     |                                   |   |
|                     |                                   |   |
|                     |                                   |   |
|                     |                                   |   |
|                     |                                   |   |
|                     |                                   |   |
|                     | 4 Unique values from 5606065 rows |   |
| CLOSE               |                                   |   |

ACTION EDITOR-MODIFYING AN ACTION

In the image above, the action replaces the unique value "1" with "Q1." You can modify this action to replace the unique value "1" with any other value.

7. Click the OK icon to save the updated value for the action.

The system now replaces the unique value "1" in the example above with the updated value.

|   | Smarten<br>Advanced Data Discovery |                |               |                      |              | V                           | Velcome Shyam Rar      | ma<br>• |
|---|------------------------------------|----------------|---------------|----------------------|--------------|-----------------------------|------------------------|---------|
| F | lightData_201                      | 6 SV           |               |                      |              |                             |                        |         |
|   | · _                                | -              |               |                      | ∞ ∞ 🖡        | u 🔛 🎯                       |                        | Q       |
|   |                                    |                |               |                      |              | Last refreehed on A         | pril 13, 2018 23:35:31 |         |
|   |                                    |                |               |                      |              | Last relieshed on A         | piii 15, 2016 25.55.51 |         |
| R | esult set 👻                        |                |               |                      |              |                             |                        |         |
|   | O DEP YEAR Q                       | O DEP QUARTERQ | O DEP MONTH Q | D DEP_DAY_OF_MONTH Q | O DEP HOUR Q | O DEP_DATE Q                | C ARR_YEAR Q           | l       |
|   | 2016                               | Q2             | 6             | 9                    | 19           | June 09, 2016 19:00:00      | 2016                   |         |
|   | 2016                               | Q2             | 6             | 18                   | 11           | June 18, 2016 11:00:00      | 2016                   |         |
|   | 2016                               | Q3             | 8             | 14                   | 9            | August 14, 2016 09:00:00    | 2016                   |         |
|   | 2016                               | Q4             | 11            | 12                   | 16           | •                           | 2016                   |         |
|   | 2016                               | Q3             | 8             | 19                   | 16           | August 19, 2016 16:00:00    | 2016                   |         |
|   | 2016                               | Q2             | 6             | 19                   | 8            | June 19, 2016 08:00:00      | 2016                   |         |
|   | 2016                               | Q2             | 6             | 18                   | 8            | June 18, 2016 08:00:00      | 2016                   |         |
|   | 2016                               | Q3             | 9             | 26                   | 16           | September 26, 2016 16:00:00 | 2016                   |         |
|   | 2016                               | Q3             | 7             | 19                   | 9            | July 19, 2016 09:00:00      | 2016                   |         |
|   | 2016                               | Q1             | 1             | 3                    | 5            | January 03, 2016 05:00:00   | 2016                   |         |
|   | 2016                               | Q1             | 1             | 3                    | 5            | January 03, 2016 05:00:00   | 2016                   |         |
|   | 2016                               | Q1             | 3             | 26                   | 11           | March 26, 2016 11:00:00     | 2016                   |         |
|   | 2016                               | Q4             | 12            | 5                    | 5            | December 05, 2016 05:00:00  | 2016                   |         |
|   | 2016                               | Q4             | 10            | 13                   | 14           | October 13, 2016 14:00:00   | 2016                   |         |
|   | 2016                               | Q3             | 7             | 23                   | 14           | July 23, 2016 14:00:00      | 2016                   |         |
|   | 2016                               | Q2             | 6             | 9                    | 16           | June 09, 2016 16:00:00      | 2016                   |         |
|   | 2016                               | Q3             | 9             | 19                   | 10           | September 19, 2016 10:00:00 |                        |         |
|   | 2016                               | Q3             | 9             | 6                    | 9            | September 06, 2016 09:00:00 | 2016                   |         |

ACTION EDITOR-REPLACING A VALUE

The system also highlights actions in red that have encountered an error.

| Action editor- FlightData_Nov_Dec_2016_Dataset_Pred                                                                                                    |            |     | ×      |
|----------------------------------------------------------------------------------------------------|------------|-----|--------|
|                                                                                                    | Search     |     | Q,     |
| загра<br>April 13, 2018 18:01:15                                                                                                    |            |     | -      |
| Step 22 REMOVE COLUMN(S)<br>REMOVE<br>REMOVE COLUMN Date<br>Jaipa<br>April 13, 2018 18:01:15                                                                                                    |            | 0   |        |
| Step 23 JOIN DATASET<br>JOIN DATASET<br>Result set - FlightData_Nov_Dec_2016_Dataset_Pred INNER JOIN WeatherData_2016_dataset_Pred : [ARR_DATEnul<br>[DESTnullSiteId]<br>Jalpa<br>April 13, 2018 18:03:04 | llDate],   | ی ک | ۵.     |
| Step 24 RENAME COLUMN - Dest_SnowfallInches<br>RENAME COLUMN<br>Dest_SnowfallInches Renamed to Origin_SnowfallInches<br>Jalpa<br>April 13, 2018 18:04:04                                                  |            | 0   |        |
| Step 25 RENAME COLUMN - PrecipitationPreviousHourInches<br>Actions marked in red will not be processed as element(s) required to process this action were either edited of<br>CLOSE                       | or deleted |     | -<br>- |

#### ACTION EDITOR—ACTIONS WITH ERROR

## 7.2.27 Processing the Outlier Values

Outliers are the observations lying outside the overall pattern of distribution.

This function allows users to identify outlier values in the data and replace or remove them from the dataset. Users can also download records detected as outliers in the form of a CSV file.

Note: Outliers are only applicable for numeric data type columns.

Reference: Concept Manual > Clean Data > Outliers

### About this task

Use this task to view the outlier values.

### Procedure

- 1. Open the dataset for which you want to view the outlier values.
- 2. Click the outliers icon on the toolbar.

### Smarten Advanced Data D

Dataset\_From\_Database

畲 R **%** Þ 01

freshed on Octol

me Shyam Rai

-

| Result set | - |
|------------|---|

|    | result set +                     |                             |                                  |   |                                    |
|----|----------------------------------|-----------------------------|----------------------------------|---|------------------------------------|
| #  | <b>SALES_CUSTOMER_CUSTOMERID</b> | SALES_CUSTOMER_TERRITORYIDQ | T SALES_CUSTOMER_ACCOUNTNUMBER Q |   | T SALES_CUSTOMER_ROWGUI            |
| 1  | 63                               | 5                           | AW00000063                       | s | 76E2E4C3-B1BA-4CB2-B410-A4D48BA8 🔺 |
| 2  | 169                              | 1                           | AW00000169                       | S | 2D6BBC35-BC19-4CB4-A61B-46899D3A   |
| 3  | 594                              | 2                           | AW00000594                       | S | 147692E6-80FE-492F-97F6-51D9C5AAD  |
| 4  | 594                              | 2                           | AW00000594                       | S | 147692E6-80FE-492F-97F6-51D9C5AAD  |
| 5  | 62                               | 5                           | AW00000062                       | S | 359BB644-407D-4C24-AB98-E637AEE7(  |
| 6  | 484                              | 8                           | AW00000464                       | S | 1548C6D8-55AE-42CC-813D-093D70330  |
| 7  | 221                              | 4                           | AW00000221                       | S | 98EA497E-45D0-4C54-821A-4FDD9A75   |
| 8  | 234                              | 2                           | AW00000234                       | S | 60552ADB-643C-461A-9DFD-57029760E  |
| 9  | 650                              | 1                           | AW00000650                       | S | D903D48A-5B03-472E-B802-8500A3C81  |
| 10 | 148                              | 1                           | AW00000146                       | S | 5475E9DD-98CA-4989-B7A2-3FC929BE   |
| 11 | 514                              | 6                           | AW00000514                       | s | F7FA597E-BEDA-4488-9101-A8CD272DE  |

#### OUTLIER VALUES—OPENING THE OUTLIERS DIALOG BOX

The system displays the **Outliers** dialog box. All the columns with numeric data type available in the dataset are listed within the Available columns.

| ٩s  | marten<br>Advanced Data Discovery |                                   |                |       |      |      |           |         |         |                 |         |         |        | vveico   | me Sh  | yam F  | lam |
|-----|-----------------------------------|-----------------------------------|----------------|-------|------|------|-----------|---------|---------|-----------------|---------|---------|--------|----------|--------|--------|-----|
| Da  | ataset_From_Database              |                                   | 8              |       | Ð    |      | Ø         | 00      | 4       | $\tau_{\eta_0}$ |         |         | \$     |          |        | 01     | (   |
|     |                                   |                                   |                |       |      |      |           |         |         |                 | Last re | freshed | on Oct | ober 13, | 2018 1 | 5:21:3 | 37  |
| Res | sult set 👻                        |                                   |                |       | >>   | Out  | iers      |         |         |                 |         |         |        |          |        |        |     |
| -   |                                   |                                   |                |       |      |      |           |         |         |                 |         |         |        |          |        |        |     |
|     | SALES_CUSTOMER_CUSTOMERID Q       | <b>SALES_CUSTOMER_TERRITORYID</b> | T SALES_CUSTON | MER_A | .000 | Sele | ct colur  | nns to  | proces  | s out           | tliers  |         |        |          |        |        | (   |
|     | 33                                | 5                                 | AW00000063     |       |      | Ava  | ilable co | lumns   |         |                 | Sel     | ected o | olumn  | s        |        |        |     |
|     | 169                               | 1                                 | AW00000169     |       |      |      |           |         |         |                 |         |         |        |          |        | -      |     |
| 1   | 594                               | 2                                 | AW00000594     |       |      |      |           |         |         |                 | 0       |         |        |          |        | 0      |     |
| 1   | 594                               | 2                                 | AW00000594     |       |      | Sa   | ales Cus  | stomer  | Custon  | ne +            |         |         |        |          |        |        |     |
|     | 32                                | 5                                 | AW00000062     |       |      |      | _         | _       | -       |                 |         |         |        |          |        |        |     |
|     | 464                               | 8                                 | AW00000464     |       |      |      | ales_Cus  |         |         |                 |         |         |        |          |        |        |     |
|     | 221                               | 4                                 | AW00000221     |       |      | Sa   | ales_Stor | re_Cus  | tomerIE | ) +             |         |         |        |          |        |        |     |
|     | 234                               | 2                                 | AW00000234     |       |      | Sa   | ales_Stor | re Sale | esPerso | ni +            |         |         |        |          |        |        |     |
|     | 350                               | 1                                 | AW00000650     |       |      |      |           |         |         |                 |         |         |        |          |        |        |     |
|     | 148                               | 1                                 | AW00000146     |       |      | 58   | ales_Sale | esOrde  | rHeade  | r_ +            |         |         |        |          |        |        |     |
| 1   | 514                               | 6                                 | AW00000514     |       |      | R    | evisionN  | umber   |         | +               |         |         |        |          |        |        |     |
| (   | 340                               | 9                                 | AW00000640     |       |      | St   | atus      |         |         | +               |         |         |        |          |        |        |     |
|     | 496                               | 6                                 | AW00000496     |       |      |      | las Cal   | a Orda  | d laada |                 |         |         |        |          |        |        |     |
|     | 399                               | 4                                 | AW00000399     |       |      | 58   | ales_Sale | esOrde  | rHeade  | r_ +            | -       |         |        |          |        |        |     |
|     | 423                               | 5                                 | AW00000423     |       |      |      |           |         |         |                 |         |         |        |          |        |        |     |
|     | 345                               | 4                                 | AW00000345     |       |      |      |           |         |         |                 |         |         |        |          |        |        |     |
|     | 321                               | 1                                 | AW00000621     |       |      |      |           |         |         |                 |         |         |        |          |        |        |     |
|     | 492                               | 4                                 | AW00000492     |       |      |      |           |         |         |                 |         |         |        |          |        |        |     |
|     | 397                               | 1                                 | AW00000697     |       |      |      |           |         |         |                 |         |         |        |          |        |        |     |
| :   | 335                               | 6                                 | AW00000335     |       |      |      |           |         |         |                 |         |         |        |          |        |        |     |
| •   | 403                               | 4                                 | AW00000403     |       |      |      |           |         |         |                 |         |         |        |          |        |        |     |
|     | 315                               | 5                                 | AW00000315     |       |      |      |           |         |         |                 |         |         |        |          |        |        |     |
|     |                                   |                                   |                |       |      |      |           |         |         |                 |         |         |        |          |        |        |     |
|     |                                   |                                   |                |       |      | A    | PLY       | CANO    | CEL     |                 |         |         |        |          |        |        |     |

OUTLIER VALUES-THE OUTLIERS DIALOG BOX

3. Click the plus sign adjacent to the columns for which you want to view the outlier values from the Available columns section. You can select multiple columns.

## Note:

If you have selected multiple columns, the system calculates outlier values for all columns separately.

| Outliers                           |   |     | × |  |  |  |  |  |  |
|------------------------------------|---|-----|---|--|--|--|--|--|--|
| Select columns to process outliers |   |     |   |  |  |  |  |  |  |
| Available columns Selected columns |   |     |   |  |  |  |  |  |  |
|                                    | ( | o c |   |  |  |  |  |  |  |
| Sales_Customer_Custome             | + | *   |   |  |  |  |  |  |  |
| Sales_Customer_Territoryl          | + |     |   |  |  |  |  |  |  |
| Sales_Store_CustomerID             | + |     |   |  |  |  |  |  |  |
| Sales_Store_SalesPersoni           | + |     |   |  |  |  |  |  |  |
| Sales_SalesOrderHeader_            | + |     |   |  |  |  |  |  |  |
| RevisionNumber                     | + |     |   |  |  |  |  |  |  |
| Status                             | + |     |   |  |  |  |  |  |  |
| Sales_SalesOrderHeader_            | + | -   |   |  |  |  |  |  |  |
|                                    |   |     |   |  |  |  |  |  |  |
|                                    |   |     |   |  |  |  |  |  |  |
|                                    |   |     |   |  |  |  |  |  |  |
|                                    |   |     |   |  |  |  |  |  |  |
|                                    |   |     |   |  |  |  |  |  |  |
|                                    |   |     |   |  |  |  |  |  |  |
|                                    |   |     |   |  |  |  |  |  |  |
|                                    |   |     |   |  |  |  |  |  |  |
| APPLY CANCEL                       |   |     |   |  |  |  |  |  |  |

### OUTLIER VALUES—AVAILABLE COLUMNS IN WHICH OUTLIER VALUES CAN BE FOUND

4. Click APPLY.

The system displays the number of records that have outlier values.

You can click the **Click here** option to download the records containing outlier values in a CSV file.

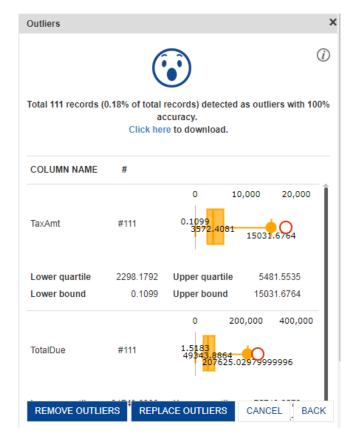

OUTLIER VALUES—OUTLIER VALUES DISPLAYED FOR THE SELECTED COLUMNS

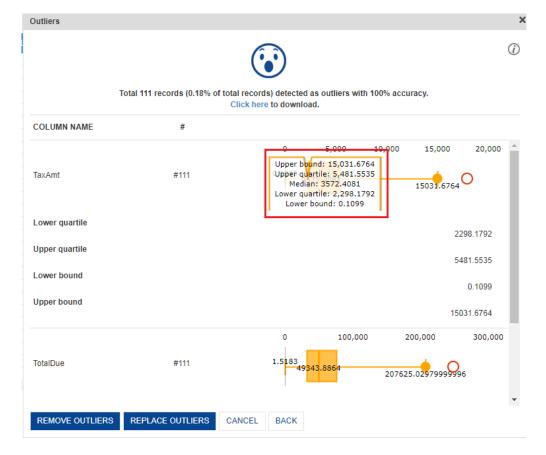

Box plot is displayed with quartiles information to analyze the outlier values and patterns.

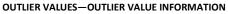

5. You can click **REMOVE OUTLIERS** to remove all records that contain outlier values from the dataset.

The system removes all records that contain outlier values after confirmation.

| শ  | Smarten<br>Advanced Data Discovery                                                                                                    | Confirmation                                                    |                                              |           |         |          |          |          |                                   | vve      | icome s  | Shyam  | Ram |
|----|----------------------------------------------------------------------------------------------------|-----------------------------------------------------------------|----------------------------------------------|-----------|---------|----------|----------|----------|-----------------------------------|----------|----------|--------|-----|
| C  | Dataset_From_Database                                                                                                    | This action will remove all the<br>you sure you want to continu | e records containing outlier values. /<br>e? | Are 💿     | 00      | 4        | ч.       |          | <u>)</u>                          | <u></u>  | ħ        | 01     | 0   |
|    |                                                                                                    | YES NO                                                          |                                              |           |         |          | L        | ast refr | eshed on C                        | ctober 1 | 3, 2018  | 15:21  | :37 |
| Re | esult set 👻                                                                                                    |                                                                 |                                              |           |         |          |          |          |                                   |          |          |        |     |
|    | SALES_CUSTOMER_CUSTOMERID Q,      ■ SALES_CUSTOMERID Q,      ■ SALES_ | CUSTOMER_TERRITORYIDQ                                           | T SALES_CUSTOMER_ACCO                        |           |         |          |          |          |                                   |          |          |        | G   |
|    | 63 5                                                                                                    |                                                                 | AW00000063                                   |           |         |          | (        |          | )                                 |          |          |        |     |
|    | 169 1                                                                                                    |                                                                 | AW00000169                                   |           |         |          |          | ⋓        |                                   |          |          |        |     |
|    | 504 2                                                                                                    |                                                                 | AW00000594                                   |           |         |          |          |          |                                   |          |          |        |     |
|    | 594 2                                                                                                    |                                                                 | AW00000594                                   | Total 111 | record  | s (0.18% |          |          | rds) detec                        | ted as o | outliers | s with | 100 |
|    | 62 5                                                                                                    |                                                                 | AW00000082                                   |           |         |          |          | accura   | icy.<br>download                  |          |          |        |     |
|    | 464 8                                                                                                    |                                                                 | AW00000464                                   |           |         |          | CIICK II | ere to   | uowiiioau                         |          |          |        |     |
|    | 221 4                                                                                                    |                                                                 | AW00000221                                   |           |         |          |          |          |                                   |          |          |        |     |
|    | 234 2                                                                                                    |                                                                 | AW00000234                                   | COLUM     |         | E #      |          |          |                                   |          |          |        |     |
|    | 650 1                                                                                                    |                                                                 | AW00000650                                   | 002011    |         |          |          |          |                                   |          |          |        |     |
|    | 146 1                                                                                                    |                                                                 | AW00000146                                   |           |         |          |          |          | 0                                 | 10,00    | 0        | 20,00  | 0   |
|    | 514 6                                                                                                    |                                                                 | AW00000514                                   |           |         |          |          |          |                                   |          |          |        |     |
|    | 840 9                                                                                                    |                                                                 | AW00000640                                   | TaxAmt    |         | #        | 11       | 0        | 0.1099<br>3572.40                 |          | -        | $\sim$ |     |
|    | 498 6                                                                                                    |                                                                 | AW00000496                                   |           |         |          |          |          | 3572.40                           | 15       | 031.6    | 764    |     |
|    | 399 4                                                                                                    |                                                                 | AW00000399                                   |           |         |          |          |          |                                   |          |          |        |     |
|    | 423 5                                                                                                    |                                                                 | AW00000423                                   |           |         |          |          |          |                                   |          |          |        |     |
|    | 345 4                                                                                                    |                                                                 | AW00000345                                   | Lower q   | uartile | 22       | 98.1792  | Up       | per quarti                        | le       | 5481.    | 5535   |     |
|    | 621 1                                                                                                    |                                                                 | AW00000621                                   | Lower b   | ound    |          | 0.1099   | Up       | per bound                         | i ·      | 15031.   | 6764   |     |
|    | 492 4                                                                                                    |                                                                 | AW00000492                                   |           |         |          |          |          |                                   |          |          |        |     |
|    | 697 1                                                                                                    |                                                                 | AW00000697                                   |           |         |          |          |          | 0                                 | 200,00   | 00 4     | 400,00 | 00  |
|    | 335 6                                                                                                    |                                                                 | AW00000335                                   |           |         |          |          |          | 1 🚥                               |          |          |        |     |
|    | 403 4                                                                                                    |                                                                 | AW00000403                                   | TotalDue  |         | #        | 11       |          | 1.518 <mark>3</mark><br>49343.886 |          | h        |        |     |
|    |                                                                                                    |                                                                 |                                              |           |         |          | 1        |          | 2076                              | 25.0297  | 99999    | 96     |     |
|    | w smarlen.com                                                                                                    |                                                                 |                                              | REMO      | /E OUT  | LIERS    | REP      | LACE     | OUTLIERS                          | C/       | NCEL     | в      | AC  |

OUTLIER VALUES-REMOVE RECORDS WITH OUTLIER VALUES

6. You can click REPLACE OUTLIERS to replace the outlier values with the median values of all the records for the selected columns.

The system replaces all outlier values after confirmation.

| Advanced Data Discovery |                                | Confirmation                                                                                                    | Welcome Shyam Ra                                                          |
|-------------------------|--------------------------------|----------------------------------------------------------------------------------------------------|---------------------------------------------------------------------------|
| Dataset_From_           | Database                       | This action will replace all the outlier values for selected column(s median value of the column. Are you sure you want to continue? |                                                                           |
|                         |                                |                                                                                                    | Last refreshed on October 13, 2018 15:21:37                               |
| Desult ant              |                                | YES NO                                                                                                    | ers                                                                       |
| Result set 👻            |                                |                                                                                                    | <b>CI</b> 3                                                               |
| SALES_CUST              | OMER_CUSTOMERID 🤍 📧 SALES_CUST | OMER_TERRITORYID Q, T SALES_CUSTOMER_ACCOUNTNUM                                                                                      |                                                                           |
| 63                      | 5                              | AW00000063                                                                                                    |                                                                           |
| 169                     | 1                              | AW00000169                                                                                                    |                                                                           |
| 594                     | 2                              | AW00000594                                                                                                    |                                                                           |
| 594                     | 2                              | AW00000594                                                                                                    | Total 111 records (0.18% of total records) detected as outliers with 100% |
| 62                      | 5                              | AW00000082                                                                                                    | accuracy.<br>Click here to download.                                      |
| 464                     | 8                              | AW00000484                                                                                                    | Click here to download.                                                   |
| 221                     | 4                              | AW00000221                                                                                                    |                                                                           |
| 234                     | 2                              | AW00000234                                                                                                    | COLUMN NAME #                                                             |
| 650                     | 1                              | AW00000850                                                                                                    |                                                                           |
| 146                     | 1                              | AW00000146                                                                                                    | 0 5,000 10,000 15,000 20,00                                               |
| 514                     | 6                              | AW00000514                                                                                                    |                                                                           |
| 2 640                   | 9                              | AVV00000840                                                                                                    | TaxAmt #111 0.1099                                                        |
| 496                     | 6                              | AVV00000496                                                                                                    | 15031.6764                                                                |
| 399                     | 4                              | AW00000399                                                                                                    |                                                                           |
| 5 423                   | 5                              | AW00000423                                                                                                    |                                                                           |
| 345                     | 4                              | AVV00000345                                                                                                    | Lower quartile 2298.1792 Upper quartile 5481.5535                         |
| 7 621                   | 1                              | AW00000621                                                                                                    | Lower bound 0.1099 Upper bound 15031.6764                                 |
| 492                     | 4                              | AW00000492                                                                                                    |                                                                           |
| 697                     | 1                              | AW00000897                                                                                                    | 0 100,000 200,000 300,00                                                  |
| 335                     | 6                              | AW00000335                                                                                                    |                                                                           |
| 403                     | 4                              | AW00000403                                                                                                    | TotalDue #111 1.5183                                                      |
| 2 315                   | 5                              | AW00000315                                                                                                    | 207625.029799999996                                                       |
| 3 254                   | 1                              | AW00000254                                                                                                    |                                                                           |
| 88                      | 10                             | AW00000088                                                                                                    |                                                                           |
|                         |                                |                                                                                                    | Lower quartile 31743.6006 Upper quartile 75713.9579                       |
|                         |                                |                                                                                                    | Lower bound 1.5183 Upper bound 207625.02979999                            |
|                         |                                |                                                                                                    | REMOVE OUTLIERS REPLACE OUTLIERS CANCEL BACK                              |
| unu omorton com         |                                |                                                                                                    | REMOVE OUTLIERS REPLACE OUTLIERS CANCEL BACK                              |

OUTLIER VALUES—REPLACE OUTLIER VALUES

7. You can click the close icon in the **Outliers** dialog box to close the dialog box.

## 7.2.28 Sampling the Data

Sampling is a statistical procedure that is concerned with the selection of a subset (a statistical sample) from within a statistical population. By studying the sample, we may fairly generalize our results back to the population from which they were chosen. This not only keeps the cost low but also allows analyzing the sample faster as compared with the entire population.

Smarten SSDP allows users to take a sample from a dataset using two types of sampling methods.

Smarten SSDP recommends the size of the sampling data, which can be changed by the users, who also have a choice to enter the number of records of a dataset to be considered as the sample size.

### Reference: Concept Manual > Dataset > Sampling

### 7.2.28.1 Sampling—Simple Random Sampling

Simple random sampling is a method of sampling in which the selection is determined purely by chance, and every item has an equal chance of being selected. For example, in a lottery system, each member of the population is assigned a number after which the numbers are selected at random.

Shown below is the before and after scenario of "Sampling—Simple random sampling" for a dataset:

#### **Before:**

| sult set 👻                |       |              |    |              |           |     |     | 480 records Last refreshed on June 08, 2018 14;                                 |
|---------------------------|-------|--------------|----|--------------|-----------|-----|-----|---------------------------------------------------------------------------------|
| suit set 👻                |       |              |    |              |           |     | >>  | Sampling                                                                        |
|                           |       |              |    |              |           |     |     | samping                                                                         |
| 💽 FLIGHTDATE 🔍            |       | ROW_NUMBER Q |    | T FLIGHTNUMQ | TAILNUM Q |     | т   | Select sampling method                                                          |
| January 16, 2015 00:00:00 | 20366 | 415          | EV | 5588         | N148PQ    | GSP | ATL | Simple random sampling (i)                                                      |
| January 05, 2015 00:00:00 | 19790 | 86           | DL | 1197         | N549US    | LAX | OGG |                                                                                 |
| January 04, 2015 00:00:00 | 20398 | 457          | MQ | 3277         | N619MQ    | GRR | ORD | <ul> <li>Stratified sampling</li> </ul>                                         |
| January 11, 2015 00:00:00 | 20398 | 472          | MQ | 3212         | N820MQ    | ORD | TYS |                                                                                 |
| January 30, 2015 00:00:00 | 20409 | 69           | 86 | 354          | N665JB    | PBI | JFK |                                                                                 |
| January 12, 2015 00:00:00 | 19393 | 153          | WN | 36           | N298WN    | BWI | TPA |                                                                                 |
| January 27, 2015 00:00:00 | 19790 | 355          | DL | 1084         | N674DL    | PHX | ATL | 30% sample size has been recommended and it will result in 144 records in final |
| January 31, 2015 00:00:00 | 19977 | 284          | UA | 1721         | N68805    | SFO | KOA | sample                                                                          |
| January 20, 2015 00:00:00 | 21171 | 125          | VX | 330          | N633VA    | SFO | LAX |                                                                                 |
| January 15, 2015 00:00:00 | 20355 | 162          | US | 2030         | N944UW    | JAX | PHL | Change sample size                                                              |
| January 11, 2015 00:00:00 | 19805 | 15           | AA | 1046         | N4XGAA    | MCI | DFW |                                                                                 |
| January 05, 2015 00:00:00 | 20366 | 385          | EV | 4721         | N14959    | BWI | ORD | 30.0 % OR 0 144 records                                                         |
| January 19, 2015 00:00:00 | 20366 | 408          | EV | 5290         | N850AS    | ABY | ATL | © 30.0 % O 144 Pecolos                                                          |
| January 28, 2015 00:00:00 | 20366 | 393          | EV | 4999         | N868AS    | ATL | MOB | 3                                                                               |
| January 22, 2015 00:00:00 | 20409 | 65           | B6 | 315          | N368JB    | SYR | JEK |                                                                                 |
| January 26, 2015 00:00:00 | 20366 | 376          | EV | 4470         | N11184    | IAH | MOB | 3                                                                               |
| January 30, 2015 00:00:00 | 19393 | 224          | WN | 3310         | N957WN    | MDW | ICT |                                                                                 |
| January 02, 2015 00:00:00 | 19977 | 319          | UA | 1170         | N73406    | EWR | FLL |                                                                                 |
| January 21, 2015 00:00:00 | 19393 | 192          | WN | 1070         | N261WN    | SNA | LAS |                                                                                 |
| January 01, 2015 00:00:00 |       | 25           | AA | 1482         | N3DUAA    | SFO | DFW |                                                                                 |
| January 08, 2015 00:00:00 |       | 141          | WN | 320          | N414WN    | BWI | MKE |                                                                                 |
| January 09, 2015 00:00:00 |       | 325          | US | 1970         | N808AW    | EWR | CLT |                                                                                 |
| January 29, 2015 00:00:00 |       | 297          | UA | 541          | N568UA    | JFK | SFO |                                                                                 |
|                           |       |              |    |              |           |     |     |                                                                                 |

#### After:

| Smarten<br>Advanced Data Discovery |            |              |                     |                      |         |     |          |         |         |     |            |                       |             |          |           |         | ome adr |
|------------------------------------|------------|--------------|---------------------|----------------------|---------|-----|----------|---------|---------|-----|------------|-----------------------|-------------|----------|-----------|---------|---------|
| FlightData_Jan_201                 | 15_Dataset |              |                     |                      |         |     |          | I ⊡     | 8:      | Ð   | ∞ 🖡        | $\tau_{\eta_{\rm m}}$ |             | 畲        |           |         | 01 0    |
|                                    |            |              |                     |                      |         |     |          |         |         |     | 13         | 2 reco                | rds Last re | efreshed | on June 0 | 8. 2018 | 14:18:4 |
| tesult set 👻                       |            |              |                     |                      |         |     |          |         |         |     |            | _                     |             |          |           |         |         |
| I FLIGHTDATE Q                     |            | ROW NUMBER Q |                     |                      |         |     | T DEST C | L TES I | DEPTIME | q I |            | γQ                    | IES ARRTI   | MEQ      |           | DELAY   | Q Lu    |
| January 01, 2015 00:00:00 198      | 05         | 0            |                     | 1                    | N787AA  | JEK | LAX      | 855     |         |     | 5.0        |                       | 1237        |          | .0        |         | 37      |
| January 03, 2015 00:00:00 198      |            | 11           | AA                  | 1027                 | N3DYAA  | BOS | DEW      | 919     |         |     | 5.0<br>8.0 |                       | 1237        |          | 23.0      |         | 23      |
| January 21, 2015 00:00:00 198      |            | 18           | AA                  | 1108                 | N3DJAA  | DEW | LGA      | 850     |         |     | 0.0        |                       | 1237        |          | 18.0      |         | 18      |
| January 10, 2015 00:00:00 198      |            | 20           | AA                  | 1310                 | N503AA  | DFW | CLE      | 911     |         |     | 6.0        |                       | 1237        |          | 0.0       |         | 1       |
| January 03, 2015 00:00:00 198      |            | 21           | AA                  | 1275                 | N5EXAA  | JFK | STT      | 759     |         |     | 1.0        |                       | 1237        |          | 18.0      |         | 16      |
| January 13, 2015 00:00:00 198      | 05         | 23           | AA                  | 1418                 | N3GCAA  | DFW | HDN      | 1128    |         | 1   | 1.0        |                       | 1237        |          | .0        |         | 1       |
| January 01, 2015 00:00:00 198      | 05         | 25           | AA                  | 1482                 | N3DUAA  | SFO | DFW      | 703     |         |     | 7.0        |                       | 1237        |          | 3.0       |         | 1       |
| January 30, 2015 00:00:00 198      | 05         | 27           | AA                  | 1083                 | N494AA  | DFW | AUS      | 1145    |         | 4   | 5.0        |                       | 1237        | -        | 11.0      |         | 3       |
| January 01, 2015 00:00:00 198      | 05         | 31           | AA                  | 1554                 | N3DEAA  | DFW | SNA      | 1130    |         | 4   | 5.0        |                       | 1237        | -        | 13.0      |         | 1       |
| January 17, 2015 00:00:00 198      | 05         | 33           | AA                  | 1584                 | N489AA  | TUS | DFW      | 940     |         | -1  | 7.0        |                       | 1237        | -        | 18.0      |         | 1       |
| January 08, 2015 00:00:00 198      | 05         | 39           | AA                  | 2333                 | N3FUAA  | TPA | DFW      | 1102    |         | 5   | .0         |                       | 1237        | -        | 8.0       |         | 1       |
| January 20, 2015 00:00:00 198      | :05        | 40           | AA                  | 2333                 | N3JUAA  | TPA | DFW      | 1053    |         |     | 4.0        |                       | 1237        | -        | 8.0       |         | 1       |
| January 08, 2015 00:00:00 199      | 30         | 45           | AS                  | 75                   | N797AS  | SEA | JNU      | 1119    |         | 9   | .0         |                       | 1237        | -        | 15.0      |         | 1       |
| January 09, 2015 00:00:00 199      | 30         | 47           | AS                  | 62                   | N516AS  | SIT | KTN      | 1148    |         | -   | 10.0       |                       | 1237        | -        | 13.0      |         | 3       |
| January 13, 2015 00:00:00 199      | 30         | 50           | AS                  | 62                   | N788AS  | SIT | KTN      | 1152    |         | -4  | 8.0        |                       | 1237        | -        | 11.0      |         | 3       |
| January 17, 2015 00:00:00 204      | 09         | 67           | B6                  | 223                  | N942JB  | JFK | LAX      | 931     |         | -4  | 9.0        |                       | 1237        |          | 22.0      |         | 3       |
| January 25, 2015 00:00:00 204      | 09         | 68           | B6                  | 271                  | N565JB  | LGA | FLL      | 944     |         | 1   | 4.0        |                       | 1237        |          | 4.0       |         | 1       |
| January 30, 2015 00:00:00 204      | 09         | 69           | B6                  | 354                  | N665JB  | PBI | JFK      | 957     |         | 2   | 4.0        |                       | 1237        | 1        | 2.0       |         | 1       |
| January 24, 2015 00:00:00 204      | 09         | 70           | 86                  | 411                  | N834JB  | JFK | LAS      | 953     |         | -   | 4.0        |                       | 1237        | -        | 11.0      |         | 2       |
| January 21, 2015 00:00:00 204      | 09         | 71           | 86                  | 665                  | N621JB  | BOS | RSW      | 910     |         | -   | 5.0        |                       | 1237        |          | 21.0      |         | 1       |
| January 03, 2015 00:00:00 204      | 09         | 72           | 86                  | 722                  | N641JB  | PBI | BOS      | 949     |         | -4  | 8.0        |                       | 1237        |          | 14.0      |         | 1       |
| January 28, 2015 00:00:00 204      | 09         | 73           | RA                  | 1334                 | N208 IB | 911 | MCO      | 1025    |         | -   | 15.0       |                       | 1237        | -        | 11.0      |         | 1       |
| January 05, 2015 00:00:00 197      |            |              | Info                |                      |         |     |          |         | X       | -4  | 2.0        |                       | 1237        | -        | 8.0       |         | 1       |
|                                    |            |              | Sampling applied or | the Dataset successf | ully    |     |          |         |         |     |            |                       |             |          |           |         |         |

SAMPLING—SIMPLE RANDOM SAMPLING

### About this task

Use this task to perform random sampling on the data.

### Procedure

- 1. Open the dataset on which you want to perform random sampling.
- 2. Click the sampling icon on the toolbar.

| Smarten<br>Advanced Data Discovery |                             |                                 |           | Welcome Shyam Ram                  |
|------------------------------------|-----------------------------|---------------------------------|-----------|------------------------------------|
| Dataset_From_Database              |                             |                                 | •         | 2 * I I I (                        |
|                                    |                             |                                 | Last refr | eshed on October 13, 2018 15:21:37 |
| tesult set 👻                       |                             |                                 |           |                                    |
| B SALES_CUSTOMER_CUSTOMERID        | SALES_CUSTOMER_TERRITORYIDQ | T SALES_CUSTOMER_ACCOUNTNUMBERQ |           | T SALES_CUSTOMER_ROWO              |
| 63                                 | 5                           | AW00000063                      | S         | 76E2E4C3-B1BA-4CB2-B410-A4D48BA    |
| 169                                | 1                           | AW00000169                      | s         | 2D6BBC35-BC19-4CB4-A61B-46899D3    |
| 594                                | 2                           | AW00000594                      | S         | 147692E6-80FE-492F-97F6-51D9C5AA   |
| 594                                | 2                           | AW00000594                      | S         | 147692E8-80FE-492F-97F8-51D9C5AA   |
| 62                                 | 5                           | AW00000082                      | s         | 359BB844-407D-4C24-AB98-E637AEE    |
| 464                                | 8                           | AW00000464                      | s         | 1548C6D6-55AE-42CC-813D-093D703    |
| 221                                | 4                           | AW00000221                      | S         | 98EA497E-45D0-4C54-821A-4FDD9A7    |
| 234                                | 2                           | AW00000234                      | S         | 60552ADB-643C-461A-9DFD-5702976    |
| 850                                | 1                           | AW00000650                      | S         | D903D48A-5B03-472E-B802-8500A3C    |
| 148                                | 1                           | AW00000146                      | S         | 5475E9DD-98CA-4989-B7A2-3FC929E    |
| 514                                | 6                           | AW00000514                      | S         | F7FA597E-BEDA-4488-9101-A8CD272    |
| 640                                | 9                           | AW00000640                      | S         | 8AB2C195-E95A-45DE-B0D1-02F13D2    |
| 496                                | 6                           | AW00000496                      | S         | 9D1A7488-6CD7-4866-A0A4-DD3A8A8    |
| 399                                | 4                           | AW00000399                      | S         | BC98B78E-3068-475A-8EAD-FBA5370    |
| 423                                | 5                           | AW00000423                      | S         | A6B62683-6B48-4B90-8618-01A36F45   |
| 345                                | 4                           | AW00000345                      | S         | 131056AB-E899-43BF-91E6-D92F4445   |
| 621                                | 1                           | AW00000621                      | S         | A8ACF94D-2B05-4EF4-96EA-87B3466    |
| 492                                | 4                           | AW00000492                      | S         | 8194B68E-AF15-4EDC-B403-6C8F747    |
| 697                                | 1                           | AW00000697                      | S         | B30CE5B4-BBFA-4A57-B5C2-EED1EF     |
| 335                                | 6                           | AW00000335                      | S         | F8BF1985-3C65-400F-BD46-92F88008   |
| 403                                | 4                           | AW00000403                      | S         | 0484601B-6A04-41BF-9554-3EB22D58   |
| 315                                | 5                           | AW00000315                      | s         | 527D2334-C39D-49A8-901E-B1057E4    |

SAMPLING-CLICKING THE SAMPLING ICON

|     | ataset_From_Database          |                                   | 🗎 🖷 🗗                 |                                                                                                    |
|-----|-------------------------------|-----------------------------------|-----------------------|----------------------------------------------------------------------------------------------------|
|     |                               |                                   |                       | Last refreshed on October 13, 2018 15:21:37                                                                                                    |
| les | sult set 👻                    |                                   | >>                    | Sampling                                                                                                    |
|     | B SALES_CUSTOMER_CUSTOMERID Q | <b>SALES_CUSTOMER_TERRITORYID</b> | T SALES_CUSTOMER_ACCO | C Select sampling method                                                                                                    |
| l   | 53                            | 5                                 | AW00000063            |                                                                                                    |
|     | 169                           | 1                                 | AW00000169            | Simple random sampling (j)                                                                                                    |
| 1   | 594                           | 2                                 | AW00000594            | Stratified sampling (i)                                                                                                    |
| 1   | 594                           | 2                                 | AW00000594            |                                                                                                    |
|     | 82                            | 5                                 | AW00000062            |                                                                                                    |
| ŀ   | 464                           | 8                                 | AW00000464            | 30% sample size has been recommended and it will result in 18K                                                                                                    |
|     | 221                           | 4                                 | AW00000221            | records in final sample                                                                                                    |
| 1   | 234                           | 2                                 | AW00000234            |                                                                                                    |
|     | 850                           | 1                                 | AW00000850            | Change sample size                                                                                                    |
|     | 146                           | 1                                 | AW00000146            |                                                                                                    |
| 1   | 514                           | 6                                 | AW00000514            | 30.0 % OR 18275 records     18275 records     18275 record |
|     | 540                           | 9                                 | AW00000640            |                                                                                                    |
|     | 496                           | 6                                 | AW00000496            |                                                                                                    |
| 1   | 399                           | 4                                 | AW00000399            |                                                                                                    |
|     | 423                           | 5                                 | AW00000423            |                                                                                                    |
|     | 345                           | 4                                 | AW00000345            |                                                                                                    |
|     | 821                           | 1                                 | AW00000621            |                                                                                                    |
|     | 492                           | 4                                 | AW00000492            |                                                                                                    |
| 1   | 897                           | 1                                 | AW00000697            |                                                                                                    |
| _   | 335                           | 6                                 | AW00000335            |                                                                                                    |
| ŀ   | 403                           | 4                                 | AW00000403            |                                                                                                    |
|     | 31.5                          | 5                                 | AW00000315            |                                                                                                    |

The system displays the Sampling dialog box.

SAMPLING—SAMPLING DIALOG BOX

- 3. Click the **Simple random sampling** option to perform random sampling on the data.
- 4. Select an option to specify the sample size as a percentage or number of records.

| Select sampling method         Image: Simple random sampling         Image: Stratified sampling         Image: Stratified sampling         Image: Stratified sampling         Image: Stratified sampling         Image: Stratified sampling         Image: Stratified sampling         Image: Stratified sampling         Image: Stratified sample         Image: Stratified sample | amp | ling  |         |        |        |           |         |         |            |        |
|----------------------------------------------------------------------------------------------------|-----|-------|---------|--------|--------|-----------|---------|---------|------------|--------|
| ecords in final sample                                                                                                    | ۲   | Simpl | le rand | om san | npling | <i>()</i> |         |         |            |        |
| ecords in final sample                                                                                                    |     |       |         |        |        |           |         |         |            |        |
|                                                                                                    |     |       | -       |        |        | :omme     | nded an | d it wi | ill result | in 18K |
| ● 30.0 % OR ○ 18275 records                                                                                                    | Cha | nge s | ample   | size   |        |           |         |         |            | 1      |
|                                                                                                    | ۲   | 30.   | 0       | %      | OR     | •         | 18275   |         | records    |        |
|                                                                                                    |     |       |         |        |        |           |         |         |            |        |
|                                                                                                    |     |       |         |        |        |           |         |         |            |        |
|                                                                                                    |     |       |         |        |        |           |         |         |            |        |
|                                                                                                    |     |       |         |        |        |           |         |         |            |        |
|                                                                                                    |     |       |         |        |        |           |         |         |            |        |
|                                                                                                    |     |       |         |        |        |           |         |         |            |        |
|                                                                                                    |     |       |         |        |        |           |         |         |            |        |

SAMPLING—SPECIFYING SAMPLE SIZE

5. Click APPLY.

## 7.2.28.2 Sampling—Stratified Sampling

Stratified random sampling is a method of sampling that involves the division of a population into smaller groups known as strata. In stratified random sampling, or stratification, the strata are formed based on members' shared attributes or characteristics. For example, subgroups of customers can be formed on the basis of any of their demographics, such as income group, region, and gender. A random sample from each of these subgroups is taken in proportion to the subgroup size relative to the population size, and these samples are then added to form a final stratified random sample. So, if the original dataset had a 1:3 ratio of males and females, the stratified random sample based on gender will also have a 1:3 ratio of males and females.

For example, let us take "CARRIER" as the class to create a sample from a dataset, and there are five subgroups within carriers, which are WN, DL, EV, AA, and UA. Smarten SSDP will take a random sample from each of these subgroups in proportion to the subgroup size relative to the dataset size.

| Original data        |                                          |                                                     |
|----------------------|------------------------------------------|-----------------------------------------------------|
| CARRIER              | No of records                            |                                                     |
| WN                   | 101                                      | Total number of records in the dataset: 480         |
| DL                   | 71                                       | Total number of records in the dataset: 480         |
| EV                   | 62                                       |                                                     |
| AA                   | 50                                       |                                                     |
| UA                   | 32                                       |                                                     |
|                      | 30% Sampling                             |                                                     |
| Sample data <b>N</b> | JL                                       |                                                     |
|                      | $\checkmark$                             |                                                     |
| CARRIER              | No of records (approx)                   | Total number of records in the sample (approx): 135 |
| CARRIER<br>WN        | ×                                        | Total number of records in the sample (approx): 135 |
|                      | No of records (approx)                   | Total number of records in the sample (approx): 135 |
| WN                   | No of records (approx)<br>34             |                                                     |
| WN<br>DL             | No of records (approx)<br>34<br>19       | Shown below is the before and after scenario of     |
| WN<br>DL<br>EV       | No of records (approx)<br>34<br>19<br>17 |                                                     |

#### **Before:**

| sult  |                       |                |              |    |              |        |     |       |                                                                                 |
|-------|-----------------------|----------------|--------------|----|--------------|--------|-----|-------|---------------------------------------------------------------------------------|
| sult  |                       |                |              |    |              |        |     |       | 480 records   Last refreshed on June 08, 2018 14:18:                            |
|       | set 👻                 |                |              |    |              |        |     | $\gg$ | Sampling                                                                        |
|       | FLIGHTDATE Q          | 128 AIRLINEIDQ | ROW_NUMBER Q |    | T FLIGHTNUMQ |        |     | T     | Select sampling method                                                          |
| Janu  | ary 16, 2015 00:00:00 | 19805          | 17           | AA | 1238         | N3LEAA | FLL | ORD   |                                                                                 |
| Janu  | ary 29, 2015 00:00:00 | 19805          | 0            | AA | 1079         | N002AA | DFW | ELP   | Simple random sampling                                                          |
| Janu  | ary 16, 2015 00:00:00 | 19805          | 13           | AA | 1033         | N855AA | MIA | BOS   | Stratified sampling (i)                                                         |
| Janu  | ary 28, 2015 00:00:00 | 19805          | 28           | AA | 1162         | N018AA | ATL | MIA   |                                                                                 |
| Janu  | ary 01, 2015 00:00:00 | 19805          | 29           | AA | 1174         | N481AA | RNO | DFW   |                                                                                 |
| Janu  | ary 08, 2015 00:00:00 | 19805          | 14           | AA | 1046         | N555AA | MCI | DFW   | Stratified sampling is done with respect to a particular class to come up with  |
| Janu  | ary 09, 2015 00:00:00 | 19805          | 30           | AA | 1175         | N3EMAA | MIA | IAH   | proportionate class counts in a sample. Please select the class                 |
| Janu  | ary 16, 2015 00:00:00 | 19805          | 17           | AA | 1238         | N3LEAA | FLL | ORD   | CARRIER                                                                         |
| Janu  | ary 01, 2015 00:00:00 | 19805          | 31           | AA | 1554         | N3DEAA | DFW | SNA   |                                                                                 |
| Janu  | ary 31, 2015 00:00:00 | 19805          | 7            | AA | 253          | N5ESAA | LAX | OGG   |                                                                                 |
| Janu  | ary 11, 2015 00:00:00 | 19805          | 15           | AA | 1046         | N4XGAA | MCI | DFW   |                                                                                 |
| Janu  | ary 26, 2015 00:00:00 | 19805          | 32           | AA | 1627         | N503AA | DFW | FAT   | 30% sample size has been recommended and it will result in 144 records in final |
| Janu  | ary 10, 2015 00:00:00 | 19805          | 3            | AA | 300          | N472AA | TUS | ORD   | sample                                                                          |
| Janu  | ary 17, 2015 00:00:00 | 19805          | 33           | AA | 1584         | N489AA | TUS | DFW   |                                                                                 |
| Janu  | ary 14, 2015 00:00:00 | 19805          | 16           | AA | 1046         | N4WPAA | MCI | DFW   | Change sample size                                                              |
| Janu  | ary 21, 2015 00:00:00 | 19805          | 34           | AA | 1584         | N201AA | TUS | DFW   |                                                                                 |
| Janu  | ary 30, 2015 00:00:00 | 19805          | 27           | AA | 1083         | N494AA | DFW | AUS   | 30.0 % OR 144 records                                                           |
| Janu  | ary 27, 2015 00:00:00 | 19805          | 35           | AA | 1584         | N468AA | TUS | DFW   | 30.0 % OR 0 144 records                                                         |
| Janu  | ary 14, 2015 00:00:00 | 19805          | 8            | AA | 255          | N788AA | JFK | LAX   |                                                                                 |
| Janu  | ary 16, 2015 00:00:00 | 19805          | 17           | AA | 1238         | N3LEAA | FLL | ORD   |                                                                                 |
| Janu  | ary 03, 2015 00:00:00 | 19805          | 38           | AA | 1694         | N3LTAA | MIA | LGA   |                                                                                 |
| Janu  | ary 03, 2015 00:00:00 | 19805          | 37           | AA | 1507         | N3HEAA | SEA | DFW   |                                                                                 |
| lani  | ary 21, 2015 00:00:00 |                | 18           | AA | 1108         | N3DJAA | DFW | LGA   |                                                                                 |
| oune. |                       |                |              |    |              |        |     |       |                                                                                 |

#### After:

| Smarten<br>Advanced Data Discovery |             |                  |    |              |        |     |          |              |         |     |          |                    |          |       |         | Welco    |            |
|------------------------------------|-------------|------------------|----|--------------|--------|-----|----------|--------------|---------|-----|----------|--------------------|----------|-------|---------|----------|------------|
| lightData_Jan_2                    | 015_Dataset | 1                |    |              |        |     | 8 4      | I ⊡          | 8:      | Ø   | ··· 🔒    | $t_{\eta_{\rm m}}$ |          | -     | <u></u> |          | i (        |
|                                    |             |                  |    |              |        |     |          |              |         |     | 1        | 35 reco            |          |       | on June | 08, 2018 | 14:18:     |
| esult set 👻                        |             |                  |    |              |        |     |          |              |         |     |          |                    |          |       |         |          |            |
| 🕐 FLIGHTDATE 🔍                     |             | 123 ROW_NUMBER Q |    | T FLIGHTNUMQ |        |     | T DEST C | <b>L</b> 123 | DEPTIME | ۹ ( | 🖸 DEPDEI | AYQ                | 123 ARRT | IME Q | 1.00 AR | RDELAY   | <b>A</b> [ |
| January 31, 2015 00:00:00          | 19805       | 7                | AA | 253          | N5ESAA | LAX | OGG      | 858          |         | -2  | 2.0      |                    | 1237     |       | -19.0   |          | 3          |
| January 08, 2015 00:00:00          | 19805       | 14               | AA | 1046         | N555AA | MCI | DFW      | 1101         |         | -3  | 1.0      |                    | 1237     |       | -8.0    |          | 7          |
| January 16, 2015 00:00:00          | 19805       | 17               | AA | 1238         | N3LEAA | FLL | ORD      | 1024         |         | -8  | 1.0      |                    | 1237     |       | -13.0   |          | 1          |
| January 09, 2015 00:00:00          | 19805       | 19               | AA | 1110         | N3CKAA | DFW | LGA      | 829          |         | -1  | .0       |                    | 1237     |       | -2.0    |          | 1          |
| January 14, 2015 00:00:00          | 19805       | 8                | AA | 255          | N788AA | JFK | LAX      | 954          |         | -8  | 1.0      |                    | 1237     |       | -53.0   |          | 3          |
| January 01, 2015 00:00:00          | 19805       | 25               | AA | 1482         | N3DUAA | SFO | DFW      | 703          |         | -7  | 0.1      |                    | 1237     |       | -3.0    |          | 1          |
| January 23, 2015 00:00:00          | 19805       | 1                | AA | 25           | N3JJAA | BOS | LAX      | 900          |         | 0.  | 0        |                    | 1237     | 1     | 0.0     |          | 3          |
| January 29, 2015 00:00:00          | 19805       | 28               | AA | 1482         | N3HDAA | SFO | DFW      | 711          |         | -4  | 1.0      |                    | 1237     |       | -3.0    |          | 1          |
| January 03, 2015 00:00:00          | 19805       | 10               | AA | 1023         | N474AA | DFW | AUS      | 1148         |         | -4  | i.0      |                    | 1237     |       | -13.0   |          | 3          |
| January 17, 2015 00:00:00          | 19805       | 33               | AA | 1584         | N489AA | TUS | DFW      | 940          |         | -7  | .0       |                    | 1237     |       | -18.0   |          | 1          |
| January 12, 2015 00:00:00          | 19805       | 12               | AA | 1033         | N858AA | MIA | BOS      | 927          |         | -3  | 1.0      |                    | 1237     |       | -7.0    |          | 1          |
| January 01, 2015 00:00:00          | 19805       | 0                | AA | 1            | N787AA | JFK | LAX      | 855          |         | -5  | 1.0      |                    | 1237     |       | 7.0     |          | 3          |
| January 05, 2015 00:00:00          | 19805       | 2                | AA | 300          | N590AA | TUS | ORD      | 811          |         | -4  | i.0      |                    | 1237     |       | 2.0     |          | 1          |
| January 16, 2015 00:00:00          | 19805       | 17               | AA | 1238         | N3LEAA | FLL | ORD      | 1024         |         | -8  | 0.0      |                    | 1237     |       | -13.0   |          | 1          |
| January 16, 2015 00:00:00          | 19805       | 13               | AA | 1033         | N855AA | MIA | BOS      | 932          |         | 2   | 0        |                    | 1237     |       | -7.0    |          | 1          |
| January 23, 2015 00:00:00          | 19805       | 1                | AA | 25           | N3JJAA | BOS | LAX      | 900          |         | 0.  | 0        |                    | 1237     | 1     | 0.0     |          | 3          |
| January 11, 2015 00:00:00          | 19930       | 52               | AS | 422          | N791AS | SEA | LAX      | 953          |         | -7  | .0       |                    | 1237     |       | -7.0    |          | 1          |
| January 20, 2015 00:00:00          | 19930       | 62               | AS | 835          | N589AS | SJC | KOA      | 921          |         | -1  | 4.0      |                    | 1237     |       | -35.0   |          | 2          |
| January 07, 2015 00:00:00          | 20409       | 64               | 86 | 306          | N507JB | FLL | EWR      | 955          |         | 0.  | 0        |                    | 1237     |       | -8.0    |          | 1          |
| January 03, 2015 00:00:00          | 20409       | 72               | 86 | 722          | N641JB | PBI | BOS      | 949          |         | -8  | 0.1      |                    | 1237     |       | -14.0   |          | 1          |
| January 22, 2015 00:00:00          | 20409       | 65               | 86 | 315          | N368JB | SYR | JFK      | 1125         |         | -8  | 8.0      |                    | 1237     |       | -4.0    |          | 4          |
| January 08, 2015 00:00:00          | 20409       | 344              | 86 | 1572         | N649JB | FLL | LGA      | 947          |         | 1.  | 0        |                    | 1237     |       | 7.0     |          | 1          |
| January 05, 2015 00:00:00          | 20409       | 75               | 86 | 1468         | N273JB | PBI | HPN      | 1006         |         | -4  | 1.0      |                    | 1237     |       | -23.0   |          | 1          |
|                                    |             |                  |    |              |        |     |          |              |         |     |          |                    |          |       |         |          | j,         |

SAMPLING—STRATIFIED SAMPLING

### About this task

Use this task to perform stratified sampling on the data.

#### Procedure

- 1. Open the dataset on which you want to perform stratified sampling.
- 2. Click the sampling icon on the toolbar.

| 4  | Advanced Data Discovery          |                             |                                  |            | Welcome Shyam Rama                      |
|----|----------------------------------|-----------------------------|----------------------------------|------------|-----------------------------------------|
| D  | ataset_From_Database             |                             |                                  | •          | ) · · · · · · · · · · · · · · · · · · · |
|    |                                  |                             |                                  | Last refre | shed on October 13, 2018 15:21:37       |
| Re | sult set 👻                       |                             |                                  |            |                                         |
|    |                                  |                             | _                                |            |                                         |
|    | <b>SALES_CUSTOMER_CUSTOMERID</b> | SALES_CUSTOMER_TERRITORYIDQ | ☐ SALES_CUSTOMER_ACCOUNTNUMBER Q |            | T SALES_CUSTOMER_ROWG                   |
|    | 63                               | 5                           | AW00000083                       | S          | 76E2E4C3-B1BA-4CB2-B410-A4D48BA8        |
|    | 169                              | 1                           | AW00000169                       | S          | 2D6BBC35-BC19-4CB4-A61B-46899D3A        |
|    | 594                              | 2                           | AW00000594                       | S          | 147692E6-80FE-492F-97F6-51D9C5AAD       |
|    | 594                              | 2                           | AW00000594                       | S          | 147692E6-80FE-492F-97F6-51D9C5AAD       |
|    | 62                               | 5                           | AW00000082                       | s          | 359BB644-407D-4C24-AB98-E637AEE7(       |
|    | 484                              | 8                           | AW00000484                       | S          | 1548C6D6-55AE-42CC-813D-093D70330       |
|    | 221                              | 4                           | AW00000221                       | S          | 98EA497E-45D0-4C54-821A-4FDD9A75        |
|    | 234                              | 2                           | AW00000234                       | S          | 60552ADB-643C-461A-9DFD-57029760E       |
|    | 650                              | 1                           | AW00000850                       | S          | D903D48A-5B03-472E-B802-8500A3C81       |
| D  | 148                              | 1                           | AW00000148                       | s          | 5475E9DD-98CA-4989-B7A2-3FC929BE        |
| 1  | 514                              | 6                           | AW00000514                       | S          | F7FA597E-BE0A-4488-9101-A8CD272DE       |
| 2  | 640                              | 9                           | AW00000840                       | S          | 8AB2C195-E95A-45DE-B0D1-02F13D20        |
| 3  | 498                              | 6                           | AW00000496                       | S          | 9D1A7488-6CD7-4866-A0A4-DD3A8A85        |
| L  | 399                              | 4                           | AW00000399                       | S          | BC98B78E-3068-475A-8EAD-FBA537DD        |
| 5  | 423                              | 5                           | AW00000423                       | S          | A6B62683-6B48-4B90-8618-01A36F459E      |
| 6  | 345                              | 4                           | AW00000345                       | S          | 131056AB-E899-43BF-91E6-D92F44456       |
| 7  | 621                              | 1                           | AW00000621                       | s          | A8ACF94D-2B05-4EF4-98EA-87B34868        |
| ;  | 492                              | 4                           | AW00000492                       | S          | 8194B68E-AF15-4EDC-B403-6C8F74754       |
| )  | 697                              | 1                           | AW00000697                       | S          | B30CE5B4-BBFA-4A57-B5C2-EED1EF13        |
| )  | 335                              | 6                           | AW00000335                       | S          | F8BF1985-3C65-400F-BD46-92F88008F       |
| 1  | 403                              | 4                           | AW00000403                       | S          | 0484601B-6A04-41BF-9554-3EB22D5B4       |
| 2  | 315                              | 5                           | AW00000315                       | s          | 527D2334-C39D-49A8-901E-B1057E41B       |

SAMPLING-CLICKING THE SAMPLING ICON

The system displays the **Sampling** dialog box.

| Smarten                     |                        |                            |                     |       |       |                                                                                                    |         |         |        |        |                   |         |          |         | Welcome    | Shyam   | Ram |
|-----------------------------|------------------------|----------------------------|---------------------|-------|-------|----------------------------------------------------------------------------------------------------|---------|---------|--------|--------|-------------------|---------|----------|---------|------------|---------|-----|
| Smarten<br>Advanced Data Di | iscovery               |                            |                     |       |       |                                                                                                    |         |         |        |        |                   |         |          |         |            |         |     |
| Dataset_F                   | rom_Database           |                            |                     |       |       | Ð I                                                                                                    | 8:      | Ø       | 00     | ē.     | ${\bf v}_{\rm e}$ |         |          | \$      | 2          | 01      | Q   |
|                             |                        |                            |                     |       |       |                                                                                                    |         |         |        |        |                   | Lastrat | reched c | n Octob | er 13, 201 | 9 15-21 | .27 |
|                             |                        |                            |                     |       |       | _                                                                                                    |         |         |        |        |                   | Lastre  | resned d |         | er 15, 201 | 0 15.21 | .57 |
| Result set 👻                |                        |                            |                     |       | $\gg$ | Samp                                                                                                    | ling    |         |        |        |                   |         |          |         |            |         |     |
| SALES_                      | _CUSTOMER_CUSTOMERID Q | SALES_CUSTOMER_TERRITORYID | T SALES_CUSTOMER_AC | COUNT | NUM   | Folo                                                                                                    | ot o or | nnling  | , meth | od     |                   |         |          |         |            |         |     |
| 028                         |                        | *                          | AW00000029          |       |       |                                                                                                    |         |         |        |        | _                 |         |          |         |            |         |     |
| 484                         |                        | 10                         | AW00000484          |       |       | $\odot$                                                                                                    | Simple  | e randi | om sar | mpling | i                 | )       |          |         |            |         |     |
| 579                         |                        | 3                          | AW00000579          |       |       | <ul> <li>Stratified sampling</li> <li>Stratified sampling is done with respect to a particular class to come up</li> </ul>                                  |         |         |        |        |                   |         |          |         |            |         |     |
| 698                         |                        | 1                          | AW00000698          |       |       |                                                                                                    |         |         |        |        |                   |         |          |         |            |         |     |
| 530                         |                        | 5                          | AW00000530          |       |       |                                                                                                    |         |         |        |        |                   |         |          |         |            |         |     |
| 221                         |                        | 4                          | AW00000221          |       |       | Stratified sampling is done with respect to a particular class to come up<br>with proportionate class counts in a sample. Please select the class<br>Select |         |         |        |        |                   |         |          |         |            |         |     |
| 268                         |                        | 10                         | AW00000268          |       |       |                                                                                                    |         |         |        |        |                   |         |          |         |            |         |     |
| 309                         |                        | 4                          | AW00000309          |       |       |                                                                                                    |         |         |        |        |                   |         |          |         |            |         | 1   |
| 614                         |                        | 7                          | AW00000614          |       |       |                                                                                                    |         |         |        |        |                   |         |          |         |            |         |     |
| 546                         |                        | 3                          | AW00000546          |       |       | 30% sample size has been recommended and it will result in 18K record                                                                                       |         |         |        |        |                   |         |          |         |            |         |     |
| 634                         |                        | 9                          | AW00000634          |       |       |                                                                                                    |         |         |        |        |                   |         |          |         | rds i      |         |     |
| 81                          |                        | 5                          | AW00000081          |       |       | 30% sample size has been recommended and it will result in 18K record final sample                                                                          |         |         |        |        |                   |         |          |         |            |         |     |
| 61                          |                        | 4                          | AW00000061          |       |       | iniai sampie                                                                                                    |         |         |        |        |                   |         |          |         |            |         |     |
| 221                         |                        | 4                          | AW00000221          |       |       | Cha                                                                                                    | nge si  | ample   | size   |        |                   |         |          |         |            |         |     |
| 579                         |                        | 3                          | AW00000579          |       |       |                                                                                                    |         |         |        |        |                   |         |          |         |            |         |     |
| 438                         |                        | 1                          | AW00000438          |       |       | ۲                                                                                                    | 30.0    | )       | %      | C      | R                 | 0       | 18275    | T.      | cords      |         |     |
| 575                         |                        | 2                          | AW00000575          |       |       | _                                                                                                    |         |         |        |        |                   |         |          |         |            |         |     |
| 3                           |                        | 4                          | AW0000003           |       |       |                                                                                                    |         |         |        |        |                   |         |          |         |            |         |     |
| 198                         |                        | 10                         | AW00000198          |       |       |                                                                                                    |         |         |        |        |                   |         |          |         |            |         |     |
| 328                         |                        | 4                          | AW00000328          |       |       |                                                                                                    |         |         |        |        |                   |         |          |         |            |         |     |
| 540                         |                        | 2                          | AW00000540          |       |       |                                                                                                    |         |         |        |        |                   |         |          |         |            |         |     |
| 167                         |                        | 4                          | AW00000167          |       |       |                                                                                                    |         |         |        |        |                   |         |          |         |            |         |     |
| 233                         |                        | 2                          | AW00000233          |       |       |                                                                                                    |         |         |        |        |                   |         |          |         |            |         |     |
| 546                         |                        | 3                          | AW00000546          |       |       |                                                                                                    |         |         |        |        |                   |         |          |         |            |         |     |
| 202                         |                        | 4                          | 4W00000203          |       |       |                                                                                                    |         |         |        |        |                   |         |          |         |            |         |     |
|                             |                        |                            |                     |       |       |                                                                                                    |         |         |        |        |                   |         |          |         |            |         |     |
|                             |                        |                            |                     |       |       |                                                                                                    |         |         |        |        |                   |         |          |         |            |         |     |
|                             |                        |                            |                     |       |       |                                                                                                    |         | ~ ~ ~ ~ | 0.51   |        |                   |         |          |         |            |         |     |
|                             |                        |                            |                     |       |       | APP                                                                                                    | CY I    | CAN     | ICEL   |        |                   |         |          |         |            |         |     |

SAMPLING—SAMPLING DIALOG BOX

- 3. Click the **Stratified sampling** option to perform stratified sampling on the data. The system displays the class list.
- 4. Select an option from the class list to specify the class based on which the sampling must be performed.

| Sampling                                      |         |        |          |          |            |           | >  |
|-----------------------------------------------|---------|--------|----------|----------|------------|-----------|----|
| Select sampling metho                         | pling   | i      |          |          |            |           |    |
| Stratified sampling                           | i       |        |          |          |            |           |    |
| Stratified sampling is d                      | one wi  | th res | pect to  | a part   | icular cla | ass to co | me |
| up with proportionate of<br>class             | lass co | ounts  | in a sar | nple. F  | Please se  | elect the |    |
| Select                                        |         |        |          |          |            |           |    |
|                                               |         |        |          |          |            |           |    |
|                                               |         |        | ondod a  |          | vill rocui |           |    |
| records in final sample                       |         | :omm   | ended a  | ind it v | vill resul | t in 18K  |    |
|                                               |         | .01111 | 1827     |          | vill resul |           |    |
| records in final sample<br>Change sample size |         | .0000  |          |          |            |           |    |
| records in final sample<br>Change sample size |         | .01111 |          |          |            |           |    |
| records in final sample<br>Change sample size |         |        |          |          |            |           |    |
| records in final sample<br>Change sample size |         |        |          |          |            |           |    |
| records in final sample<br>Change sample size |         |        |          |          |            |           |    |

SAMPLING—SELECTING THE CLASS

5. Select an option to specify the sample size as a percentage or number of records.

| ampling | )                      |          |           |           |        |        |            |           |               |            |            |   |
|---------|------------------------|----------|-----------|-----------|--------|--------|------------|-----------|---------------|------------|------------|---|
| Select  | sampling               | metho    | d         |           |        |        |            |           |               |            |            |   |
| 🔘 Sin   | ple rando              | m sam    | pling     | (i)       |        |        |            |           |               |            |            |   |
| Strain  | atified sam            | nolina   | (i)       |           |        |        |            |           |               |            |            |   |
|         |                        |          | U         |           |        |        |            |           |               |            |            |   |
|         | ed sampli<br>in a samj | -        |           |           |        | partio | cular cla  | ss to cor | ne up with p  | proportion | nate class | s |
|         | UnitMeasu              |          |           | oot the c | 1400   |        |            |           |               |            |            |   |
|         |                        |          |           |           |        |        |            |           |               |            |            |   |
|         |                        |          |           |           |        |        |            |           |               |            |            |   |
| 30% sa  | mple size              | has be   | een rec   | ommend    | ed and | l it w | ill result | in 18K re | ecords in fir | nal sample | е          |   |
|         |                        |          |           |           |        |        |            |           |               | -          |            |   |
| Change  | e sample               | size     |           |           |        |        |            |           |               |            |            |   |
|         |                        |          |           | 0.0       |        |        |            |           |               |            |            |   |
|         | 0.0                    | %        |           | OR        |        |        | 18275      |           | records       |            |            |   |
| ۹ 3     | 0.0                    | %        |           | OR        |        |        | 18275      |           | records       |            |            |   |
| ۹ 3     | 0.0                    | %        |           | OR        |        | •      | 18275      |           | records       |            |            |   |
| ۰ 3     | 0.0                    | %        |           | UR        |        |        | 18275      |           | records       |            |            |   |
| ۰ 3     | 0.0                    | %        |           | UR        |        | •      | 18275      |           | records       |            |            |   |
| ۰ 3     | 0.0                    | %        |           | UK        |        | 0      | 18275      |           | records       |            |            |   |
| ۰ 3     | 0.0                    | %        |           | UK        |        |        | 18275      |           | records       |            |            |   |
| ۱       | 0.0                    | %        |           | UR        |        |        | 18275      |           | records       |            |            |   |
| ۲       | 0.0                    | %        |           | UR        |        | •      | 18275      |           | records       |            |            |   |
| • 3     | 0.0                    | %        |           | UR        |        | •[     | 18275      |           | records       |            |            |   |
| ۲       | 0.0                    | %        |           | UR        |        | •      | 18275      |           | records       | ]          |            |   |
| • 3     | 0.0                    | %        |           | UR        |        | 0      | 18275      |           | records       | ]          |            |   |
|         | 0.0                    |          | applied c |           |        | 0      | 18275      |           | records       |            |            |   |
|         | ampling ha             | s been a | applied o |           |        | •      | 18275      |           | records       |            |            |   |

SAMPLING—SPECIFYING SAMPLE SIZE

6. Click APPLY.

### 7.2.29 Adding the Dimension Map

The dimension hierarchy refers to the hierarchical levels of data within a dimension map. Dimension maps can be defined at the cube or dataset level and enable automatic drill down and drill up in front-end objects for users.

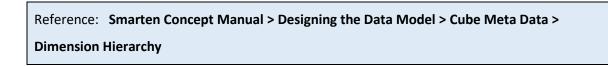

#### About this task

Use this task to add a dimension map.

### Procedure

- 1. Open the dataset for which you want to add a dimension map.
- 2. Click the Dimension map icon on the toolbar.

| 2 | Smarten<br>Advanced Data Discovery |                               |                                 |                         | Welcome Shyam Ramani     |
|---|------------------------------------|-------------------------------|---------------------------------|-------------------------|--------------------------|
|   | Dataset_From_Database              |                               |                                 | • 🔛 🕑 🐐 🛛               |                          |
|   |                                    |                               |                                 | Last refreshed on Octob | er 13, 2018 15:21:37 🏾 🚛 |
| R | esult set 👻                        |                               |                                 |                         |                          |
| # | SALES_CUSTOMER_CUSTOMERID ♀        | B SALES_CUSTOMER_TERRITORYIDQ | T SALES_CUSTOMER_ACCOUNTNUMBERQ |                         | T SALES_CUSTON           |
| 1 | 63                                 | 5                             | AW00000063                      | s                       | 76E2E4C3-B1BA-4CB2 🔺     |
| 2 | 169                                | 1                             | AW00000169                      | s                       | 2D6BBC35-BC19-4CB4       |
| 3 | 594                                | 2                             | AW00000594                      | S                       | 147692E6-80FE-492F-{     |
| 4 | 594                                | 2                             | AW00000594                      | S                       | 147692E6-80FE-492F-{     |
| 5 | 62                                 | 5                             | AW00000062                      | s                       | 359BB644-407D-4C24-      |
| 6 | 464                                | 8                             | AW00000464                      | s                       | 1548C6D8-55AE-42CC       |
| 7 | 221                                | 4                             | AW00000221                      | s                       | 98EA497E-45D0-4C54-      |
| 8 | 234                                | 2                             | AW00000234                      | s                       | 60552ADB-643C-461A-      |
| 9 | 650                                | 1                             | AW00000650                      | s                       | D903D48A-5B03-472E-      |
|   |                                    |                               |                                 |                         |                          |

#### DIMENSION MAP—OPENING THE DIMENSION MAPS DIALOG BOX

The system displays the **Dimension maps** dialog box.

| Da          | ataset_From_Database       |     | 🖹 🖷 🗗 🛢          | E   | Ø   | 00     | 6    | $\tau_{\eta_{\rm m}}$ |         | 0g      | 錼      |         | Ē       | 01      | (  |
|-------------|----------------------------|-----|------------------|-----|-----|--------|------|-----------------------|---------|---------|--------|---------|---------|---------|----|
|             |                            |     |                  |     |     |        |      |                       | Last re | freshed | on Oc  | tober 1 | 3, 2018 | 15:21:3 | 37 |
| Res         | ult set 👻                  |     | >>               | Di  | men | sion n | naps |                       |         |         |        |         |         |         |    |
| [           | Bales_CUSTOMER_CUSTOMERIDQ |     | T SALES_CUSTOMER |     | 0   |        |      |                       |         |         | Search |         |         |         | 0  |
| 3           | 99                         | 4   | AW00000399       |     |     |        |      |                       |         |         | Searci |         |         |         |    |
| 4           | 23                         | 5   | AW00000423       |     |     | NAME   |      |                       | NONE    |         | REAT   | ED      |         | ATED    |    |
| 3           | 345                        | 4   | AW00000345       | 1   |     | MANE   |      | NIVIC N 3             | SIONS   |         | ACAI   | ED      | UPL     | AIED    | ,  |
| e           | 321                        | 1   | AW00000621       |     |     |        |      |                       |         |         |        |         |         |         |    |
| 4           | 192                        | 4   | AW00000492       |     |     |        |      |                       |         |         |        |         |         |         |    |
| e           | 197                        | 1   | AW00000697       | I 1 |     |        |      |                       |         |         |        |         |         |         |    |
| 3           | 35                         | 6   | AW00000335       | I 1 |     |        |      |                       |         |         |        |         |         |         |    |
| 4           | 103                        | 4   | AW00000403       | I 1 |     |        |      |                       |         |         |        |         |         |         |    |
| 3           | 15                         | 5   | AW00000315       | I 1 |     |        |      |                       |         |         |        |         |         |         |    |
| 2           | 254                        | 1   | AW00000254       | I 1 |     |        |      |                       |         |         |        |         |         |         |    |
| 8           | 8                          | 10  | AW00000088       | I 1 |     |        |      |                       |         |         |        |         |         |         |    |
| 4           | 182                        | 8   | AW00000482       | I 1 |     |        |      |                       |         |         |        |         |         |         |    |
| ŧ           | 549                        | 5   | AW00000549       | I 1 |     |        |      |                       |         |         |        |         |         |         |    |
| ŧ           | 52                         | 10  | AW00000052       | I 1 |     |        |      |                       |         |         |        |         |         |         |    |
| 4           | 175                        | 4   | AW00000475       | I 1 |     |        |      |                       |         |         |        |         |         |         |    |
| 3           | 28                         | 1   | AW00000326       | I 1 |     |        |      |                       |         |         |        |         |         |         |    |
| ŧ           | 29                         | 4   | AW00000529       | I 1 |     |        |      |                       |         |         |        |         |         |         |    |
| 4           | 184                        | 10  | AW00000484       | I 1 |     |        |      |                       |         |         |        |         |         |         |    |
| ,           | 579                        | 3   | AW00000579       | I 1 |     |        |      |                       |         |         |        |         |         |         |    |
|             | 98                         | 1   | AW00000698       | I 1 |     |        |      |                       |         |         |        |         |         |         |    |
|             | 100                        |     | AW00000530       |     |     |        |      |                       |         |         |        |         |         |         |    |
| e           | 330                        | 5   | A110000000       |     |     |        |      |                       |         |         |        |         |         |         |    |
| e<br>e      |                            | 5 4 | AW00000221       |     |     |        |      |                       |         |         |        |         |         |         |    |
| 6<br>5<br>2 | 30                         |     |                  |     |     |        |      |                       |         |         |        |         |         |         |    |

#### DIMENSION MAP-THE DIMENSION MAPS DIALOG BOX

3. Click the Add icon to add a dimension map.

The system displays all the columns for which a dimension map can be added in the **Available column(s)** section.

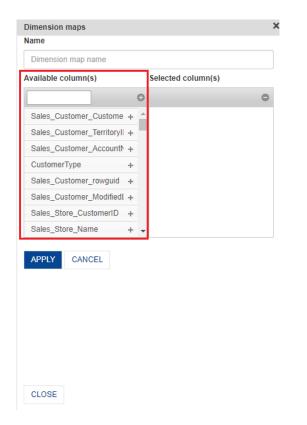

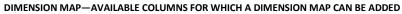

4. Specify a name for the dimension map in the Name box.

| Dimension maps             |   |   |                    |
|----------------------------|---|---|--------------------|
| Name                       |   |   |                    |
| Dimension map name         |   |   |                    |
| Available column(s)        |   | _ | Selected column(s) |
|                            |   | 0 | 0                  |
| Sales_Customer_Custome     | + | * |                    |
| Sales_Customer_TerritoryII | + |   |                    |
| Sales_Customer_AccountN    | + |   |                    |
| CustomerType               | + |   |                    |
| Sales_Customer_rowguid     | + |   |                    |
| Sales_Customer_Modified[   | + |   |                    |
| Sales_Store_CustomerID     | + |   |                    |
| Sales_Store_Name           | + | - |                    |
| APPLY CANCEL               |   |   |                    |
| CLOSE                      |   |   |                    |

DIMENSION MAP—SPECIFY A NAME FOR THE DIMENSION MAP

5. Click the plus sign adjacent to the columns for which you want to add a dimension map from the **Available column(s)** section, and then click **APPLY**.

#### 7.2.29.1 **Editing a Dimension Map**

Smarten allows you to edit an existing dimension map. You can add or remove the columns that are used to create a dimension map.

### About this task

Use this task to edit a dimension map.

### Procedure

- 1. Open the dataset for which you want to edit a dimension map.
- 2. Click the Dimension map icon on the toolbar.

| 1  | Marten<br>Advanced Data Discovery |                                   |                                 |                         | Welcome Shyam Raman    |
|----|-----------------------------------|-----------------------------------|---------------------------------|-------------------------|------------------------|
| D  | ataset_From_Database              |                                   |                                 | 4 III 🕑 🕸 🛛             | • • • •                |
|    |                                   |                                   |                                 | Last refreshed on Octob | er 13, 2018 15:21:37 惧 |
| Re | sult set 👻                        |                                   |                                 |                         |                        |
| ;  | B SALES_CUSTOMER_CUSTOMERID Q     | <b>SALES_CUSTOMER_TERRITORYID</b> | T SALES_CUSTOMER_ACCOUNTNUMBERQ |                         | T SALES_CUSTO          |
|    | 63                                | 5                                 | AW00000063                      | s                       | 76E2E4C3-B1BA-4CB2     |
|    | 169                               | 1                                 | AW00000169                      | S                       | 2D6BBC35-BC19-4CB4     |
|    | 594                               | 2                                 | AW00000594                      | S                       | 147692E6-80FE-492F-€   |
|    | 594                               | 2                                 | AW00000594                      | S                       | 147692E6-80FE-492F-{   |
|    | 82                                | 5                                 | AW00000082                      | S                       | 359BB644-407D-4C24-    |
|    | 464                               | 8                                 | AW00000464                      | S                       | 1548C6D8-55AE-42CC     |
|    | 221                               | 4                                 | AW00000221                      | S                       | 98EA497E-45D0-4C54-    |
|    | 234                               | 2                                 | AW00000234                      | S                       | 60552ADB-643C-461A-    |
|    |                                   |                                   |                                 |                         |                        |

#### DIMENSION MAP-OPENING THE DIMENSION MAPS DIALOG BOX

Advanced Data Discovery Dataset\_From\_Database • • • • • • • • • • • • 8 🖷 Ð Last refreshed on October 13, 2018 15:21:37 sult set 👻 Q, Page 1 of 1 1 👻 0 CREATED NAM DIMENSIONS UPDATED 154 98E Sa Sales\_Q2 Sa CLOSE www.smarten.com

The system displays the **Dimension maps** dialog box.

#### DIMENSION MAP-THE DIMENSION MAPS DIALOG BOX.

3. Select the dimension map you want to edit, and then click the Edit icon.

• -

Name 🔺

æ

| Dimension maps |                                                                                                    |                                                                       |
|----------------|----------------------------------------------------------------------------------------------------|-----------------------------------------------------------------------|
| 0 🗹            | Î                                                                                                    | Page 1 of 1 <b>1 - Name -</b><br>Search Q                             |
| NAME           | DIMENSIONS                                                                                                    | CREATED UPDATED                                                       |
| ☑ Sales_Q1     | CustomerType,<br>Sales_Store_Customer<br>ID, Sales_Store_Name,<br>Sales_Store_SalesPers<br>onID, Demographics | ShyamR ShyamR<br>December 15, 2018 13:55:12December 15, 2018 14:08:13 |
| Sales_Q2       | Sales_Store_Customer<br>ID, Sales_Store_Name,<br>Sales_Store_SalesPers<br>onID, Demographics                  | ShyamR ShyamR<br>December 15, 2018 14:06:41December 15, 2018 14:06:41 |
| Sales_Q3       | Sales_Customer_rowg<br>uid,<br>Sales_Customer_Modif<br>iedDate,                                               | ShyamR ShyamR<br>December 15, 2018 14:08:33December 15, 2018 14:08:33 |
| CLOSE          | DIMENSION MAP—ED                                                                                              | ITING A DIMENSION MAP                                                 |

4. Click CLOSE.

## 7.2.29.2 Deleting a Dimension Map

You can delete an existing dimension map.

### About this task

Use this task to delete an existing dimension map.

### Procedure

- 1. Open the dataset for which you want to edit a dimension map.
- 2. Click the Dimension map icon on the toolbar.

| ব্ | Smarten<br>Advanced Data Discovery |                               |                                 |                         | Welcome Shyam Ramani     |
|----|------------------------------------|-------------------------------|---------------------------------|-------------------------|--------------------------|
|    | ataset_From_Database               |                               |                                 | 4 III 🕑 🏟 🛛             | e or «                   |
|    |                                    |                               |                                 | Last refreshed on Octob | er 13, 2018 15:21:37 🛛 🕵 |
| Re | esult set 👻                        |                               |                                 |                         |                          |
| #  | ■ SALES_CUSTOMER_CUSTOMERID Q      | B SALES_CUSTOMER_TERRITORYIDQ | T SALES_CUSTOMER_ACCOUNTNUMBERQ |                         | T SALES_CUSTON           |
|    | 63                                 | 5                             | AW00000063                      | s                       | 76E2E4C3-B1BA-4CB2 A     |
| 2  | 169                                | 1                             | AW00000169                      | s                       | 2D6BBC35-BC19-4CB4       |
| 3  | 594                                | 2                             | AW00000594                      | S                       | 147692E6-80FE-492F-6     |
| 4  | 594                                | 2                             | AW00000594                      | S                       | 147692E6-80FE-492F-6     |
| 5  | 62                                 | 5                             | AW00000062                      | s                       | 359BB644-407D-4C24-      |
| 6  | 464                                | 8                             | AW00000464                      | s                       | 1548C6D6-55AE-42CC       |
| 7  | 221                                | 4                             | AW00000221                      | S                       | 98EA497E-45D0-4C54-      |
| 8  | 234                                | 2                             | AW00000234                      | s                       | 60552ADB-643C-461A-      |
| 0  | 650                                | 4                             | AW00000650                      | s                       | D903D48A-5B03-472E-      |

DIMENSION MAP-OPENING THE DIMENSION MAPS DIALOG BOX

The system displays the **Dimension maps** dialog box.

| Dataset_From_Data | base |                                     |   |        |      |               | u 🗗 🗗 🗊 👓                       | 6     | ${}^{t}t_{0}$ |               | \$ <b>X</b> | 睧        | $[0]_1^{\circ}$ |
|-------------------|------|-------------------------------------|---|--------|------|---------------|---------------------------------|-------|---------------|---------------|-------------|----------|-----------------|
|                   |      |                                     |   |        |      |               |                                 |       |               | ast refreshed | on October  | 13, 201  | 8 15:21:        |
| esult set 👻       |      |                                     |   | >>     | Dime | nsion maps    | i                               |       |               |               |             |          |                 |
|                   |      | YID Q, T SALES_CUSTOMER_ACCOUNTNUMB |   |        |      |               |                                 |       |               |               |             |          |                 |
|                   |      |                                     |   |        | 0    |               | Search                          |       | Q P           | age 1 of 1    | 1 -         | N        | lame 🔺          |
| 63                | 6    | AW00000063                          | S | 76E2E  | _    |               |                                 |       |               |               |             |          |                 |
| 169               | 1    | AW00000169                          | s | 2D688  |      | NAME          | DIMENSIONS                      | CRE   | ATED          |               | UPDATE      | n        |                 |
| 594               | 2    | AW00000594                          | S | 147693 |      | in the second | DIMENSION                       | 0.112 |               |               | or branc    |          |                 |
| 594               | 2    | AW00000594                          | S | 147693 |      |               |                                 |       |               |               |             |          |                 |
| 62                | 5    | AW00000082                          | s | 359BB  |      |               | CustomerType,                   |       |               |               |             |          |                 |
| 484               | 8    | AW00000464                          | S | 1548C  |      | Sales Q1      | Sales_Store_Customer            |       |               |               | ShyamR      |          |                 |
| 221               | 4    | AW00000221                          | s | 98EA4  |      | ourco_ar      | D, Sales_Store_Name,            |       | ember 15      | 5, 2018 13:55 | :12 Decembe | r 15, 20 | 18 14:08        |
| 234               | 2    | AW00000234                          | S | 60552/ |      |               | Sales_Store_SalesPers           | 5     |               |               |             |          |                 |
| 650               | 1    | AW00000650                          | s | De03D  |      |               | onID, Demographics              |       |               |               |             |          |                 |
| 148               | 1    | AW00000146                          | s | 5475E  |      |               |                                 |       |               |               |             |          |                 |
| 514               | 0    | AW00000514                          | S | F7FA5  |      |               | Sales_Store_Customer            | 1     |               |               |             |          |                 |
| 640               | 0    | AW00000640                          | S | SAB2C  |      | Sales_Q2      | D, Sales_Store_Name,            | Snya  |               |               | ShyamR      |          |                 |
| 496               | 6    | AW00000498                          | s | 9D1A7  |      |               | Sales_Store_SalesPers           | Dece  | ember 15      | 5, 2018 14:06 | :41 Decembe | r 15, 20 | 18 14:06        |
| 399               | 4    | AW00000399                          | S | BC98E  |      |               | onID, Demographics              |       |               |               |             |          |                 |
| 423               | 5    | AW00000423                          | s | A6862  |      |               |                                 |       |               |               |             |          |                 |
| 345               | 4    | AW00000345                          | s | 131056 |      |               |                                 |       |               |               |             |          |                 |
| 621               | 1    | AW00000621                          | S | ASACE  |      |               | Sales_Customer_rowg             |       |               |               |             |          |                 |
| 492               | 4    | AW00000492                          | s | 8194B  |      |               | uid,                            | Shya  | amR           |               | ShyamR      |          |                 |
| 697               | 1    | AW00000697                          | s | B30CE  |      | Sales_Q3      | Sales_Customer_Modif<br>edDate. |       |               | 5, 2018 14:08 | :33 Decembe | r 15, 20 | 18 14:08        |
| 335               | 6    | AW00000335                          | S | F8BF1  |      |               | eubate,                         |       |               |               |             |          |                 |
| 403               | 4    | AW00000403                          | S | 048460 |      |               |                                 |       |               |               |             |          |                 |
| 315               | 5    | AW00000315                          | S | 527D2  |      |               |                                 |       |               |               |             |          |                 |
| 254               | 1    | AW00000254                          | S | 2F89E  |      |               |                                 |       |               |               |             |          |                 |
| 88                | 10   | AW00000088                          | S | 11FED  |      |               |                                 |       |               |               |             |          |                 |
| 482               | 8    | AW00000482                          | S | EEBØF  |      |               |                                 |       |               |               |             |          |                 |
| 549               | 5    | AW00000549                          | S | C15A7  |      |               |                                 |       |               |               |             |          |                 |
| 52                | 10   | AW00000052                          | S | 8FB34  |      |               |                                 |       |               |               |             |          |                 |
| 475               | 4    | AW00000475                          | S | 14CA3  |      |               |                                 |       |               |               |             |          |                 |
| 328               | 1    | AW00000328                          | S | 81C81  |      |               |                                 |       |               |               |             |          |                 |
| 600               | 4    | 4W0000520                           | e | 78435  |      |               |                                 |       |               |               |             |          |                 |

DIMENSION MAP-THE DIMENSION MAPS DIALOG BOX.

3. Select the dimension map you want to delete, and then click the Delete icon.

| •          | Ĩ                                                                                                    | Page 1 of 1                       | 1 → Name ▲                              |
|------------|----------------------------------------------------------------------------------------------------|-----------------------------------|-----------------------------------------|
| NAME       | DIMENSIONS                                                                                                    | CREATED                           | Search Q<br>UPDATED                     |
| ✓ Sales_Q1 | CustomerType,<br>Sales_Store_Customer<br>ID, Sales_Store_Name,<br>Sales_Store_SalesPers<br>onID, Demographics | ShyamR<br>December 15, 2018 13:55 | ShyamR<br>:12December 15, 2018 14:08:13 |
| Sales_Q2   | Sales_Store_Customer<br>ID, Sales_Store_Name,<br>Sales_Store_SalesPers<br>onID, Demographics                  | ShyamR<br>December 15, 2018 14:06 | ShyamR<br>:41December 15, 2018 14:06:41 |
| Sales_Q3   | Sales_Customer_rowg<br>uid,<br>Sales_Customer_Modif<br>iedDate,                                               | ShyamR<br>December 15, 2018 14:08 | ShyamR<br>:33December 15, 2018 14:08:33 |
| CLOSE      | DIMENSION MAD-DEL                                                                                             |                                   |                                         |

- DIMENSION MAP—DELETING A DIMENSION MAP
- 4. Click CLOSE.

## 7.2.30 Adding a Dataset

You can add other datasets to the current dataset view. Users can use these datasets to perform blend operations, such as Append and JOIN. These datasets are in read-only mode, and users can view or explore data of these datasets.

### About this task

Use this task to add a dataset.

### Procedure

- 1. Open the dataset for which you want to add a dataset.
- 2. Click the Add dataset icon on the toolbar.

| 4  |                                      | arten   |    | overy |      |       |      |              |                       |       |       |      |        |      |               |                                              |                                          |                            |      |      |       |      | Welco | ome S                 | Shyam F   | Rama |
|----|--------------------------------------|---------|----|-------|------|-------|------|--------------|-----------------------|-------|-------|------|--------|------|---------------|----------------------------------------------|------------------------------------------|----------------------------|------|------|-------|------|-------|-----------------------|-----------|------|
| D  | ata                                  | aset    | Fr | om    | Dat  | abas  | е    |              |                       |       |       |      |        |      |               |                                              |                                          |                            | _    |      |       |      |       |                       |           |      |
|    |                                      |         | -  |       |      |       |      |              |                       |       |       |      |        | Đ    |               | Ø                                            | 00                                       | ŝ.                         | ч.   |      |       | 寧    |       | Ē                     |           | æ    |
|    |                                      |         |    |       |      |       |      |              |                       |       |       |      |        |      |               |                                              |                                          |                            |      |      |       |      | L     | ast ref               | freshed o | on   |
|    |                                      |         |    |       |      |       |      |              |                       |       |       |      |        |      |               |                                              |                                          |                            |      |      |       |      |       |                       |           |      |
| Re | sult                                 | t set - | *  |       |      |       |      |              |                       |       |       |      |        |      |               |                                              |                                          |                            |      |      |       |      |       |                       |           |      |
| Re |                                      |         | _  | TUSTO | OMER | CUST  | OMER | un Q         | 123                   | SALES | CUST  | OMER | TERRI  | TORY | un Q          | F                                            | SALE                                     | s cus                      | TOME | RAC  | COUNT | NUM  |       | F                     | CUST      | OME  |
| Re | 123                                  |         | _  | CUSTO | DMER | _CUST | OMER | ND Q         |                       | SALES | _CUST | OMER | _TERRI | TORY | 'ID <b>Q</b>  |                                              |                                          |                            | томе | R_AC | COUNT | NUME | BER Q |                       | CUST      | DME  |
| Re | 123<br>63                            | SALI    | _  | CUSTO | DMER | _CUST | OMER | RID <b>Q</b> | 123                   | SALES | _CUST | OMER | _TERRI | TORY | 'ID <b>Q</b>  | AWD                                          | 000063                                   | 3                          | TOME | R_AC | COUNT | NUME | 3ER Q | s                     | CUSTO     | DME  |
| Re | 123<br>63<br>169                     | SALI    | _  | CUSTO | DMER | _CUST | OMER | RID <b>Q</b> | 5<br>1                | SALES | _CUST | OMER | _TERRI | TORY | 'ID <b>Q</b>  | AWO                                          | 000063                                   | 3<br>9                     | TOME | R_AC | COUNT | NUME | 3ER Q | s                     | CUSTO     | DME  |
| Re | 123<br>63<br>169<br>594              | SALI    | _  | CUSTO | DMER | _CUST | OMER | RID Q        | 5<br>1<br>2           | SALES | _CUST | OMER | _TERRI | TORY | 'ID <b>Q</b>  | AW00                                         | 0000063<br>0000169<br>0000594            | 3<br>9<br>4                | TOME | R_AC | COUNT | NUME | BERQ  | S<br>S<br>S           | CUSTO     | DME  |
| Re | 123<br>63<br>169<br>594<br>594       | SALI    | _  | CUSTO | OMER | _CUST | OMER | ad Q         | 5<br>1<br>2<br>2      | SALES | _CUST | OMER | _TERRI | TORY | 'ID <b>Q</b>  | AW00<br>AW00<br>AW00<br>AW00                 | 0000063<br>0000169<br>0000594            | 3<br>Ð<br>4                | TOME | R_AC | COUNT | NUME | BERQ  | S<br>S<br>S<br>S      | CUSTO     | DME  |
| Re | 123<br>63<br>169<br>594<br>594<br>62 | SALI    | _  | CUSTO | DMER | CUST  | OMER | ND Q         | 5<br>1<br>2<br>2<br>5 | SALES | _CUST | OMER | _TERRI | TORY | 'ID <b>Q</b>  |                                              | 0000063<br>0000169<br>0000594<br>0000594 | 3<br>9<br>4<br>4<br>2      | TOME | R_AC | COUNT | NUME | BER Q | S<br>S<br>S<br>S<br>S | CUSTO     | DME  |
| Re | 123<br>63<br>169<br>594<br>594       | SALI    | _  | CUSTO | DMER | _CUST | OMER | ND Q         | 5<br>1<br>2<br>2      | SALES | _CUST | OMER | _TERRI | TORY | <b>AD Q</b> I | AW00<br>AW00<br>AW00<br>AW00<br>AW00<br>AW00 | 0000063<br>0000169<br>0000594            | 3<br>9<br>4<br>4<br>2<br>4 | TOME | R_AC | COUNT | NUME | BER Q | S<br>S<br>S<br>S      | CUSTO     | DME  |

#### ADDING A DATASET-CLICKING THE ADD DATASET ICON

### The system displays the Add dataset(s) dialog box.

| Dataset_From_Dat      |                                           | ■ 0 ∞ ∰ <sup>t</sup> *              | ·· · · · · · · · · · · · · · · · · · · |
|-----------------------|-------------------------------------------|-------------------------------------|----------------------------------------|
| Result set 👻 >        | Add dataset(s)                            |                                     | Last refreshed on                      |
|                       |                                           |                                     |                                        |
| <b>SALES_CUSTOMER</b> |                                           |                                     |                                        |
| 63                    | Dataset Q                                 |                                     | Dataset 🔺                              |
| 169                   | -                                         |                                     |                                        |
| 594                   | NAME                                      | CREATED                             | UPDATED                                |
| 62                    |                                           |                                     |                                        |
| 464                   | Age-Passthrough-ease-SpearmanCorrelatio   | jalpa                               | jalpa                                  |
| 221                   |                                           | April 03, 2018 12:18:03             | May 14, 2018 11:38:25                  |
| 234                   |                                           | jalpa                               | jalpa                                  |
| 650                   | Age-Purchase Relationship-PearsonCorrelat | April 03, 2018 12:16:10             | May 14, 2018 11:38:53                  |
| 146                   |                                           |                                     |                                        |
| 514                   | Classification dataset                    | jalpa<br>November 05, 2018 13:40:41 | jalpa<br>November 05, 2018 13:58:52    |
| 640                   |                                           | November 05, 2018 13:40:41          | November 05, 2016 13.56.52             |
| 496                   | CO dataset                                | jalpa                               | jalpa                                  |
| 423                   | CO dataset                                | November 05, 2018 14:12:35          | November 05, 2018 14:13:00             |
| 345                   |                                           | i=1                                 | iele -                                 |
| 621                   | Copy_Gas pipeline dataset                 | jalpa<br>November 22, 2018 10:24:56 | jalpa<br>November 22, 2018 10:25:55    |
| 492                   |                                           |                                     |                                        |
| 697                   | Credit card Dataset                       | jalpa                               | jalpa                                  |
| 335                   |                                           | July 26, 2018 19:42:01              | July 26, 2018 19:42:32                 |
| 403                   |                                           | Ritu Gupta                          | Ritu Gupta                             |
| 315                   | CustomerPaymentDetails_old                | October 05, 2018 15:16:13           | October 11, 2018 13:51:36              |
| 254                   |                                           |                                     |                                        |
|                       | Database From Database Query O            | Shyam Ramani                        | Shyam Ramani                           |

#### ADD A DATASET-ADD DATASET DIALOG BOX

3. Select the datasets you want to add, and then click **OK**.

| )ata | set Q                                     |                                         | Dataset 🔺                                  |
|------|-------------------------------------------|-----------------------------------------|--------------------------------------------|
|      | NAME                                      | CREATED                                 | UPDATED                                    |
| /    | Age-Passthrough-ease-SpearmanCorrelatio   | jalpa<br>April 03, 2018 12:18:03        | j <b>alpa</b><br>May 14, 2018 11:38:25     |
| /    | Age-Purchase Relationship-PearsonCorrelat | jalpa<br>April 03, 2018 12:16:10        | j <b>alpa</b><br>May 14, 2018 11:38:53     |
|      | Classification dataset                    | jalpa<br>November 05, 2018 13:40:41     | <b>jalpa</b><br>November 05, 2018 13:58:52 |
|      | CO dataset                                | jalpa<br>November 05, 2018 14:12:35     | jalpa<br>November 05, 2018 14:13:00        |
|      | Copy_Gas pipeline dataset                 | jalpa<br>November 22, 2018 10:24:56     | jalpa<br>November 22, 2018 10:25:55        |
|      | Credit card Dataset                       | jalpa<br>July 26, 2018 19:42:01         | jalpa<br>July 26, 2018 19:42:32            |
|      | CustomerPaymentDetails_old                | Ritu Gupta<br>October 05, 2018 15:16:13 | Ritu Gupta<br>October 11, 2018 13:51:36    |
|      | Database From Database Query O            | Shyam Ramani                            | Shyam Ramani                               |

You can add one or more datasets to the current dataset.

#### ADD A DATASET—ADDING DATASETS

4. The added dataset is displayed adjacent to the current dataset.

| শ্ | Smarten<br>Advanced Data Discovery   |                            |                      |                             | Welcome Shyam Ramani   |
|----|--------------------------------------|----------------------------|----------------------|-----------------------------|------------------------|
|    | Dataset_From_Database                |                            |                      |                             |                        |
|    |                                      | •                          | <b>₽ .</b>           | <b>*</b>                    | × • • •                |
|    |                                      |                            |                      | Last refreshed on Octo      | ober 13, 2018 15:21:37 |
| Re | esult set 👻 Age-Passthrough-ease-Spe | armanCorrelation-Dataset   | Age-Purchase Relatio | nship-PearsonCorrelation-Da | taset                  |
| #  | <b>SALES_CUSTOMER_CUSTOMERID</b>     | <b>SALES_CUSTOMER_TERR</b> | ITORYIDQ 📺 SALES     | _CUSTOMER_ACCOUNTNUMBE      | ERQ, 📺 CUSTOMERT       |
| 1  | 63                                   | 5                          | AW00000063           |                             | S 🔺                    |
| 2  | 169                                  | 1                          | AW00000169           |                             | S                      |
| 3  | 594                                  | 2                          | AW00000594           |                             | S                      |
| 4  | 594                                  | 2                          | AW00000594           |                             | S                      |
| 5  | 62                                   | 5                          | AW00000062           |                             | S                      |
| 6  | 484                                  | 8                          | AW00000464           |                             | S                      |
| 7  | 221                                  | 4                          | AW00000221           |                             | S                      |
| 8  | 234                                  | 2                          | AW00000234           |                             | S                      |

#### ADD A DATASET—ADDED DATASETS

The system highlights the added datasets in a different color from the current dataset.

5. You can click the dataset name to view data of that dataset.

| Sm   | Narten                         |                                |                                           | Welcome Shyam Ramani             |
|------|--------------------------------|--------------------------------|-------------------------------------------|----------------------------------|
| Dat  | taset_From_Database            |                                |                                           |                                  |
|      |                                |                                | ) 🗈 💿 🗠 🚑 🖫 🔛                             | \$ E E OI C                      |
|      |                                |                                | Last refreshed                            | l on October 13, 2018 15:21:37 💻 |
| Resu | It set Age-Passthrough-ease-Sp | pearmanCorrelation-Dataset Age | -Purchase Relationship-PearsonCorrelation | n-Dataset 👻                      |
| #    | E USER_ID                      | Q 📧 AGE                        | Q 📧 PURCHASE                              | ٩                                |
| 1    | 1004524                        | 22                             | 1379212                                   |                                  |
| 2    | 1001069                        | 26                             | 2503980                                   |                                  |
| 3    | 1000171                        | 19                             | 208924                                    |                                  |
| 4    | 1003348                        | 22                             | 1119190                                   |                                  |
| 5    | 1004251                        | 17                             | 456898                                    |                                  |
| 6    | 1004860                        | 15                             | 194818                                    |                                  |
| 7    | 1004671                        | 21                             | 1062229                                   |                                  |
| 0    | 1004009                        | 10                             | 128207                                    |                                  |

#### ADD A DATASET-VIEWING DATA OF AN ADDED DATASET

## 7.2.30.1 Removing an Added Dataset

You can remove a dataset added to another dataset.

### About this task

Use this task to remove a dataset added to another dataset.

#### Procedure

- 1. Open the dataset from which you want to remove an added dataset.
- 2. Click the dataset you want to remove.

| Advanced Data D | Discovery                               |                           | Welco                                  | ome Shyam Ramani     |
|-----------------|-----------------------------------------|---------------------------|----------------------------------------|----------------------|
| Dataset F       | From_Database                           |                           |                                        |                      |
|                 | -                                       |                           | ∞ 🖡 <sup>t</sup> t <sub>a</sub> 🔛 🖗 🗵  |                      |
|                 |                                         |                           | Last refreshed on October 1            | 3, 2018 15:21:37 🛛 🚛 |
| Result set A    | Age-Passthrough-ease-SpearmanCorrelatio | n-Dataset Age-Purchase Re | ationship-PearsonCorrelation-Dataset 👻 |                      |
| <b>#</b> 12     | user_id Q                               | IES AGE                   | Q 🖂 PURCHASE                           | ٩                    |
| 1 10            | 004524                                  | 22                        | 1379212                                |                      |
| 2 10            | 001069                                  | 26                        | 2503980                                |                      |
| 3 10            | 000171                                  | 19                        | 208924                                 |                      |
| 4 10            | 003346                                  | 22                        | 1119190                                |                      |
| 5 10            | 004251                                  | 17                        | 456898                                 |                      |
| 6 10            | 004860                                  | 15                        | 194818                                 |                      |
| 7 10            | 004671                                  | 21                        | 1062229                                |                      |
| 0 10            | 000800                                  | 40                        | 108207                                 |                      |

REMOVE A DATASET—SELECTING THE DATASET TO BE REMOVED

3. Click the Menu icon for the selected dataset, and then click Remove dataset.

| Advanced Da | ta Discovery                             |            |         |          |        |        |        |        |         |         |       | Welco    | me Sh   | yam R               | amani |
|-------------|------------------------------------------|------------|---------|----------|--------|--------|--------|--------|---------|---------|-------|----------|---------|---------------------|-------|
| Dataset     | _From_Database                           |            |         |          |        |        |        |        |         |         |       |          |         |                     |       |
| _           |                                          |            | l ₽     |          | Ø      | 00     | 6      | Ч.,    |         |         | 帝     |          | Ē       | $0^{\rm U}_{\rm l}$ | æ     |
|             |                                          |            |         |          |        |        |        |        | Last re | freshed | on Oc | tober 13 | 3, 2018 | 15:21:3             | 37    |
| Result set  | Age-Passthrough-ease-SpearmanCorrelation | on-Dataset | Age-Pi  | urchas   | e Rela | ations | hip-Pe | earsoi | nCorre  | elation | -Data | set 👻    |         |                     |       |
| -           |                                          |            | Manag   | e columi | ns     |        | -      |        | _       |         |       |          |         |                     | 0     |
| #           | 🖽 USER_ID 🔍 🔍                            | 123 AGE    | Remov   | e datase | et     |        | PUR    | CHASE  |         |         |       |          |         |                     | ۹     |
| 1           | 1004524                                  | 22         | Informa | ation    |        |        | 212    |        |         |         |       |          |         |                     | -     |
| 2           | 1001069                                  | 26         |         |          |        | 250    | 3980   |        |         |         |       |          |         |                     |       |
| 3           | 1000171                                  | 19         |         |          |        | 208    | 924    |        |         |         |       |          |         |                     |       |
| 4           | 1003346                                  | 22         |         |          |        | 111    | 9190   |        |         |         |       |          |         |                     |       |
| 5           | 1004251                                  | 17         |         |          |        | 456    | 898    |        |         |         |       |          |         |                     |       |
| 6           | 1004860                                  | 15         |         |          |        | 194    | 818    |        |         |         |       |          |         |                     |       |
| 7           | 1004671                                  | 21         |         |          |        | 106    | 2229   |        |         |         |       |          |         |                     |       |

#### REMOVE A DATASET — REMOVING A DATASET

The system removed the dataset after confirmation.

| Advanced Da | )<br>ita Discovery     | 🛗 Delete                     |                       |                     | Welcome Shyam Rama                      |
|-------------|------------------------|------------------------------|-----------------------|---------------------|-----------------------------------------|
| Dataset     | _From_Database         | Are you sure you want to ren | nove Dataset?         |                     | E I I I I I I I I I I I I I I I I I I I |
| Result set  | Age-Passthrough-ease-S | pearmanCorrelation-Datase    | t Age-Purchase Relati | onship-PearsonCorre | elation-Dataset 👻                       |
| #           | E USER_ID              | Q 123 AGE                    | ٩                     | PURCHASE            | Q                                       |
| 1           | 1004524                | 22                           |                       | 1379212             |                                         |
| 2           | 1001069                | 26                           |                       | 2503980             |                                         |
| 3           | 1000171                | 19                           |                       | 208924              |                                         |
| 4           | 1003348                | 22                           |                       | 1119190             |                                         |
| 5           | 1004251                | 17                           |                       | 456898              |                                         |
| 6           | 1004860                | 15                           |                       | 194818              |                                         |
| 7           | 1004871                | 21                           |                       | 1062229             |                                         |
| 8           | 1004008                | 19                           |                       | 126397              |                                         |

#### REMOVE A DATASET—CONFIRMATION TO REMOVE A DATASET

## 7.2.31 Blending Data

Users can blend data from two or more datasets based on common fields between them. Assisted by the auto-suggestions and recommendations by Smarten SSDP, users are able to blend the data quickly, efficiently, and without any formal knowledge of SQL or scripting.

### 7.2.31.1 Blending Data—Append Operation

Using this functionality, users can append datasets with the help of auto-match column suggestions provided by Smarten SSDP. Users are also able to create a copy of resultset before applying the blend operation.

### Reference: Concept Manual > Blend Data > Append

### About this task

Use this task to append a dataset.

### Procedure

1. Open the dataset you want to append with another dataset.

### Note:

You must add datasets that you want to use before performing the blend operation.

2. Click the Blend - append icon on the toolbar.

| শ্ | Smarten<br>Advanced Data Discovery |                    |               |                      | Welcome                | Shyam Ramani    |
|----|------------------------------------|--------------------|---------------|----------------------|------------------------|-----------------|
| F  | lightData_201                      | 6_S∨               |               |                      | · · · ·                |                 |
| Re | esult set 👻 Flight                 | tData_Nov_Dec_2016 | _Dataset_Pred | Last ref             | reshed on April 13, 20 | 8 23:35:31 🗖    |
| #  | O DEP_YEARQ                        | O DEP_QUARTER Q    | C DEP_MONTH Q | D DEP_DAY_OF_MONTH Q | O DEP_HOURQ            | O DEP_DAT       |
| 1  | 2016                               | Q2                 | 6             | 9                    | 19                     | June 09, 2016 🔺 |
| 2  | 2016                               | Q2                 | 6             | 18                   | 11                     | June 18, 2016   |
| 3  | 2016                               | Q3                 | 8             | 14                   | 9                      | August 14, 20   |
| 4  | 2016                               | Q4                 | 11            | 12                   | 16                     | November 12     |

BLEND APPEND—OPENING THE BLEND - APPEND DIALOG BOX

| ব্ | Smarten<br>Advanced Data Discovery |        | Welcome Shyam Ramani                                                                   |
|----|------------------------------------|--------|----------------------------------------------------------------------------------------|
| F  | lightData_201                      | 6      | SV                                                                                     |
|    |                                    |        | P II = 0 00 fr 1: 22 fr 22 fr 0: «                                                     |
|    |                                    |        | Last refreshed on April 13, 2018 23:35:31                                              |
| De | sult set 🚽 Flig 🕽                  |        | Blend - append                                                                         |
| Re | esult set 👻 Flig                   | ~      | biend - append                                                                         |
| #  | O DEP_YEARQ                        | K      | Select dataset                                                                         |
| 1  | 2016                               | a      | Result set - FlightData_2016_SV                                                        |
| 2  | 2016                               | Q      |                                                                                        |
| 3  | 2016                               | a      | 00                                                                                     |
| 4  | 2016                               | Q      |                                                                                        |
| 5  | 2016                               | Q      |                                                                                        |
| 6  | 2016                               | Q      | Select dataset                                                                         |
| 7  | 2016                               | Q      |                                                                                        |
| 8  | 2016                               | Q      |                                                                                        |
| 9  | 2016                               | Q      |                                                                                        |
| 10 | 2016                               | Q      |                                                                                        |
| 11 | 2016                               | Q      |                                                                                        |
| 12 | 2016                               | Q      |                                                                                        |
| 13 | 2016                               | Q      |                                                                                        |
| 14 | 2016                               | Q      |                                                                                        |
| 15 | 2016                               | Q      |                                                                                        |
| 16 | 2016                               | a<br>a |                                                                                        |
| 17 | 2016                               |        |                                                                                        |
| 18 | 2016                               | Q      |                                                                                        |
| 19 | 2016                               | Q      |                                                                                        |
| 20 | 2016                               | Q      |                                                                                        |
| 21 | 2016                               | Q      |                                                                                        |
| 22 | 2016                               | Q      |                                                                                        |
| 23 | 2016                               | Q      |                                                                                        |
| 24 | 2016                               | Q      |                                                                                        |
| 25 | 2016                               | Q      |                                                                                        |
| 26 | 2016                               | Q      |                                                                                        |
| 4  | 00X8                               | ^      |                                                                                        |
|    |                                    |        | Create a copy of resultset before applying blend operation as: Copy_FlightData_2016_SV |
| ww | w.smarten.com                      |        | APPLY CANCEL                                                                           |

The system displays the **Blend - append** dialog box.

**BLEND APPEND—THE BLEND - APPEND DIALOG BOX** 

3. Select the dataset you want to append to the current dataset from the Select dataset list.

### Note:

The datasets available in the list are the datasets you have added to the current dataset. If you have not added any datasets to the current dataset, no option will be available in the list.

|        | lightData_2016     | <br>                                                                 | U<br>1 | (  |
|--------|--------------------|----------------------------------------------------------------------|--------|----|
|        |                    | Last refreshed on April 13, 2018 23:                                 | 25.2   | 1  |
|        |                    |                                                                      | 35.5   | 1  |
| Re     | esult set 👻 Flig 📎 | Blend - append                                                       |        |    |
| 1      | O DEP_YEARQ        | Select dataset                                                       |        |    |
|        |                    | Result set - FlightData_2016_SV                                      |        |    |
|        | 2016 Q:            | Result set - FlightData_2010_5V                                      |        |    |
|        | 2016 Q:<br>2016 Q: |                                                                      |        |    |
|        | 2016 Q             | 00                                                                   |        |    |
|        | 2016 Q             |                                                                      |        |    |
|        | 2016 Q             | FlightData_Nov_Dec_2016_Dataset_Pred                                 |        |    |
|        | 2016 Q             |                                                                      |        | _  |
|        | 2016 Q:            | Selected matches                                                     | R      | ۰, |
|        | 2016 Q:            | Result set - FlightData 2016 SV FlightData Nov Dec 2016 Dataset Pred |        |    |
| D      | 2016 Q             |                                                                      |        |    |
| 1      | 2016 Q             | DEP_DATE (timestamp) 🔮 DEP_DATE (timestamp)                          |        | Ĩ  |
| 2      | 2016 Q             |                                                                      |        |    |
| 3      | 2016 Q             | UNIQUE_CARRIER (string) 🔍 UNIQUE_CARRIER (string)                    |        | 1  |
| 4      | 2016 Q             |                                                                      |        | 1  |
| 5      | 2016 Q             | DEP_DELAY (double) DEP_DELAY (double)                                |        |    |
| 6<br>7 | 2016 Q:<br>2016 Q: | ARR DELAY (double)                                                   |        | 1  |
| ۰<br>8 | 2016 Q             |                                                                      |        |    |
| 。<br>9 | 2016 Q             | AIR_TIME (double) 🔮 AIR_TIME (double)                                |        | Ì  |
| 0      | 2016 Q             |                                                                      |        | -  |
| 1      | 2016 Q             | DISTANCE (double) 🔍 DISTANCE (double)                                |        | Ī  |
| 2      | 2016 Q             | ARR DATE (timestamp)                                                 |        | ī  |
| 3      | 2016 Q             | ARR_DATE (timestamp)                                                 |        |    |
| 4      | 2016 Q             |                                                                      |        |    |
| 5      | 2016 Q             |                                                                      |        |    |
|        | 2016 Q             |                                                                      |        |    |
| 6      | 20148              |                                                                      |        |    |

APPEND A DATASET—SELECT A DATASET THAT WILL BE APPENDED TO THE CURRENT DATASET

| Selected match | les<br>lightData_2016_SV | FlightData_Nov_Dec_2016_Dataset_Pred                                                                                                    | ¢ +  |
|----------------|--------------------------|----------------------------------------------------------------------------------------------------|------|
| DEP_YEAR       |                          | Imagine dual_tor_bcc_zoro_bulasci_rred           Imagine dual_tor_bcc_zoro_bulasci_rred           Imagine dual_tor_bcc_zoro_bulasci_rred           Imagine dual_tor_bcc_zoro_bulasci_rred           Imagine dual_tor_bcc_zoro_bulasci_rred           Imagine dual_tor_bcc_zoro_bulasci_rred           Imagine dual_tor_bcc_zoro_bulasci_rred           Imagine dual_tor_bcc_zoro_bulasci_rred           Imagine dual_tor_bcc_zoro_bulasci_rred           Imagine dual_tor_bcc_zoro_bcc_zoro_bccc_zoro_bcc_zoro_bcc_zoro_bcc_zoro_bcc_zoro_bcc_zor | ) ~× |
|                | ARR_DELAY (double)       | ARR_DELAY (double)                                                                                                    | Ē    |
|                | AIR_TIME (double)        | AIR_TIME (double)                                                                                                    | Ē    |
|                | DISTANCE (double)        | DISTANCE (double)                                                                                                    | Ē    |
|                | ARR_DATE (timestamp)     | ARR_DATE (timestamp)                                                                                                    | Ē    |
|                | FLIGHT_COUNT (bigint)    | SEL_NUM (int)                                                                                                    | Ē    |
|                | ARR_YEAR (int)           | 9                                                                                                    | Ē    |

The system automatically displays a list of columns with matching criteria.

APPEND A DATASET—LIST OF COLUMNS WITH MATCHING VALUES

The system displays a check mark highlighted with the following colors:

- **Green**: If the data type of the selected columns is the same. For example, in the above image, the AIR\_TIME column from both datasets is of the double data type.
- Yellow: If the data type of the selected columns is similar. Similar data type refers to the data types that are not exactly same, but the data in both columns are similar. For example, number data type may be of Integer, Big Integer, Float, or Double. For example, in the image above, FLIGHT\_COUNT and FL\_NUM are of big integer and integer data type respectively and can be considered as similar data types. When the append operation is applied on similar data types, the system applies the upper data types casting among the data type of the selected columns on the appended columns. In the example above, the system will apply data type of FLIGHT\_COUNT columns as big integer is upper data type than the integer data type.
- Red: If the data type of the selected columns do not match.
- 4. Apart from the automatically suggested column matches, the system allows you to add other matching columns having similar data type.

You can click the Add icon for column match from both the datasets to create another match criteria.

| elect dataset<br>esult set - FlightData_2016_SV |                                           |   |
|-------------------------------------------------|-------------------------------------------|---|
| FlightData_Nov_Dec_2016_Dataset_Pred            |                                           |   |
| elected matches                                 |                                           | æ |
| Result set - FlightData_2016_SV                 | FlightData_Nov_Dec_2016_Dataset_Pred      |   |
| ARR_DELAY (double)                              | ARR_DELAY (double)                        | İ |
| AIR_TIME (double)                               | AIR_TIME (double)                         | Ē |
| DISTANCE (double)                               | DISTANCE (double)                         | Ē |
| ARR_DATE (timestamp)                            | ARR_DATE (timestamp)                      | Ē |
| FLIGHT_COUNT (bigint)                           | FL_NUM (int)                              | Ē |
| ARR_YEAR (int)                                  | 2                                         | Ē |
| ARR_YEAR (int)                                  | •                                         |   |
| Create a copy of resultset before applying ble  | end operation as: Copy_FlightData_2016_SV |   |

APPEND A DATASET—SELECT COLUMNS FOR MATCH CRITERIA

You can add column match criteria in which you select a column from only one dataset and do not select any column from another dataset. For such column match criteria, the system appends data of the selected column with null values. For example, in the image below,

ARR\_YEAR is selected for FlightData\_2016\_SV dataset, but no column is selected for FlightData\_Nov\_Dec\_2016\_Dataset\_Pred dataset. In this example, the system will append data of the ARR\_YEAR column with null values.

| FlightData_Nov_Dec_2016_Dataset_Pred |                                      | (A" - |
|--------------------------------------|--------------------------------------|-------|
| Result set - FlightData_2016_SV      | FlightData_Nov_Dec_2016_Dataset_Pred |       |
| DEP_YEAR (int)                       | X UNIQUE_CARRIER (string)     ▼      | ] 🗸   |
| ARR_DELAY (double)                   | ARR_DELAY (double)                   |       |
| AIR_TIME (double)                    | AIR_TIME (double)                    | Ē     |
| DISTANCE (double)                    | DISTANCE (double)                    | Ē     |
| ARR_DATE (timestamp)                 | ARR_DATE (timestamp)                 | Ē     |
| FLIGHT_COUNT (bigint)                | PL_NUM (int)                         | Ē     |
| ARR_YEAR (int)                       | 9                                    | ÷     |

#### APPEND A DATASET-CRITERIA WITH A SINGLE COLUMN SELECTED

5. You can click the Delete icon adjacent to match criteria to delete that criteria.

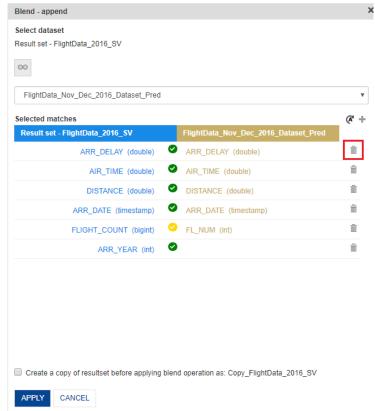

#### APPEND A DATASET—DELETING MATCH CRITERIA

6. You can click the Auto icon to restore the auto-suggested matches. The system retains the new match criteria you added.

|    | lightData_2016 | _SV                                                                                    | ,  |
|----|----------------|----------------------------------------------------------------------------------------|----|
|    |                | Last refreshed on April 13, 2018 23:35:3                                               | 51 |
| De | esult set      | Blend - append                                                                         |    |
|    |                |                                                                                        |    |
|    | O DEP_YEARQ    | Select dataset                                                                         |    |
|    | 2016 Q         | Result set - FlightData_2016_SV                                                        |    |
|    | 2016 Q         |                                                                                        |    |
|    | 2016 Q         | 00                                                                                     |    |
|    | 2016 Q         |                                                                                        |    |
|    | 2016 Q         |                                                                                        |    |
|    | 2016 Q         |                                                                                        |    |
|    | 2016 Q         |                                                                                        | -  |
|    | 2016 Q         | Selected matches                                                                       | t. |
|    | 2016 Q         | Result set - FlightData 2016 SV FlightData Nov Dec 2016 Dataset Pred                   | -  |
|    | 2016 Q         |                                                                                        |    |
|    | 2016 Q         | ARR_DELAY (double) 🔍 ARR_DELAY (double)                                                |    |
|    | 2016 Q         |                                                                                        |    |
|    | 2016 Q         | AIR_TIME (double)                                                                      |    |
|    | 2016 Q         |                                                                                        |    |
|    | 2016 Q         | DISTANCE (double) SISTANCE (double)                                                    |    |
|    | 2016 Q         | ARR_DATE (timestamp) ARR_DATE (timestamp)                                              |    |
|    | 2016 Q         | (and Drift (anostany) - Ant_Drift (anostany)                                           |    |
|    | 2016 Q         |                                                                                        |    |
|    | 2016 Q         |                                                                                        |    |
|    | 2016 Q         |                                                                                        |    |
|    | 2016 Q         |                                                                                        |    |
|    | 2016 Q         |                                                                                        |    |
|    | 2016 Q         |                                                                                        |    |
|    | 2016 Q         |                                                                                        |    |
|    | 2016 Q         |                                                                                        |    |
|    | 2016 Q         |                                                                                        |    |
|    |                | Create a copy of resultset before applying blend operation as: Copy_FlightData_2016_SV |    |

APPEND A DATASET—RESTORING AUTO-SUGGESTED MATCHES

7. You can select the **Create a copy of the resultset before applying the blend operation** as an option to create a copy of the resultset before the append operation is performed.

The system creates a copy of the current dataset with the name displayed along the option. For example, in the image above, the system will create a copy of the current resultset with the name "Copy\_Dataset\_From\_Database."

|                                                                             | (A |
|-----------------------------------------------------------------------------|----|
| Result set - FlightData_2016_SV         FlightData_Nov_Dec_2016_Dataset_Pre | -  |
| ARR_DELAY (double)                                                          | Ť  |
| AIR_TIME (double)                                                           | Í  |
| DISTANCE (double) OISTANCE (double)                                         | Í  |
| ARR_DATE (timestamp)                                                        | Í  |
| FLIGHT_COUNT (bigint) 🥝 FL_NUM (int)                                        | Ť  |
| ARR_YEAR (int)                                                              | Í  |

APPEND A DATASET—OPTION TO CREATE A COPY OF RESULTSET

If the Create a copy of resultset before applying the blend operation option is not selected, the system does not create a copy of the resultset and will append selected dataset data into the resultset.

### 8. Click **APPLY**.

The system updates the current dataset with the columns selected in the append criteria. The total number of records in the updated dataset is the combination of the rows available in the current dataset and the rows available in the added dataset. For example, if the Flight\_Data\_Jan dataset with 2,000 records is appended with the Flight\_Data\_Feb dataset, which has 2,500 records, the Flight\_Data\_Jan dataset after the append operation will have 4,500 records.

The system highlights the appended data with the color of the dataset it belongs to. In the example above, the system will highlight the 2,500 records in the resultset of Flight\_Data\_Jan with the color of the Flight\_Data\_Feb dataset.

| Fli |                            |                            |      |                  |      |             |       |                 |                   |              |             |         |   |
|-----|----------------------------|----------------------------|------|------------------|------|-------------|-------|-----------------|-------------------|--------------|-------------|---------|---|
|     | ghtData_2016_S\            | /                          |      |                  | B    |             |       | • 🖡 '-          | ***               |              | Ē           | 01      | 0 |
|     |                            |                            |      |                  |      |             |       | 942,357 records | Last refreshed on | April 13     | 3, 2018 2   | 3:35:31 |   |
| les | ult set 👻 FlightData_      | Nov_Dec_2016_Datas         | et_P | red              |      |             |       |                 |                   |              |             |         |   |
|     | O DEP_DATE Q               | I ARR_DATE Q               |      | UNIQUE_CARRIER Q | 1.00 | DEP_DELAY Q | 1.00  | ARR_DELAY Q     | III AIR_TIME      | <b>L</b> .00 | DISTA       | NCE C   | 2 |
| 59  | June 08, 2016 07:00:00     | June 08, 2016 08:00:00     | AA   |                  | -6.0 |             | -9.0  |                 | 52.0              | 331.         | J           |         |   |
| 60  | October 08, 2016 00:00:00  | October 08, 2016 00:00:00  | AA   |                  |      | NULL        |       | NULL            | NULL              | 2218         | .0          |         |   |
| 61  | June 08, 2016 17:00:00     | June 08, 2016 21:00:00     | AA   |                  | -4.0 |             | -25.0 |                 | 130.0             | 1095         | i. <b>O</b> |         |   |
| 62  | January 08, 2016 08:00:00  | January 08, 2016 09:00:00  | AA   |                  | -4.0 |             | 4.0   |                 | 41.0              | 168.         | 3           |         |   |
| 63  | January 08, 2016 08:00:00  | January 08, 2016 09:00:00  | AA   |                  | -4.0 |             | 4.0   |                 | 41.0              | 168.         | 0           |         |   |
| 64  | January 08, 2016 15:00:00  | January 08, 2016 16:00:00  | AA   |                  | -8.0 |             | -15.0 |                 | 75.0              | 550.         | 3           |         |   |
| 65  | January 08, 2016 15:00:00  | January 08, 2016 16:00:00  | AA   |                  | -8.0 |             | -15.0 |                 | 75.0              | 550.         | 3           |         |   |
| 66  | March 08, 2016 18:00:00    | March 08, 2016 20:00:00    | AA   |                  | -8.0 |             | -7.0  |                 | 86.0              | 602.         | 3           |         |   |
| 67  | December 08, 2016 10:00:00 | December 08, 2016 12:00:00 | AA   |                  | -6.0 |             | -20.0 |                 | 64.0              | 460.         | 3           |         |   |
| 68  | January 08, 2016 10:00:00  | January 08, 2016 11:00:00  | AA   |                  | -5.0 |             | -20.0 |                 | 69.0              | 468.         | 3           |         |   |
| 69  | January 08, 2016 10:00:00  | January 08, 2016 11:00:00  | AA   |                  | -5.0 |             | -20.0 |                 | 69.0              | 468.         | 3           |         |   |
| 70  | July 08, 2016 13:00:00     | July 08, 2016 17:00:00     | AA   |                  | -5.0 |             | -8.0  |                 | 138.0             | 1032         | 4 <b>.0</b> |         |   |
| 71  | November 20, 2016 19:00:00 | November 20, 2016 21:00:00 | WN   |                  | 14.0 |             | 2.0   |                 | 266.0             | 1946         | i.0         |         |   |
| 72  | November 01, 2016 11:00:00 | November 01, 2016 13:00:00 | DL   |                  | -10. | D           | -15.0 |                 | 81.0              | 577.         | 3           |         |   |
| 73  | December 17, 2016 18:00:00 | December 17, 2016 21:00:00 | AA   |                  | -3.0 |             | 17.0  |                 | 355.0             | 2370         | í.O         |         |   |
| 74  | December 30, 2016 06:00:00 | December 30, 2016 14:00:00 | DL   |                  | -1.0 |             | -20.0 |                 | 229.0             | 2079         | .0          |         |   |
| 75  | December 14, 2016 16:00:00 | December 14, 2016 19:00:00 | 00   |                  | 188  | 0           | 203.0 |                 | 63.0              | 408.         | 3           |         |   |
| 76  | December 13, 2016 15:00:00 | December 13, 2016 17:00:00 | EV   |                  | 5.0  |             | -9.0  |                 | 31.0              | 147.         | 3           |         |   |
| 77  | November 21, 2016 10:00:00 | November 21, 2016 11:00:00 | WN   |                  | -5.0 |             | -14.0 |                 | 35.0              | 192.         | 3           |         |   |
| 78  | December 26, 2016 07:00:00 | December 26, 2016 08:00:00 | AA   |                  | -7.0 |             | -16.0 |                 | 34.0              | 204.         | 3           |         |   |
| 79  | November 25, 2016 16:00:00 | November 25, 2016 19:00:00 | DL   |                  | 23.0 |             | 16.0  |                 | 122.0             | 834.         | 3           |         |   |
| 80  | November 17, 2016 15:00:00 | November 17, 2016 18:00:00 | AS   |                  | -4.0 |             | 11.0  |                 | 158.0             | 1050         | .0          |         |   |
| 81  | November 06, 2016 08:00:00 | November 06, 2016 11:00:00 | AA   |                  | -4.0 |             | -4.0  |                 | 103.0             | 759.         | 3           |         |   |
| 82  | November 07, 2016 17:00:00 | November 07, 2016 21:00:00 | WN   |                  | -4.0 |             | -16.0 |                 | 146.0             | 1237         | .0          |         |   |
| 83  | November 29, 2016 16:00:00 | November 29, 2016 17:00:00 | WN   |                  | 7.0  |             | 11.0  |                 | 108.0             | 611.0        | 3           |         |   |
| 84  | December 19, 2016 00:00:00 | December 18, 2016 01:00:00 | WN   |                  | 161. | 0           | 151.0 |                 | 91.0              | 547.         | 0           |         |   |
| 85  | December 06, 2016 22:00:00 | December 06, 2016 22:00:00 | WN   |                  | -5.0 |             | -5.0  |                 | 69.0              | 402.0        | 3           |         |   |
| 86  | November 10, 2016 10:00:00 | November 10, 2016 12:00:00 | WN   |                  | -4.0 |             | -12.0 |                 | 50.0              | 297.         | 3           |         |   |
| 187 | December 05. 2016 18:00:00 | December 05, 2016 19:00:00 | AA   |                  | -3.0 |             | -14.0 |                 | 55.0              | 331.         | a           |         |   |

APPEND A DATASET—COLOR HIGHLIGHT INDICATING WHICH DATASET THE RECORDS BELONG TO

Note: You cannot use the same dataset to append a dataset more than once.

### 7.2.31.2 Blending Data—Join Operation

Using this functionality, users can combine (JOIN) more than two datasets with the help of autosuggestion to identify possible JOINs and their relative value and strength. Users can also create a copy of the resultset before applying the blend operation. Different types of Joins are available, such as Left, Inner, Right, and Outer.

Reference: Concept Manual > Blend Data > Join

### About this task

Use this task to join a dataset.

### Procedure

1. Open the dataset you want to join with another dataset.

Note: You must add datasets that you want to use before performing the blend operation.

2. Click the Blend - join icon on the toolbar.

| শ্               | Smarten<br>Advanced Data Discovery |                       | Wei                              | come Shyam Ramani     |
|------------------|------------------------------------|-----------------------|----------------------------------|-----------------------|
|                  | Dataset_From_Database              |                       | ◎ 象 🐂 🔡 🖗 🗵                      | • • •                 |
| D                | pultest Database From Database     | 01001 0               | Last refreshed on October        | 13, 2018 15:21:37 🛛 🜉 |
| #                | esult set  Database_From_Database  |                       | T SALES_CUSTOMER_ACCOUNTNUMBER Q |                       |
| 1                |                                    |                       |                                  |                       |
|                  | 63                                 | 5                     | AW00000063                       | S A                   |
| 2                | 63<br>169                          | 5                     | AW00000063<br>AW00000169         |                       |
| 2<br>3           |                                    | 5<br>1<br>2           |                                  | S A                   |
| 2<br>3<br>4      | 169                                | 5<br>1<br>2<br>2      | AW00000169                       | S A                   |
| 2<br>3<br>4<br>5 | 189<br>594                         | 5<br>1<br>2<br>2<br>5 | AW00000189<br>AW00000594         | S A                   |

BLEND JOIN—OPENING THE BLEND - JOIN DIALOG BOX

The system displays the **Blend - JOIN** dialog box.

| ৰ্       | Smarten<br>Advanced Data Discovery | Welcome Shyam Ramani                                                                          |
|----------|------------------------------------|-----------------------------------------------------------------------------------------------|
|          | ataset_From_Data                   | Dase                                                                                          |
|          |                                    |                                                                                               |
|          |                                    | 💾 🕂 🖶 🕃 💿 ∞ 🚑 🐂 🔛 🏟 🖾 🖺 🖽 🏹                                                                   |
|          |                                    | Last refreshed on October 13, 2018 15:21:37                                                   |
| De       | sult set 👻 Databas                 | Blend - JOIN                                                                                  |
|          |                                    |                                                                                               |
| #        | BALES_CUSTOMER_C                   | Select dataset                                                                                |
| 1        | 63                                 | Result set - Dataset_From_Database                                                            |
| 2        | 169                                |                                                                                               |
| 3        | 594                                |                                                                                               |
| 4        | 594                                |                                                                                               |
| 5        | 62                                 | Select dataset                                                                                |
| 6        | 464                                |                                                                                               |
| 7        | 221                                |                                                                                               |
| 8        | 234                                |                                                                                               |
| 9        | 650                                |                                                                                               |
| 10       | 146                                |                                                                                               |
| 11       | 514                                |                                                                                               |
| 12       | 640                                |                                                                                               |
| 13       | 496                                |                                                                                               |
| 14       | 399                                |                                                                                               |
| 15       | 423                                |                                                                                               |
| 16       | 345                                |                                                                                               |
| 17       | 621                                |                                                                                               |
| 18       | 492                                |                                                                                               |
| 19<br>20 | 897<br>335                         |                                                                                               |
| 20<br>21 | 403                                |                                                                                               |
| 21       | 315                                |                                                                                               |
|          | 254                                |                                                                                               |
| •        |                                    | Create a serve of requitest before applying bland exerction as: Cany, Dataset, Fram, Database |
|          |                                    | Create a copy of resultset before applying blend operation as: Copy_Dataset_From_Database     |
|          |                                    |                                                                                               |
| ww       | w.smarten.com                      | APPLY CANCEL                                                                                  |

BLEND JOIN—THE BLEND - JOIN DIALOG BOX

- 3. Select the type of join you want to apply. The following options are available:
  - Equi: Select this option if you want to apply equijoin between the two datasets.
  - Left: Select this option if you want to apply left join between the two datasets.
  - **Right**: Select this option if you want to apply right join between the two datasets.
  - **Outer**: Select this option if you want to apply outer join between the two datasets.

| Blend - JOIN                                                                           | × |
|----------------------------------------------------------------------------------------|---|
| Select dataset                                                                         |   |
| Result set - FlightData_2016_SV                                                        |   |
|                                                                                        |   |
| Select dataset                                                                         | ] |
|                                                                                        |   |
|                                                                                        |   |
|                                                                                        |   |
|                                                                                        |   |
|                                                                                        |   |
|                                                                                        |   |
|                                                                                        |   |
|                                                                                        |   |
|                                                                                        |   |
|                                                                                        |   |
| Create a copy of resultset before applying blend operation as: Copy_FlightData_2016_SV |   |
| APPLY CANCEL                                                                           |   |

JOIN A DATASET-SELECTING TYPE OF JOIN TO BE APPLIED

4. Select the dataset you want to join to the current dataset from the Select dataset list.

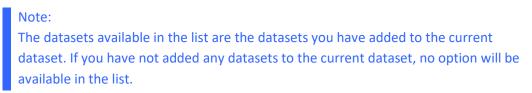

| Blend - JOIN                                                                           | × |
|----------------------------------------------------------------------------------------|---|
| Select dataset                                                                         |   |
| Result set - FlightData_2016_SV                                                        |   |
|                                                                                        |   |
| Select dataset                                                                         | • |
|                                                                                        |   |
|                                                                                        |   |
|                                                                                        |   |
|                                                                                        |   |
|                                                                                        |   |
|                                                                                        |   |
|                                                                                        |   |
|                                                                                        |   |
|                                                                                        |   |
|                                                                                        |   |
|                                                                                        |   |
| Create a copy of resultset before applying blend operation as: Copy_FlightData_2016_SV |   |
| APPLY CANCEL                                                                           |   |
|                                                                                        |   |

JOIN A DATASET—SELECT A DATASET THAT WILL BE JOINED TO THE CURRENT DATASET

The system automatically displays a list of columns with matching criteria.

| Flight_C  | Dataset            |           |   |                     |   | *        |
|-----------|--------------------|-----------|---|---------------------|---|----------|
| elected 、 | JOINs              |           |   |                     | Q | ¥ +      |
|           | Result set - Fligh | ntData_2. |   | Flight_Dataset      |   |          |
| 00 % * (  | UNIQUE_CARRIER     | (str      | = | UNIQUE_CARRIER (str |   | â        |
| 63 % *    | DEP_DELAY (        | double)   | = | DEP_DELAY (double)  |   | <u>ش</u> |
| 67 % *    | ARR_DELAY (        | double)   | = | ARR_DELAY (double)  |   | â        |
| 80 % *    | AIR_TIME (         | double)   | = | AIR_TIME (double)   |   | â        |
| 92 % *    | DISTANCE (         | double)   | = | DISTANCE (double)   |   | â        |

JOIN A DATASET-LIST OF COLUMNS WITH MATCHING VALUES

5. Apart from the automatically suggested column matches, the system allows you to add other matching columns.

You can click the Add icon for manually adding another JOIN criteria.

The following join conditions are available:

- = : Select this option if you want to apply equal to operation for the join condition.
- **!=** : Select this option if you want to apply not equal to operation for the join condition.
- <: Select this option if you want to apply less than operation for the join condition.
- <= : Select this option if you want to apply less than and equal to operation for the join condition.
- > : Select this option if you want to apply greater than operation for the join condition.
- >= : Select this option if you want to apply greater than and equal to operation for the join condition.

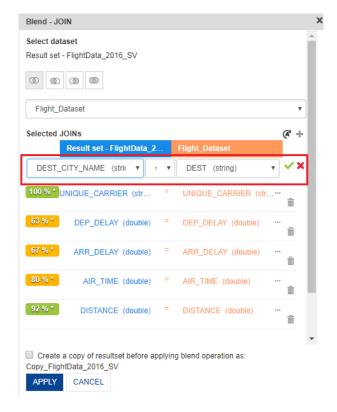

JOIN A DATASET-SELECT COLUMNS FOR MATCH CRITERIA

The system displays the JOIN strength as a percentage. The background of the percentage value is displayed in the following colors:

- **Green**: Indicates that more than 80% of records are identical between the two datasets.
- **Orange:** Indicates that more than 50% and less 80% of records are identical between the two datasets.
- **Red:** Indicates that less than 50% of records are identical between the two datasets.

| Flight_Da |                               |   |                         | æ     | - |
|-----------|-------------------------------|---|-------------------------|-------|---|
|           | Result set - FlightData_2016. |   | Flight_Dataset          | -     |   |
| 100 % *   | UNIQUE_CARRIER (string)       | = | UNIQUE_CARRIER (string) | <br>Ô |   |
| 63 % *    | DEP_DELAY (double)            | = | DEP_DELAY (double)      | <br>ŵ |   |
| 67 % *    | ARR_DELAY (double)            | = | ARR_DELAY (double)      | <br>ŵ |   |
| 80 % *    | AIR_TIME (double)             | = | AIR_TIME (double)       | <br>ŵ |   |
| 92 % *    | DISTANCE (double)             | = | DISTANCE (double)       | <br>Ô |   |
| 0% *      | DEP_QUARTER (string)          | = | FL_NUM (int)            | <br>Ê |   |
|           |                               |   |                         |       |   |

JOIN A DATASET-MATCHING RECORDS AS A PERCENTAGE

### Note:

The "\*" in the percentage value indicates that the value is calculated based on the sample data. Click the percentage value to calculate the actual percentage match for all the data.

| elected J |                               |   |                         |    | (R" - |
|-----------|-------------------------------|---|-------------------------|----|-------|
| (00.0/ +  | Result set - FlightData_2016. |   | Flight_Dataset          | ۰, | -     |
| 100 % *   | UNIQUE_CARRIER (string)       | = | UNIQUE_CARRIER (string) |    | Ê     |
| 63 % *    | DEP_DELAY (double)            | = | DEP_DELAY (double)      |    | Ì     |
| 67 % *    | ARR_DELAY (double)            | = | ARR_DELAY (double)      |    | Ī     |
| 80 % *    | AIR_TIME (double)             | = | AIR_TIME (double)       |    | Ē     |
| 92 % *    | DISTANCE (double)             | = | DISTANCE (double)       |    | ò     |
| 0% *      | DEP_QUARTER (string)          | = | FL_NUM (int)            |    | ò     |
|           |                               |   |                         |    |       |

6. You can click the Delete icon adjacent to a join condition to delete that condition.

JOIN A DATASET-DELETING A JOIN CONDITION

7. You can click the Auto icon to restore the auto-suggested matches the system has provided.

The system restores the auto-suggested matches while retaining the new match criteria you added.

| 1  | lightData_2016     | _3*               | 🕒 🖷 💼 oo ∞ 🚑 ५ 🏭 🔯 🏟 🗷                                          | 01       |     |
|----|--------------------|-------------------|-----------------------------------------------------------------|----------|-----|
|    |                    |                   | Last refreshed on April 13, 2018                                | 3 23:35: | :31 |
| Re | esult set 🚽 Flig 🛛 | Blend - JOI       | 4                                                               |          |     |
|    |                    |                   |                                                                 |          |     |
|    | O DEP_YEAR Q       | Select data:      | set                                                             |          |     |
|    | 2016               | a: Result set - I | FlightData_2016_SV                                              |          |     |
|    | 2016               | a:                |                                                                 |          |     |
|    | 2016               | a o o             | 0 0                                                             |          |     |
|    | 2016               | Q.                |                                                                 |          |     |
|    | 2016               | a:                |                                                                 |          | _   |
|    | 2016               | a: FlightD        | ata_Nov_Dec_2016_Dataset_Pred                                   |          | ۳   |
|    | 2016               | a:                |                                                                 |          | _   |
|    | 2016               | a: Selected JC    | INs                                                             | æ        | ÷   |
|    | 2016               | <b>Q</b> (        | Result set - FlightData_2016_SV FlightData_Nov_Dec_2016_Dataset |          |     |
|    | 2016               | Q.                |                                                                 | i        |     |
|    | 2016               | a' 100 % *        | UNIQUE_CARRIER (string) = UNIQUE_CARRIER (string)               | ]        | ŵ   |
|    | 2016               | Q.                |                                                                 |          |     |
|    | 2016               | a• 65 % *         | DEP_DELAY (double) = DEP_DELAY (double)                         |          | ŵ   |
|    |                    | Q4                |                                                                 |          |     |
|    |                    | ລ: 71 % *         | ARR_DELAY (double) = ARR_DELAY (double)                         |          | İ   |
|    |                    | a:<br>84 % *      |                                                                 |          | ŵ   |
|    |                    | ul.               | AIR_TIME (double) = AIR_TIME (double)                           |          | UUU |
|    |                    | 93 % *            | DISTANCE (double) = DISTANCE (double)                           |          | ŵ   |
|    |                    | Q.                |                                                                 |          | 100 |
|    |                    | <b>Q</b> :        |                                                                 |          |     |
|    |                    | <b>a</b> :        |                                                                 |          |     |
|    |                    | <b>Q</b> :        |                                                                 |          |     |
|    |                    | <b>Q</b> (        |                                                                 |          |     |
|    |                    | <b>Q</b> :        |                                                                 |          |     |
|    |                    | <b>Q</b> (        |                                                                 |          |     |
|    |                    | Q.4               |                                                                 |          |     |
|    | 004P               | <u>-</u>          |                                                                 |          |     |

APPEND A DATASET—RESTORING AUTO-SUGGESTED MATCHES

8. Select the **Create a copy of the resultset before applying blend operation** as checkbox to create a copy of the resultset.

The system creates a copy of the current dataset with the name displayed along the option. For example, in the image above, the system will create a copy of the current resultset with the name "Copy\_Dataset\_From\_Database."

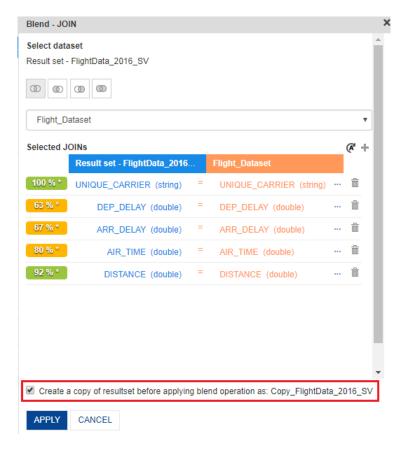

JOIN A DATASET-OPTION TO CREATE A COPY OF RESULTSET

If the **Create a copy of resultset before applying blend operation** option is not selected, the system does not create a copy of the resultset and will join the selected dataset data into the resultset.

9. Click APPLY.

The system joins the current dataset with the data of the selected dataset based on the join condition. The system highlights the data of the joined columns with the color of the dataset they belong to. For example, for the AIR\_TIME column in the image above, the data from FlightData\_2016 will be highlighted in blue, whereas the data from Flight\_Dataset will be highlighted.

| Advanced Data Discov | ery              |                  |                            |                                         |                            |
|----------------------|------------------|------------------|----------------------------|-----------------------------------------|----------------------------|
| FlightData_2         | 2016_SV          |                  |                            |                                         |                            |
|                      |                  |                  |                            | 1 · · · · · · · · · · · · · · · · · · · |                            |
|                      |                  |                  |                            |                                         |                            |
|                      |                  |                  | 412.33                     | 2 records   Last refreshed              | on April 13, 2018 23:35:31 |
|                      |                  |                  |                            |                                         |                            |
| Result set 👻 🛛 F     | lightData_Nov_De | ec_2016_Dataset_ | Pred                       |                                         |                            |
| ARR_DELAY Q          |                  |                  | O DEP_DATE_1 Q             | O ARR_DATE_1 Q                          | T UNIQUE_CARRIER_1         |
| 13.0                 | 84.0             | 592.0            | November 10, 2016 06:00:00 | November 10, 2016 07:00:00 E            | 36                         |
| 13.0                 | 84.0             | 592.0            | November 24, 2016 19:00:00 | November 24, 2016 22:00:00 A            | AS                         |
| 13.0                 | 84.0             | 592.0            | November 12, 2016 14:00:00 | November 12, 2016 17:00:00 A            | AS                         |
| 13.0                 | 84.0             | 592.0            | December 30, 2016 18:00:00 | December 30, 2016 19:00:00 E            | EV                         |
| 13.0                 | 84.0             | 592.0            | November 02, 2016 11:00:00 | November 02, 2016 13:00:00              | чк                         |
| 13.0                 | 84.0             | 592.0            | November 02, 2016 13:00:00 | November 02, 2016 22:00:00 A            | AA .                       |
| 13.0                 | 84.0             | 592.0            | November 16, 2016 15:00:00 | November 16, 2016 19:00:00 A            | NS                         |
| 13.0                 | 84.0             | 592.0            | November 09, 2016 11:00:00 | November 09, 2016 12:00:00 A            | AS                         |
| 13.0                 | 84.0             | 592.0            | December 01, 2016 10:00:00 | December 01, 2016 11:00:00 E            | EV                         |
| 13.0                 | 84.0             | 592.0            | November 12, 2016 20:00:00 | November 12, 2016 21:00:00 E            | 36                         |
| 13.0                 | 84.0             | 592.0            | December 19, 2016 06:00:00 | December 19, 2016 07:00:00 A            | AS                         |
| 13.0                 | 84.0             | 592.0            | November 01, 2016 13:00:00 | November 01, 2016 15:00:00 E            | EV                         |
| 13.0                 | 84.0             | 592.0            | November 05, 2016 09:00:00 | November 05, 2016 11:00:00              | NK                         |
| 13.0                 | 84.0             | 592.0            | November 15, 2016 14:00:00 | November 15, 2016 16:00:00 A            | AS                         |
| 13.0                 | 84.0             | 592.0            | December 02, 2016 17:00:00 | December 02, 2016 05:00:00 U            | AL                         |
| 13.0                 | 84.0             | 592.0            | December 30, 2016 23:00:00 | December 30, 2016 02:00:00              | NK                         |
| 13.0                 | 84.0             | 592.0            | November 05, 2016 20:00:00 | November 05, 2016 23:00:00 A            | AS                         |
| 13.0                 | 84.0             | 592.0            | December 03, 2016 07:00:00 | December 03, 2016 09:00:00 F            | 9                          |
| 13.0                 | 84.0             | 592.0            | December 17, 2016 17:00:00 | December 17, 2016 19:00:00 A            | AA                         |
| 13.0                 | 84.0             | 592.0            | December 06, 2016 20:00:00 | December 06, 2016 21:00:00 E            | 36                         |
| 13.0                 | 84.0             | 592.0            | November 28, 2016 10:00:00 | November 28, 2016 12:00:00              | 00                         |
| 13.0                 | 84.0             | 592.0            | November 17, 2016 06:00:00 | November 17, 2016 08:00:00              | 00                         |
| 13.0                 | 84.0             | 592.0            | November 23, 2016 06:00:00 | November 23, 2016 08:00:00              | 00                         |
| 13.0                 | 84.0             | 592.0            | November 06, 2016 13:00:00 | November 06, 2016 16:00:00 F            | 9                          |
| 13.0                 | 84.0             | 592.0            | November 01, 2016 19:00:00 | November 01, 2016 20:00:00              | DL                         |
| 13.0                 | 84.0             | 592.0            | November 13, 2016 10:00:00 | November 13, 2016 11:00:00 A            | AS                         |

JOIN A DATASET—COLOR HIGHLIGHT INDICATING WHICH DATASET THE RECORD BELONGS TO

### 7.2.32 Aggregating Data of a Dataset

Aggregation allows you to aggregate and reduce the dataset by using various data operations on measure and date type columns.

| Reference: | Concept Manual > Transform Data > Aggregate |
|------------|---------------------------------------------|
|------------|---------------------------------------------|

#### About this task

Use this task to aggregate and reduce data in a dataset.

#### Procedure

- 1. Open the dataset for which you want to aggregate and reduce data.
- 2. Click the Aggregate icon on the toolbar.

| 2 | Smarten<br>Advanced Data Discovery |                               | Wei                             | come Shyam Ramani     |
|---|------------------------------------|-------------------------------|---------------------------------|-----------------------|
| [ | Dataset_From_Database              |                               | 0 00 🚑 🐂 🔛 🕸 🗵                  |                       |
|   |                                    |                               |                                 | Last refreshed on 🛛 💻 |
| R | esult set 👻                        |                               |                                 |                       |
| # | ■ SALES_CUSTOMER_CUSTOMERID Q      | B SALES_CUSTOMER_TERRITORYIDQ | T SALES_CUSTOMER_ACCOUNTNUMBERQ |                       |
| 1 | 63                                 | 5                             | AW00000063                      | S 🔺                   |
| 2 | 169                                | 1                             | AW00000169                      | S                     |
| 3 | 594                                | 2                             | AW00000594                      | S                     |
| 4 | 594                                | 2                             | AW00000594                      | S                     |
|   |                                    |                               |                                 |                       |
| 5 | 62                                 | 5                             | AW00000062                      | S                     |

#### AGGREGATE—OPENING THE AGGREGATE DIALOG BOX

| Dataset_Fro  | m_Database                                    | ₽ 🦷 🗗 🛢     | : (1) (1)     |                   | \$ <b>E</b>  |       |
|--------------|-----------------------------------------------|-------------|---------------|-------------------|--------------|-------|
|              |                                               |             |               |                   | Last refresh | ed on |
| tesult set 👻 | >> Aggregate<br>Columns                       |             |               | Measure columns   |              |       |
| SALES_CU     | STOMER_                                       |             |               | Measure columns   |              |       |
| 63           | Search                                        | Q           |               | SubTotal          | SUM          |       |
| 169          | Sales_Customer_CustomerID                     | <u> </u>    |               |                   |              |       |
| 594          | Sales Customer TerritoryID                    | ,<br>       |               | TaxAmt            | SUM          |       |
| 594          | Sales_SalesOrderHeader_Sa                     | llesOrderID |               |                   |              |       |
| 62           | RevisionNumber                                |             |               | Freight           | SUM          |       |
| 464          | Status<br>Sales SalesOrderHeader Cu           | IstomerID   |               |                   |              |       |
| 221          | ContactID                                     | Stomenb     |               | TotalDue          | SUM          |       |
| 234          | Sales_SalesOrderHeader_Sa                     |             |               |                   | 301          |       |
| 650          | Sales_SalesOrderHeader_Te<br>BillToAddressID  | rritoryID   |               | UnitPrice         | SUM          |       |
| 146          | ShipToAddressID                               |             |               |                   | 301          |       |
| 514          | ShipMethodID                                  |             |               | UnitPriceDiscount | SUM          |       |
| 640          | CreditCardID                                  |             | $\rightarrow$ |                   | SUM          |       |
| 496          | CurrencyRateID<br>Sales_SalesOrderDetail_Sale | orderID     | +             | LineTotal         |              |       |
| 399          | SalesOrderDetailD                             | soldenb     |               |                   | SUM          |       |
| 423          | OrderQty                                      |             |               | StandardCost      |              |       |
| 345          | Sales_SalesOrderDetail_Proc<br>SpecialOfferID | ductID      |               | otanduraooot      | SUM          |       |
| 621          | Production_Product_Product                    | D           |               | ListPrice         |              |       |
| 492          | SafetyStockLevel                              | ·           |               | LISU NOS          | SUM          |       |
| 697          | ReorderPoint                                  |             |               | Weight            |              |       |
| 335          | DaysToManufacture<br>ProductSubcategoryID     |             |               | weight            | SUM          |       |
| 403          | ProductSubcategoly15                          |             |               |                   |              |       |
| 315          | Sales_Customer_ModifiedDa                     | te          |               |                   |              |       |
| 254          | Sales_Store_ModifiedDate<br>OrderDate         |             |               |                   |              |       |
|              | DueDate                                       | •           |               |                   |              |       |

The system displays the **Aggregate** dialog box.

AGGREGATE—THE AGGREGATE DIALOG BOX

The system displays all the measure columns and date type columns for which you can aggregate the data.

3. You can select a column from the Column section and then click the right arrow to add that column to the Measure columns section.

| olumns                                                               |    | Measure columns   |     |
|----------------------------------------------------------------------|----|-------------------|-----|
| Search                                                               | Q, | SubTotal          | SUM |
| Sales_Customer_CustomerID<br>Sales_Customer_TerritoryID              | •  | TaxAmt            | SUM |
| Salos_SalosOrdorHeador_SalosOr<br>RevisionNumber                     |    | Freight           | SUM |
| Status<br>Sales_SalesOrderHeader_Custom<br>ContactID                 |    | TotalDue          | SUM |
| Sales_SalesOrderHeader_SalesPe<br>Sales_SalesOrderHeader_TerritoryID |    | UnitPrice         | SUM |
| BillToAddressID<br>ShipToAddressID                                   |    | UnitPriceDiscount | SUM |
| ShipMethodID<br>CreditCardID                                         | l  | LineTotal         | SUM |
| CurrencyRateID<br>Sales_SalesOrderDetail_SalesOrd                    |    | StandardCost      | SUM |
| SalesOrderDetailID<br>OrderQty                                       |    | ListPrice         | SUM |
| Sales_SalesOrderDetail_ProductID<br>SpecialOfferID                   |    | Weight            | SUM |
| Production_Product_ProductID<br>SafetyStockLevel<br>ReorderPoint     |    |                   |     |
| DaysToManufacture                                                    | -  |                   |     |

AGGREGATE—ADDING COLUMNS TO THE MEASURE COLUMNS SECTION

4. Select an operation to be performed for the columns available in the **Measure column** section.

Reference: Concept Manual > Transform Data > Aggregate> Sum, Min, Max, Count, Average

The following options are available:

- **SUM**: This function returns the sum of the selected Measure columns for the aggregated row.
- **MIN**: This function returns the minimum value of the selected Measure column for the aggregated row.
- MAX: This function returns the maximum value of the selected Measure column for the aggregated row.
- COUNT: This function returns the count of the selected Measure column for the aggregated row.
- **AVERAGE**: This function returns the average value of the selected Measure column for the aggregated row.

#### Note:

The options available for columns in the Measure column section depend on the data type of the column. For example, only MIN, MAX, and COUNT options are available for the columns with date data type.

| lumns                                                                                             |   | Measure columns   |                  |
|---------------------------------------------------------------------------------------------------|---|-------------------|------------------|
| earch                                                                                             | Q | SubTotal          | SUM              |
| Sales_Customer_CustomerID<br>Sales Customer TerritoryID                                           | * | TaxAmt            | SUM              |
| Sales_SalesOrderHeader_SalesOrderID                                                               |   |                   | MIN              |
| RevisionNumber<br>Status                                                                          |   | Freight           | MAX              |
| Sales_SalesOrderHeader_CustomerID<br>ContactID<br>Sales SalesOrderHeader SalesPersonID            |   | TotalDue          | COUNT<br>AVERAGE |
| Sales_SalesOrderHeader_TerritoryID<br>SillToAddressID<br>ShipToAddressID                          |   | UnitPrice         | SUM              |
| ShipMethodID<br>CreditCardID                                                                      |   | UnitPriceDiscount | SUM              |
| CurrencyRateID<br>Sales_SalesOrderDetail_SalesOrderID<br>SalesOrderDetailID                       |   | LineTotal         | SUM              |
| OrderQty<br>Sales_SalesOrderDetail_ProductID<br>SpecialOfferID                                    |   | StandardCost      | SUM              |
| Production_Product_ProductID<br>SafetyStockLevel                                                  |   | ListPrice         | SUM              |
| ReorderPoint<br>DaysToManufacture<br>ProductSubcategoryID                                         |   | Weight            | SUM              |
| ProductModelID<br>Sales_Customer_ModifiedDate<br>Sales_Store_ModifiedDate<br>OrderDate<br>DueDate | • |                   |                  |

#### AGGREGATE—OPERATIONS TO AGGREGATE DATA

5. Click **APPLY**.

The system aggregates the data based on the options you have selected. The resultant dataset contains reduced data based on the granularity of the data available in the dataset.

### 7.2.33 Exporting a Dataset Data

You can export data of a dataset in CSV format. The exported CSV file contains entire or limited data based on the option selected while exporting the data.

#### About this task

Use this task to export a dataset.

#### Procedure

- 1. Open the dataset you want to export.
- 2. Click the Export icon on the toolbar.

| <b>A</b> S <sup>r</sup>    | Mater Discovery                  |                                  |                                                                    | Welcome Shyam Raman      |
|----------------------------|----------------------------------|----------------------------------|--------------------------------------------------------------------|--------------------------|
| Da                         | ataset_From_Database             |                                  | _                                                                  |                          |
|                            |                                  |                                  | 📰 💿 ∞ 🚑 🐂 🔛 🏟                                                      |                          |
|                            |                                  |                                  | Last refreshed on Oc                                               | ctober 13, 2018 15:21:37 |
| Resi                       | ult set 👻                        |                                  |                                                                    |                          |
|                            |                                  | _                                | _                                                                  |                          |
| լ                          | <b>SALES_CUSTOMER_CUSTOMERID</b> | 123 SALES CLISTOMER TERRITORYIDO | SALES CUSTOMED ACCOUNTNUMBED O                                     |                          |
|                            |                                  |                                  | ACCOUNTROMDER ACCOUNTROMDER Q                                      |                          |
| 63                         |                                  | 5                                |                                                                    | S CUSTOMERTYPE           |
|                            |                                  |                                  |                                                                    |                          |
| 10                         | 3                                |                                  | AW00000083                                                         | S                        |
| 16<br>59                   | 13<br>69                         | 5                                | AW00000063<br>AW00000169                                           | s<br>s                   |
| 16<br>59                   | 13<br>69<br>64<br>64             | 5<br>1<br>2                      | AW00000063<br>AW00000169<br>AW00000594                             | s<br>s<br>s              |
| 10<br>50<br>50<br>61       | 13<br>69<br>64<br>64             | 5<br>1<br>2<br>2                 | AW00000063<br>AW00000169<br>AW00000594<br>AW00000594               | s<br>s<br>s              |
| 10<br>59<br>59<br>61<br>40 | 3<br>89<br>94<br>94<br>12        | 5<br>1<br>2<br>2<br>5            | AW00000063<br>AW00000169<br>AW00000594<br>AW00000594<br>AW00000594 | s<br>s<br>s<br>s<br>s    |

#### EXPORT A DATASET—OPENING THE EXPORT DIALOG BOX

#### The system displays the **Export** dialog box.

| 2 | Smarten<br>Advanced Data Discovery | Export       |     |                             |      | Welcome Shyam Ram      |
|---|------------------------------------|--------------|-----|-----------------------------|------|------------------------|
|   | Dataset_From_Data                  | et_From_Data |     |                             |      |                        |
|   |                                    | Limited data |     | 9                           | 畲    | E 🗈 OI 0               |
|   | This may take some time.           |              |     |                             |      | ober 13, 2018 15:21:37 |
| R | esult set 👻                        | OK CANO      | CEL |                             |      |                        |
| # | Bales_CUSTOMER_                    |              |     | T SALES_CUSTOMER_ACCOUNTNUM | BERQ | T CUSTOMERTYPE         |
| 1 | 63                                 |              | 5   | AW00000063                  |      | S                      |
| 2 | 169                                |              | 1   | AW00000169                  |      | S                      |
| 3 | 594                                |              | 2   | AW00000594                  |      | S                      |
| 4 | 594                                |              | 2   | AW00000594                  |      | S                      |
| 5 | 62                                 |              | 5   | AW00000062                  |      | S                      |
| 6 | 464                                |              | 8   | AW00000464                  |      | S                      |

EXPORT A DATASET—THE EXPORT DIALOG BOX

3. You can select the Limited data option to export limited data, and then click OK.

If you have not selected this option, the system exports all the data available in the dataset.

| ব্ | Smarten<br>Advanced Data Discovery | [⇒ Export     |                      |            |              | Welcome Shyam Rama      |
|----|------------------------------------|---------------|----------------------|------------|--------------|-------------------------|
|    | Dataset_From_Data                  | CSV           |                      |            |              |                         |
|    |                                    | Limited data  |                      |            | 10           | 🗈 🗈 OI 🤅                |
|    |                                    | This may take | e some time.         |            | hed on Oc    | tober 13, 2018 15:21:37 |
| Re | esult set 👻                        | OK CAN        | CEL                  |            |              |                         |
| #  | RE SALES_CUSTOMER_                 |               | SALES_CUSTOMER_TERRI |            | DUNTNUMBER Q |                         |
| 1  | 63                                 |               | 5                    | AW00000063 |              | S                       |
| 2  | 169                                |               | 1                    | AW00000169 |              | S                       |
| 3  | 594                                |               | 2                    | AW00000594 |              | S                       |
| 4  | 594                                |               | 2                    | AW00000594 |              | S                       |
| 5  | 62                                 |               | 5                    | AW0000062  |              | S                       |

#### EXPORT A DATASET—OPTION TO EXPORT LIMITED DATA FROM THE DATASET

### Note:

If the data to be exported is huge, the system displays a message that the data is being exported, and you can download it after it is exported using the link provided.

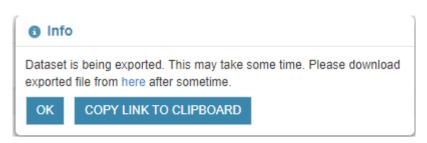

#### EXPORT A DATASET—MESSAGE PROVIDING A LINK TO DOWNLOAD THE EXPORTED FILE

4. You click **COPY LINK TO CLIPBOARD** to copy the link to download the exported file. Click **OK** on the **Info** dialog box.

| Advanced Data Discovery |        | Welcome Shyam Ramani |
|-------------------------|--------|----------------------|
| Flight_Dataset          |        |                      |
| Flight_Datasetcsv       | 215 MB |                      |

EXPORT A DATASET—DOWNLOADED CSV FILE

### 7.2.34 Publishing a Dataset

Publishing a dataset makes a dataset available for collaboration and reuse by other Smarten users, who have access to a full suite of Smart Data Visualization, Plug n' Play Predictive Analysis, Dashboards, and Reports to analyze, present, and share results from the published datasets. By default, a dataset is unpublished, and only the user who created the dataset can access that dataset. Once a dataset is published, other users who have been given access rights by the creator of the dataset can access the dataset as per the permissions given to them.

Reference: Concept Manual > Publish and Refresh Data > Publish Dataset

### About this task

Use this task to publish a dataset.

### Procedure

- 1. Open the dataset you want to publish.
- 2. Click the Publish icon on the toolbar.

| Advanced Data Discovery | ft 🔽                      |
|-------------------------|---------------------------|
| Dataset_From_Database   |                           |
|                         | 🗎 🖷 🗗 🛢 💿 ∞ 🚑 🐂 🔛 🏟 🖽 🖽 🧭 |
|                         | Last refreshed on         |

| # | <b>SALES_CUSTOMER_CUSTOMERID</b> | ■ SALES_CUSTOMER_TERRITORYIDQ | T SALES_CUSTOMER_ACCOUNTNUMBER Q |     |
|---|----------------------------------|-------------------------------|----------------------------------|-----|
| 1 | 63                               | 5                             | AW00000063                       | S 🔺 |
| 2 | 169                              | 1                             | AW00000169                       | S   |
| 3 | 594                              | 2                             | AW00000594                       | S   |
| 4 | 594                              | 2                             | AW00000594                       | S   |
| 5 | 62                               | 5                             | AW00000082                       | S   |
| 6 | 464                              | 8                             | AW00000464                       | S   |

#### PUBLISH A DATASET—OPENING THE PUBLISH DATASET DIALOG BOX

The system displays the **Publish dataset** dialog box.

| 5  | Smarten<br>Advanced Data Discovery | 🗊 Publish (                            |                                  |             | Weld          | come Shyam Rama   |
|----|------------------------------------|----------------------------------------|----------------------------------|-------------|---------------|-------------------|
| _  |                                    | 1-                                     | uataset                          |             |               |                   |
|    | Dataset_From_Database              | Cache                                  | Real-Time                        |             |               |                   |
|    |                                    |                                        |                                  |             | ii 😥 🎄 🗷      |                   |
|    |                                    | Scheduler set                          | ttings                           |             |               |                   |
|    |                                    | Frequency                              |                                  |             |               | Last refreshed on |
| D  | esult set 👻                        | One time                               |                                  | •           |               |                   |
|    | esuit set 👻                        | One une                                |                                  | •           |               |                   |
| #  | BALES_CUSTOMER_CUSTO               | iiiiiiiiiiiiiiiiiiiiiiiiiiiiiiiiiiiiii | 2018                             |             | COUNTNUMBER Q |                   |
| 1  | 63                                 | Otest lines                            |                                  |             |               | s                 |
| 2  | 169                                | Start time                             |                                  |             |               | s                 |
| 3  | 594                                | 0                                      |                                  |             |               | s                 |
| 4  | 594                                |                                        |                                  |             |               | s                 |
| 5  | 62                                 | 0                                      |                                  | Ψ           |               | s                 |
| 6  | 484                                |                                        |                                  |             |               | s                 |
| 7  | 221                                | Email notifica                         | tion for dataset publish process |             |               | s                 |
| 8  | 234                                | None                                   |                                  |             |               | s                 |
| 9  | 850                                |                                        |                                  | 0 /10       |               | s                 |
| 10 | 146                                | Data Refresh                           | Scheduler                        |             |               | s                 |
| 11 | 514                                | Active                                 | Inactive                         |             |               | s                 |
| 12 | 640                                |                                        |                                  |             |               | s                 |
| 13 | 496                                | PUBLISH                                | CANCEL                           |             |               | s                 |
| 14 | 399                                | TOBLIGHT                               | ONNOLL                           |             |               | s                 |
| 15 | 423                                | 0                                      |                                  | AVV00000423 |               | s                 |
| 16 | 345                                | 4                                      |                                  | AW00000345  |               | s                 |
| 17 | 621                                | 1                                      |                                  | AW00000621  |               | s                 |
| 18 | 492                                | 4                                      |                                  | AW00000492  |               | s                 |
| 19 | 697                                | 1                                      |                                  | AW00000697  |               | s                 |
| 20 | 335                                | 6                                      |                                  | AW00000335  |               | s                 |
| 21 | 403                                | 4                                      |                                  | AW00000403  |               | s                 |
| 22 | 315                                | 5                                      |                                  | AW00000315  |               | s                 |
| 23 | 254                                | 1                                      |                                  | AW00000254  |               | s                 |
| 4  | _                                  |                                        |                                  |             |               | Þ                 |

PUBLISH A DATASET—THE PUBLISH DATASET DIALOG BOX

3. Select the **Cache** option to publish the dataset as a cached dataset.

Datasets published as cache datasets store data in a columnar data structure and need to be updated periodically from the data sources with the help of a scheduler.

| ,╦ Publish dataset                             |   |
|------------------------------------------------|---|
| Cache Real-Time                                |   |
| Scheduler settings<br>Frequency                |   |
| One time                                       | • |
| 15-12-2018                                     |   |
| Start time                                     |   |
| 0                                              | • |
| 0                                              | • |
| Email notification for dataset publish process |   |
| None     On success     On fail     All        |   |
| Data Refresh Scheduler                         |   |
| Active     Inactive                            |   |
| PUBLISH CANCEL                                 |   |

PUBLISH A DATASET—OPTION TO PUBLISH A DATASET AS A CACHE DATASET

a) Select an option from the Frequency list to specify how often you want to refresh the data of the dataset.

Note: Based on the option you select from the Frequency list, the system displays relevant options.

b) Select an option to specify events for which an email notification must be sent.

The following options are available:

- None: No email notification should be sent.
- **On success**: Email notification to be sent only if the dataset is published successfully.
- **On fail**: Email notification to be sent only if the dataset is not published successfully.
- All: Email notification should be sent for all events.
- c) Select an option to specify whether the data refresh scheduler should be active or inactive.
- Select the Real-time option to publish the dataset as a real-time dataset. Datasets published as real-time datasets do not store data in a columnar data structure. They extract the latest data from Data Sources as and when required.
- 5. Click Publish.

### 7.2.35 Saving a Dataset

You must save a dataset every time you perform an operation on a dataset. If you do not save a dataset, all the operations you have applied on the dataset are lost.

### About this task

Use this task to save a dataset.

#### Procedure

- 1. Open the dataset that you want to save.
- 2. Click the Save icon on the toolbar after you have applied all the operations.

| 2                     | Smarten<br>Advanced Data Discovery |                                                  |                                        | Welcome Shyam Ramani                  |
|-----------------------|------------------------------------|--------------------------------------------------|----------------------------------------|---------------------------------------|
|                       | Dataset_From_Database              |                                                  | ■: ① ◎ ● <sup>1</sup> 1                | ☆ ∑ ∎ Щ                               |
|                       |                                    |                                                  | Last ref                               | reshed on October 13, 2018 15:21:37 📕 |
| R                     | esult set 👻                        |                                                  |                                        |                                       |
| #                     |                                    |                                                  |                                        |                                       |
|                       | Bales_CUSTOMER_CUSTOMERID          | <b>SALES_CUSTOMER_TERRITORYIDQ</b>               | T SALES_CUSTOMER_ACCOUNT               | NUMBER Q 📋 CUSTOMERTYPE Q             |
| 1                     | 63                                 | SALES_CUSTOMER_TERRITORYID                       | T SALES_CUSTOMER_ACCOUNT               |                                       |
| 1 2                   |                                    | SALES_CUSTOMER_TERRITORYIDQ       5       1      |                                        |                                       |
| 1<br>2<br>3           | 63                                 | SALES_CUSTOMER_TERRITORYID Q<br>5<br>1<br>2      | AW00000063                             | S A                                   |
| 1<br>2<br>3<br>4      | 63<br>189                          | SALES_CUSTOMER_TERRITORYID Q<br>5<br>1<br>2<br>2 | AW00000063<br>AW00000189               | S A                                   |
| 1<br>2<br>3<br>4<br>5 | 83<br>189<br>594                   | SALES_CUSTOMER_TERRITORYID Q                     | AW00000083<br>AW00000189<br>AW00000594 | S A                                   |

SAVING A DATASET-CLICKING THE SAVE ICON

The system saves the dataset along with all the operations applied.

### 7.2.36 Dataset Rebuild methods

Rebuild dataset enables you to update dataset with the latest data from the data source. You can update the dataset with entire data - **From scratch** or append only the new data available in the data source - **Incremental**.

Reference: Concept Manual > Publish and Refresh Data > Refresh Dataset

### About this task

Use this task to update a dataset.

### Procedure

- 1. Open the dataset you want to update.
- 2. Click the Publish icon on the toolbar.

| Advanced Data Discovery                                                    |                                               |           |                                          |                             |            |                      |           | Welcome S                        | Shyam Rama |
|----------------------------------------------------------------------------|-----------------------------------------------|-----------|------------------------------------------|-----------------------------|------------|----------------------|-----------|----------------------------------|------------|
| Test-shyam_loa                                                             | an                                            |           | 8                                        | ·ଶ ₽ ₽ ∞ ∞                  | <b>4</b> 4 |                      | 4         |                                  |            |
| Desult set                                                                 | ant loan teattoo                              |           |                                          |                             |            |                      |           |                                  | 20:17:07   |
|                                                                            | set-loan-test123                              | T GRADE Q | T EMPLOYMENT_LENGTH Q                    | T HOME_OWNERSHIP_ST         | TATUSQ     | 123 ANNUAL           | _INCOME C | λ 📺 VE                           | RIFICATIO  |
|                                                                            |                                               | T GRADE Q | EMPLOYMENT_LENGTH Q 2 to 3 years         | T HOME_OWNERSHIP_ST         |            | 123 ANNUAL<br>17398  | _INCOME C | Verified                         | RIFICATIO  |
| 123 LOAN_AMOUN                                                             | TQ 📧 APPLICANT_IDQ                            |           |                                          |                             | 1          |                      | _INCOME C |                                  | RIFICATIO  |
| 1 14000                                                                    | TQ B APPLICANT_IDQ                            | D         | 2 to 3 years                             | MORTGAGE                    | 1          | 7396                 | _INCOME C | Verified                         | RIFICATIO  |
| EB         LOAN_AMOUNT           1         14000           2         25000 | T Q E3 APPLICANT_ID Q<br>26114<br>22216       | D<br>C    | 2 to 3 years<br>4+ years                 | MORTGAGE<br>OWN             | 1          | 7396<br>6260         | _INCOME C | Verified<br>Verified             | RIFICATIO  |
| LOAN_AMOUN<br>1 14000<br>2 25000<br>3 12000                                | TQ E APPLICANT_IDQ<br>26114<br>22216<br>18173 |           | 2 to 3 years<br>4+ years<br>2 to 3 years | MORTGAGE<br>OWN<br>MORTGAGE | 1          | 7398<br>6260<br>5113 | _INCOME C | Verified<br>Verified<br>Verified |            |

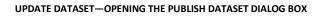

The system displays the **Publish dataset** dialog box.

| 2  | Smarten<br>Advanced Data Discovery |             | 🛱 Publish Dataset                            |                |              |                     | Welcome Shyam Ram       |
|----|------------------------------------|-------------|----------------------------------------------|----------------|--------------|---------------------|-------------------------|
|    | <sup>-</sup> est-shyam_loan        |             | Cache     Real-Time     Scheduler settings   |                | ••• <u>2</u> |                     |                         |
|    |                                    |             | Frequency                                    |                |              | Last refreshed on N | larch 25, 2020 20:17:07 |
| R  | esult set 👻 dataset                | -loan-test1 | One time                                     |                | •            |                     |                         |
| #  | B LOAN_AMOUNT C                    | IES APPL    |                                              |                |              | SHIP_STATUS Q       | 123 ANNUAL_INCOM        |
| 1  | 14000                              | 26114       |                                              |                |              |                     | 17396                   |
| 2  | 25000                              | 22216       | Start time                                   |                |              |                     | 16260                   |
| 3  | 12000                              | 18173       |                                              |                |              |                     | 15113                   |
| 4  | 15000                              | 26386       | 0                                            |                | *            |                     | 17471                   |
| 5  | 1500                               | 1444        | 0                                            |                | •            |                     | 5989                    |
| 6  | 5500                               | 11854       | 0                                            |                | •            |                     | 12165                   |
| 7  | 16450                              | 21438       |                                              |                |              |                     | 16037                   |
| 8  | 16500                              | 18212       | Email notification for Dataset p             | ublish process |              |                     | 15122                   |
| 9  | 4200                               | 5233        |                                              | S On fail OAll |              |                     | 8514                    |
| 10 | 12250                              | 26568       |                                              |                |              |                     | 17525                   |
| 11 | 4000                               | 961         | Data Refresh Scheduler                       |                |              |                     | 5677                    |
| 12 | 9000                               | 9453        | <ul> <li>Active</li> <li>Inactive</li> </ul> |                |              |                     | 11019                   |
| 13 | 35000                              | 22774       |                                              |                |              |                     | 16421                   |
| 14 | 13000                              | 28718       | Debuild mother d                             |                |              |                     | 18139                   |
| 15 | 4000                               | 4729        | Rebuild method                               |                |              |                     | 8176                    |
| 16 | 4800                               | 151         | Rebuild dependent datas                      | et(s)          |              |                     | 5108                    |
| 17 | 30000                              | 19259       |                                              |                |              |                     | 15422                   |
| 18 | 1500                               | 2799        | PUBLISH CANCEL                               |                |              |                     | 6885                    |
| 19 | 6000                               | 15248       | CANCEL                                       |                |              |                     | 13791                   |
| 20 | 9800                               | 11120       | A 1 to                                       | z years        | RENT         |                     | 11814                   |
| 24 | 15200                              | 94074       | D 2 to                                       | 1.0000         | MORTGAGE     |                     | 18000                   |

www.smarten.com

Powered by ElegantJ BI Version 5.0.2

#### UPDATE DATASET—THE PUBLISH DATASET DIALOG BOX

### 7.2.36.1 From scratch

You can update dataset from scratch. In this method, the system retrieves the latest data from the datasource and overwrites the data in the dataset.

### Reference: Concept Manual > Refresh Data > Refresh methods > From scratch

### About this task

Use this task to update a dataset from scratch.

### Procedure

1. Click **Rebuild method** to specify the option to specify how you want to update the dataset.

| ۲ | Cache Real-Time              |
|---|------------------------------|
| • | Scheduler settings           |
| Ŧ | Rebuild method               |
| ۲ | From scratch                 |
| Þ | Rebuild dependent dataset(s) |
|   |                              |
|   | PUBLISH CANCEL               |

**REBUILD METHOD – FROM SCRATCH** 

2. Select the From scratch option.

In this option, the system overwrites the data in the dataset with the new data available in the datasource.

3. Click **PUBLISH**.

The system publishes dataset with new data from the data source.

### 7.2.36.2 Incremental

You can update dataset with incremental option. In incremental option, system retrieves data from data source and appends only new data into the dataset. Smarten supports two options for incremental update, one is the **append all rows retrieved from data source** and another is the **append new rows identified based on unique ID column**.

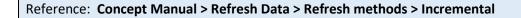

### About this task

Use this task to update a dataset incrementally.

### Procedure

1. Click **Rebuild method** to specify the option to specify how you want to update the dataset.

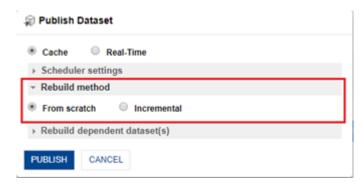

**REBUILD METHOD - INCREMENTAL** 

2. Select Incremental option to append the new data available in the datasource to the dataset every time the dataset is updated.

| lange Publish | 🗊 Publish Dataset                                                                |  |  |  |  |  |
|---------------|----------------------------------------------------------------------------------|--|--|--|--|--|
| Cache         | Real-Time                                                                        |  |  |  |  |  |
| Schedule      | er settings                                                                      |  |  |  |  |  |
| - Rebuild     | method                                                                           |  |  |  |  |  |
|               | atch    Incremental Il rows retrieved from datasource ows based on unique column |  |  |  |  |  |
| Rebuild       | dependent dataset(s)                                                             |  |  |  |  |  |
| PUBLISH       | CANCEL                                                                           |  |  |  |  |  |

UPDATEDATASET - INCREMENTAL REBUILD OPTIONS

- 3. You can select the **Append all rows retrieved from datasource** option if you want to append the all records from the data source to the dataset.
- 4. You can select the **Append rows based on unique column** option if you want to append the new data based on the selected unique column. Select the column based on which you want to perform incremental update of the data in the dataset.

For example, if you have selected the 'ID' column as a unique column from a dataset and the highest value in that column is '250' in the dataset. When you update the dataset, the system retrieves only those records that have value greater than '250' in the 'ID' column and appends that data to the dataset.

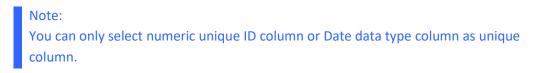

|     | Cache Real-Time                                                      |  |
|-----|----------------------------------------------------------------------|--|
| × 5 | Scheduler settings                                                   |  |
| - F | Rebuild method                                                       |  |
|     | From scratch   Incremental Append all rows retrieved from datasource |  |
| •   | Append rows based on unique column                                   |  |
|     | Select column                                                        |  |
| ⊧ F | Rebuild dependent dataset(s)                                         |  |

UPDATE DATASET- INCREMENTAL UPDATE BASED ON A COLUMN

### 5. Click **PUBLISH**.

The system publishes the dataset with Incremental rebuild method.

## 7.2.37 Update Dependent Datasets

You must save a dataset every time you perform an operation on a dataset. If you do not save a You can update a dependent datasets while updating the current dataset. A dependent dataset is a dataset that are used in blend operations -JOIN, APPEND or a parent dataset. This feature provides facility to rebuild dependant datasets first and then rebuild current dataset. So, current dataset contains latest data from dependant datasets as well. It helps avoid overlapping of different rebuild tasks which generally causes reflection of older data.

For example, we have Orders dataset. For customer details, it is joined with Customers dataset. Now if we setup different schedulers to rebuild Customers and Orders dataset and it is configured in a way that Customers dataset gets rebuilt first, and then Orders dataset gets rebuilt, then there are chances that, scenario, Customers dataset rebuild is in progress and Orders rebuild process gets started. In such a scenario, Orders dataset will not have latest Customers data.

In such cases, if we use Rebuild dependant dataset feature, while rebuilding Orders dataset, system will first rebuild Customers dataset first, once Customers rebuild data is complete, then it will rebuild Orders dataset, and Orders dataset will always have latest Customers dataset reference records and values.

#### Note

Dependant datasets will only be rebuilt when current dataset is rebuilt through scheduler using option explained above. Refresh from source option will override dependent dataset processing configuration, and only rebuild current dataset.

### About this task

Use this task to updatea dependent dataset.

### Procedure

- 1. Open the dataset you want to update.
- 2. Click the Publish icon on the toolbar.

| Advanced Data Discovery                     |                         |           | _                                        |                             | W                       | /elcome Shyam Rama               |
|---------------------------------------------|-------------------------|-----------|------------------------------------------|-----------------------------|-------------------------|----------------------------------|
| Test-shyam_loan                             |                         |           | 8                                        |                             | 1. III 🔛 🎄 🗵            |                                  |
|                                             |                         |           |                                          |                             | Last refreshed on March | 25, 2020 20:17:07                |
|                                             |                         |           |                                          |                             |                         |                                  |
| Result set 👻 dataset                        | -loan-test123           |           |                                          |                             |                         |                                  |
|                                             |                         | T GRADE Q | T EMPLOYMENT_LENGTH Q                    | T HOME_OWNERSHIP_STATUS Q   | B ANNUAL_INCOME Q       | T VERIFICATIO                    |
|                                             |                         | T GRADE Q | EMPLOYMENT_LENGTH Q 2 to 3 years         | T HOME_OWNERSHIP_STATUS Q   | ES ANNUAL_INCOME Q      | T VERIFICATIO                    |
| E LOAN_AMOUNT Q                             | APPLICANT_IDQ           |           |                                          |                             |                         |                                  |
| E LOAN_AMOUNT Q                             | APPLICANT_IDQ<br>28114  | D         | 2 to 3 years                             | MORTGAGE                    | 17396                   | Verified                         |
| 14000<br>25000                              | 28114<br>22218          | D<br>C    | 2 to 3 years<br>4+ years                 | MORTGAGE<br>OWN             | 17396<br>16260          | Verified<br>Verified             |
| EB LOAN_AMOUNT C<br>14000<br>25000<br>12000 | 26114<br>22216<br>18173 | D<br>C    | 2 to 3 years<br>4+ years<br>2 to 3 years | MORTGAGE<br>OWN<br>MORTGAGE | 17396<br>18260<br>15113 | Verified<br>Verified<br>Verified |

#### UPDATE DATASET—OPENING THE PUBLISH DATASET DIALOG BOX

The system displays the **Publish Dataset** dialog box.

| Advanced Data Dis | scovery             | .ᡎ Publish Dataset |              |                      |        |          | <b>†</b>          |                       |  |  |
|-------------------|---------------------|--------------------|--------------|----------------------|--------|----------|-------------------|-----------------------|--|--|
| Test-shyar        | n_loan              | Cache              | Real         | -Time                |        |          |                   |                       |  |  |
|                   |                     | - Schedule         | er settings  |                      |        |          | iii 😥 🏶           | <b>X D</b>            |  |  |
|                   |                     | Frequency          |              |                      |        |          | Last refreshed on | March 25, 2020 20:17: |  |  |
| Result set 👻      | dataset-loan-test1  |                    |              |                      |        |          |                   |                       |  |  |
| esuit set 👻       | ualaset-Ioan-lest i | One time           |              |                      |        | *        |                   |                       |  |  |
| IZE LOAN_A        | MOUNT 🔍 📧 APPI      | iii 11-5-          | 2020         |                      |        |          | SHIP_STATUS Q     | , 📧 ANNUAL_INC        |  |  |
| 14000             | 26114               |                    |              |                      |        |          |                   | 17396                 |  |  |
| 25000             | 22216               | Start time         |              |                      |        |          |                   | 16260                 |  |  |
| 12000             | 18173               |                    |              |                      |        |          |                   | 15113                 |  |  |
| 15000             | 26386               | 0                  |              |                      |        | *        |                   | 17471                 |  |  |
| 1500              | 1444                | 0                  |              |                      |        |          |                   | 5989                  |  |  |
| 5500              | 11854               | 0                  |              |                      |        | •        |                   | 12165                 |  |  |
| 16450             | 21436               |                    |              |                      |        |          |                   | 16037                 |  |  |
| 16500             | 18212               | Email notifica     | ation for Da | taset publish proces | s      |          |                   | 15122                 |  |  |
| 4200              | 5233                | None               |              | success On fail      | 🔍 All  |          |                   | 8514                  |  |  |
| 12250             | 26568               | I None             | 0            |                      | 0 / 11 |          |                   | 17525                 |  |  |
| 4000              | 961                 | Data Refresh       | Scheduler    |                      |        |          |                   | 5677                  |  |  |
| 9000              | 9453                | Active             | Inac         | tive                 |        |          |                   | 11019                 |  |  |
| 35000             | 22774               |                    |              |                      |        |          |                   | 16421                 |  |  |
| 13000             | 28718               | Delevilla.         |              |                      |        |          |                   | 18139                 |  |  |
| 4000              | 4729                | Rebuild r          | nethod       |                      |        |          |                   | 8176                  |  |  |
| 4800              | 151                 | ▶ Rebuild (        | lependent    | dataset(s)           |        |          |                   | 5108                  |  |  |
| 30000             | 19259               |                    |              |                      |        |          |                   | 15422                 |  |  |
| 1500              | 2799                | PUBLISH            | CANCEL       |                      |        |          |                   | 6885                  |  |  |
| 6000              | 15248               | TOBLISH            | UNIVEL       |                      |        |          |                   | 13791                 |  |  |
| 9800              | 11120               | A                  |              | 1 to 2 years         |        | RENI     |                   | 11814                 |  |  |
| 45200             | 94074               | D                  |              | 2 to 4 years         |        | MORTGAGE |                   | 18000                 |  |  |
|                   |                     |                    |              |                      |        |          |                   |                       |  |  |

UPDATEDATASET—THE PUBLISH DATASET DIALOG BOX

- 3. Click the **Rebuild dependent dataset(s)** option to specify the dependent dataset that you want to build when the current dataset is rebuilt.
- 4. Click the plus sign adjacent to the dataset that you want to update with the current dataset.

|                                        | Real-Time        |                     |
|----------------------------------------|------------------|---------------------|
| <ul> <li>Scheduler set</li> </ul>      | -                |                     |
| Rebuild method                         |                  |                     |
| <ul> <li>Rebuild dependence</li> </ul> | ident dataset(s) |                     |
| Available dataset(s                    | ;)               | Selected dataset(s) |
|                                        | 0                | 0                   |
| dataset-loan-test1                     | 23 +             |                     |

UPDATEDATASET – SELECT DEPENDENT DATASET

#### 5. Click Publish.

The system publishes the dataset with rebuild dependant datasets option.

## 8 Product and Support Information

Find more information about Smarten and its features at <u>www.smarten.com</u> Support: <u>support@smarten.com</u> Sales: <u>sales@smarten.com</u> Feedback & Suggestions: <u>support@smarten.com</u> Support & Knowledgebase Portal: <u>support.smarten.com</u>